# A Hybrid Retrodirective Array Based on Delay-Locked Loop Hybrid Phase Conjugators

by

Michael Bolt

A dissertation submitted to the Graduate Faculty of Auburn University in partial fulfillment of the requirements for the Degree of Doctor of Philosophy

> Auburn, Alabama August 8, 2020

Keywords: Antenna Array, Retrodirective Array, Phase Conjugator, Wireless Communications, Phased Array, Delay-Locked Loop, Phase-Frequency Detector

Copyright 2020 by Michael Bolt

Approved by

Mark L. Adams, Chair, Associate Professor of Electrical and Computer Engineering Stuart Wentworth, Associate Professor of Electrical and Computer Engineering Victor Nelson, Professor Emeritus of Electrical and Computer Engineering Thaddeus Roppel, Associate Professor of Electrical and Computer Engineering Michael Fogle, University Reader, Associate Professor of Physics

#### Abstract

This dissertation discusses the design, construction, and characterization of a new Hybrid Retrodirective Array (HRA) as a possible beamforming technology for 5G wireless communication networks. A Delay-Locked Loop based Hybrid Phase Conjugator (DLL-HPC) capable of functioning as both an actively controlled phase shifter and a closed-loop phase conjugator is presented as the basis for the new HRA. The HRA is shown to be capable of fast acquisition times, ideal transmit and receive beamforming, automatic mobile target tracking, direction of arrival reporting, and array-geometry independent operation. Test results show initial acquisition times up to 50x faster than current beamforming standards and the ability to automatically track mobile users with no communication overhead. This work describes in detail the operation of the HRA system with special attention given to the theory, construction, and testing of a full prototype. Additionally, a novel rollover phase-frequency detector (R-PFD) circuit is presented alongside transistor-level integrated circuit design and simulations as an enabling technology for future implementations of delay-locked loop (DLL) based beamformers. This dissertation serves as the first steps towards HRA-based network architectures through several novel contributions: a new hybrid phase conjugator circuit topology which improves settling time and backwards compatibility over existing hybrid retrodirective arrays and a new R-PFD circuit capable of enabling a new class of DLL-based beamformers.

#### Acknowledgments

There are many people who have supported me in my studies and academic pursuits, each of which deserve more than a simple thank you on this page. Sadly, this is all that I have room for.

I would like to thank Dr. Adams for tirelessly supporting and encouraging my work and research efforts. You never held me back from an interesting topic or project, and for that I will always be grateful.

I would like to thank Craig, Tyler, Haley, Drew, Brent, Edward, Henry, George, Daylon, Andrea, and Joey for being the best peers possible. You were the reason the STORM Lab was such a great environment to work and help each other in.

I would like to thank Andrew, Drew, Ryan, Alex, Emma, John, Laura Grace, Justin, and all of the other undergraduates who I've gotten to work with over the years. You were all great helps to your projects and great friends to me.

I would like to thank Dr. Wentworth for always letting me bother him in his office with questions and distractions.

I would like to thank Dr. Nelson for encouraging my desire to teach and fostering a love of embedded systems.

I would like to thank the members of my committee for all of their time and work reviewing my drafts. This is a long document, and I'm sorry you had to read it more than once.

I would like to thank my family members for putting up with me being in school for so long and for supporting me at every step.

Most importantly, I would like to thank my wife Naomi. You've supported me since I first told you I wanted my Ph.D. in our freshman year some 7 years ago. Your support and love through years of school together and apart have meant more to me than anything else ever could. I could not have accomplished this without you.

# Table of Contents

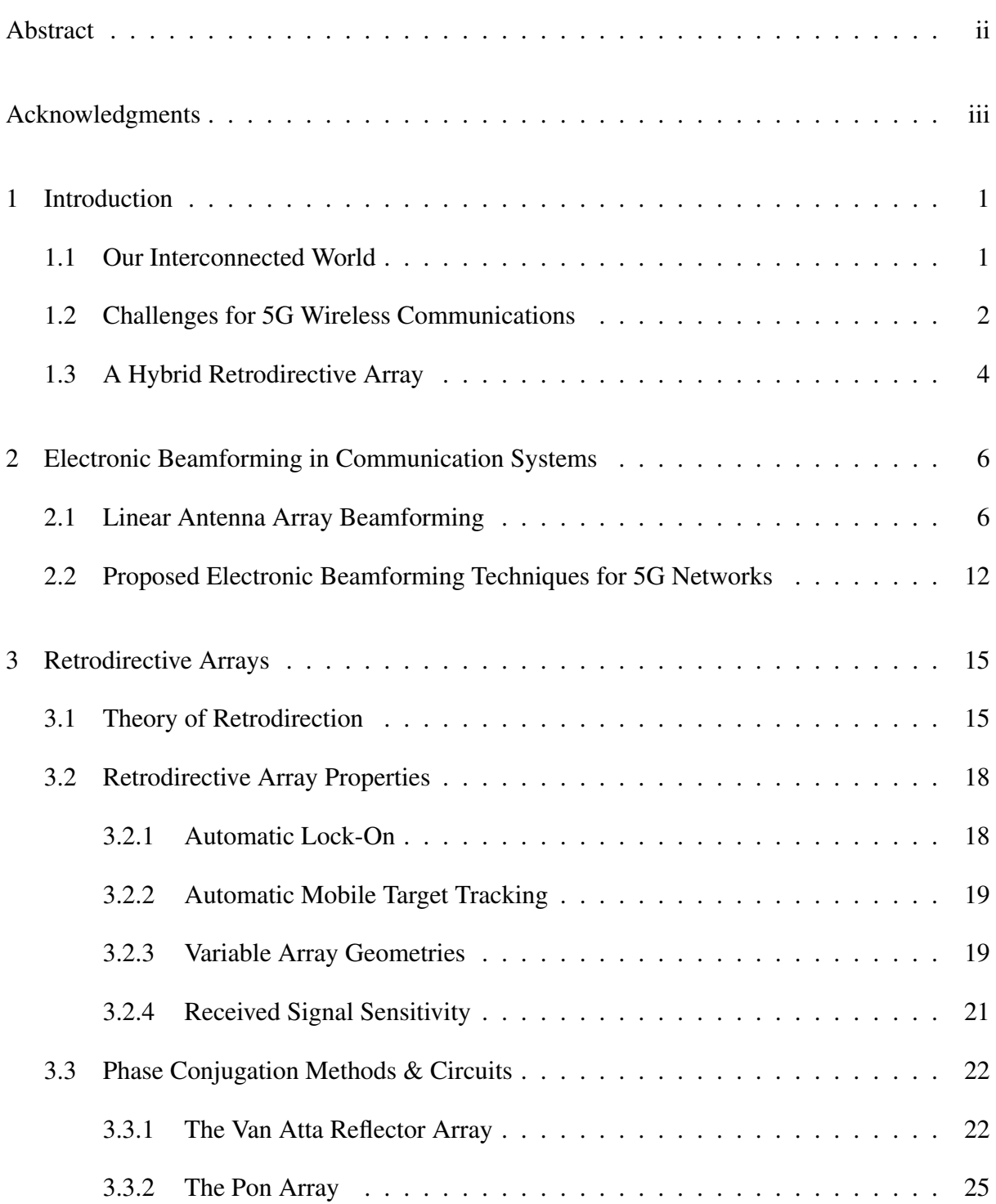

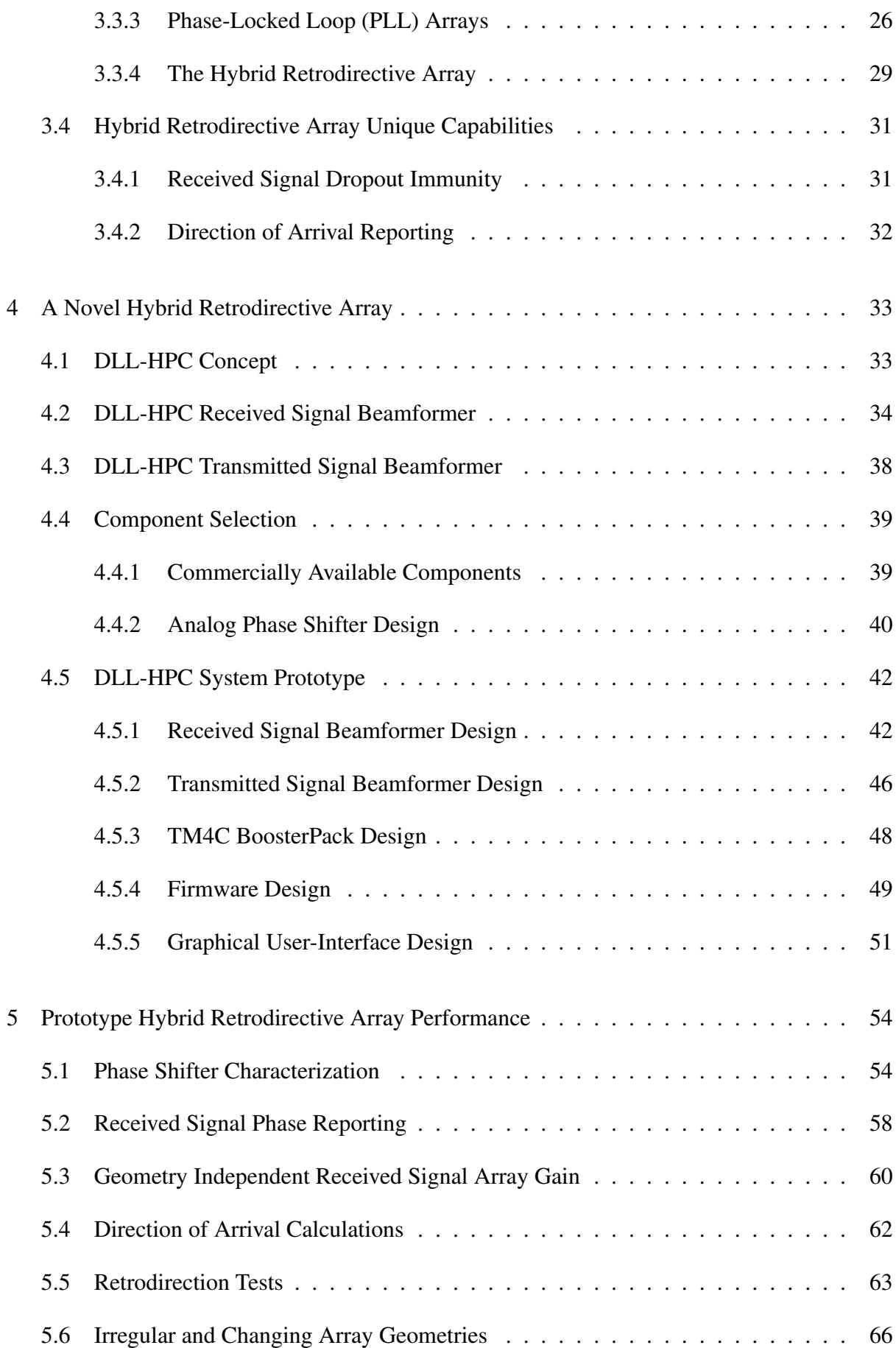

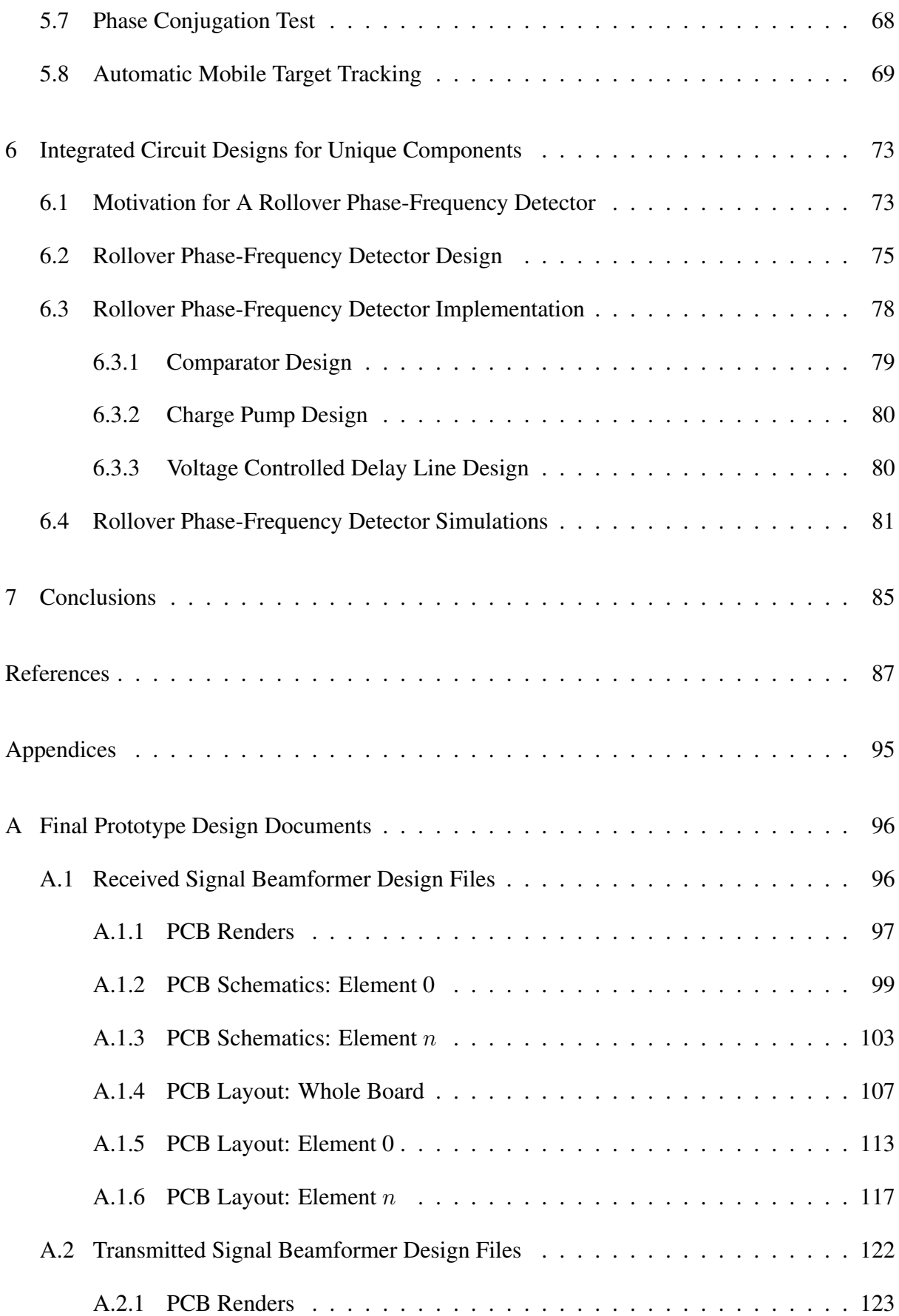

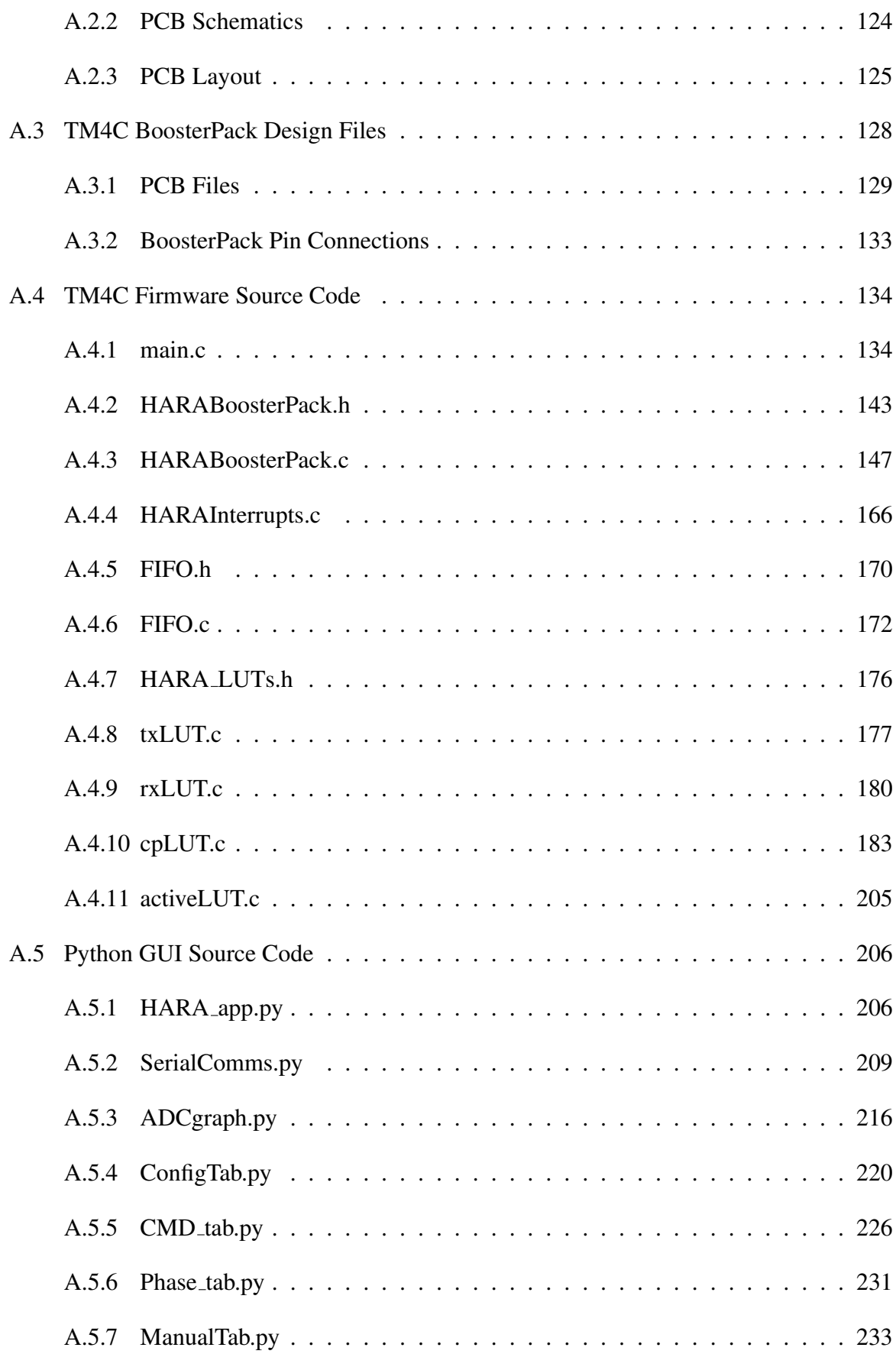

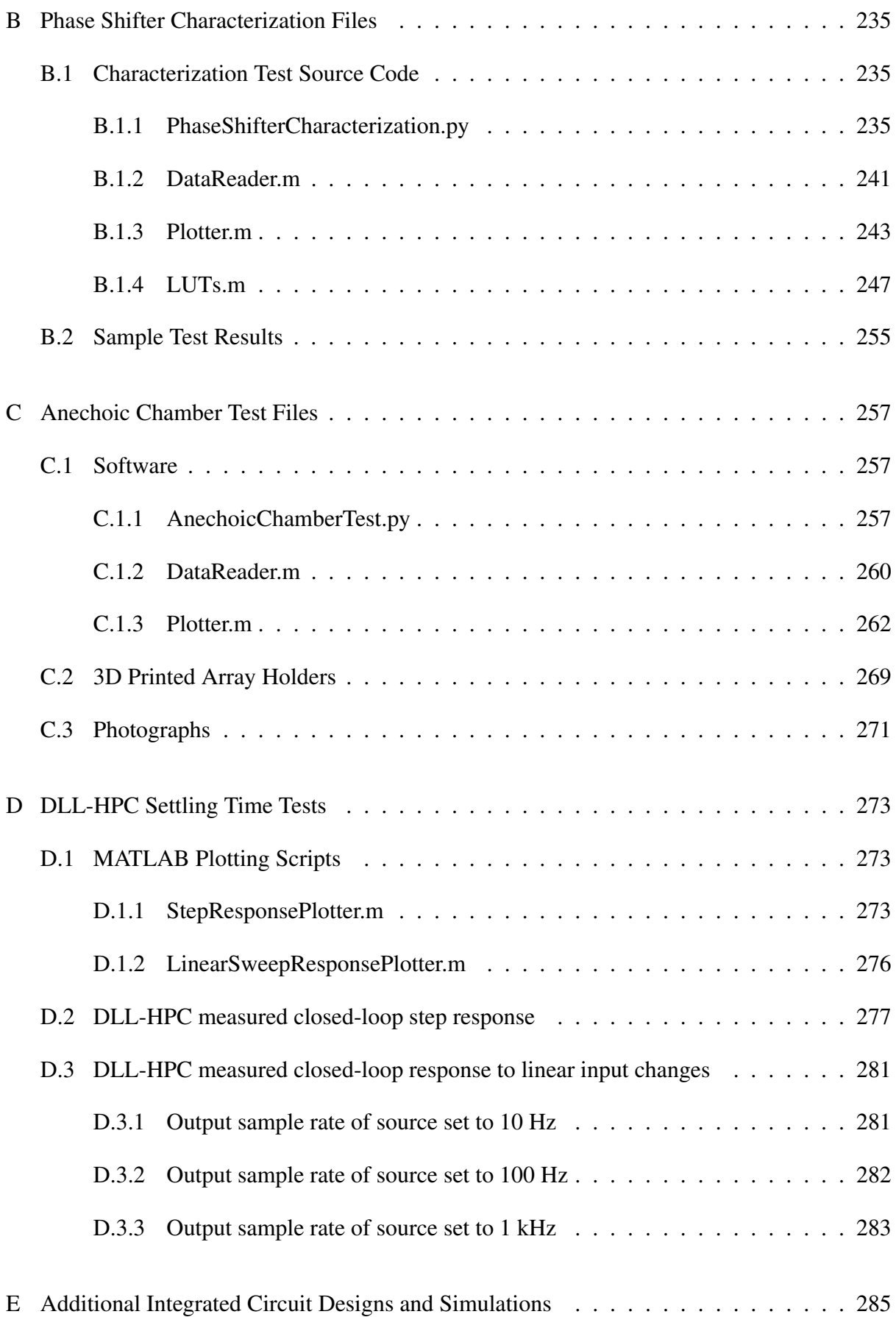

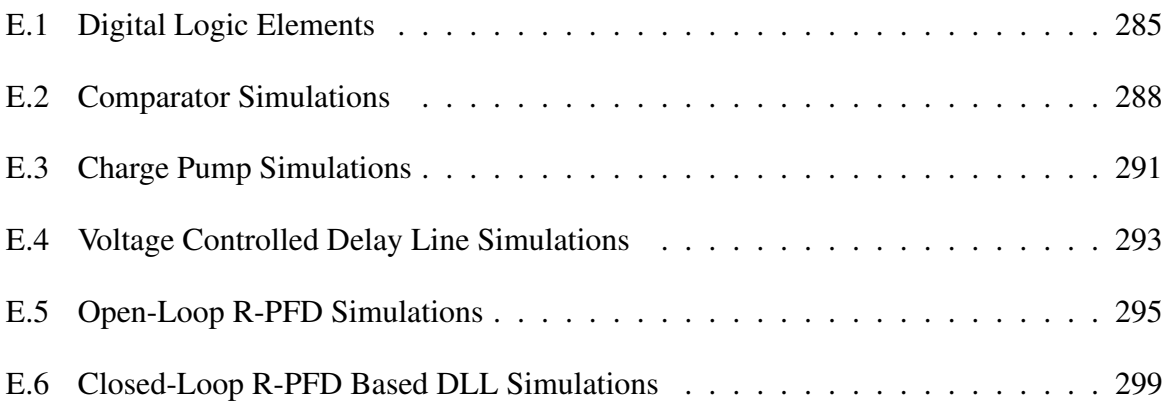

# List of Figures

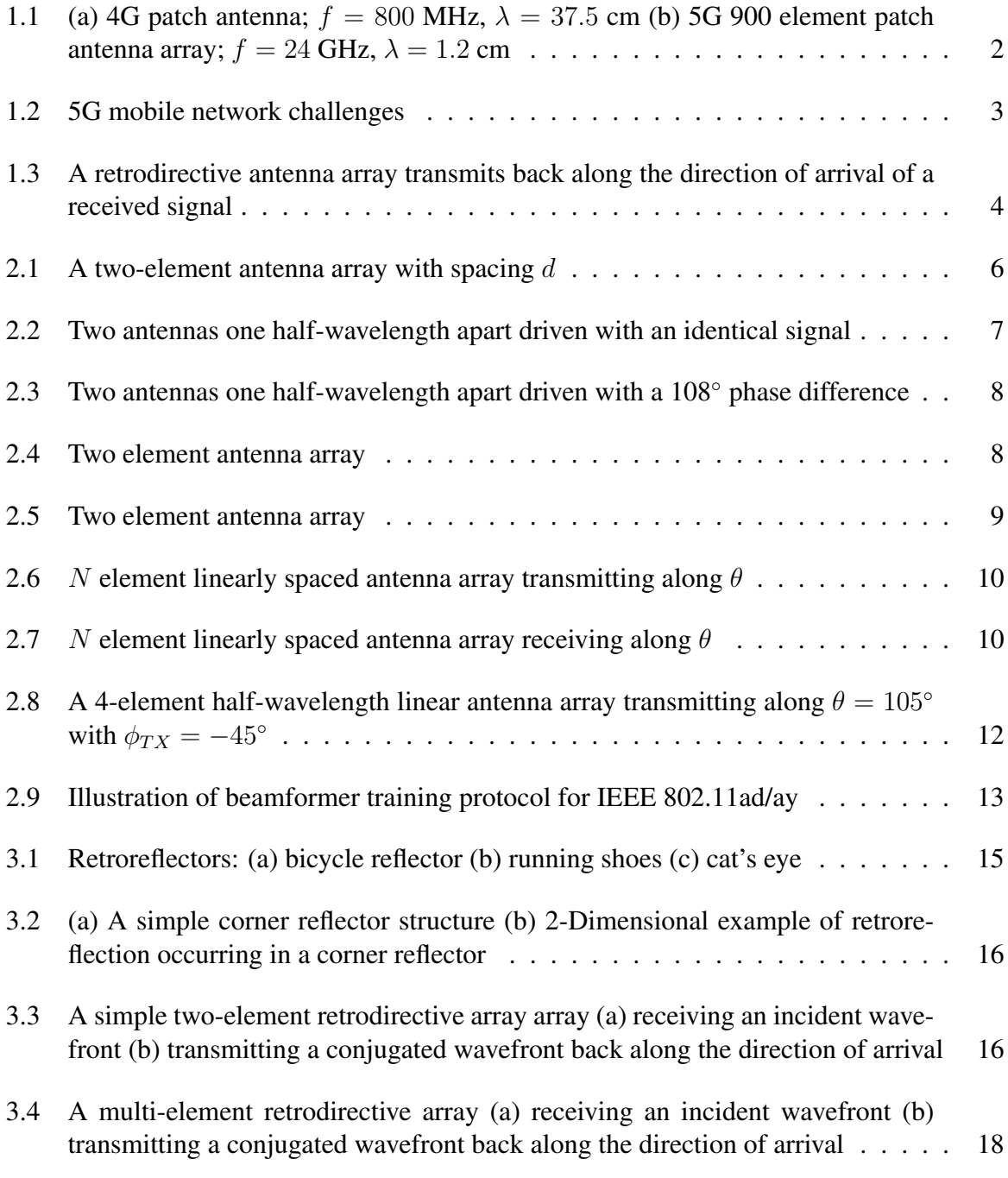

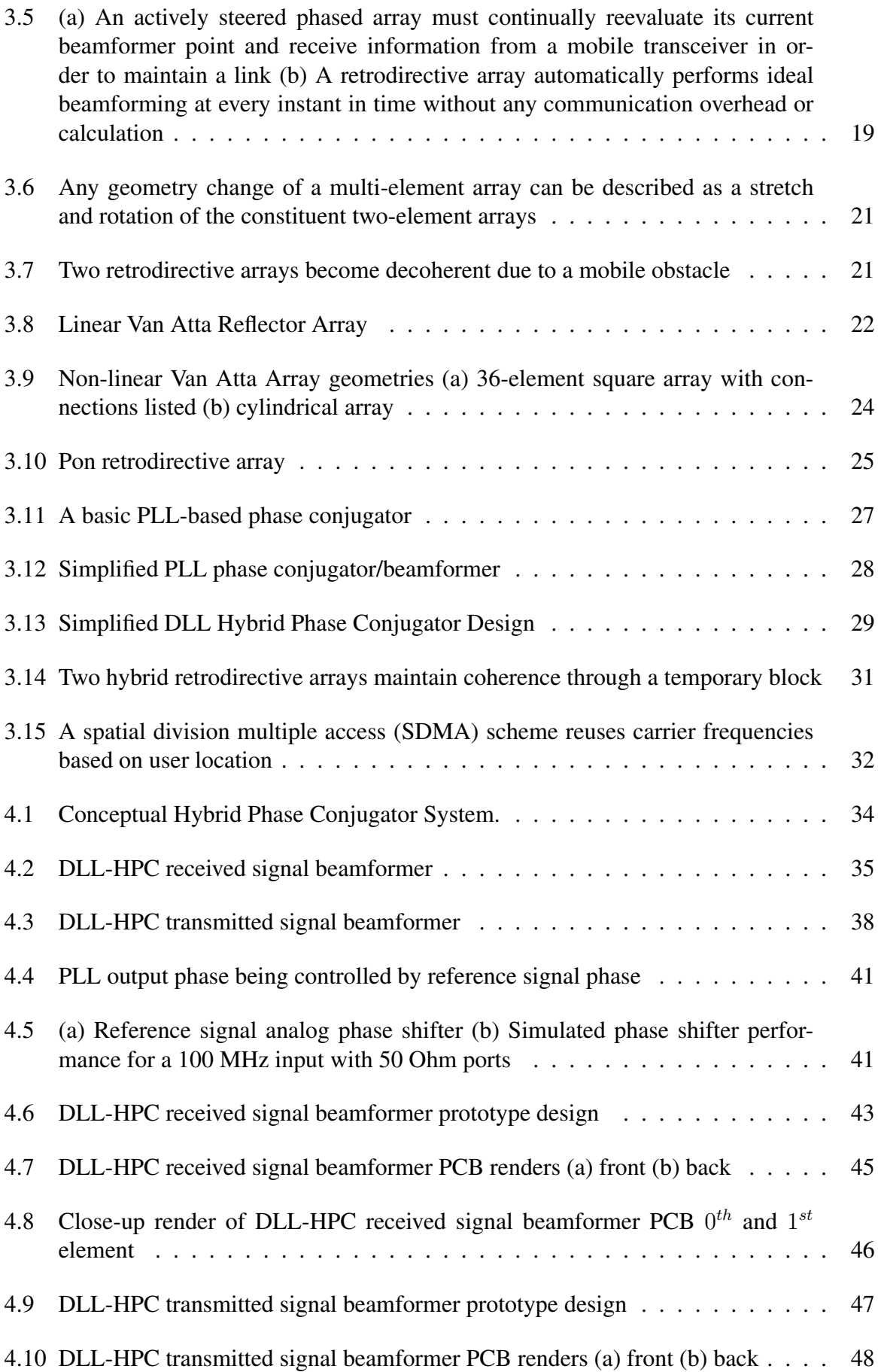

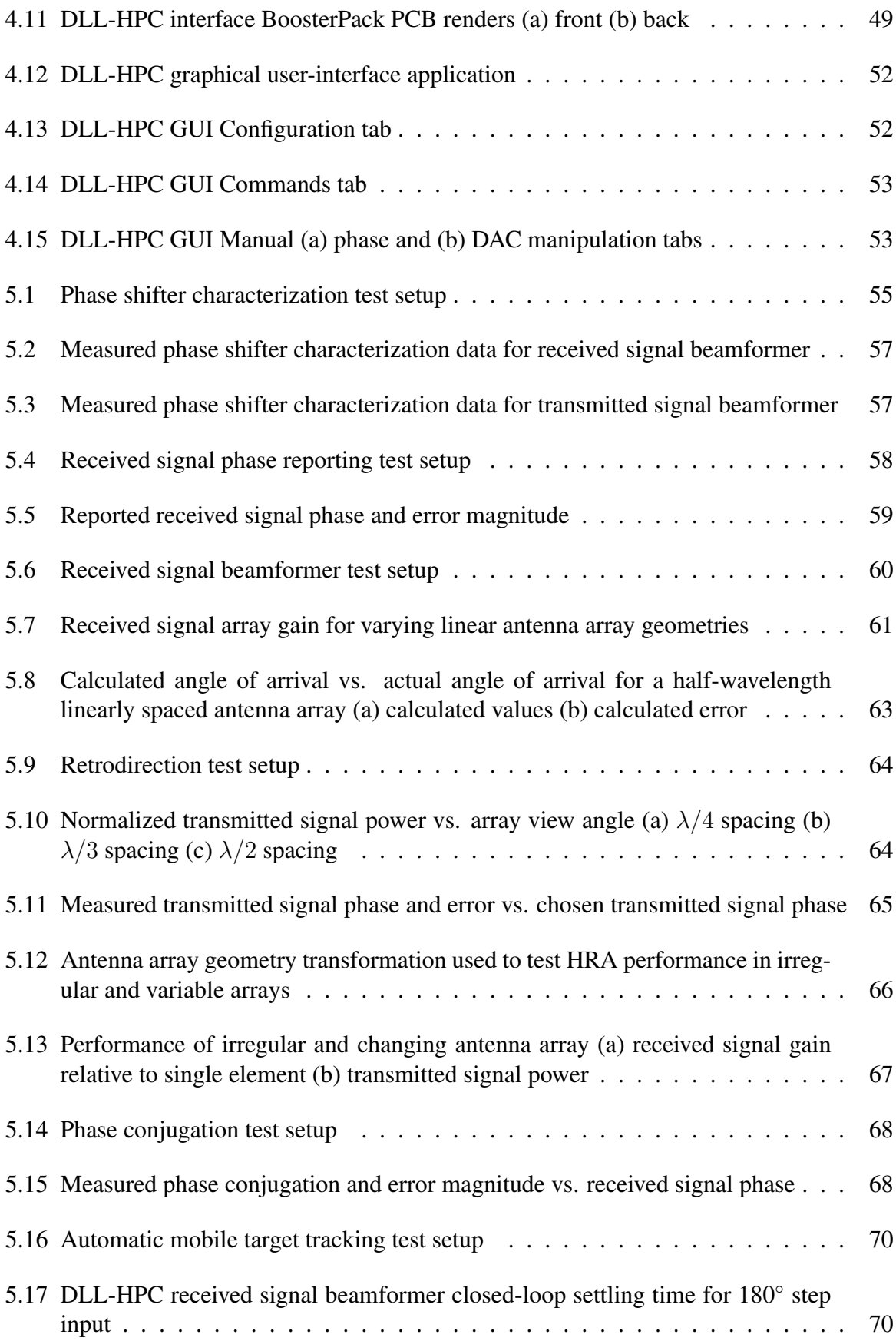

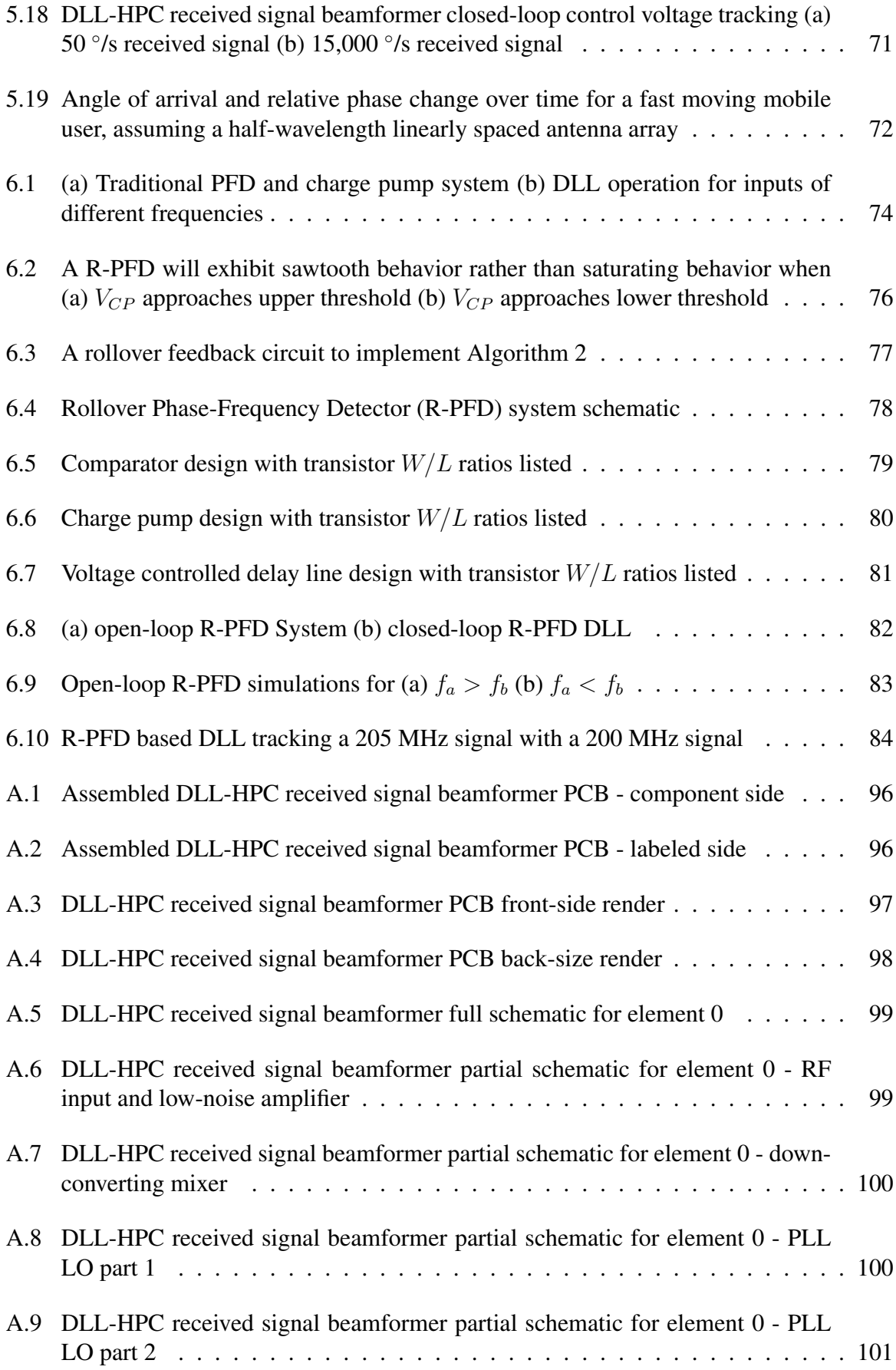

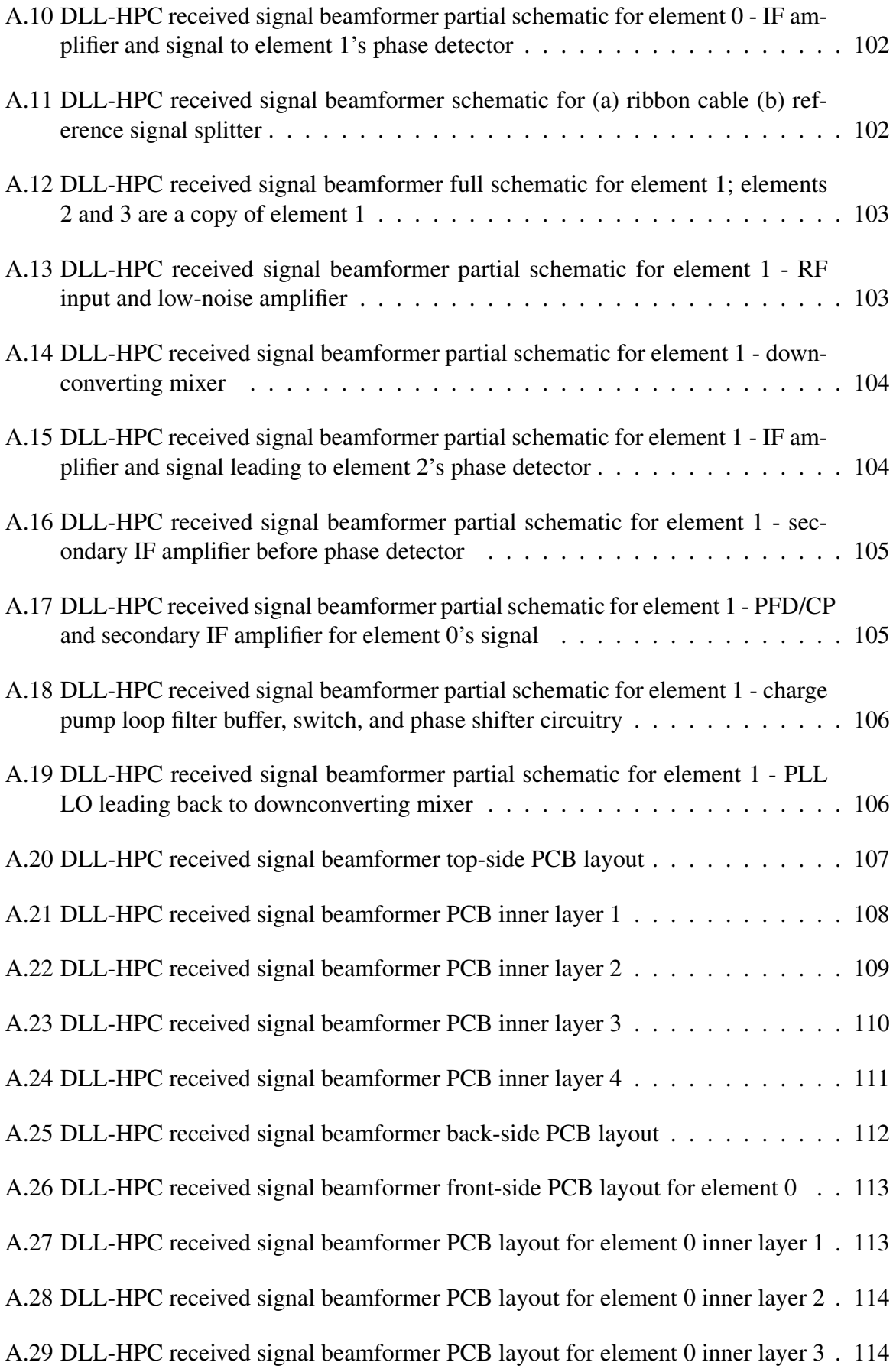

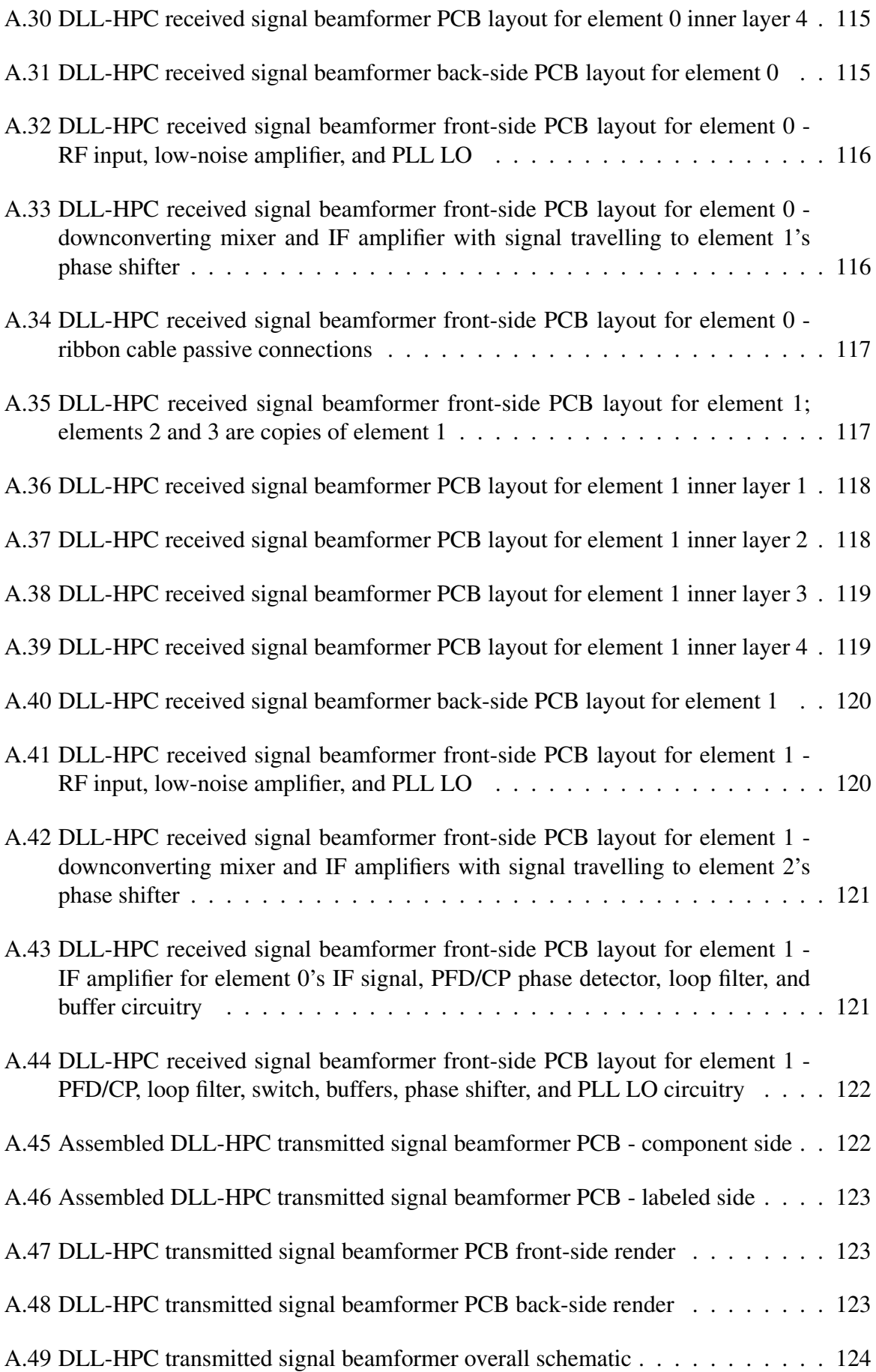

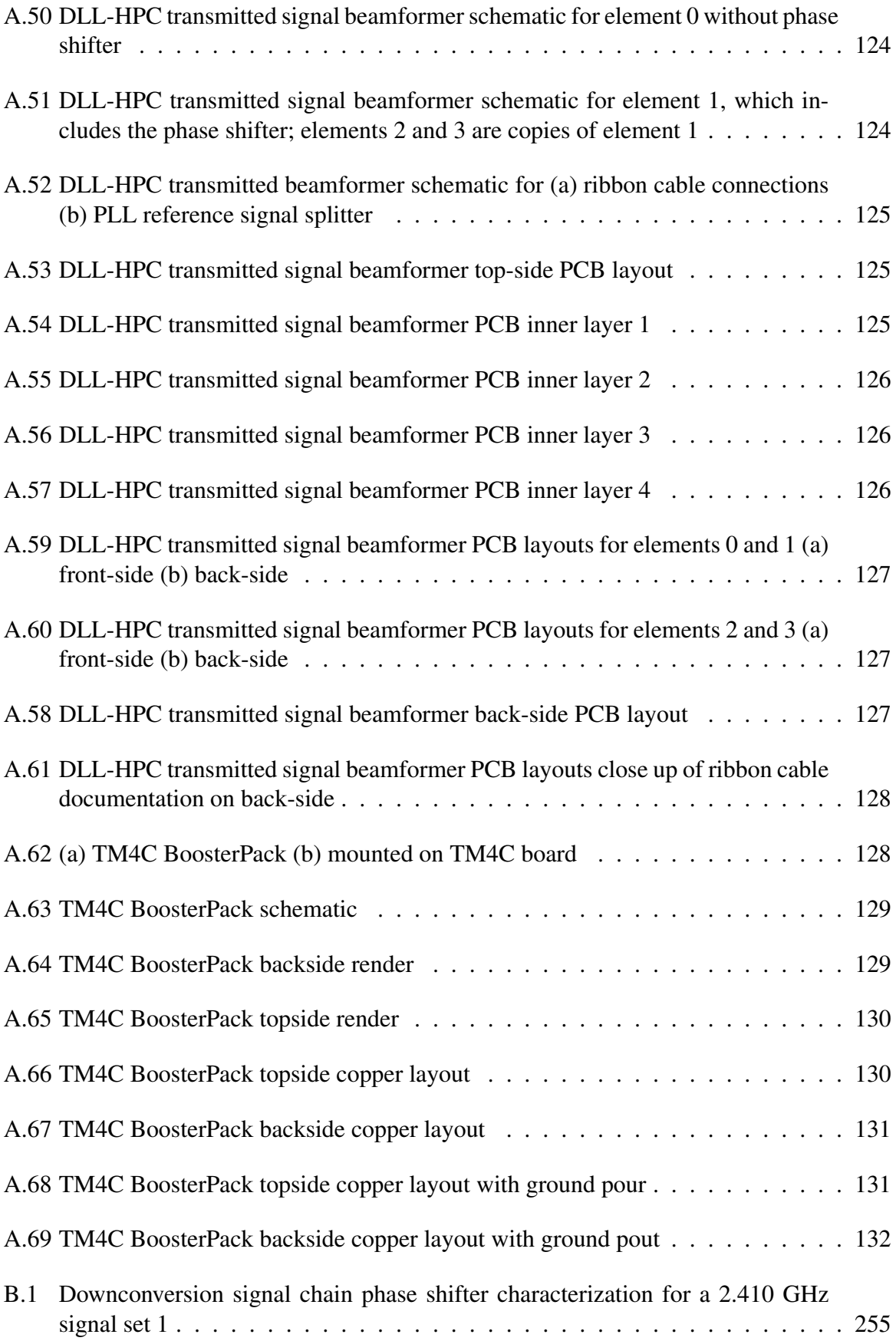

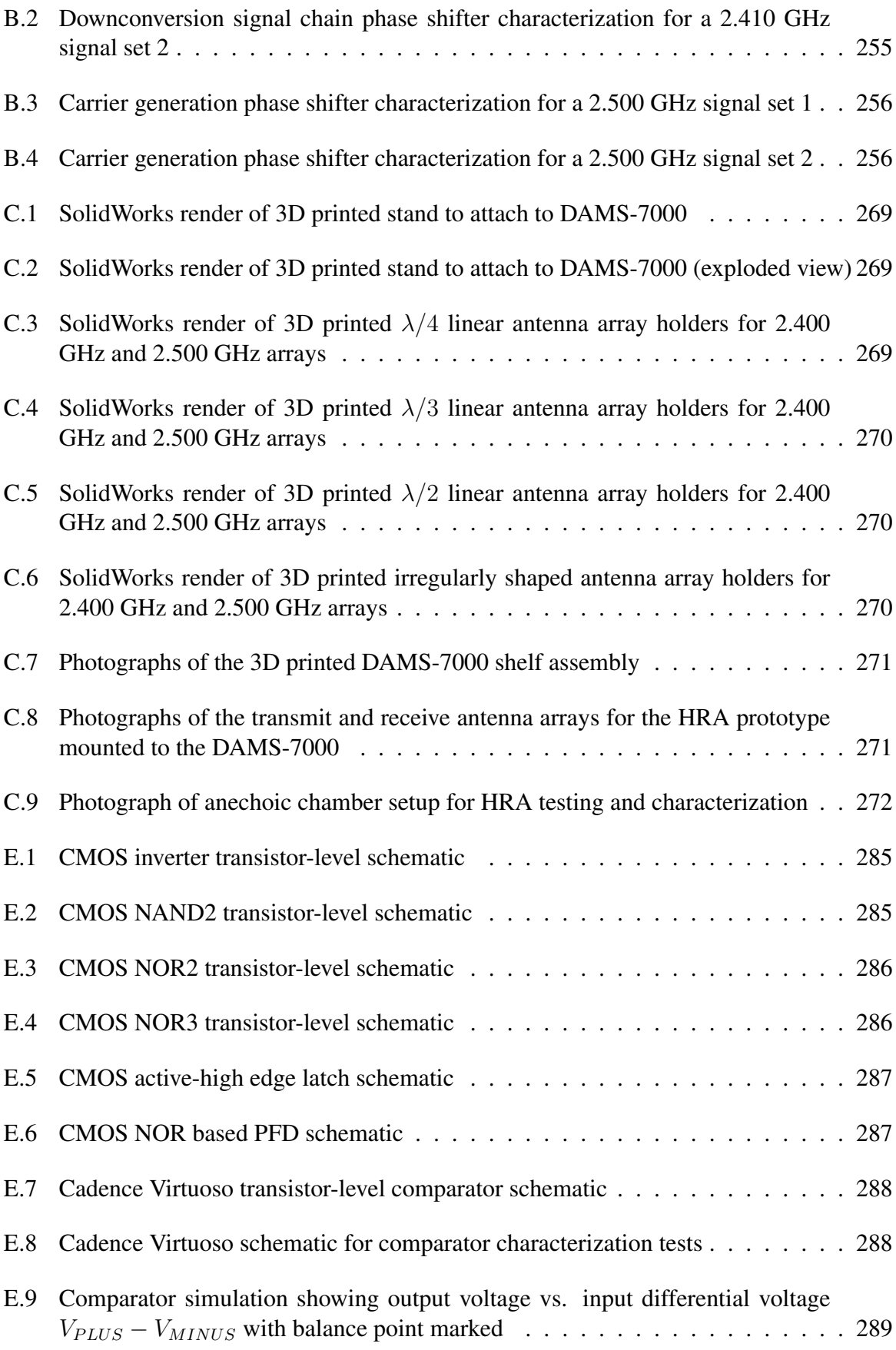

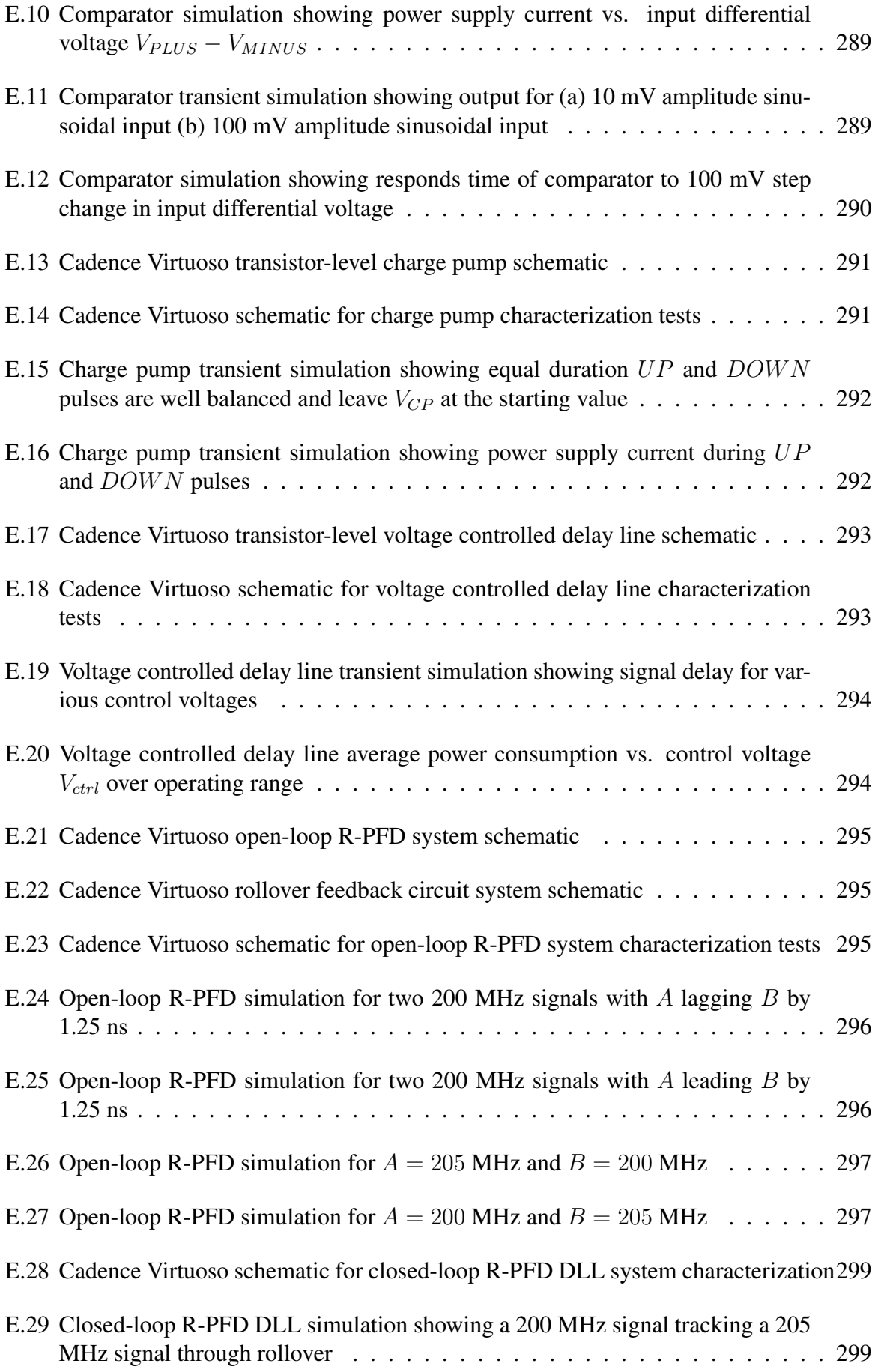

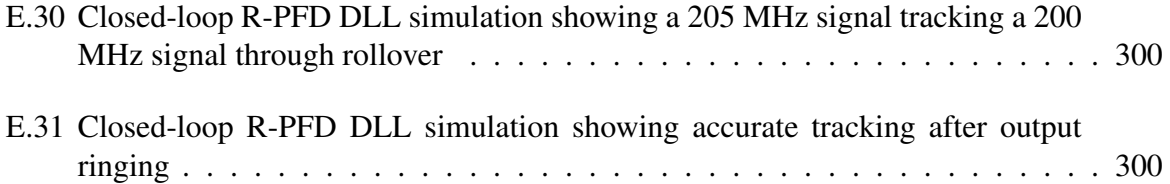

# List of Tables

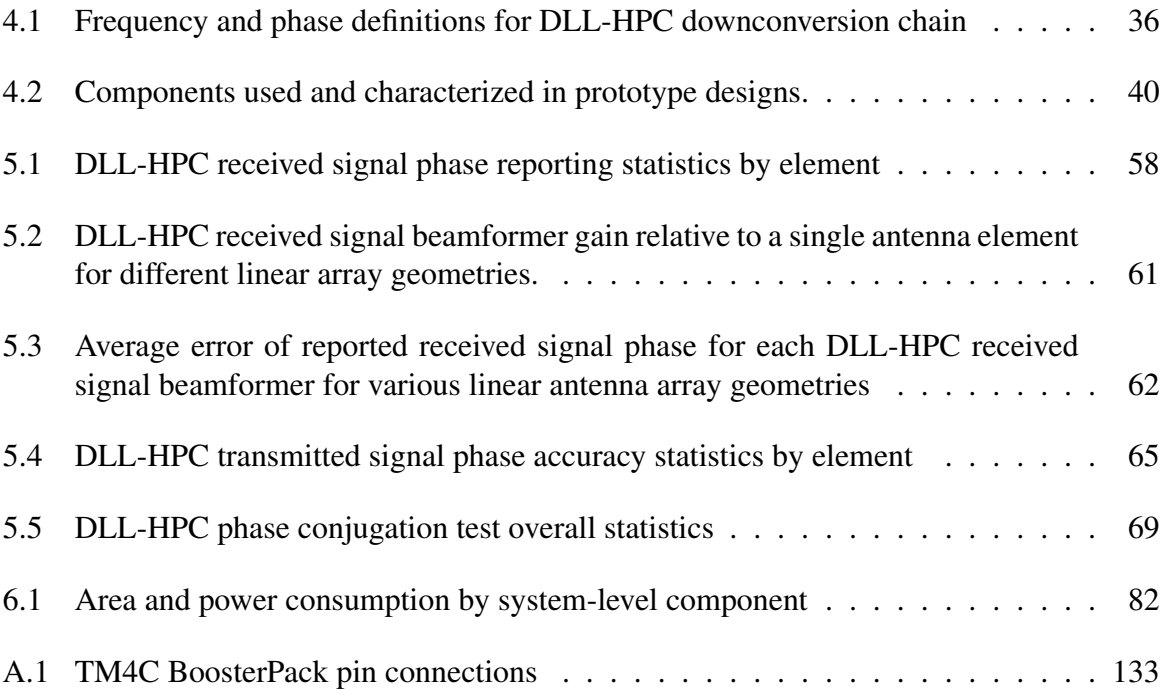

#### Chapter 1

#### Introduction

Wireless communication systems are ubiquitous in the modern world. What's more, the way that we implement wireless communication must constantly evolve to new meet the new demands of an increasingly technologically centered society. In order for us to keep advancing, we need new approaches to wireless communication that are both backwards-compatible and forward-looking in their adaptability.

## 1.1 Our Interconnected World

As wireless technologies have become smaller, faster, lighter, and cheaper through innovation, they have come to occupy every facet of modern life. Since the first wireless transmission in 1866 [1], humans have found ways to integrate wireless connectivity into nearly everything.

Due to the recent trend of the Internet of Things, a "smart" version of almost any device can be purchased. Everything from a refrigerator [2] to a water bottle [3] to a microwave [4] can integrate a WiFi or Bluetooth connection to enable some additional features. In addition to gimmick devices, the Internet of Things has also given rise to Smart Home devices, such as thermostats and security cameras, which are used by 28% of consumers in America [5]. Each of these individual devices adds another wireless transmitter and receiver and consumes more bandwidth of the world's networks.

The entertainment industry is also increasingly relying on wireless connectivity. A 2019 report by Deloitte found that the average household contains eleven wireless connected devices, of which seven contain screens used for viewing and consuming media [5]. A separate

survey by Parks Associates found that 71% of American households have an internet connected entertainment device [6]. These trends in connected hardware are matched by the rise of internet streaming giants such as Netflix, Disney+, Hulu, and YouTube, and the internet streaming market is anticipated to grow to a value of \$184.3 billion by 2027 [7].

In addition to the current billions of wireless connected devices, the upcoming fifth generation of mobile data communication (5G) anticipates even more growth. 5G services are projected to have 5.9 billion subscriptions by 2024, and each of these subscription holders will bring multiple connected devices to these new networks [8]. In addition to the increase in number of devices, 5G networks aim to provide multi-gigabit data rates through the use of  $K_a$  band carrier frequencies [9, 10]. These new networks provide both significant opportunity for new user experiences and significant challenges for the engineers attempting to implement them.

#### 1.2 Challenges for 5G Wireless Communications

5G standards are beginning to roll out across America, but advanced beamforming techniques have been identified as a key enabling technology without a full solution [9–13]. As carrier frequencies rise into the K and  $K_a$  bands from current 4G frequency bands, the radiated wavelength is shrinking from 37.5 cm to 1.2 cm at these "mmWave" frequencies [9]. This means that individual antennas will be able to shrink by a factor of around 30, making extremely narrow and highly directional beams possible through integrated antenna arrays [9, 14–17].

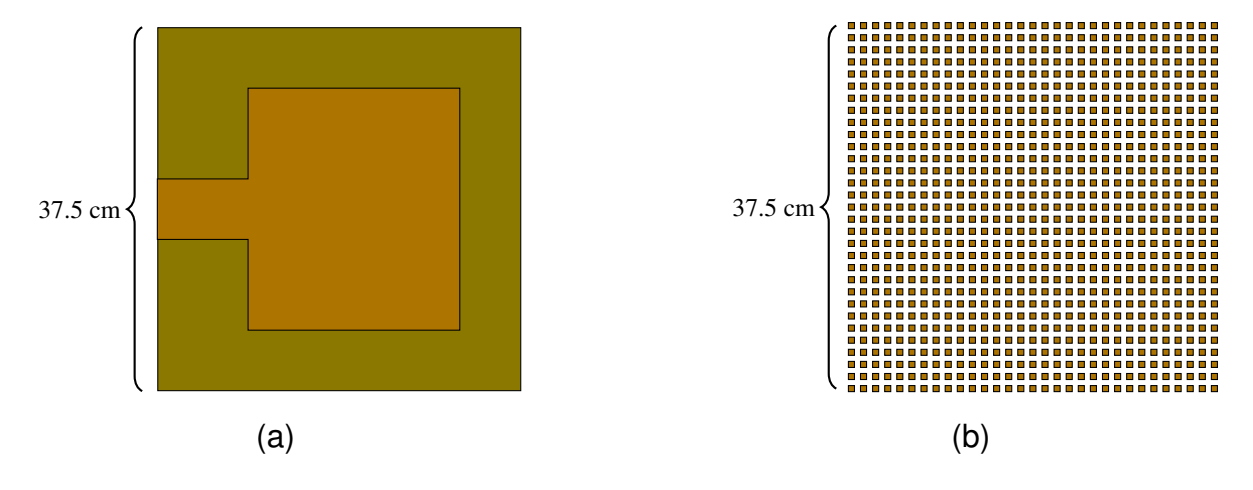

Figure 1.1: (a) 4G patch antenna;  $f = 800$  MHz,  $\lambda = 37.5$  cm (b) 5G 900 element patch antenna array;  $f = 24 \text{ GHz}, \lambda = 1.2 \text{ cm}$ 

Ultra-dense antenna arrays will provide incredibly high gain, but this will be necessary to overcome the high path-loss of mmWave frequencies [11, 14, 18, 19]. Additionally, the narrow pencil beams created by these large-scale antenna arrays will help to reduce the amount of interference among many mobile users, allowing 5G wireless systems to be modeled as pointto-point connections rather than widespread transmissions [14, 15, 18–20]. By using mmWave carrier frequencies, 5G systems intend to enable multi-gigabit throughput among large numbers of users within small areas, such as a a home or office space [9–11, 14–16, 21].

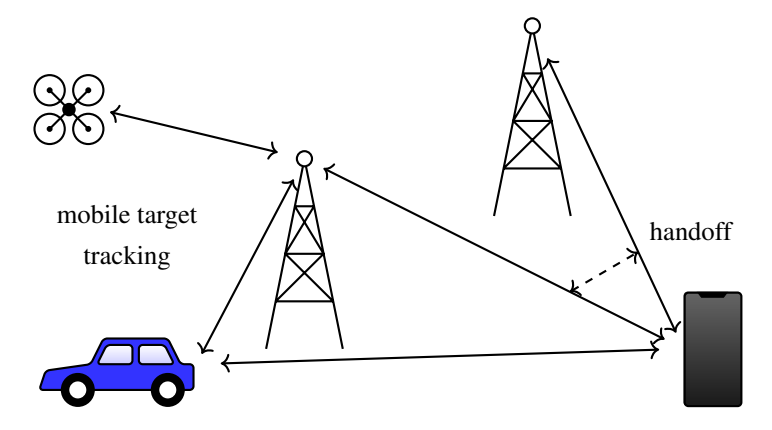

Figure 1.2: 5G mobile network challenges

These high frequencies and ultra compact arrays pose challenges that current beamformer strategies cannot overcome. The dynamic nature of a 5G environment means that connections will need to be established quickly and to continually update their beamformer point to track moving targets [14, 16]. Current techniques, such as those implemented in IEEE 802.11ad/ay for WiFi signals, have high costs associated with both acquiring and updating a beamformer point [11]. These methods rely exclusively on the transmission of beamformer training information between users and can require many communication frames to establish a strong connection; this raises communication overhead and reduces throughput [14]. Further, these methods only reevaluate the current point if the communication link degrades, making them unsuited for dynamic environments with mobile users [16]. Finally, the aforementioned pencil beams that will be utilized in mmWave 5G communications have been shown to lead to frequent beam switching and deafness when misaligned under these protocols, creating a tradeoff between beamwidth and data throughput [13, 15, 20, 21].

Although mmWave 5G promises unprecedented bandwidth and connectivity, no solution currently exists to handle the looming challenge of beamforming. The currently proposed techniques can take up to 1.8 seconds to establish a point among among antenna arrays [14], and cannot easily be expanded to antenna arrays with tens or hundreds of elements as pictured in Fig. 1.1. This challenge is the driving force for the research topic of this dissertation: a hybrid retrodirective array architecture.

#### 1.3 A Hybrid Retrodirective Array

A retrodirective array operates on the principle of retrodirection, or transmitting a signal back along the direction of arrival of a received signal. These were first demonstrated in the 1960s to create radar transponders and range finders [22, 23], and showed the ability automatically lock onto a received signal and actively track movement without any communication between the users, making them a promising new technology for communications systems. However, the circuitry required to implement these first retrodirective arrays was clunky, expensive, and left no room for intelligence signal modulation. For these reasons, the retrodirective array fell into obscurity for some 40 years.

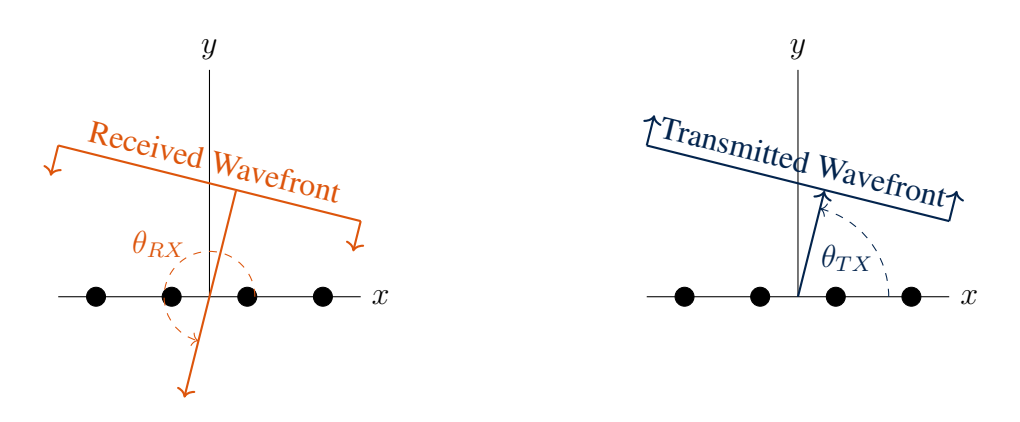

Figure 1.3: A retrodirective antenna array transmits back along the direction of arrival of a received signal

In the last two decades, research interest in the retrodirective array has been renewed due to cheaper, smaller, and better components [24]. New retrodirective array architectures have been shown that implement intelligence signal modulation and demodulation, making retrodirective array based communication systems possible [25]. However, these new architectures still suffer from the fundamental flaw of retrodirective arrays: they can only function properly when they are receiving a signal. This means that retrodirective arrays could only be used in communication systems which employ a pilot tone [26] or continuous, always-on data transmissions.

In 2018, the first hybrid retrodirective array capable of performing as a retrodirective array or actively controlled antenna array was published [27]. This new type of retrodirective array allowed for arbitrary intelligence signal modulation, automatic lock-on and tracking, and received signal dropout immunity by switching to an actively steered mode. With these improvements, a retrodirective array capable of handling time-division duplex and non-continuous data-streams became possible.

This dissertation details the theory, design, and characterization of a new hybrid retrodirective array architecture with faster acquisition times and backwards compatibility with previous beamformer protocols. A novel delay-locked loop based hybrid phase conjugator is presented as the basis for arbitrarily sized and shaped hybrid retrodirective antenna arrays, along with integrated circuit transistor-level designs and simulations of the unique system components. Conclusions and possible future research efforts are outlined at the end, with guidance for future hybrid retrodirective array designs.

### Chapter 2

#### Electronic Beamforming in Communication Systems

Modern electronic communication systems use electronic beamforming to control the directivity of transmitted signals. However, the current standards and techniques have been found insufficient for upcoming 5G networks and new mobile applications [11]. Before diving into the theory of retrodirective arrays and their benefits, we will first discuss the basics of electronic beamforming for linear antenna arrays and some of the current techniques and standards used for modern communication systems.

#### 2.1 Linear Antenna Array Beamforming

Let us assume there are two isotropic antennas placed some distance d apart as in Fig. 2.1. Because the antennas are isotropic, they radiate power equally in all directions [28]. This allows us to examine what happens when a signal is applied to both antennas simultaneously without worrying about the specific antenna pattern.

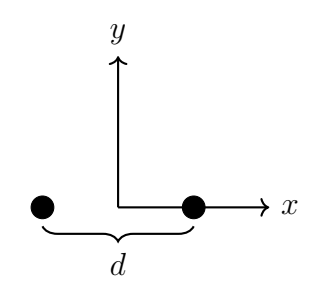

Figure 2.1: A two-element antenna array with spacing  $d$ 

The electric field radiated by an isotropic element propagates radially from the element [28]. In the near-field, these waves will have a noticeable curve to them and be easily identifiable as a circle. However, in the far-field the radius of curvature becomes so large that the radiated wave can be approximated as a planar wavefront [29]. If we feed the same signal into both elements of a two-element antenna array that are one half-wavelength apart, the waves will propagate as shown in Fig. 2.2. From this figure we can see that there are some values for the view angle  $\theta$  at which the waves will add constructively in-phase and some values where they will add destructively out-of-phase. Because the electric field strength is doubled along the directions of constructive interference, a four-fold increase in transmitted power occurs along these directions as well [30].

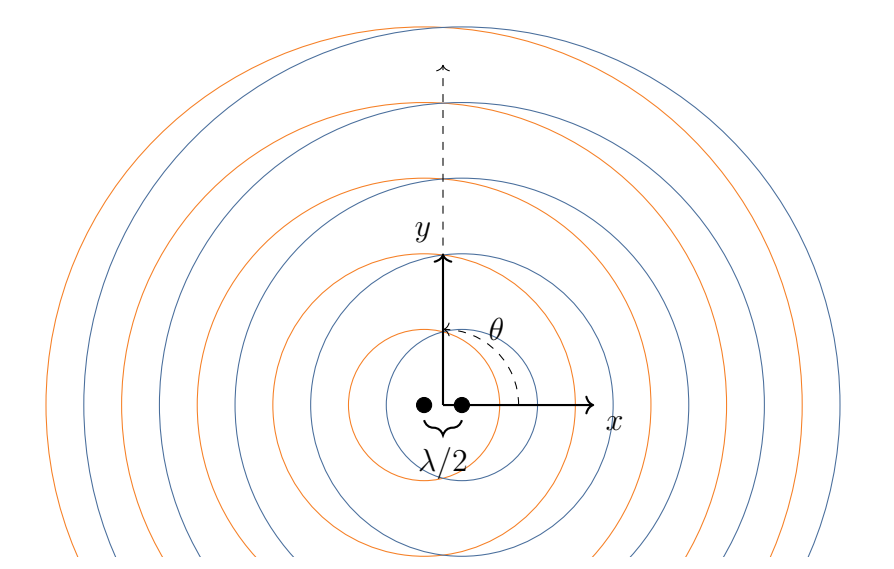

Figure 2.2: Two antennas one half-wavelength apart driven with an identical signal

In an electronically steered antenna array, an identical signal is not fed into each antenna element. Rather, the signal at each element undergoes a phase shift, or time delay, to allow the direction of maximum power transfer to be controlled. As the signals being transmitted are sinusoidal in nature, they take the form:

$$
TX(t) = \cos(2\pi f \cdot t + \phi) \tag{2.1}
$$

By manipulating the  $\phi$  term through a controllable phase shifter, the signal is transmitted from each antenna element at a different point in time. This staggering of transmission in the time

domain will alter the view angle  $\theta$  along which the signals add constructively, as shown in Fig. 2.3.

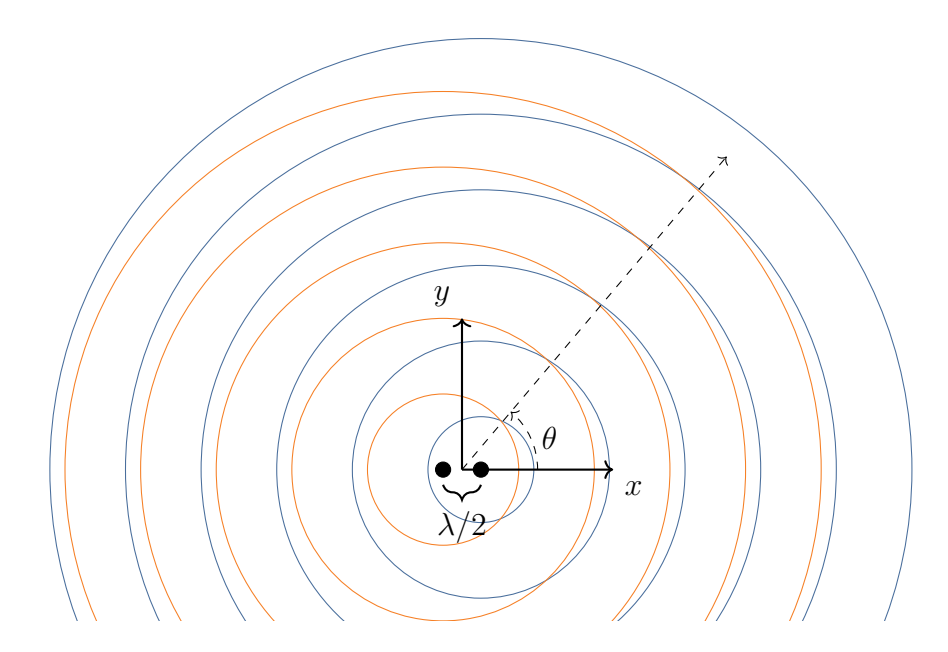

Figure 2.3: Two antennas one half-wavelength apart driven with a 108◦ phase difference

In order to reliably control the direction of maximum power transfer, we can examine the layout of a generic two element array with spacing d and determine what value of  $\phi$  is necessary to transmit along a given direction  $\theta$ . Because a phase shift exists as a relative time delay between the two elements, we will assign antenna  $a$  in Fig. 2.4 to be the reference element; that is, antenna a will have a phase of  $0^{\circ}$  and antenna b will have a phase of  $\phi$ .

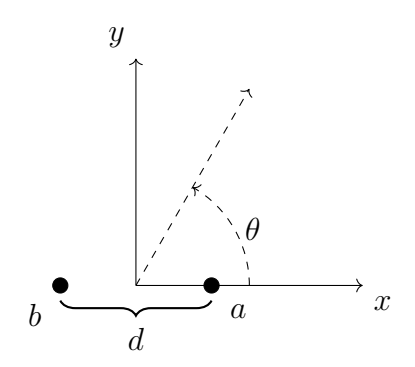

Figure 2.4: Two element antenna array

We can then use trigonometry to determine the amount of phase delay needed for the transmitted signals to add in phase along the direction  $\theta$  as in Fig. 2.5. The physical distance that the time delay must implement can be calculated as

$$
Distance = d \cdot cos(\theta) \tag{2.2}
$$

A phase shift of  $2\pi$  radians corresponds to a distance of  $1\lambda$ , which allows us to directly calculate the phase shift  $\phi$  needed to transmit along  $\theta$  if the antenna spacing d has been defined in terms of the wavelength  $\lambda$  as:

$$
\phi = 2\pi d \cdot \cos(\theta) \tag{2.3}
$$

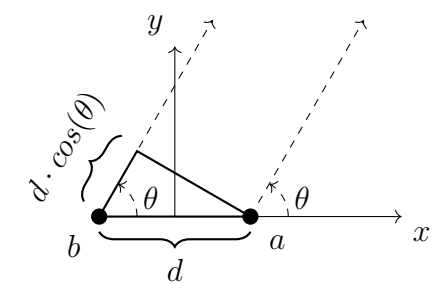

Figure 2.5: Two element antenna array

This analysis can be extended to any equally spaced linear antenna array of  $N$  elements as shown in Fig. 2.6. The phase shift  $\phi$  between the  $n^{th}$  and  $(n-1)^{th}$  element will be the same as  $\phi$  calculated from (2.3). We can now define the relative phase shift between elements of an arbitrarily sized linear array with spacing  $d$  as:

$$
\phi_n = 2\pi d \cdot n \cdot \cos(\theta) \tag{2.4}
$$

$$
\phi_{TX} = 2\pi d \cdot \cos(\theta_{TX}) \tag{2.5}
$$

where  $\phi_n$  is the absolute phase at the  $n^{th}$  antenna element, and  $\phi_{TX}$  is the relative phase shift between each antenna element of the array to transmit along  $\theta$ .

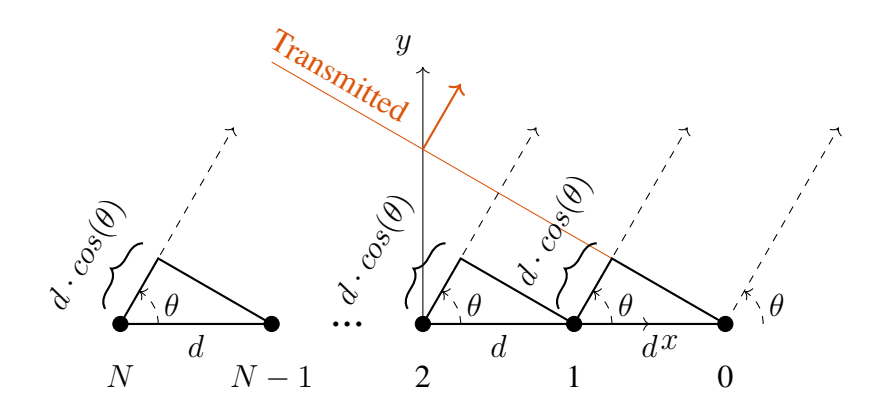

Figure 2.6: N element linearly spaced antenna array transmitting along  $\theta$ 

In addition to providing increased directivity of transmitted signals, electronic beamforming can be used to provide gain of received signals. The analysis so far has focused on the far-field wavefront generated by an antenna array, but the same analysis can apply to a planar wavefront received by an antenna array. Once again, we can calculate the phase shift that will be required at every antenna element by examining the phase delays needed to provide an in-phase signal as in Fig. 2.7.

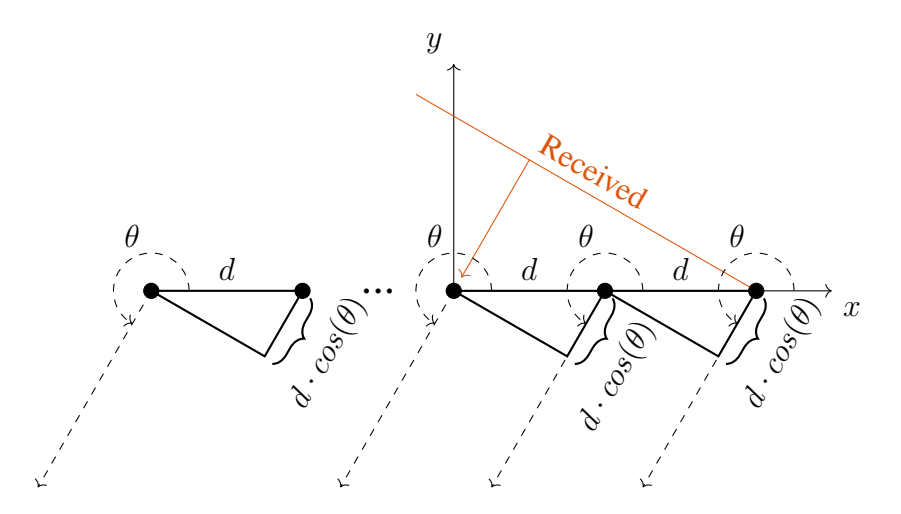

Figure 2.7: N element linearly spaced antenna array receiving along  $\theta$ 

In Fig. 2.7, the direction  $\theta$  is the direction of propagation of the received wavefront. Using this definition for  $\theta$ , we can see that the equations for the relative phase shift between elements of a linear antenna array is:

$$
\phi_n = 2\pi d \cdot n \cdot \cos(\theta) \tag{2.6}
$$

$$
\phi_{RX} = 2\pi d \cdot \cos(\theta_{RX}) \tag{2.7}
$$

We can see that (2.7) and (2.5) are strikingly similar, and (2.6) = (2.4). This is due to the way in which we defined the view angle  $\theta$  for the received wavefront. If we instead defined the view angle  $\theta$  for the received signal as the direction the signal propagates *from*, we can rewrite (2.7) as:

$$
\phi_{RX} = 2\pi d \cdot \cos(\theta + \pi) = -2\pi d \cdot \cos(\theta) \tag{2.8}
$$

The phase shift from these equations will provide an in-phase signal that can be summed for an electric field strength gain of N or power gain of  $N^2$  [30].

We now see that by placing a phase shifter in front of each element in an antenna array as in Fig. 2.8, we can steer the antenna pattern in any direction we want with a maximum transmit/receive power gain of  $N^2$  for an N-element antenna array. This generalized study of electronic beamforming applies not only to isotropic radiators, but to any antenna array composed of any type of antenna elements. This is due to the principal of *pattern multiplication*, which states that the total antenna array pattern will be the product of the individual antenna pattern and the array pattern, or:

$$
P_{total} = P_{antenna} \cdot P_{array} \tag{2.9}
$$

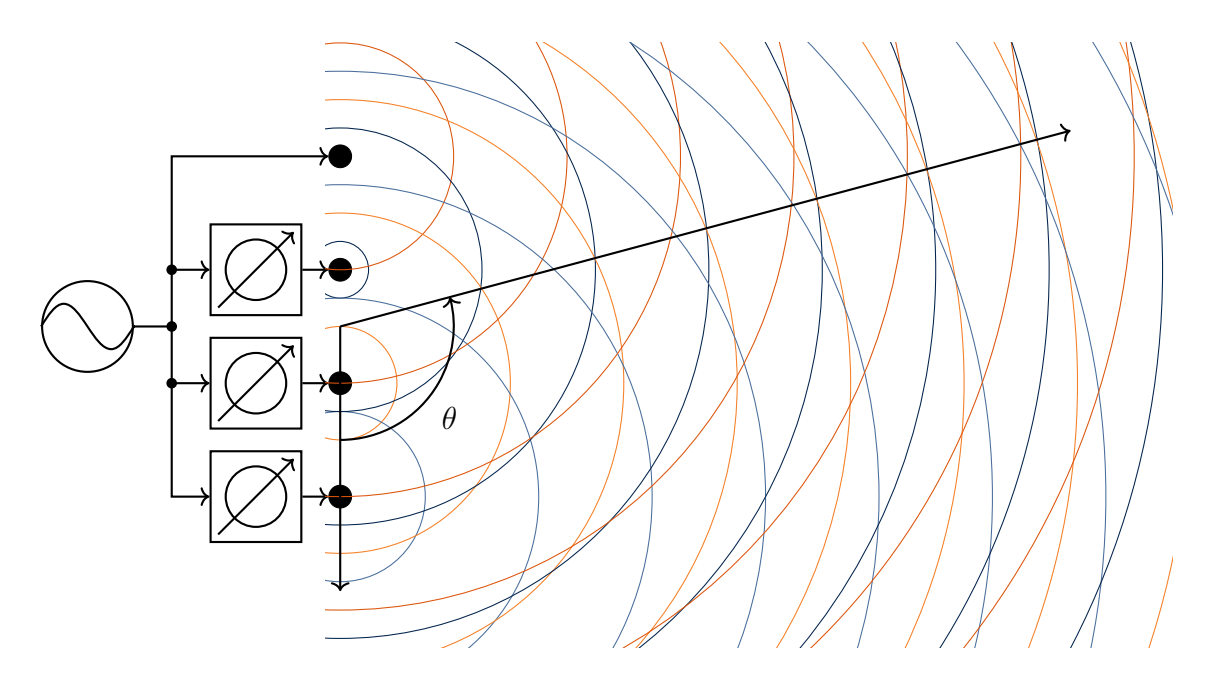

Figure 2.8: A 4-element half-wavelength linear antenna array transmitting along  $\theta = 105°$  with  $\phi_{TX} = -45^{\circ}$ 

A linear antenna array represents the most basic form of antenna array. More complex geometries and drive strategies, such as planar arrays and amplitude tapering, are often implemented in modern systems. However, an understanding of the basics of electronic beamsteering is sufficient to understand this dissertation's novel hybrid retrodirective array and its functionality.

#### 2.2 Proposed Electronic Beamforming Techniques for 5G Networks

Because antenna arrays provide a method to steer transmitted and received signals without any moving parts, they are a critical portion of the Medium Access Control (MAC) layer of wireless communication networks [11]. Currently, there is much debate on what protocols and techniques should be used to establish and maintain a phased array's beamformer point for mmWave 5G systems [14].

IEEE standards 802.11ad/ay are currently in development and aim to provide short-range Wireless Fidelity (WiFi) connections with data rates of 6-20 Gbps using 60 GHz carrier frequencies [11]. The proposed beamformer training methods in these standards rely on a two-part process which must be repeated constantly: a sector-level sweep (SLS) and beam-refinement protocol (BRP). When two transceivers seek to establish a wireless connection, they must begin

the process by performing an SLS phase with the other transceiver in a quasi-omnidirectional configuration. Each transceiver is then able to communicate which beamformer sector performed best for the initial sweep. From here, a BRP phase must be performed for each data transmission interval (DTI) in order to further refine the connection. This process is illustrated in Fig. 2.9, and is only intended for use among static users; that is, the protocol does not support tracking of moving targets, as is the goal for mobile 5G systems [11, 16].

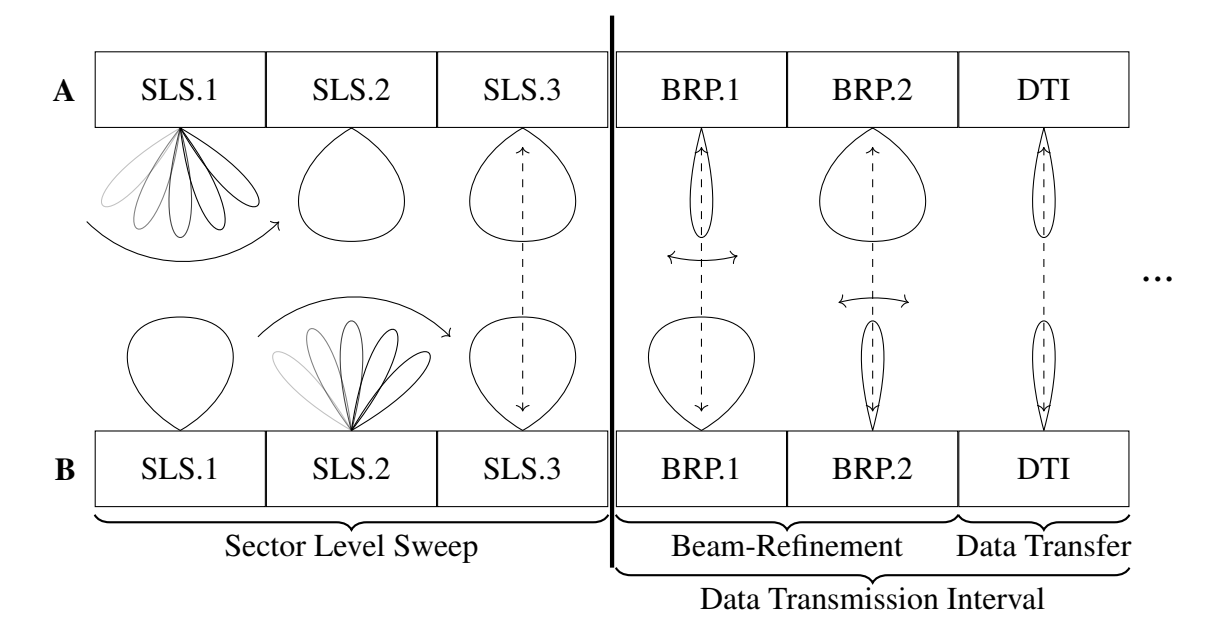

Figure 2.9: Illustration of beamformer training protocol for IEEE 802.11ad/ay

In addition to these new mmWave WiFi standards being developed, researchers have proposed several possible initial beamformer acquisition schemes for mobile 5G networks [14]. One possible solution is to simply perform an exhaustive search of the entire beamformer space and select the beamformer point which had the highest received signal strength indicator (RSSI) [31]. A more complex but potentially quicker scheme involves an iterative beamformer search process whereby large sectors are illuminated first before narrow refined beams within the chosen sector are selected with a binary search algorithm [32]; this process is similar in nature to the IEEE802.11ad/ay protocol shown in Fig. 2.9. Yet more complex is a proposed scheme to transmit GPS coordinates of all nearby stations through a coexistent 4G LTE band to allow for context-aware beamformer acquisition [33]; however, this technique has the added latency and energy cost of acquiring and communicating GPS coordinates through a coexistent network.

All of the methods discussed so far have only focused on the initial beamformer acquisition process and are mostly unsuitable to track a mobile target. Timing simulations of these initial acquisition techniques performed in [14] found a best-case acquisition time of around 10ms from a very close range for the context-aware protocol proposed in [33], but an average time of 200 ms was needed for mid-range beamformer acquisition at 95m; the acquisition times for an exhaustive search and iterative search ranged from 20 ms to 700 ms and 45 ms to 1800 ms respectively. These protocols provide no way to reevaluate the beamformer point to actively track moving targets until the communication link degrades by a significant point [11], and are therefore unsuited for dynamic mobile communication environments. Due to the high path-loss of mmWave frequencies, micro-cells with ranges on this order of magnitude will be necessary [16].

There is a strong need for new beamforming techniques and protocols, with this need identified as one of the final hurdles for mmWave 5G mobile networks [9]. In order to reduce the initial acquisition time, provide mobile target tracking, and eliminate the communication overhead of other proposed methods, this dissertation proposes a novel hybrid retrodirective array for wireless communications.

# Chapter 3

# Retrodirective Arrays

#### 3.1 Theory of Retrodirection

*Retrodirection* is the transmission of a signal back along the direction of arrival towards the received signal's source. This term arises from *retroreflection*, which occurs when a device reflects the majority of incident light back to its source with minimum scattering; examples of this phenomenon can be seen in bicycle reflectors, running shoes, and even cat eyes as shown in Fig. 3.1. To understand retroreflection is to understand retrodirection, as visible light is simply one form of electromagnetic radiation: just like the RF waves used in wireless communications.

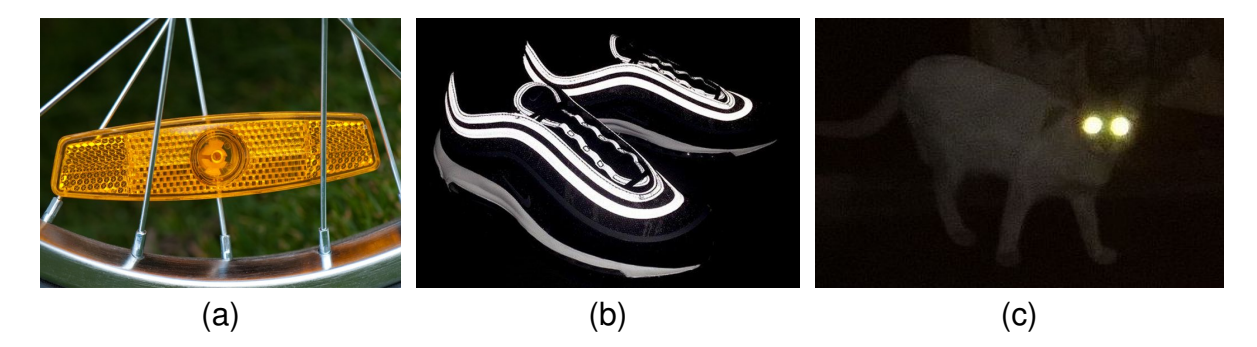

Figure 3.1: Retroreflectors: (a) bicycle reflector [34] (b) running shoe [35] (c) cat's eye [36]

Retroreflection is typically achieved through a geometric structure, such as the corner reflector shown in Figure 3.2. In this structure, the light reflects off of the walls of the structure according to the law of reflection such that  $\theta_i = \theta_r$  for an incident wave [37]. As we can see from Figure 3.2b the angle of transmission  $\theta_{TX}$  is opposite of the angle of arrival  $\theta_{RX}$ , or simply  $\theta_{RX}$  + 180°, by the time the incident wavefront leaves the corner reflector.

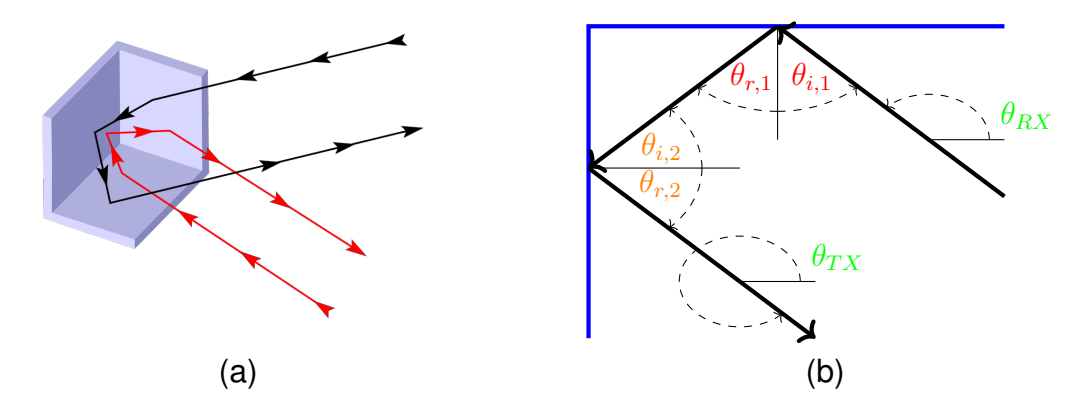

Figure 3.2: (a) A simple corner reflector structure [38] (b) 2-Dimensional example of retroreflection occurring in a corner reflector

Retroreflection can also be achieved through the use of a *phase conjugator*: a device that transmits/reflects the conjugate of the received signal such that  $TX = RX^*$ . A simpler way of writing this in terms of waves is that the phase must swap signs, or  $\phi_{TX} = -\phi_{RX}$ . In the case of optics, this can get very complicated and is beyond the scope of this dissertation. However, conjugation of RF signals can be very easy to understand by examining a simple antenna array of elements  $A$  and  $B$  with distance  $d$  between them, as in Figure 3.3. Here is where we will also begin discussing retro*direction* instead of retro*reflection*; the only difference being that retrodirection is what we call it when we generate the transmitted signal as opposed to reflecting a received signal. In general, an antenna array will absorb the received signal, perform some form of processing on it, and generate the transmitted signal separately. Because the antenna array is generating rather than reflecting, this is called retrodirection and not retroreflection.

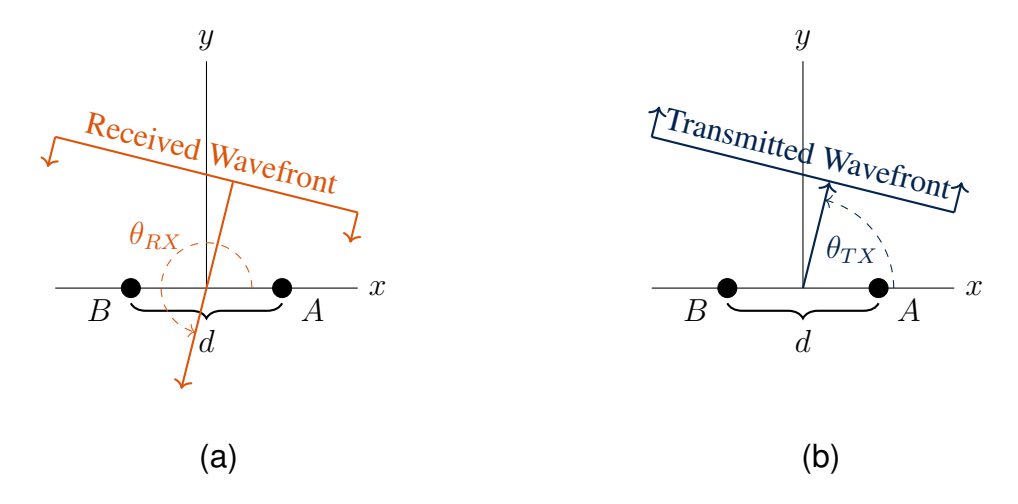

Figure 3.3: A simple two-element retrodirective array array (a) receiving an incident wavefront (b) transmitting a conjugated wavefront back along the direction of arrival
As discussed in Chapter 2, the relative phase  $\phi$  between the elements of an antenna array are of particular interest. If we determine antenna A to be the reference element and define d in terms of wavelengths  $\lambda$ , we can calculate the received signal phase  $\phi_{RX}$  at antenna B as follows:

$$
\phi_{RX} = 2\pi d \cdot \cos(\theta_{RX}) \tag{3.1}
$$

This equation should look very similar to (2.5), with the only difference being the application of determining the received signal phase instead of choosing the transmitted signal phase.

In order to perform retrodirection, we will use (3.1) in conjunction with (2.5) and choose to transmit back along the direction of arrival; that is, we set  $\theta_{TX} = \theta_{RX} + 180^\circ$  or  $\theta_{TX} = \theta_{RX} + \pi$ :

$$
\phi_{TX} = 2\pi d \cdot \cos(\theta_{TX}) \tag{2.5}
$$

$$
\phi_{RX} = 2\pi d \cdot \cos(\theta_{RX}) \tag{3.1}
$$

$$
\theta_{TX} = \theta_{RX} + \pi
$$
  
\n
$$
\phi_{TX} = 2\pi d \cdot \cos(\theta_{RX} + \pi)
$$
  
\n
$$
= 2\pi d \cdot \left( \cos(\theta_{RX}) \cdot \cos(\pi) - \sin(\theta_{RX}) \cdot \sin(\pi) \right)
$$
  
\n
$$
= 2\pi d \cdot \left( \cos(\theta_{RX})(-1) - \sin(\theta_{RX})(0) \right)
$$
  
\n
$$
= -1 \cdot \left( 2\pi d \cdot \cos(\theta_{RX}) \right)
$$
  
\n
$$
\phi_{TX} = -\phi_{RX}
$$
\n(3.2)

Here we have arrived at (3.2): the criteria of *Phase Conjugation* which dictates that for an antenna array to retrodirect, or transmit back along the direction of arrival of a received signal, the relative phase of the transmitted signal must be the conjugate of the relative phase of the received signal.

An interesting property of (3.2) is that there is no dependency on the physical properties of the antenna array or direction of arrival. This means that an ideal phase conjugator can allow arbitrarily sized and shaped antenna arrays to retrodirect if conjugation is performed relative to the same element, as this can be thought of as the superposition of multiple two-element retrodirective arrays. Furthermore, the geometry of the antenna array itself need not remain

constant: as long as phase conjugation is performed with respect to the same reference, the antenna array can change its layout without affecting retrodirective performance.

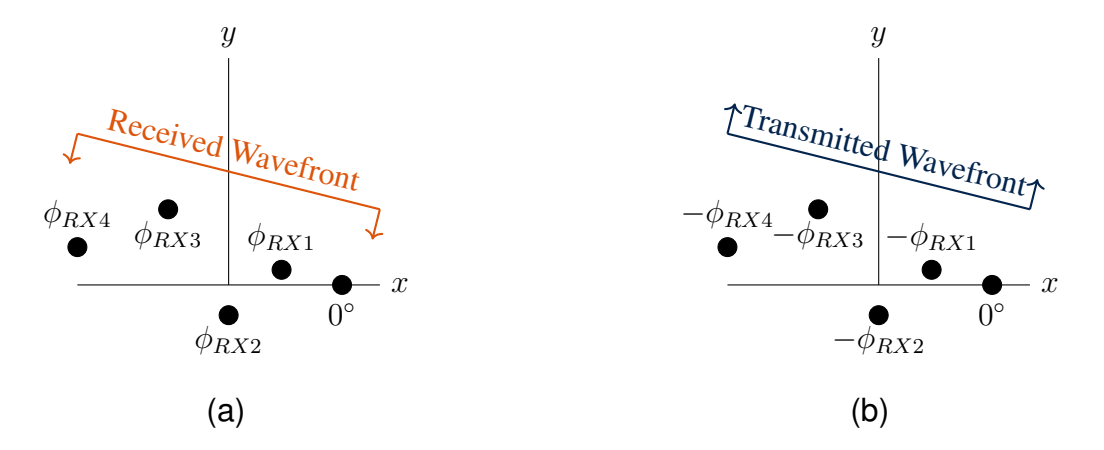

Figure 3.4: A multi-element retrodirective array (a) receiving an incident wavefront (b) transmitting a conjugated wavefront back along the direction of arrival

### 3.2 Retrodirective Array Properties

A *Retrodirective Array* is an antenna array driven by phase conjugators. When operating correctly, retrodirective arrays demonstrate several unique properties that are very advantageous to wireless communication systems: automatic lock-on, automatic mobile target tracking, and a potential for variable array structures. However, they also present a crucial flaw that has kept them from being adopted in large-scale communication systems: an inability to function when not receiving a signal.

# 3.2.1 Automatic Lock-On

Retrodirective arrays are capable of locking onto a received signal and performing retrodirection without *a priori* knowledge of the direction of arrival. This is due to the nature of retrodirection - the transmitted signal is constructed from the received signal. The constructed signal is the conjugate of the received signal and travels directly back along the direction of arrival, meaning that an ideal beamformer point to the other transceiver is established automatically. This property of retrodirective arrays means that there is no need for sector sweeping, beamformer training pattern communication, or any overhead in the initial establishment of a communication link as in current standard protocols [11, 14]. As soon as a signal is received, it can be conjugated and a retrodirective link can be established.

#### 3.2.2 Automatic Mobile Target Tracking

The passive nature of a retrodirective array's beamforming allows for automatic tracking of mobile targets. The phase conjugators that make up a retrodirective array must operate continuously and change the transmitted signal phases in accordance with the changes in the received signal phases according to (3.2). This allows for a moving target to be tracked by a retrodirective array in a protocol transparent manner: that is, without the need for any communication between the two moving transceivers. This difference is illustrated in Fig. 3.5.

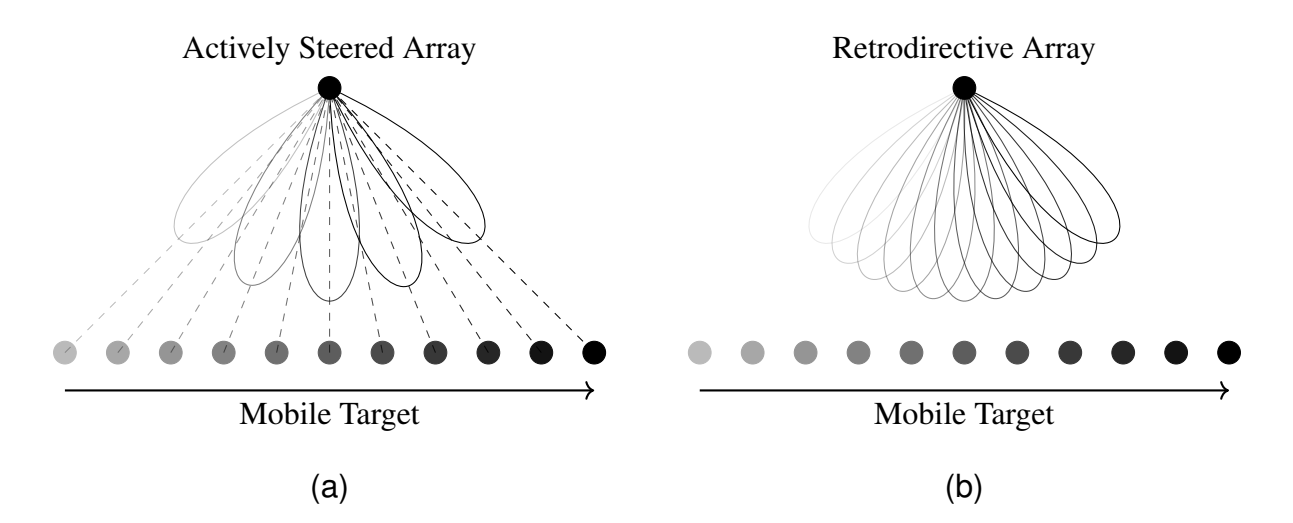

Figure 3.5: (a) An actively steered phased array must continually reevaluate its current beamformer point and receive information from a mobile transceiver in order to maintain a link (b) A retrodirective array automatically performs ideal beamforming at every instant in time without any communication overhead or calculation

#### 3.2.3 Variable Array Geometries

As discussed in Section 3.1, retrodirection does not depend on the physical layout of the antenna array as long as phase conjugation is performed relative to the same antenna element. Because of this, the array geometry of an antenna array does not need to remain constant during operation: that is, the shape of the antenna array can change over time. As phase conjugation is performed continuously, any change in the received signal phases will be reflected in the transmitted conjugated signal as well at that instant in time. As long as both the transmit and receive arrays have the same geometry, accurate retrodirection will still be performed through phase conjugation.

As a proof for this, we can show that the received and transmitted signal phases will be accurately tracked by a two-element retrodirective array for any change in separation dd or received signal arrival angle  $d\theta_{RX}$  by making sure that phase conjugation is still being performed:

$$
\phi_{TX} = 2\pi d \cdot \cos(\theta_{TX}) \tag{2.5}
$$

$$
\phi_{RX} = 2\pi d \cdot \cos(\theta_{RX}) \tag{3.1}
$$

$$
\phi_{TX} = -\phi_{RX} \tag{3.2}
$$

$$
\theta_{TX} = \theta_{RX} + \pi
$$

$$
\frac{d\phi_{RX}}{dd} = 2\pi \cdot \cos(\theta_{RX})
$$
\n(3.3)\n
$$
\frac{d\phi_{RX}}{d\theta_{RX}} = -2\pi d \cdot \sin(\theta_{RX})
$$
\n(3.5)

$$
\frac{d\phi_{TX}}{dd} = 2\pi \cdot \cos(\theta_{RX} + \pi) \qquad \frac{d\phi_{TX}}{d\theta_{RX}} = -2\pi d \cdot \sin(\theta_{RX} + \pi) \n\frac{d\phi_{TX}}{dd} = -2\pi \cdot \cos(\theta_{RX}) \qquad (3.4) \qquad \frac{d\phi_{TX}}{d\theta_{RX}} = 2\pi d \cdot \sin(\theta_{RX}) \qquad (3.6)
$$

$$
\frac{\mathrm{d}\phi_{TX}}{\mathrm{d}d} \le -\frac{\mathrm{d}\phi_{RX}}{\mathrm{d}d} \qquad \qquad \frac{\mathrm{d}\phi_{TX}}{\mathrm{d}\theta_{RX}} \le -\frac{\mathrm{d}\phi_{RX}}{\mathrm{d}\theta_{RX}}
$$

This combination of proofs shows that the antenna array geometry of any retrodirective array may change at any point without affecting retrodirection. This is because the retrodirective array can be treated as a superposition of many two-element antenna arrays fully defined by their spacing d and angle of arrival  $\theta_{RX}$ , as above. Any possible manipulation of the array geometry can be described as a scalar multiplication of the spacing  $d$  and rotation of the angle of arrival  $\theta_{RX}$  for each individual two-element array, as in Fig. 3.6.

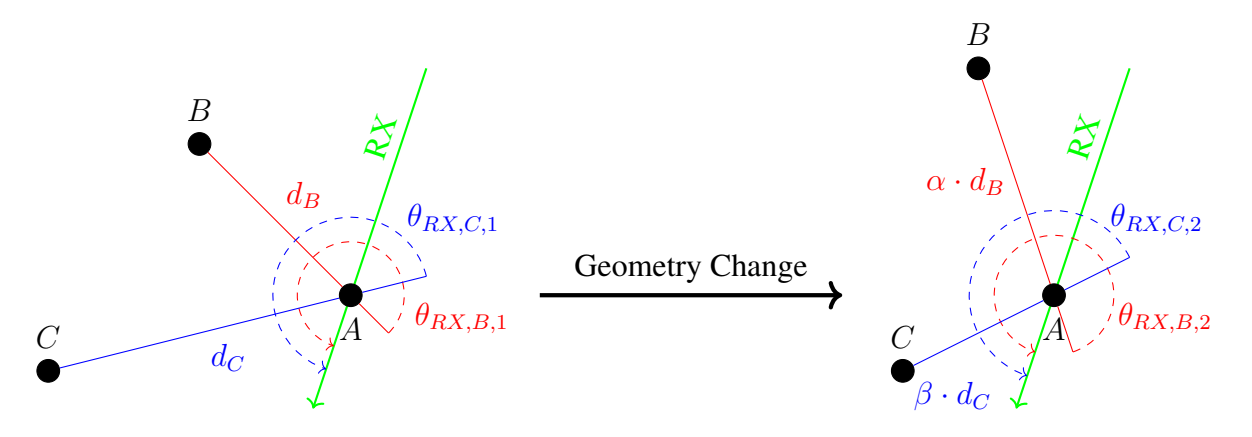

Figure 3.6: Any geometry change of a multi-element array can be described as a stretch and rotation of the constituent two-element arrays

# 3.2.4 Received Signal Sensitivity

A phase conjugator can only function if there is a signal to conjugate. While this may seem obvious, it poses one of the main obstacles in implementing a retrodirective array based communication system: a retrodirective array can only function as long as it is receiving a signal as illustrated in Fig. 3.7. This means that any communication scheme which cannot accommodate simultaneous transmission and reception, such as a time-division duplex (TDD) or handshaking scheme, cannot be directly implemented using retrodirective arrays. However, the use of an ever-present pilot tone to retrodirect provides a workaround at the cost of an extra signal [39]. Additionally, a retrodirective array cannot function in an environment with many blockers or obstructions to communications, as any momentary drop in the received signal will cause system decoherence and a failure of the communication link [27].

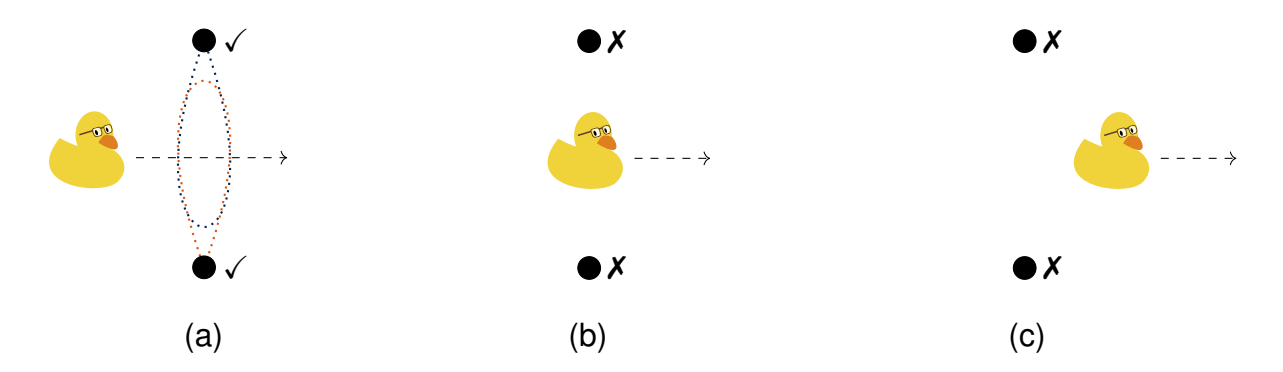

Figure 3.7: Two retrodirective arrays become decoherent due to a mobile obstacle

### 3.3 Phase Conjugation Methods & Circuits

The essential building block of a retrodirective antenna array is an electronic phase conjugator. Here we examine the different methods for constructing a phase conjugator and their advantages and disadvantages.

#### 3.3.1 The Van Atta Reflector Array

The earliest form of the retrodirective antenna array was invented by Dr. Van Atta in 1960 [22]. This structure consists of a linearly spaced antenna array with transmission lines of equal length L connecting opposite antenna elements [22, 40], as shown in Figure 3.8.

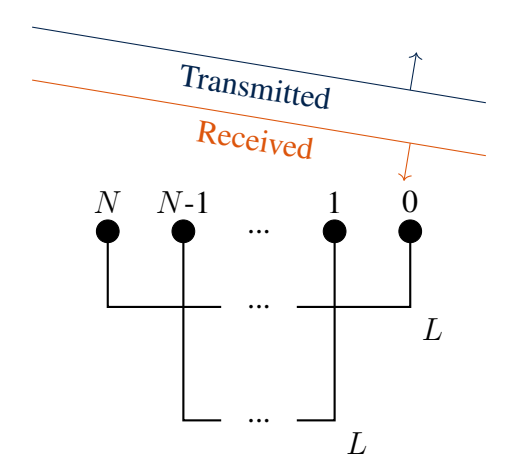

Figure 3.8: Linear Van Atta Reflector Array [22]

To understand the Van Atta reflector array's performance as a phase conjugator, we can examine the relative phases between elements upon reception and transmission. We can define the relative phase  $\Delta \phi$  at antenna element n relative to the  $0^{th}$  element as:

$$
\Delta \phi_n = \phi_n - \phi_0 \tag{3.7}
$$

Using (2.7) for the received signal phase of a linearly spaced antenna array, we can calculate the relative phase of the received signal for the  $n<sup>th</sup>$  antenna element as:

$$
\Delta \phi_{n,RX} = 2\pi (n \cdot d) \cdot \cos(\theta_{RX}) - 2\pi (0 \cdot d) \cdot \cos(\theta_{RX})
$$
  

$$
\Delta \phi_{n,RX} = 2\pi (n \cdot d) \cdot \cos(\theta_{RX})
$$
 (3.8)

The equal length transmission lines between opposite elements of the antenna array will add  $2\pi L$  radians of phase delay to the received signal before transmission if L is given in terms of wavelengths, allowing us to define the transmitted signal phase as:

$$
\phi_{n,TX} = \phi_{N-n,RX} + 2\pi L \tag{3.9}
$$

Using (3.9) and (3.7), we can now define the relative phase of the transmitted signal as:

$$
\Delta \phi_{n,TX} = \phi_{n,TX} - \phi_{0,TX}
$$
  
=  $\left(2\pi (N - n)d \cdot \cos(\theta_{RX}) + 2\pi L\right) - \left(2\pi (N - 0)d \cdot \cos(\theta_{RX}) + 2\pi L\right)$   
=  $2\pi (N - n - N)d \cdot \cos(\theta_{RX}) + (2\pi L - 2\pi L)$   

$$
\Delta \phi_{n,TX} = -2\pi (n \cdot d) \cdot \cos(\theta_{RX})
$$
(3.10)

Which allows us to see that phase conjugation is being performed:

$$
\Delta \phi_{TX} = -\Delta \phi_{RX}
$$
\n
$$
-2\pi (n \cdot d) \cdot \cos(\theta_{RX}) \stackrel{\checkmark}}{=} -\left(2\pi (n \cdot d) \cdot \cos(\theta_{RX})\right)
$$
\n(3.2)

The Van Atta array was originally designed as a retroreflective array, as it only retransmits the received signals and performs no amplification or modulation [22, 40]. However, the Van Atta array was improved upon and expanded over several years. Researchers were able to create multi-dimensional Van Atta arrays as shown in Fig. 3.9, such as planar [40, 41], circular [42], cylindrical [41], and even spherical [41]. Methods were also developed for creating retrodirective Van Atta arrays by inserting active components to amplify, frequency shift, and modulate the signal [40–43]. The Van Atta array was typically used for radar beacons and range finding applications and was even proposed for satellite transponders [40–42]. However, the Van Atta array's performance depended entirely on the physical layout of the antenna array as well as complex back-end electronics to perform any active functions [42]. This dependency on array geometry can be seen from the fact that our mathematical derivation depended on a linear spacing d of our antenna elements: if this weren't the case, the equations for the received signal phase at each element would not line up with those for the transmitted signal phase and phase conjugation would not be performed.

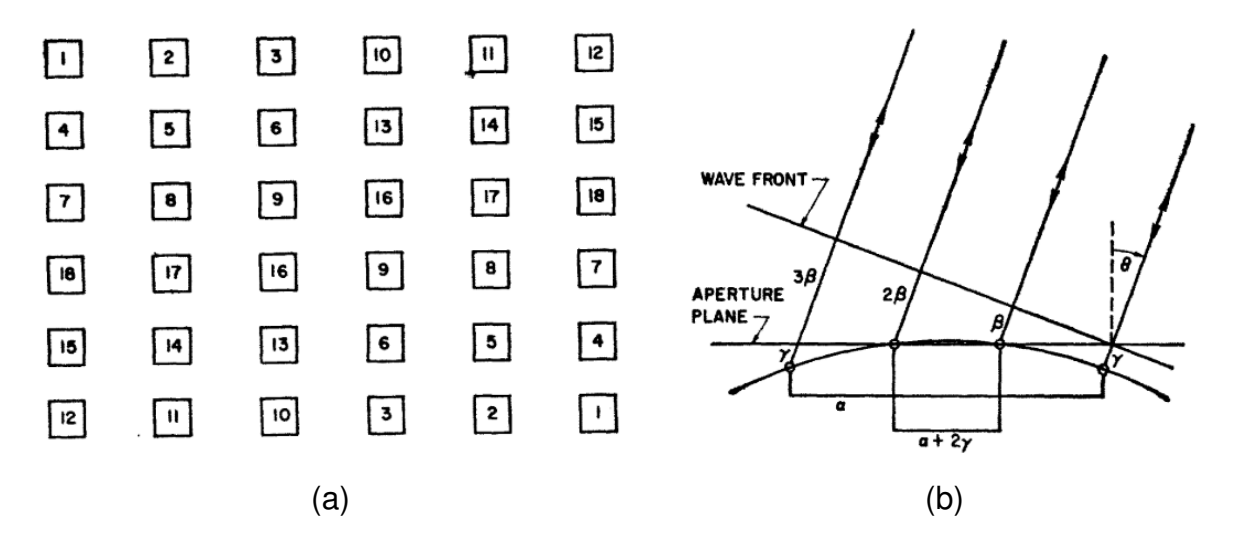

Figure 3.9: Non-linear Van Atta Array geometries in [41] (a) 36-element square array with connections listed (b) cylindrical array

Despite the restrictive geometry requirements for Van Atta arrays, they represent the simplest form of retrodirective array and remain a popular research topic [44–47], although the majority of modern works only examine the Van Atta array's performance with different radiating elements. The term "Van Atta Array" is now used to describe any retrodirective array whose operation is geometry dependent [48].

### 3.3.2 The Pon Array

The next innovation in retrodirective arrays was the Pon Array in 1964, which relied on heterodyne mixers to create a geometry-independent phase conjugator [23]. A heterodyne mixer multiplies two input signals to produce a single output signal. When two sinusoidal input signals are mixed, the output consists of two components at the sum and difference of their frequency components:

$$
sin(2\pi f_1 t) \cdot sin(2\pi f_2 t) = \frac{1}{2} \left( cos(2\pi (f_1 - f_2)t) - cos(2\pi (f_1 + f_2)t) \right)
$$
(3.11)

Pon found that if a local oscillator (LO) at twice the RF frequency was mixed with the received signal, the difference term would be the conjugate of the received signal:

$$
sin(2\pi f_{RF}t + \phi_{RF}) \cdot sin(2\pi 2 f_{RF}t) = \frac{1}{2} \Big( cos(2\pi f_{RF}t - \phi_{RF}) - cos(2\pi 3 f_{RX}t + \phi_{RF}) \Big) \tag{3.12}
$$

From here amplification, filtering, and circulators can be used to remove the  $3f_{RF}$  frequency component and transmit the conjugated  $f_{RF}$  frequency component to perform retrodirection. Pon's array structure is shown in Fig. 3.10.

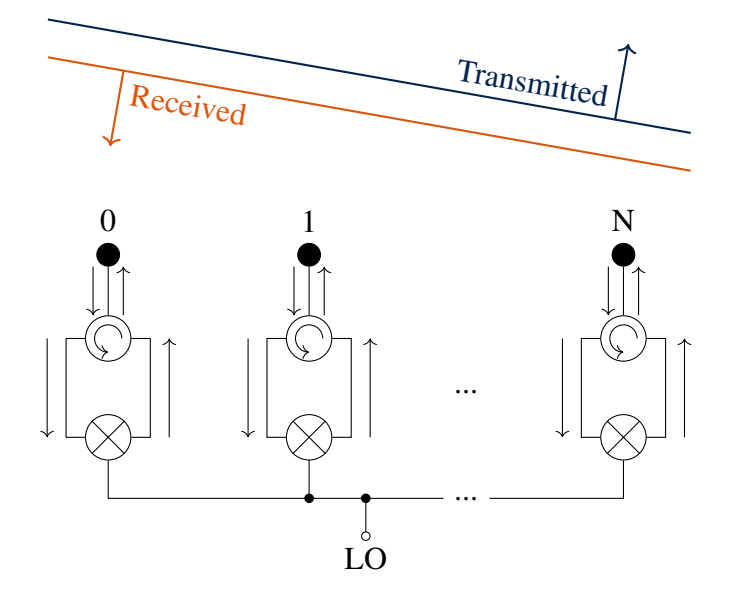

Figure 3.10: Pon retrodirective array

The Pon array removes any dependency on the antenna array geometry by performing phase conjugation of the received signal directly at the individual element. By having identical hardware at each element (circulators, mixers, transmission lines, etc.) and using the same LO signal for every mixer, any phase delay introduced by the hardware will be the same at every antenna element. This means that the relative phase differences between each element at transmission depend only on the relative phase differences between each element at reception of the signal.

A "Pon Array" is now used to describe any retrodirective array that uses a heterodyne mixer as the main method for phase conjugation [48]. Many variations of Pon arrays have been investigated, with incremental improvements in performance gained through slightly different system architectures or advances in components [49, 50]. However, the Pon array did not gain significant research interest for many years due to the necessity of a LO at twice the RF frequency, the losses associated with mixers, and the complexities of the per-element hardware [49, 51]. Additionally, Pon arrays have no way to provide received signal beamforming [52] or to track phase modulated signals [39].

# 3.3.3 Phase-Locked Loop (PLL) Arrays

The most diverse and functional class of retrodirective arrays is based on the phase-locked loop (PLL) phase conjugator, first introduced by Buchanan in 2004 [24]. The PLL conjugator seeks to provide a constant transmit power regardless of the received power level, which was a major shortcoming of the Pon array [51]. The most basic version of a PLL phase conjugator is outlined in Fig. 3.11, an implementation in which the receive and transmit frequencies can be chosen independently. A main advantage of this phase conjugator architecture is the generation of a pure sinusoidal signal at the transmission frequency: this allows for arbitrary modulation of the transmitted signal and makes arbitrary data transmission possible with a retrodirective array [52].

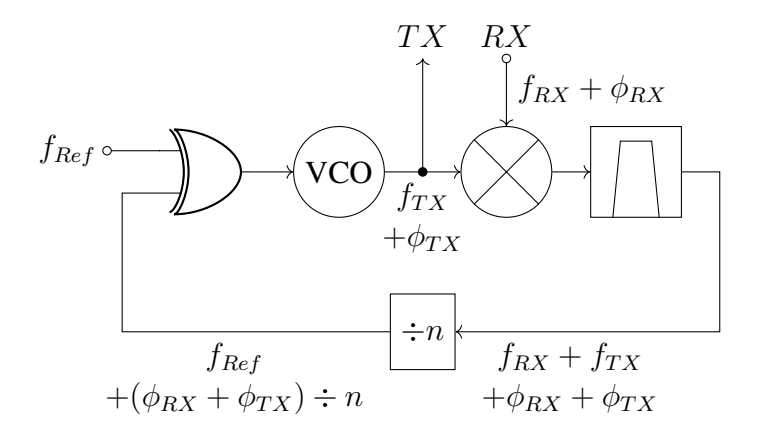

Figure 3.11: A basic PLL-based phase conjugator from [24]

To understand how the system in Fig. 3.11 functions as an element-wise phase conjugator, we will look at how the transmitted signal phase varies with respect to the received signal phase. The combination of phase detector and voltage controlled oscillator (VCO) acts as an integern PLL in this system, which means that in steady-state operation the two inputs to the phase detector will have a fixed phase difference between them (90° in the case of an XOR phase detector as shown). Therefore, any changes in the  $\phi_{TX}$  and  $\phi_{RX}$  terms must cancel themselves out, or:

$$
\Delta \phi_{TX} = -\Delta \phi_{RX} \tag{3.2}
$$

Because the output of the VCO is being used as a transmission source, the output power of the phase conjugator is not dependent on the input power [24, 39, 51]. It is important to note that if the transmit and receive frequencies are chosen to be different, separate receive and transmit antenna arrays must be used in this architecture to provide true retrodirection, as the criteria of phase conjugation for retrodirection depends on the transmit and receive antenna arrays having the same geometries with respect to their wavelength [24].

The basic PLL phase conjugator design was next improved upon to create cleaner transmitted carrier signals. In [51, 52], the received signal is first downconverted to a low-frequency IF signal. This IF signal still retains the received signal phase and is then buffered by a tracking PLL. The PLL output has a constant power level regardless of the received signal strength and the same phase as the received signal, which can be used to provide a phase conjugated transmission carrier when it is upconverted to the transmit frequency by a high-side LO. This approach allows for a cleaner transmitted signal by directly transmitting the local oscillator and PLL output, rather than splitting them within the feedback loop as in Fig. 3.11. This implementation represents a combination of the Pon heterodyning technique with a PLL.

All of the retrodirective array structures presented so far have been designed for use as transponders and have provided no guaranteed in-phase received signal to be summed for beamformer gain [29]. Therefore, the next major advance in PLL phase conjugator research efforts was to perform receive signal beamforming in addition to retrodirection. In [39], the lowfrequency IF signal is tracked with a PLL using a reference clock at  $4 \cdot f_{IF}$ , which allows for received signal beamforming to be performed on modulation schemes such as QPSK and 256QAM. Furthermore, [25] developed a method for automatic received signal beamforming of arbitrary modulation schemes by using the IF signal of the chosen  $0^{th}$  antenna as the PLL reference for IF signals from other antenna elements. This provides an in-phase IF signal to be summed for beamforming gain regardless of the modulation scheme while still providing a purely sinusoidal phase conjugated signal for transmitted signal modulation. A simplified version of the system in [25] is shown in Fig. 3.12.

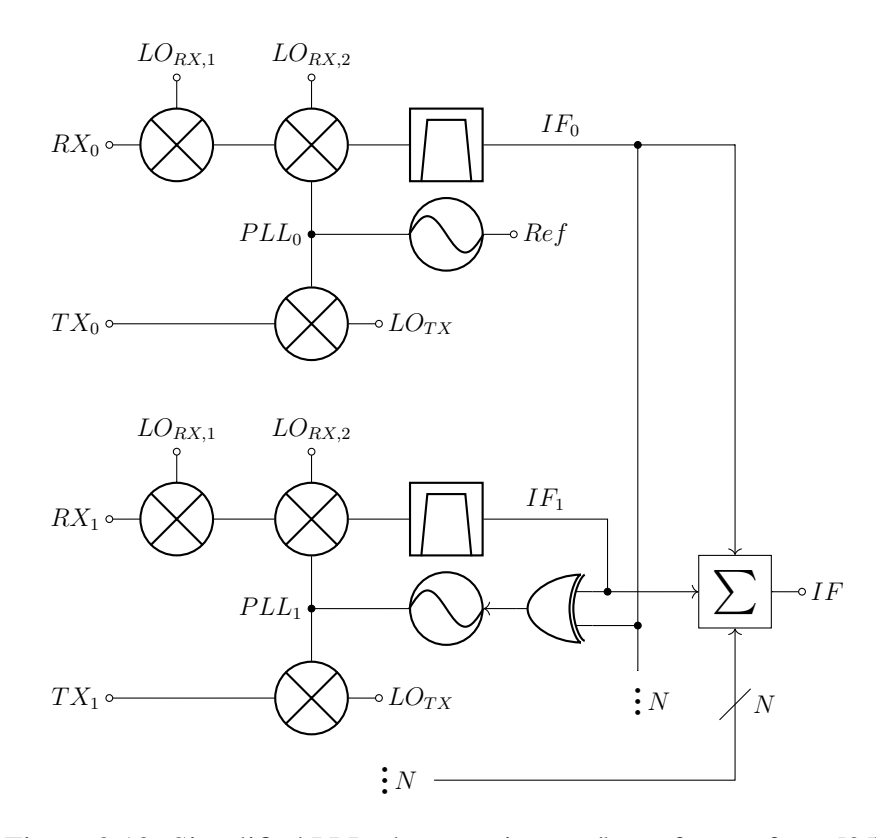

Figure 3.12: Simplified PLL phase conjugator/beamformer from [25]

### 3.3.4 The Hybrid Retrodirective Array

All of the retrodirective arrays discussed so far suffer from a dependency on receiving a signal in order to operate [48]. However, this is a fundamental flaw of a phase conjugator: there can be no valid output when there is no valid input. Instead, it would be useful to construct a *hybrid phase conjugator* that can function as either a phase conjugator or active phase shifter depending on the context. This can be achieved by including a digital element in the system which can switch between the two modes of operation. With such a hybrid phase conjugator, a *hybrid retrodirective array* could be constructed that is capable of performing context-dependent retrodirection or active beamforming.

Currently, only one hybrid retrodirective array design has been published in the literature [27] and was first demonstrated in 2018. Fig. 3.13 shows a simplified version of their hybrid phase conjugator, which is based upon the system in Fig. 3.12 [25, 27]. The system consists of a delay-locked loop (DLL) with a microcontroller in the feedback path which monitors the phase-detector output and directly sets the phase-delay control voltage. This scheme allows the microcontroller to maintain the last known valid phase delay value if the received signal drops out, thus maintaining phase conjugation along the last valid direction of arrival.

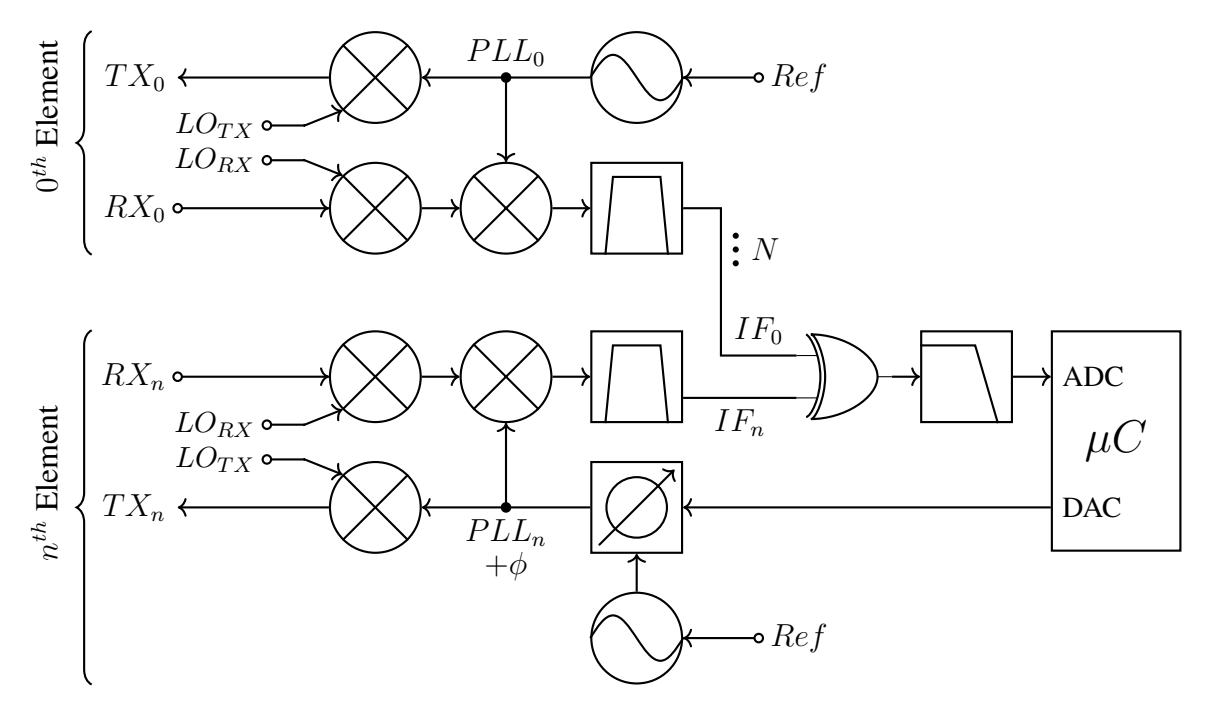

Figure 3.13: Simplified DLL Hybrid Phase Conjugator Design in [27]

The DLL hybrid phase conjugator in Fig. 3.13 performs phase conjugation through clever selection of LO and PLL frequencies. If we choose  $LO_{RX}$  to be at a higher frequency than our  $RX$  signal and the  $PLL$  frequency to be higher than the first downconverting mixer's output, then we can define the  $IF_n$  signal's frequency and phase as:

$$
f_{IF_n} = f_{PLL} - (f_{LO_{RX}} - f_{RX})
$$
  
\n
$$
f_{IF_n} = f_{RX} - f_{LO_{RX}} + f_{PLL}
$$
\n(3.13)

$$
\phi_n = \phi_{RX} - \phi_{LO} + \phi_{\mu C} \tag{3.14}
$$

Here  $\phi_{\mu C}$  is the phase delay induced by the microcontroller controlled phase delay block; as the  $0<sup>th</sup>$  element does not contain this block, its value is 0 for this element. Because all elements use the same  $LO_{RX}$  and  $LO_{TX}$  signals, we can define the relative phase difference between the  $IF_n$  and  $IF_0$  signals as:

$$
\Delta\phi_n = (\phi_{\mu C,n} - 0^\circ) - (\phi_{LO} - \phi_{LO}) + (\phi_{RX,n} - \phi_{RX,0})
$$
  

$$
\Delta\phi_n = \phi_{\mu C,n} + \Delta\phi_{RX}
$$
 (3.15)

Much like the PLL phase conjugators discussed in Section 3.3.3, the steady state value of this phase difference will be constant in a DLL [53]. This means that the sum of  $\phi_{\mu C,n}$  and  $\Delta \phi_{RX}$ must be 0, or phase conjugation occurs as:

$$
\Delta \phi_{\mu C,n} = -\Delta \phi_{RX,n} \tag{3.16}
$$

Furthermore, as the transmitted signal's relative phase will be equal to  $\phi_{\mu C,n}$ , phase conjugation and retrodirection is performed as

$$
\Delta \phi_{TX,n} = \Delta \phi_{\mu C,n} = -\Delta \phi_{RX,n} \tag{3.17}
$$

This phase conjugator architecture is deemed a *hybrid* phase conjugator because it is able to actively control the transmitted signal phase and IF signal phase through  $\phi_{\mu C,n}$ . This allows the direction of transmitted and received beamforming to be chosen directly by the microcontroller if the situation calls for it [27]. This hybrid retrodirective array and actively steered array functionality represents the current state-of-the-art in the field of phase conjugators and retrodirective arrays.

# 3.4 Hybrid Retrodirective Array Unique Capabilities

A hybrid retrodirective array still exhibits automatic lock-on, automatic mobile target tracking, and the ability to function properly in variable array geometries as outlined in Section 3.2. Additionally, the presence of a digital control element in the feedback path allows for two more capabilities: received signal dropout immunity and direction of arrival reporting.

# 3.4.1 Received Signal Dropout Immunity

As already mentioned in Section 3.3.4, a hybrid retrodirective array's main attractive quality is its ability to continue functioning without a received signal. By storing the control voltage directly, the microcontroller in the DLL is able to output the previous value if it detects that there is no received signal as in Fig. 3.14. Further, if the values are stored over time the microcontroller can predictively track a moving target in a dynamic environment with mobile blockers [27]. This opens up the possibility for reliable, fully retrodirective array based networks to be constructed, as the individual systems will be able to tolerate blockers [14], deep channel fades [54], and any communication protocol or modulation scheme [27, 39].

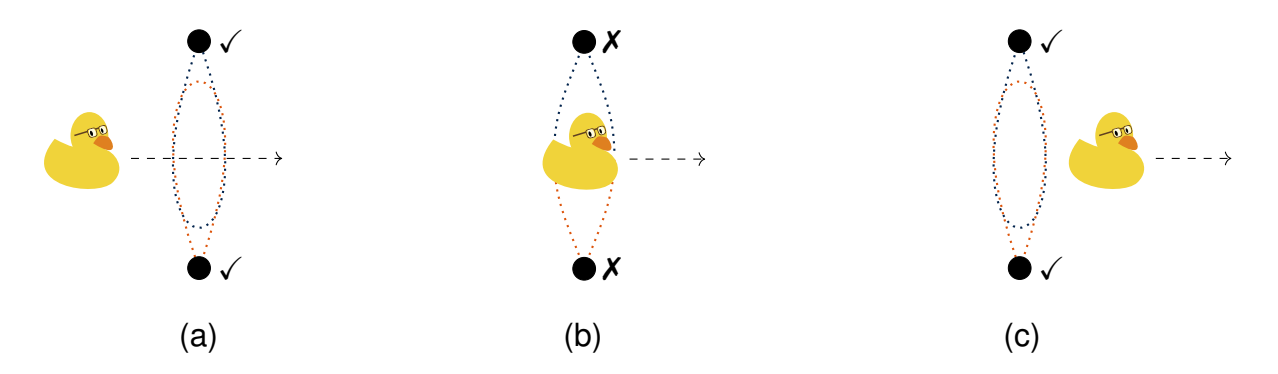

Figure 3.14: Two hybrid retrodirective arrays maintain coherence through a temporary block

# 3.4.2 Direction of Arrival Reporting

While mixer and PLL retrodirective arrays have no way of reporting the phase of the received signal [23, 49], a hybrid retrodirective array automatically samples this information on a perelement basis. If the array geometry of the system is known, this information can be used to calculate the direction of arrival of a signal. Furthermore, this information can be used by the hybrid retrodirective array to perform environmental analysis. The ability to accurately track mobile targets and have spatial awareness of other mobile users or blockers in real-time can be used to implement cognitive radio techniques, promote frequency reuse, and improve overall network throughput [55]. This capability would enable the use of a spatial division multiple access (SDMA) scheme as in Fig. 3.15.

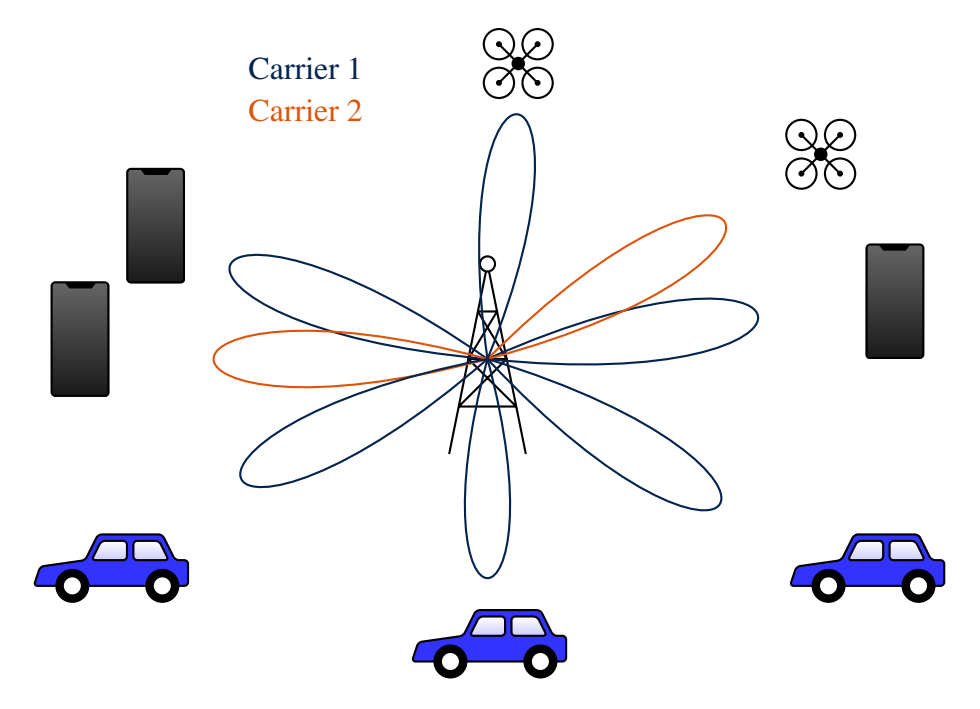

Figure 3.15: A spatial division multiple access (SDMA) scheme reuses frequencies based on user location [55]

# Chapter 4

### A Novel Hybrid Retrodirective Array

As discussed in Chapter 3, a Hybrid Retrodirective Array (HRA) may provide significant improvements to wireless communication networks. By definition, a HRA must be composed of hybrid phase conjugators (HPCs) - a system capable of operating as either a phase conjugator or an actively controlled phase shifter. The system concept for a DLL-based HPC (DLL-HPC) is discussed in section 4.1, and the receive and transmit signal paths are discussed in detail in Sections 4.2 and 4.3 respectively. Component selection and analog phase shifter design are discussed in Section 4.4, and the final DLL-HPC prototype design is presented in Section 4.5.

#### 4.1 DLL-HPC Concept

The proposed HPC is based on a DLL beamformer that has been augmented with a microcontroller to provide two modes of operation: an open-loop actively steered mode and a closed-loop DLL beamformer mode. The closed-loop DLL beamformer mode allows the microcontroller to monitor and store the received signal phase, while the open-loop actively steered mode allows for active beamforming by choosing the phase shift applied to each signal. Additionally, the transmitted signal beamformer is implemented separately from the received signal beamformer while still being controlled by the same microcontroller. Because both the transmitted signal beamformer and received signal beamformer are controlled by the same microcontroller, two system-level modes of operation become possible:

- 1. *Phase Conjugator Mode:* The received signal beamformer operates as a closed-loop DLL beamformer. The microcontroller monitors the received signal phase  $\phi_{rx}$  and performs phase conjugation by setting  $\phi_{tx} = -\phi_{rx}$  through the transmitted signal beamformer.
- 2. *Actively Steered Mode:* The received signal beamformer operates as an open-loop actively steered beamformer by applying phase shifts to the received signals chosen by the microcontroller. The transmitted signal beamformer is controlled in a similar way.

Through these main operating modes, the DLL-based HPC (DLL-HPC) provides the retrodirective capabilities outlined in Section 3.2 as well as the additional capabilities outlined in Section 3.4. This DLL-HPC system can be conceptually visualized as in Fig. 4.1.

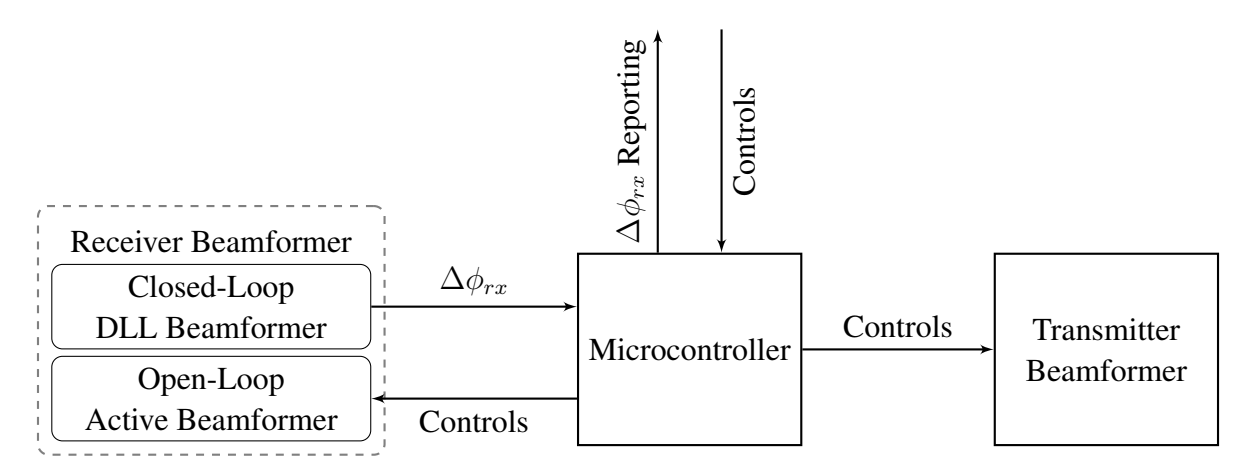

Figure 4.1: Conceptual Hybrid Phase Conjugator System.

# 4.2 DLL-HPC Received Signal Beamformer

Fig. 4.2 shows the received signal beamformer for the  $0^{th}$  and  $n^{th}$  elements of the DLL-HPC. The system consists of a standard RF downconversion chain (amplifier  $\rightarrow$  mixer  $\rightarrow$  filter) to an intermediate frequency (IF) signal. This is very similar to the HPC system shown in Fig. 3.13 [27], but has two main differences:

1. The  $TX$  signal is completely detached from the received signal beamformer, allowing for separate received and transmitted signal beamforming to be performed. This also allows a retrodirective array constructed of the novel DLL-HPCs to be fully backwards compatible with other beamformer protocols [11], and to provide more flexibility in system-level communication schemes.

2. The microcontroller does not block the DLL feedback path. Instead, it uses a SPDT switch to choose whether the beamformer operates in the closed-loop DLL mode or openloop actively steered mode as conceptualized in Fig. 4.1. This allows the closed-loop mode to take full advantage of the fast settling time and unconditional stability of a DLL [53] while still monitoring the control voltage to determine the current phase delay  $\theta_n$ . This best illustrates the hybrid analog-digital nature of the system.

.

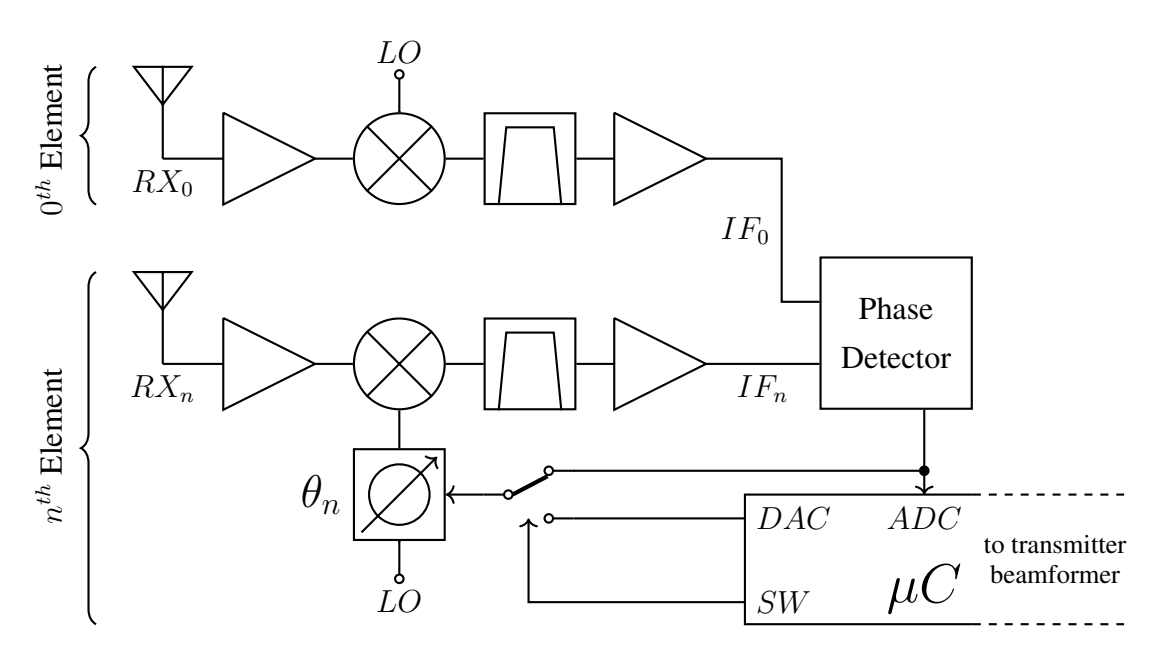

Figure 4.2: DLL-HPC received signal beamformer

If we assume that all local oscillators in the system are derived from the same reference source, then we can say that the DLL-HPC is frequency synchronized [27]. With frequency synchronization, we can define the frequencies and phases of the signals in Fig. 4.2 as shown in Table 4.1.

| <b>Signal Name</b>                    | <b>Element</b> | <b>Frequency</b> | <b>Phase</b>  |
|---------------------------------------|----------------|------------------|---------------|
| <b>Received Carrier</b><br>(RX)       | $0^{th}$       | $f_{RX,0}$       | $\phi_{RX,0}$ |
|                                       | $n^{th}$       | $f_{RX,n}$       | $\phi_{RX,n}$ |
| <b>Local Oscillator</b><br>(LO)       | $0^{th}$       | $f_{LO,0}$       | $\phi_{LO,0}$ |
|                                       | $n^{th}$       | $f_{LO,n}$       | $\phi_{LO,n}$ |
| <b>Intermediate Frequency</b><br>(IF) | $0^{th}$       | $f_{IF,0}$       | $\phi_{IF,0}$ |
|                                       | $n^{th}$       | $f_{IF,n}$       | $\phi_{IF,n}$ |
| <b>Phase Delay</b><br>$(\theta)$      | $0^{th}$       |                  | $0^{\circ}$   |
|                                       | $n^{th}$       |                  | $\theta_n$    |

Table 4.1: Frequency and phase definitions for DLL-HPC downconversion chain

By using a high-side LO and an appropriately designed IF filter and amplifier, the IF signal frequency and phases will be:

$$
f_{IF} = f_{LO} - f_{RX} \tag{4.1}
$$

$$
\phi_{IF} = (\phi_{LO} + \theta) - \phi_{RX} \tag{4.2}
$$

From (4.2), the phase difference between the  $n^{th}$  and reference IF signals can be written as:

$$
(\phi_{IF,n} - \phi_{IF,0}) = (\phi_{LO,n} - \phi_{LO,0}) + (\theta_n - \theta_0) - (\phi_{RX,n} - \phi_{RX,0})
$$
(4.3)

(4.3) can be simplified by substituting  $0^{\circ}$  for  $\theta_0$ , as the reference downconversion chain contains no controllable phase delay element. Further, the  $\phi_{LO}$  terms can be removed in favor of a  $\Delta i$  term. This new term encompasses any phase difference between the IF signals that is a product of the physical system: such as signal routing, cable lengths, and phase difference between various LOs. Because all downconversion and carrier generation chains are frequency synchronized, this  $\Delta i$  term is a constant that depends only on the physical system [27]. The final equation for the phase difference between the  $n<sup>th</sup>$  and reference IF signals is now:

$$
\Delta\phi_{IF,n} = \theta_n - \Delta\phi_{RX,n} + \Delta i_n \tag{4.4}
$$

In steady-state operation the DLL will drive the downconversion chain phase delay  $\theta_n$  so that the IF signals will be in phase [53], or

$$
\Delta \phi_{IF,n} = 0^{\circ} = \theta_n - \Delta \phi_{RX,n} + \Delta i_n
$$

$$
\theta_n = \Delta \phi_{RX,n} - \Delta i_n
$$
(4.5)

In this state the IF signals can be summed to provide maximal beamforming gain, as  $\Delta \phi_{IF} = 0°$ [29]. This operation is characteristic of a DLL beamformer [27, 56].

Alternatively,  $\theta_n$  can be controlled directly by the microcontroller with a digital-to-analog converter through the SPDT switch. In this configuration, active beamforming techniques may be used. As the  $\Delta i_n$  term is a constant determined by the physical system, it can be calibrated out by a fixed offset when performing active beamforming. This allows the microcontroller to have full control of the IF signal phases to be summed through the  $\theta_n$  phase delay block.

In addition to performing received signal beamforming, the system in Fig. 4.2 allows the microcontroller to measure and record the received signal phase directly. If the LO phase delay block is well characterized, a look-up table (LUT) can be derived that relates the measured control voltage to the induced phase delay  $\theta_n$ . With this LUT the instantaneous value of  $\theta_n$ can be found without any calculations [52, 57]. This value of  $\theta_n$  can then be used to calculate the relative received signal phase  $\Delta \phi_{RX,n}$  through a single arithmetic operation to remove  $\Delta i_n$ according to (4.5). This requires the  $\Delta i_n$  term to be known, which can be found by measuring  $\theta_n$  while applying a known value for  $\Delta \phi_{RX}$ . A process for determining the relative received signal phase with only a single LUT and subtraction operation is given in Algorithm 1.

With the simple operations outlined in Algorithm 1, the DLL-HPC's received signal beamformer portion is capable of providing automatic, ideal beamformer gain while simultaneously monitoring the received signal's phase. This allows for both the direction of arrival reporting and received signal dropout immunity described in Section 3.4.

# Algorithm 1: DLL-HPC received signal phase measurement

Required LUTs:

LUT<sub>θ</sub> maps a measured ADC value x to an angle  $\theta$ :  $\theta = LUT_{\theta}[x]$ Find  $\Delta i_n$ : *Perform once* 

- 1 Set  $\Delta \phi_{rx,n} = 0^{\circ}$
- 2 Measure  $V_{ADC} = x$

$$
3 \qquad \text{Store } LUT_{\theta}[x] = \theta = \Delta \phi_{RX,n} - \Delta i_n = -\Delta i_n \to \text{offset}
$$

**Measure**  $\Delta \phi_{RX,n}$ : *Perform continually* 

- 1 Measure  $V_{ADC,n} = x$
- 2 Store  $LUT_{\theta}[x] \rightarrow \theta_n$
- 3 Store  $\theta_n \text{offset} = \Delta \phi_{RX,n} \Delta i_n (-\Delta i_n) \rightarrow \Delta \phi_{RX,n}$
- <sup>4</sup> Goto: 1

### 4.3 DLL-HPC Transmitted Signal Beamformer

With  $\Delta\phi_{RX}$  known from the DLL-HPC's received signal beamformer, a simple topology can be chosen for the carrier generation portion. Figure 4.3 shows the transmitted signal beamformer system for the  $0^{th}$  and  $n^{th}$  elements.

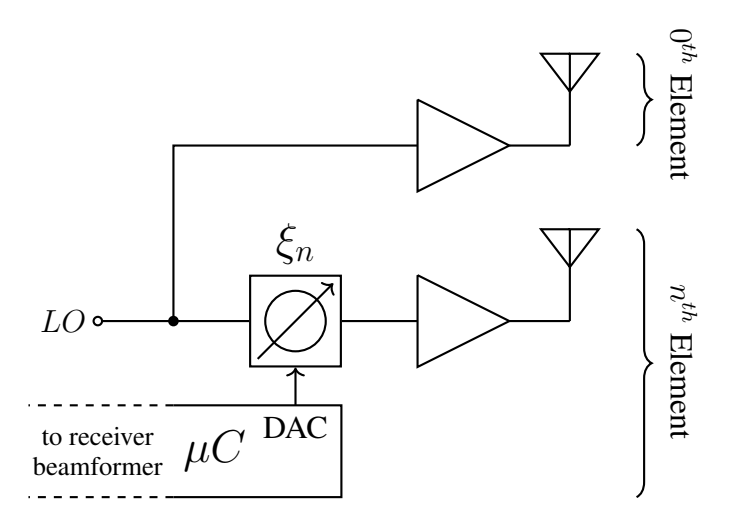

Figure 4.3: DLL-HPC transmitted signal beamformer

The system in Fig. 4.3 needs little explanation due to its simplicity. The same microcontroller that measures and calculates the received signal phase differnece  $\Delta \phi_{RX}$  is responsible for controlling the transmitted signal's phase  $\xi$ . Once again, a LUT can be developed for a well-characterized phase delay block so that controlling  $\xi_n$  takes extremely few resources. Due to frequency synchronization across the system, we can write the relative transmitted signal phase as:

$$
\Delta \phi_{TX,n} = \Delta \xi_n + \Delta j_n \tag{4.6}
$$

Here we introduce a  $\Delta j$  term to encompass any phase differences that may arise from the physical system implementation, much like the  $\Delta i$  term introduced in Section 4.2. This  $\Delta j_n$ term can also be directly measured and removed by applying a known value to  $\xi_n$  and measuring  $\Delta \phi_{TX,n}$  directly. Once the value is know, it can be removed with a single arithmetic operation just like  $\Delta i_n$ .

This transmitted signal beamformer scheme allows for arbitrary modulation of the transmitted signal, as it provides a pure carrier tone that can be modulated. This modulation could be implemented before the transmitted signal phase delay blocks, or could alternatively be mixed in after the phase shift is applied.

Additionally, as briefly noted in Section 4.2, the transmitted signal beamformer is entirely separate from the received signal beamformer. Due to this separation, the transmit and receive arrays can be electronically oriented to point in different directions. This allows for more system-level flexibility and more dynamic resource allocation capabilities.

### 4.4 Component Selection

A proof-of-concept DLL-HPC prototype has been designed and fabricated. This section details the component selection and analog phase shifter design for the final prototype. The prototype is designed for the 5G NR-FR1 band, more commonly known as the 2.4 GHz industrial, scientific, and medical (ISM) band, due to the abundance of commercially available components that operate at this frequency.

#### 4.4.1 Commercially Available Components

In order to construct a prototype of this new DLL-HPC, the abundance of commercial off-theshelf (COTS) components available at the 5G NR-FR1, or 2.4 GHz ISM, band was leveraged where possible. The use of COTS components allowed well-defined system-level blocks to be used and greatly sped up the construction and characterization of the prototype. The final prototype design used the components listed in Table 4.2 for the various components shown in Figures 4.2 and 4.3.

| Phase-Locked Loop (PLL)  | LTC6946-4      |  |
|--------------------------|----------------|--|
| Mixer                    | ITC5562        |  |
| <b>Phase Detector</b>    | ADF4002        |  |
| RF Amplifier             | $PMA3-83LN+$   |  |
| IF Amplifier             | I TC6253       |  |
| Microcontroller          | TM4C1294NCPDT  |  |
| Digital-Analog Converter | <b>MCP4725</b> |  |
| Analog-Digital Converter | built in       |  |

Table 4.2: Components used and characterized in prototype designs.

# 4.4.2 Analog Phase Shifter Design

In order to leverage the hybrid analog/digital nature of the received signal beamformer outlined in Section 4.2, an analog phase shifter is needed for the DLL feedback loop. Without an analog phase shifter, precision would be lost due to quantization errors in both the measured receive signal phase and the transmitted signal phase [58]. However, analog phase shifters in the 5G NR-FR1 band were either non-existent or prohibitively expensive for iterative prototyping. For this reason a modified implementation of the analog phase shifter found in [27] was used.

In order to provide an accurate and controllable phase shift at high frequencies, a lowfrequency phase shifter was implemented on the PLL reference signals. Because an integern PLL's output tracks the reference signal, any phase shift present in the reference will be multiplied by  $n$ , or:

$$
\phi_{PLL} = n \cdot \phi_{Ref} \tag{4.7}
$$

This approach can be visualized as in Fig. 4.4 and requires a separate PLL for each phase shifted signal. The increase in power and area consumption by requiring multiple PLLs instead of a single local oscillator source to be split and phase shifted separately is partially offset by the flexibility of this approach. Because the phase shift is scaled up by a factor of  $n$ , a lowfrequency reference signal only needs a very small controllable phase shift to provide a full 360◦ of phase shift at a higher frequency. For the presented prototype a 100 MHz reference signal is used to generate a 2.410 GHz signal; therefore, the 100 MHz reference signal only needs a maximum phase shift of  $360^{\circ}/24.1$  or  $15^{\circ}$ . Additionally, the phase shifter only needs to be characterized a single time for any PLL output frequency, as a change in the scalar  $n$  from (4.7) does not affect the phase shifter's performance.

$$
Ref \circ \frac{\text{cos}(f_{Ref}t + 0^{\circ})}{\cos(f_{Ref}t + 0^{\circ})} \bigotimes_{\text{cos}(f_{Ref}t + \theta)} \bigotimes_{\text{PLL}} \text{cos}\Big(n(f_{Ref}t + \theta)\Big)^{\circ} \text{PLL}
$$

Figure 4.4: PLL output phase being controlled by reference signal phase

The final phase shifter design is shown in Fig. 4.5 alongside simulation results from ADS. The varactor implemented is an Infineon BB639 variable capacitor diode which has a tuning range from approximately 20pF to 38pF when sweeping the reverse bias voltage from 1V to 3.3V . Given the target PLL output of 2.410 GHz, the simulated phase shifter's range of exactly 15◦ was deemed sufficient.

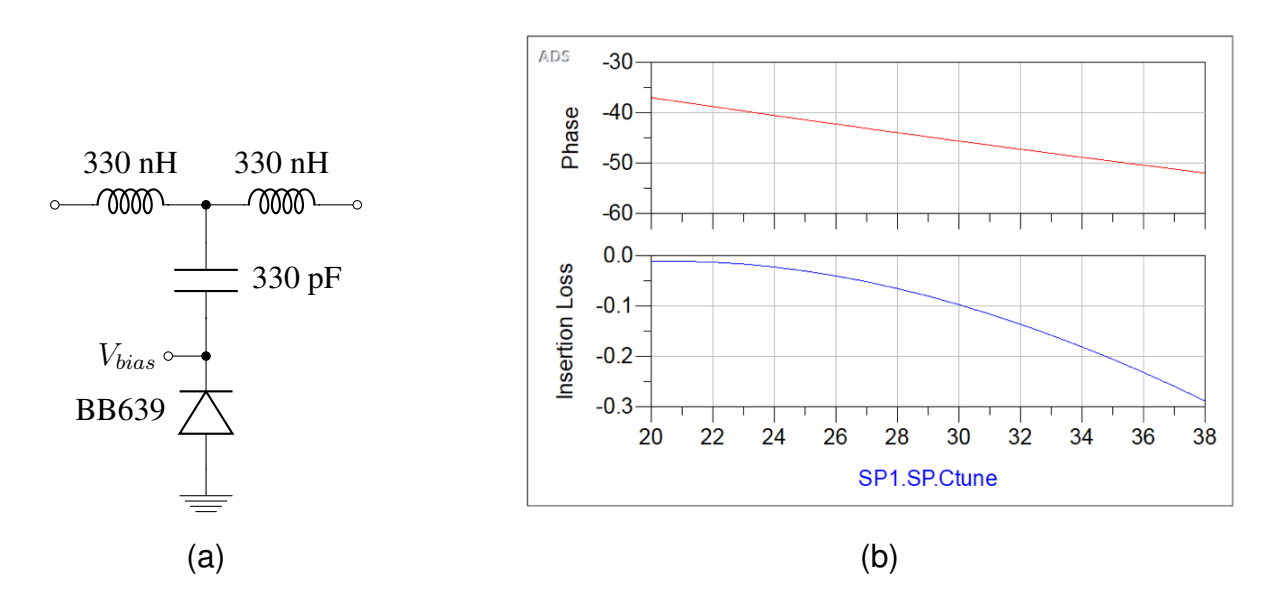

Figure 4.5: (a) Reference signal analog phase shifter (b) Simulated phase shifter performance for a 100 MHz input with 50 Ohm ports

# 4.5 DLL-HPC System Prototype

A 4-element DLL-HPC prototype was designed and fabricated on several individual PCBs. The received signal beamformer outlined in Section 4.2 and transmitted signal beamformer outlined in Section 4.3 each occupy a single 6-layer PCB. Additionally, a 2-layer PCB was fabricated according to the Texas Instruments BoosterPack standard [59] to allow easy connection of the TM4C microcontroller to both beamformers as in Fig. 4.1. System level implementation of each of these PCBs and the software required to operate the DLL-HPC are presented here, while system level test and characterization results will be presented in Chapter 5. Detailed design documents, component level characterization, and software for this prototype can be found in Appendix A.

# 4.5.1 Received Signal Beamformer Design

The DLL-HPC prototype's downconversion beamformer was designed to function in a cascaded manner; that is, the reference signal for the  $n^{th}$  element is the  $(n - 1)^{th}$  element rather than the  $0^{th}$  element. This was done to simplify the design of a multi-element prototype and relieve signal routing constraints on a single 4-element DLL-HPC PCB. Fig. 4.6 shows the design of the  $0^{th}$  and  $1^{st}$  element in a 4-element DLL-HPC received signal beamformer; the  $2^{nd}$ and  $3^{rd}$  elements are not pictured as they are identical to the  $1^{st}$  element.

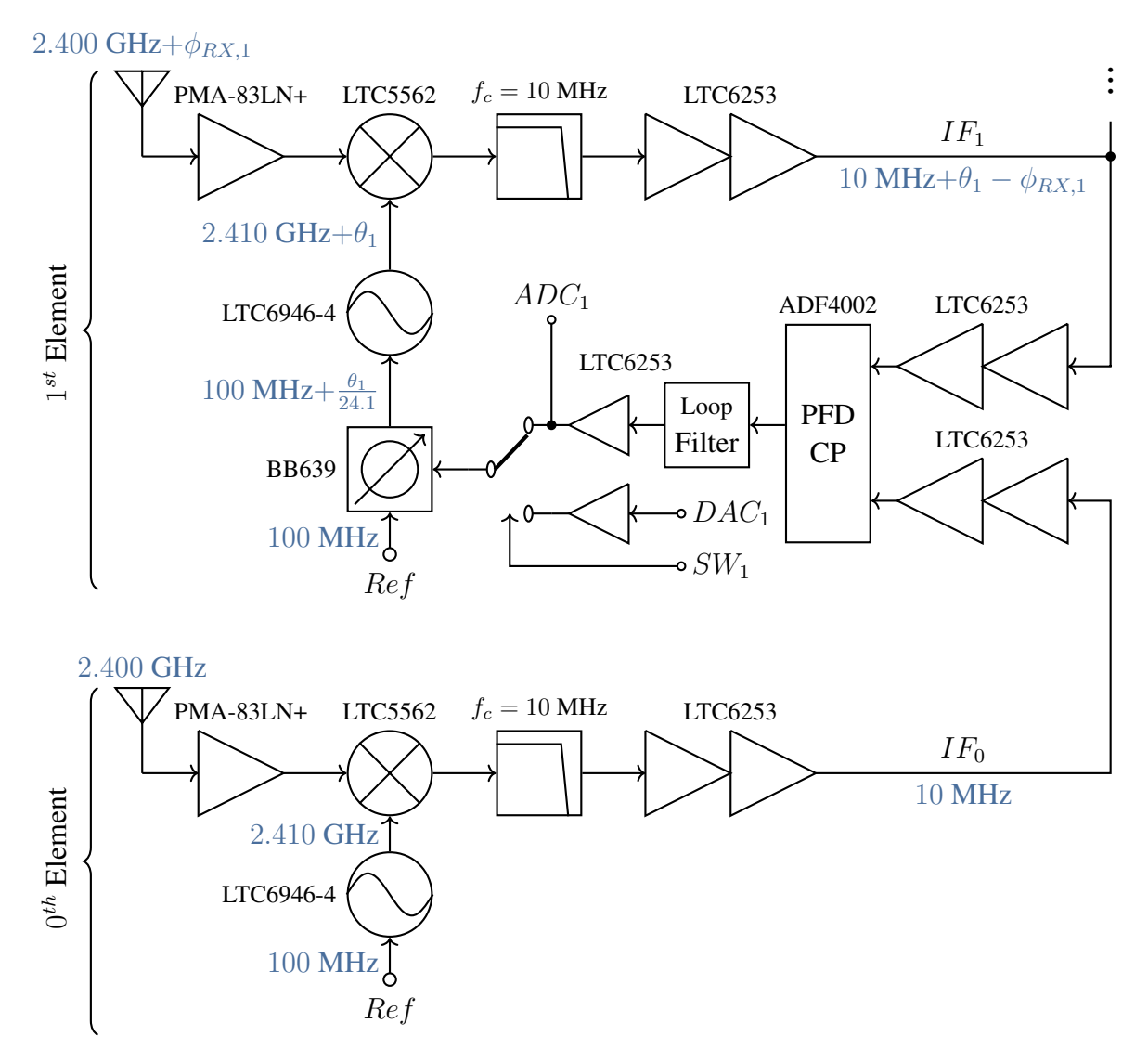

Figure 4.6: DLL-HPC received signal beamformer prototype design

The operation of the system in Fig. 4.6 has already been explained in Section 4.2, but a few points of the hardware implementation bear mentioning. A phase-frequency detector (PFD) / charge pump (CP) is used as the phase detector in this system due to its  $0^{\circ}$  steady state error and fast settling time [60]. This choice of phase detector drove the decision to include multiple IF amplifiers in an attempt to saturate the IF signal. PFDs function better with square wave inputs due to their inherently digital design [61], and this allows the DLL-HPC to accurately track and receive weaker received signals. Additionally, unity gain buffer amplifiers are implemented before the SPDT switch to provide a high input impedance to the CP loop filter and DAC when driving the analog phase shifter discussed in Section 4.4.2.

In order to verify that a cascaded configuration of DLL-HPCs can still provide proper phase conjugation, we can define the phase difference at the input to the PFD in terms of the  $n^{th}$  and  $(n-1)^{th}$  received signal phase in a manner similar to (4.3) as:

$$
\Delta \phi_{IF,n} = (\theta_n - \theta_{n-1}) - (\phi_{RX,n} - \phi_{RX,n-1}) + \Delta i_n
$$
\n(4.8)

$$
\Delta \phi_{IF,n} = \Delta \theta_{n,n-1} - \Delta \phi_{RX,n,n-1} + \Delta i_n \tag{4.9}
$$

Here we once again employ a single  $\Delta i$  term to encompass any phase difference caused by the physical system which will be constant due to frequency synchronization. To simplify our examination of the cascaded system, we will assume that the  $\Delta i$  term has been measured and removed by calibration and can therefore be removed from (4.9). During closed-loop steady state operation, the phase delay block will be driven according to (4.5) such that  $\Delta \phi_{IF,n} = 0$ ° and therefore  $\Delta\theta_{n,n-1} = \Delta\phi_{RX,n,n-1}$ . This means we can define the absolute value of  $\theta_n$ relative to the  $0^{th}$  element by taking the sum of the  $\Delta\theta_n$  terms at each cascaded element:

$$
\Delta \theta_{n,n-1} = \Delta \phi_{RX,n,n-1}
$$
  
\n
$$
\Delta \theta_{n,n-1} = \phi_{RX,n} - \phi_{RX,n-1}
$$
  
\n
$$
\theta_n = \sum_{k=0}^n \Delta \theta_{n,n-1}
$$
  
\n
$$
\theta_n = \sum_{k=0}^n \phi_{RX,n} - \phi_{RX,n-1}
$$
  
\n
$$
\theta_n = \phi_{RX,n}
$$
\n(4.11)

Here we can see that the received signal phase will still be measured correctly by the DLL-HPC's microcontroller, as the instantaneous value of  $\theta_n$  is the value measured and used for phase conjugation as discussed in Section 4.2. Because this phase is directly conjugated and written to the transmitted signal beamformer by the microcontroller, the transmitted signal will still be able to perform phase conjugation according to (3.2).

Renders of the DLL-HPC received signal beamformer prototype PCB are shown in Figures 4.7 and 4.8. All components are placed on the front-side in order to simplify assembly and characterization, while the back-side contains SMA test points and silkscreen diagrams to clarify operation. Detailed schematics and other design documents can be found in Appendix

A.

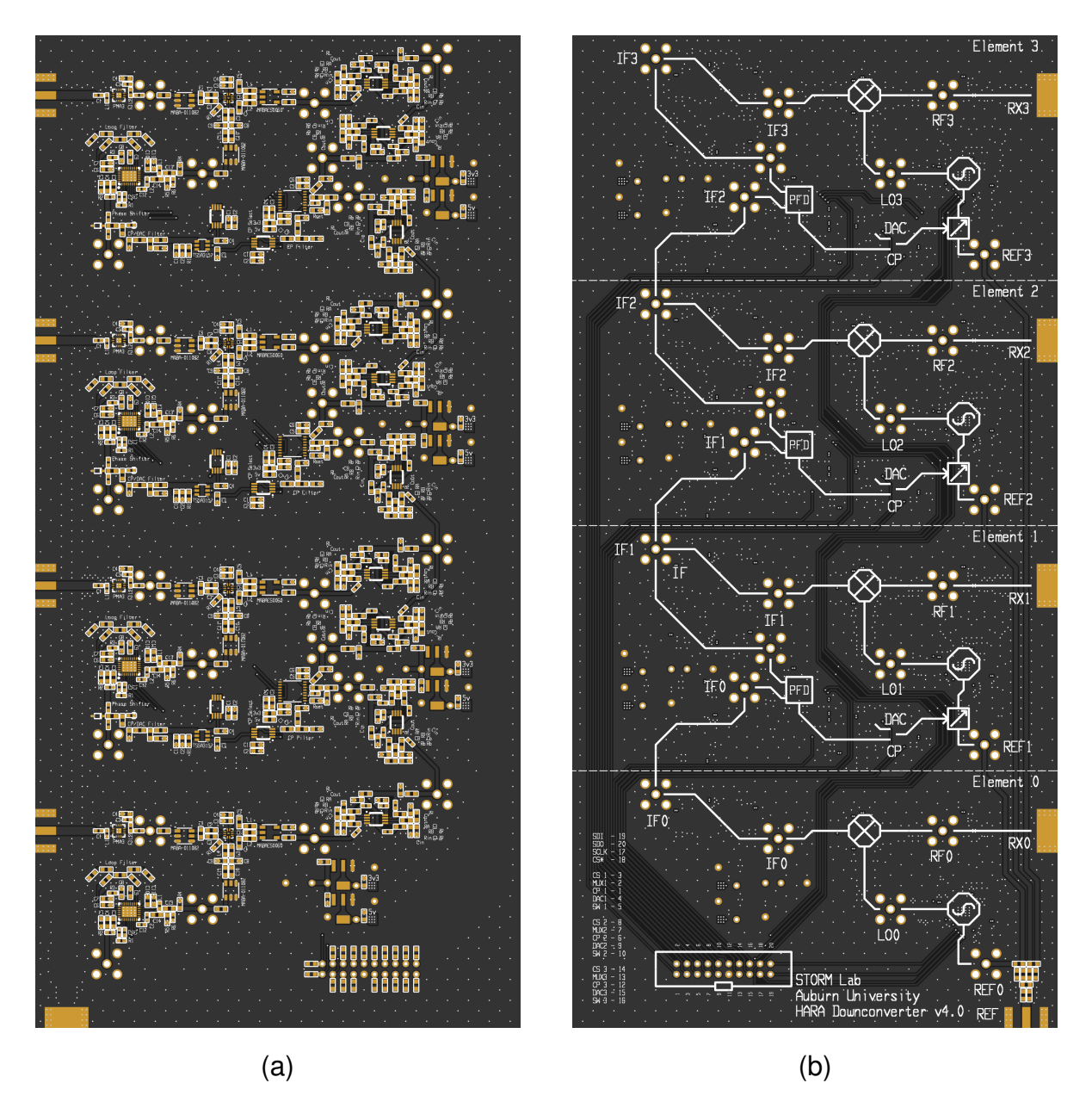

Figure 4.7: DLL-HPC received signal beamformer PCB renders (a) front (b) back

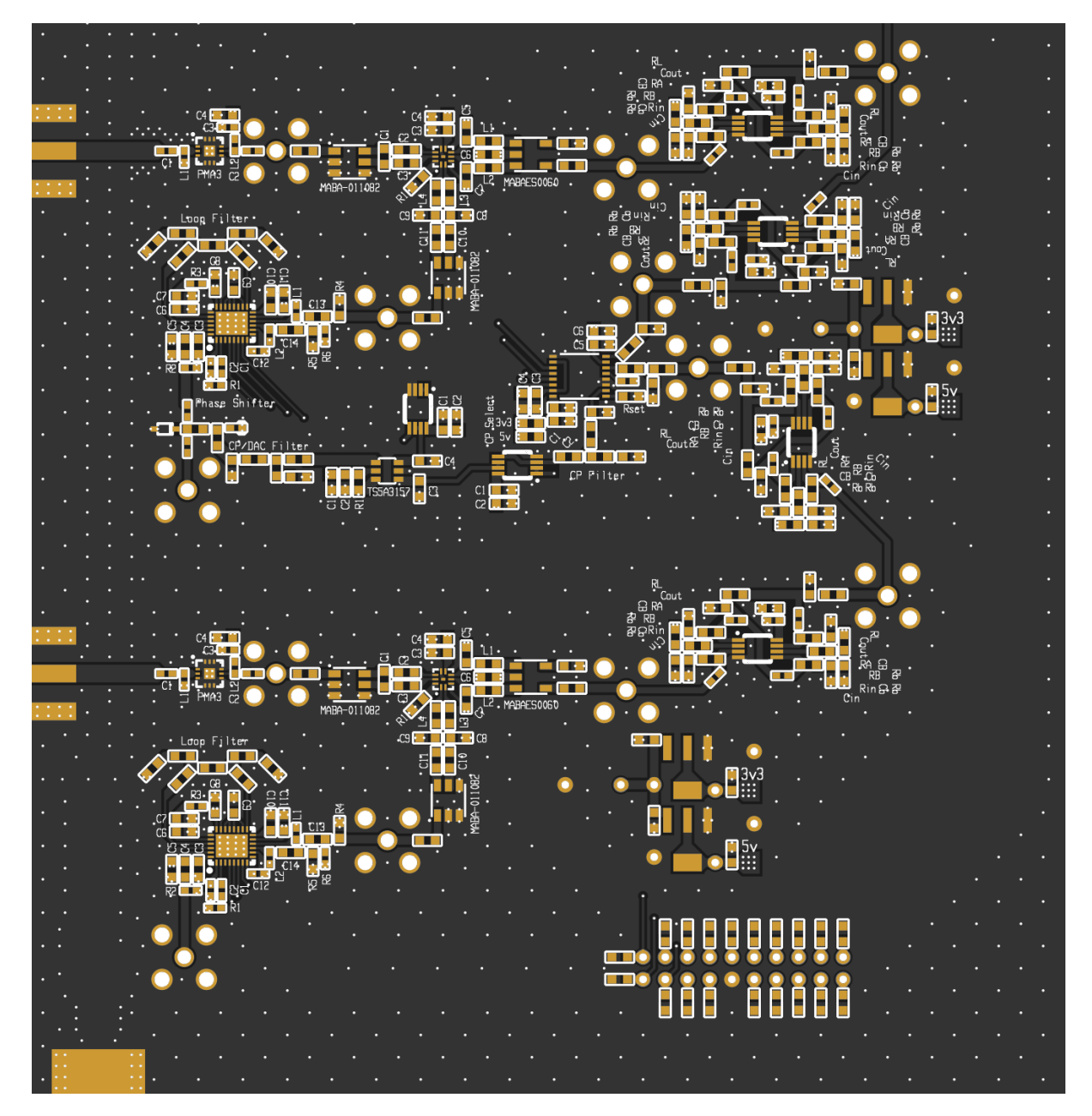

Figure 4.8: Close-up render of DLL-HPC received signal beamformer PCB  $0^{th}$  and  $1^{st}$  element

# 4.5.2 Transmitted Signal Beamformer Design

The DLL-HPC prototype's transmitted signal beamformer was designed as close to the system outlined in Fig. 4.3 as possible and is shown in Fig. 4.9. Only the  $0^{th}$  and  $1^{st}$  transmitted signal beamformers are shown, as the  $2^{nd}$  and  $3^{rd}$  are identical to the  $1^{st}$ . The prototype system presented in Fig. 4.9 differs from that presented in Fig. 4.3 only by the phase shifter location and addition of a unity gain buffer amplifier to isolate the  $DAC$  control voltage from the analog phase shifter itself and prevent signal leakage.

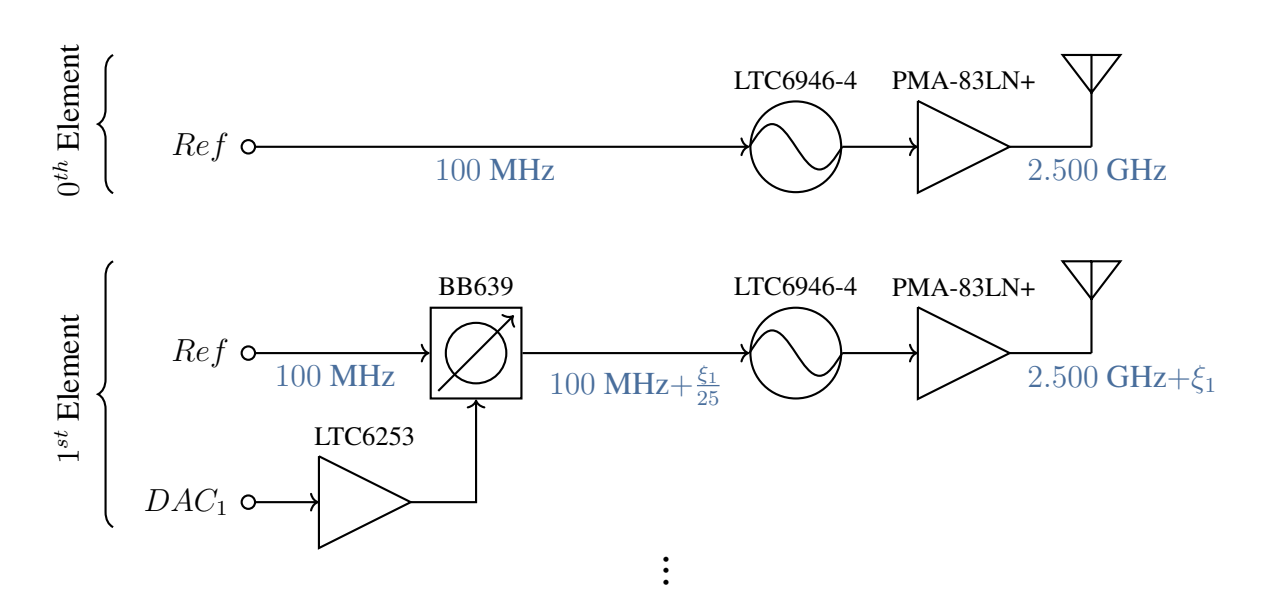

Figure 4.9: DLL-HPC transmitted signal beamformer prototype design

As mentioned in Section 4.4.2, the designed analog phase shifter requires a separate PLL for each phase shifted signal. This significantly raises the power consumption and size of the prototype, but allows for an arbitrary transmit signal frequency choice without re-characterizing the phase shifter. Different transmit frequencies can be selected by modifying the LUT's output with a simple scalar as shown in  $(4.7)$ .

Renders of the DLL-HPC transmitted signal beamformer prototype PCB are shown in Fig. 4.10. All components are placed on the front-side in order to simplify assembly and characterization, while the back-side contains SMA test points and silkscreen diagrams to clarify operation. Detailed schematics and other design documents can be found in Appendix A.

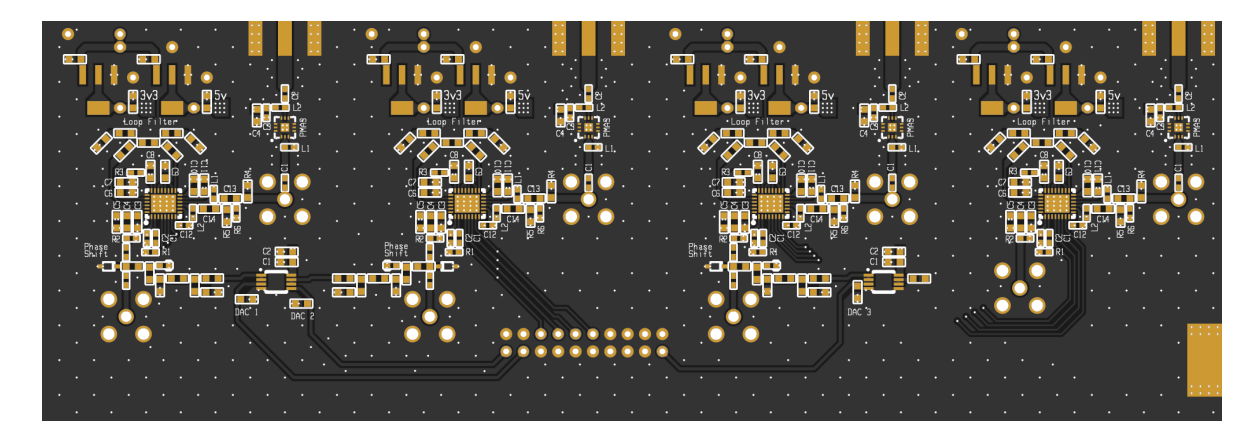

(a)

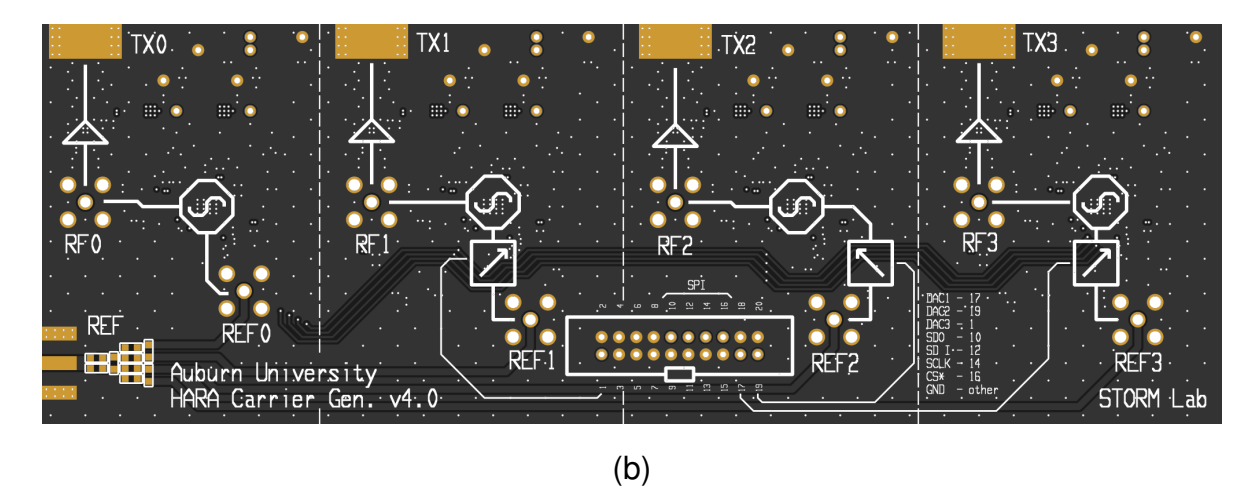

Figure 4.10: DLL-HPC transmitted signal beamformer PCB renders (a) front (b) back

# 4.5.3 TM4C BoosterPack Design

In order to control the DLL-HPC prototype boards with the chosen TM4C microcontroller, a simple ribbon-cable interface board was designed according to the Texas Instruments Booster-Pack standard [59]. The BoosterPack contains six MCP4725 digital-analog converters (DACs) interfaced with the I<sup>2</sup>C bus to provide the needed  $DAC$  signals for each phase shifter. Additionally, the board provides a separate 20-pin ribbon cable connection for the transmitted signal beamformer board and received signal beamformer board, each containing the necessary DAC signals to control the various phase shifters and SPI bus signals to interface with the PLL and PFD chips. Fig. 4.11 shows the front and back sides of the BoosterPack PCB; detailed schematics and other design documents can be found in Appendix A.

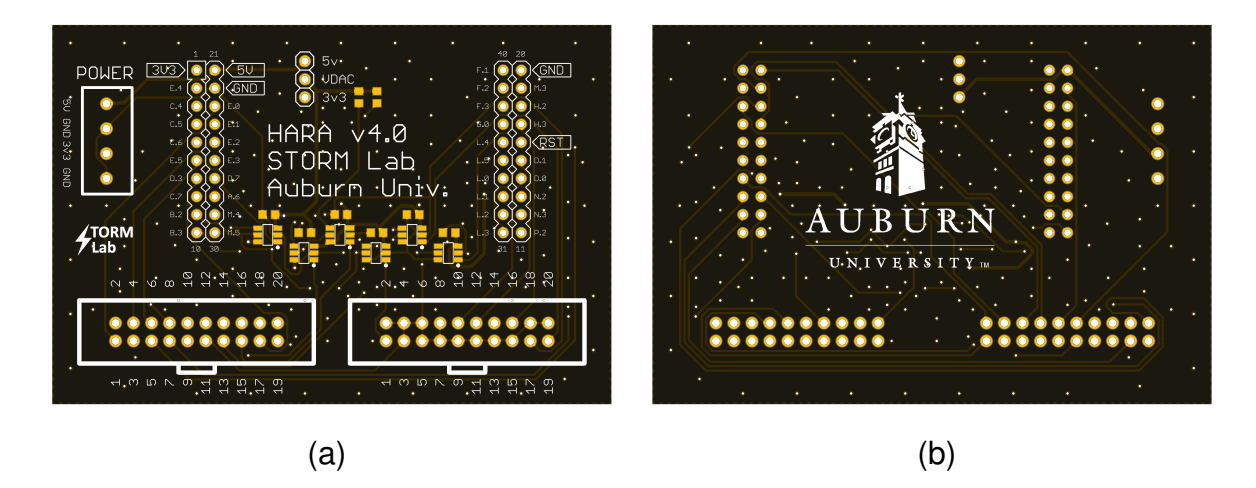

Figure 4.11: DLL-HPC interface BoosterPack PCB renders (a) front (b) back

### 4.5.4 Firmware Design

The TM4C1294NCPDT microcontroller was chosen for this prototype due to its large number of communication interfaces, high clock speed, and availability as a prototyping LaunchPad platform. The TM4C1294NCPDT has a maximum clock speed of 120 MHz and sufficient integrated resources for DLL-HPC operation: an  $I<sup>2</sup>C$  interface to control the necessary DACs, an SPI interface to control the PLLs and PFDs, a UART interface to communicate with a host computer via USB, and a reconfigurable 20-channel analog-digital converter (ADC) [62].

The firmware to control the DLL-HPC was created to work alongside the user-interface detailed in Section 4.5.5. As such, the microcontroller implements two threads: a high-priority periodic sampling/reporting thread and low-priority event processing queue. These two threads are discussed in general here, and the documented source code is provided in Appendix A.

The high-priority periodic thread is implemented using a 100 Hz timer interrupt to perform time-sensitive tasks at different rates. This frequency was chosen as the relative phase of received signals is very unlikely to vary significantly over the course of a second, making 100 samples per second sufficient to capture any changes. The ADC is configured to sample the current phase delay control voltage value of each received signal beamformer at 100 Hz and keep track of the last 10 samples for each value. If the system is currently configured to perform phase conjugation, these ADC values are used to determine the current received signal phase and write the conjugate of this value to the transmitted signal phase delay blocks. The current state value of the PFD in each received signal beamformer is sampled at 10 Hz to determine if the closed-loop DLL has achieved steady state lock. Additionally, a packet of information containing the current state of the system and values of all phase shifters is constructed and sent through the UART USB connection to the user-interface at a rate of 10 Hz; the contents of this periodic update will be discussed in Section 4.5.5.

The low-priority event processing queue is implemented in the main loop of the program, remaining in a low-power state unless an event has been queued. An internal first-in firstout (FIFO) buffer holds 16-bit values with opcode corresponding to different commands to be executed. These commands may be queued by received UART commands from the userinterface or may be queued by the system depending on the current operating mode. As an example, the user may add commands to reset the internal counters of a PFD chip through the user-interface, or the microcontroller may add this same command to the event queue if it detects that the PFD has saturated. The following events may be queued:

- 1. Manually adjust the  $\Delta i/\Delta j$  term for an individual element by a chosen amount.
- 2. Automatically set  $\Delta i$  term according to Algorithm 1.
- 3. Enable / disable actively steered phased array mode.
- 4. Enable / disable retrodirecting phase conjugator mode.
- 5. Write a phase value directly to an individual  $\theta$  or  $\xi$  phase shifter.
- 6. Write a value directly to an individual DAC.
- 7. Reconfigure or recalibrate a PLL.
- 8. Reconfigure a PFD chip's settings.
- 9. Query a PFD chip's current state.

#### 4.5.5 Graphical User-Interface Design

A simple graphical user-interface (GUI) was made to interface with the TM4C microcontroller through a UART USB connection using Python and TkInter. The main purpose of this application is to provide methods to both view and log the microcontroller's status in real-time as well as to interface with the DLL-HPC components and operating modes. The GUI consists of a set of tabs for different commands and several continuously updated visualizations that are always on-screen. Documented source code for the GUI can be found in Appendix A.

A screen-capture of the GUI is shown in Fig. 4.12 where several real-time functionalities are available. On the right side of the GUI, the current ADC sample for elements 1-3 are shown alongside a  $0^{th}$  ADC channel which is unconnected and can be used as a real-time voltmeter. On the lower portion of the GUI a table of the current status values for each element is shown: this includes the PFD's current lock state, the current ADC value, the two phase delay values θ and ξ, the calculated received signal phase  $\phi$ , the current  $\Delta i$  and  $\Delta j$  offset values, and the current SPDT switch state. These values can all be logged alongside computer timestamps into a comma-separated values (CSV) file using the Log button. Additionally, interesting samples can be annotated within the CSV file by pressing the Log Flag button to add a flag to the current sample; this was implemented to assist in noting and finding interesting data points during operation. These real-time visualization and logging tools are always visible and active within the GUI.

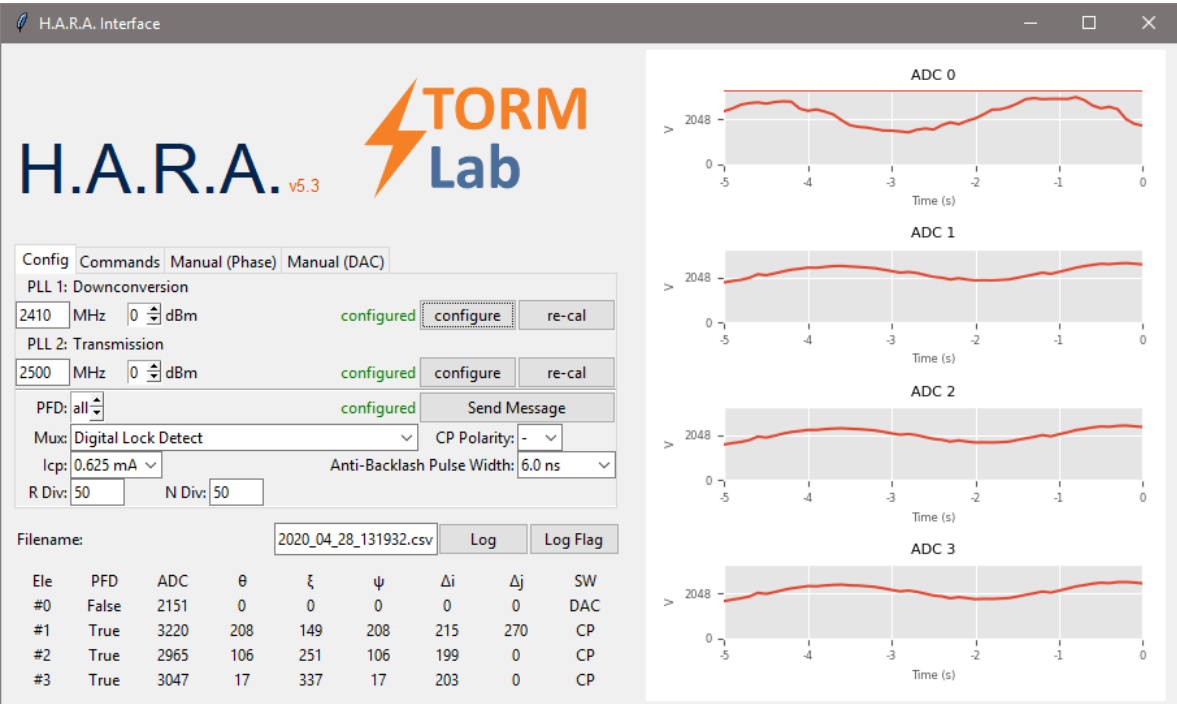

Figure 4.12: DLL-HPC graphical user-interface application

The Configuration tab contains commands for configuring hardware within the DLL-HPC prototype. The downconversion chain and transmission PLL output power and frequency can be configured from this tab, and recalibration messages can be sent to the PLLs if their outputs begin to drift. Additionally, the PFDs can be configured individually or as a group using this tab. The polarity, charge pump current, status indicator value, and divider values can all be manipulated on a per-chip basis.

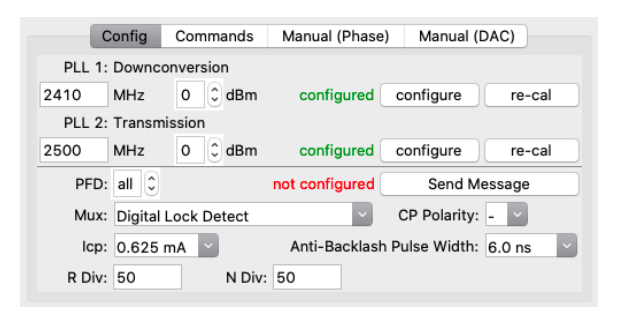

Figure 4.13: DLL-HPC GUI Configuration tab

The Commands tab contains commands for operating the DLL-HPC as a system. Commands are present to adjust the  $\Delta i$  and  $\Delta j$  terms for a single element or multiple elements
at once, and an additional command is available to automatically set  $\Delta i$  according to Algorithm 1. In addition to calibrating the system offsets, two modes of operation can be entered from this tab: retrodirection mode and active steer mode. The retrodirection mode performs phase conjugation as outlined in Sections 4.2 and 4.3, while the active steer mode applies precalculated phase shifts to the IF and TX signals to perform beamforming along a chosen view angle. The active steer mode is implemented assuming a linearly spaced antenna array with half-wavelength spacing.

| Config                                           | Commands              |              | Manual (Phase) |             | Manual (DAC) |                 |               |
|--------------------------------------------------|-----------------------|--------------|----------------|-------------|--------------|-----------------|---------------|
| Calibration:                                     |                       |              |                |             |              |                 |               |
| Set ∆i by CP                                     |                       |              |                |             | Element:     | all             | ¢             |
| Adjust Δi:                                       | $-10o$                | $-5^{\circ}$ | $-1^{\circ}$   | $1^{\circ}$ | 5°           | 10 <sup>o</sup> |               |
| Adjust Δj:                                       | $-10o$                | $-5^{\circ}$ | $-1^{\circ}$   | 1°          | 5°           | 10 <sup>°</sup> |               |
| Operation:<br><b>Active Steer</b><br>Retrodirect | Point:<br>State: None |              |                |             |              | $\circ$         | $\sim$<br>l v |

Figure 4.14: DLL-HPC GUI Commands tab

The two Manual tabs allow the user to write a specific value to one of the phase shifters or DACs. If a value is written to the DAC, the integer value is limited to the range of  $0 - 4095$ before being written directly to the chosen 12-bit MCP4725 DAC. If a value is written to a phase shifter, the value is first wrapped to a range of  $0^{\circ} - 359.9^{\circ}$  before being used as the input to the corresponding LUT for the chosen phase shifter. This affords the user both fine control of the phase shifters through direct DAC manipulation and coarse control of the phase shifters by relying on the calculated LUTs.

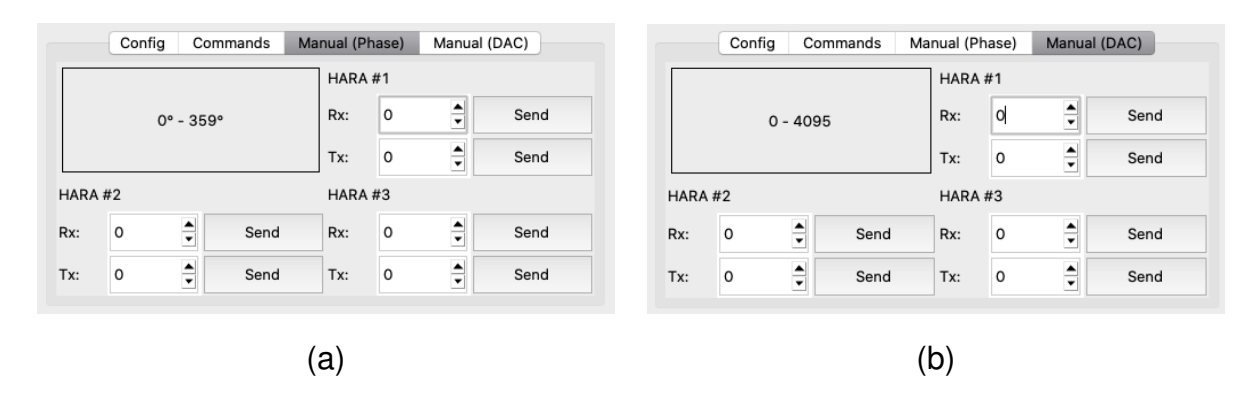

Figure 4.15: DLL-HPC GUI Manual (a) phase and (b) DAC manipulation tabs

### Chapter 5

## Prototype Hybrid Retrodirective Array Performance

The prototype Delay-Locked Loop based Hybrid Phase Conjugator (DLL-HPC) described in Section 4.5 was used to construct a 4-element Hybrid Retrodirective Array (HRA). This chapter details the relevant test and characterization data to prove system-level operation of the prototype. All tests will be described in detail, with additional results for each test available in the Appendices.

# 5.1 Phase Shifter Characterization

In order for the DLL-HPC to function properly, the phase shifters must be well characterized. Each received signal beamformer phase shifter needs two LUTs: one to map a desired phase shift value to an appropriate DAC value and one to map a measured ADC value to the implemented phase shift  $\theta$ . The transmitted signal beamformer only needs a single LUT to map a desired phase shift value  $\xi$  to an appropriate DAC value, as the transmitted signal beamformer always operates in a single mode.

In order to characterize the analog phase shifters and calculate these LUTs, several tests were performed using a Tektronix MSO64 8 GHz oscilloscope to measure the generated signal phases. SMA test points were designed into the DLL-HPC prototype PCBs at the output of each PLL chip, as shown in Fig. 4.7 and 4.10, so that the phase-shifted PLL outputs could be measured directly as in Fig. 5.1.

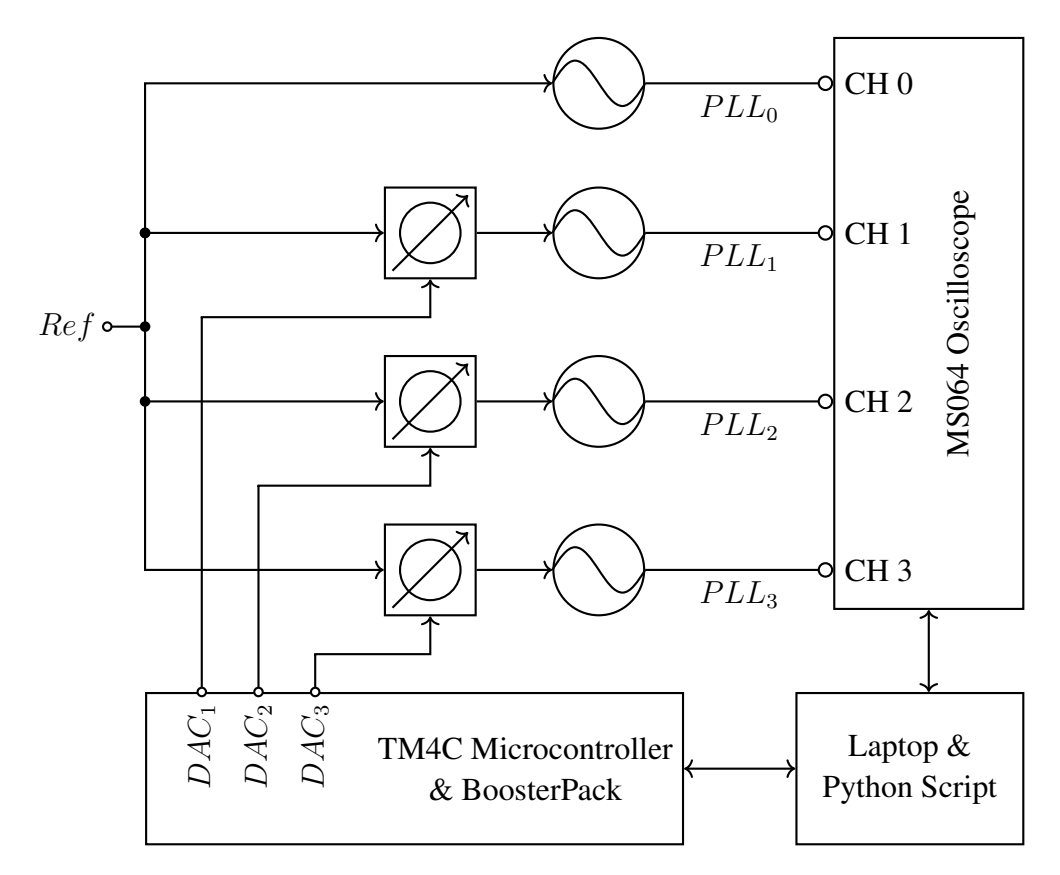

Figure 5.1: Phase shifter characterization test setup

A Python script was written to automate the collection of data for this test. The DAC values for each phase shifter were swept linearly over the full range of output values with a userselectable step size. At each point 10,000 phase measurements relative to the  $0^{th}$  element were taken and the mean, max, minimum, and standard deviation for this sample set was recorded in a CSV file. This sweep was performed four times (twice ascending and twice descending) to ensure that the phase shifter performance was constant over time. Depending on the selected step size, the test could take up to 13 hours to simultaneously characterize all three phase shifters.

Several MATLAB scripts were used to analyze the recorded data and generate LUTs for the TM4C firmware. A first MATLAB script analyzed the generated CSV files and created a single table of data relating the measurements to the corresponding DAC values. A second MATLAB script was used to plot the measured values, calculate a curve of best fit for LUT generation, and store these coefficients for the dataset in a separate file. A final MATLAB script used the generated coefficients for the best test sets to generate the appropriate LUTs for the DLL-HPC prototype and write the corresponding C source code for the TM4C firmware. All MATLAB and Python source code used for testing and characterizing the phase shifters is included in Appendix B.

Figures 5.2 and 5.3 show the data sets used to generate the final LUTs, while several other data sets can be found in Appendix B. The measured phase values are presented alongside the standard deviations and calculated curve of best fit for LUT generation. Ideally, the phase shifters that are not being swept would remain constant in these tests, but slight variations can be seen among other phase shifters as the control voltage is varied. These variations reach a worst-case of around 45°, as seen in the DAC 3 Mean plot in Fig. 5.2, and are likely due to parallel phase shifters being inductively coupled together according to the design in Fig. 4.5. Luckily, only one full phase rotation of 360◦ is necessary to generate a LUT to control the phase shifters, and the start-stop range of the DAC values for a given LUT can be chosen where the other phase shifters vary the least. However, these variations may introduce errors into the LUT used to map a measured ADC value to a phase shift  $\theta$ , as this LUT must span the entire range of possible DC control voltages.

The phase shifter characterization data also agrees well with the simulated phase shifter in Fig. 4.5. The simulation data showed that varying the control voltage from 1V to 3V should cause a 360◦ phase shift. The fullscale DAC output voltage is 5V, which means that DAC values of 819 and 2457 correspond to 1V and 3V respectively. If we look at the graphs in Figures 5.2 and 5.3, we can see that the phase shifts at these DAC values are roughly 360° apart for each phase shifter.

Fig. 5.3 also shows a higher standard deviation for most samples than Fig. 5.2. This is due to the design of the DLL-HPC transmitted signal beamformer board. The unity gain buffer amplifiers that serve to isolate the DAC output from the phase shifter circuit are shared between two elements due to the LTC5562 pinout, leading to a split in the ground plane between the buffer chip and phase shifter. This introduces a small amount of noise on the buffer signal's output, which manifests itself as a higher standard deviation for the transmitted signal phase. These design choices can be seen in the schematics and PCB layout files included in Appendix A.

56

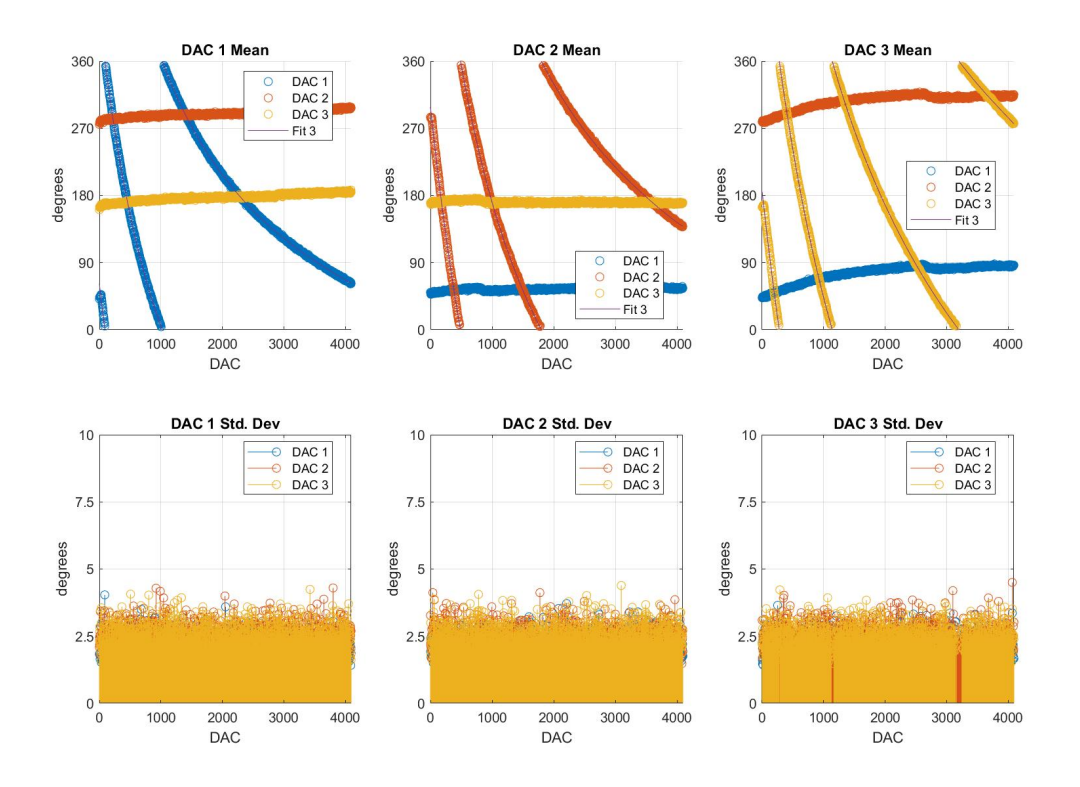

Figure 5.2: Measured phase shifter characterization data for received signal beamformer

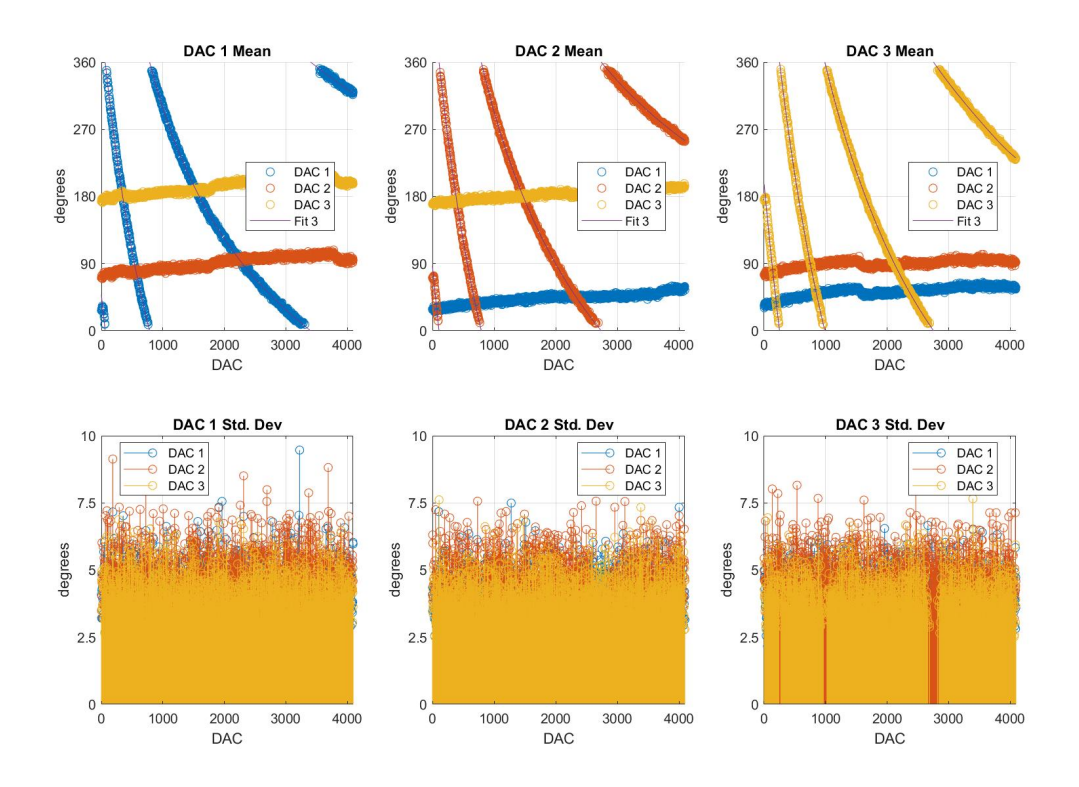

Figure 5.3: Measured phase shifter characterization data for transmitted signal beamformer

# 5.2 Received Signal Phase Reporting

In order for the DLL-HPC to be able to conjugate the received signal phase, it must be able to accurately determine the received signal phase using the LUTs generated in Section 5.1. In order to verify that the measured DLL-HPC's received signal phase is accurate, a Keysight M8196A 45 GHz Arbitrary Waveform Generator (AWG) was used to generate phase shifted received signals for the DLL-HPC as in Fig. 5.4. It is important to note that the AWG is only capable of generating two sources at a time, which mandated that the test be performed separately for each of the cascaded DLL-HPC received signal beamformers.

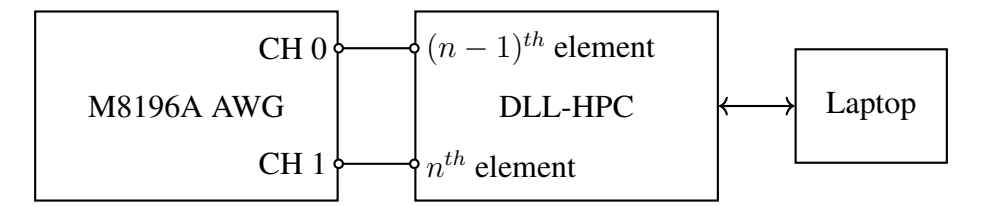

Figure 5.4: Received signal phase reporting test setup

The received signal phase was manually swept from  $0°$  to 360° using the AWG while the DLL-HPC GUI was used to log a CSV file with several hundred samples of the reported received signal phase for each step. A MATLAB script was then used to process the data within the separate CSV files to create a single data file for each element that contained the actual AWG phase, the DLL-HPC's reported phase, and a phase value calculated by MATLAB using the coefficients and ADC value. Statistics about the DLL-HPC's ability to correctly measure the received signal phase are listed in Table 5.1, and a plot of the reported received signal phase and calculated error magnitude for each DLL-HPC is shown in Fig. 5.5.

|                     | Element          |                             |                 |                  |
|---------------------|------------------|-----------------------------|-----------------|------------------|
|                     |                  | $\mathcal{D}_{\mathcal{L}}$ | 3               | Overall          |
| error               | $+4.53^{\circ}$  | $+2.98^{\circ}$             | $+2.59^{\circ}$ | $+3.36^{\circ}$  |
| error               | $-3.30^{\circ}$  | $+2.03^{\circ}$             | $+1.04^{\circ}$ | $-0.08^{\circ}$  |
| std. dev. $(error)$ | $+1.15^{\circ}$  | $+1.53^{\circ}$             | $+1.89^{\circ}$ | $+1.53^{\circ}$  |
| max( error )        | $+13.07^{\circ}$ | $+7.07^{\circ}$             | $+6.45^{\circ}$ | $+13.07^{\circ}$ |

Table 5.1: DLL-HPC received signal phase reporting statistics by element

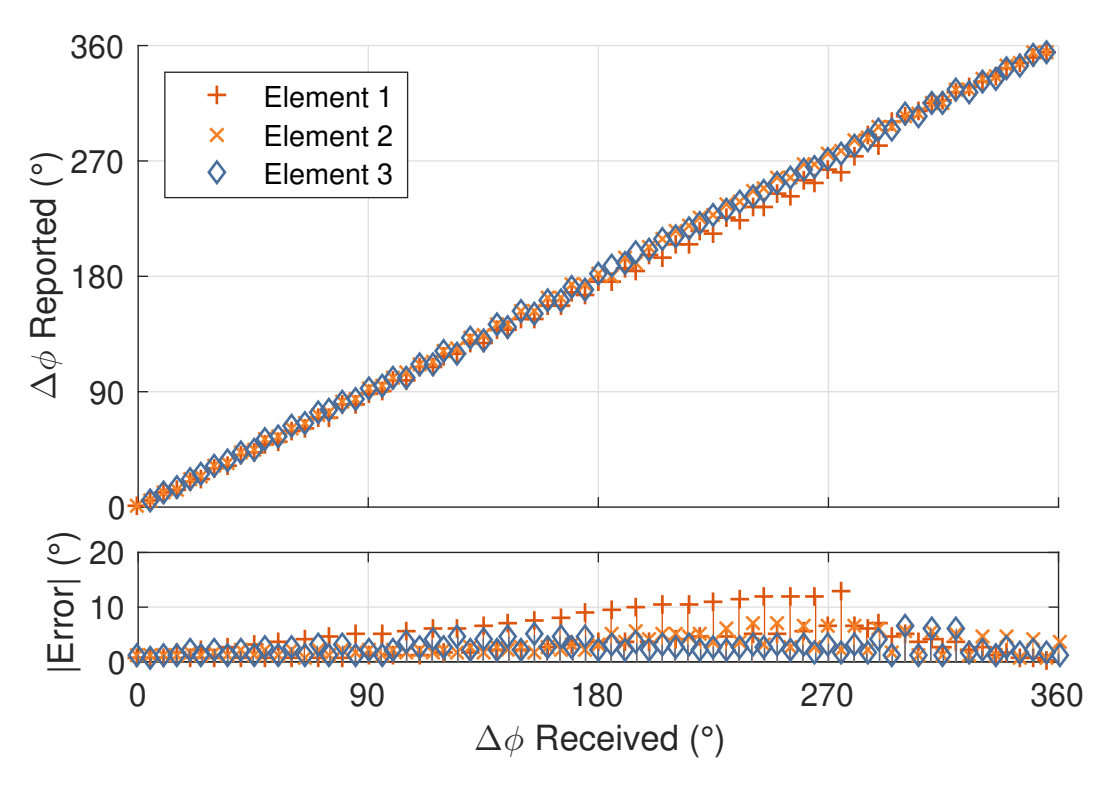

Figure 5.5: Reported received signal phase and error magnitude

Although the data in Fig. 5.5 appears to contain large errors, there are actually very few samples with error magnitudes above 7.5°; Table 5.1 is a better indicator of DLL-HPC performance. The average error magnitude of 3.36° indicates that the reported value will reliably be within  $\pm 3.36^\circ$ , which corresponds to an effective resolution of 6.72°. For comparison, a perfectly calibrated 6-bit digital phase shifter would be required to achieve a comparable resolution of 5.625°. Overall, the performance of the DLL-HPC's received signal phase reporting is deemed acceptable due to the almost  $0^{\circ}$  average error and high effective resolution.

In addition to the received signal phase being swept, the received signal strength was swept from 0 dBm to -60 dBm: the lowest output power available to the Keysight AWG. The DLL-HPC performed the same under different input powers due to the intentional saturation of the IF signal through multiple amplifiers as discussed in Section 4.5.1. The PFD/CP phase detector works best with digital inputs, so a fully saturated IF signal allows the DLL-HPC to function with low received signal powers.

Further, these tests show that the DLL-HPC will allow for highly accurate direction of arrival calculations, as outlined in Section 3.4.2. As long as the array geometry is known,

the received signal phase reported in these tests would provide an accurate calculation of the direction of arrival. This test is performed in Auburn University's anechoic chamber in Section 5.4.

# 5.3 Geometry Independent Received Signal Array Gain

In order to verify the operation of a DLL-HPC based HRA, a 4-element HRA prototype was tested in Auburn University's anechoic chamber. The received signal beamformer was tested first on its own to verify that the IF signals of all four elements were being driven in-phase to provide ideal beamformer gain [29]. The HRA was mounted onto a Diamond Engineering DAMS-7000 in the anechoic chamber to rotate the array, while the IF signals were summed using the MSO64 Oscilloscope's Spectrum Analyzer mode. Both the DAMS rotation and MSO64 measurements were automated by a Python script listed in Appendix C. Additionally, a 2.400 GHz source placed outside of the anechoic chamber was piped in and broadcast using a Rubber Duck antenna for the HRA to receive. The test setup is shown in Fig. 5.6.

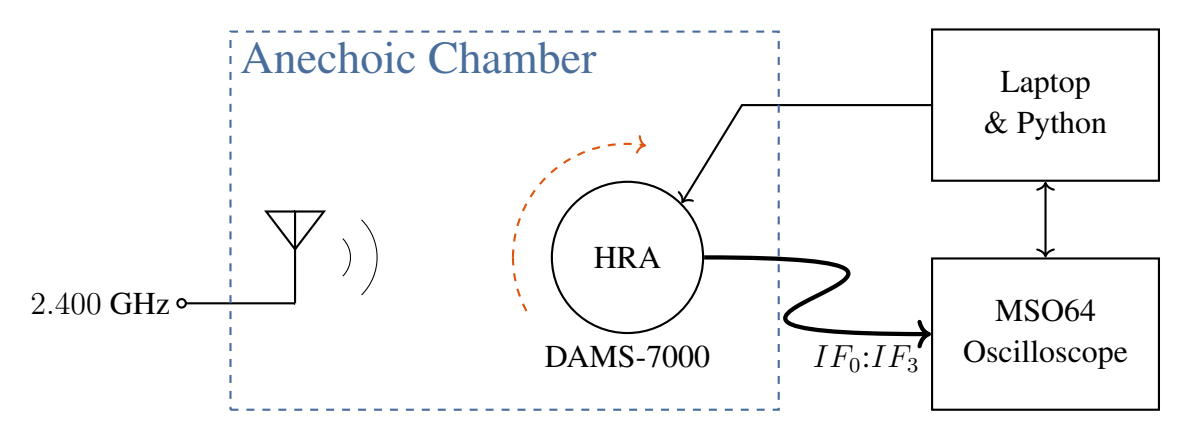

Figure 5.6: Received signal beamformer test setup

Several different linear antenna array geometries were tested in order to verify that the physical layout of a DLL-HPC based HRA does not affect performance as discussed in Section 3.2.3. The antenna arrays were implemented using Rubber Duck antennas so that the antenna patterns are isotropic across all angles of arrival; this allows us to treat the antenna factor as one when normalizing and only look at the array factor [30]. Further, the HRA was only swept over a range of view angles from  $0^\circ$  to  $90^\circ$ , as the array pattern for view angles in all other quadrants is a mirrored copy of this quadrant for a linear antenna array [63]. Figure 5.7 shows

the received signal gain for each linear antenna array geometry relative to a single antenna element alongside a visualization of the tested linear arrays.

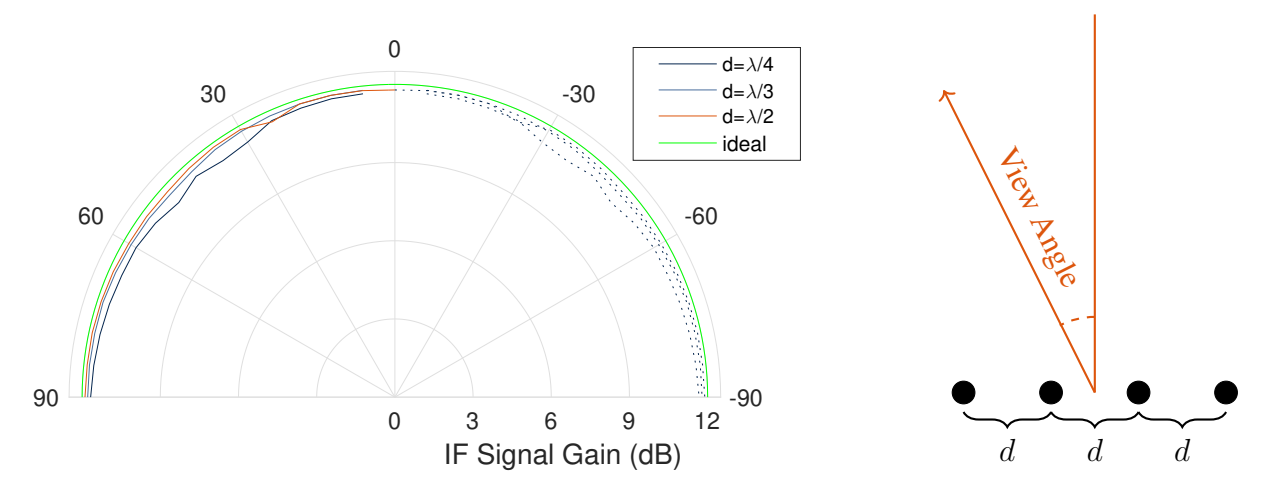

Figure 5.7: Received signal array gain for varying linear antenna array geometries

Fig. 5.7 shows the average of five collected data sets for each antenna array geometry, with a mirrored copy of the data presented as dotted lines to make the graph easier to read. Additionally, a reference plot for an ideal 4-element antenna array is included which provides a voltage gain of 4, which is a power gain 16 (12 dB). It is clear that the received signal beamformer operates in a nearly ideal fashion for all view angles, as the worst case gain of 11.16 dB corresponds to only a 18.4% reduction from ideal power gain. The average array gain and percent difference from an ideal 4-element array are given for each antenna array geometry in Table 5.2, showing that the DLL-HPC functions well as a received signal beamformer regardless of array geometry.

|                    | Spacing     |             |             |  |
|--------------------|-------------|-------------|-------------|--|
|                    | $\lambda/4$ | $\lambda/3$ | $\lambda/2$ |  |
| mean               | 11.49 dB    | 11.75 dB    | 11.81 dB    |  |
| mean $\%$ error    | 11.8%       | $6.5\%$     | 5.2%        |  |
| worst case         | 11.16 dB    | $11.61$ dB  | $11.56$ dB  |  |
| worst case % error | 18.4%       | 9.5%        | 10.4%       |  |

Table 5.2: DLL-HPC received signal beamformer gain relative to a single antenna element for different linear array geometries.

# 5.4 Direction of Arrival Calculations

During the testing described in Section 5.3, the received signal phases were recorded for each antenna array view angle and geometry as well as the received signal strength. This allows for an array-level test of the DLL-HPC based HRA's direction of arrival calculation capabilities. This test used the same test setup that was shown in Fig. 5.6. The average error for each antenna array geometry is shown for each DLL-HPC element in Table 5.3.

|             |                  | $\mathcal{D}_{\cdot}$ | 3                | Overall          |
|-------------|------------------|-----------------------|------------------|------------------|
| $\lambda/4$ | $-3.72^{\circ}$  | $-6.60^{\circ}$       | $-23.57^{\circ}$ | $-11.30^{\circ}$ |
| $\lambda/3$ | $-3.70^{\circ}$  | $-13.59^{\circ}$      | $-27.58^{\circ}$ | $-14.96^{\circ}$ |
| $\lambda/2$ | $+23.04^{\circ}$ | $-12.22^{\circ}$      | $+2.14^{\circ}$  | $+4.32^{\circ}$  |

Table 5.3: Average error of reported received signal phase for each DLL-HPC received signal beamformer for various linear antenna array geometries

The values listed in Table 5.3 show significantly more error than was reported in Section 5.2. The difference can be attributed to the different test setups: the tests performed in Section 5.2 were performed using bench-top sources to directly test the DLL-HPC hardware, while the non-ideal natures of the physical antenna arrays and anechoic chamber test setup result in the higher error values listed here. It is important to note that the DLL-HPC's reported angles still allow for accurate calculation of the angle of arrival of the received signal, even with the seemingly large errors present.

Fig. 5.8 shows the calculated angle of arrival against the actual angle of arrival for the half-wavelength linearly spaced antenna array. Before the angle of arrival reaches 60° from broadside, the antenna array has an average error magnitude of only 2.3◦ . It is important to keep in mind that physical antenna arrays do not behave in an ideal manner, and interference among antenna elements can arise at large viewing angles [29]. In fact, phase-conjugator based RDAs in the literature are often not tested beyond  $\pm 60^\circ$  from broadside, as the interference from the physical antennas begins to dominate at this angle [55]. For these reasons, the plots in Fig. 5.8 are not alarming and line up well with other reported RDAs [47, 55].

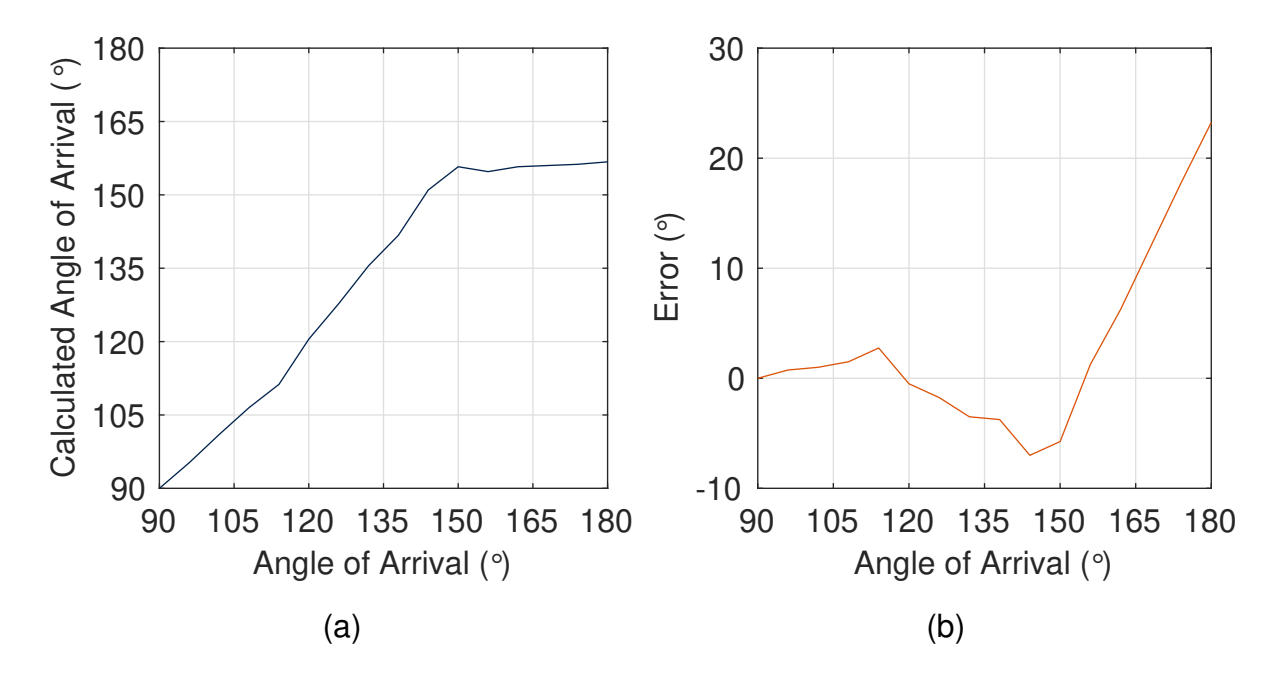

Figure 5.8: Calculated angle of arrival vs. actual angle of arrival for a half-wavelength linearly spaced antenna array (a) calculated values (b) calculated error

Regardless of the antenna-array scale errors that arise from the physical test apparatus and nonidealities of antenna arrays, the DLL-HPC's ability to perform received signal phase reporting has been verified here experimentally. What's more, the tests of Section 5.2 serve as a more pure test of this DLL-HPC functionality by removing the antenna array and directly providing sources with a known relative phase shift.

# 5.5 Retrodirection Tests

In addition to characterizing the received signal beamformer, the anechoic chamber was used to verify array-level retrodirection of the 4-element HRA prototype. A Tektronix RSA306B Spectrum Analyzer was connected to a Rubber Duck antenna co-located with the 2.4 GHz source antenna to measure the received signal power along the direction of arrival, as shown in Fig. 5.9. The HRA was configured to transmit the phase-conjugated signal at 2.5 GHz so that the retrodirected signal would be easily distinguishable to the Spectrum Analyzer. The Python script listed in Appendix C was used to rotate the HRA and record the Spectrum Analyzer output, while MATLAB was used to analyze and plot the results.

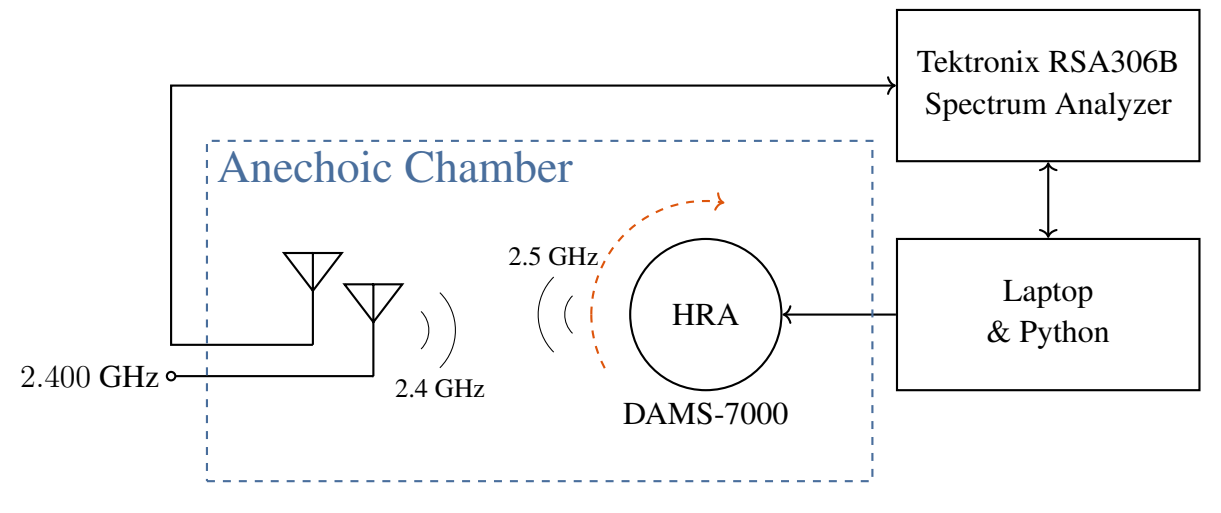

Figure 5.9: Retrodirection test setup

Fig. 5.10 shows the average of the measured results for different linear antenna array geometries. As in Sections 5.3 and 5.4, the measurements were only performed over one quadrant of the linearly spaced array due to the symmetry of the overall array pattern. In the case of an ideal retrodirective array the transmitted signal strength would resemble a perfect circle, and the target would receive the same power regardless of the view angle. The data shown in Fig. 5.10 has been normalized so that the maximum received signal strength lies at 12 dB, the maximum theoretical power gain of a 4-element antenna array. From here we can see that the retrodirective array functions well by looking at the half-power beamwidth. Both the  $\lambda/4$  and  $\lambda/2$  linear array geometries exhibit half-power beamwidths of  $\pm 90^\circ$ , as the normalized signal strength does not drop below -3 dB at any point in the field-of view.

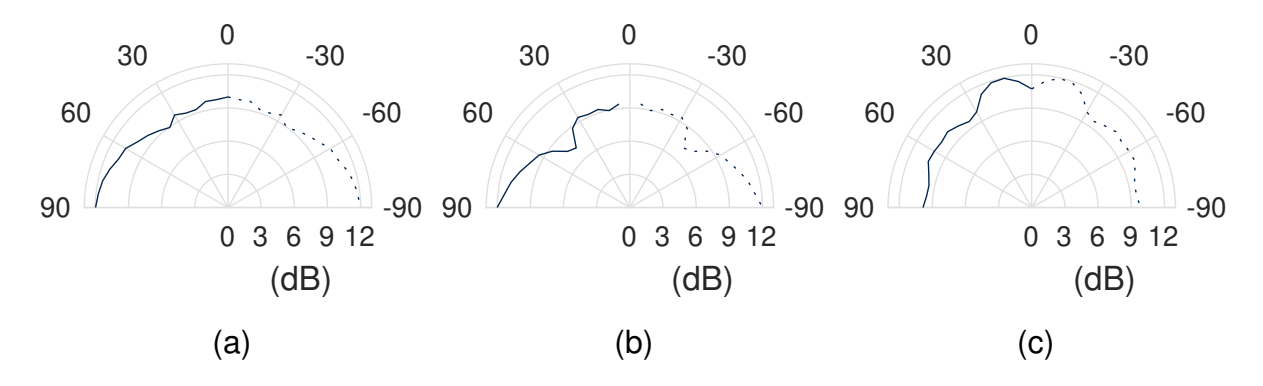

Figure 5.10: Normalized transmitted signal power vs. array view angle (a)  $\lambda/4$  spacing (b)  $\lambda/3$ spacing (c)  $\lambda/2$  spacing

In an effort to explain the differences of Fig. 5.10 from the ideal case, the transmitted signal beamformer phase shifters were tested for accuracy. The test setup from Fig. 5.1 was used to measure the actual transmitted signal phase for a manually selected phase, which was swept from  $0^\circ$  to 360 $^\circ$  in 3 $^\circ$  steps. For each step, 10,000 phase measurements were performed with the MSO64 8 GHz oscilloscope to determine the mean, max, minimum, and standard deviation of the transmitted signal phase for a chosen phase value. The measured results are shown in Fig. 5.11 alongside relevant statistics in Table 5.4.

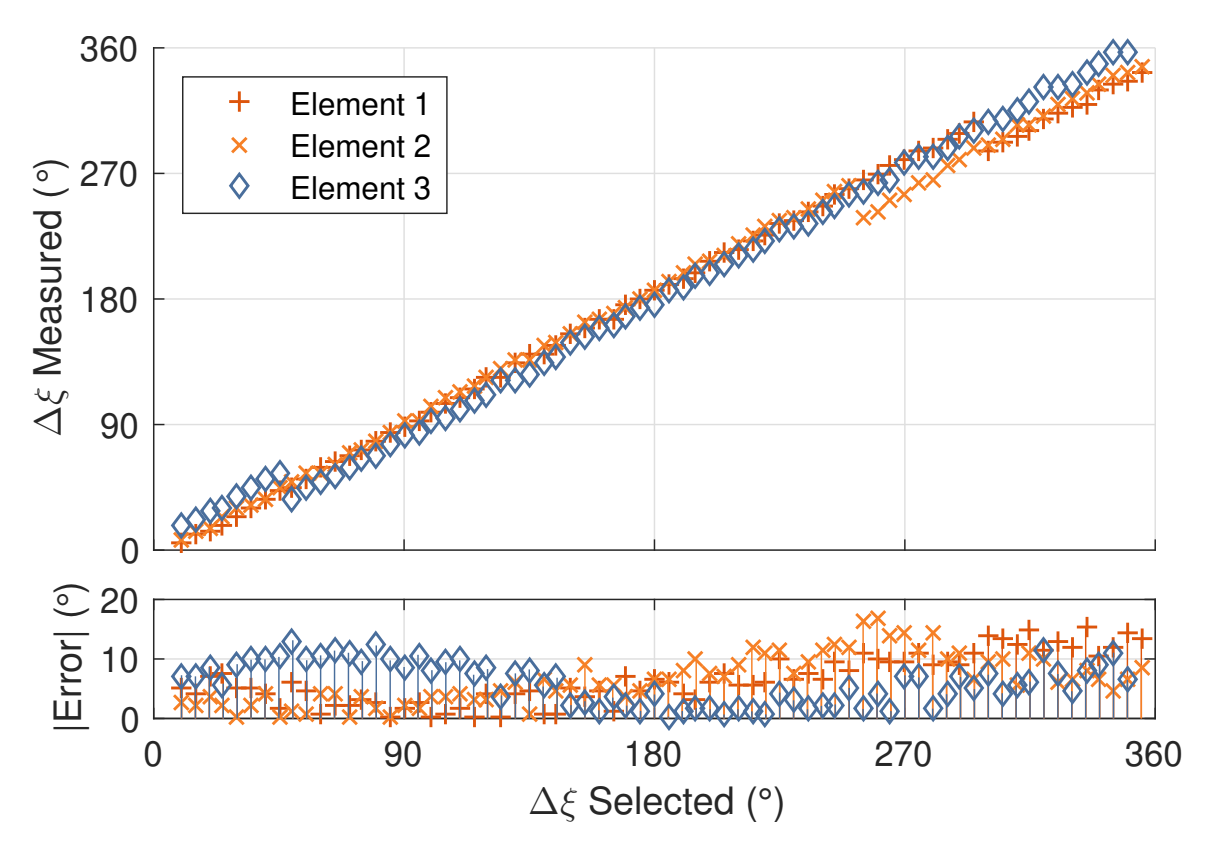

Figure 5.11: Measured transmitted signal phase and error vs. chosen transmitted signal phase

|                  | Element          |                  |                  |                  |  |
|------------------|------------------|------------------|------------------|------------------|--|
|                  |                  |                  |                  | Overall          |  |
| error            | $+6.49^{\circ}$  | $+6.62^{\circ}$  | $+6.02^{\circ}$  | $+6.38^{\circ}$  |  |
| std. dev.(error) | $+7.76^{\circ}$  | $+7.85^{\circ}$  | $+7.02^{\circ}$  | $+7.55^{\circ}$  |  |
| max( error )     | $+15.19^{\circ}$ | $+16.85^{\circ}$ | $+13.14^{\circ}$ | $+16.85^{\circ}$ |  |

Table 5.4: DLL-HPC transmitted signal phase accuracy statistics by element

As mentioned in Section 5.1, the transmitted signal beamformer phase shifters exhibit a higher standard deviation than the received signal beamformer phase shifters. This manifests itself in the data shown in Fig. 5.11 as larger errors. However, the average error magnitude of +6.38° corresponds to an effective resolution of 12.76° and is therefore comparable to a 5-bit digital phase shifter with a resolution of 11.25◦ . This indicates that, much like the nonidealities of the direction of arrival calculations in Section 5.4, the errors present in Fig. 5.10 arise from the nonidealities of antenna arrays and the test setup rather than from the DLL-HPC hardware itself.

## 5.6 Irregular and Changing Array Geometries

The final functionality tested in the anechoic chamber was the DLL-HPC's ability to adapt to irregular and changing antenna array geometries. For this test, the test setups from Fig. 5.6 and 5.9 were used to measure the received signal gain and normalized transmitted array pattern as in Sections 5.3 and 5.5. In order to simulate the possibility of an antenna array mounted to a flexible or variable fixture, the antenna array was first arranged in a half-wavelength linear pattern for initial characterization. In this configuration the  $\Delta i$  and  $\Delta j$  terms were calibrated out, and the HRA was set to its retrodirection mode. Next, the antenna elements were repositioned according to the pattern shown in Fig. 5.12 and the measurements were taken using the same equipment and strategies as outlined in Sections 5.3 and 5.5 with no other modification to the system.

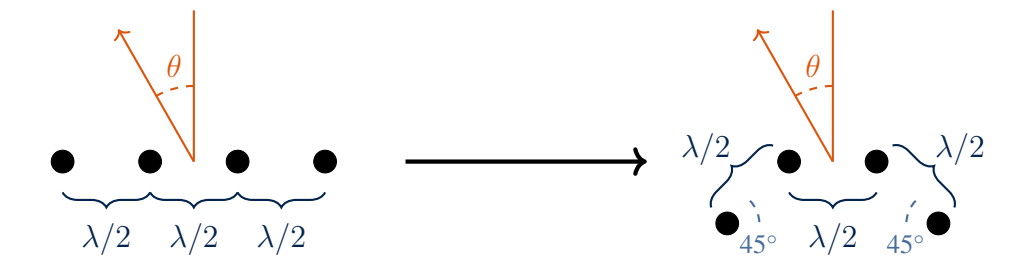

Figure 5.12: Antenna array geometry transformation used to test HRA performance in irregular and variable arrays

Fig. 5.13 shows plots of the received signal gain relative to a single element and the normalized transmitted power across one quadrant of the field of view for the irregular array. As can be seen from Fig. 5.13a, the DLL-HPC received signal beamformer still performs in a near ideal manner. The average received signal power gain across the full field of view is 11.76 dB, which is only a 6.2% error from an ideal 4-element antenna array. The transmitted signal pattern shown in Fig. 5.13b shows a half-power beamwidth of  $\pm 50^\circ$ . The non-ideal shape of the transmitted array pattern is due to the orientation of the antenna elements themselves and the cascaded topology of the DLL-HPC prototype. The lower right antenna element in Fig. 5.12 was chosen as the  $0^{th}$  element; this means that as the view angle is increased as shown, the  $0^{th}$ and  $1^{st}$  elements' received and transmitted signals are obstructed by the  $2^{nd}$  and  $3^{rd}$  antenna elements. These obstructions by a resonant antenna structure within a few wavelengths of the radiating sources account for the steep drop-off in transmitted signal power beyond view angles of  $\pm 30^\circ$ .

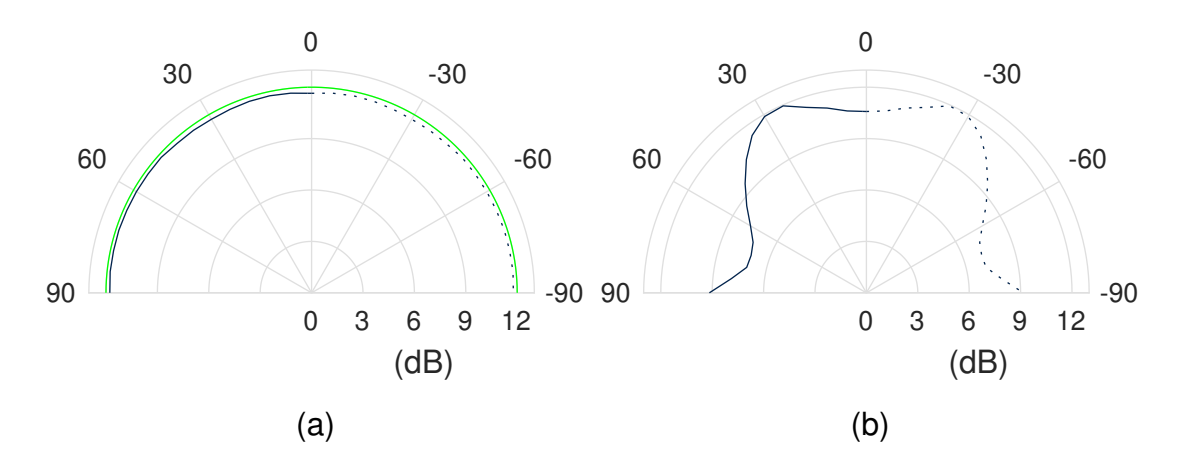

Figure 5.13: Performance of irregular and changing antenna array (a) received signal gain relative to single element (b) transmitted signal power

This test verifies that a DLL-HPC based RDA is capable of maintaining proper calibration and performance even through array geometry variations. However, as shown by the transmitted signal pattern, the physical array layout must still be taken into account and compensated in other ways.

### 5.7 Phase Conjugation Test

Upon verifying array-level retrodirective functionality in the anechoic chamber, benchtop testing was performed to formally verify the DLL-HPC's ability to accurately perform phase conjugation. The test setup shown in Fig. 5.14 was used to measure each DLL-HPC's ability to accurately conjugate a received signal phase difference. As before, the M8196A AWG was used to generate a known received signal phase difference, while the MSO84 Oscilloscope was used to measure the generated carrier signal phase difference. The received signal phase was swept from  $0^\circ$  to  $360^\circ$  in  $1^\circ$  steps with 10,000 measurements of the generated carrier signal phase value and standard deviation performed for each step. All test results are shown in Fig. 5.15, and relevant statistics are shown in Table 5.5

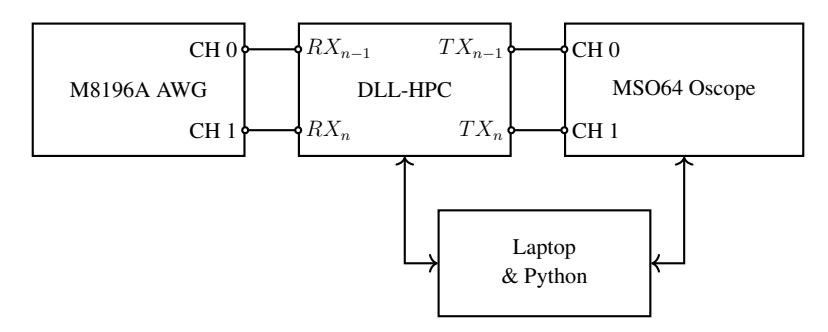

Figure 5.14: Phase conjugation test setup

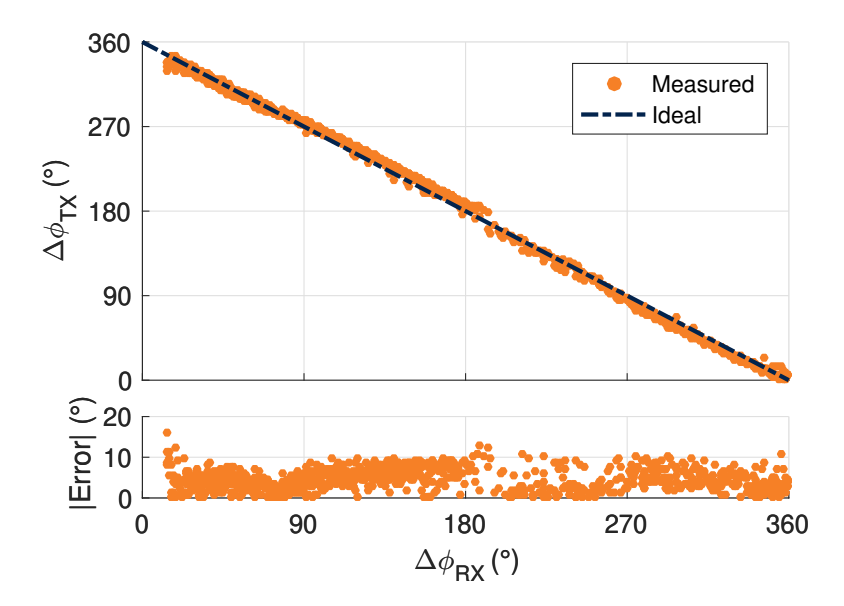

Figure 5.15: Measured phase conjugation and error magnitude vs. received signal phase

|                         | All Elements     |
|-------------------------|------------------|
| error                   | $+4.65^{\circ}$  |
| std. dev. ( $ error $ ) | $+2.59^{\circ}$  |
| max( error )            | $+16.17^{\circ}$ |

Table 5.5: DLL-HPC phase conjugation test overall statistics

This test shows that the DLL-HPC design is able to accurately perform phase conjugation of received signals. Further, this indicates that the non-idealities found in Sections 5.5 and 5.6 arise from array-level issues, such as inter-element interference. By directly measuring phase conjugation of known signals, the average error magnitude of  $+4.65^\circ$  indicates reliable performance with an effective resolution of 9.3°. This is better than a 5-bit digital phase shifter could achieve with a resolution of 11.25◦ . Furthermore, the average standard deviation of +2.59° indicates an extremely stable output signal phase for constant inputs. This shows that the fabricated DLL-HPC prototypes perform reliably as phase conjugators.

### 5.8 Automatic Mobile Target Tracking

The tests performed in the anechoic chamber so far have already demonstrated automatic mobile target tracking, as the DLL-HPC based HRA was never turned off or reset during rotations. However, this does not provide any sort of numerical validation to the DLL-HPC's ability to track a moving target. In an effort to find the limits of the DLL-HPC's received signal beamformer speed, the test setup in Fig. 5.16 was used. The transmitted signal beamformer provides a time-varying received signal phase difference while the closed-loop DLL control voltage signal is measured to find the settling time of the system.

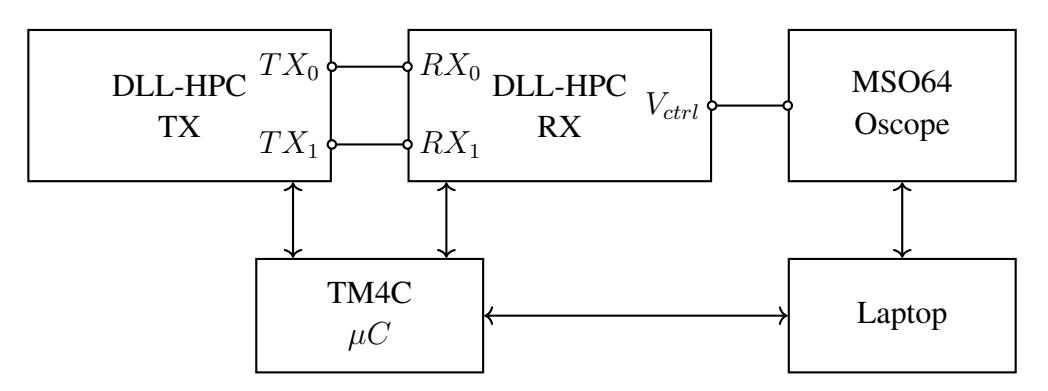

Figure 5.16: Automatic mobile target tracking test setup

To find the response time of the DLL-HPC's closed loop DLL beamformer, step changes were applied to the received signal phase and the system was modeled as a first order system. The magnitude of these step changes was varied from  $\pm 15^{\circ}$  to  $\pm 180^{\circ}$ , and the settling time was calculated for each. Fig. 5.17 shows a representative test with the corresponding first-order system values denoted; more measured data sets can be found in Appendix D. The average settling time for the received signal beamformer was found to be 2.26 ms regardless of the input step size, which is 50x faster than the current IEEE standard 802.11ad/ay acquisition used for WiFi beamformers [11].

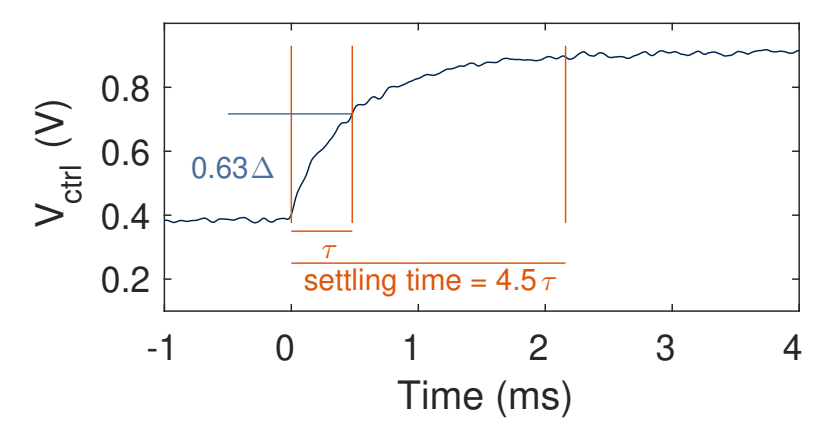

Figure 5.17: DLL-HPC received signal beamformer closed-loop settling time for 180° step input

The settling time of the transmitted signal beamformer was found to be 10.31 ms in the same tests. The difference in received and transmitted signal beamformer settling times is due to the component selection and firmware design. Because the sampling rate of the system is set to 100 Hz as described in Section 4.5.4, the transmitted signal beamformer is only updated once every sample, or every 10 ms. This agrees well with the measured results, which show

the transmitted signal beamformer settling about one sample later. This number could be drastically reduced by changing the design: faster DACs and a faster sampling rate would allow the transmitted signal settling time to approach the closed-loop DLL settling time, which is the limiting factor in this situation. Further, the closed-loop DLL settling time can be reduced through PFD/CP loop filter design.

In addition to measuring the system settling time, the DLL-HPC received signal beamformer was tested under extreme variations in the received signal phase. The same test setup from Fig. 5.16 was used to provide a received signal with a constantly varying received signal phase that swept from  $0^\circ$  to  $360^\circ$  to  $0^\circ$  in a triangular pattern. The system was tested with rates of change from 50 °/s to 30,000 °/s and was found to track well in all tests. Fig. 5.18 shows the measured DLL control voltage for the 50 °/s and 15,000 °/s test, with more measured data sets in Appendix D

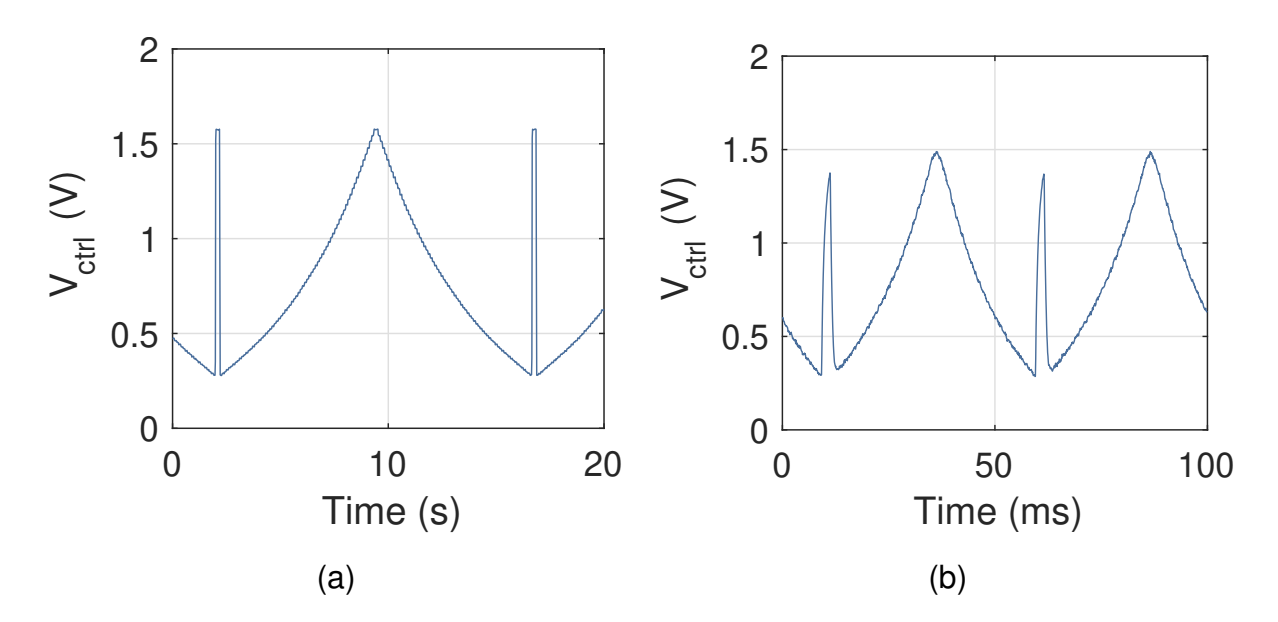

Figure 5.18: DLL-HPC received signal beamformer closed-loop control voltage tracking (a) 50 °/s received signal (b) 15,000 °/s received signal

From these tests we can conclude that a DLL-HPC based HRA will be able to accurately and automatically track any reasonable real-world user. As a point of reference, a car driving at 75 mph (120 kmph) past a cell tower 100 ft (30.5 m) from the road would have a maximum angle of arrival change of  $63.1 \degree$ /s, as illustrated in Fig. 5.19. This would correspond to a maximum rate of change in the received signal phase of 31.5 °/s for a half-wavelength spaced

linear antenna array. As the DLL-HPC has been shown to accurately track and provide ideal beamformer gain for signals with relative phases varying 952 times faster than this peak value, it is safe to assume that a DLL-HPC could handle any reasonable real-world application.

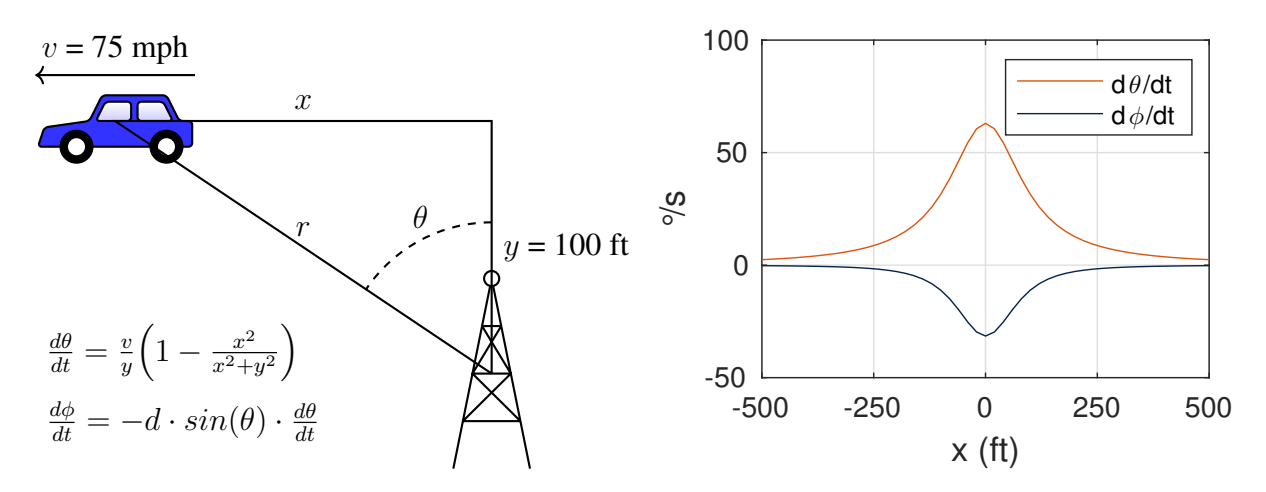

Figure 5.19: Angle of arrival and relative phase change over time for a fast moving mobile user, assuming a half-wavelength linearly spaced antenna array

### Chapter 6

### Integrated Circuit Designs for Unique Components

The DLL-HPC design presented in Chapter 4 has been verified in its different functionalities by the tests in Chapter 5. However, this prototype was constructed of entirely COTS components at the PCB scale and serves only as a proof-of-concept prototype. In order to provide a path forward for miniaturization of a DLL-HPC, this chapter presents the transistor-level design and simulation of a Rollover Phase-Frequency Detector (R-PFD) using the IBM 8HP PDK: a 120nm SiGe process.

Because all other system-level components of the novel DLL-HPC design are standard RF components (mixers, amplifiers, oscillators, filters, etc.), only the R-PFD is designed and simulated in this dissertation. Should an integrated-circuit level design of the DLL-HPC be carried out one day, this chapter should provide all of the supplemental information needed to complete a design. Section 6.1 provides the motivation for designing the R-PFD, Section 6.2 presents the circuit's design, Section 6.3 details the non-standard cell designs used, and Section 6.4 presents system-level simulations and verification. Additional design information and simulations for sub-system components can be found in Appendix E.

#### 6.1 Motivation for A Rollover Phase-Frequency Detector

DLLs have many applications, including being the basis for the novel DLL-HPC presented in this dissertation. They have been used as the basis for clock signal synchronization in complex systems [64, 65] and as all-digital frequency synthesizers [66–69]. More recently, DLLs have been used as the basis for RF beamformers by providing in-phase signals to be summed [27,56],

much like the DLL used as the basis of the DLL-HPC. However, DLL-based RF beamformers face a problem: a DLL is only unconditionally stable for fixed phase differences [53].

In a dynamic RF environment the angle of arrival of each communication link varies with time [15,16,21], which will be manifested at the inputs of a DLL beamformer as a change in the relative phase over time. A time varying phase difference between signals is mathematically equivalent to a frequency difference, which cannot be accommodated in a traditional PFD based DLL [53]. Fig. 6.1 shows that a frequency difference between the inputs of a PFD-based DLL will cause an unstable and inaccurate control voltage, as the loop-filter voltage will saturate as it approaches the system power rails.

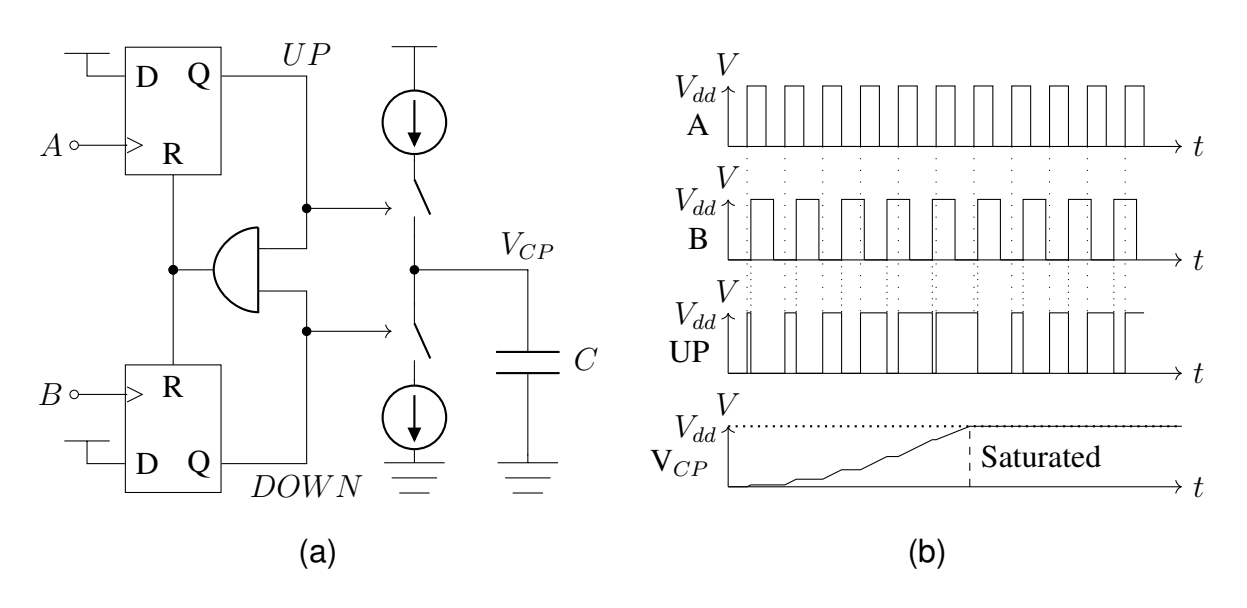

Figure 6.1: (a) Traditional PFD and charge pump system (b) DLL operation for inputs of different frequencies

Because the rapid settling time of the DLL-HPC shown in Section 5.8 is entirely dependent on a PFD-CP design, a R-PFD which will not saturate at the power rails is deemed a necessary step towards the miniaturization of a DLL-HPC based HRA. Without a R-PFD, the HRA would lose the ability to accurately perform phase conjugation or direction of arrival reporting as the phase-delay control voltages saturate and become inaccurate. All other components of the proposed DLL-HPC system are standard RF components that can be found in textbooks and current literature; however, there is currently no published design of a R-PFD.

### 6.2 Rollover Phase-Frequency Detector Design

The additional functionality needed to implement a R-PFD is conceptually very simple. We first select an upper and lower threshold,  $V_{high}$  and  $V_{low}$ , that we would like the charge pump output voltage  $V_{CP}$  to stay within. We then only need to check if  $V_{CP}$  is outside of these limits and if the PFD is currently driving  $V_{CP}$  farther from these limits through the  $UP$  and  $DOMN$ charge pump control signals. If this is the case, then we can use separate charge pump control signals called  $RISE$  and  $FALL$  to raise or lower  $V_{CP}$  until it reaches the other threshold. This process is outlined in Algorithm 2.

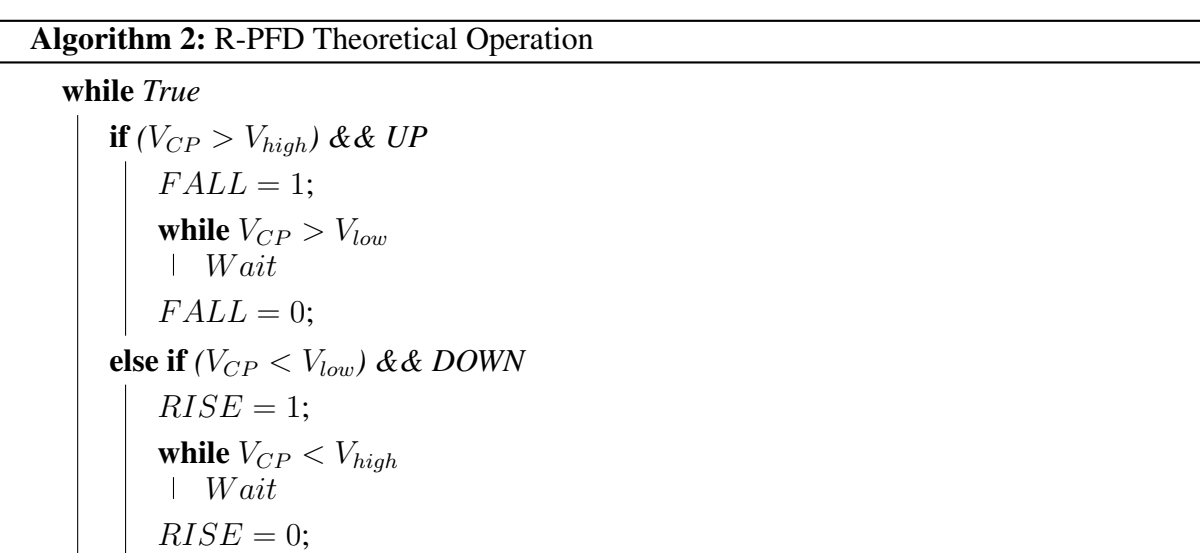

Algorithm 2 can be easily implemented using discrete logic gates. Each comparison can be implemented with a simple analog comparator or digital logic circuit. Furthermore, the RISE and FALL signals can be implemented using standard flip-flops and digital memory elements, as these signals only change when another signal changes; this is analogous to a flip-flop or latch only changing on a rising or falling edge of a clock signal. If Algorithm 2 is implemented alongside the PFD-CP circuitry from Fig. 6.1, then the charge pump output voltage  $V_{CP}$  would exhibit sawtooth behavior rather than saturate, as illustrated in Fig. 6.2.

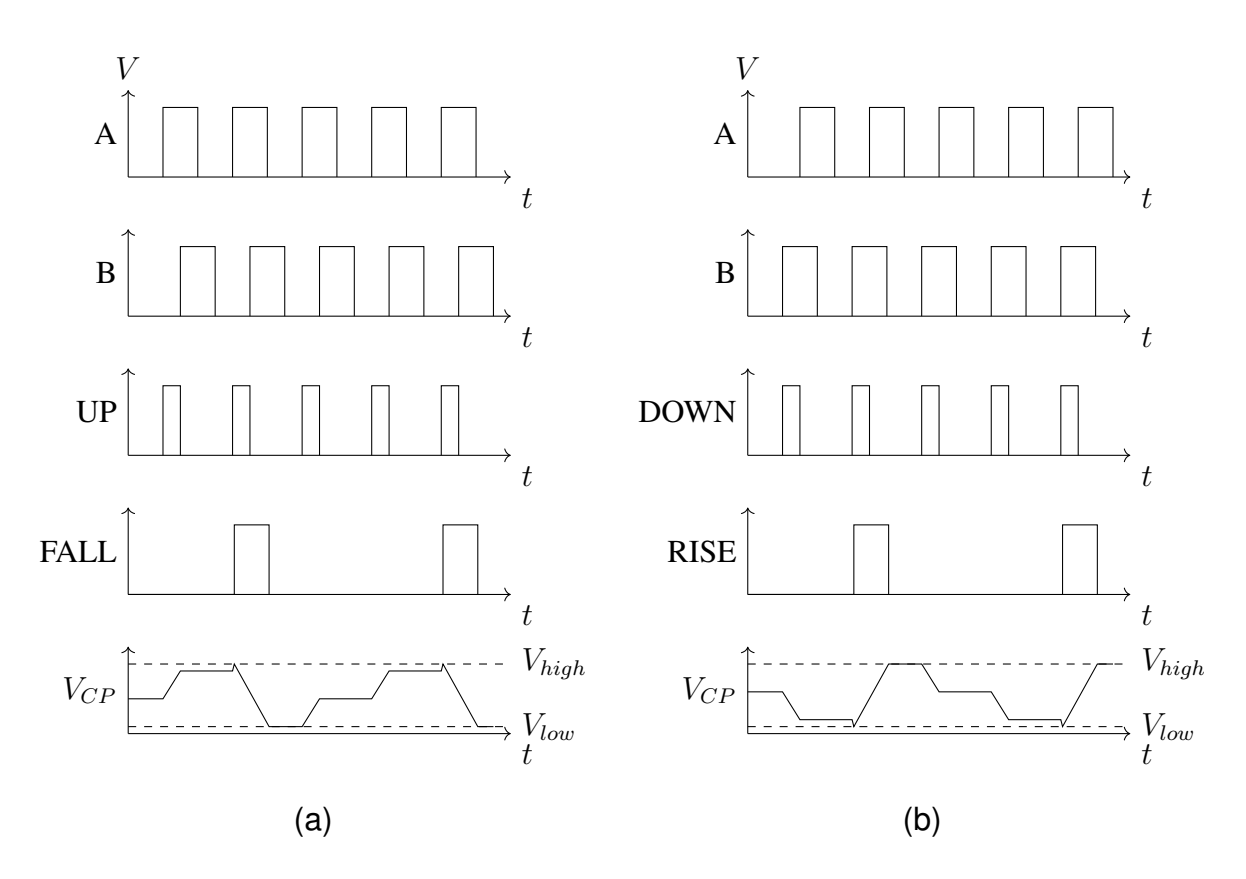

Figure 6.2: A R-PFD will exhibit sawtooth behavior rather than saturating behavior when (a)  $V_{CP}$  approaches upper threshold (b)  $V_{CP}$  approaches lower threshold

Fig. 6.3 shows a rollover feedback circuit implementation of Algorithm 2 using standard logic gates. The circuit makes use of two comparators to compute  $V_{CP} > V_{high}$  and  $V_{CP} < V_{low}$ at nodes A and B respectively. If an UP pulse occurs while  $V_{CP} > V_{high}$ , or simply  $A = 1$ , then the  $FALL$  signal will be latched to a logical 1. This  $FALL$  signal will be utilized to force the charge pump to sink current and drive  $V_{CP}$  lower until it reaches the lower threshold and  $V_{CP} < V_{low}$ . Once this occurs and  $B = 1$ , the flip-flop holding the FALL signal high will be cleared and normal PFD operation will resume. A mirrored sequence of events will take place if a DOWN pulse occurs while  $V_{CP} < V_{low}$ , as can be seen from the symmetry of the circuit design. Furthermore, the entire rollover feedback circuit can be enabled or disabled by a single logic signal as shown.

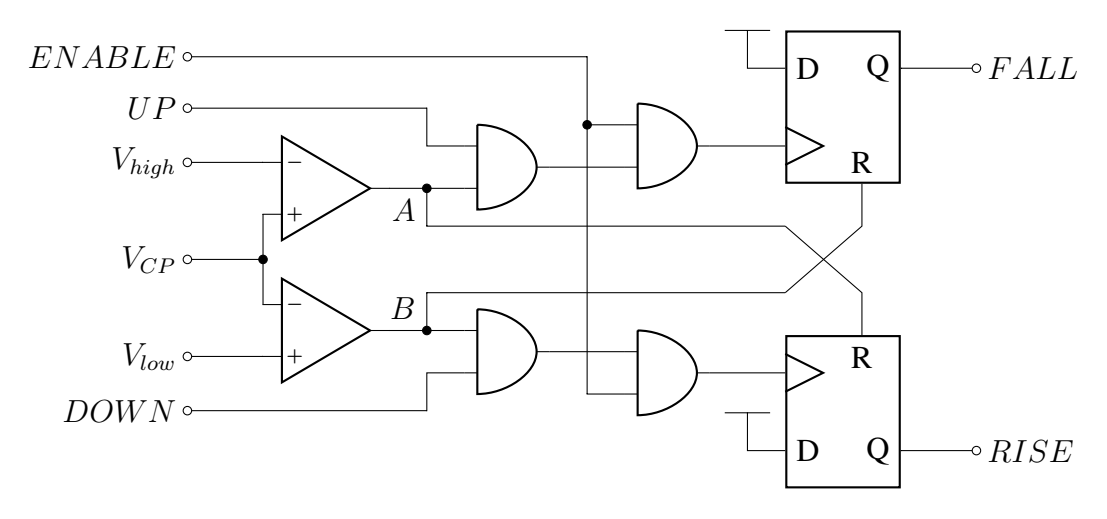

Figure 6.3: A rollover feedback circuit to implement Algorithm 2

Fig. 6.4 shows the full R-PFD system schematic. The rollover feedback circuit from Fig. 6.3 is used to augment a standard PFD-CP circuit to provide rollover functionality. The RISE and  $FALL$  signals generated by the rollover feedback circuit are logically OR'ed with the  $UP$ and DOWN signals from a standard PFD to control the charge pump properly. Additionally, the  $RISE$  and  $FALL$  signals are each capable of disabling the PFD's D flip-flops when they are high to prevent inaccurate behavior. When either the RISE or F ALL signal is high, the charge pump's output voltage  $V_{CP}$  will be varying continuously; as this is what controls the phase delay in a standard DLL, this means that the relative phase of the two signals A and B will be varying as well. If the PFD is allowed to operate during this sliding, spurious  $UP$  and DOWN pulses may be generated that waste power and cause the rollover to take more time. Additionally, if the threshold voltages are chosen such that they are one full phase rotation, or 360°, apart then the polarity of the PFD output signals may become swapped. For these reasons, the RISE and FALL signals are logically OR'ed with a standard PFD's reset line in order to disable the PFD during rollover.

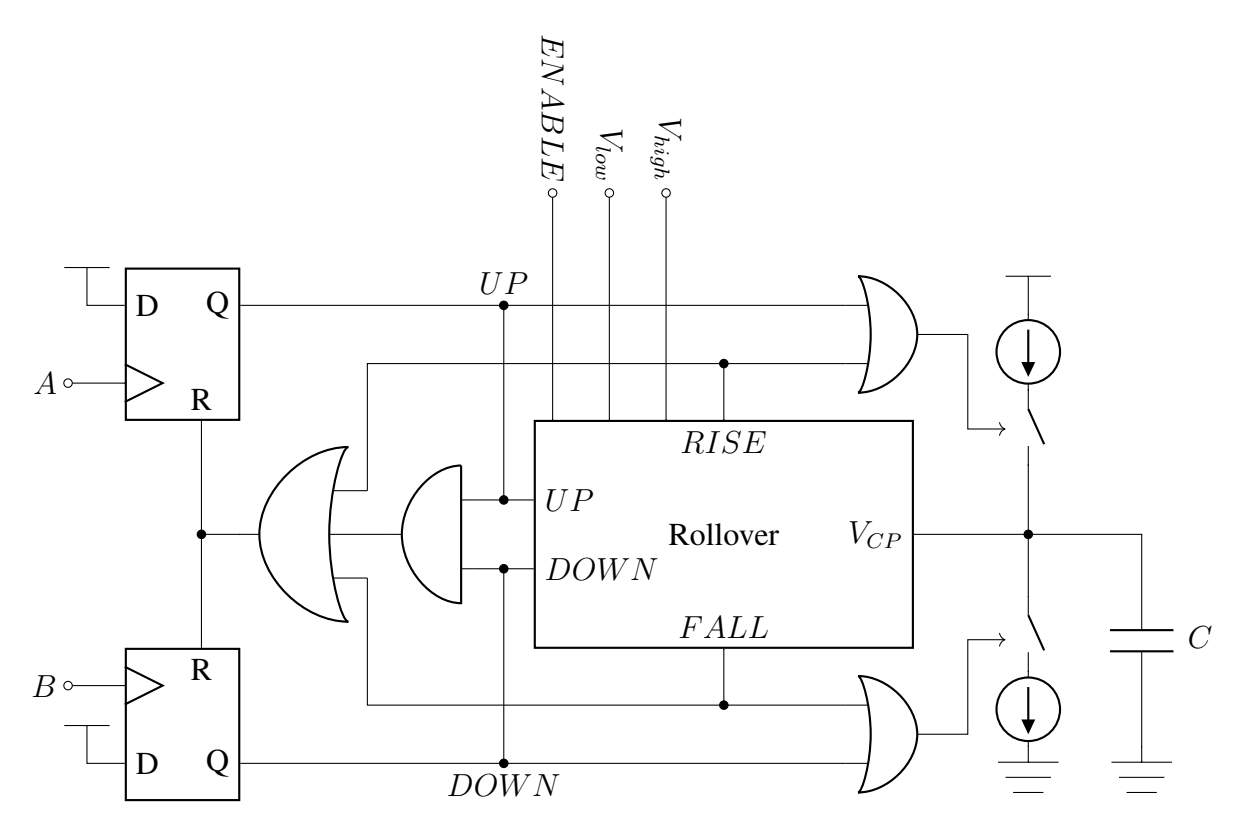

Figure 6.4: Rollover Phase-Frequency Detector (R-PFD) system schematic

## 6.3 Rollover Phase-Frequency Detector Implementation

A transistor-level design was made using Cadence Virtuoso and the IBM 8HP PDK to simulate a 120nm SiGe process. Each system component was designed from individual transistors, including basic logic gates. The individual logic gates were designed to have balanced rise and fall times for all input transitions and were used to create more complex digital blocks, such as flip-flops and edge detectors. As CMOS digital logic circuits are relatively simple to design and understand, the detailed schematics of the basic logic gates used in this design can be found in Appendix E.1. This section details the design of the few non-standard components included in the R-PFD design shown so far: the comparator, charge pump, and voltage-controlled delay line that will be used for system-level DLL simulations.

It is important to mention that the R-PFD design presented in Figures 6.3 and 6.4 is almost entirely composed of common standard-cell components. This means that the proposed R-PFD design could easily be adopted by any standard-cell based design, and the non-standard designs presented in this section are not required. Indeed, any future implementations of this R-PFD

should be done with specific comparator, charge pump, and voltage-controlled delay designs tailored to the specific design.

# 6.3.1 Comparator Design

Fig. 6.5 shows the transistor-level schematic for the implemented comparators, which function as Class A operational amplifiers. Each comparator is composed of three stages: a currentmode logic (CML) inverter, a differential amplifier, and a CMOS logic inverter that buffers the output. The CML inverter is used as the first stage to provide a high input impedance, fast response time, and differential output voltage with a constant DC offset. This CML inverter output is then fed into a differential amplifier, which drives a CMOS inverter to buffer the output for use as a logic signal. As the signal is inverted twice, the polarity of the input is maintained through the circuit. Each comparator consumes approximately 3.2  $\mu$ m<sup>2</sup> and 82  $\mu$ W of power, making it the single largest and most power-hungry component in the R-PFD design. However, this large area and power consumption allow the circuit to respond quickly to changes in the two inputs. Detailed simulations of the comparator and its operating points can be found in Appendix E.2

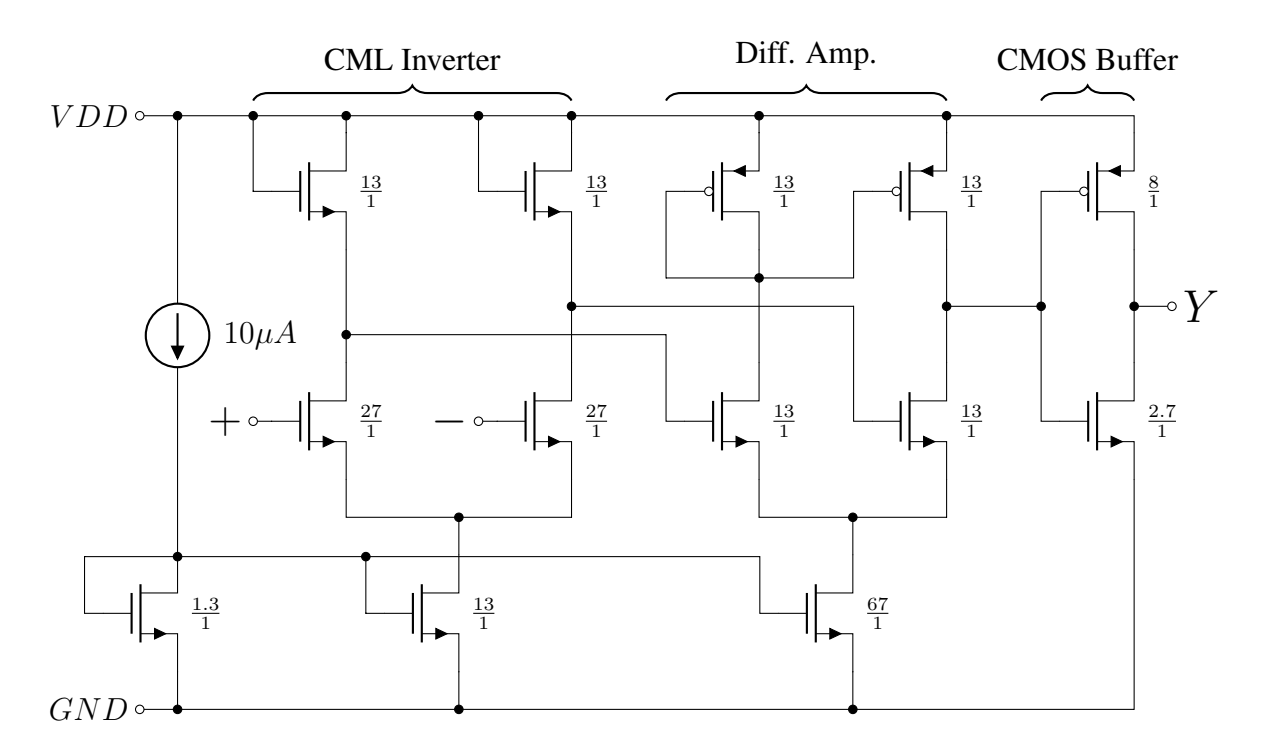

Figure 6.5: Comparator design with transistor  $W/L$  ratios listed

### 6.3.2 Charge Pump Design

Fig. 6.6 shows the transistor-level schematic for the implemented charge pump. The charge pump's functionality is relatively simple to understand: when either the  $UP$  or  $DOMN$  input signal is high, current is allowed to flow through one leg of the initial high input impedance stage. This current is then mirrored by either a PMOS or NMOS current mirror design to sink or source current through the  $I_{CP}$  output terminal; different  $W/L$  ratios have been chosen for these output current mirrors to account for differences in electron mobility through the NMOS and PMOS devices. The charge pump consumes 12.7  $\mu$ m<sup>2</sup> of area and 1.3  $\mu$ W of power when inactive and 1.324 mW when active. The design sinks or sources 1.5 mA when either UP or  $DOWN$  is enabled. Detailed simulations of the charge pump and its operating points can be found in Appendix E.3.

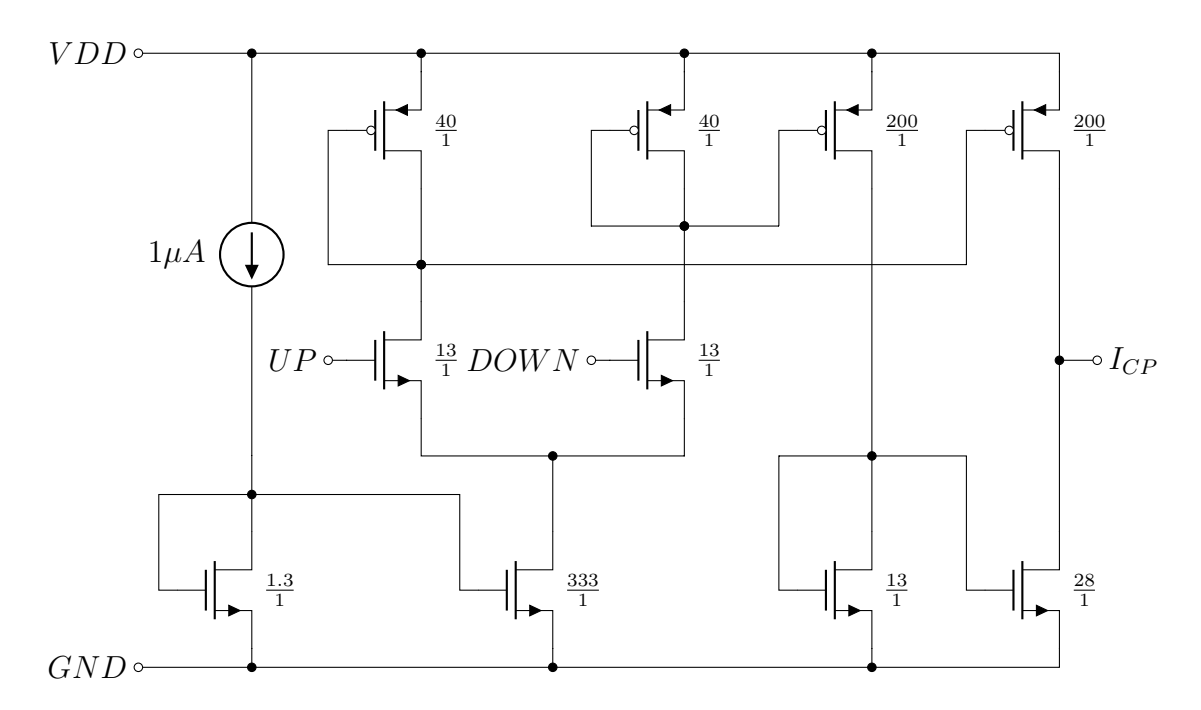

Figure 6.6: Charge pump design with transistor  $W/L$  ratios listed

# 6.3.3 Voltage Controlled Delay Line Design

In order to perform system-level simulations of a DLL, a voltage controlled delay line (VCDL) was needed. Fig. 6.7 shows the transistor-level schematic for the implemented VCDL: a current-starved inverter chain. This design is based on the VCDL presented in [65] and operates

on the principle of controlling the amount of current allowed to a chain of CMOS inverters. As the control voltage  $V_{ctrl}$  is increased, more current is allowed to flow through each inverter and the rise/fall time of each increases accordingly. A chain of 80 inverters was chosen to provide a controllable delay of 2 ns for an input range of  $0.6 - 1.0$  V, allowing system simulations to be performed with a 200 MHz signal. The design consumes 25.1  $\mu$ m<sup>2</sup> of area and 270  $\mu$ W of power on average. Detailed simulations of the VCDL and its operating points can be found in Appendix E.4.

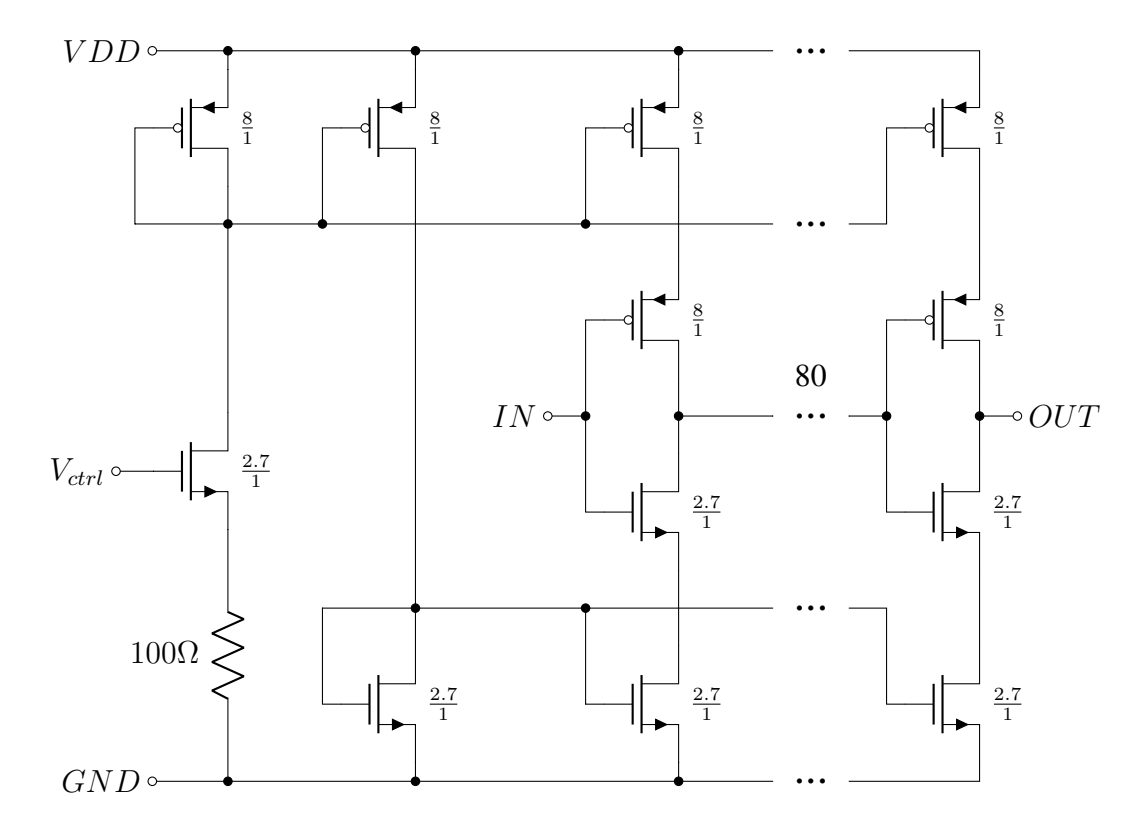

Figure 6.7: Voltage controlled delay line design with transistor  $W/L$  ratios listed

# 6.4 Rollover Phase-Frequency Detector Simulations

Both open-loop and closed-loop simulations of a R-PFD based DLL were performed to verify system-level operation. Fig. 6.8 show the open- and closed-loop systems simulated, while Table 6.1 shows the area and average power consumption of each system-level component. Open-loop simulations were used to verify that the R-PFD behaves as anticipated and provides accurate rollover functionality at the chosen voltage thresholds. Once open-loop R-PFD functionality was verified, tests were performed to ensure that the R-PFD allows for tracking of time-varying phase differences, or frequency differences, between inputs.

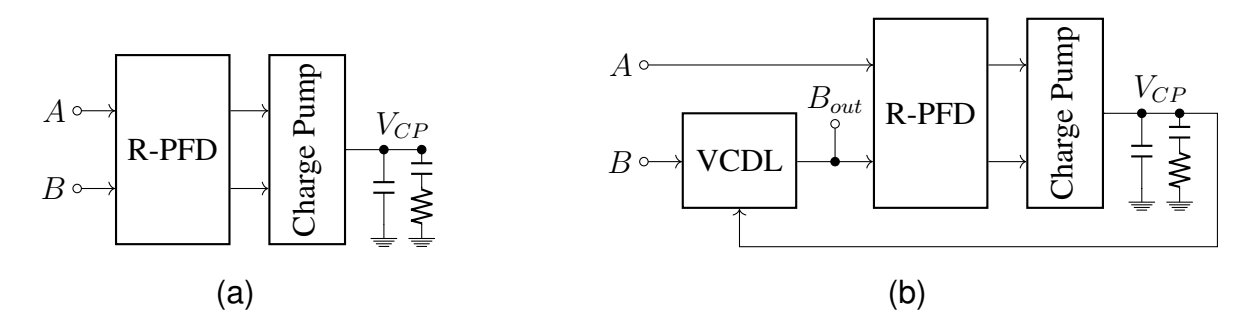

Figure 6.8: (a) open-loop R-PFD System (b) closed-loop R-PFD DLL

| Component          | Area                      | Avg. Power    |  |
|--------------------|---------------------------|---------------|--|
| R-PFD              | 20.0 $\mu$ m <sup>2</sup> | 176.8 $\mu$ W |  |
| <b>Charge Pump</b> | 12.7 $\mu$ m <sup>2</sup> | $35 \mu W$    |  |
| <b>VCDL</b>        | 25.1 $\mu$ m <sup>2</sup> | $270 \mu W$   |  |

Table 6.1: Area and power consumption by system-level component

Fig. 6.9 shows simulations of the open-loop system from Fig. 6.8 with 205 MHz and 200 MHz square wave sources used for inputs A and B. Fig. 6.9a shows that when input A is set to a higher frequency than  $B$  the charge pump voltage  $V_{CP}$  will roll over from the upper threshold to the lower; Fig. 6.9b shows that the opposite is true when  $B$  has a higher frequency than  $A$ . These simulations verify that open-loop operation of the R-PFD agrees well with the desired functionality outlined in Section 6.2. However, slight non-idealities can be seen when  $V_{CP}$  is at or near the threshold voltages: these small periods of time where  $V_{CP}$  exists outside the chosen thresholds is due to the gate delays of the rollover feedback circuitry and can be avoided by a low operating frequency or faster logic gate design. The average power consumption by the R-PFD for all open-loop simulations was 176.8  $\mu$ W; more simulations can be found in Appendix E.5.

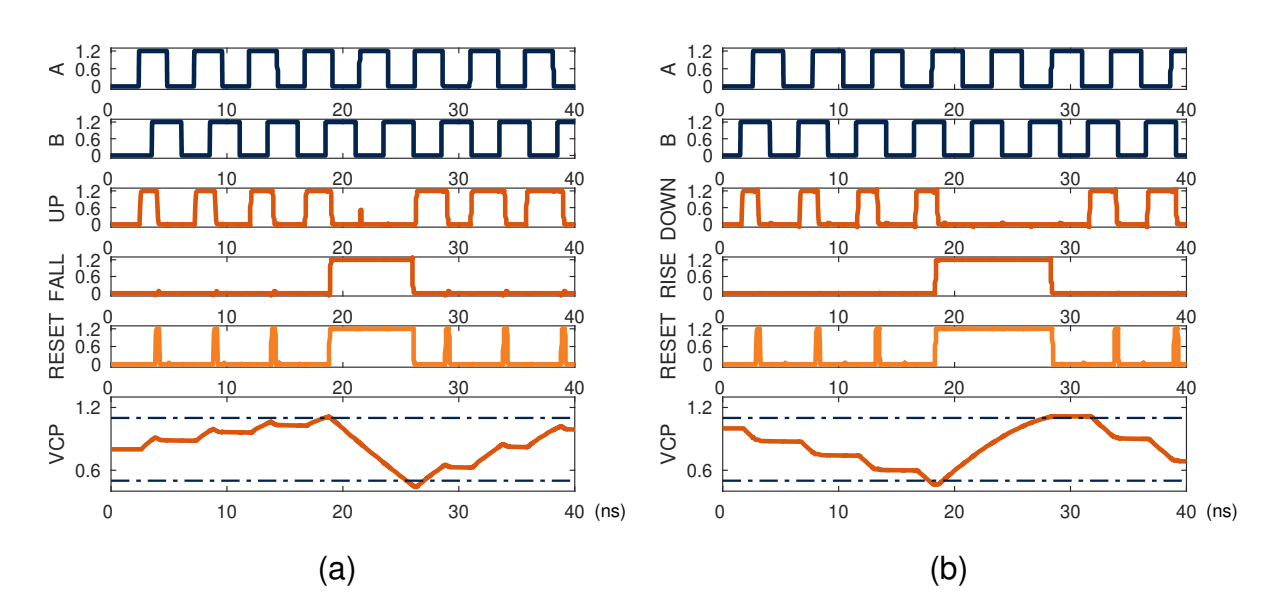

Figure 6.9: Open-loop R-PFD simulations for (a)  $f_a > f_b$  (b)  $f_a < f_b$ 

Fig. 6.10 shows a sample simulation of the closed-loop R-PFD based DLL, with  $B_{out}$ presented alongside the control voltage  $V_{CP}$ . In this large time-scale simulation, a 200 MHz signal is used as the source for  $B$  and a 205 MHz signal is used as the source for  $A$ . This simulation shows that the R-PFD enables a delay-locked loop, which is traditionally incapable of tracking a frequency difference [53], to track a signal at a different frequency. This frequency difference is mathematically equivalent to the time-varying phase difference that occurs when beamforming towards a mobile target [29]; however this simulated 5 MHz frequency difference corresponds to a relative phase difference changing at 1.8 billion  $\degree$ /s, which far exceeds any real world system. This large frequency difference was chosen to provide a reasonable simulation time and results, but simulation time step artifacts can still be seen in Fig. 6.10 in the form of slight discontinuities in the  $B_{out}$  signal. In addition to tracking a frequency difference, the R-PFD based DLL can be used to determine the instantaneous frequency difference between the  $A$  and  $B$  input signals through measurement of the control voltage, as each point within the chosen range corresponds to a single phase difference value. The R-PFD consumed an average 176.8  $\mu$ W of power during all closed-loop system simulations; more simulations can be found in Appendix E.6.

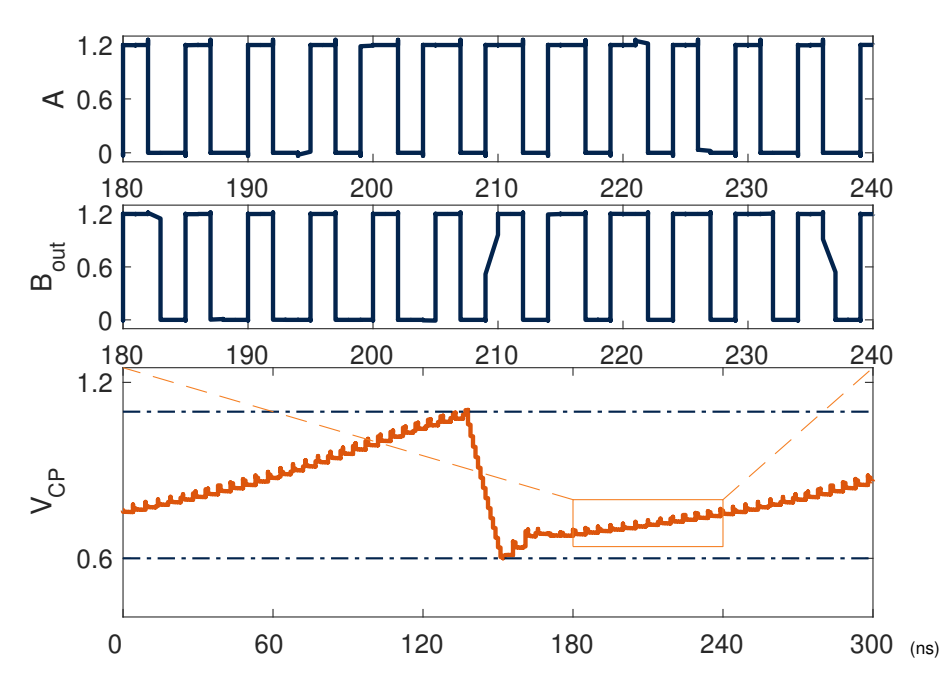

Figure 6.10: R-PFD based DLL tracking a 205 MHz signal with a 200 MHz signal

The functionality of a R-PFD based DLL has great implications for the future of DLLbased RF beamformers. A traditional DLL beamformer can provide ideal received signal gain by bringing IF signals in-phase before a summing circuit [27, 56, 70], but only in the case of fixed received signal phase differences [53]. A R-PFD based DLL will allow these beamformer techniques to be extended to continuously varying phase differences, such as those encountered in mobile wireless connections. Further, the confined control voltage range of a R-PFD based DLL means that the instantaneous phase difference between signals can be calculated from this voltage and used to determine the direction of arrival of signals, much like the RDA design presented in this dissertation. The adoption of R-PFD DLL beamformers could benefit contextaware communication schemes, such as SDMA [55].

### Chapter 7

## Conclusions

This dissertation has presented a novel delay locked loop based hybrid phase conjugator (DLL-HPC) and prototypical hybrid retrodirective array (HRA). Fundamental concepts for understanding the operation of a HRA were presented in Chapters 2 and 3. The system design for a single DLL-HPC and its operation were discussed in depth in Chapter 4 before a proof-ofconcept HRA was constructed and fully characterized in Chapter 5. The unique functionalities of a DLL-HPC based HRA were discussed in theory and verified through laboratory testing, serving as a starting point for future research into HRA based communication systems.

Test results shown in Chapter 5 show the novelty and improvements of the HRA when compared to existing beamformer technologies. The HRA outperforms current beamforming standards, such as IEEE 802.11ad/ay, by a factor of up to 50 with regard to initial acquisition time and requires no communication overhead to maintain ideal beamformer operation. Additionally, this is the first HRA to provide full backwards compatibility with existing beamforming standards. These improvements make the proposed DLL-HPC based HRA a feasible first step to integrating retrodirective technology into mobile communication networks.

In addition to a novel DLL-HPC and HRA, a novel rollover phase-frequency detector (R-PFD) design was presented as an enabling technology for DLL based RF beamformers in Chapter 6. A standard-cell friendly R-PFD design was presented alongside a transistor-level design using the IBM 8HP 120 nm SiGe process. Simulation results for both open- and closedloop operation were presented to demonstrate that a R-PFD based DLL is capable of tracking continuously varying relative phase differences, enabling a new class of RF beamformers.

This work towards the adoption and miniaturization of hybrid retrodirective arrays is intended to serve as a starting point for future efforts. Much work is still needed to reduce system complexity, miniaturize components to an acceptable scale for mmWave 5G systems, and develop new network protocols and strategies to allow for full HRA adoption. However, the potential benefits of HRAs make this effort worthwhile: automatic lock-on, automatic mobiletarget tracking, direction of arrival reporting, and backwards compatibility make the HRA a strong candidate for improving future networks.

# References

- [1] P. Hindle, "History of Wireless Communications," 2015.
- [2] Samsung, "Samsung Family Hub," 2020.
- [3] "Hidrate Spark," 2020.
- [4] Amazon, "AmazonBasics Microwave," 2020.
- [5] K. Westcott, J. Loucks, D. Littmann, P. Wilson, S. Srivastava, and D. Ciampa, "Build it and they will embrace it Consumers are preparing for 5G connectivity in the home and on the go," tech. rep., Deloitte Center for Technology, Media, & Telecommunications, 2019.
- [6] D. Ernst, "Changing Dynamics of the Smart Home: Opportunities for Service Providers A Parks Associates Whitepaper Developed for Calix," tech. rep., Parks Associates, 2019.
- [7] "Video Streaming Market Worth \$184.3 Billion By 2027 CAGR: 20.4%," 2020.
- [8] L. Wood, "Global 5G Services Market Report 2019," 2019.
- [9] T. S. Rappaport, S. Sun, R. Mayzus, H. Zhao, Y. Azar, K. Wang, G. N. Wong, J. K. Schulz, M. Samimi, and F. Gutierrez, "Millimeter wave mobile communications for 5G cellular: It will work!," *IEEE Access*, vol. 1, pp. 335–349, 2013.
- [10] M. Cheffena, "Industrial wireless communications over the millimeter wave spectrum: Opportunities and challenges," *IEEE Communications Magazine*, vol. 54, pp. 66–72, 9 2016.
- [11] P. Zhou, K. Cheng, X. Han, X. Fang, Y. Fang, R. He, Y. Long, and Y. Liu, "IEEE 802.11ay-Based mmWave WLANs: Design challenges and solutions," *IEEE Communications Surveys and Tutorials*, vol. 20, no. 3, pp. 1654–1681, 2018.
- [12] W. Roh, J. Y. Seol, J. H. Park, B. Lee, J. Lee, Y. Kim, J. Cho, K. Cheun, and F. Aryanfar, "Millimeter-wave beamforming as an enabling technology for 5G cellular communications: Theoretical feasibility and prototype results," *IEEE Communications Magazine*, vol. 52, pp. 106–113, 2 2014.
- [13] P. Zhou, X. Fang, Y. Fang, Y. Long, R. He, and X. Han, "Enhanced random access and beam training for millimeter wave wireless local networks with high user density," *IEEE Transactions on Wireless Communications*, vol. 16, pp. 7760–7773, 12 2017.
- [14] M. Giordani, M. Mezzavilla, and M. Zorzi, "Initial Access in 5G mmWave Cellular Networks," *IEEE Communications Magazine*, vol. 54, pp. 40–47, 11 2016.
- [15] S. Singh, R. Mudumbai, and U. Madhow, "Interference analysis for highly directional 60-GHz mesh networks: The case for rethinking medium access control," *IEEE/ACM Transactions on Networking*, vol. 19, pp. 1513–1527, 10 2011.
- [16] Y. M. Tsang and A. S. Poon, "Detecting human blockage and device movement in mmwave communication system," in *GLOBECOM - IEEE Global Telecommunications Conference*, pp. 1–6, 12 2011.
- [17] R. Ludwig and P. Bretchko, {*RF*} *Circuit Design, Theory and Applications*. NJ: Prentive Hall, 2000.
- [18] L. Wei, R. Hu, Y. Qian, and G. Wu, "Key elements to enable millimeter wave communications for 5G wireless systems," *IEEE Wireless Communications*, vol. 21, pp. 136–143, 12 2014.
- [19] M. Jacob, C. Mbianke, and T. Kürner, "A dynamic 60 GHz radio channel model for system level simulations with MAC protocols for IEEE 802.11ad," in *Proceedings of the International Symposium on Consumer Electronics, ISCE*, pp. 1–5, 6 2010.
- [20] H. Shokri-Ghadikolaei, L. Gkatzikis, and C. Fischione, "Beam-searching and transmission scheduling in millimeter wave communications," in *IEEE International Conference on Communications*, vol. 2015-Septe, pp. 1292–1297, 6 2015.
- [21] B. Gao, Z. Xiao, C. Zhang, L. Su, D. Jin, and L. Zeng, "Double-link beam tracking against human blockage and device mobility for 60-GHz WLAN," in *IEEE Wireless Communications and Networking Conference, WCNC*, pp. 323–328, 4 2014.
- [22] V. Atta, "Electromagnetic reflector," 10 1959.
- [23] C. Y. Pon, "Retrodirective Array Using the Heterodyne Technique," *IEEE Transactions on Antennas and Propagation*, vol. 12, pp. 176–180, 3 1964.
- [24] N. B. Buchanan and V. F. Fusco, "Triple mode PLL antenna array," in *IEEE MTT-S International Microwave Symposium Digest*, vol. 3, pp. 1691–1694, 6 2004.
- [25] N. B. Buchanan, V. F. Fusco, and M. Van Der Vorst, "SATCOM Retrodirective Array," *IEEE Transactions on Microwave Theory and Techniques*, vol. 64, pp. 1614–1621, 5 2016.
- [26] P. V. Brennan, "An Experimental and Theoretical Study of Self-Phased Arrays in Mobile Satellite Communications," *IEEE Transactions on Antennas and Propagation*, vol. 37, pp. 1370–1376, 11 1989.
- [27] Y. Ding, N. B. Buchanan, V. F. Fusco, R. Baggen, M. Martínez-Vázquez, and M. Van Der Vorst, "Analog/Digital Hybrid Delay-Locked-Loop for K/Ka Band Satellite Retrodirective Arrays," *IEEE Transactions on Microwave Theory and Techniques*, vol. 66, pp. 3323–3331, 7 2018.
- [28] L. Sevgi and C. Ulusk, "A MATLAB-based visualization package for planar arrays of isotropic radiators," *IEEE Antennas and Propagation Magazine*, vol. 47, pp. 156–163, 2 2005.
- [29] W. L. Stutzman and G. A. Thiele, "Antenna Theory and Design," in *IEEE Antennas and Propagation Society Newsletter*, vol. 23, ch. 8, pp. 40–41, 111 River Street, Hoboken, NJ 07030-5774: John Wiley & Sons Inc., 3 ed., 1981.
- [30] S. Wentworth, *Applied Electromagnetics: Early Transmission Lines Approach*. Hoboken, NJ: John Wiley & Sons Inc., 2007.
- [31] C. Jeong, J. Park, and H. Yu, "Random access in millimeter-wave beamforming cellular networks: Issues and approaches," *IEEE Communications Magazine*, vol. 53, pp. 180– 185, 1 2015.
- [32] V. Desai, L. Krzymien, P. Sartori, W. Xiao, A. Soong, and A. Alkhateeb, "Initial beamforming for mmWave communications," in *Conference Record - Asilomar Conference on Signals, Systems and Computers*, vol. 2015-April, pp. 1926–1930, IEEE Computer Society, 4 2015.
- [33] A. Capone, I. Filippini, and V. Sciancalepore, "Context Information for Fast Cell Discovery in mm-wave 5G Networks - VDE Conference Publication," in *Proceedings of European Wireless 2015; 21th European Wireless Conference*, 2015.
- [34] S. Perkins, "Teen's invention could help light up bikes at night," 5 2017.
- [35] A. Jane, "Material Matters: 3m Scotchlite," 9 2016.
- [36] Biswapathik, "Reflection of light from cat's eye," 2014.
- [37] K. Daly, "Angle of Reflection," 2007.
- [38] Chetvorno, "Corner reflector," 3 2012.
- [39] N. Buchanan and V. Fusco, "Pilot Tone Reference-Less Phase Conjugator for Phase-Modulated Retrodirective Antenna Applications," *IEEE Antennas and Wireless Propagation Letters*, vol. 15, pp. 298–300, 2016.
- [40] E. D. Sharp and M. A. Diab, "Van Atta Reflector Array," *IRE Transactions on Antennas and Propagation*, vol. 8, no. 4, pp. 436–438, 1960.
- [41] R. C. Hansen, "Communications Satellites Using Arrays," *Proceedings of the IRE*, vol. 49, no. 6, pp. 1066–1074, 1961.
- [42] D. Davies, "Some properties of Van Atta arrays and the use of 2-way amplification in the delay paths," *Proceedings of the Institution of Electrical Engineers*, vol. 110, no. 3, p. 507, 1963.
- [43] P. Chan and V. Fusco, "Bi-static 5.8GHz RFID range enhancement using retrodirective techniques," in *2011 41st European Microwave Conference*, pp. 976–979, 10 2011.
- [44] H. I. El-Sawaf, A. M. El-Tager, and A. M. Ghuneim, "A proposed 2-D active Van Atta retrodirective array using dual-polarized microstrip antenna," in *Asia-Pacific Microwave Conference Proceedings, APMC*, pp. 1103–1105, 2012.
- [45] K. S. B. Yau, "Development of a passive retrodirective Van Atta array reflector at Xband," in *2013 International Conference on Radar - Beyond Orthodoxy: New Paradigms in Radar, RADAR 2013*, pp. 398–402, 2013.
- [46] A. V. Gevorkyan, "The Van Atta Array Based on Low-Profile Antennas with E-and U-Strip and with Reactive Element between Antennas," in *Conference Proceedings - 2019 Radiation and Scattering of Electromagnetic Waves, RSEMW 2019*, pp. 184–187, Institute of Electrical and Electronics Engineers Inc., 6 2019.
- [47] Y. V. Yukhanov, I. V. Merglodov, E. V. Kriuk, and I. V. Ilyin, "Experimental Studies of UWB Multimode Waveguide Van Atta Array," in *Conference Proceedings - 2019 Radiation and Scattering of Electromagnetic Waves, RSEMW 2019*, pp. 244–247, Institute of Electrical and Electronics Engineers Inc., 6 2019.
- [48] V. Fusco and N. Buchanan, "Developments in retrodirective array technology," *IET Microwaves, Antennas and Propagation*, vol. 7, pp. 131–140, 1 2013.
- [49] T. Brabetz, V. F. Fusco, and S. Karode, "Balanced subharmonic mixers for retrodirectivearray applications," *IEEE Transactions on Microwave Theory and Techniques*, vol. 49, pp. 465–469, 3 2001.
- [50] B. Y. Toh, V. F. Fusco, and N. B. Buchanan, "Assessment of performance limitations of PON retrodirective arrays," *IEEE Transactions on Antennas and Propagation*, vol. 50, pp. 1425–1432, 10 2002.
- [51] V. Fusco and N. B. Buchanan, "High-performance IQ modulator-based phase conjugator for modular retrodirective antenna array implementation," *IEEE Transactions on Microwave Theory and Techniques*, vol. 57, pp. 2301–2306, 10 2009.
- [52] N. B. Buchanan, V. F. Fusco, M. V. D. Vorst, N. Williams, C. Winter, N. Ireland, S. Park, E. S. Agency, C. T. Services, C. Road, and U. Kingdom, "New Retrodirective Antenna Techniques for Mobile Terminal Applications," in *Proc. 32nd Antenna Workshop, ESA/ESTEX*, pp. 1–5, 1 2010.
- [53] C.-K. K. Yang and B. Razavi, "Delay-locked loops-an overview," in *Phase-Locking in High Performance Systems: From Devices to Architectures*, pp. 13–22, New York, NY, USA: Wiley, 2003.
- [54] A. Paraboni and C. Riva, "A new method for the prediction of fade duration statistics in satellite links above 10 GHz," *International Journal of Satellite Communications*, vol. 12, pp. 387–394, 7 1994.
- [55] V. F. Fusco and S. L. Karode, "Self-phasing antenna array techniques for mobile communications applications," *Electronics and Communication Engineering Journal*, vol. 11, pp. 279–286, 12 1999.
- [56] M. Y. Huang, T. Chi, F. Wang, and H. Wang, "An All-Passive Negative Feedback Network for Broadband and Wide Field-of-View Self-Steering Beam-Forming with Zero DC Power Consumption," *IEEE Journal of Solid-State Circuits*, vol. 52, pp. 1260–1273, 5 2017.
- [57] P. McNamee, "Automated Memoization in C++," 1998.
- [58] R. Jaeger and T. Blalock, *Microelectronic Circuit Design*. New York, NY, USA: McGraw-Hill Education, 4 ed., 2010.
- [59] T. Instruments, "Build Your Own LaunchPad/BoosterPack," 2013.
- [60] K. P. Thakore, Kehul Shah, and N. M. Devashrey, "Design and implementation of low power phase frequency detector for phase lock loop," *Proceedings of the 3rd International Conference on Computing Methodologies and Communication, ICCMC 2019*, no. Iccmc, pp. 644–647, 2019.
- [61] T. Johnson, A. Fard, and D. Åberg, "An improved low voltage phase-frequency detector with extended frequency capability," in *Midwest Symposium on Circuits and Systems*, vol. 1, 2004.
- [62] "Tiva TM4C1294NCPDT Microcontroller," 2014.
- [63] S. Das, S. Bhattacherjee, D. Mandal, and A. K. Bhattacharjee, "Optimal sidelobe reduction of symmetric linear antenna array using Genetic Algorithm," in *Proceedings of the 2010 Annual IEEE India Conference: Green Energy, Computing and Communication, INDICON 2010*, 2010.
- [64] C. C. Chen and S. I. Liu, "An infinite phase shift delay-locked loop with voltagecontrolled sawtooth delay line," in *2007 IEEE Asian Solid-State Circuits Conference, A-SSCC*, pp. 448–451, 2007.
- [65] J. Jasielski, S. Kuta, W. Machowski, and W. Kołodziejski, "An analog dual delay locked loop using coarse and fine programmable delay elements," in *Proceedings of the 20th International Conference on Mixed Design of Integrated Circuits and Systems, MIXDES 2013*, pp. 185–190, 2013.
- [66] M. Stoopman, K. Philips, and W. A. Serdijn, "An RF-Powered DLL-Based 2.4-GHz Transmitter for Autonomous Wireless Sensor Nodes," *IEEE Transactions on Microwave Theory and Techniques*, vol. 65, pp. 2399–2408, 7 2017.
- [67] H. Babazadeh, A. Esmaili, and K. Hadidi, "A high-speed and wide detectable frequency range phase detector for DLLs," in *2009 NORCHIP*, 2009.
- [68] Y. L. Lo, P. Y. Chou, H. H. Cheng, S. F. Tsai, and W. B. Yang, "An all-digital DLL with dual-loop control for multiphase clock generator," in *2011 International Symposium on Integrated Circuits, ISIC 2011*, pp. 388–391, 2011.
- [69] G. Luo and X. Zeng, "An improved voltage-controlled delay line for delay locked loops," in *ICCRD2011 - 2011 3rd International Conference on Computer Research and Development*, vol. 2, pp. 237–240, 2011.
- [70] A. Fathi, M. Mousazadeh, and A. Khoei, "High-speed, low power, and dead zone improved phase frequency detector," *IET Circuits, Devices and Systems*, vol. 13, pp. 1056– 1062, 10 2019.

Appendices

## Appendix A

## Final Prototype Design Documents

A.1 Received Signal Beamformer Design Files

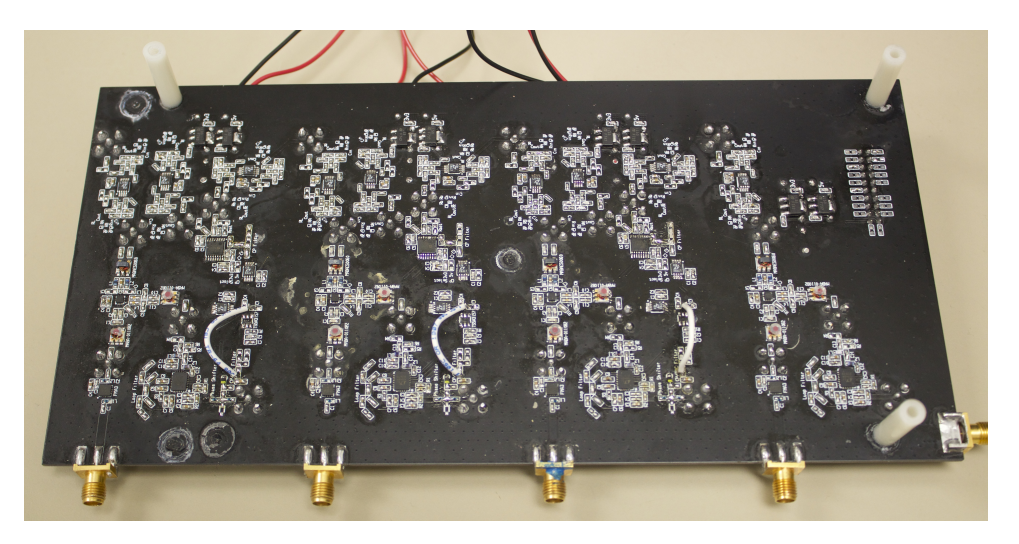

Figure A.1: Assembled DLL-HPC received signal beamformer PCB - component side

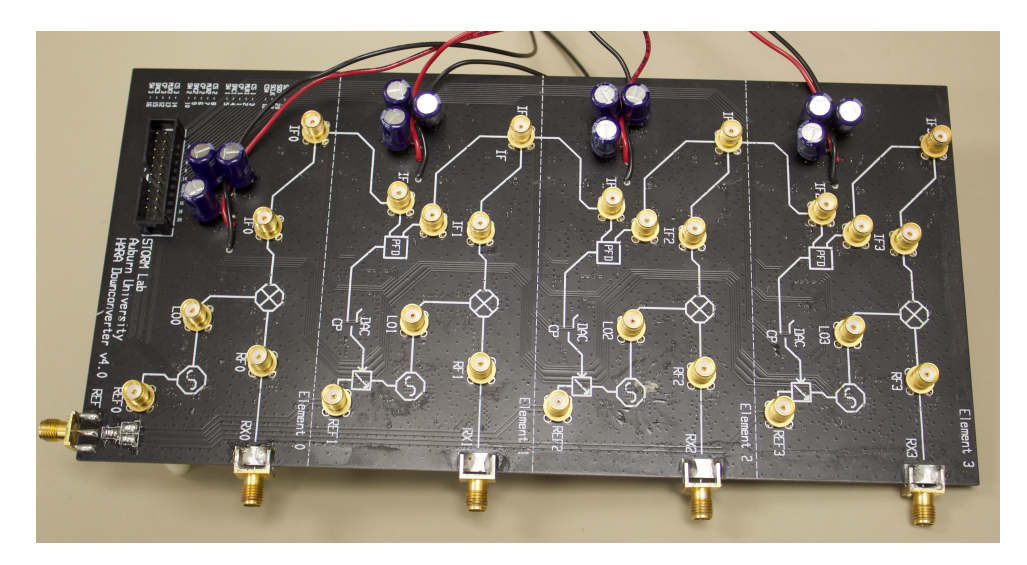

Figure A.2: Assembled DLL-HPC received signal beamformer PCB - labeled side

# A.1.1 PCB Renders

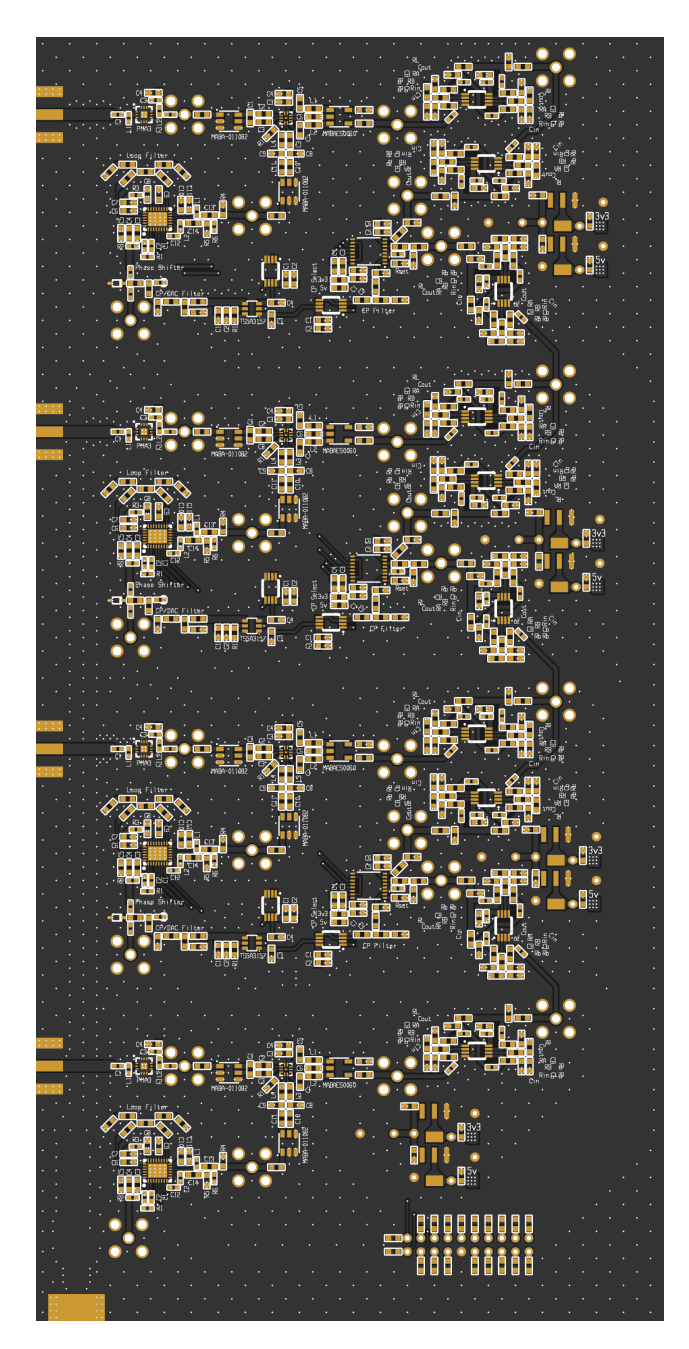

Figure A.3: DLL-HPC received signal beamformer PCB front-side render

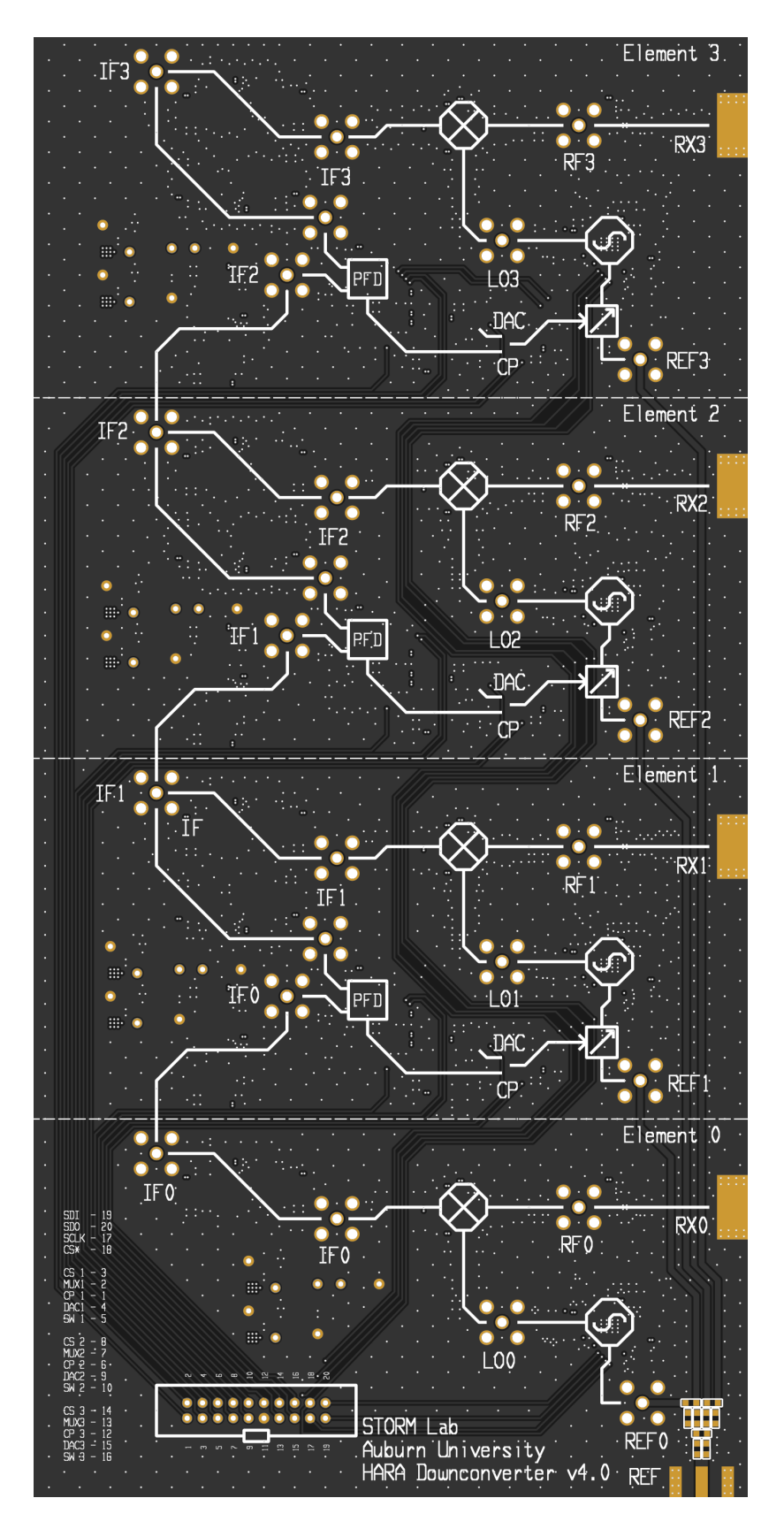

Figure A.4: DLL-HPC received signal beamformer PCB back-size render

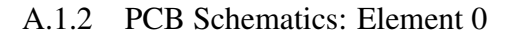

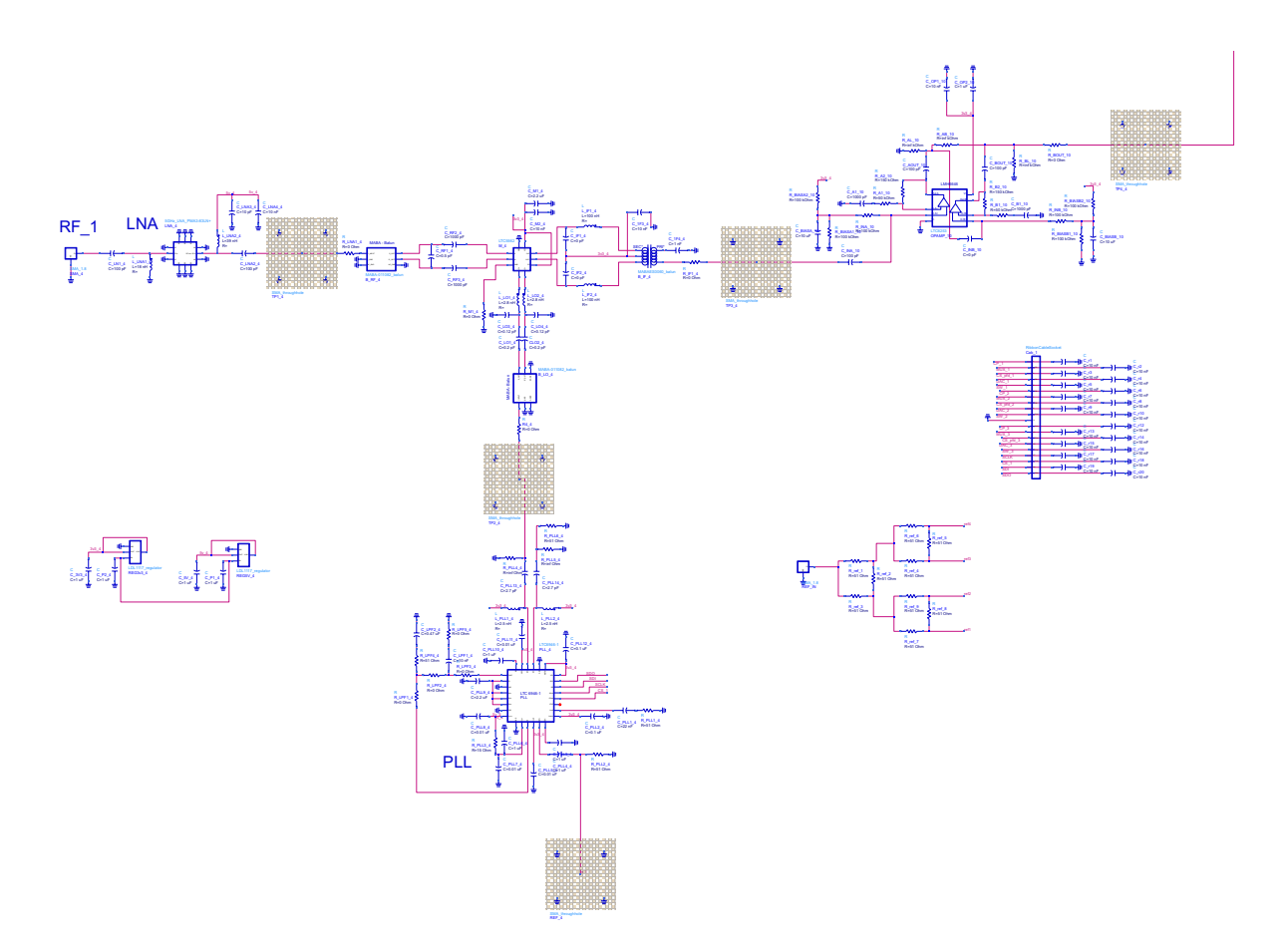

Figure A.5: DLL-HPC received signal beamformer full schematic for element 0

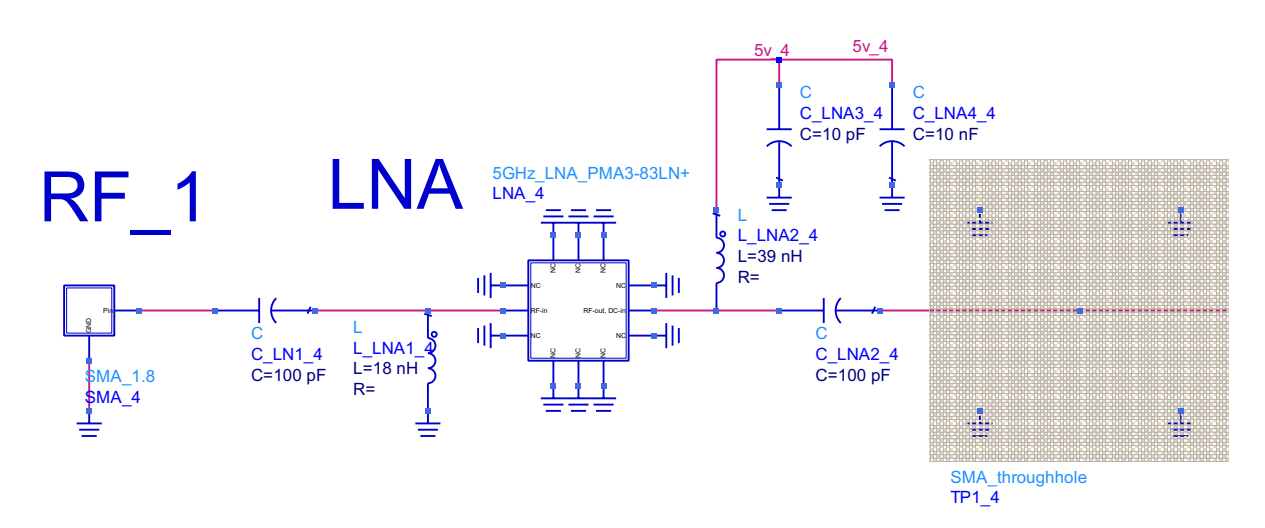

Figure A.6: DLL-HPC received signal beamformer partial schematic for element 0 - RF input and low-noise amplifier

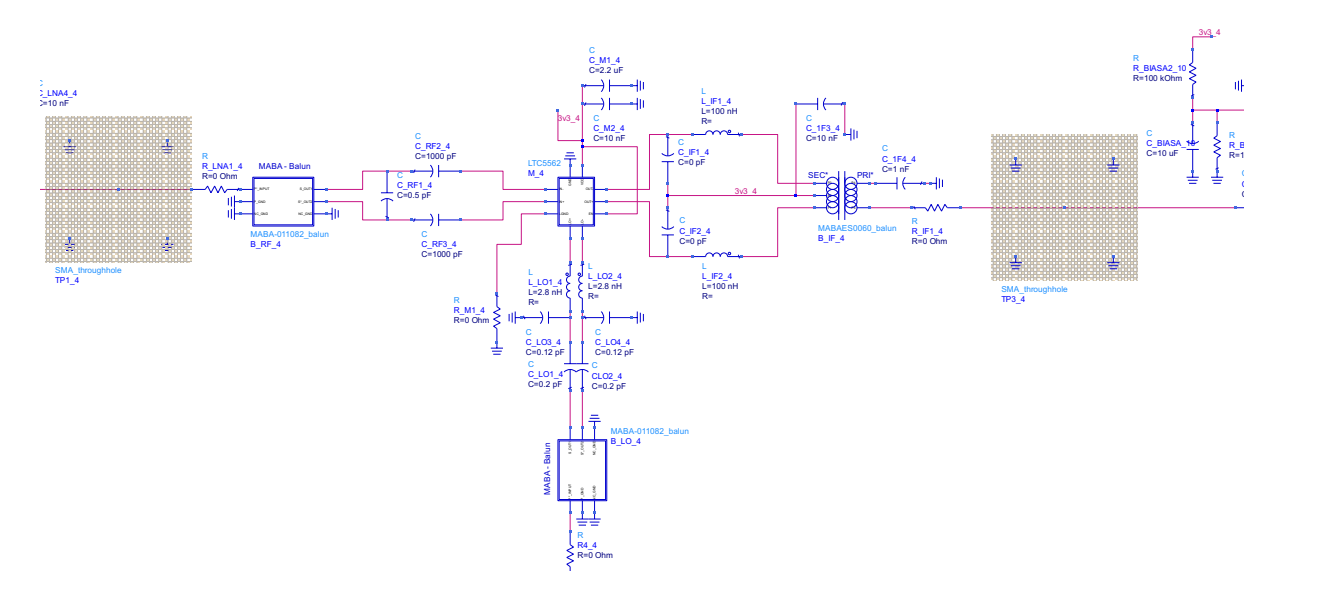

Figure A.7: DLL-HPC received signal beamformer partial schematic for element 0 - downconverting mixer

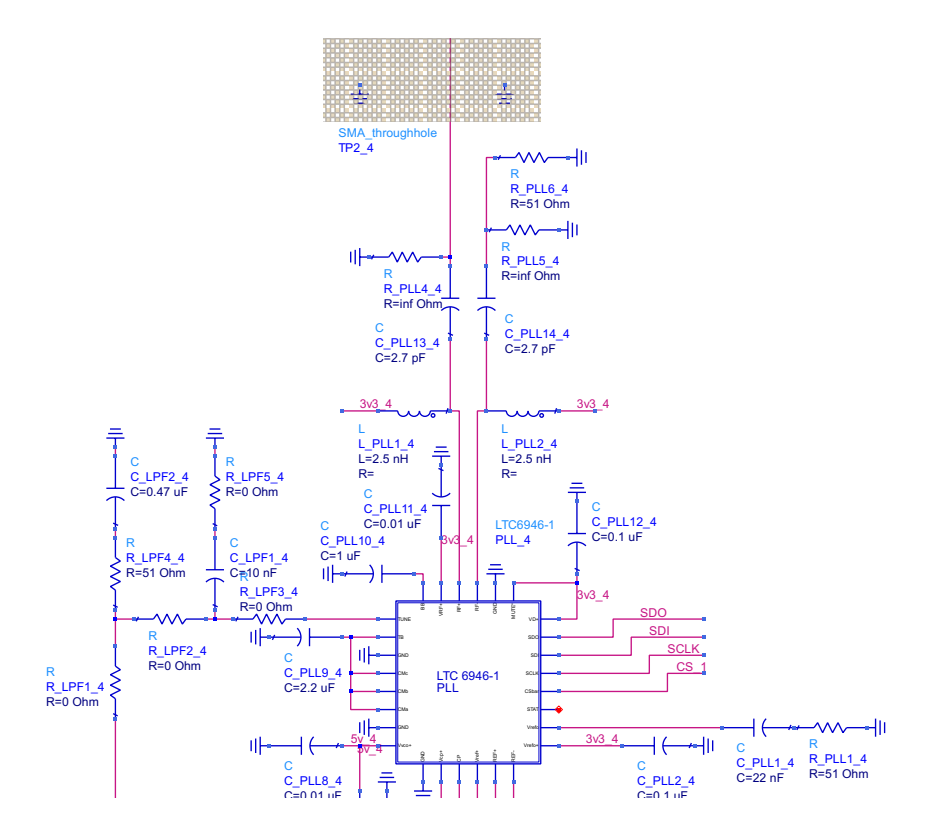

Figure A.8: DLL-HPC received signal beamformer partial schematic for element 0 - PLL LO part 1

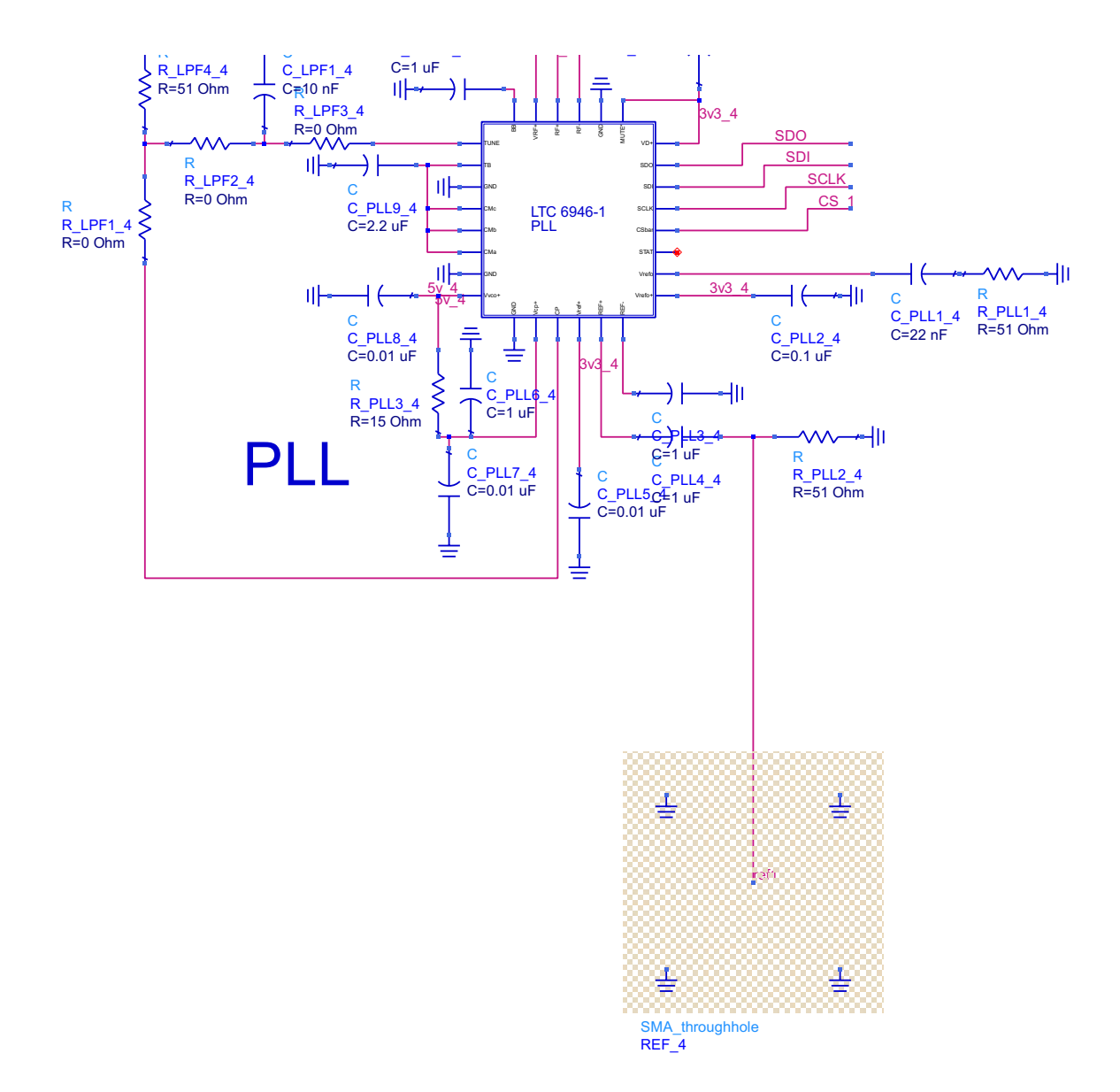

Figure A.9: DLL-HPC received signal beamformer partial schematic for element 0 - PLL LO part 2

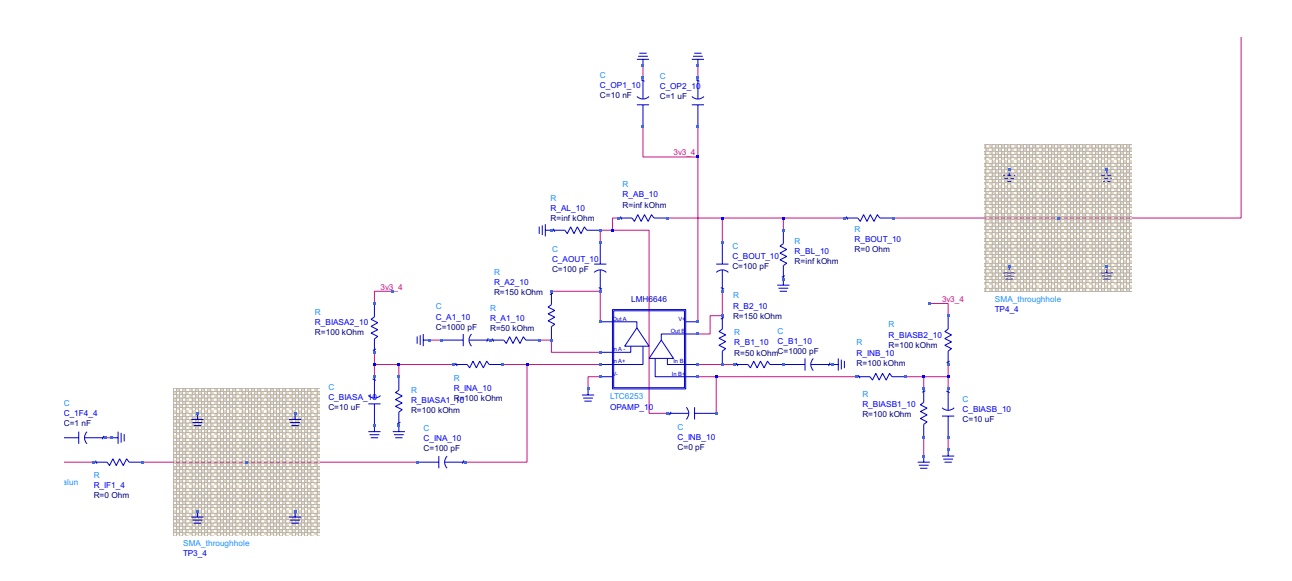

Figure A.10: DLL-HPC received signal beamformer partial schematic for element 0 - IF amplifier and signal to element 1's phase detector

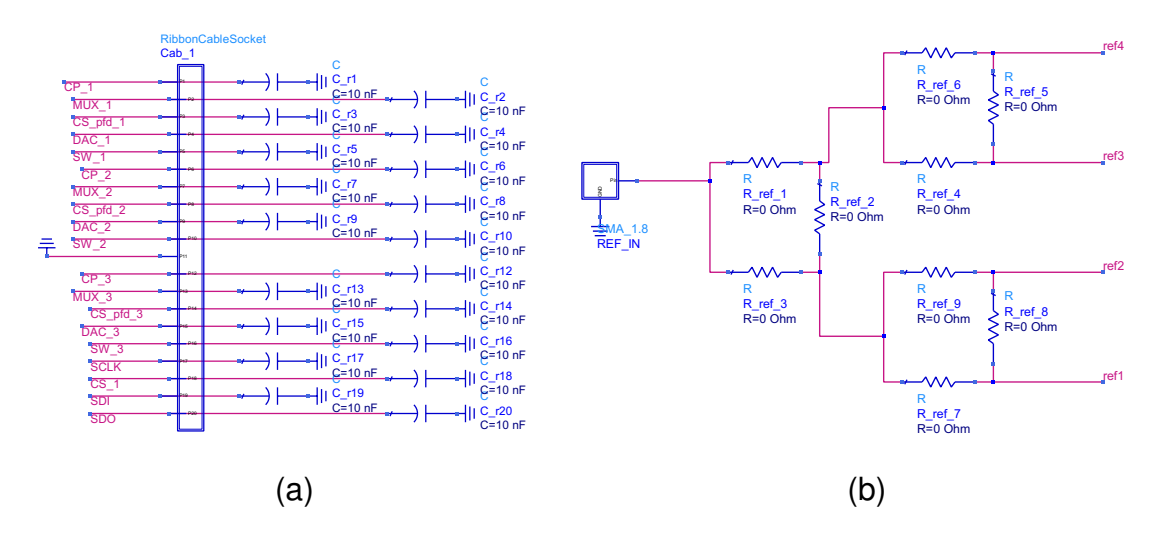

Figure A.11: DLL-HPC received signal beamformer schematic for (a) ribbon cable (b) reference signal splitter

### A.1.3 PCB Schematics: Element n

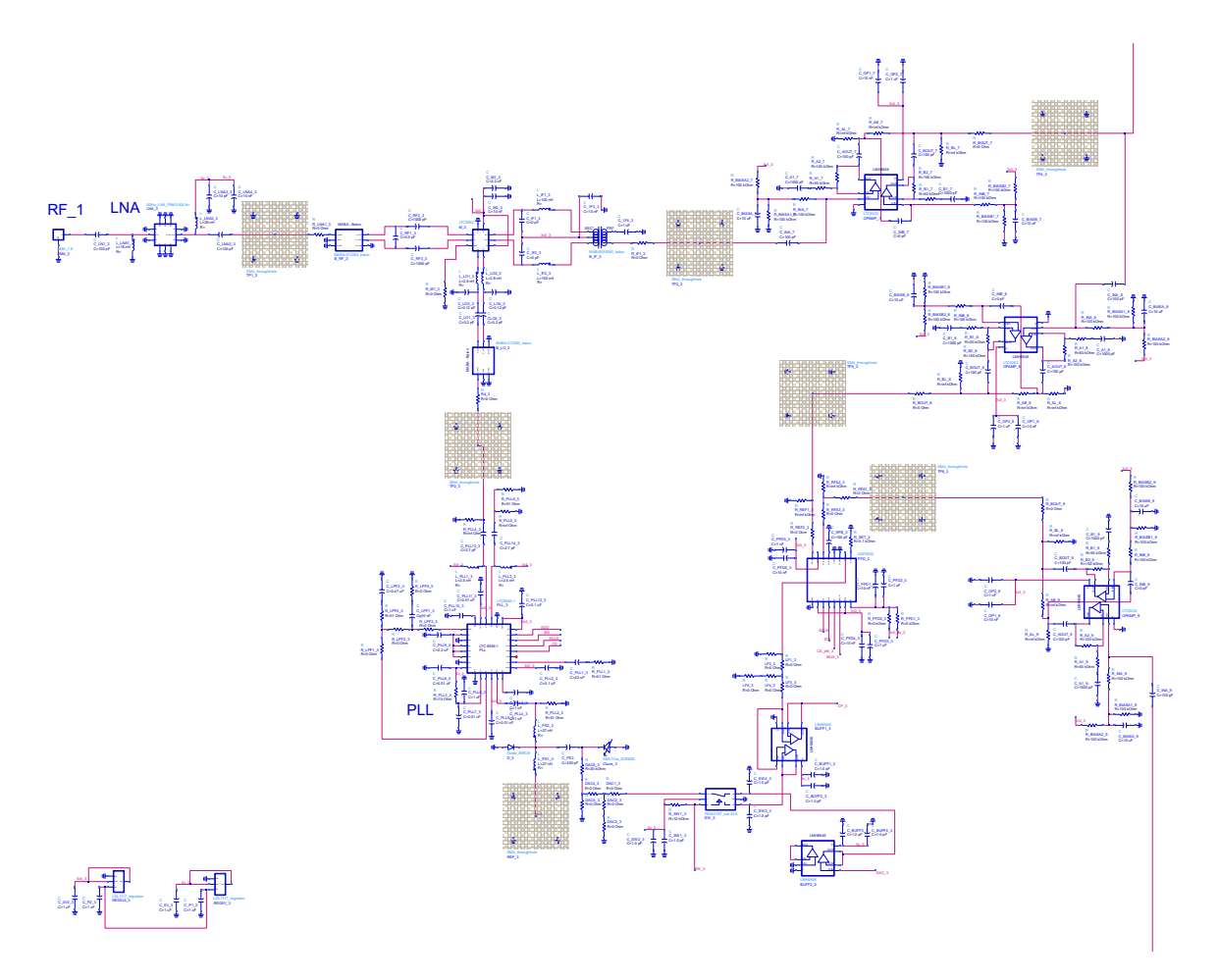

Figure A.12: DLL-HPC received signal beamformer full schematic for element 1; elements 2 and 3 are a copy of element 1

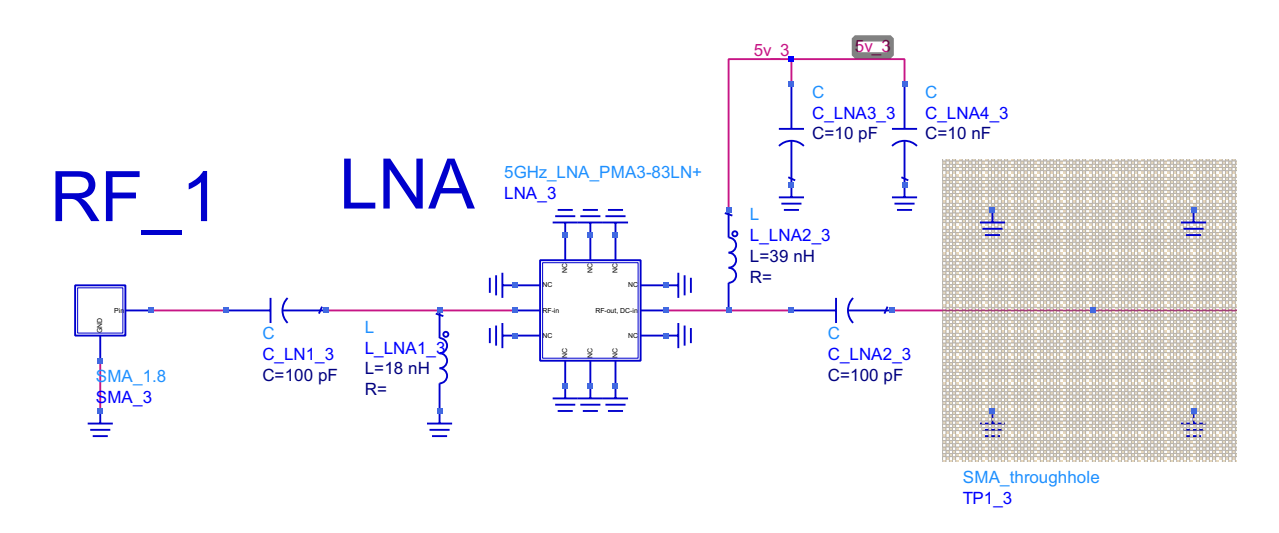

Figure A.13: DLL-HPC received signal beamformer partial schematic for element 1 - RF input and low-noise amplifier

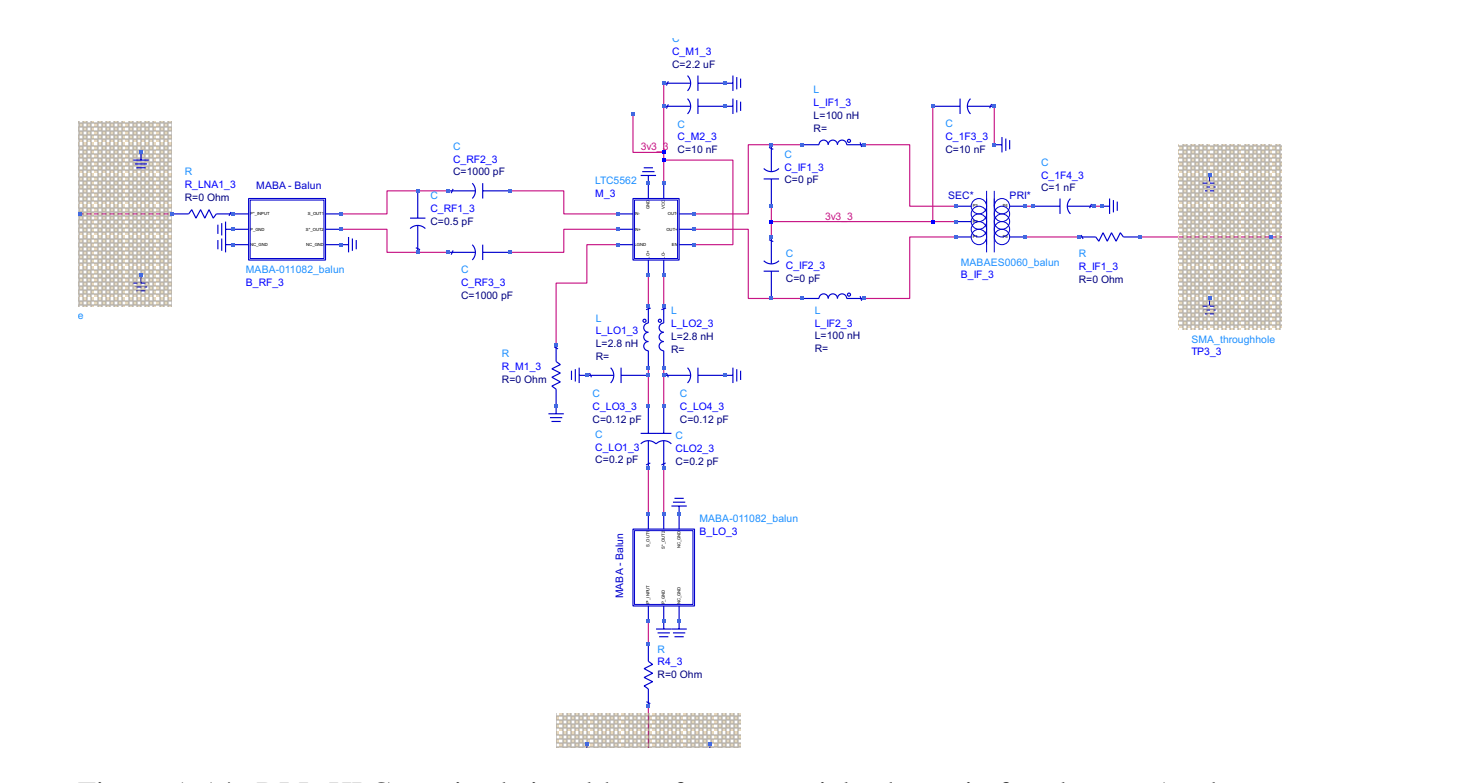

Figure A.14: DLL-HPC received signal beamformer partial schematic for element 1 - downconverting mixer

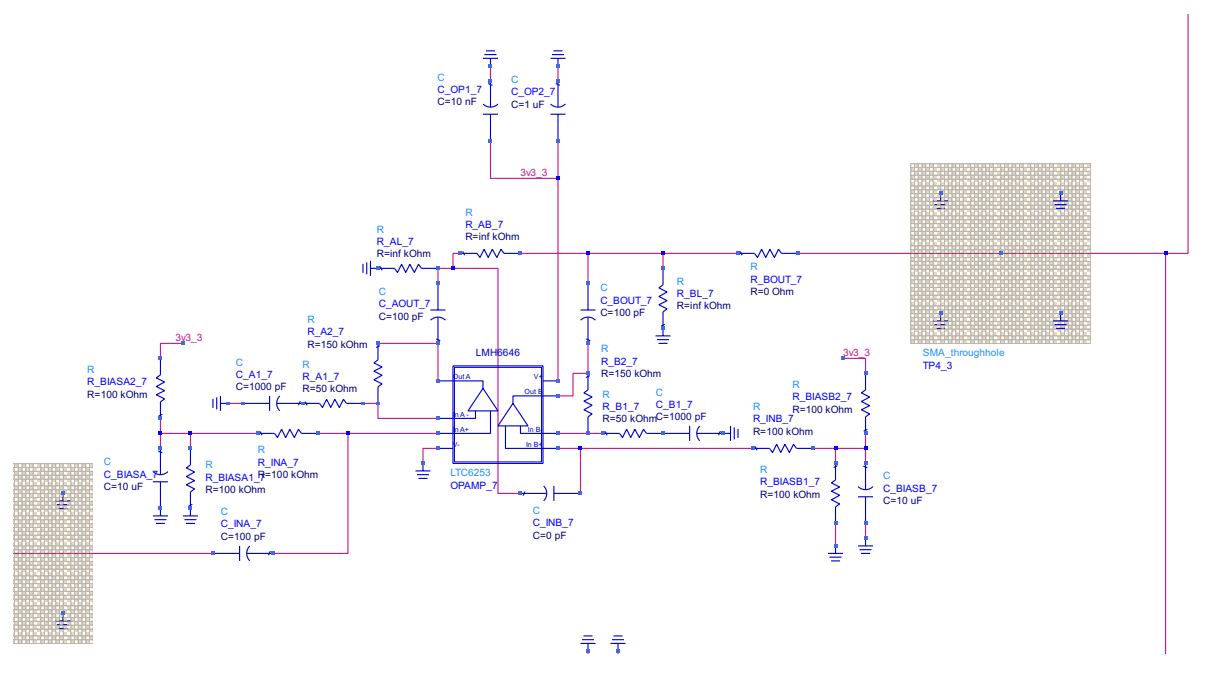

Figure A.15: DLL-HPC received signal beamformer partial schematic for element 1 - IF amplifier and signal leading to element 2's phase detector

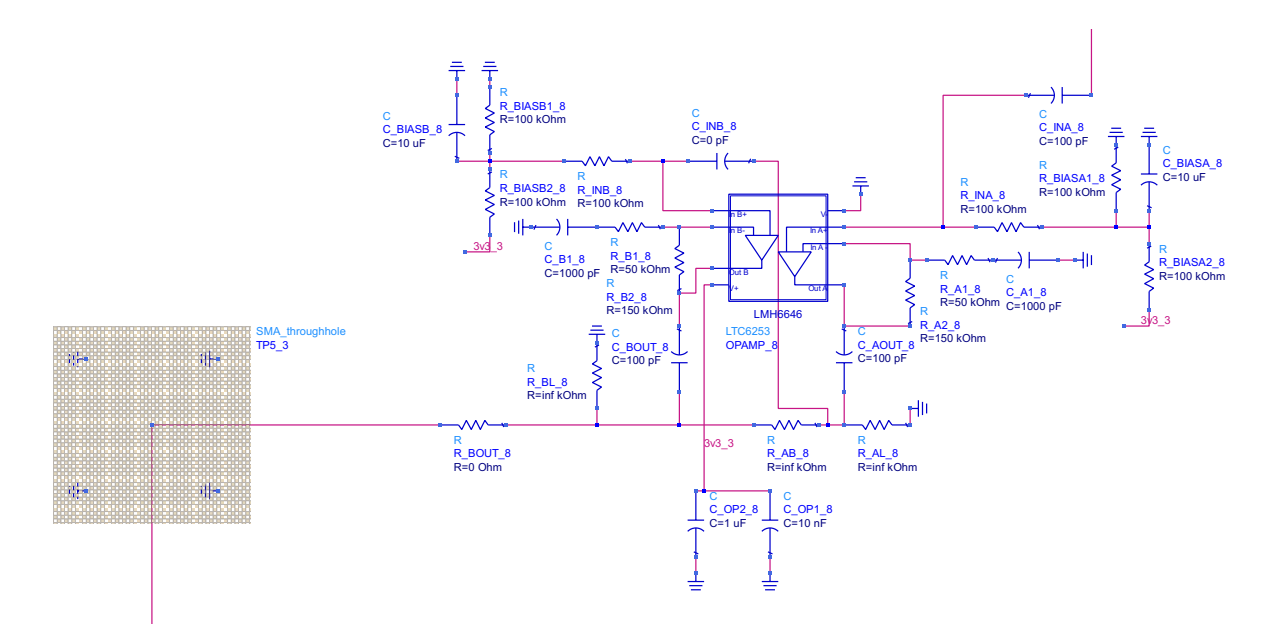

Figure A.16: DLL-HPC received signal beamformer partial schematic for element 1 - secondary IF amplifier before phase detector

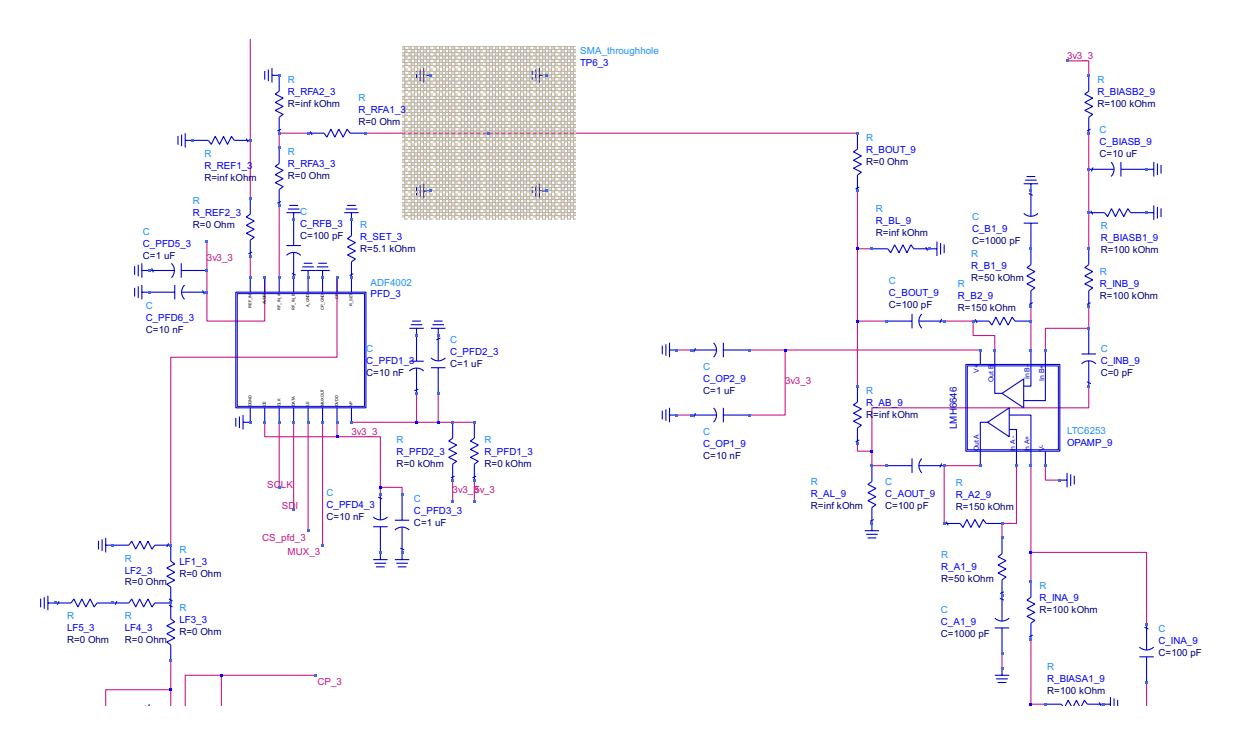

Figure A.17: DLL-HPC received signal beamformer partial schematic for element 1 - PFD/CP and secondary IF amplifier for element 0's signal

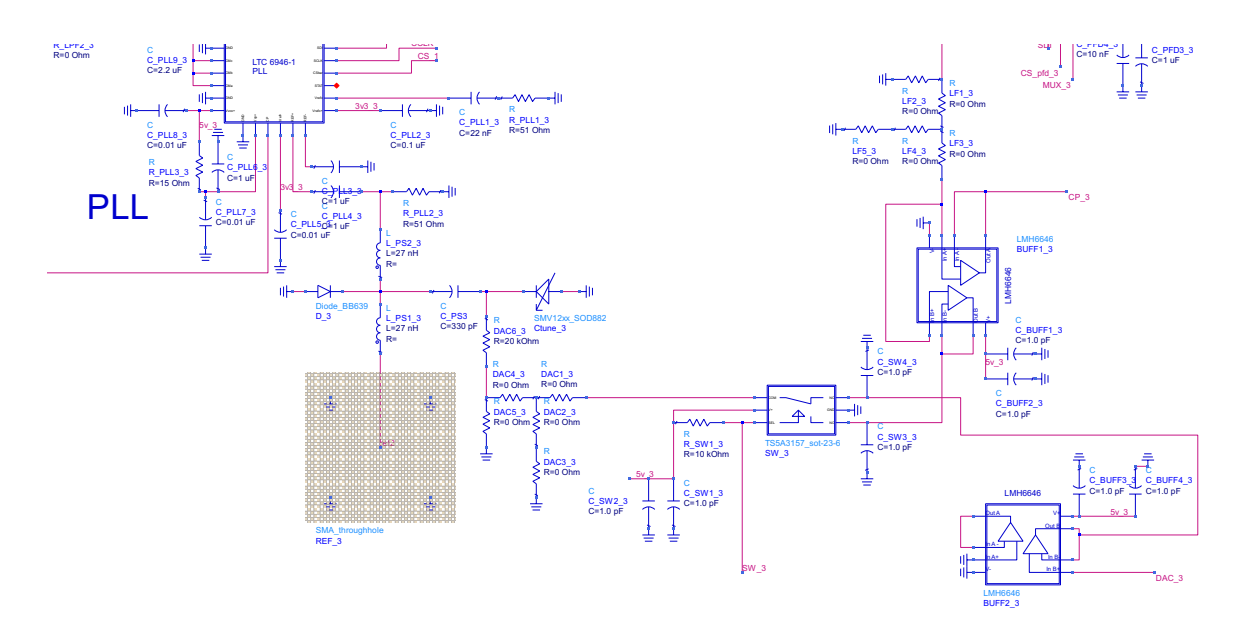

Figure A.18: DLL-HPC received signal beamformer partial schematic for element 1 - charge pump loop filter buffer, switch, and phase shifter circuitry

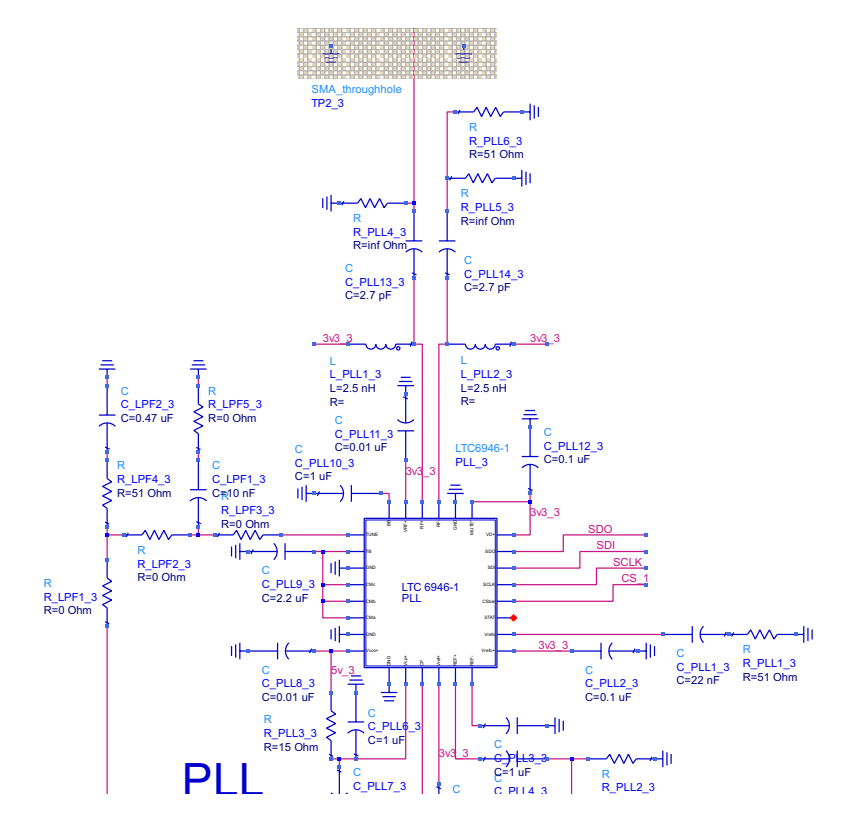

Figure A.19: DLL-HPC received signal beamformer partial schematic for element 1 - PLL LO leading back to downconverting mixer

# A.1.4 PCB Layout: Whole Board

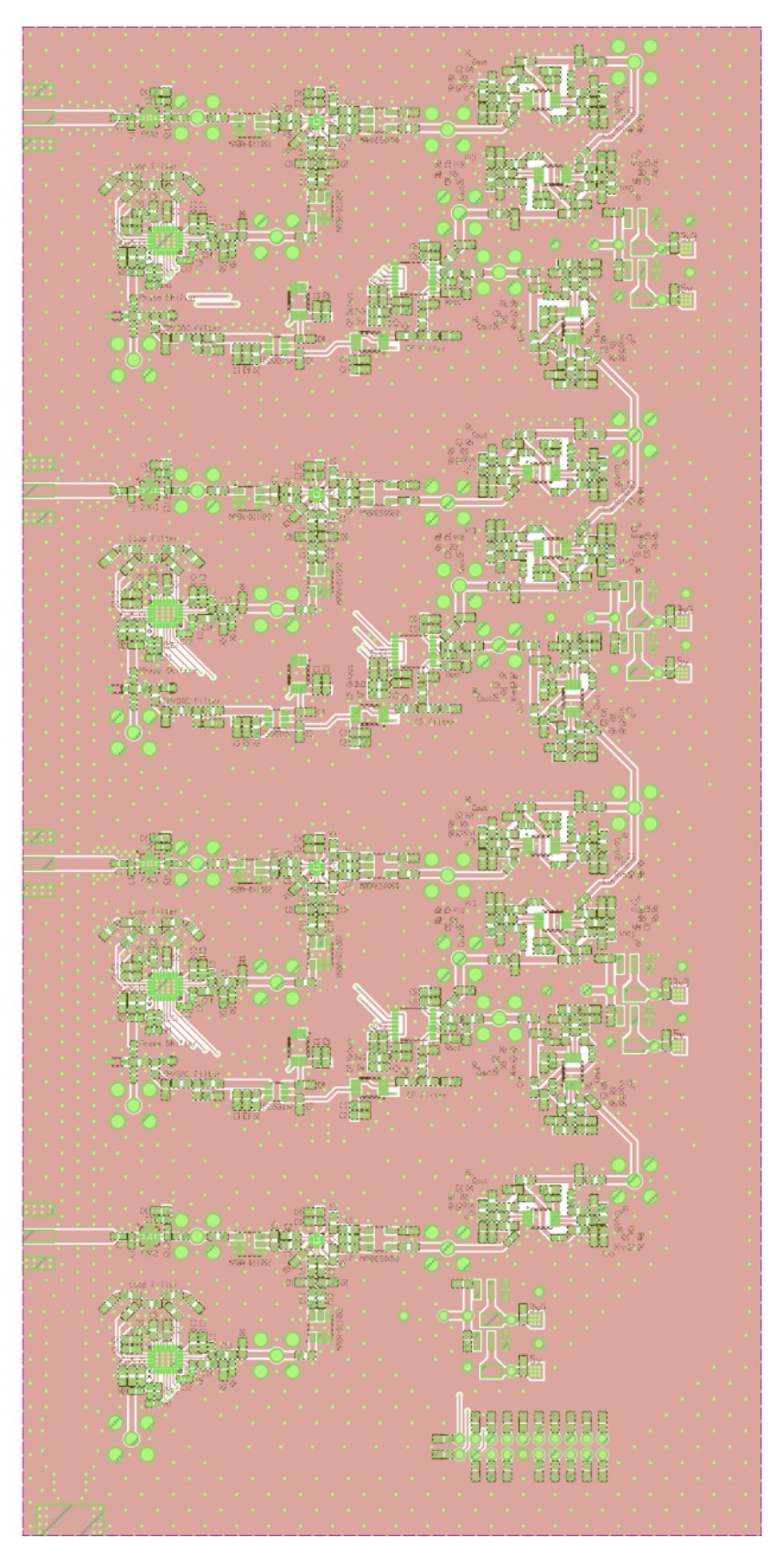

Figure A.20: DLL-HPC received signal beamformer top-side PCB layout

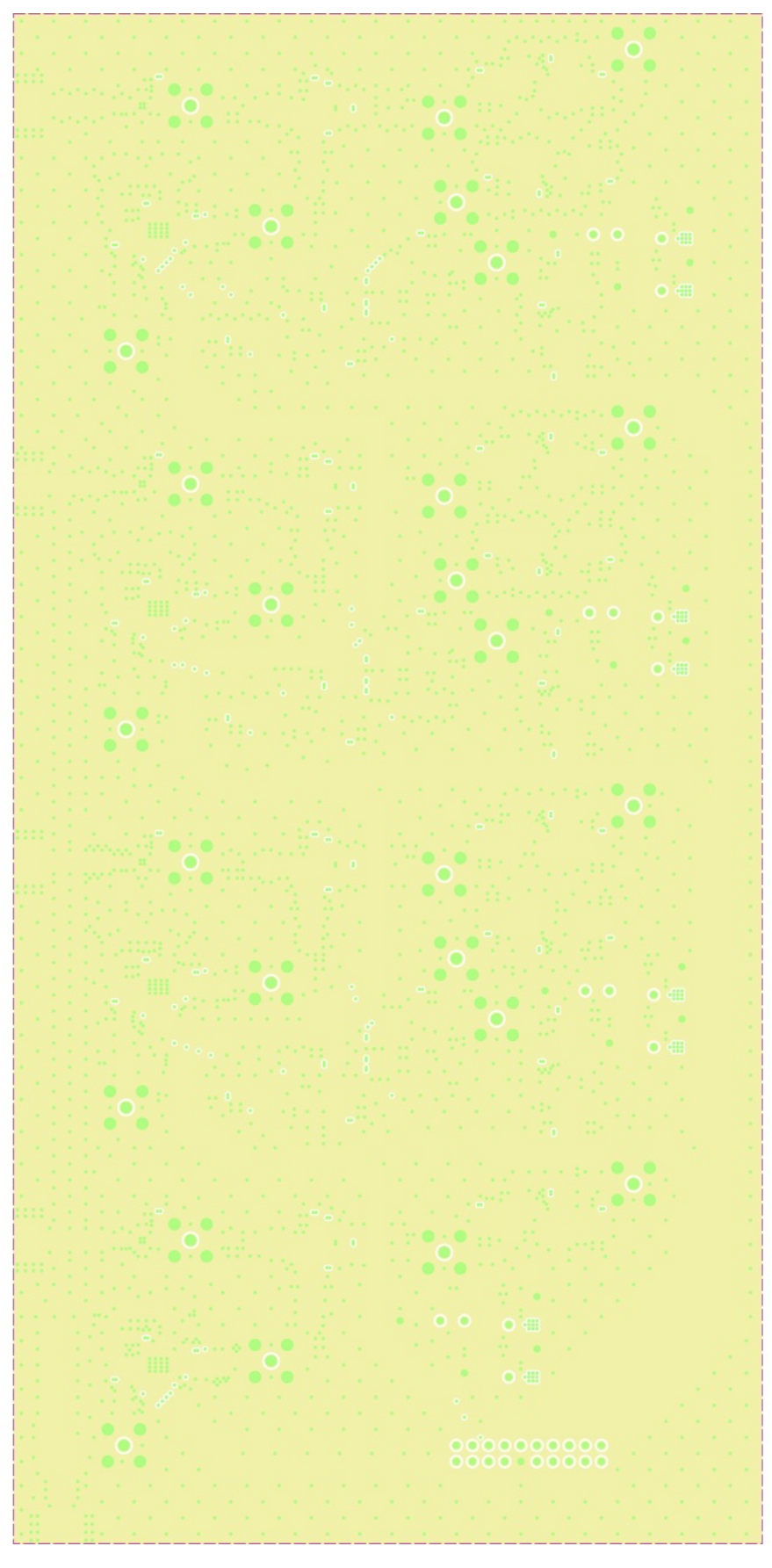

Figure A.21: DLL-HPC received signal beamformer PCB inner layer 1

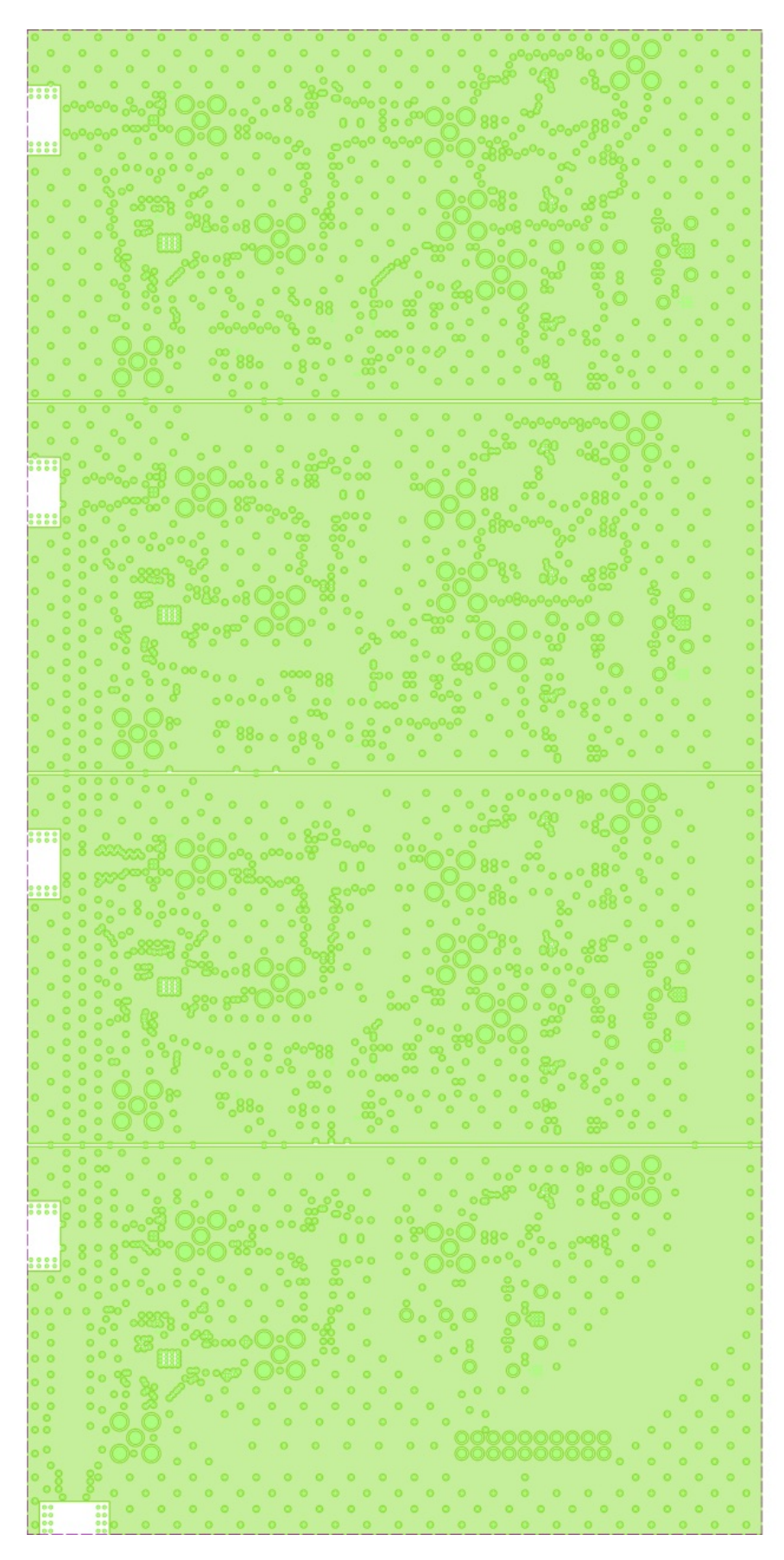

Figure A.22: DLL-HPC received signal beamformer PCB inner layer 2

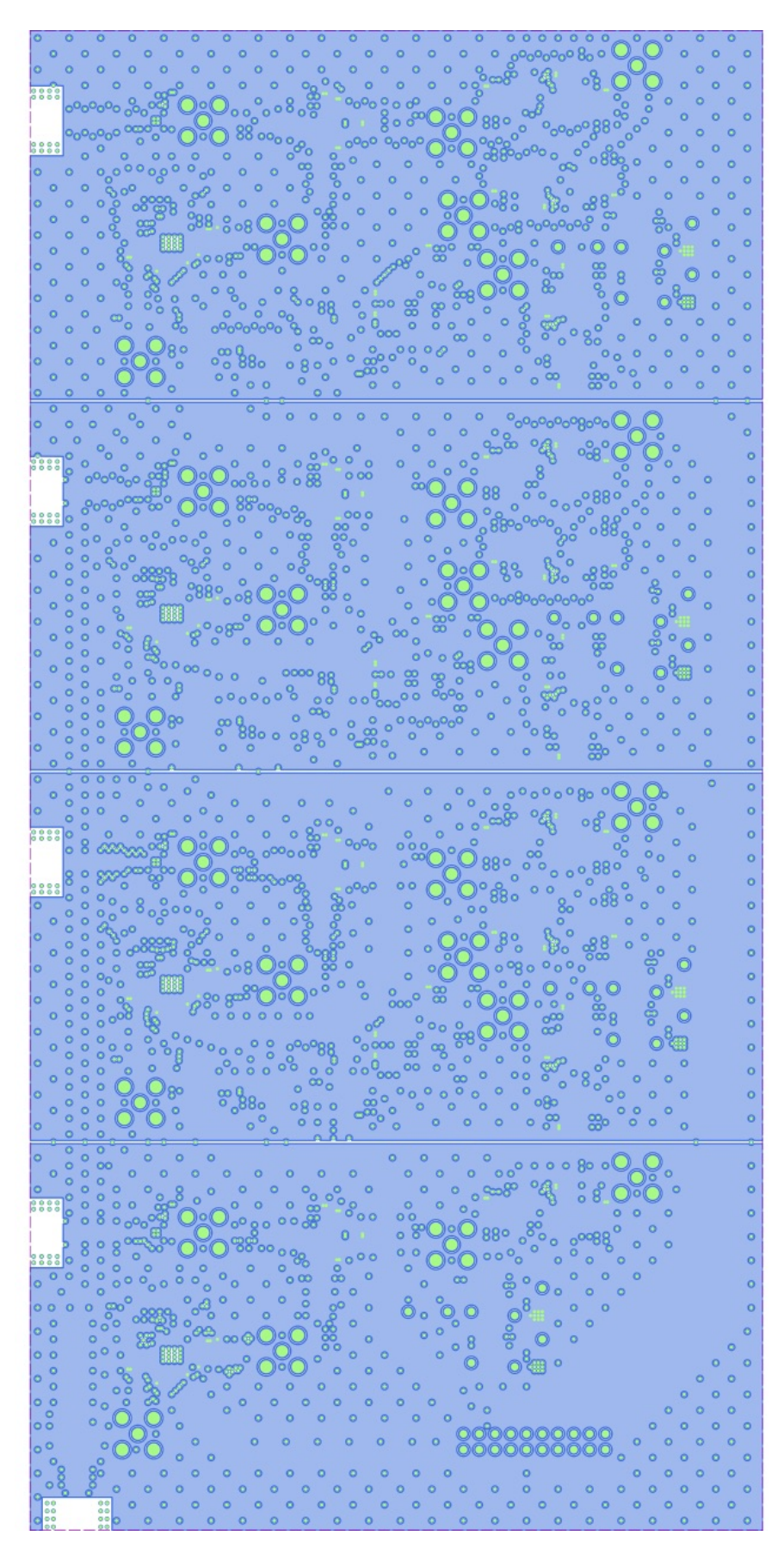

Figure A.23: DLL-HPC received signal beamformer PCB inner layer 3

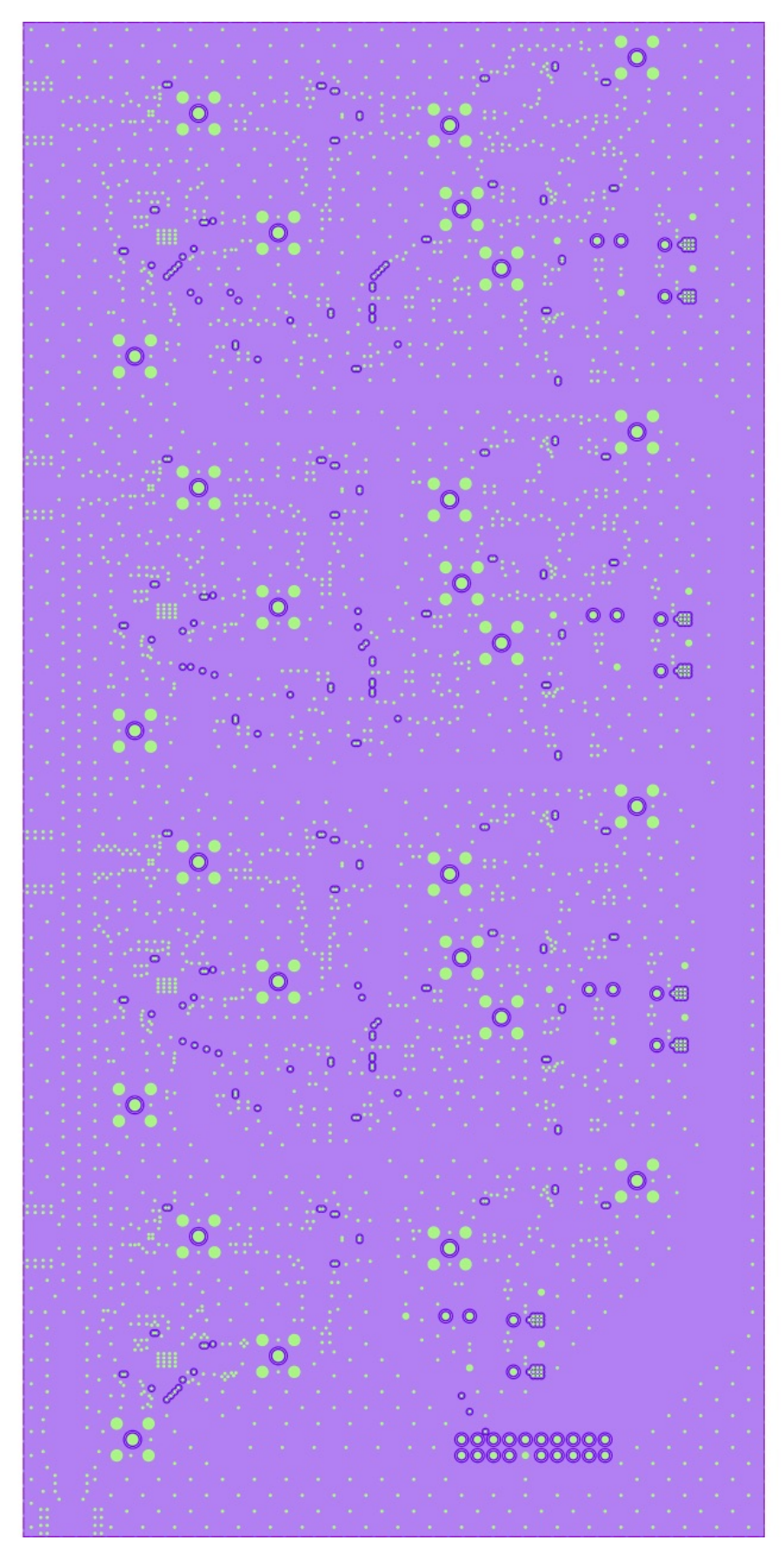

Figure A.24: DLL-HPC received signal beamformer PCB inner layer 4

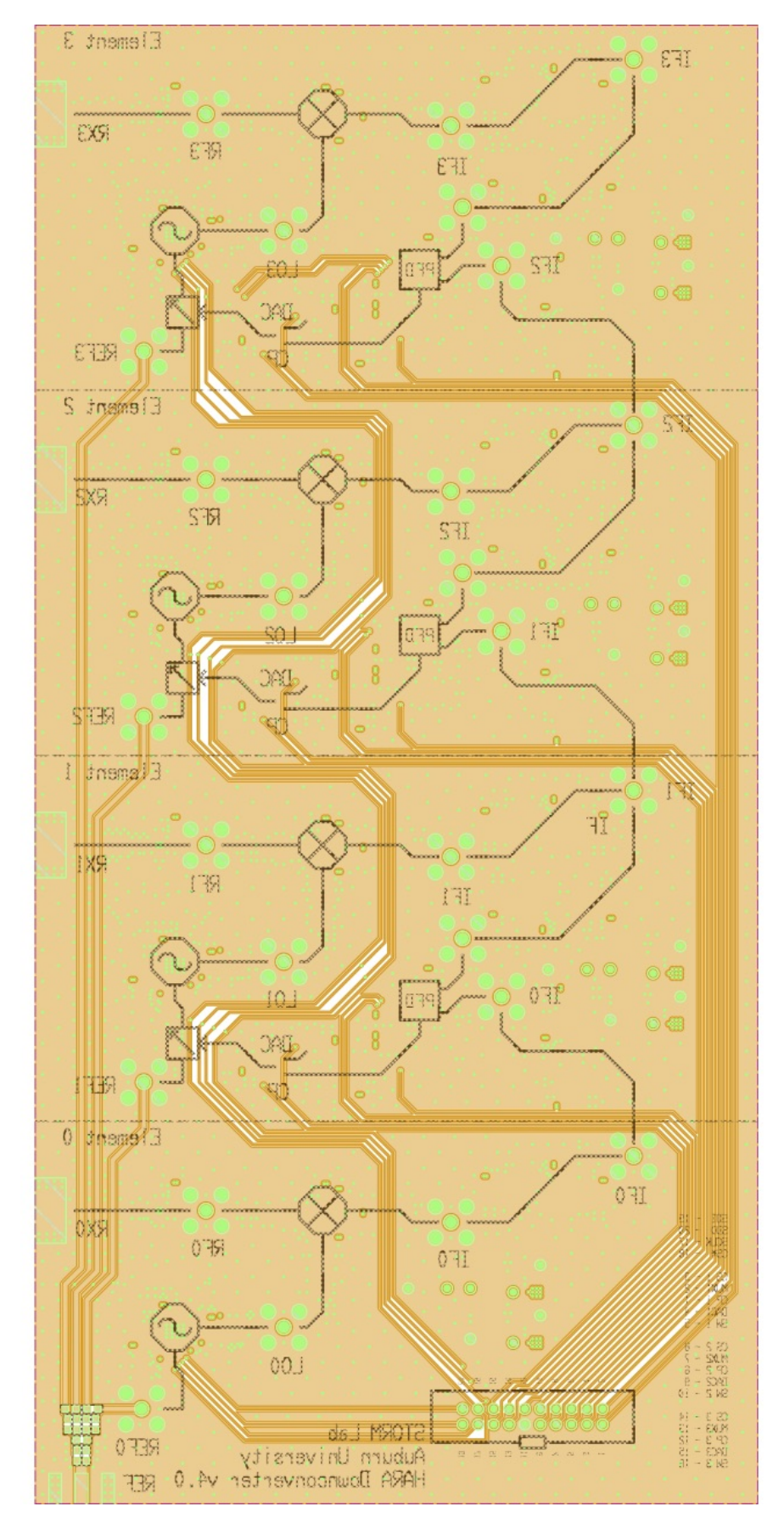

Figure A.25: DLL-HPC received signal beamformer back-side PCB layout

# A.1.5 PCB Layout: Element 0

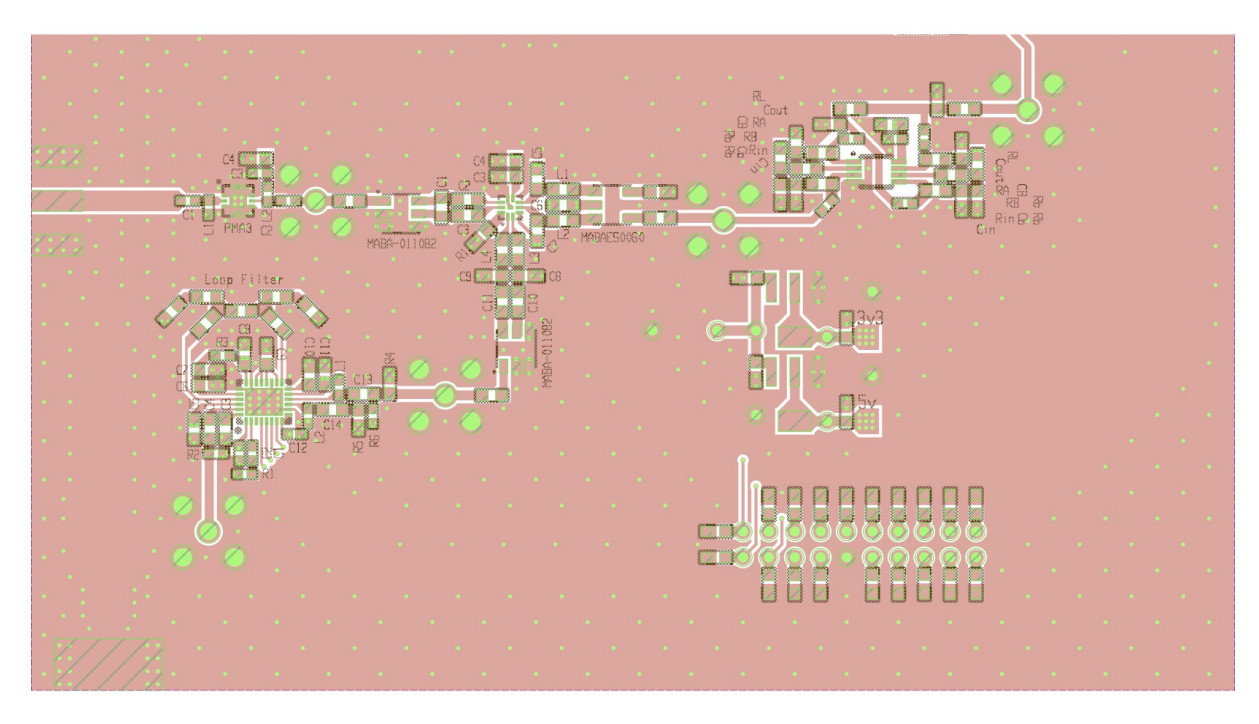

Figure A.26: DLL-HPC received signal beamformer front-side PCB layout for element 0

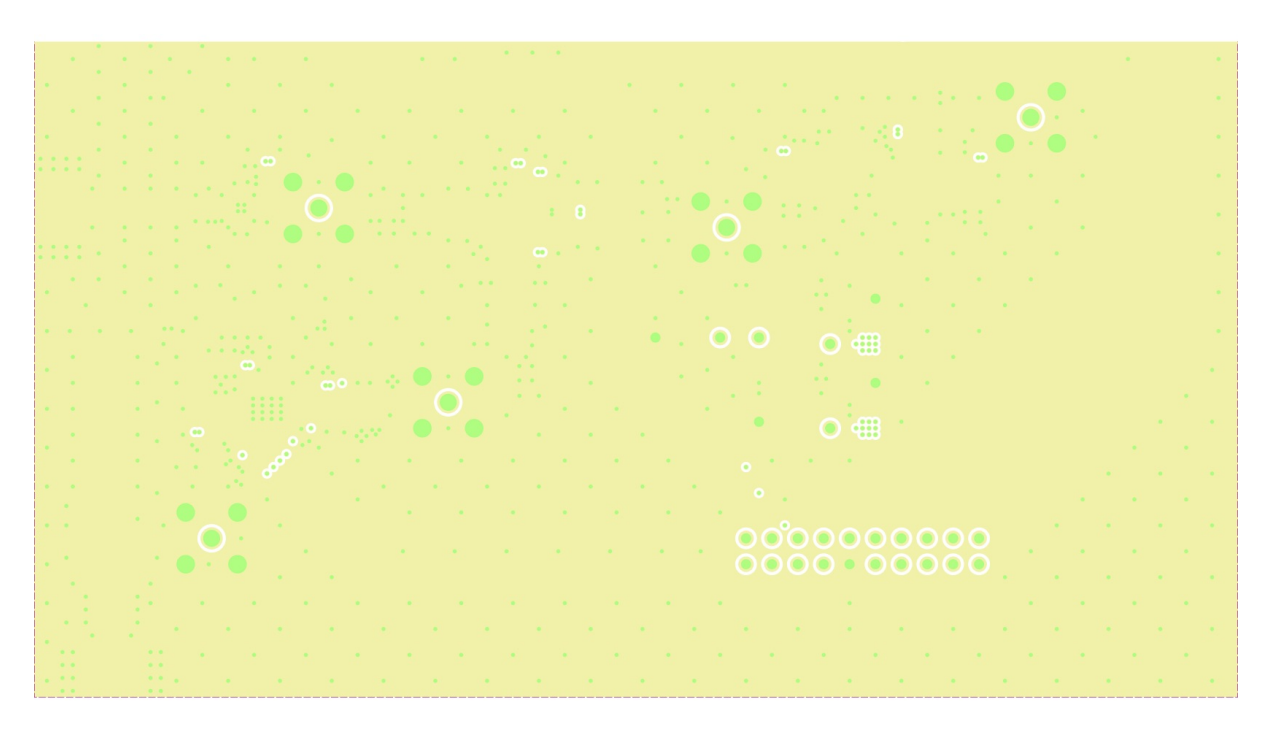

Figure A.27: DLL-HPC received signal beamformer PCB layout for element 0 inner layer 1

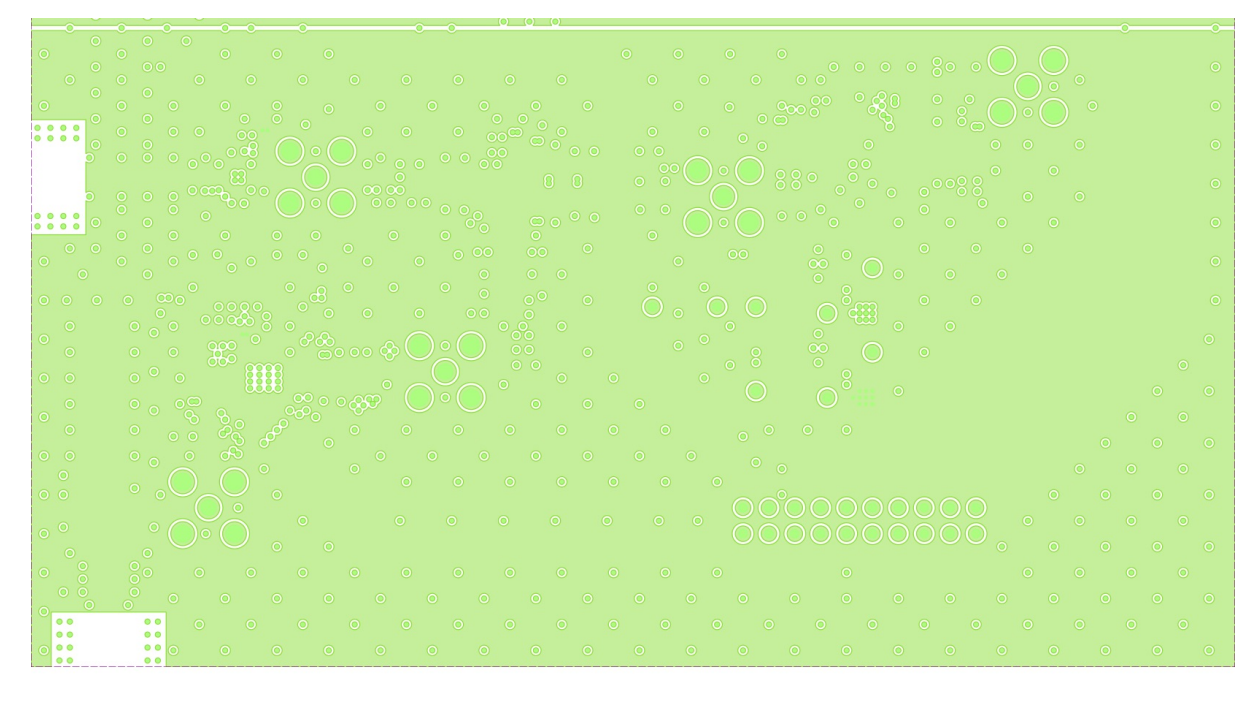

Figure A.28: DLL-HPC received signal beamformer PCB layout for element 0 inner layer 2

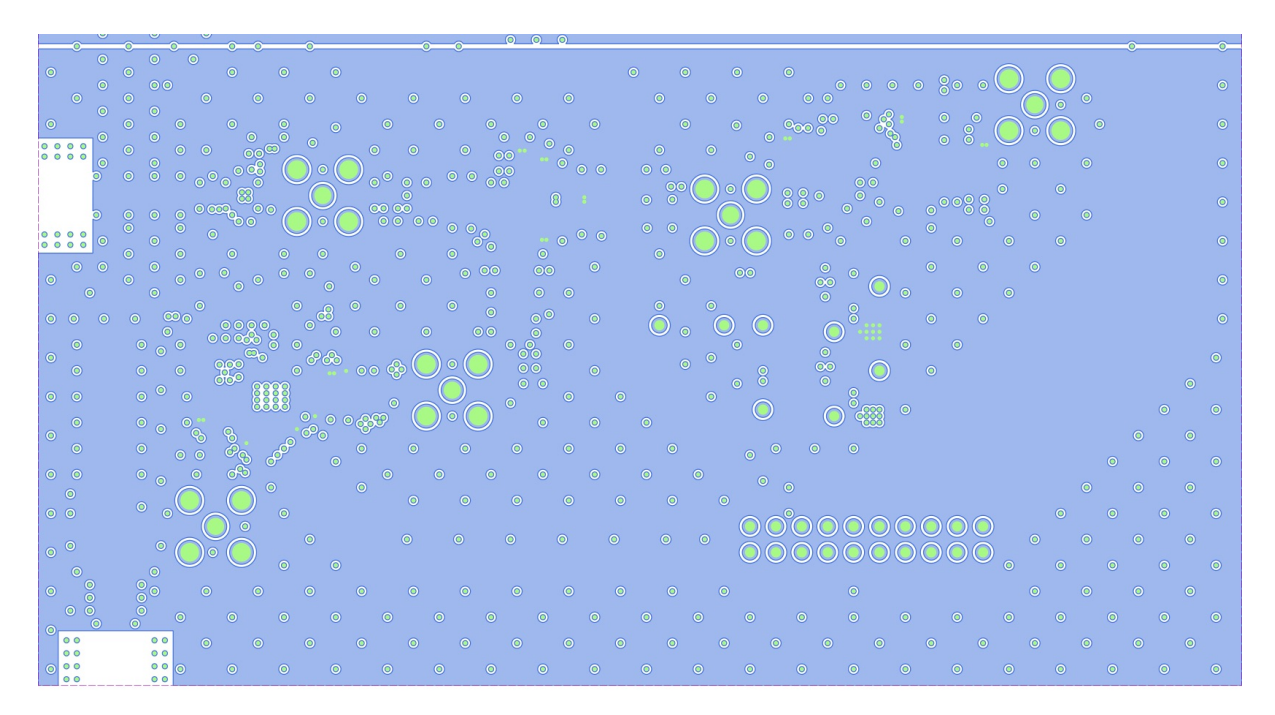

Figure A.29: DLL-HPC received signal beamformer PCB layout for element 0 inner layer 3

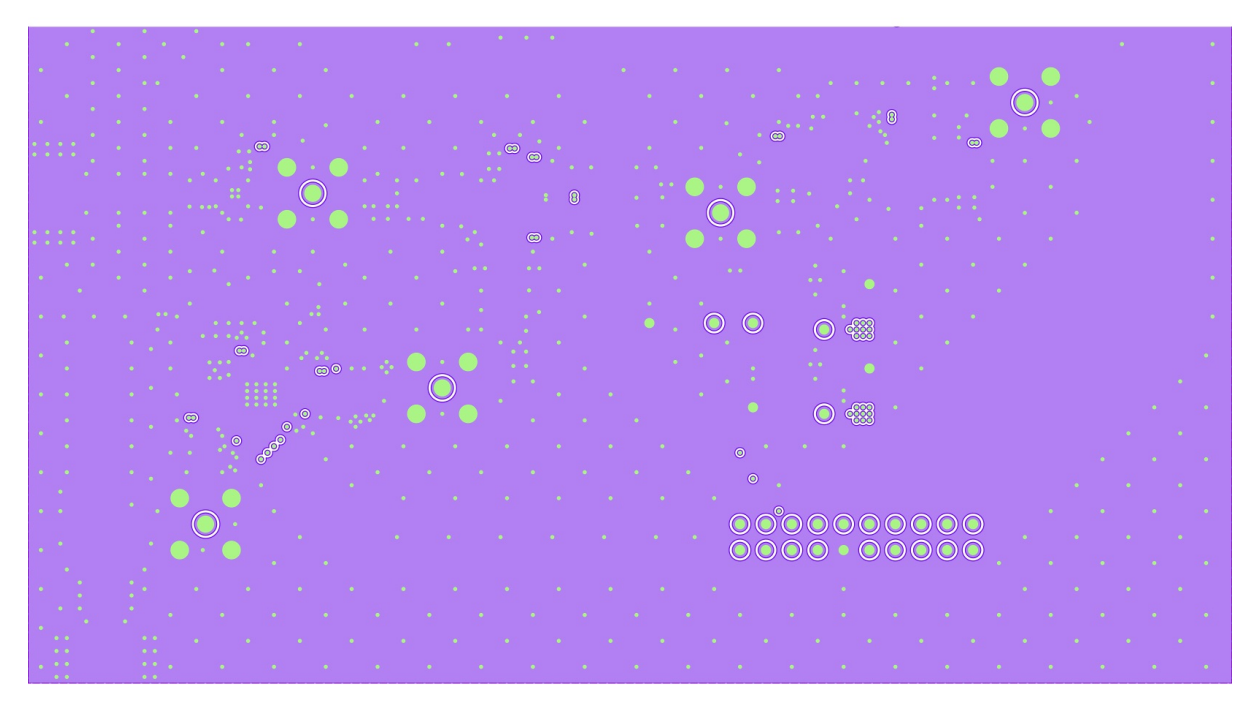

Figure A.30: DLL-HPC received signal beamformer PCB layout for element 0 inner layer 4

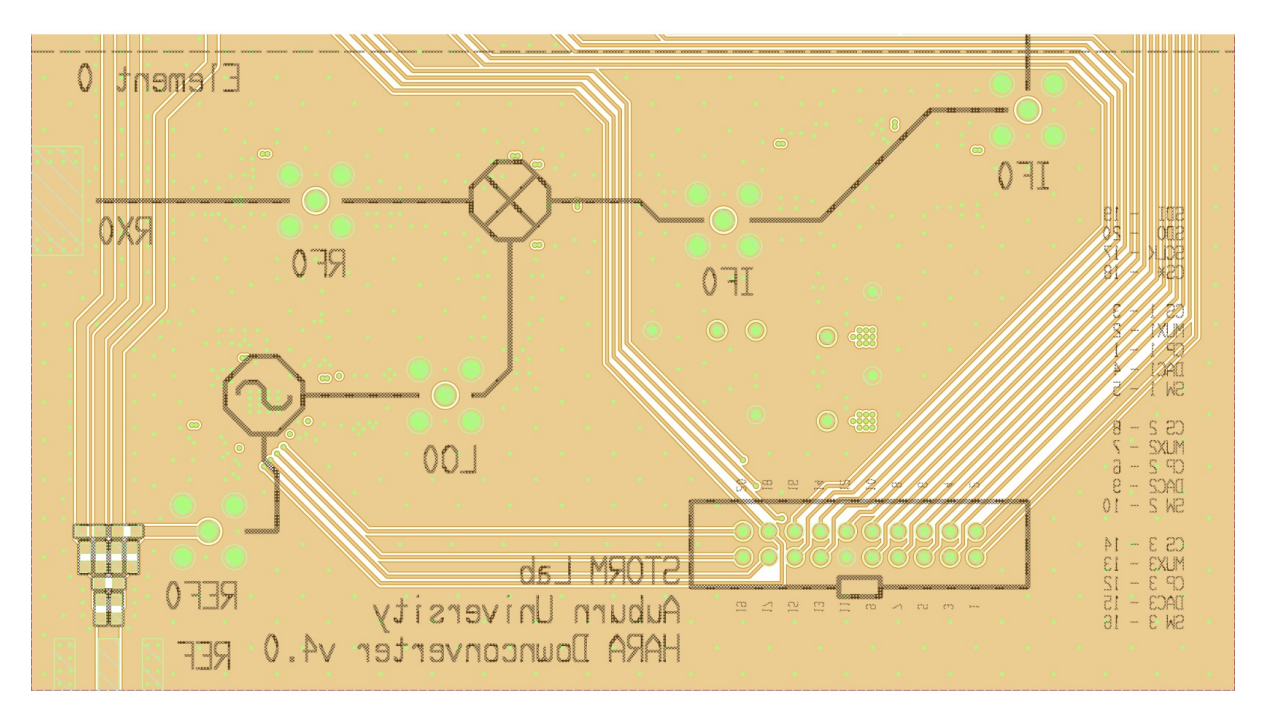

Figure A.31: DLL-HPC received signal beamformer back-side PCB layout for element 0

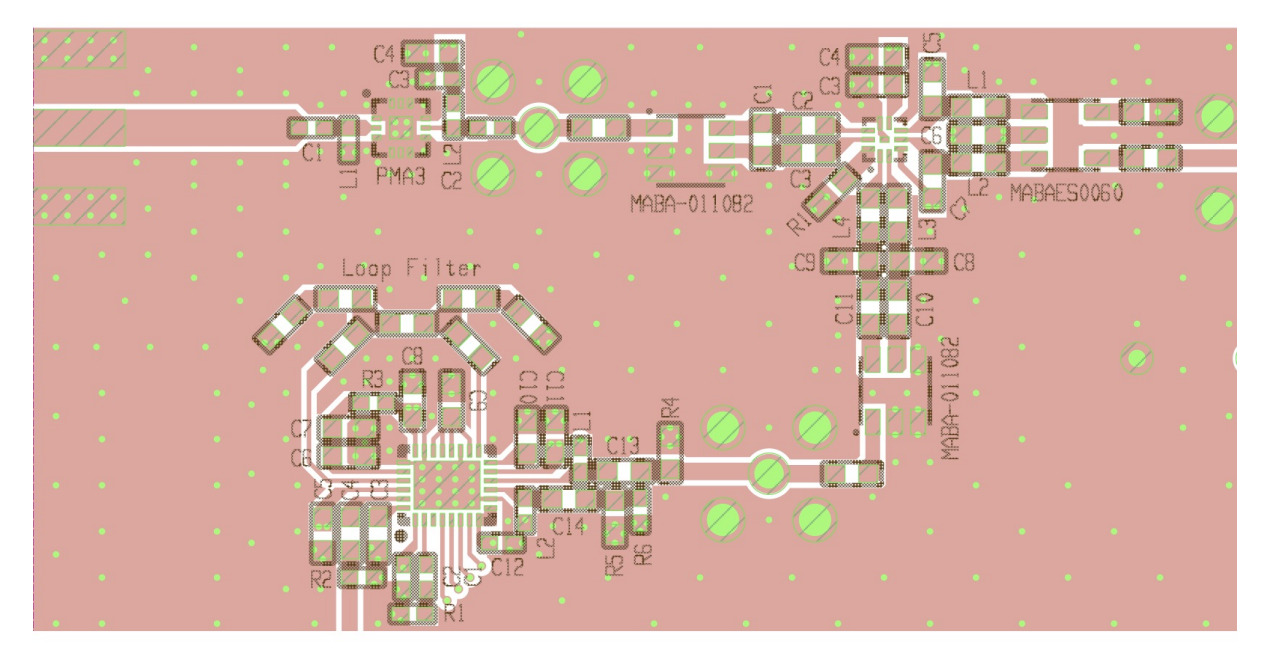

Figure A.32: DLL-HPC received signal beamformer front-side PCB layout for element 0 - RF input, low-noise amplifier, and PLL LO

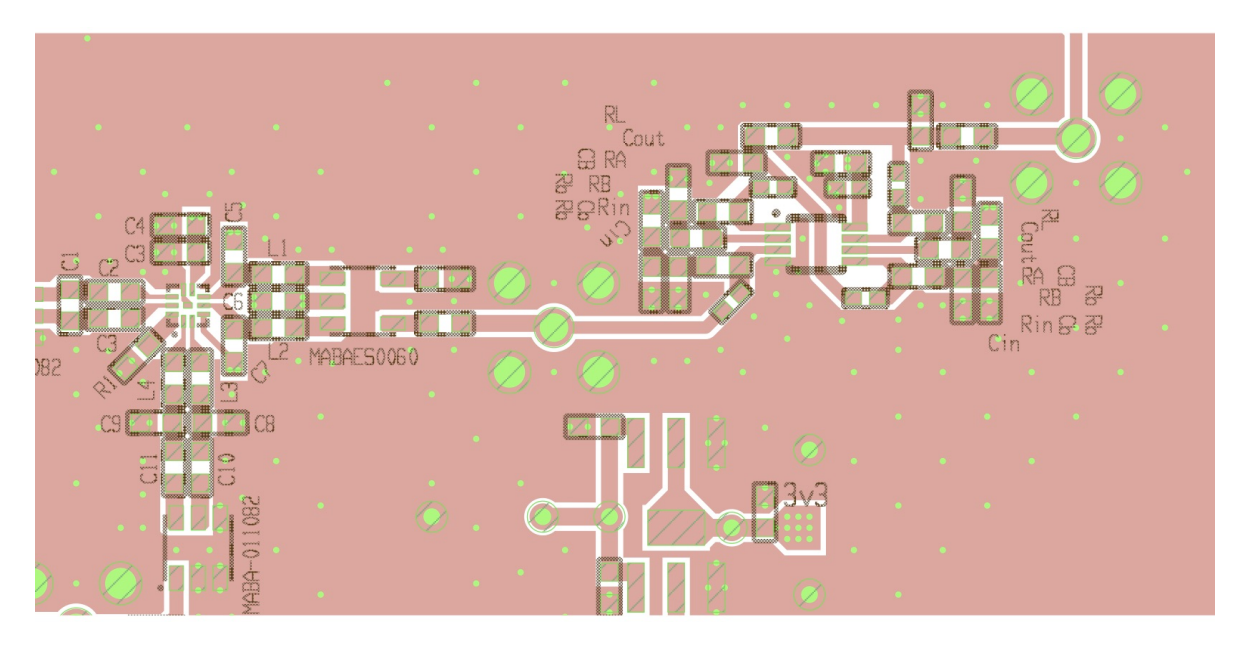

Figure A.33: DLL-HPC received signal beamformer front-side PCB layout for element 0 downconverting mixer and IF amplifier with signal travelling to element 1's phase shifter

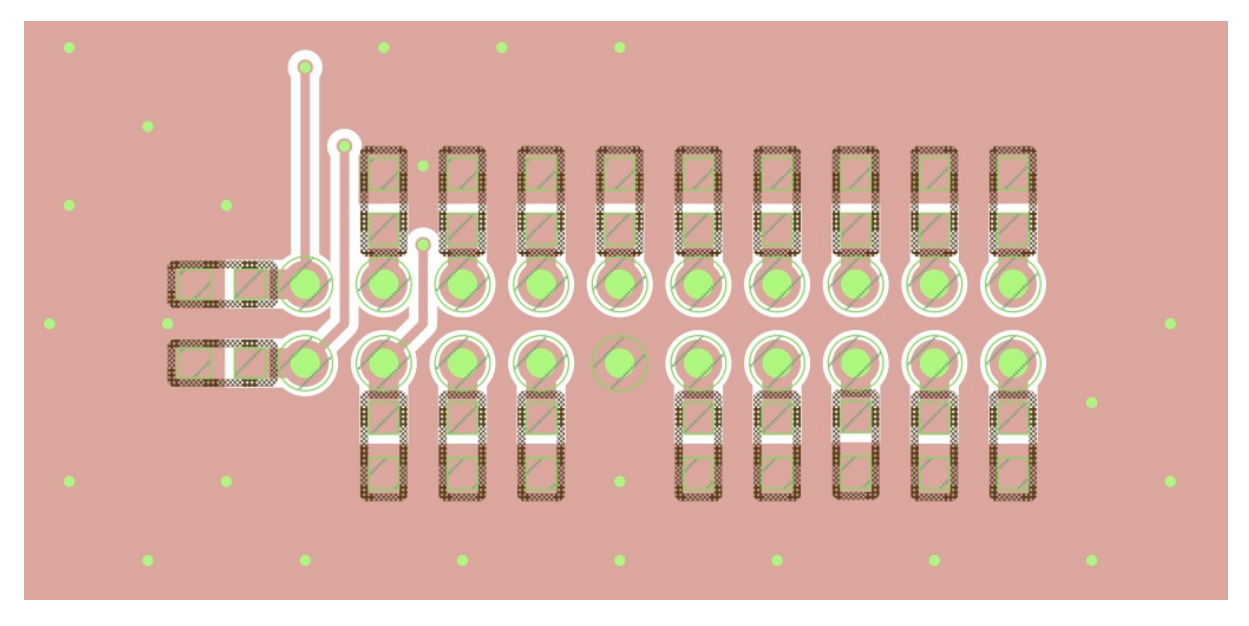

Figure A.34: DLL-HPC received signal beamformer front-side PCB layout for element 0 ribbon cable passive connections

A.1.6 PCB Layout: Element n

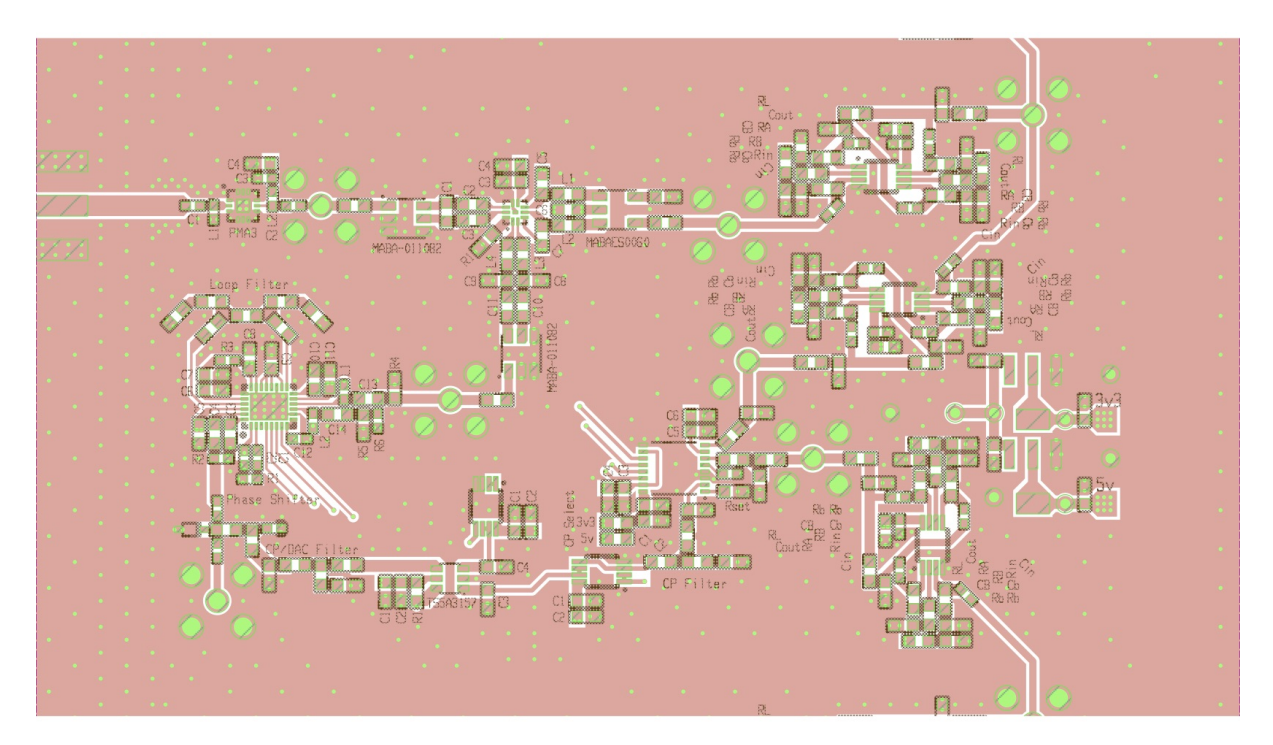

Figure A.35: DLL-HPC received signal beamformer front-side PCB layout for element 1; elements 2 and 3 are copies of element 1

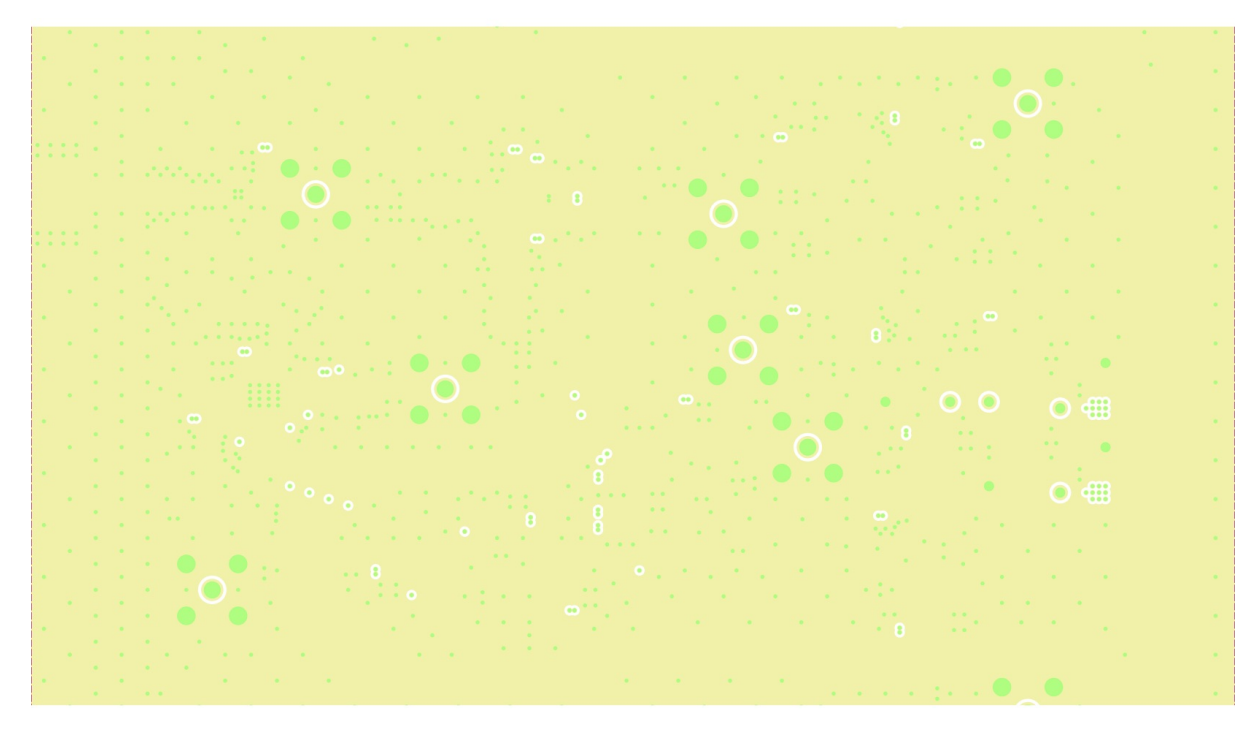

Figure A.36: DLL-HPC received signal beamformer PCB layout for element 1 inner layer 1

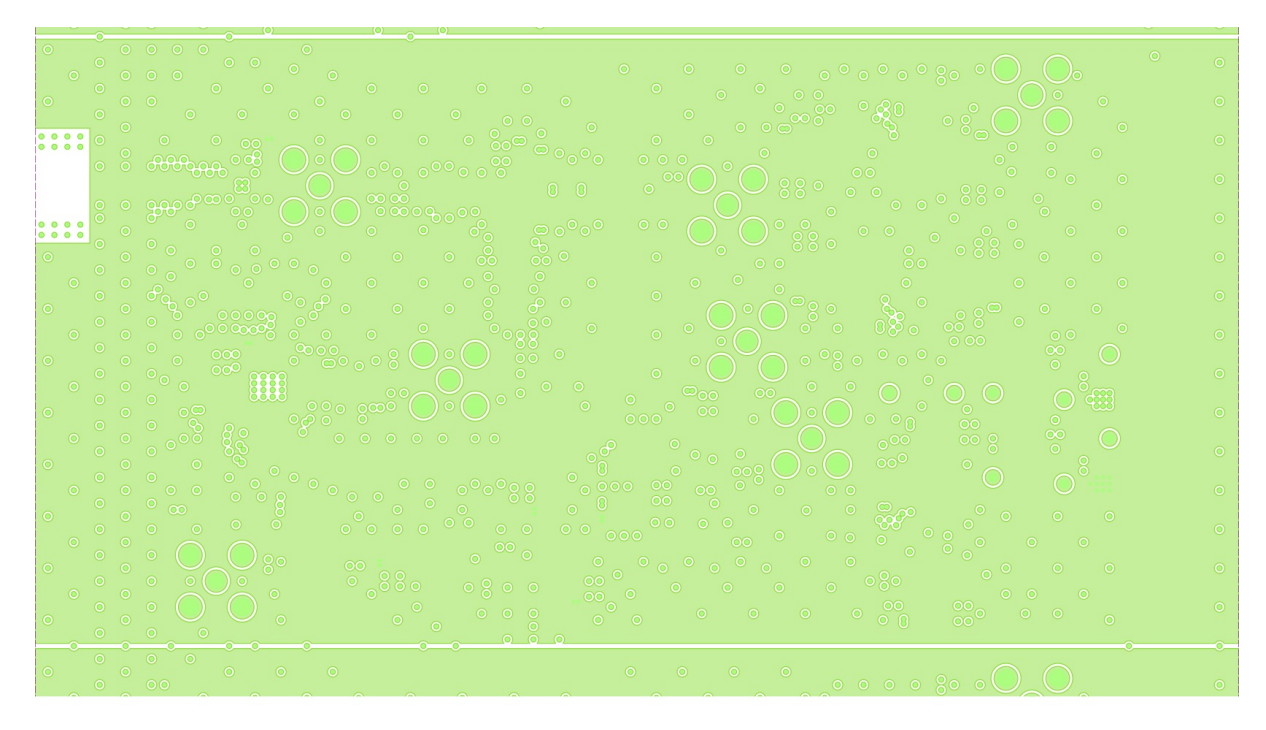

Figure A.37: DLL-HPC received signal beamformer PCB layout for element 1 inner layer 2

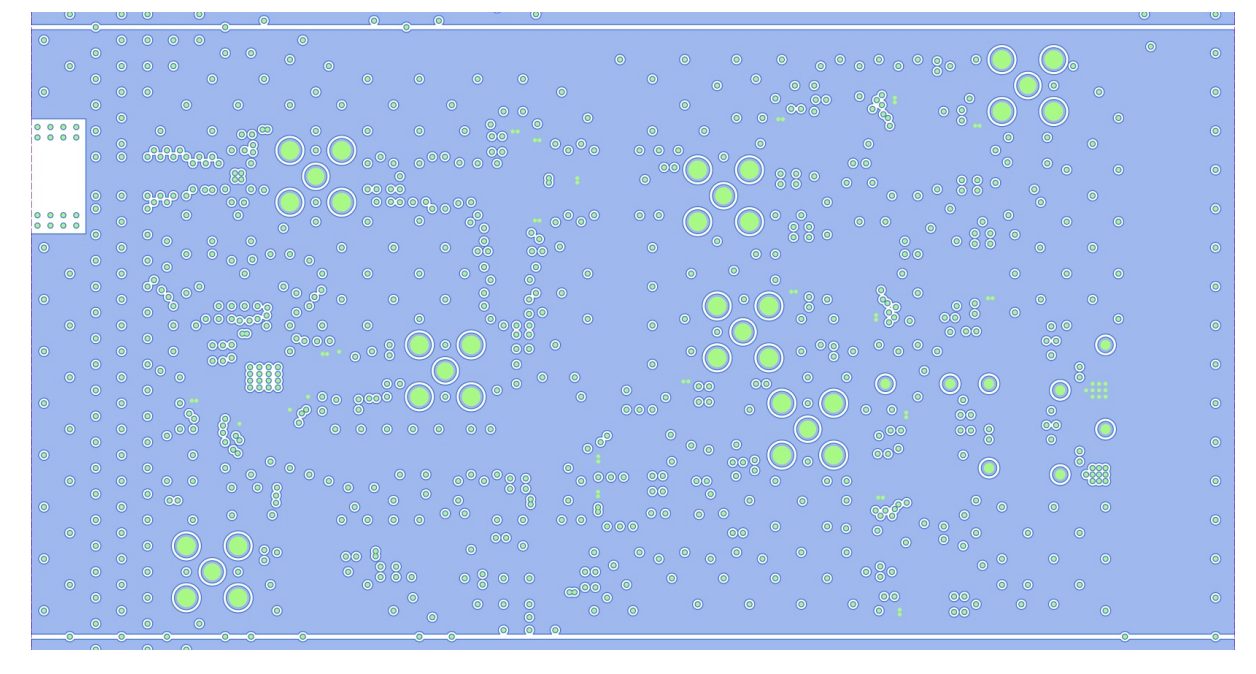

Figure A.38: DLL-HPC received signal beamformer PCB layout for element 1 inner layer 3

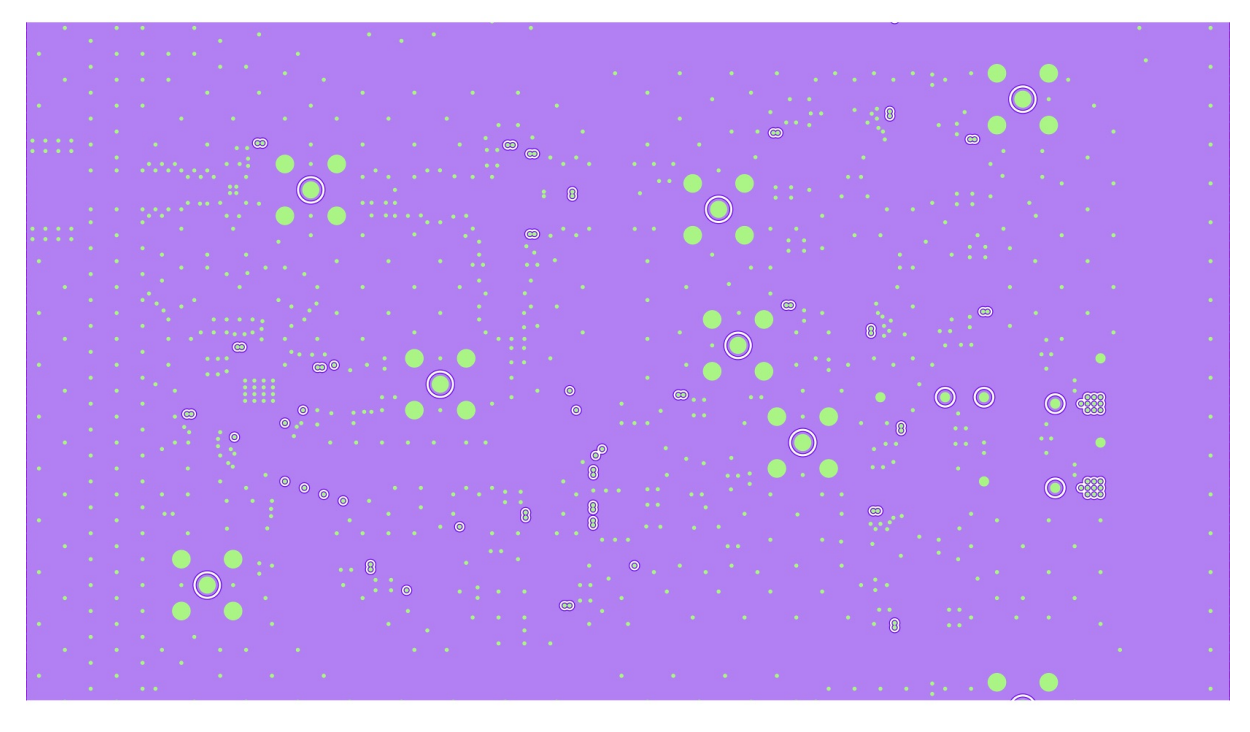

Figure A.39: DLL-HPC received signal beamformer PCB layout for element 1 inner layer 4

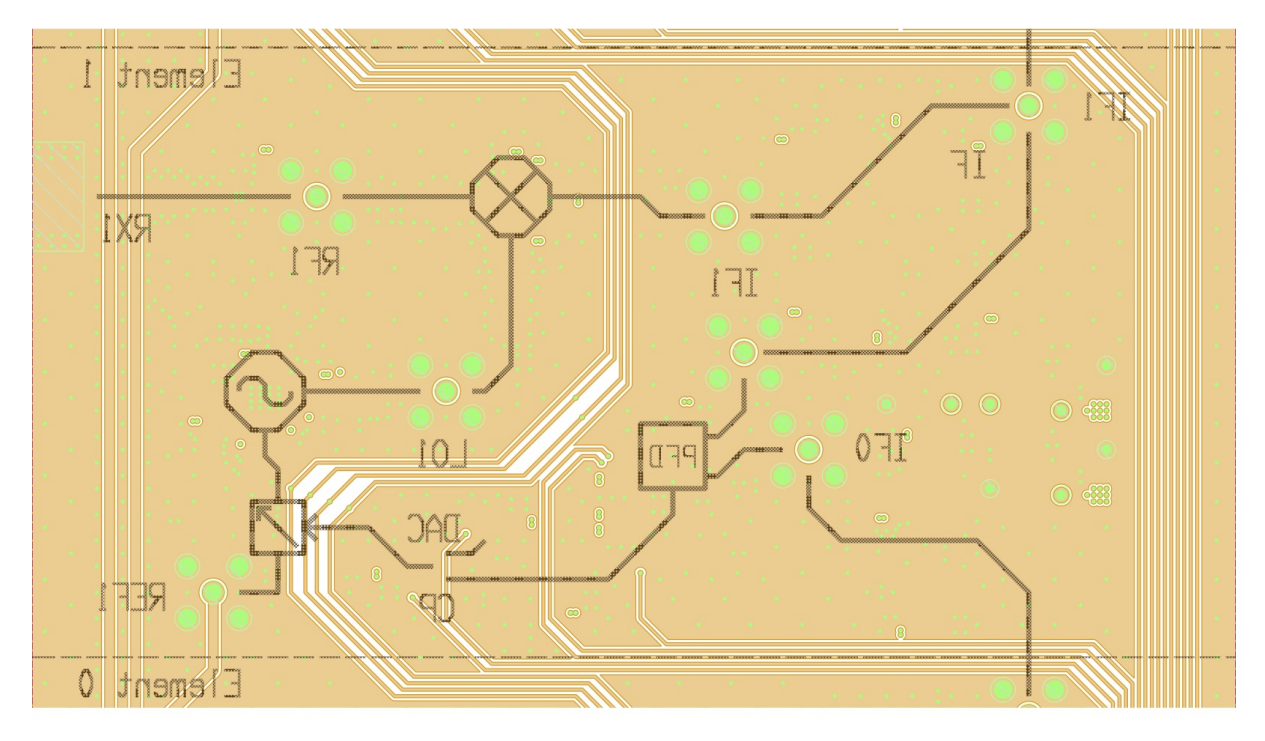

Figure A.40: DLL-HPC received signal beamformer back-side PCB layout for element 1

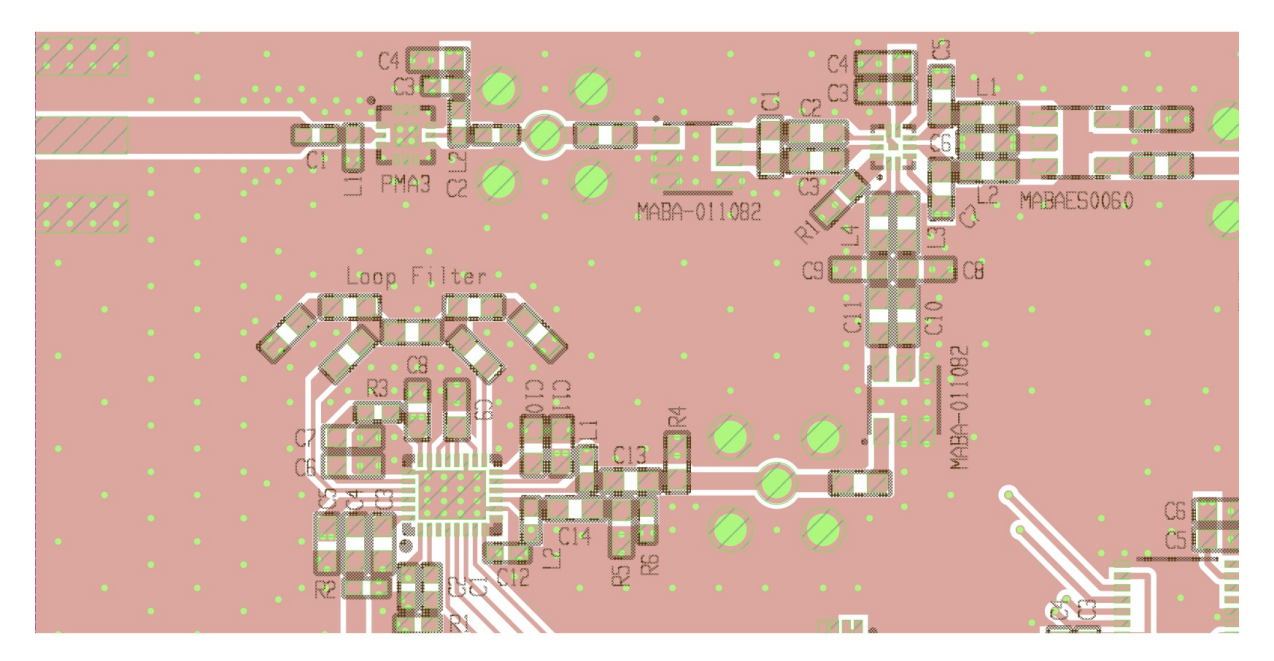

Figure A.41: DLL-HPC received signal beamformer front-side PCB layout for element 1 - RF input, low-noise amplifier, and PLL LO

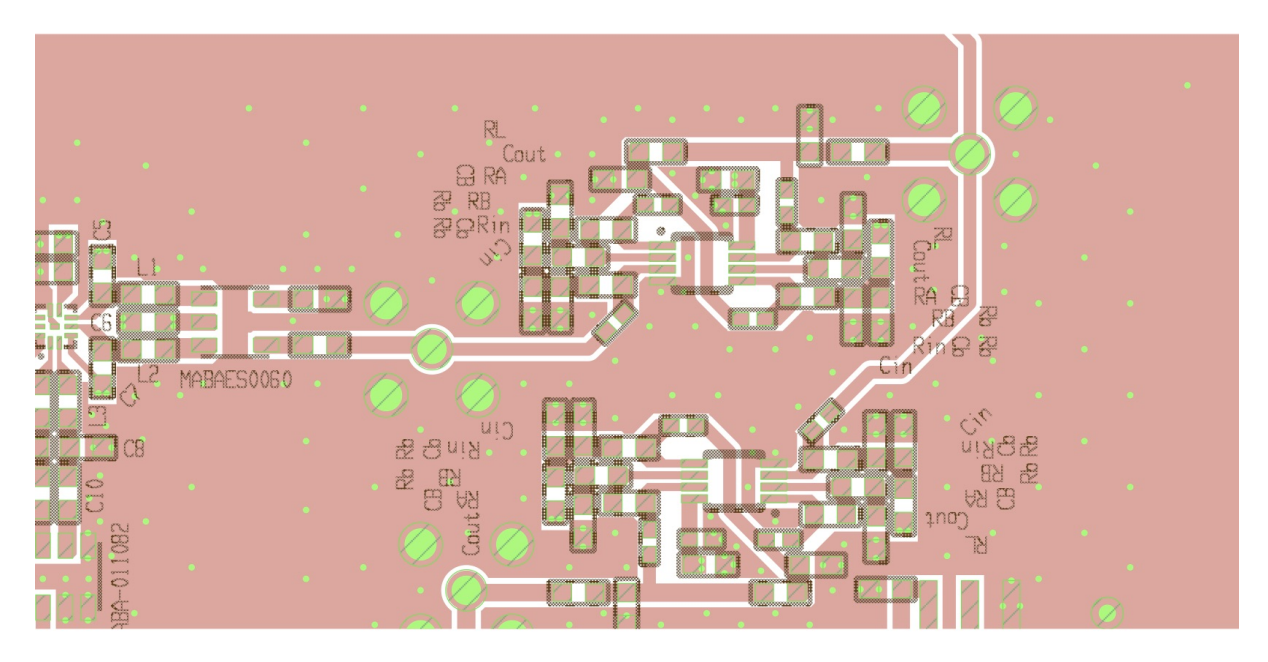

Figure A.42: DLL-HPC received signal beamformer front-side PCB layout for element 1 downconverting mixer and IF amplifiers with signal travelling to element 2's phase shifter

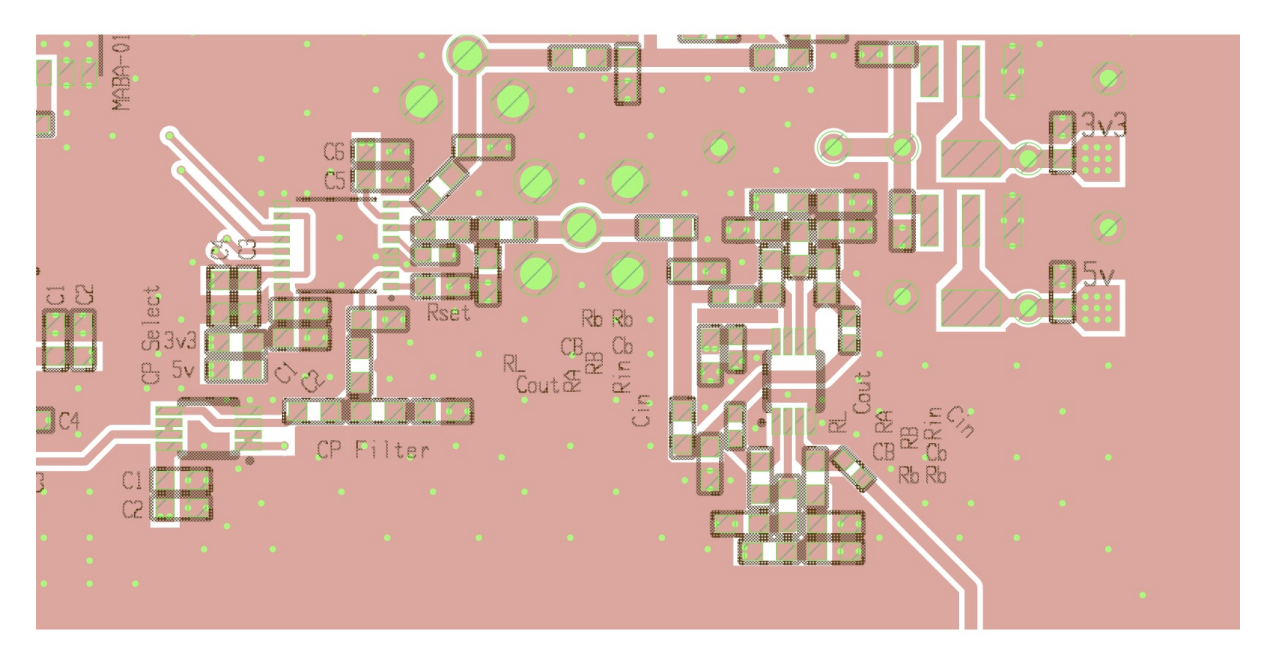

Figure A.43: DLL-HPC received signal beamformer front-side PCB layout for element 1 - IF amplifier for element 0's IF signal, PFD/CP phase detector, loop filter, and buffer circuitry

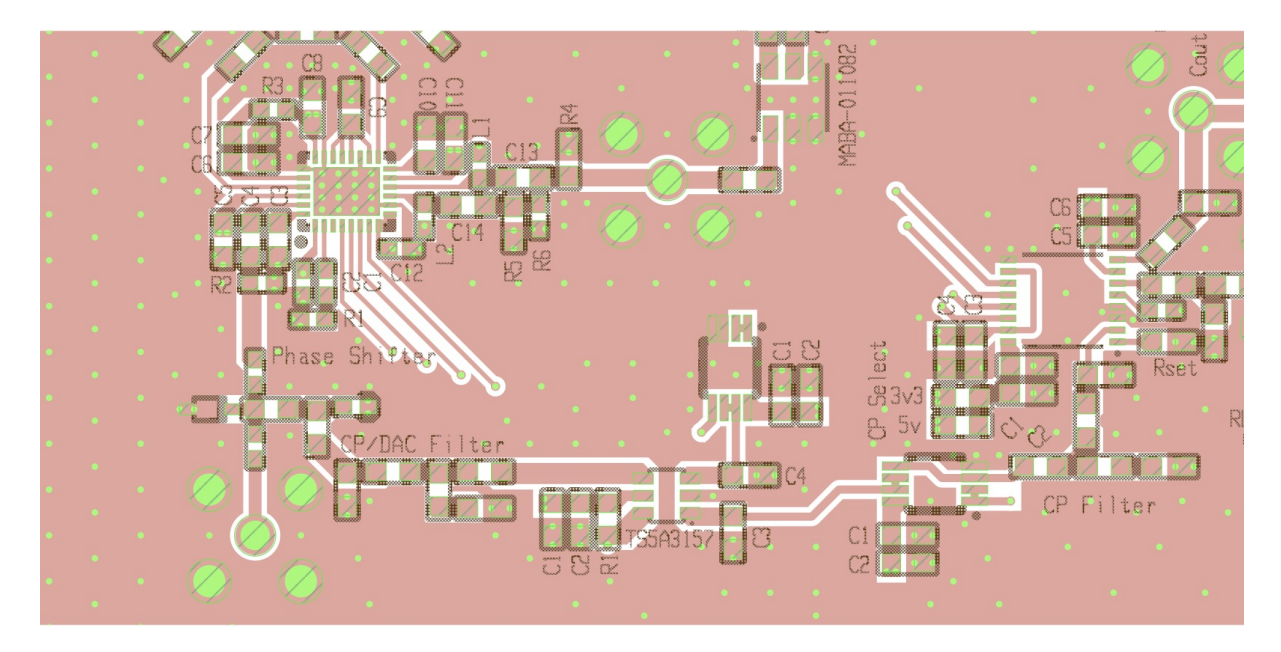

Figure A.44: DLL-HPC received signal beamformer front-side PCB layout for element 1 - PFD/CP, loop filter, switch, buffers, phase shifter, and PLL LO circuitry

A.2 Transmitted Signal Beamformer Design Files

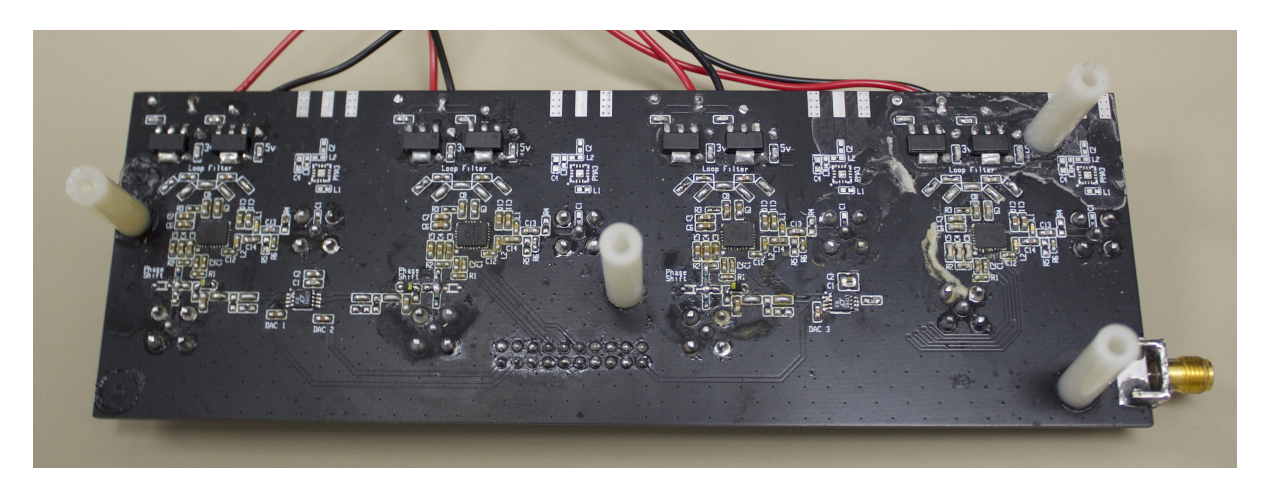

Figure A.45: Assembled DLL-HPC transmitted signal beamformer PCB - component side

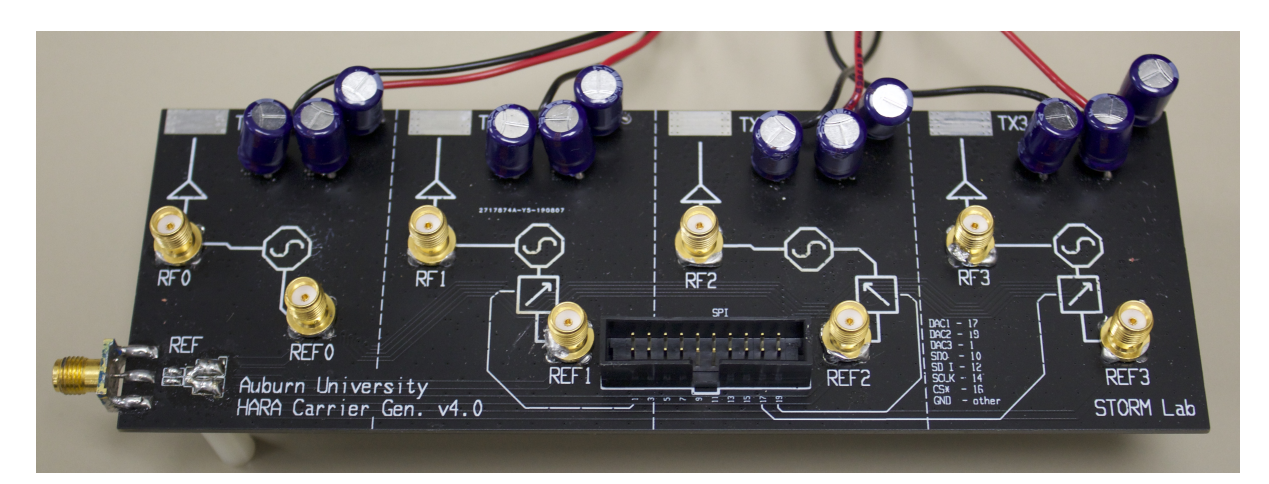

Figure A.46: Assembled DLL-HPC transmitted signal beamformer PCB - labeled side

### A.2.1 PCB Renders

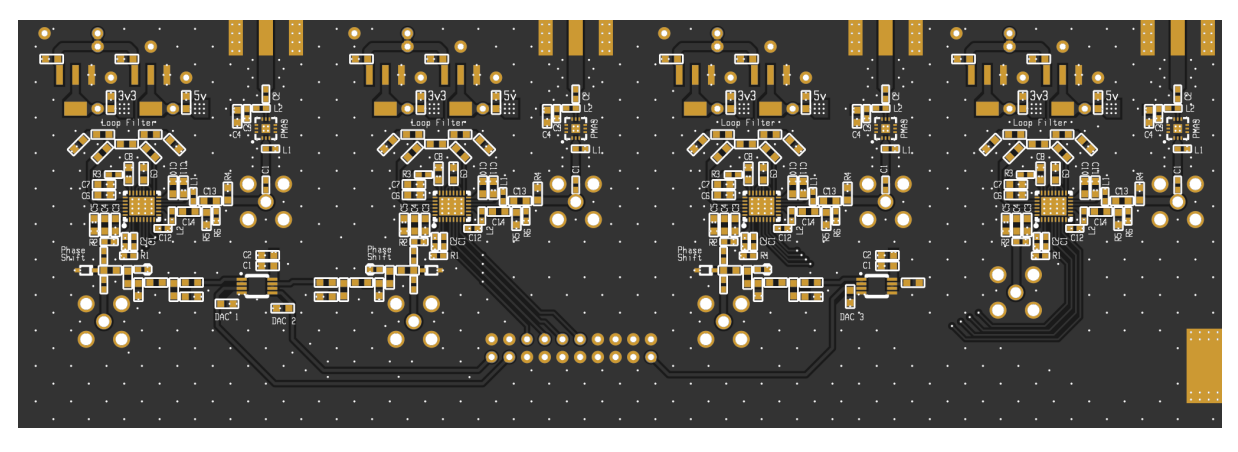

Figure A.47: DLL-HPC transmitted signal beamformer PCB front-side render

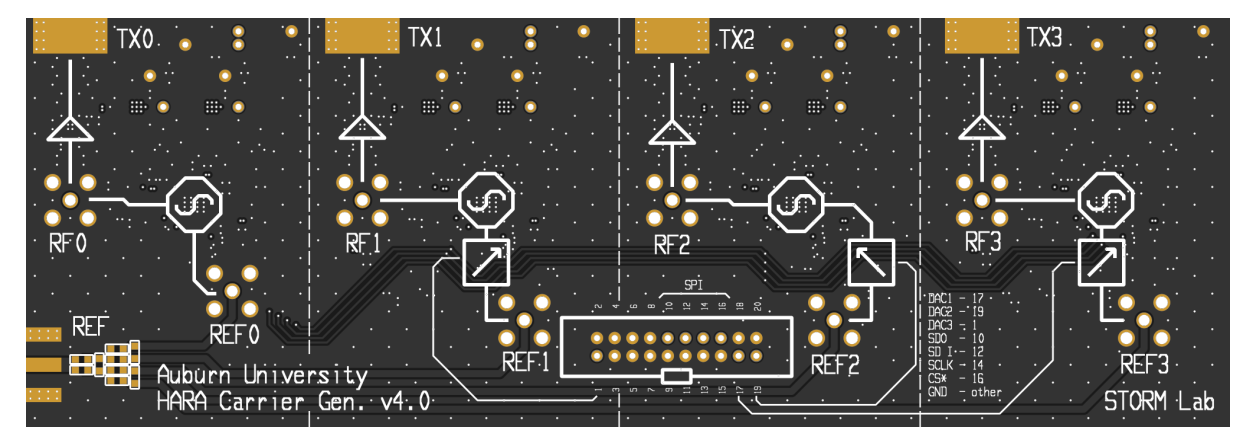

Figure A.48: DLL-HPC transmitted signal beamformer PCB back-side render

### A.2.2 PCB Schematics

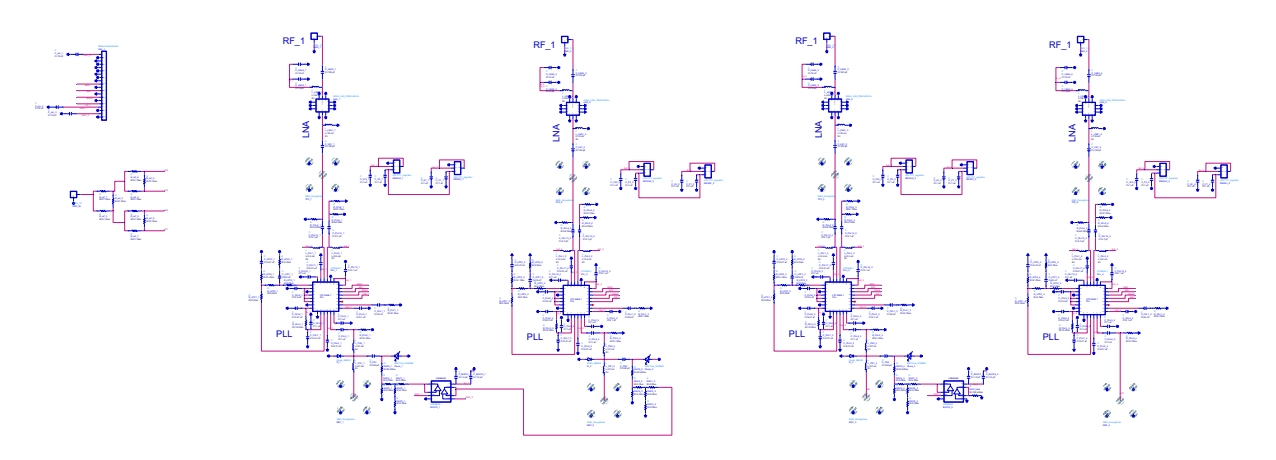

Figure A.49: DLL-HPC transmitted signal beamformer overall schematic

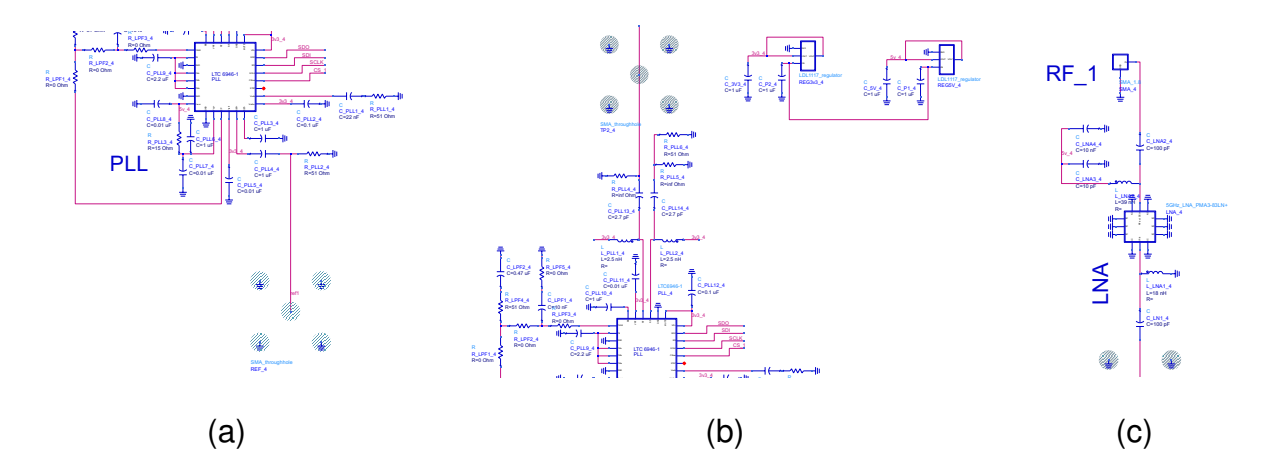

Figure A.50: DLL-HPC transmitted signal beamformer schematic for element 0 without phase shifter

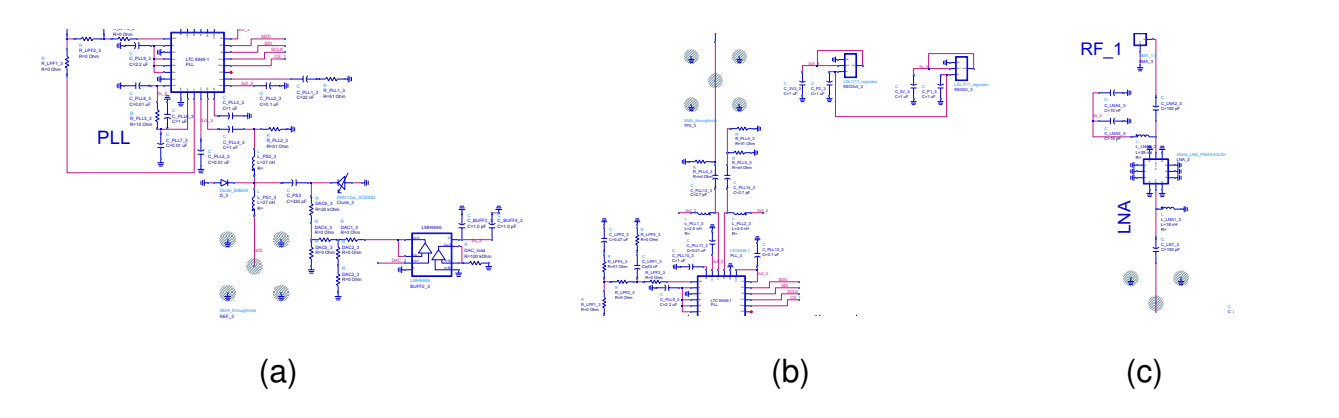

Figure A.51: DLL-HPC transmitted signal beamformer schematic for element 1, which includes the phase shifter; elements 2 and 3 are copies of element 1
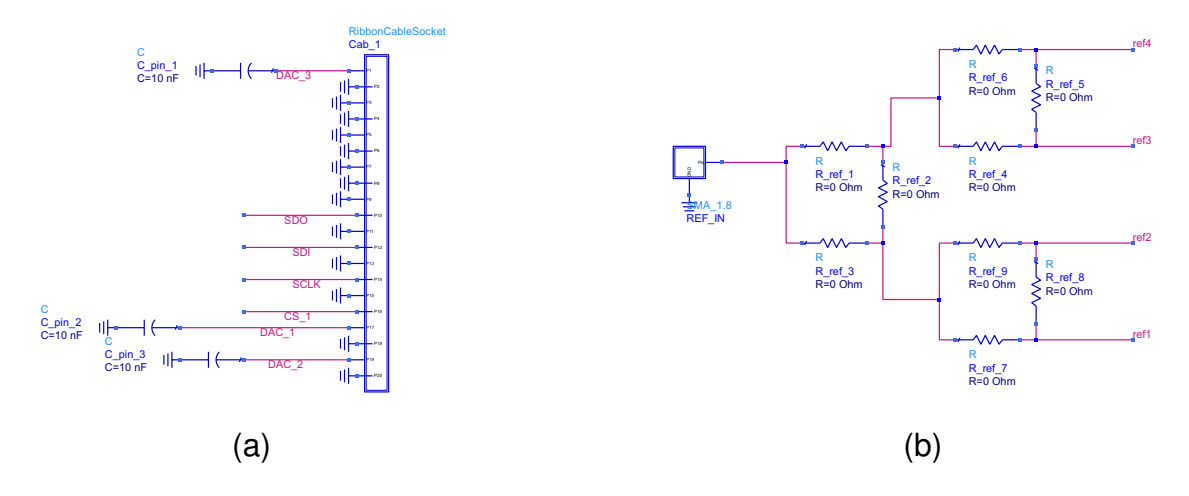

Figure A.52: DLL-HPC transmitted beamformer schematic for (a) ribbon cable connections (b) PLL reference signal splitter

## A.2.3 PCB Layout

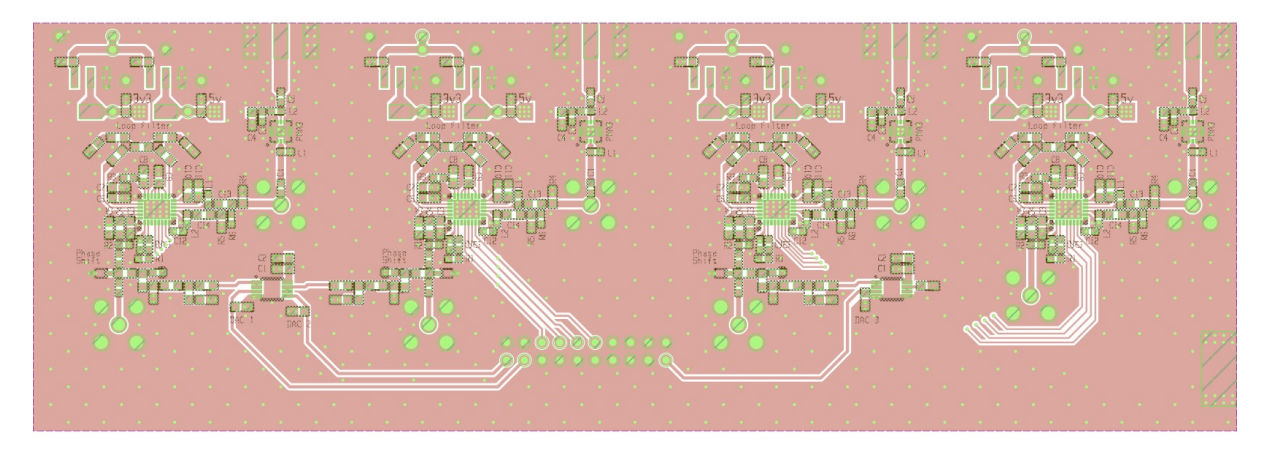

Figure A.53: DLL-HPC transmitted signal beamformer top-side PCB layout

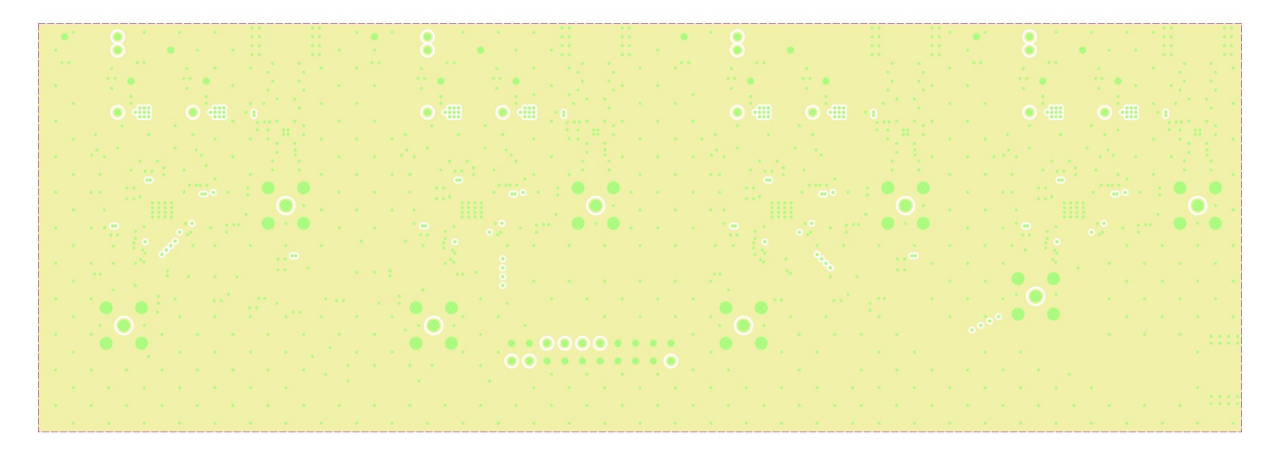

Figure A.54: DLL-HPC transmitted signal beamformer PCB inner layer 1

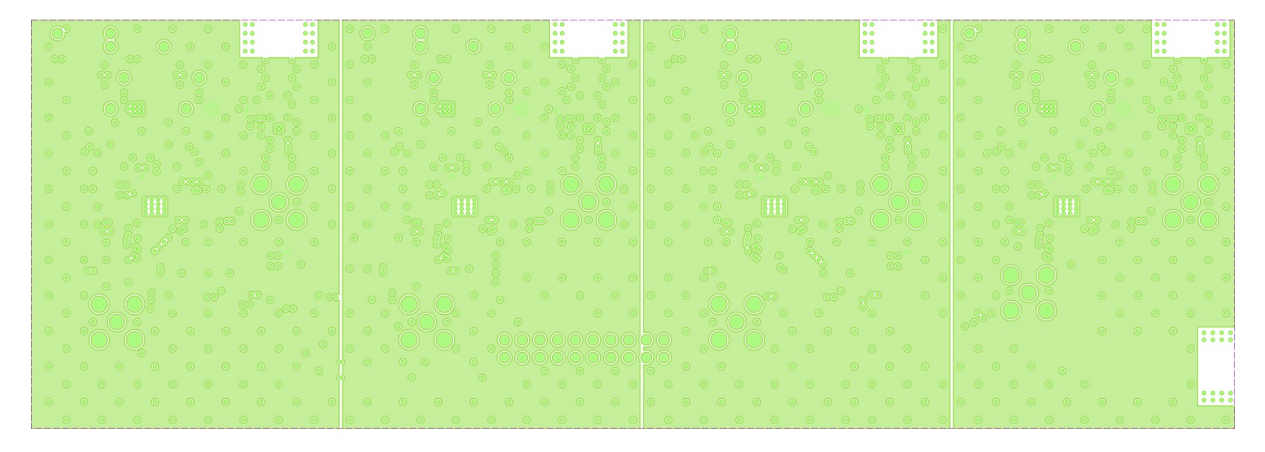

Figure A.55: DLL-HPC transmitted signal beamformer PCB inner layer 2

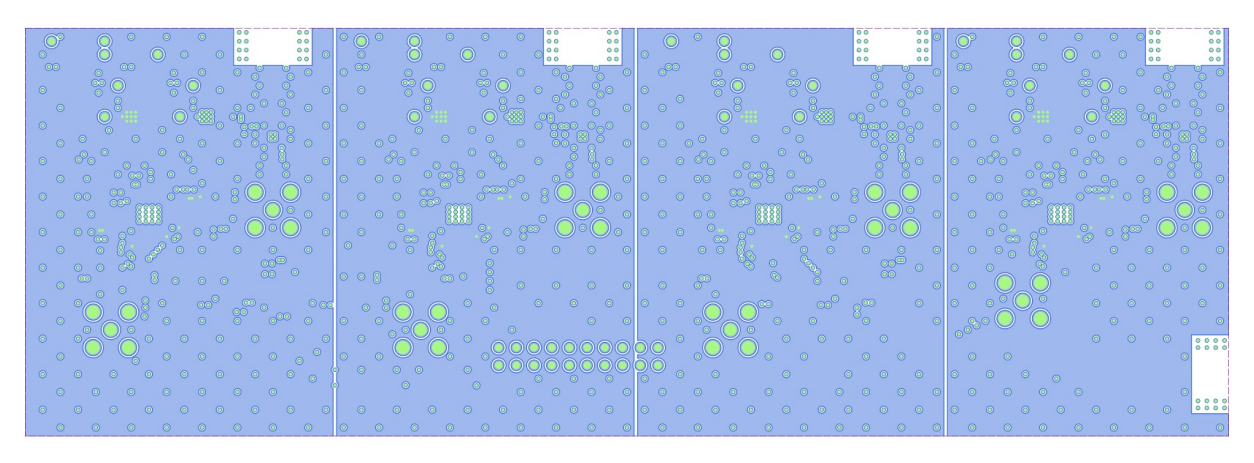

Figure A.56: DLL-HPC transmitted signal beamformer PCB inner layer 3

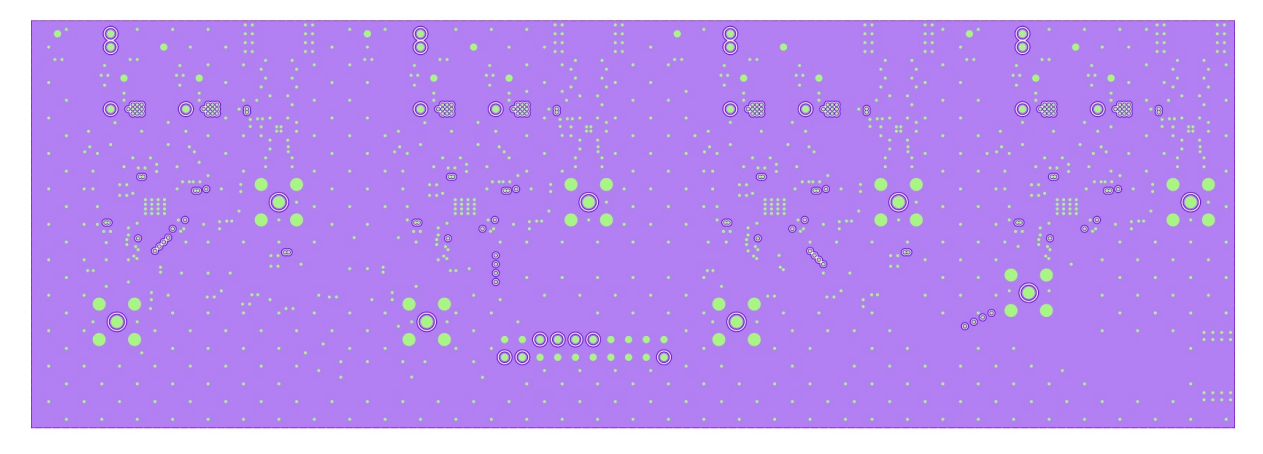

Figure A.57: DLL-HPC transmitted signal beamformer PCB inner layer 4

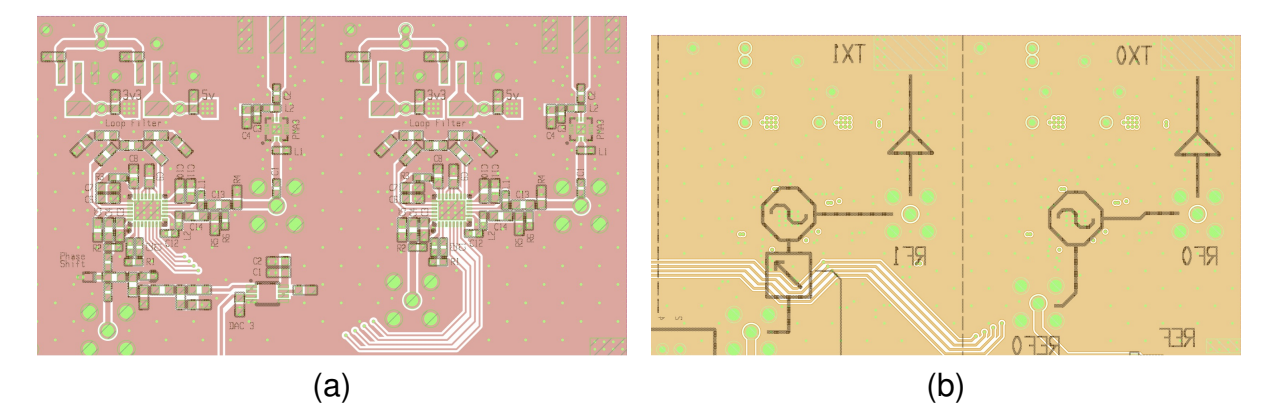

Figure A.59: DLL-HPC transmitted signal beamformer PCB layouts for elements 0 and 1 (a) front-side (b) back-side

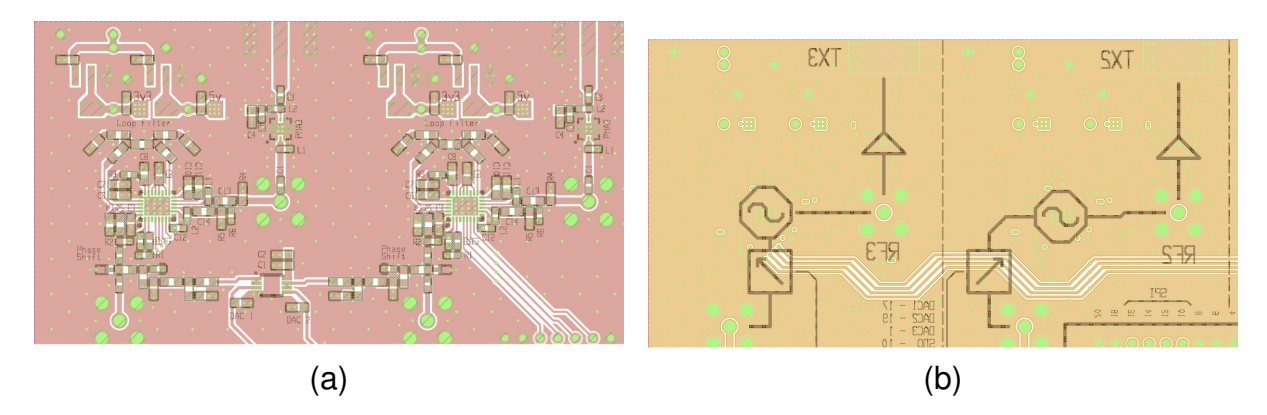

Figure A.60: DLL-HPC transmitted signal beamformer PCB layouts for elements 2 and 3 (a) front-side (b) back-side

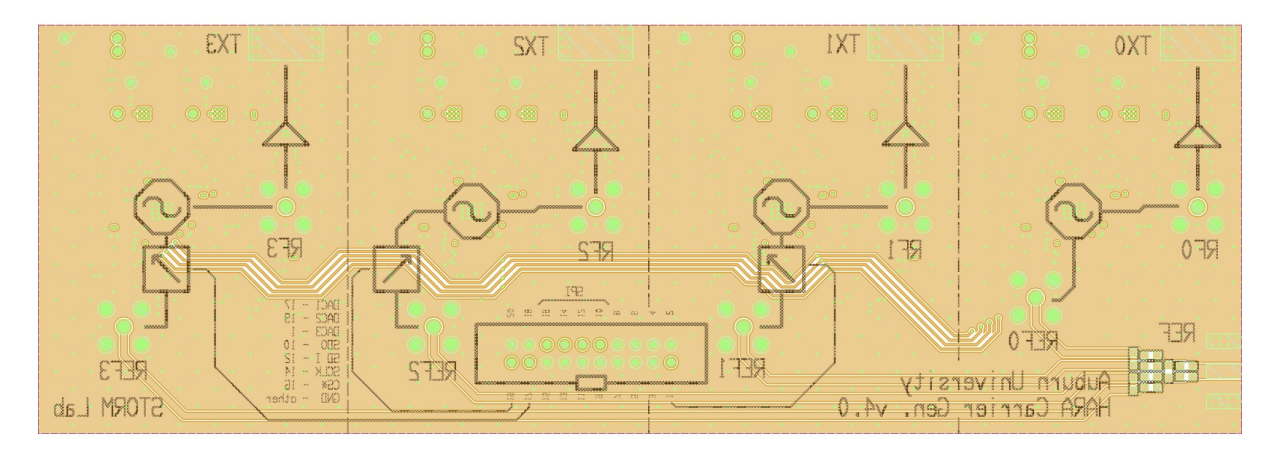

Figure A.58: DLL-HPC transmitted signal beamformer back-side PCB layout

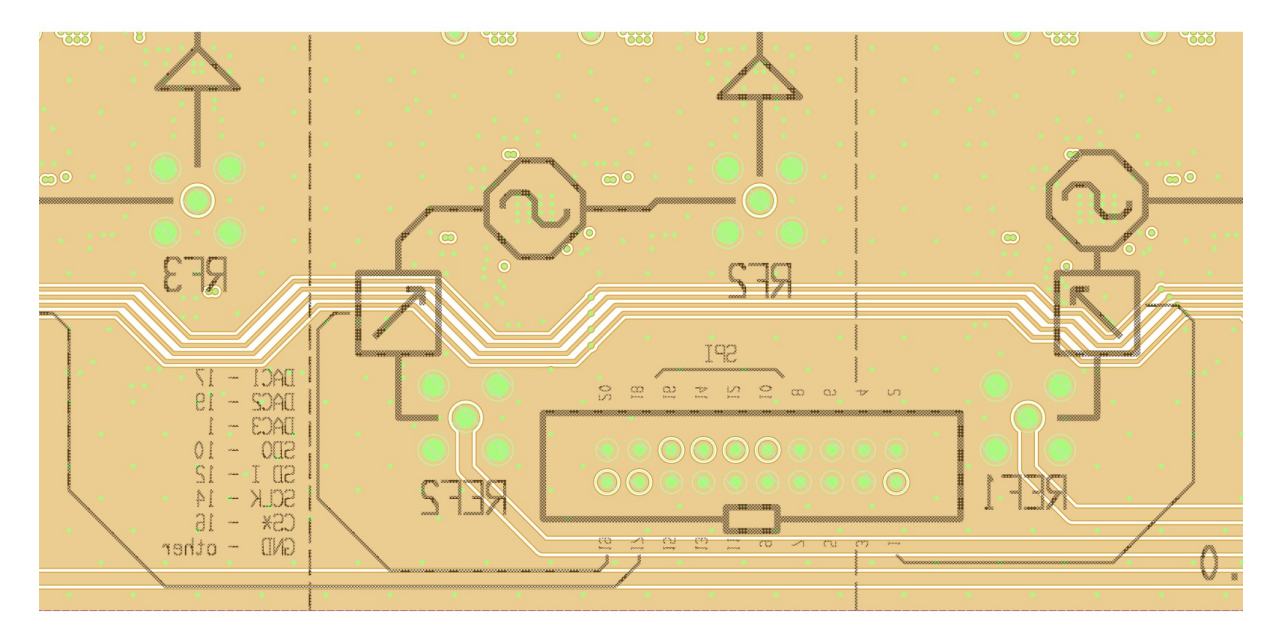

Figure A.61: DLL-HPC transmitted signal beamformer PCB layouts close up of ribbon cable documentation on back-side

A.3 TM4C BoosterPack Design Files

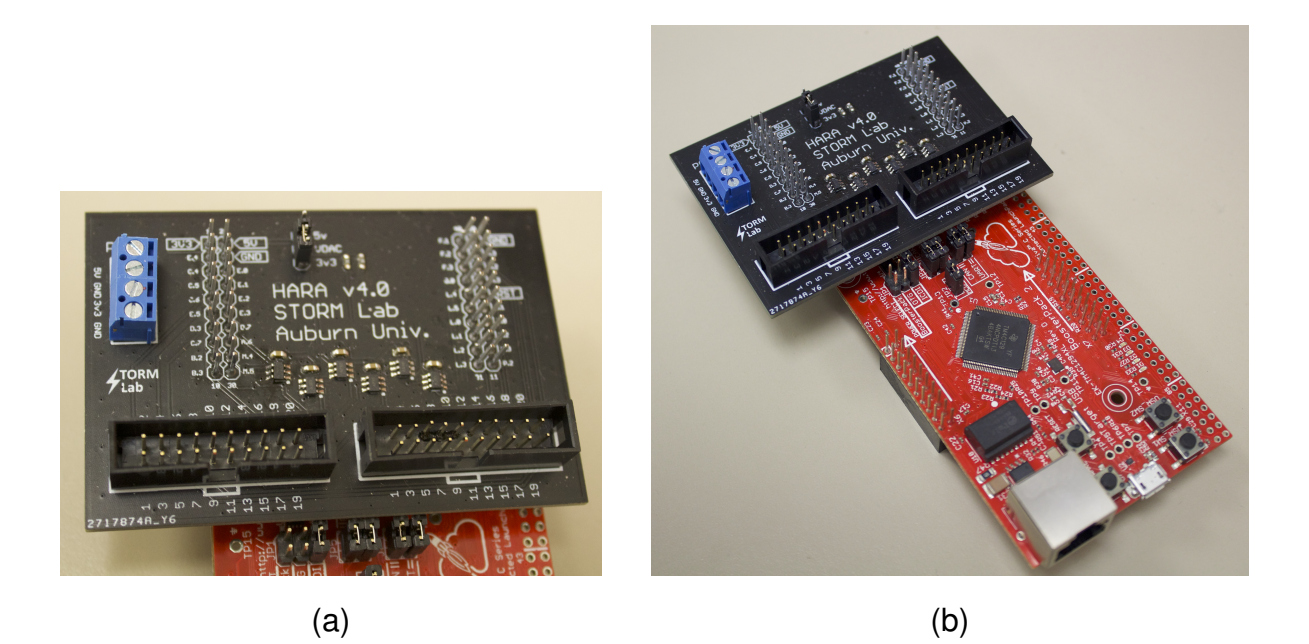

Figure A.62: (a) TM4C BoosterPack (b) mounted on TM4C board

### A.3.1 PCB Files

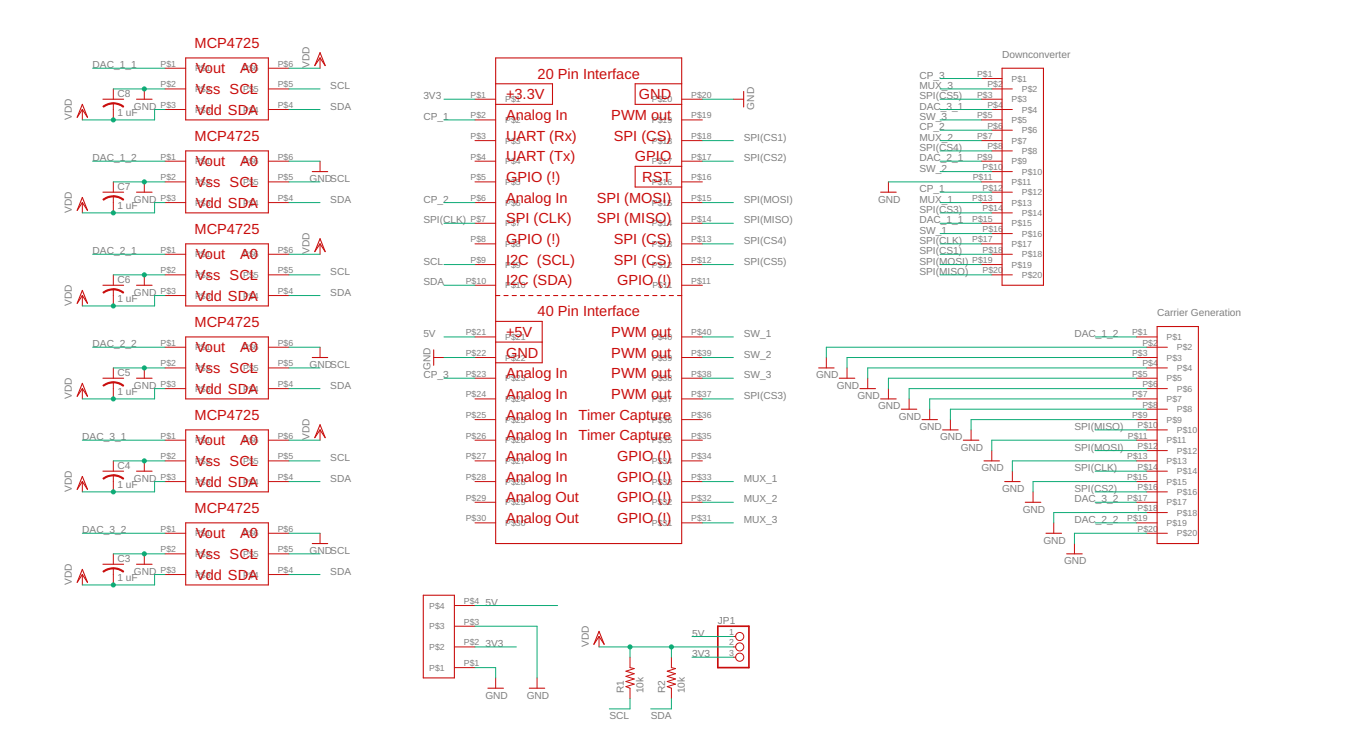

Figure A.63: TM4C BoosterPack schematic

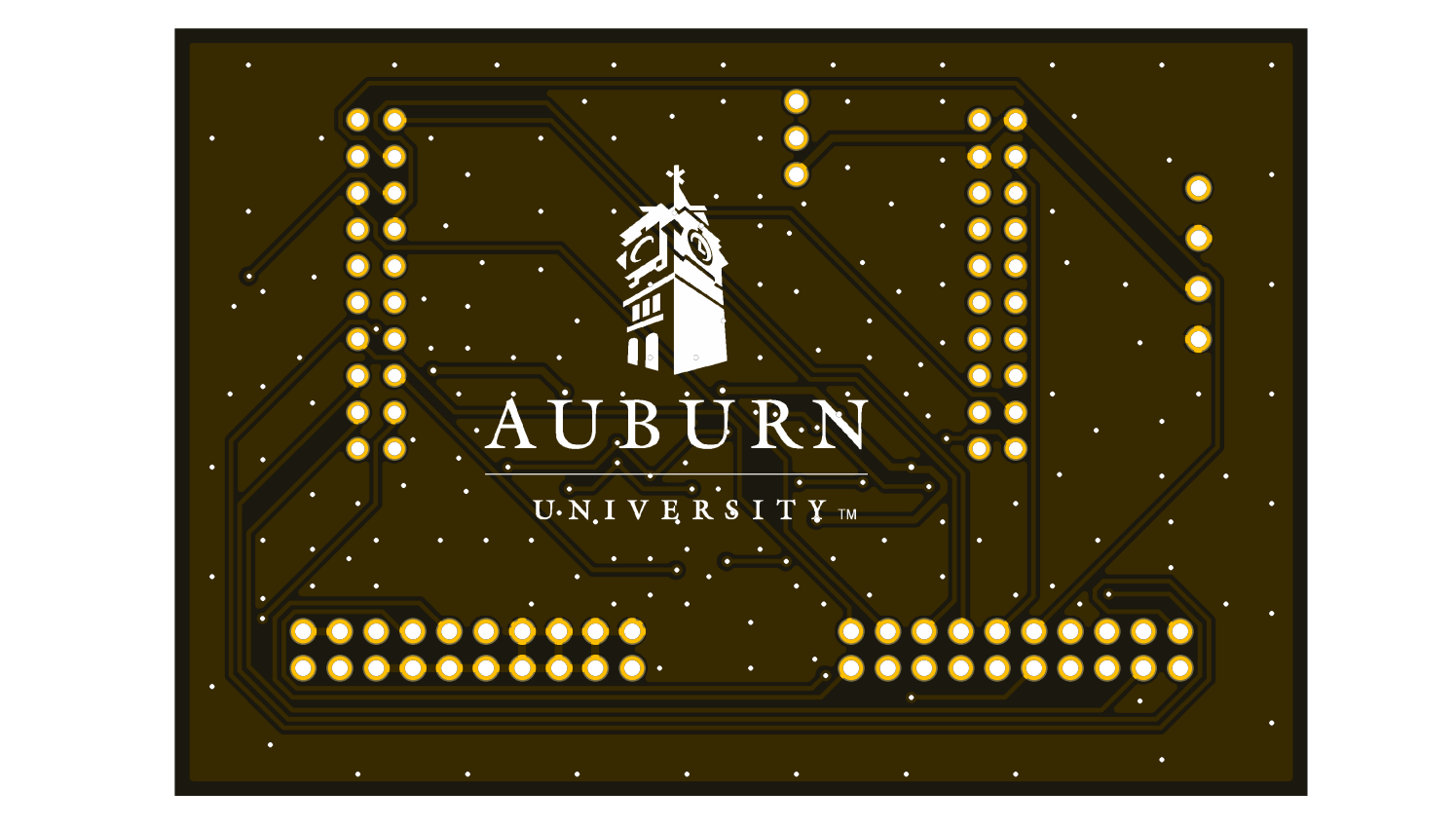

Figure A.64: TM4C BoosterPack backside render

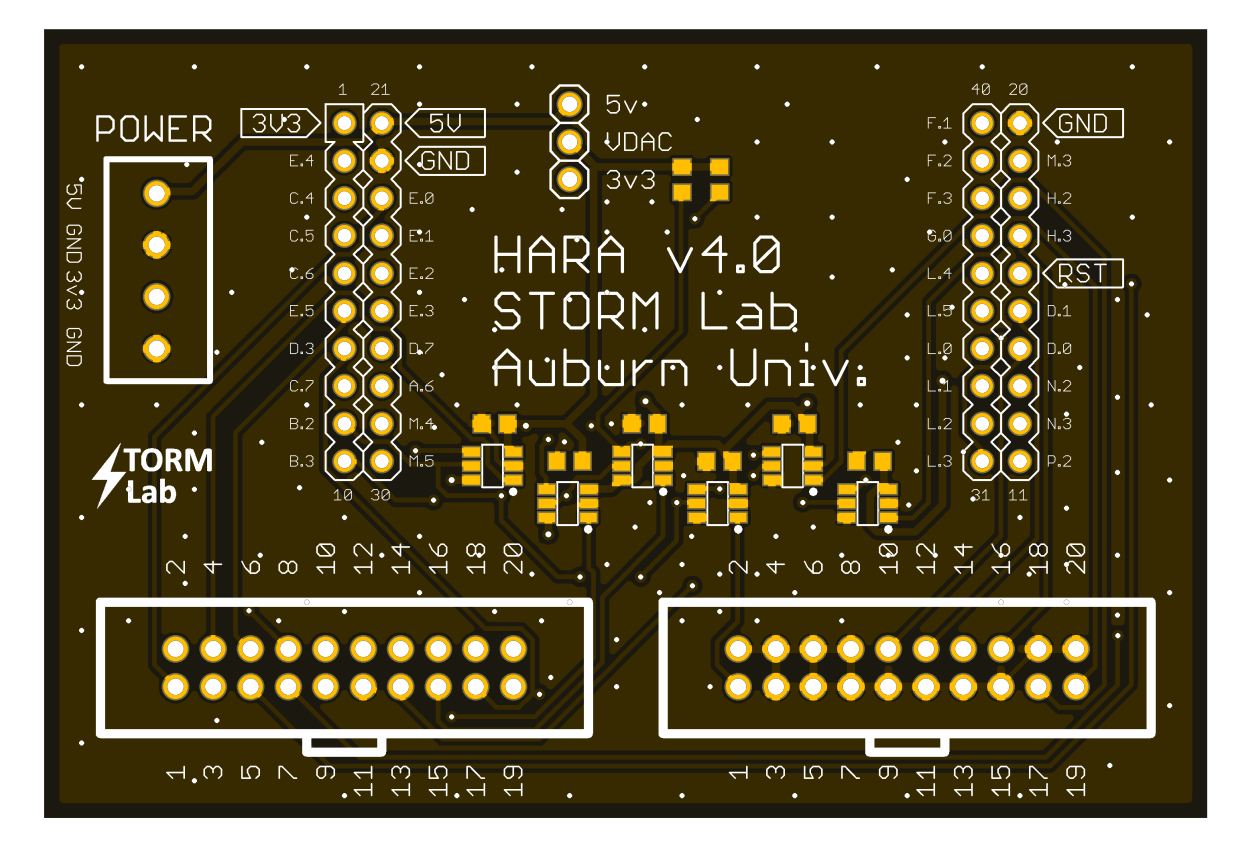

Figure A.65: TM4C BoosterPack topside render

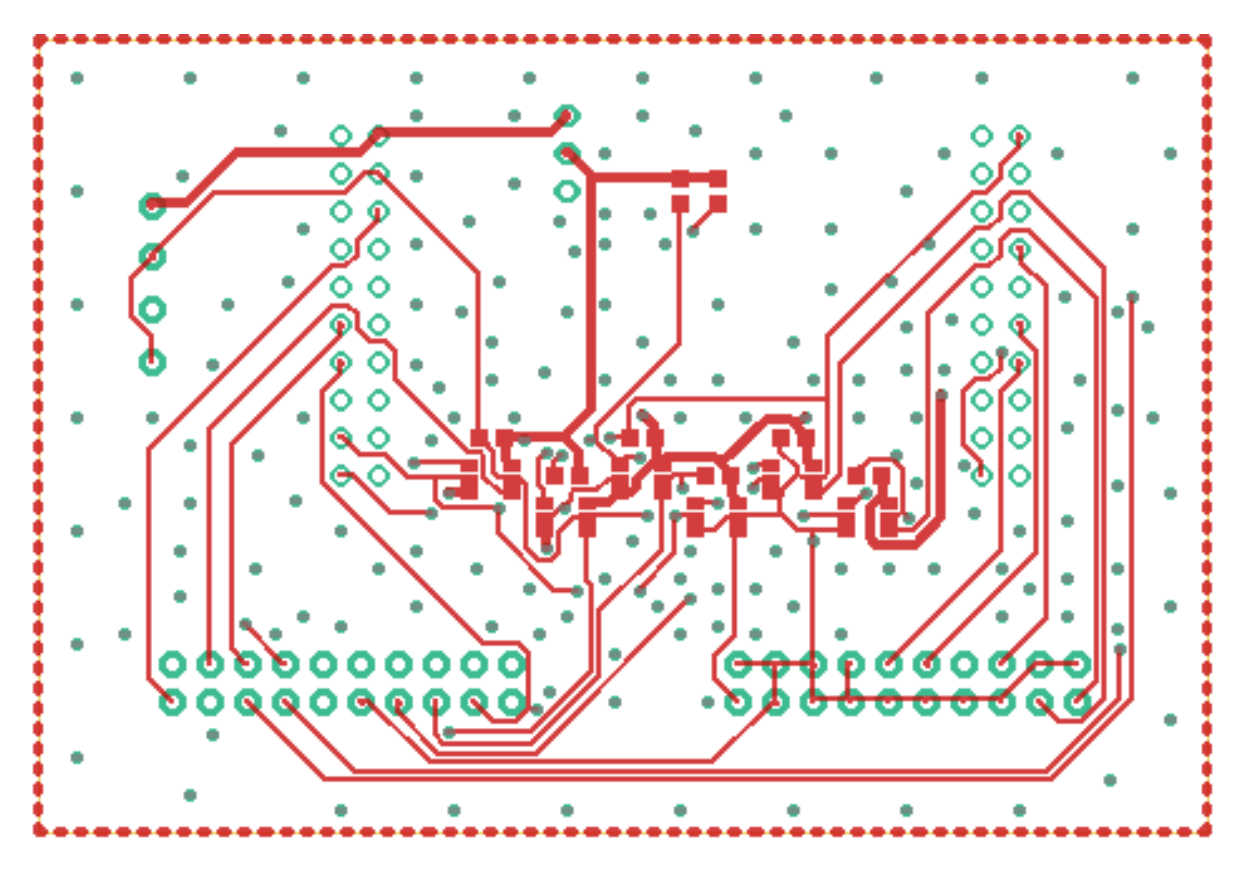

Figure A.66: TM4C BoosterPack topside copper layout

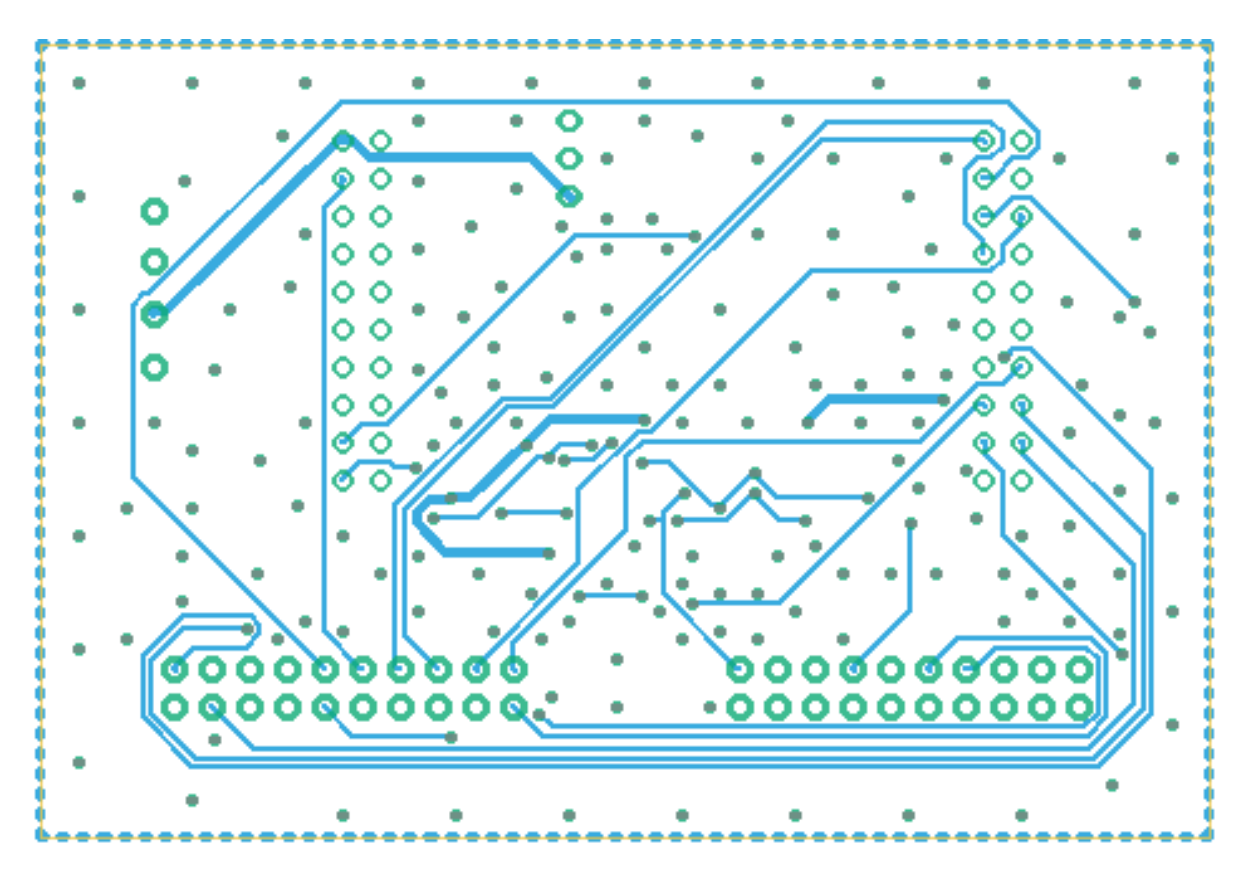

Figure A.67: TM4C BoosterPack backside copper layout

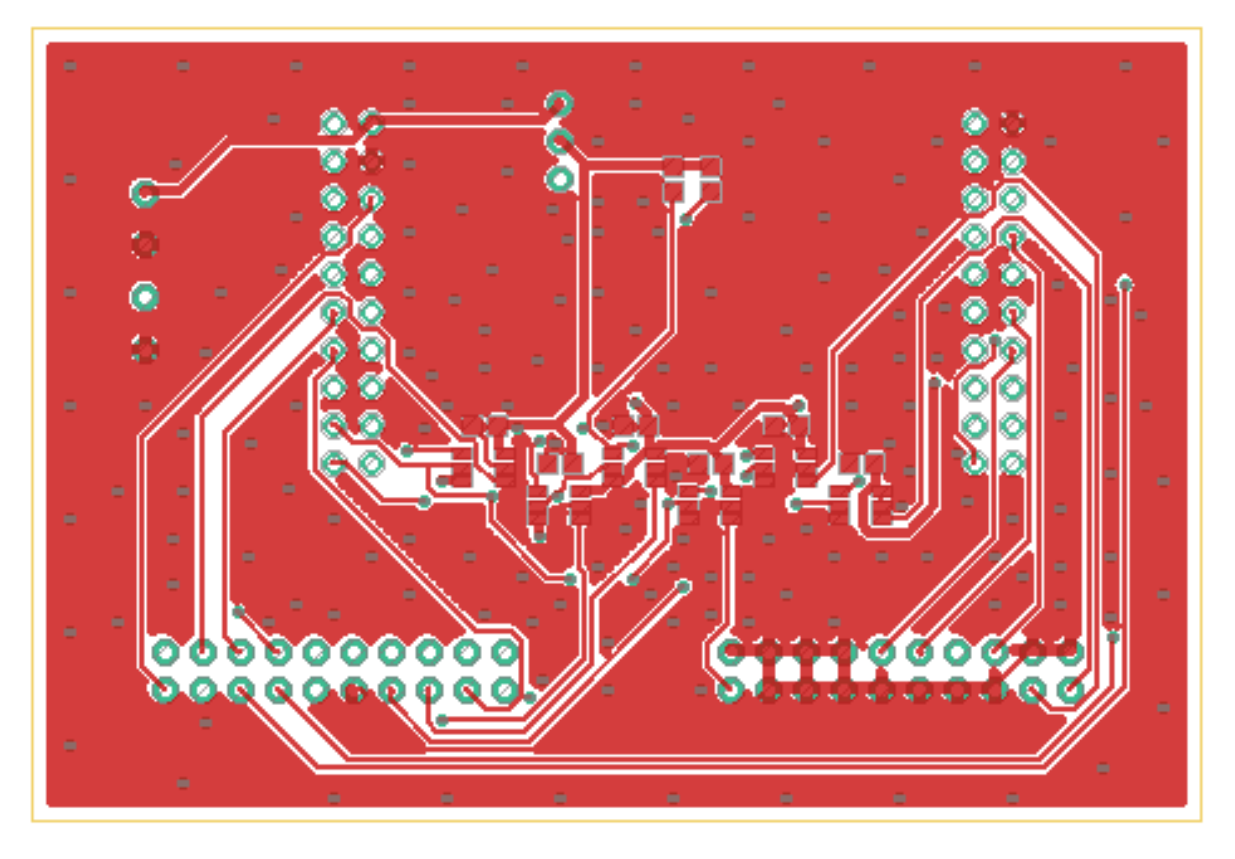

Figure A.68: TM4C BoosterPack topside copper layout with ground pour

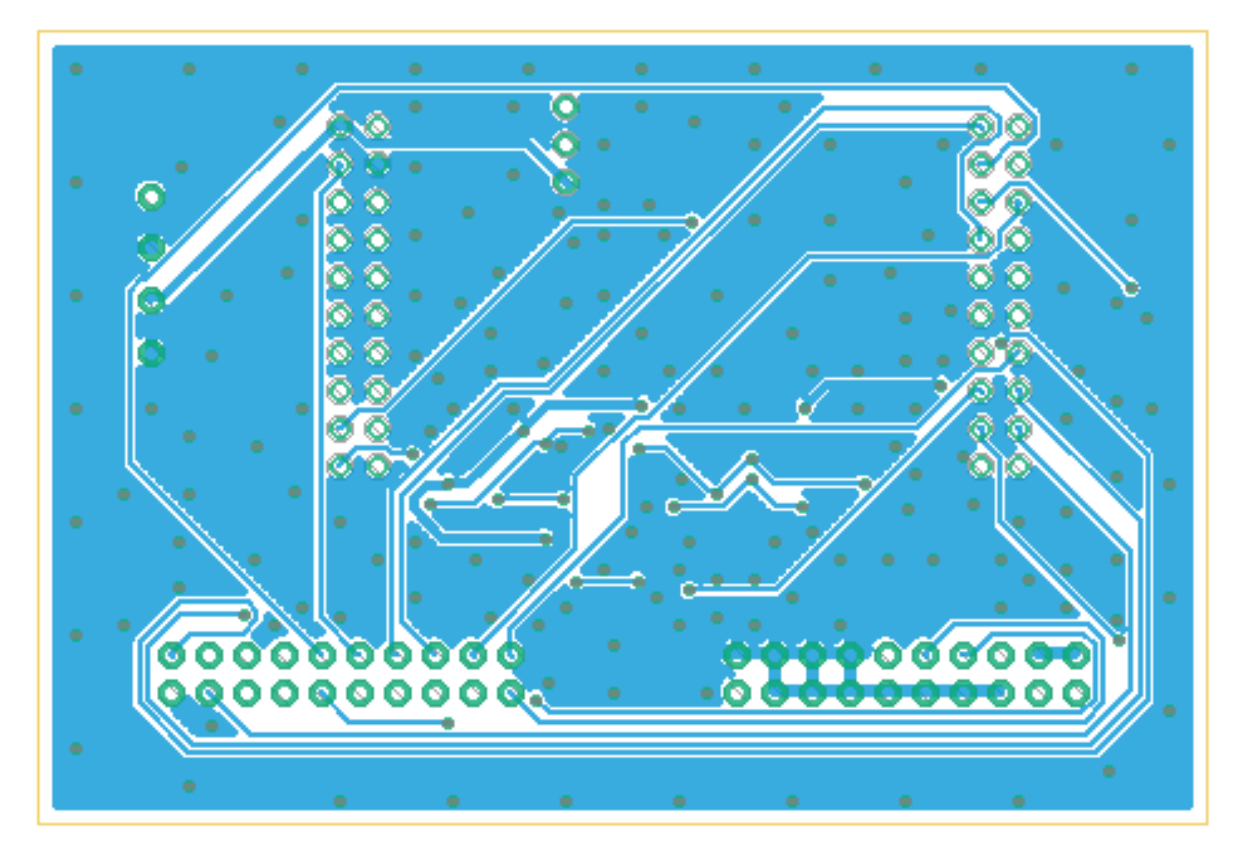

Figure A.69: TM4C BoosterPack backside copper layout with ground pout

# A.3.2 BoosterPack Pin Connections

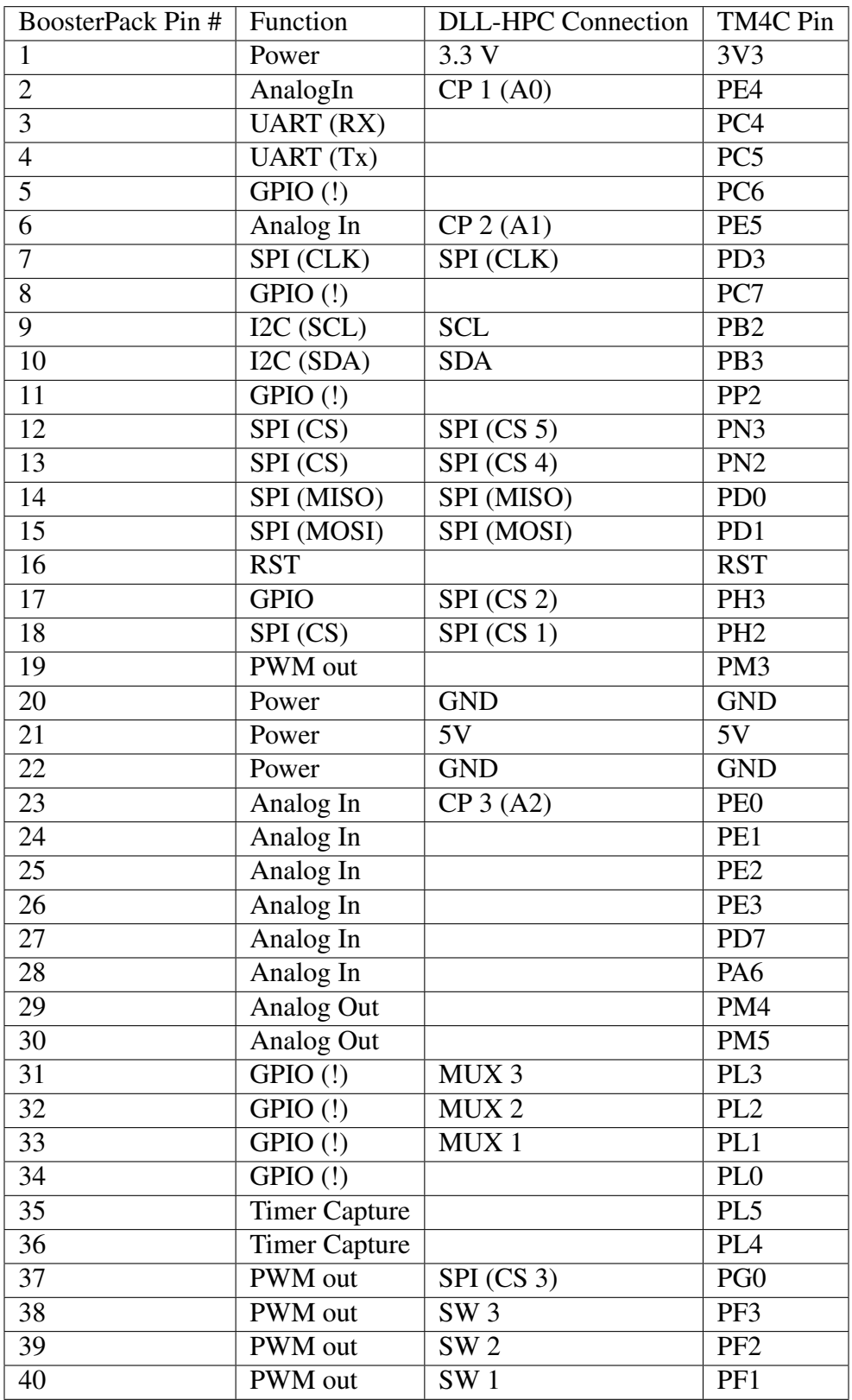

Table A.1: TM4C BoosterPack pin connections

#### A.4 TM4C Firmware Source Code

#### $A.4.1$  main.c

```
\mathbf{1}*** * * * *
2 / l3 // HARA_BoosterPack.c
4/1// Adapted from project0.c project
5<sup>5</sup>intended to operate the HARA PLLs, DACs, and ADCs!
  \frac{1}{2}6<sup>1</sup>\frac{1}{2}7<sup>7</sup>*****\mathbf{Q}//static unsigned short phase_LUT[410];
10<sup>-10</sup>//static unsigned short dac_LUT[3599];
11\,12#include <stdint.h>
1314 #include <stdbool.h>
15 #include <stdio.h>
16 #include <stdlib.h>
17 #include "inc/hw types.h"
\frac{18}{100} #include "inc/hw memmap.h"
19 #include "inc/hw_ints.h"
  #include "driverlib/sysctl.h"
20
21 #include "driverlib/interrupt.h"
22 #include "driverlib/qpio.h"
23 #include "driverlib/ssi.h"
24 #include "driverlib/i2c.h"
25 #include "driverlib/adc.h"
26 #include "driverlib/timer.h"
  #include "driverlib/pin map.h"
27
  #include "HARABoosterPack.h"
28
29 #include "FIFO.h"
30 #include "HARA_LUTs.h"
31323334 //PLL structs
  extern LTC 6946 PLL1;
35<sup>5</sup>extern LTC 6946 PLL2;
36<sup>2</sup>37 //HARA Structures
38 extern HARA hara[4];
39
40 //FIFO buffer
41 extern FIFO cmd fifo;
  extern unsigned int cmd;
42
43//ADC globals
44
45 extern unsigned int ADC_data[];
46 extern unsigned int adc_waitForSample;
4748 //state character for transmission to the host
49 extern unsigned char state;
```

```
50
   51*** * * * *
   \frac{1}{2}52
   // Main 'C' Language entry point.
53
   \frac{1}{2}54
   55
   + + + + +int
56
   main (void)
57
58
   \left\{ \right.//use 120 MHz PLL as SysClock
59
       uint32_t_ui32SysClock;
60
       ui32SysClock = SysCtlClockFreqSet((SYSCTL_XTAL_25MHZ |
61
                                          SYSCTL OSC MAIN |
62
                                          SYSCTL_USE_PLL |
63
                                          SYSCTL CFG VCO 480), 1200000000);
64
       //create FIFO buffer
65
       clearFIFO(&cmd_fifo);
66
67
       ////////////////////////////////
68
       // Configure Blinky LEDs //
69
       /////////////////////////////////
7071\,//configure PN.0 and PN.1 for LEDs
       //enable GPION and wait for it to be ready
72SysCtlPeripheralEnable(SYSCTL PERIPH GPION);
73while(!SysCtlPeripheralReady(SYSCTL_PERIPH_GPION));
74
75
       //set pin directions
       GPIOPinTypeGPIOOutput (GPIO PORTN BASE, (GPIO PIN 0 | GPIO PIN 1) );
76
       GPIOPinWrite(GPIO_PORTN_BASE, GPIO_PIN_1, ~GPIO_PIN_1);
7778
79
       //configure the BoosterPack peripherals
       HARABoosterPack_init(ui32SysClock, 10000, true);
80
81
       //initialize all angless to 0 degrees (theta = 0 degrees)
82
       int i = 3;
83
       for (i = 3; i := 0; i--) {
84//set theta and xi to 0 degrees
\overline{Q}writePhase(&hara[i], PS_TX, 0);
86
           writePhase(&hara[i], PS RX, 0);
87//set to CP mode
88changeSW(&hara[i], SW_CP);
89\}90
9192unsigned int
                       potVal;
93
       signed int
                       point;
94
       signed int
                       offset;
95
       unsigned char
                       num;
96
       unsigned char
                       dac;
97
       unsigned char
                       dBm;
98
       unsigned char
                       Odiv;
99
       unsigned char
                       mux;
100
       unsigned char
101
                       icp;
102
       unsigned char
                       apbw;103unsigned char
                       polarity;
       unsigned char
                       mux state:
104
```

```
105 unsigned char pkt[21];
106 uint16_t r;
107 uint16 t n:
108 //eternal loop
109 while(1)
110 \left\{111 //if there is a message
112 if(!isEmpty(&cmd_fifo)) {
113 //pop command
114 cmd = pop(\& \text{cmd\_fib});
115 //execute command
116 switch(cmd & 0xF000) {
117 ////////////////////////////////////////
118 // UART - adjust delta_i/j manually //
119 ////////////////////////////////////////
120 case CMD_SW_ADJUST_DELTA_MANUALLY:
121 //change state
122 state = STATE_FINDING_PHASE_OFFSET;
123 //parse num, 1/j, and offset and sign extend
124 num = (cmd & 0x0C00) >> 10;
125 dac = (\text{cmd } \& \text{0} \times 0100) >> 8;126 offset = cmd & (0 \times 00FF);
127 if (offset & 0x00080) {
128 offset | = 0 \times \text{FFFFF00};
129 }
130 // update offset
131 if (dac) hara[num].delta_j += offset;
132 else hara[num].delta_i += offset;
133 //rewrite current angle
134 if (dac) writePhase(&hara[num], PS_TX,
                hara[num].xi);
135 else writePhase(&hara[num], PS_RX,
                hara[num].theta);
136 //change state
137 state = 0;
138 break;
139
140 ///////////////////////////////
141 // UART - set delta_i by CP //
142 ///////////////////////////////
143 case CMD_SW_SET_DELTAS_BY_CP:
144 state = STATE_FINDING_PHASE_OFFSET;
145 //parse element number
146 num = (cmd & 0x0C00) >> 10;147 //in lock with psi = 0:
148 // theta = 0 - d_i = cplUT[adc]149 // cpLUT[adc] = -d_i -> delta_i
150 hara[num].delta_i = cpLUT(hara[num].vadc, num);
151 //update delta_j so that the current angle is 0
152 hara[num].delta_j += hara[num].xi;
153 writePhase(&hara[num], PS_TX, 0);
154 //change state
155 state = 0;
156 break;
157
158 //////////////////////////
159 // UART - active steer //
```

```
160 //////////////////////////
161 case CMD_SW_ACTIVE_STEER:
162 state = STATE_ACTIVE_STEER;
163 //parse point value and sign extend
164 point = (cmd & 0x0FFF);
165 if(point & 0x0800)
166 point |= 0xFFFFF000;
167 //point array
168 pointArray(point, PS_TX);
169 pointArray(point, PS_RX);
170 break;
171
172 ////////////////////////////////
173 // UART - stop active steer //
174 ///////////////////////////////
175 case CMD_SW_STOP_ACTIVE_STEER:
176 //change back to CP operation
177 for (n \text{um} = 3; \text{num} != 0; \text{num} -)178 changeSW(&hara[num], SW_CP);
179 }
180 //set state back to 0
181 state = 0;
182 break;
183
184 //////////////////////////
185 // UART - Retrodirect //
186 //////////////////////////
187 case CMD_SW_RETRODIRECT:
188 state = STATE_RETRODIRECT;
189 //kick off first ADC sample
190 adc_waitForSample = ADC_SAMPLE_COUNT;
191 //wait for next ADC sample
192 while(adc_waitForSample);
193 //kick off the ADC sample for the next counter
194 adc_waitForSample = ADC_SAMPLE_COUNT;
195 //perform element-wise phase conjugation
196 for (num = 3; num != 0; num--)197 conjugate(&hara[num]);
198 }
199 //state is not set to 0 until CMD_SW_STOP_RETRODIRECT
               is receieved
200 break;
201
202 //////////////////////////////////
203 // UART - stop retrodirecting //
204 //////////////////////////////////
205 case CMD_SW_STOP_RETRODIRECT:
206 //return elements to 0 degrees
207 for (num = 3; num != 0; num--) {
208 writePhase(&hara[num], PS_TX, 0);
209 }
210 //clear retrodirecting state
211 state = 0;
212 break;
213
214
215 //////////////////////////
```

```
216 // UART - Phase write //
217 //////////////////////////
218 case CMD_SW_PHASE_WRITE:
219 num = (cmd & 0x0C00) >> 10;
220 dac = (cmd & 0x0200) >> 9;
221 potVal = (\text{cmd } \& \text{0x01FF});
222 //write phase and mode
223 writePhase(&hara[num], dac, potVal);
224 break;
225
226 //////////////////////////
227 // UART - DAC write //
228 //////////////////////////
229 case CMD_SW_DAC_WRITE:
230 num = (cmd & 0x0F00) >> 8;
231 dac = (cmd & 0x00F0) >> 4;
232 cmd = pop(\&cmd fifo);
233 if (dac) {
234 if (DAC_write(&hara[num].DAC_tx, cmd))
has a [num].txDAC = cmd;236 }
237 else {
238 //make sure to set SW to DAC
239 changeSW(&hara[num], SW_DAC);
240 if (DAC_write(&hara[num].DAC_rx, cmd))
241 haranum] .rxDAC = cmd;242 }
243 break;
244
245 //////////////////////
246 // UART PLL Recal //
247 //////////////////////
248 case CMD_SW_PLL_RECAL:
249 switch(cmd & 0x000F) {
250 case 1:
251 LTC recal(&PLL1);
252 break;
253 case 2:
254 LTC_recal(&PLL2);
255 break;
256 }
257 break;
258
259 //////////////////////////////
260 // UART PLL Reconfigure //
261 //////////////////////////////
262 case CMD_SW_PLL_RECONFIGURE:
263 num = (cmd & 0x0F00) >> 8;
264 dBm = (cmd & 0x00F0) >> 4;
265 Odiv = (cmd & 0x000F);
266 cmd = pop(\&\text{cmd\_fib});
267 switch(num) {
268 case 1:
269 LTC_init(&PLL1, 1, LTC6946_R_DIV, cmd, Odiv, dBm);
270 LTC_configure(&PLL1);
271 break;
272 case 2:
```

```
273 LTC init(&PLL2, 2, LTC6946 R DIV, cmd, Odiv, dBm);
274 LTC_configure(&PLL2);
275 break;
276 }
277 break;
278
279 //////////////////////////////////////
280 // UART PFD Mux Out Reconfigure //
281 //////////////////////////////////////
282 case CMD_SW_CHANGE_PFD_MUX_OUT:
283 GPIOPinWrite(GPIO_PORTN_BASE, GPIO_PIN_1, GPIO_PIN_1);
284 num = (cmd & 0x0E00) >> 9;
285 mux = (\text{cmd } \& \text{0x01C0}) >> 6;286 \text{icp} = (\text{cmd } \& \text{ 0x0038}) >> 3;287 apbw = (\text{cmd } \& \text{0x0006}) >> 1;288 polarity = (\text{cmd } \& \text{0x0001});289 // pop R divider and N divider
r = pop(\&\text{cmd flip});
291 n = pop(\&cm\text{cm} fifo);
292 //reconfigure PFD
293 PFD_init(&hara[num].PFD, hara[num].PFD.LE_pin, mux,
                icp, apbw, polarity, r, n);
294 PFD_configure(&hara[num].PFD);
295 GPIOPinWrite(GPIO_PORTN_BASE, GPIO_PIN_1, ˜GPIO_PIN_1);
296 break;
297
298 //////////////////////
299 // check PFD Mux //
300 //////////////////////
301 case CMD_PFD_MUX:
302 mux_state = 0;303 mux_state | = (PFD_{\text{muX}}(\& \text{hara}[1]) \lt \lt 3);304 mux state | = (PFD \text{ mux}(\&hara[2]) \lt\lt 4);305 mux_state |= (PFD_mux(&hara[3]) << 5);
306 break;
307
308 //////////////////////////
309 // send UART message //
310 //////////////////////////
311 case CMD UART MSG:
312 //store pfd mux values in state flag
313 state | = \text{mux\_state};
314 //downconversion chain message
315 if (cmd & 0x01) {
316 pkt[0] = state;
317 pkt[1] = (ADC_data[0] & 0xFF00) >> 8;
                  //ADC0 - pot
318 pkt[2] = (ADC data[0] & 0x00FF;
319 pkt[3] = (hara[1].vadc & 0xFF00) >> 8;
                  //ADC1 - element 1
320 pkt[4] = (hara[1].vadc & 0x00FF);
321 pkt[5] = (hara[2].vadc & 0xFF00) >> 8;
                  //ADC2 - element 2
322 pkt[6] = (hara[2].vadc & 0x00FF);
323 pkt[7] = (hara[3].vadc & 0xFF00) >> 8;
                  //ADC3 - element 3
324 pkt[8] = (hara[3].vadc & 0x00FF);
```
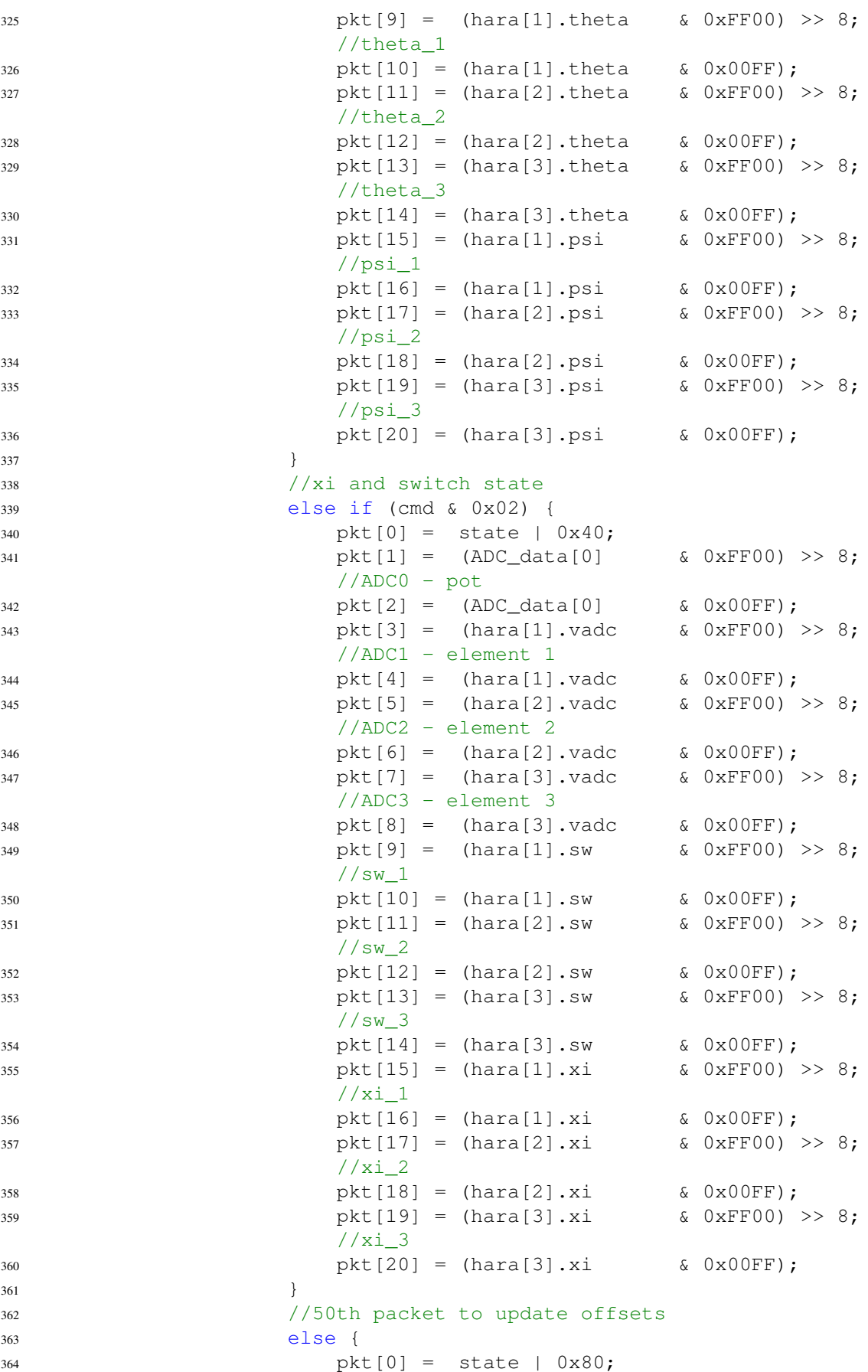

```
365 bkt[1] = (ADC data[0] & 0xFF00) >> 8;
                  //ADC0 - pot
366 pkt[2] = (ADC_data[0] \& 0x00FF);
367 pkt[3] = (hara[1].vadc & 0xFF00) >> 8;
                  //ADC1 - element 1
368 pkt[4] = (hara[1].vadc & 0x00FF);
369 pkt[5] = (hara[2].vadc & 0xFF00) >> 8;
                  //ADC2 - element 2
370 pkt[6] = (hara[2].vadc & 0x00FF);
371 pkt[7] = (hara[3].vadc & 0xFF00) >> 8;
                  //ADC3 - element 3
372 pkt[8] = (hara[3].vadc & 0x00FF);
373 pkt[9] = (hara[1].delta_i & 0xFF00) >> 8;
                  //deltai_1
374 pkt[10] = (hara[1].delta_i & 0x00FF);
375 pkt[11] = (hara[2].delta_i & 0xFF00) >> 8;
                  //deltai_2
376 pkt[12] = (hara[2].delta_i & 0x00FF);
377 pkt[13] = (hara[3].delta_i & 0xFF00) >> 8;
                  //deltai_3
378 pkt[14] = (hara[3].delta i & 0x00FF);
379 pkt[15] = (hara[1].delta j & 0xFF00) >> 8;
                  //deltaj_1
380 pkt[16] = (hara[1].delta_j & 0x00FF);
381 pkt[17] = (hara[2].delta j & 0xFF00) >> 8;
                  //deltaj_2
382 pkt[18] = (hara[2].delta_j & 0x00FF);
383 pkt[19] = (hara[3].delta_j & 0xFF00) >> 8;
                  //deltaj_3
384 pkt[20] = (hara[3].delta_j & 0x00FF);
385 }
386 //send packet
387 UARTsend(pkt, sizeof pkt);
388 //remove flags from state
389 state \&= \sim (0 \times F8);
390 break;
391
392 //other?
\text{default:}394
395 break;
396
397 }
398 //if there's no other command..
399 if (isEmpty(&cmd_fifo)) {
400 //if we were retrodirecting, keep going:
401 if (state == STATE RETRODIRECT) {
402 push(&cmd_fifo, CMD_SW_RETRODIRECT);
403 }
404 //else, if we were actively steering keep steering
405 else if (state == CMD_SW_ACTIVE_STEER) {
406 push(&cmd_fifo, cmd);
407 }
408 }
409 }
410 SysCtlDelay(100);
```
411  $\qquad \qquad \}$ }

#### A.4.2 HARABoosterPack.h

```
1 / *2 * HARABoosterPack.h
3 \times4 * This is for the TM4C1294NCPDT microcontroller on the EK-TM4D1294XL
  wearing the HARA BoosterPack!
5 \times /6
7 #ifndef HARABOOSTERPACK_H_
8 #define HARABOOSTERPACK_H_
9
10 #include <stdint.h>
11 #include <stdbool.h>
12 #include <stdio.h>
13 #include <stdlib.h>
14 #include "inc/hw_types.h"
15 #include "inc/hw_memmap.h"
16 #include "inc/hw_ints.h"
17 #include "driverlib/sysctl.h"
18 #include "driverlib/interrupt.h"
19 #include "driverlib/gpio.h"
20 #include "driverlib/ssi.h"
21 #include "driverlib/i2c.h"
22 #include "driverlib/adc.h"
23 #include "driverlib/timer.h"
24 #include "driverlib/pin_map.h"
25 #include "HARA_LUTs.h"
26 #include "FIFO.h"
27
28 #define DEBUG_MODE 0
29
30
31 //hardware definitions
32 #define LTC6946_MESSAGE_DELAY 5000 //number of cycles to delay
  between PLL messages
33 #define LTC6946_R_DIV 100 //Ref signal divider (just the
  ref freq in MHz)
34 #define MCP4725_FULLSCALE 4096 //fullscale value for MCP_4725
  DAC
35 #define ADC_FULLSCALE 4096 //fullscale value for ADC
36 //Vcal sweep definitions
37 #define SWEEP_RANGE_THRESH_H 3823 //2.8V
38 #define SWEEP_RANGE_THRESH_L 3004 //2.2V
39 #define VCAL_NUM_SWEEPS 3 //number of sweeps to perform to
  find Vcal
40 #define ADC_SAMPLE_COUNT 1 //number of samples to take before
  reading
41 #define VCAL_SWEEP_SETTLE_TIME 1000 //delay of 3000 instr ˜=25uS
42 //Retrodirection definitions
43 #define BALANCE_THRESH_H 3004 //2.2 V
44 #define BALANCE_THRESH_L 2594 //1.9 V
45 #define BALANCE_MIDPOINT 2799 //2.05 V
46 #define PHASE_WRAP_TOP 4095
47 #define PHASE_WRAP_BOTTOM 1990
48 #define BALANCE_BOX_SIZE 2 //points to average around center
```

```
49 //generic definitions
50 #define BIT0 0x01
51 #define BIT1 0x02
52 #define BIT2 0x04
53 #define BIT3 0x08
54 #define BIT4 0x10
55 #define BIT5 0x20
56 #define BIT6 0x40
57 #define BIT7 0x80
58 //definitions to be categorized later:
59 #define PS_RX 0x00
60 #define PS_TX 0x01
61 #define SW_DAC 0x00
62 #define SW_CP 0x01
63
64 //structure to hold LTC_6946
65 typedef struct S_LTC_6946 {
66 unsigned char CS_pin; //CS_n for SPI module
67
68 unsigned short R div; //reference divider (PFD = REF / R div)
69 unsigned short N_ddiv; //divider for VCO (VCO = N_ddiv * PFD<br>70 unsigned char 0 div; //output divider (RF = VCO / 0 div)
70 unsigned char O_div; //output divider (RF = VCO / O_div)
71 unsigned char P_level; //output power level (0, 1, 2, 3) -> (-9,
      -6, -3, 0)dBm single ended
72
73 unsigned long f_rf; //calculated PLL output frequency,
      assumes 10 MHz reference signal
74 unsigned short config_msg[11]; //configuration message
75 unsigned short recal_msg; //recalibration message
76 } LTC_6946;
77
78
79 //structure to hold DAC information
80 typedef struct S_MCP4725 {
81 unsigned char num; //DAC number
82 unsigned char addr; //I2C address
83 unsigned short val; //current DAC value
84 } MCP_4725;
8586
87 //structure to hold PFD information
88 typedef struct S_ADF4002 {
89 unsigned short LE_pin; //LE pin for ADF4002 FD
90 unsigned short R_div; //Reference divider
91 unsigned short N_div; //RF divider
92 unsigned char CP_setting; //CP current setting
93 unsigned char ABPW; //Anti-Backlash-Pulse-Width setting
94 unsigned char CP_polarity; //CP polarity bit
95 unsigned char mux; //mux output select
96
97 unsigned int msg[4]; //4 24-bit messages
98
99 unsigned char mux_val; //binary value of MUX output
100 } ADF_4002;
101
102
103 //structure to hold HARA element
```

```
104 typedef struct S_HARA {
105 MCP_4725 DAC_rx; //DAC for downconversion phase shifter
106 MCP_4725 DAC_tx; //DAC for transmission phase shifter
107 ADF_4002 PFD; //PFD for downconversion chain
108 //physical system things
109 unsigned short rxDAC; //DAC value (downconversion phase shifter)
110 unsigned short txDAC; //DAC value (transmission phase shifter)
111 unsigned short vadc; //ADC value (updates in ADC_ISR)
112 unsigned short lock_cnt; //counter to determine if PFD sample needs
     to be resent
113 unsigned short number; //identifier number
114 unsigned short sw; //current state of phase shifter switch (1
     = CP, 0 = DAC)115 //DLL-HPC system things
116 signed short psi; //delta psi_n term: measured receive
     signal phase relative
117 to the (n-1)th
                         downconversion chain
118 signed short theta; //theta_n term: downconversion phase delay
     control voltage
119 119 // either controlled manually
                         by DAC_rx or
120 // automatically by the
                         PFD/CP chip
121 signed short xi; //xi n term: carrier generation phase
     delay control voltage
122 // always controlled manually by
                         DAC tx
123 signed short delta i; //delta i n term: physical system constant
     that encompasses
124 // all phase differences
                         introduced by wiring,
125 125 // board layout, etc. in
                         downconversion chain
126 // note: this is actually
                         -1*delta i in the eqn.
127 127 127
                         delta i, so it must be
128 added when driving
                         theta manually and
129 // _subtracted_ when
                         measuring psi in closed loop
130 signed short delta_j; //delta_j_n term: physical system constant
     that encompasses
131 131 all phase differences
                         introduced by wiring,
132 // board layout, etc. in
                         carrier gen. chain
133 } HARA;
134
135
136
137 void LTC_init(LTC_6946 *temp, unsigned int CS_Pin, unsigned int
  R_div,
138 unsigned int N_div, unsigned int O_div, unsigned
                    char P level);
139 unsigned int LTC_configure(LTC_6946 *pll);
```

```
140 unsigned int LTC_recal(LTC_6946 *pll);<br>141 unsigned int DAC_init(MCP_4725 *dac, u
141 unsigned int DAC_init(MCP_4725 *dac, unsigned char num);<br>142 unsigned int DAC write(MCP 4725 *dac, unsigned int val);
142 unsigned int DAC_write(MCP_4725 *dac, unsigned int val);<br>143 void 19FD init(ADF 4002 *pfd, unsigned char le pi
143 void PFD_init(ADF_4002 *pfd, unsigned char le_pin, unsigned
    char mux,
144 unsigned char icp, unsigned char apbw, unsigned
                                  char polarity,
145 unsigned short r, unsigned short n);
146 unsigned int PFD_configure(ADF_4002 *pfd);
147 unsigned int PFD_mux(HARA *hara);<br>148 void HARA init(HARA *hara
   void HARA_init(HARA *hara, unsigned int num);<br>unsigned int changeSW(HARA *hara, unsigned int sw);
149 unsigned int changeSW(HARA *hara, unsigned int sw);
150 unsigned int writePhase(HARA *hara, unsigned char mode, signed int
    phase);
151 unsigned int pointArray(signed int phi, unsigned char mode);
152 unsigned int conjugate(HARA *hara);<br>153 void HARABoosterPack init(u
                       HARABoosterPack_init(uint32_t ui32SysClock, uint32_t
    spi_dataRate, bool i2c_fastMode);
154 void UARTsend(unsigned char buffer[], unsigned int len);
155
156
157
158
159
160
161
162 #endif /* HARABOOSTERPACK_H_ */
```
#### A.4.3 HARABoosterPack.c

```
1 / *2 * HARABoosterPack.c
3 \times4 * Created on: Apr 9, 2019
5 * Author: Michael Bolt
6 \star/7
8
9 #include <stdint.h>
10 #include <stdbool.h>
11 #include <stdio.h>
12 #include <stdlib.h>
13 #include "inc/hw_types.h"
14 #include "inc/hw_memmap.h"
15 #include "inc/hw_ints.h"
16 #include "driverlib/sysctl.h"
17 #include "driverlib/interrupt.h"
18 #include "driverlib/gpio.h"
19 #include "driverlib/ssi.h"
20 #include "driverlib/i2c.h"
21 #include "driverlib/adc.h"
22 #include "driverlib/timer.h"
23 #include "driverlib/pin_map.h"
24 #include "driverlib/uart.h"
25 #include "HARABoosterPack.h"
26
2728 //PLLs
29 LTC_6946 PLL1;
30 LTC_6946 PLL2;
31 //HARA elements
32 HARA hara[4];
33 extern FIFO cmd_fifo;
34
35
36 extern void ADC_ISR(void);
37 extern void TimerOB ISR(void);
38 extern void Timer0A_ISR(void);
39 extern void PORTP_ISR(void);
40 extern void PORTH ISR(void);
41 extern void PORTM ISR(void);
42 extern void UART_ISR(void);
43
44 //global variables
45 //Timer timeout
46 extern unsigned int timeoutCounter; //counter for timeouts
47
48
49 //************************************************************************ c
   *****
50 //
51 //! Initializes LTC_6946 structure given a few parameters
52 / / !53 //! \param temp is a pointer to the LTC_6946 structure to initialize
```

```
//! \param CS Pin specifies which CS pin for the SPI interface to use (1,
542, 3)//! \param R div is the unsigned integer reference divider value for the
55PLL,
   //! such that f pfd = 10 MHz / R
56
   //! \param N div is the unsigned integer VCO divider value for the PLL,
57
   such
   //! f_v = N * f_p f d58
   //! \param 0_div is the unsigned integer output divider for the PLL, such
59
   that
   //! f_{out} = f_{vco} / 060
   //! \param P_level is the output power level setting (0 through 3)
61
621/1//! This function configures the PLL structure given to it with the
63
   information
  //! provided, configuring the config_msg and recal_msg
64
  1/165
  //! \return None.
66
   \frac{1}{2}67
   68
   *** * * * *
   void LTC_init (LTC_6946 *temp, unsigned int CS_Pin, unsigned int R_div,
69
                  unsigned int N_div, unsigned int O_div, unsigned char
70P_{\text{level}} {
       temp->CS pin = CS Pin;
71temp->R div = R div;
72temp->N\_div = N\_div;73
       temp->0\_div = 0\_div;74
       temp->P^\text{level} = P^\text{level};75
       temp->f_r f = (10e6 / R_d iv) * N_d iv / 0_d iv;76
       //config_msq
77
78
       temp->config_msq[0] = (0 \times 0100 \ll 1) | (0 \times 00);
       temp->config_msg[1] = (0 \times 0200 \ll 1) | (0 \times 0 \land x);
79
       temp->config_msg[2] = (0x0300 \ll 1) | (0x10 | ((R\_div & 0x0300) >> 8));
80
       temp->config_msg[3] = (0x0400 \ll 1) | (R_div \& 0x00FF);
81
       temp->config_msg[4] = (0x0500 \ll 1) | ((N_ddiv \& 0xFF00) >> 8);
82
       temp->config msq[5] = (0 \times 0600 \ll 1) | (N div & 0x00FF);
83temp->config_msg[6] = (0 \times 0700 \ll 1) | (0 \times F3);
Q_Atemp->config_msq[7] = (0x0800 \ll 1) | (0xE0 | ((P_{\text{level } 6} 0x03) \ll 3)85(0 \div 6 \times 0 \times 07));temp->config msq[8] = (0x0900 \le 1) | (0x2B);
86
       temp->config_msq[9] = (0 \times 0A00 \ll 1) | (0 \times 00);
87temp->config_msq[10] = (0x0200 \lt1) | (0x08);
88
       //recal_msq
89
       temp->recal_msg = (0x0700 \ll 1) | (0xF3);
90
   \}91
92
Q<sub>3</sub>Q_{\Delta}95
   ***\frac{1}{2}96
   //! Sends configuration messages to the specified PLL
97
   1/198
   //! \param pll is the pointer to the LTC_6946 structure you would like to
99
  //! configure
100 -101 / / !
```

```
102 //! This function sends the config msg for a chosen PLL, adjusting the
  settings
103 / / !104 //! \return timeoutCounter: if greater than 0, the SPI transmission did not
105 //! timeout
106 / /107 //************************************************************************ c
   *****
108 unsigned int LTC_configure(LTC_6946 *pll) {
109 uint32_t port_base,pin;
110 unsigned int i;
111 //determine which pin to use
112 switch(pll->CS_pin) {
113 case 1: //CS_1 -> H.2
114 port_base = GPIO_PORTH_BASE;
115 pin = GPIO_PIN_2;
116 break;
117 case 2: //CS_2 -> H.3
118 port_base = GPIO_PORTH_BASE;
119 pin = GPIO PIN 3;
120 break;
121 case 3: //CS_3 -> G.0
122 port_base = GPIO_PORTG_BASE;
123 pin = GPIO_PIN_0;
124 break;
125 case 4: //CS 4 -> N.2
126 port_base = GPIO_PORTN_BASE;
127 pin = GPIO_PIN_2;
128 break;
129 case 5: //CS_5 -> N.3
130 port_base = GPIO_PORTN_BASE;
131 pin = GPIO_PIN_3;
132 break;
133 default: //if no valid CS pin is used, just return 0
134 return 0;
135 }
136 //enable Timeout after 50 ms
137 timeoutCounter = 5;
138 TimerIntClear(TIMERO_BASE, TIMER_TIMA_TIMEOUT); //clear TimerA
      interrupt flags
139 TimerIntEnable(TIMER0_BASE, TIMER_TIMA_TIMEOUT); //enable Timer0A
      interrupt
140 //write messages
141 for(i=0; i<11; i++) {
142 if (timeoutCounter) {
         //check no timeout has occurred
143 GPIOPinWrite(port_base, pin, 0);
             //CS LOW
144 SSIDataPut(SSI2_BASE, (pll->config_msg[i] & 0xFF00) >> 8);
             //write MSB
145 while(SSIBusy(SSI2_BASE) && timeoutCounter);
                //wait for transmission or timeout
146 SSIDataPut(SSI2_BASE, (pll->config_msg[i] & 0x00FF) >> 0);
             //write LSB
147 while(SSIBusy(SSI2_BASE) && timeoutCounter);
                //wait for transmission or timeout
```

```
GPIOPinWrite(port base, pin, pin);
148
                //CS_n HIGH
                SysCtlDelay (LTC6946 MESSAGE DELAY) ;
149
                //delay between messages
            \left| \right|150
       \left\{ \right\}151
        //disable TimeoutTimer (Timer0A)
152
       TimerIntDisable(TIMERO_BASE, TIMER_TIMA_TIMEOUT);
153
       TimerIntClear(TIMERO_BASE, TIMER_TIMA_TIMEOUT);
154
       //return timeoutCounter
155
       return timeoutCounter;
156
157
   \mathcal{E}158
159
160
   161
   ***\frac{1}{2}162
   //! Sends recalibration message to the specified PLL
163
   1/1164
   //! \param pll is the pointer to the LTC 6946 structure you would like to
165
   //! configure
166
   1/1167
   //! This function sends the recal_msg for a chosen PLL, recalibrating the
168
   VCO
   1/1169
   //! \return timeoutCounter: if greater than 0, the SPI transmission did not
170
171
   //! timeout
   \frac{1}{2}172
   173
   *****
174
   unsigned int LTC_recal(LTC_6946 *pll) {
       uint32_t port_base, pin;
175
       //determine which pin to use
176
       switch(pll->CS_pin) {
177
            case 1: //CS_1 -> H.2
178
                port base = GPIO PORTH BASE;
179
               pin = GPIO PIN 2;
180
181
               break;
            case 2: //CS 2 \rightarrow H.3
182port base = GPIO PORTH BASE:
183
                pin = GPIO_PIN_3;184
               break;
185
            case 3: //CS_3 -> G.0186
                port_base = GPIO_PORTG_BASE;
187
                pin = GPIO_PIN_0;188
               break;
189
            case 4: //CS 4 -> N.2190
                port_base = GPIO_PORTN BASE;
191
                pin = GPIO_PIN_2;192
                break;
193
           case 5: //CS_5 \rightarrow N.3194
               port_base = GPIO_PORTN_BASE;
195
               pin = GPU_PIN_3;196
197
               break;
            default:
                        //if no valid CS pin is used, just return 0
198
               return 0:
199
```

```
//enable Timeout after 50 ms
201
       timeoutCounter = 5:202TimerIntClear(TIMERO_BASE, TIMER_TIMA_TIMEOUT); //clear TimerA
203
       interrupt flags
       TimerIntEnable(TIMERO BASE, TIMER TIMA TIMEOUT); //enable TimerOA
204
       interrupt
       //write recal message
205
       GPIOPinWrite(port_base, pin, 0);
                                                              //CS LOW
206
       SSIDataPut(SSI2_BASE, (pll->recal_msq & 0xFF00) >> 8);
                                                             //write MSB
207
       while(SSIBusy(SSI2_BASE) && timeoutCounter);
                                                              //wait for
208
       transmission or timeout
       SSIDataPut(SSI2_BASE, (pll->recal_msq & 0x00FF) >> 0);
209
                                                             //write LSB
       while (SSIBusy (SSI2_BASE) && timeoutCounter);
                                                              //wait for
210
       transmission or timeout
       GPIOPinWrite(port_base, pin, pin);
                                                              //CS_n HIGH
211
       SysCtlDelay (LTC6946 MESSAGE DELAY) ;
                                                              //delay
212
       between messages
       //disable TimeoutTimer (Timer0A)
213TimerIntDisable(TIMERO BASE, TIMER TIMA TIMEOUT);
214TimerIntClear(TIMERO BASE, TIMER TIMA TIMEOUT);
215//return timeoutCounter
216
       return timeoutCounter;
217
  \}218
219
220
   221*****
   \frac{1}{2}222
   //! Initializes MCP_4725 structure given a few parameters
223224 //!
225 //! \param dac is a pointer to the MCP_4725 structure to initialize
226 //! \param num is the identifier of which DAC you are initializing; this
227 //! determines the last 3 bits of the I2C address
  1/1228
   //! This function configures the DAC structure given to it with the
229
   information
   //! provided, setting the i2c address and current value; this function also
230231 //! attempts to write a half-scale value to the DAC and returns a 1 on
   success
232 //! and 0 on failure
  \frac{1}{2}233//! \return timeoutCounter: if greater than 0, the I2C transmission did not
234
   //! timeout
235
   1/1236
237 //! \return None.
238 //
  239+ + + + +unsigned int DAC_init (MCP_4725 *dac, unsigned char num) {
240
       dac \rightarrow num = num;241
       dac ->addr = 0x60 | num;
242
       dac ->val = MCP4725_FULLSCALE >> 1;
243
       return DAC_write(dac, dac->val);
244
245
  \}246247
```
 $200$ 

```
249
   *****\frac{1}{2}250
   //! Writes new value value to the output of the chosen DAC
251
   1/1252//! \param dac is the pointer to the DAC you would like to write to
253
254
   //! \param val is the 12-bit unsigned integer value to write to the DAC
  1/1255
  //! This function writes a new value to the specified DAC
256
   1/1257
   //! \return timeoutCounter: if greater than 0, the I2C transmission did not
258
259
   //! timeout
   \frac{1}{2}260
   261
   + + + + +unsigned int DAC write (MCP 4725 *dac, unsigned int val) {
262
       //check val for limits
263if (va1) = 0x8000 {
264val = 0:
265266
       \rightarrowelse if (val >= MCP4725 FULLSCALE) {
267
           val = MCP4725_FULLSCALE - 1;
268\}269
270
       //construct message
271
       unsigned char msg[3];
272msg[0] = 0x40;//regular write, no power-down mode
273
       msg[1] = (val & 0x0FF0) >> 4;//D[11:4]274msg[2] = (val & 0x000F) << 4;1/D[3:0]275276
277
       //enable timeout after 10 ms
       timeoutCounter = 1;
278
       TimerIntClear(TIMERO_BASE, TIMER_TIMA_TIMEOUT); //clear TimerA
279
       interrupt flags
       TimerIntEnable(TIMERO BASE, TIMER TIMA TIMEOUT); //enable TimerOA
280
       interrupt
       //send message
281I2CMasterSlaveAddrSet(I2CO_BASE, dac->addr, false);
282//byte 0283if(timeoutCounter) {
284I2CMasterDataPut(I2CO_BASE, msg[0]);
285I2CMasterControl(I2CO_BASE, I2C_MASTER_CMD_BURST_SEND_START);
286
               while(!I2CMasterBusy(I2CO_BASE) && timeoutCounter);
287
               while(I2CMasterBusy(I2CO_BASE) && timeoutCounter);
288
           //byte 1289if(timeoutCounter) {
290
               I2CMasterDataPut (I2CO BASE, msq[1]);
291I2CMasterControl(I2CO_BASE, I2C_MASTER_CMD_BURST_SEND_CONT);
292while(!I2CMasterBusy(I2CO_BASE) && timeoutCounter);
293
                   while(I2CMasterBusy(I2CO_BASE) && timeoutCounter);
294
               //byte 2295
               if(timeoutCounter) {
296
297
                   I2CMasterDataPut(I2CO_BASE, msg[2]);
                   I2CMasterControl(I2CO_BASE,
298
                   I2C MASTER CMD BURST SEND FINISH);
                       while(!I2CMasterBusy(I2C0 BASE) && timeoutCounter);
299
```
 $248$ 

```
while(I2CMasterBusy(I2C0 BASE) && timeoutCounter);
300//update DAC value after message send successfully
301if(timeoutCounter) {
302\text{dac->val} = \text{val}303\mathcal{E}304
305
               \rightarrow\}306
307
       \lambda//disable TimeoutTimer (Timer0A)
308
       TimerIntDisable(TIMERO BASE, TIMER TIMA TIMEOUT);
309
       TimerIntClear(TIMERO_BASE, TIMER_TIMA_TIMEOUT);
310
311312//return timeoutCounter
       return timeoutCounter;
313
314
   - }
315
316
317
   318
   ***\frac{1}{2}319
   //! Initializes ADF 4002 structure given a few parameters
320
   1/1321
   //! \param pfd is a pointer to the ADF_4002 structure to initialize
322
   //! \param le pin is which CS pin to use for the SPI interface
3231/1324
   //! This function configures the PFD structure to some initial values
325determined
   //! here. Refer to the data sheet to know what to change them to!
326
   1/1327//! \return None.
328
329
   \frac{1}{2}330
   *****void PFD_init (ADF_4002 *pfd, unsigned char le_pin, unsigned char mux,
331
   unsigned char icp, unsigned char apbw, unsigned char polarity, unsigned
   short r, unsigned short n) {
       //configure PFD structure
332333pfd->LE\_pin = le\_pin;pfd->R div = r;//set to 1 for true PFD
334//set to 1 for true PFD
       pfd->N div = n:
335pfd->CP_setting = icp;// [0:7], 7 = 5 mA3361/1 = 2.9ns, 2 = 6.0ns
       pfd->ABPW = apbw;337
       pfd->CP\_polarity = polarity;//polarity of CP controls
338
       pfd->mux = mux;
                                        //mux output select
339
340//Alternate method (Counter Reset Method)
341//Function Latch - F1 = 1
342pfd\text{-}\text{msg[0]} = ((pfd\text{-}\text{CP}\_setting & 0x07) << 18)343( (pfd->CP_setting & 0x07) << 15)
344
                    | ((pfd->CP_polarity & 0x01) << 7)
345
                    ( (pfd->mux & 0x07) << 4)
346
                    (0x01) < 2)347348
                    (0x02);349
       //R counter Latch
350
       pfd\rightarrow msg[1] = (0x01 \le 20)(1)(pfd->ABPW & Qx03) << 16)351
```

```
| ((pfd->R div & 0x3FFF) << 2)
352(0x00);353//N counter Latch
354pfd\rightarrow msg[2] = ((pfd\rightarrow N_div & 0x1FFF) << 8)355
                    (0x01);356
        //Function Latch - F1 = 0
357
       pfd\rightarrow msg[3] = ((pfd\rightarrow CP_setting &amp; 0x07) << 18)358
                    |( (pfd->CP_setting & 0x07) << 15)
359
                    | ((pfd->CP_polarity & 0x01) << 7)
360
                    | ((pfd->mux & 0x07) << 4)
361
                    (0x00) \leq 2)362(0x02);363
364
   \}365
366
   367
   *** * * * *
   \frac{1}{2}368
   //! Sends configuration messages to the specified PFD
360
   1/1370
   //! \param pfd is the pointer to the ADF 4002 structure you would like to
371
   //! configure
372
   1/1373
374
   //! This function sends the config_msg for a chosen PFD, adjusting the
   settings
   1/1375
   //! \return timeoutCounter: if greater than 0, the SPI transmission did not
376
   //! timeout
377
   \frac{1}{2}378
   379
   *****
380
   unsigned int PFD_configure(ADF_4002 *pfd) {
       uint32_t port_base, pin;
381
       unsigned int i;
382
383
        //determine which pin to use
384
        switch (pfd->LE pin) {
385
            case 1: //CS_1 -> H.2
386
                port_base = GPIO_PORTH_BASE;
387
                pin = GPIO PIN 2;
388
                break:
389
            case 2: //CS_2 \rightarrow H.3390port_base = GPIO_PORTH_BASE;
391
                pin = GPIO_PIN_3;392
                break;
393
            case 3: //CS_3 \rightarrow G.0394
                port base = GPIO PORTG BASE;
395
                pin = GPIO PIN 0;396
                break;
397
            case 4: //CS_4 \rightarrow N.2398
                port_base = GPIO_PORTN_BASE;
399
                pin = GPU_PIN_2;400
                break;
401
            case 5: //CS_5 \rightarrow N.3402
403
                port_base = GPIO_PORTN_BASE;
404pin = GPIO PIN 3;break:
405
```

```
406 default: //if no valid CS pin is used, just return 0
407 return 0;
408 }
409
410 //enable Timeout after 50 ms
411 timeoutCounter = 5;
412 TimerIntClear(TIMER0_BASE, TIMER_TIMA_TIMEOUT); //clear TimerA
      interrupt flags
413 TimerIntEnable(TIMER0_BASE, TIMER_TIMA_TIMEOUT); //enable Timer0A
      interrupt
414
415 //write messages
416 for (i=0; i<4; i++) {
417 if (timeoutCounter) { //check no timeout
         has occurred
418 GPIOPinWrite(port_base, pin, 0); //CS
             LOW
419 SSIDataPut(SSI2_BASE, (pfd->msg[i] & 0x00FF0000) >>
             16);//write MSB
420 while(SSIBusy(SSI2 BASE) & timeoutCounter); //wait
                 for transmission/timeout
421 SSIDataPut(SSI2_BASE, (pfd->msq[i] & 0x0000FF00) >> 8);
             //write mSB
422 while(SSIBusy(SSI2_BASE) && timeoutCounter); //wait
                 for transmission/timeout
423 SSIDataPut(SSI2_BASE, (pfd->msg[i] & 0x000000FF) >> 0);
             //write LSB
424 while(SSIBusy(SSI2_BASE) && timeoutCounter); //wait
                 for transmission/timeout
425 GPIOPinWrite(port_base, pin, pin); //CS_n
             HIGH
426 SysCtlDelay(LTC6946_MESSAGE_DELAY);
             //delay between messages
427 }
428 }
429
430 //disable TimeoutTimer (Timer0A)
431 TimerIntDisable(TIMERO BASE, TIMER TIMA TIMEOUT);
432 TimerIntClear(TIMER0_BASE, TIMER_TIMA_TIMEOUT);
433
434 //return timeoutCounter
435 return timeoutCounter;
436 }
437
438
439 //************************************************************************ c
   *****
440 / /441 //! Read PFD mux value and resend PFD config message if it's been 1 second
442 / !443 //! \param HARA is the HARA element to perform this on
444 //!
445 //! This function reads the appropriate pin of port L to determine the
  chosen
446 //! HARA element's PFD mux value and determines if the config message
   needs to
```

```
447 //! be resent; this is only done if 10 consecutive samples show no lock
   (mux low)
448 //!
449 //! \return value of the PFD mux
450 / /451 //************************************************************************ c
   *****
452 unsigned int PFD_mux(HARA *hara) {
453 //determine which pin to read from Port L
454 uint32_t pin;
455 switch(hara->number) {
456 case 1:
457 pin = GPIO_PIN_1;
458 break;
459 case 2:
460 pin = GPIO_PIN_2;
461 break;
462 case 3:
463 pin = GPIO_PIN_3;
464 break;
465 default:
466 return 0;
467 }
468 //read in mux value
469 if (GPIOPinRead(GPIO PORTL BASE, pin)) {
470 hara->PFD.mux_val = 1;
471 hara->lock_cnt = 10;
472 }
473 else {
474 hara->PFD.mux_val = 0;
475 hara->lock_cnt--;
476 }
477 //if there's been a second of no lock, resend the config message
478 if (!hara->lock_cnt) {
479 pin = (hara->number << 9)
480 | (hara->PFD.mux << 6)
481 | (hara->PFD.CP setting << 3)
482 | (hara->PFD.ABPW << 1)
483 | (hara->PFD.CP_polarity)
484 | CMD SW CHANGE PFD MUX OUT;
485 push(&cmd_fifo, pin);
486 push(&cmd_fifo, hara->PFD.R_div);
487 push(&cmd_fifo, hara->PFD.N_div);
488 hara->lock_cnt = 10;
489 }
490 //return mux value
491 return hara->PFD.mux val;
492 }
493
494
495 //************************************************************************ c
   *****
496 //
497 //! Initializes HARA element structure given the element number
498 //!
499 //! \param num is the identifier of which HARA element to initialize (0-3)
500 / / !
```

```
501 //! This function initializes a HARA element structure by configuring the
   two
502 //! DACs and initializing all internal values to 0
503 //!
504 //! \return none
505 //
506 //************************************************************************ c
   *****
507 void HARA_init(HARA *hara, unsigned int num) {
508 //initiailze sub-strucs
509 switch(num) {
510 default:
511 case 0:
512 DAC_init(&hara->DAC_rx, 10);
513 DAC_init(&hara->DAC_tx, 10);
514 PFD_init(&hara->PFD, 10, 0, 0, 2, 1, 1, 1);
515 break;
516 case 1:
517 DAC_init(&hara->DAC_rx, 3);
518 DAC init(&hara->DAC tx, 2);
519 PFD_init(&hara->PFD, 3, 0, 0, 2, 1, 1, 1);
520 break;
521 case 2:
522 DAC_init(&hara->DAC_rx, 1);
523 DAC init(&hara->DAC tx, 0);
524 PFD_init(&hara->PFD, 4, 0, 0, 2, 1, 1, 1);
525 break;
526 case 3:
527 DAC_init(&hara->DAC_rx, 5);
528 DAC_init(&hara->DAC_tx, 4);
529 PFD_init(&hara->PFD, 5, 0, 0, 2, 1, 1, 1);
530 break;
531 }
532 //initialize hardware things, default to CP controlled theta
533 hara->rxDAC = hara->DAC_rx.val;
534 hara->txDAC = hara->DAC tx.val;
535 hara->lock cnt = 0;
536 hara->number = num;
537 changeSW(hara, SW_CP);
538 //DLL-HPC system initialization
539 hara->psi = 0;
540 hara->theta = 0;
541 hara->xi = 0;
542 hara->delta_i = 0;
543 hara->delta_j = 0;
544 //vadc is updated continuously in the ADC ISR, so it is untouched here
545 }
546
547
548
549 //************************************************************************ c
   *****
550 //
551 //! Changes the phase shifter control signal for the chosen HARA element
552 / / !553 //! \param HARA is the HARA element to change the SW of
```

```
//! \param sw determines which contorl signal to use and should be set to
554
   either
              SW CP or SW DAC
   1/1555
   1/1556
   //! This function changes the SW for the specified HARA element
557
   1/1558
   //! \return SW CP or SW DAC depending on what was written
559
   \frac{1}{2}560
   561
   *****unsigned int changeSW (HARA *hara, unsigned int sw) {
562
       //determine the pin number
563
       uint32_t pin = GPIO_PIN_0 << (hara->number);
564
       //if setting to CP
565
       if (sw) {
566
           GPIOPinWrite(GPIO_PORTF_BASE, pin, pin);
567
           harab->sw = SW CP;568
           return SW CP:
569
       \rightarrow570
       //else, set to DAC
571
       else {
572
           GPIOPinWrite(GPIO PORTF BASE, pin, 0);
573
           harab->sw = SW_DAC;574
           return SW_DAC;
575
       \rightarrow576
   \mathcal{E}577
578
579
580
   581
   ***582
   \frac{1}{2}//! Writes a new phase value to the chosen HARA element
583
   1/1584
   //! \param HARA is the HARA element to change the phase of
585
   //! \param mode determines to write to the tx/rx phase shifter
586
   (PS TX/PS RX)
   //! \param phase is the unsigned integer phase to write to the HARA element
587
5881/1//! This function writes a new phase to the specified HARA element
589
   1/1590//! \return 1 if write is successful, 0 if not
591
   \frac{1}{2}592
   593
   ***unsigned int writePhase(HARA *hara, unsigned char mode, signed int phase) {
594
       //if writing to TX phase shifter (xi)
595
       if (mode) {
596
           //remove delta_j term
597
           phase = hara->delta_j;
598
           //phase wrap if necessary
599
           while (phase > 359) phase -= 360;
600
           while (phase < 0)
                             phase +=360;601
           //get DAC value to write from txLUT
602
603
           uint16_t dac_val = txLUT(phase, hara->number);604
           //make 10 attempts to write to DAC tx
           int i = 10;
605
```

```
158
```

```
606 for(i = 10; i != 0; i--) {
607 if (DAC_write(&hara->DAC_tx, dac_val)) {
608 //add back delta_j to get the desired phase
609 phase += hara->delta_j;
\frac{610}{\sqrt{revrap}}611 while (phase > 359) phase -= 360;
612 while (phase < 0) phase += 360;
613 //store actual output phase difference to Xi
hara\rightarrow x1 = phase;
hara-\text{txDAC} = dacval;616 return 1;
617 }
618 }
619 }
620 //else. we're writing to the RX phase shifter (theta)
621 else {
622 //ensure the phase shifter is being controlled by the DAC
623 if(hara->sw)
624 changeSW(hara, SW_DAC);
625 //add in the negative delta i term to compensate
626 phase += hara->delta i;
627 //phase wrap as necessary
628 while (phase > 359) phase -= 360;
629 while (phase < 0) phase += 360;
630 //get DAC value to write to DAC_rx
631 uint16_t dac_val = rxLUT(phase, hara->number);632 //make 10 attempts to write to DAC_rx
633 int i = 10;
634 for (i = 10; i != 0; i--)635 if (DAC_write(&hara->DAC_rx, dac_val)) {
636 //subtract back our the negative delta_i term to get
               desired phase
637 phase -= hara-> delta_i;
638 //rewrap as necessary
639 while (phase > 359) phase -= 360;
640 while (phase < 0) phase += 360;
641 //store actual output pahse difference to theta
642 hara->theta = phase;
643 hara->rxDAC = dac_val;
644 return 1;
645 }
646 }
647 }
648 //if we made it here, we failed writing to a DAC
649 return 0;
650 }
651
652
653
654 //************************************************************************ c
   *****
655 //
656 //! Points the HARA array at direction phi
657 //!
658 //! \param phi is the direction to point the array in (-90 to 90)
659 //! \param mode determines to write to the tx/rx phase shifters
  (PS_TX/PS_RX)
```

```
1/1660
   //! This function points the beam of the HARA system by applying a linear
661
   //! phase shift (alpha) between each element based on the direction you
662
   would
   //! like to point in (phi). Phi is defined as broadside being 0 degrees.
663
   1/1664
   //! \return 1 if writes are successful, 0 if not
665
   \frac{1}{2}666
   667
   ***unsigned int pointArray (signed int phi, unsigned char mode) {
668
       signed int e;
669
670
       signed int alpha;
       //check valid values
671
       if (phi < -90) phi = -90;
672
       if (phi > 90) phi = 90;
673
       //determine phase difference between elements
674
675
       if (phi < 0) {
           e = -1 * phi;
676
           alpha = active Steer LUT(e);
677
           alpha = alpha \star -1;
678
       \rightarrow679
       else alpha = activeSteer_LUT(phi);
680
       //write new phases
681
       int n = 3;
682
       for (n = 3; n := 0; n--) {
683
           writePhase(&hara[n], mode, (alpha * n));
684
           //TODO: or maybe this should be just alpha, since it's relative to
685
           the (n-1)th element?
       \rightarrow686
       return e;
687
688
   \}689
690
691
692
   693
   + + + + +\frac{1}{2}604
   //! Performs phase conjugation for the chosen HARA element
695
   1/1696
   //! \param hara is the HARA element to conjugate at
697
   //! \param hara_o is the HARA element to conjugate relative to
698
   1/1699
   //! This function performs phase conjugation, assuming that rxOffset for
700
   the
   //! chosen HARA element was recorded at steady state lock with theta_rx
701
   equal
   //! to psi_n, all of which should be equal to 0.
702//! 1. the RX phase shifter control voltage (CP) is sampled
703
   //! 2. the ADC value is converted to a phase
704
   //! 3. the total phase shift from 0 (rxTheta) is found as the difference
705
   //! 4. rxTheta is conjugated and applied to the transmision PLL
706
   1/1707
708
   //! \return 1 is write to theta was successful, else 0
709
   \frac{1}{2}
```
```
710 //************************************************************************ c
   *****
711 unsigned int conjugate(HARA *hara) {
712 //1. sample ADC
713 //2. convert ADC to phase
714 //3. calculate rx Theta
715 //(these are all done in the ADC ISR)
716 //4. conjugate phase
717 signed int temp = -1 \times \text{hara->psi};
718 return writePhase(hara, PS_TX, temp);
719 }
720
721
722
723 //************************************************************************ c
   *****
724 //
725 //! configure the HARA BoosterPack interfaces
726 / 1727 //! \param ui32SysClock is the system clock frequency returned by the
728 //! SysCtlClockFreqSet() instruction
729 //! \param spi_dataRate is the desired data-rate for the SPI module
730 //! \param i2c_fastMode determines whether or not the I2C module is
   configured
731 //! in Fast-Mode (400 kHz) or standard mode (200 kHz)
732 //!
733 //! This function initializes all pins and modules internal to the TM4C
   for the
734 //! HARA backpack
735 //!
736 //! \return None.
737 //
738 //************************************************************************ c
   *****
739 void HARABoosterPack_init(uint32_t ui32SysClock, uint32_t spi_dataRate,
   bool i2c_fastMode) {
740 //GPIO Port Enables
741 SysCtlPeripheralEnable(SYSCTL_PERIPH_GPIOA);
742 while(!SysCtlPeripheralReady(SYSCTL_PERIPH_GPIOA));
743 SysCtlPeripheralEnable(SYSCTL_PERIPH_GPIOB);
744 while(!SysCtlPeripheralReady(SYSCTL_PERIPH_GPIOB));
745 SysCtlPeripheralEnable(SYSCTL_PERIPH_GPIOD);
746 while(!SysCtlPeripheralReady(SYSCTL_PERIPH_GPIOD));
747 SysCtlPeripheralEnable(SYSCTL_PERIPH_GPIOE);
748 while(!SysCtlPeripheralReady(SYSCTL_PERIPH_GPIOE));
749 SysCtlPeripheralEnable(SYSCTL_PERIPH_GPIOF);
750 while(!SysCtlPeripheralReady(SYSCTL_PERIPH_GPIOF));
751 SysCtlPeripheralEnable(SYSCTL_PERIPH_GPIOG);
752 while(!SysCtlPeripheralReady(SYSCTL_PERIPH_GPIOG));
753 SysCtlPeripheralEnable(SYSCTL_PERIPH_GPIOH);
754 while(!SysCtlPeripheralReady(SYSCTL_PERIPH_GPIOH));
755 SysCtlPeripheralEnable(SYSCTL_PERIPH_GPIOL);
756 while(!SysCtlPeripheralReady(SYSCTL_PERIPH_GPIOL));
757 SysCtlPeripheralEnable(SYSCTL_PERIPH_GPION);
758 while(!SysCtlPeripheralReady(SYSCTL_PERIPH_GPION));
759
760 //////////////////
```

```
761 // GPIO Pins //
762 //////////////////
763 // PFD MUXes //
764 // PL.1 - MUX1 //
765 // PL.2 - MUX2 //
766 // PL.3 - MUX3 //
767 //////////////////
768 // DAC/CP SW //
769 // PF.1 - SW1 //
770 // PF.2 - SW2 //
771 // PF.3 - SW3 //
772 //////////////////
773 //GPIO inputs for monitoring PFD Muxes
774 GPIOPinTypeGPIOInput(GPIO_PORTL_BASE, (GPIO_PIN_1 | GPIO_PIN_2 |
      GPIO PIN 3));
775 //GPIO open-drain outputs for DAC/CP switches - default HIGH
776 GPIOPinTypeGPIOOutputOD(GPIO_PORTF_BASE, (GPIO_PIN_1 | GPIO_PIN_2 |
      GPIO PIN 3));
777 GPIOPadConfigSet(GPIO_PORTF_BASE, (GPIO_PIN_1 | GPIO_PIN_2 |
      GPIO PIN 3), GPIO STRENGTH 8MA, GPIO PIN TYPE OD);
778 GPIOPinWrite(GPIO_PORTF_BASE, (GPIO_PIN_1 | GPIO_PIN_2 | GPIO_PIN_3),
      (GPIO_PIN_1 | GPIO_PIN_2 | GPIO_PIN_3));
779
780
781
782 //////////////////////////////////
783 // SPI Setup //
784 //////////////////////////////////
785 // PD.0 - MISO //
786 // PD.1 - MOSI //
787 // PD.3 - SCLK //
788 // PH.2 - CS1 //
789 // PH.3 - CS2 //
790 // PG.0 - CS3 //
791 / / \text{PN.2} - \text{CS4} //
792 // PN.3 - CS5 //
793 //////////////////////////////////
794 //enable SSI functionality on PD.0,1,3
795 GPIOPinTypeSSI(GPIO_PORTD_BASE, GPIO_PIN_0 | GPIO_PIN_1 | GPIO_PIN_3);
796 GPIOPinConfigure(GPIO_PD0_SSI2XDAT1);
797 GPIOPinConfigure(GPIO_PD1_SSI2XDAT0);
798 GPIOPinConfigure(GPIO_PD3_SSI2CLK);
799 //PH.2,3 - CS_1, CS_2 (start HIGH)
800 GPIOPinTypeGPIOOutput(GPIO_PORTH_BASE, (GPIO_PIN_2 | GPIO_PIN_3));
801 GPIOPadConfigSet(GPIO_PORTH_BASE, (GPIO_PIN_2 | GPIO_PIN_3),
      GPIO_STRENGTH_12MA, GPIO_PIN_TYPE_STD);
802 GPIOPinWrite(GPIO_PORTH_BASE, (GPIO_PIN_2 | GPIO_PIN_3), (GPIO_PIN_2 |
      GPIO PIN 3));
803 //PG.0 - CS_3 (start HIGH)
804 GPIOPinTypeGPIOOutput(GPIO_PORTG_BASE, GPIO_PIN_0);
805 GPIOPadConfigSet(GPIO_PORTG_BASE, GPIO_PIN_0, GPIO_STRENGTH_12MA,
      GPIO PIN TYPE STD);
806 GPIOPinWrite(GPIO_PORTG_BASE, GPIO_PIN_0, GPIO_PIN_0);
807 //PN.2,3 - CS_4, CS_5 (start HIGH)
808 GPIOPinTypeGPIOOutput(GPIO_PORTN_BASE, (GPIO_PIN_2 | GPIO_PIN_3));
809 GPIOPadConfigSet(GPIO_PORTN_BASE, (GPIO_PIN_2 | GPIO_PIN_3),
      GPIO_STRENGTH_12MA, GPIO_PIN_TYPE_STD);
```

```
810 GPIOPinWrite(GPIO_PORTN_BASE, (GPIO_PIN_2 | GPIO_PIN_3), (GPIO_PIN_2 |
       GPIO_PIN_3));
811 //enable SSI module and wait for it to be ready
812 SysCtlPeripheralEnable(SYSCTL_PERIPH_SSI2);
813 while(!SysCtlPeripheralReady(SYSCTL_PERIPH_SSI2));
814 SSIConfigSetExpClk(SSI2 BASE, ui32SysClock, SSI_FRF_MOTO_MODE_0,
       SSI_MODE_MASTER, spi_dataRate, 8);
815 //enable the SSI module
816 SSIEnable(SSI2_BASE);
817
818 //////////////////////////
819 // I2C Setup //
820 //////////////////////////
821 // PB. 2 = \text{SCL} (I2C0) //
822 // PB.3 = SDA (I2C0) //
823 //////////////////////////
824 //configure pins
825 GPIOPinTypeI2CSCL(GPIO_PORTB_BASE, GPIO_PIN_2);
826 GPIOPinTypeI2C(GPIO_PORTB_BASE, GPIO_PIN_3);
827 GPIOPinConfigure(GPIO_PB2_I2C0SCL);
828 GPIOPinConfigure(GPIO_PB3_I2C0SDA);
829 //enable I2C peripheral
830 SysCtlPeripheralEnable(SYSCTL_PERIPH_I2C0);
831 SysCtlPeripheralReset(SYSCTL_PERIPH_I2C0);
832 while(!SysCtlPeripheralReady(SYSCTL_PERIPH_I2C0));
833 I2CMasterInitExpClk(I2C0 BASE, ui32SysClock, i2c fastMode); //set
       to true for FAST mode
834
835 //////////////////
836 // ADC Setup //
837 //////////////////
838 // PE.3 - CH_0 - A0
839 // PE. 4 - CH 9 - A1
840 // PE.5 - CH 8 - A2841 // PE. 0 - CH_3 - A3
842 //////////////////
843 //configure the 4 analog inputs
844 GPIOPinTypeADC(GPIO_PORTE_BASE, (GPIO_PIN_0 | GPIO_PIN_3 | GPIO_PIN_4
       | GPIO_PIN_5));
845 //enable ADC module
846 SysCtlPeripheralEnable(SYSCTL_PERIPH_ADC0);
847 while(!SysCtlPeripheralReady(SYSCTL_PERIPH_ADC0));
848 //configure ADC clock as 120 MHz / 6 for 20 MHz ADC clock
849 ADCClockConfigSet(ADC0_BASE, ADC_CLOCK_SRC_PLL | ADC_CLOCK_RATE_FULL,
       6);
850 //hardware oversample rate of 64
851 ADCHardwareOversampleConfigure(ADC0_BASE, 64);
852 //use internal 3V reference
853 ADCReferenceSet(ADC0_BASE, ADC_REF_INT);
854 //configure sequencer 0 to go through A[0:3] on Timer Interrupt
855 // A0, A9, A8, A3
856 ADCSequenceConfigure(ADC0_BASE, 0, ADC_TRIGGER_TIMER, 0);
857 ADCSequenceStepConfigure(ADC0_BASE, 0, 0, (ADC_CTL_CH0));
858 ADCSequenceStepConfigure(ADC0_BASE, 0, 1, (ADC_CTL_CH9));
859 ADCSequenceStepConfigure(ADC0_BASE, 0, 2, (ADC_CTL_CH8));
860 ADCSequenceStepConfigure(ADC0 BASE, 0, 3, (ADC CTL CH3 | ADC CTL IE |
      ADC_CTL_END));
```

```
861 ADCIntClear(ADCO BASE, 0); //clear sequence 0 interrupt
862 ADCIntRegister(ADC0_BASE, 0, ADC_ISR); //register ISR
863 ADCIntEnable(ADC0 BASE, 0); //enable sequence 0
      interrupt
864 ADCSequenceEnable(ADC0_BASE, 0); //enable sequence 0
865
866 //////////////////////////////////////////
867 // Timer Setup //
868 //////////////////////////////////////////
869 // Timer0.A - 100 Hz ADC Sample Rate //
870 // Timer0.B - 10 Hz USB message rate //
871 //////////////////////////////////////////
872 SysCtlPeripheralEnable(SYSCTL_PERIPH_TIMER0);
873 while(!SysCtlPeripheralReady(SYSCTL_PERIPH_TIMER0));
874 TimerConfigure(TIMERO_BASE, (TIMER CFG_SPLIT_PAIR | //split pair
      of timers (A and B)
875 STEPHEN STATE TIMER CFG A PERIODIC | //timerA is
                               downcounting repeatedly
876 TIMER_CFG_B_PERIODIC //timerB is
                               downcounting repeatedly
877 ));
878 //TimerA
879 TimerClockSourceSet(TIMER0_BASE, TIMER_CLOCK_SYSTEM); //use system
      clock (120 MHz PLL)
880 TimerPrescaleSet(TIMERO BASE, TIMER A, 200); //pre-scale by
      200 (600 kHz)
881 TimerLoadSet(TIMERO_BASE, TIMER_A, 6000); //set value
      timerA counts to (0.01s period)
882 TimerControlStall(TIMERO BASE, TIMER A, true); //stall
      TimerA if debugger pauses
883 TimerControlTrigger(TIMERO_BASE, TIMER_A, true); //enable
         TIMER_A to trigger ADC conversion
884 TimerIntRegister(TIMER0_BASE, TIMER_A, Timer0A_ISR); //register
      TimerA ISR (for timeouts)
885 //TimerB
886 TimerPrescaleSet(TIMERO BASE, TIMER B, 200); //pre-scale by
      200 (600 kHz)
887 TimerLoadSet(TIMER0 BASE, TIMER B, 60000); //set TimerB
      count value (0.1s period)
888 TimerControlStall(TIMERO BASE, TIMER B, true); //stall TimerB
      if debugger pauses
889 // TimerControlTrigger(TIMERO_BASE, TIMER_B, true); //enable
   TIMER_B to trigger ADC conversion
890 TimerIntClear(TIMERO_BASE, TIMER_TIMB_TIMEOUT); //clear TimerB
      interrupt flag
891 TimerIntRegister(TIMER0 BASE, TIMER B, Timer0B ISR); //register
      Timer0B ISR
892 TimerIntEnable(TIMER0 BASE, TIMER TIMB TIMEOUT); //enable
      TimerB interrupt for timeout
893 //enable TimerA and TimerB
894 TimerEnable(TIMER0_BASE, TIMER_BOTH);
895
896 //////////////////
897 // UART Setup //
898 //////////////////
899 // PA.0 - RX //
900 // PA.1 - TX //
```

```
901 // debug UART //
902 //////////////////
903 SysCtlPeripheralEnable(SYSCTL PERIPH UARTO);
904 while(!SysCtlPeripheralReady(SYSCTL_PERIPH_UART0));
905 //configure A[0:1] as UART pins
906 GPIOPinTypeUART(GPIO PORTA BASE, (GPIO PIN 0 | GPIO PIN 1));
907 GPIOPinConfigure(GPIO_PAO_U0RX);
908 GPIOPinConfigure(GPIO_PA1_U0TX);
909 //configure UART for 115.200 kBaud, 8-N-A operation
910 //this function call also enables the UART interface
911 UARTConfigSetExpClk(UART0_BASE, ui32SysClock, 115200, (
912 UART_CONFIG_WLEN_8 | //word length = 8
913 UART_CONFIG_STOP_ONE | //stop bit length = 1
914 UART_CONFIG_PAR_NONE //parity type = none
915 ) ) ;
916 //register UART_ISR to the receive and receive timeout interrupts
917 UARTIntClear(UART0_BASE, (UART_INT_RX | UART_INT_RT));
918 UARTIntRegister(UART0_BASE, UART_ISR);
919 UARTIntEnable(UART0_BASE, (UART_INT_RX | UART_INT_RT));
920
921 //initialize the PLL structures to default values
922 LTC_init(&PLL1,1,LTC6946_R_DIV,5801,1,3); //PLL1 -> 5.801 GHz
923 LTC_init(&PLL2,2,LTC6946_R_DIV,5900,1,3); //PLL2 -> 5.900 GHz
924
925 //initialize the HARA structures to default values
926 int i = 0:
927 for (i = 0; i < 4; i++)928 HARA_init(&hara[i], i);
929 }
930 }
931
932
933
934
935 void UARTsend(unsigned char buffer[], unsigned int len) {
936 int i = 0;937 while(i < len) {
938 UARTCharPut(UARTO BASE, buffer[i]);
939 i++;940 }
941 }
```
## A.4.4 HARAInterrupts.c

```
1 / \star2 * HARAInterrupts.c
3 \times4 * Created on: Apr 16, 2019
5 * Author: Michael Bolt
6 *
7 * A convenient place to store the ISRs!
8 \star/9
10 #ifndef HARAINTERRUPTS_C
11 #define HARAINTERRUPTS_C
12
13 //includes
14 #include <stdint.h>
15 #include <stdbool.h>
16 #include <stdio.h>
17 #include <stdlib.h>
18 #include "inc/hw_types.h"
19 #include "inc/hw_memmap.h"
20 #include "inc/hw_ints.h"
21 #include "driverlib/sysctl.h"
22 #include "driverlib/interrupt.h"
23 #include "driverlib/gpio.h"
24 #include "driverlib/ssi.h"
25 #include "driverlib/i2c.h"
26 #include "driverlib/adc.h"
27 #include "driverlib/timer.h"
28 #include "driverlib/pin_map.h"
29 #include "driverlib/uart.h"
30 #include "FIFO.h"
31 #include "HARABoosterPack.h"
32
33
34 //globals
35 extern HARA hara[4];
36 extern FIFO cmd_fifo;
37 //TimerA
38 unsigned int timeoutCounter = 0; //counter to implement I2C timeout
39 //TimerB
40 unsigned int pfd_cnt = 10; //counter for PFD timeout
41 //ADC
42 unsigned int ADC_data[10]; //ADC data buffer
43 unsigned int adc waitForSample; //flag that can be used to wait for a
  single sample
44 //flags
45 unsigned int findingPhaseOffset = 0; //indicates if we are currently
   finding the phase offset
46 unsigned int ledState = 0x00;
47 unsigned char state;
48 unsigned int connected = 0;49 unsigned int connectionTimer = 10;
50 unsigned char \notpkt_cnt = 0;
51
52
```

```
54 //TimerA - 100 Hz (0.01 sec) timer
55 // - triggers ADC on rollover
56 // - use counter for I2C / SPI timeout
57 void Timer0A_ISR(void) {
58 //clear ISR flag
59 TimerIntClear(TIMER0_BASE, TIMER_TIMA_TIMEOUT);
60 //decrement timeoutCounter if necessary
61 if (timeoutCounter)
62 timeoutCounter--;
63 //disable timer if necessary
64 if (!timeoutCounter) {
65 TimerIntDisable(TIMER0_BASE, TIMER_TIMA_TIMEOUT);
66 }
67 }
68
69 #define ADC_AVG 10
70 unsigned int adc_samples[4][ADC_AVG];
71 unsigned long adc_sum;
72
73 //ADC - 100 Hz ADC Sample
74 void ADC_ISR(void) {
75 ADCIntClear(ADC0_BASE, 0); //clear sequence 0 interrupt
76 ADCSequenceDataGet(ADC0_BASE, 0, ADC_data); //read the data
77 //if waitForSample is set, decrement
78 if(adc_waitForSample)
79 adc_waitForSample--;
80 //update each HARA element
81 int n = 3;82 for (n = 3; n != 0; n--)83 //update vadc averages
84 unsigned int i = 0;
85 adc sum = 0;
86 for(i = 0; i < ADC_AVG-1; i++) {
87 adc_samples[n][i] = adc_samples[n][i+1];
88 adc_sum += adc_samples[n][i];
89 }
90 adc samples[n][ADC_AVG-1] = ADC_data[n];
91 \text{adc\_sum} += \text{ADC\_data[n]};92 hara[n].vadc = adc_sum / ADC_AVG;
93 //find theta from LUT and update psi
94 //theta = psi - d_i -> cpLUT[adc] = psi - d_i
95 //theta = psi, so theta = cpLUT[adc] - delta_i;
96 hara[n].theta = cpLUT(hara[n].vadc, n) - hara[n].delta_i;
97 while(hara[n].theta > 359) hara[n].theta -= 360;
98 while(hara[n].theta < 0) hara[n].theta += 360;
99 hara[n].psi = hara[n].theta;
100 }
101 }
102
103
104
105
106 //Timer0B - 10 Hz (0.1 sec) timer
107 // - samples PFD mux pin
108 // - triggers UART comms
109 // - toggles LED on board to show it's alive
```

```
110 void Timer0B_ISR(void) {
111 TimerIntClear(TIMER0_BASE, TIMER_TIMB_TIMEOUT);
112
113 //push command to read PFD mux values
114 push(&cmd_fifo, CMD_PFD_MUX);
115
116 //////////////////
117 // UART Comms //
118 //////////////////
119 //if we aren't connected, send a known byte every second
120 if(!connected) {
121 connectionTimer--;
122 if(!connectionTimer) {
123 connectionTimer = 10;
124 unsigned char buf[2] = {UART_SYNC_WORD, '\n'};
125 UARTsend(buf, sizeof buf);
126 \hspace{25mm} \Big\}127 }
128 else {
129 //finish out the last second of waiting
130 if(connectionTimer)
131 connectionTimer--;
132 else {
133 //if 50th packet
134 if(!pkt_cnt) {
135 push(&cmd_fifo, CMD_UART_MSG | 0x0000);
136 pkt_cnt = 49;
137 }
138 //normal packets
139 else {
140 if (pkt_cnt % 2) {
141 push(&cmd_fifo, CMD_UART_MSG | 0x0001);
142 }
143 else {
144 push(&cmd_fifo, CMD_UART_MSG | 0x0002);
145 }
146 pkt cnt--;
147 }
148 }
149 }
150 //toggle LED
151 ledState \hat{ } = 0x01;
152 GPIOPinWrite(GPIO_PORTN_BASE, GPIO_PIN_0, ledState);
153 }
154
155
156
157 //UART
158 // - UART Rx/RxTimeout interrupt
159 void UART_ISR(void) {
160 UARTIntClear(UART0_BASE, (UART_INT_RX | UART_INT_RT));
161 //if characters are available..
162 while(UARTCharsAvail(UART0_BASE)) {
163 unsigned char buf[2];
164 //if we aren't connected yet
165 if(!connected) {
166 buf[0] = UARTCharGetNonBlocking(UART0_BASE);
```

```
167 //check for sync word message
168 if(buf[0] == UART_SYNC_WORD) {
169 connected = 1;
170 }
171 }
172 //otherwise, if this is a command..
173 else {
174 buf[0] = UARTCharGetNonBlocking(UARTO_BASE);
175 buf[1] = UARTCharGetNonBlocking(UARTO_BASE);
176 push(&cmd_fifo, ((buf[0] << 8) | buf[1]));
\hspace{.1cm} 177 \hspace{.1cm} }
\hspace{.15cm} 178 \hspace{.15cm}\}179 }
180
181
182
183 #endif
```

```
A.4.5 FIFO.h
```

```
1 / *2 * FIFO.h3 \times4 * Created on: Apr 18, 2019
5 * Author: Michael Bolt
6 */7
8 #ifndef FIFO_H_
9 #define FIFO_H_
10
11 //commands
12 #define CMD_UART_MSG 0x0000
13
14 #define CMD_PFD_MUX 0x2000
15 //#define CMD_SW_CHANGE_CP_SW 0x3000
16 #define CMD_SW_PLL_RECONFIGURE 0x4000
17 #define CMD_SW_PLL_RECAL 0x5000
18 //#define CMD_SW_FIND_TX_PHASE_OFFSET 0x6000
19 //#define CMD_SW_FIND_RX_PHASE_OFFSET 0x7000
20 #define CMD_SW_ADJUST_DELTA_MANUALLY 0x7000
21 #define CMD_SW_SET_DELTAS_BY_CP 0x8000
22 #define CMD_SW_CHANGE_PFD_MUX_OUT 0x9000
23 #define CMD_SW_ACTIVE_STEER 0xA000
24 #define CMD_SW_STOP_ACTIVE_STEER 0xB000
25 #define CMD_SW_RETRODIRECT 0xC000
26 #define CMD_SW_STOP_RETRODIRECT 0xD000
27 #define CMD_SW_DAC_WRITE 0xE000
28 #define CMD_SW_PHASE_WRITE 0xF000
29 //states
30 #define STATE_FINDING_PHASE_OFFSET 0x01
31 #define STATE_FINDING_VCAL 0x02
32 #define STATE_FINDING_BALANCE_POINT 0x03
33 #define STATE_ACTIVE_STEER 0x04
34 #define STATE_RETRODIRECT 0x05
35 //UART definitions
36 #define UART_SYNC_WORD 0xBA //message that must be
  received to establish serial connection
37
38
39
40 //FIFO structure
41 #define FIFO_SIZE 100
42 typedef struct FIFO_S {
43 unsigned short front; //pointer to front of FIFO
44 unsigned short rear; //pointer to rear of FIFO
45 unsigned short size; //current size of FIFO
46 unsigned short capacity; //capacity of FIFO
47 unsigned short fifo[FIFO_SIZE]; //fifo array
48 } FIFO;
49
50
51 void clearFIFO(FIFO *fifo);
52 unsigned int isFull(FIFO* fifo);
53 unsigned int isEmpty(FIFO* fifo);
```

```
54 void push(FIFO* fifo, unsigned int val);
55 unsigned int pop(FIFO* fifo);
56 unsigned int front(FIFO*);
57 unsigned int rear(FIFO*);
58
59 \#endif /* FIFO_H_ */
```
A.4.6 FIFO.c

```
1 / *2 \times FIFO.C
3 *
4 * Created on: Apr 18, 2019
5 * Author: Michael Bolt
6 \times /7
8
9 #include <stdint.h>
10 #include <stdbool.h>
11 #include <stdio.h>
12 #include <stdlib.h>
13 #include "inc/hw_types.h"
14 #include "inc/hw_memmap.h"
15 #include "inc/hw_ints.h"
16 #include "driverlib/sysctl.h"
17 #include "driverlib/interrupt.h"
18 #include "driverlib/gpio.h"
19 #include "driverlib/ssi.h"
20 #include "driverlib/i2c.h"
21 #include "driverlib/adc.h"
22 #include "driverlib/timer.h"
23 #include "driverlib/pin_map.h"
24 //#include "HARABoosterPack.h"
25 #include "FIFO.h"
26
27
28 FIFO cmd_fifo; //fifo for commands
29 unsigned int cmd; //last value popped from the fifo
30
31
32
33
34
35 //************************************************************************ c
  *****
36 / /37 //! Initializes FIFO structure given a few parameters
38 / / !39 //! This function constructs and initializes a FIFO buffer. Example:
40 //! createFIFO(&fifo);
41 / /!42 //! \return None.
43 //
44 //************************************************************************ c
  *****
45 void clearFIFO(FIFO *fifo) {
46 fifo->capacity = FIFO_SIZE; //size of FIFO
47 fifo->size = 0; // FIFO starts empty
48 fifo->front = 0; //FIFO starts pointing to 0th spot
49 fifo->rear = FIFO_SIZE - 1; //the first time you add to the fifo,
50 //it will push rear around
51
52 }
```

```
54
55
56 //************************************************************************ c
   *****
57 //
58 //! Determines if the FIFO structure is full
59 //!
60 //! \param fifo is the FIFO structure to check
61 //!
62 //! This function determines if a FIFO is full by checking if the current
   size
63 //! is equal to the capacity of the FIFO
64 //!
65 //! \return logical comparison of current FIFO size to FIFO capacity
66 //
67 //************************************************************************ c
   *****
68 unsigned int isFull(FIFO* fifo) {
69 return (fifo->size == fifo->capacity);
70 }
71
72
73 //************************************************************************ c
   *****
74 //
75 //! Determines if the FIFO structure is empty
76 / 177 / ! \param fifo is the FIFO structure to check
78 //!
79 //! This function determines if a FIFO is empty by checking if the current
   size
80 //! is 0
81 / / !82 //! \return logical comparison of current FIFO size to 0
83 //
84 //************************************************************************ c
   *****
85 unsigned int isEmpty(FIFO* fifo) {
86 return (fifo->size == 0);
87 }
88
89
90 //************************************************************************ c
   *****
91 //
92 //! places a new value at the rear of the FIFO buffer
93 / 194 //! \param fifo is the FIFO structure to push the new value to
95 //! \param val is the unsigned character to place at the end of the FIFO
96 / / !97 //! This function places a new value in the FIFO buffer
98 //!
99 //! \return None.
100 / /101 //************************************************************************ c
   *****
```

```
102 void push(FIFO* fifo, unsigned int val) {
103 //return immediately if FIFO is already full
104 if (isFull(fifo))
105 return;
106 //increment rear pointer cyclically
107 fifo->rear = (fifo->rear + 1) % fifo->capacity;
108 //place new value into rear spot
109 fifo->fifo[fifo->rear] = val;
110 //update size
111 fifo->size++;
112 }
113
114
115 //************************************************************************ c
   *****
116 //
117 //! pops the value from the front of the FIFO buffer
118 //!
119 //! \param fifo is the FIFO structure to pop the value from
120 / / !121 //! This function pops the front value from the FIFO buffer
122 / 1123 //! \return unsigned char at the front of the FIFO buffer or 0 if no value
   is
124 //! available
125 / /126 //************************************************************************ c
   *****
127 unsigned int pop(FIFO* fifo) {
128 if (isEmpty(fifo))
129 return 0;
130 //pull current front
131 unsigned int val = fifo->fifo[fifo->front];
132 //increment front pointer cyclically
133 fifo->front = (fifo->front + 1) % fifo->capacity;
134 //update size
135 fifo->size--;
136 //return val
137 return val;
138 }
139
140
141 //************************************************************************ c
   *****
142 /143 //! reads the current front value of the FIFO buffer, but does NOT pop it
   off
144 / /!145 //! \param fifo is the FIFO structure to read the front of
146 //!
147 //! This function reads the current front value of the FIFO buffer without
148 //! popping it off
149 //!
150 //! \return unsigned char at the front of the FIFO buffer or 0 if no value
   is
151 //! available
152 / /
```

```
153 //************************************************************************ c
   *****
154 unsigned int front(FIFO* fifo) {
155 if (isEmpty(fifo))
156 return 0;
157 return fifo->fifo[fifo->front];
158 }
159
160
161 //************************************************************************ c
   *****
162 //
163 //! reads the current rear value of the FIFO buffer, but does NOT pop it
   off
164 //!
165 //! \param fifo is the FIFO structure to read the rear of
166 //!
167 //! This function reads the current rear value of the FIFO buffer without
168 //! popping it off
169 //!
170 //! \return unsigned char at the rear of the FIFO buffer or 0 if no value
   is
171 //! available
172 //
173 //************************************************************************ c
   *****
174 unsigned int rear (FIFO* fifo) {
175 if (isEmpty(fifo))
176 return 0;
177 return fifo->fifo[fifo->rear];
178 }
```
## A.4.7 HARA LUTs.h

```
1 / \star2 \times HARA LUTs.h
3 \times4 * Created on: May 28, 2019
5 * Author: MichaelBolt
6 \star/7
8 #ifndef HARA_LUTS_H_
9 #define HARA_LUTS_H_
10
11 #include <stdint.h>
12
13 uint16_t txLUT(unsigned int phase, unsigned int board);
14 uint16_t rxLUT(unsigned int phase, unsigned int board);
15 uint16_t cpLUT(unsigned int adc, unsigned int board);
16
17 uint8_t activeSteer_LUT(unsigned int point);
18
19
20 #endif /* HARA_LUTS_H_ */
```
A.4.8 txLUT.c

```
1 / *2 * txLUT.c
\overline{3} \overline{1}4 * Generated with data in: TxTester_F_2500MHz_100MHz_3
5 \times/
6
7 #include "HARA_LUTs.h"
8
9
10 //************************************************************************ c
  *****
11 //! Finds DAC value to write to achieve a phase difference
12 / / !13 //! \param phase is the phase (0-359) that you would like to write to the
14 //! TX DAC in question
15 //! \param board is the hara element being used for the phase shifter (1-3)16 / / !17 //! This function returns a 12-bit value from a LUT containing DAC values
  that
18 //! correspond to decimal degrees (0 - 359).
19 / / !20 //! \return DAC value to write to achieve the intended phase
21 //************************************************************************ c
  *****
22 uint16 t txLUT (unsigned int phase, unsigned int board) {
23 static const uint16_t txLUT_1[360] = {
24 3997, 3984, 3966, 3948, 3931, 3914, 3896, 3879, 3862, 3845,
25 3828, 3811, 3794, 3777, 3760, 3744, 3727, 3711, 3694, 3678,
26 3661, 3645, 3629, 3613, 3596, 3580, 3564, 3548, 3532, 3517,
27 3501, 3485, 3469, 3454, 3438, 3423, 3407, 3392, 3377, 3361,
28 3346, 3331, 3316, 3301, 3287, 3272, 3257, 3242, 3228, 3213,
29 3199, 3185, 3170, 3156, 3142, 3128, 3114, 3100, 3086, 3072,
30 3059, 3045, 3031, 3018, 3004, 2991, 2977, 2964, 2951, 2938,
31 2925, 2912, 2899, 2886, 2874, 2861, 2848, 2836, 2823, 2811,
32 2799, 2786, 2774, 2762, 2750, 2738, 2726, 2714, 2702, 2691,
33 2679, 2667, 2656, 2644, 2633, 2621, 2610, 2599, 2588, 2576,
34 2565, 2554, 2543, 2533, 2522, 2511, 2500, 2490, 2479, 2469,
35 2458, 2448, 2438, 2427, 2417, 2407, 2397, 2387, 2377, 2367,
36 2357, 2347, 2337, 2327, 2317, 2308, 2298, 2288, 2279, 2269,
37 2260, 2250, 2241, 2232, 2222, 2213, 2204, 2195, 2186, 2177,
38 2168, 2159, 2150, 2141, 2132, 2124, 2115, 2106, 2098, 2089,
39 2080, 2072, 2063, 2055, 2047, 2038, 2030, 2022, 2014, 2005,
40 1997, 1989, 1981, 1973, 1965, 1957, 1949, 1941, 1933, 1925,
41 1918, 1910, 1902, 1894, 1887, 1879, 1872, 1864, 1856, 1849,
42 1842, 1834, 1827, 1819, 1812, 1805, 1798, 1790, 1783, 1776,
43 1769, 1762, 1755, 1748, 1741, 1734, 1727, 1720, 1713, 1706,
44 1699, 1693, 1686, 1679, 1673, 1666, 1659, 1653, 1646, 1640,
45 1633, 1627, 1620, 1614, 1607, 1601, 1595, 1588, 1582, 1576,
46 1570, 1563, 1557, 1551, 1545, 1539, 1533, 1527, 1521, 1515,
47 1509, 1503, 1497, 1491, 1485, 1479, 1473, 1468, 1462, 1456,
48 1450, 1445, 1439, 1433, 1428, 1422, 1416, 1411, 1405, 1400,
49 1394, 1389, 1383, 1378, 1372, 1367, 1362, 1356, 1351, 1346,
50 1340, 1335, 1330, 1325, 1320, 1314, 1309, 1304, 1299, 1294,
51 1289, 1284, 1279, 1274, 1269, 1264, 1259, 1254, 1249, 1244,
```
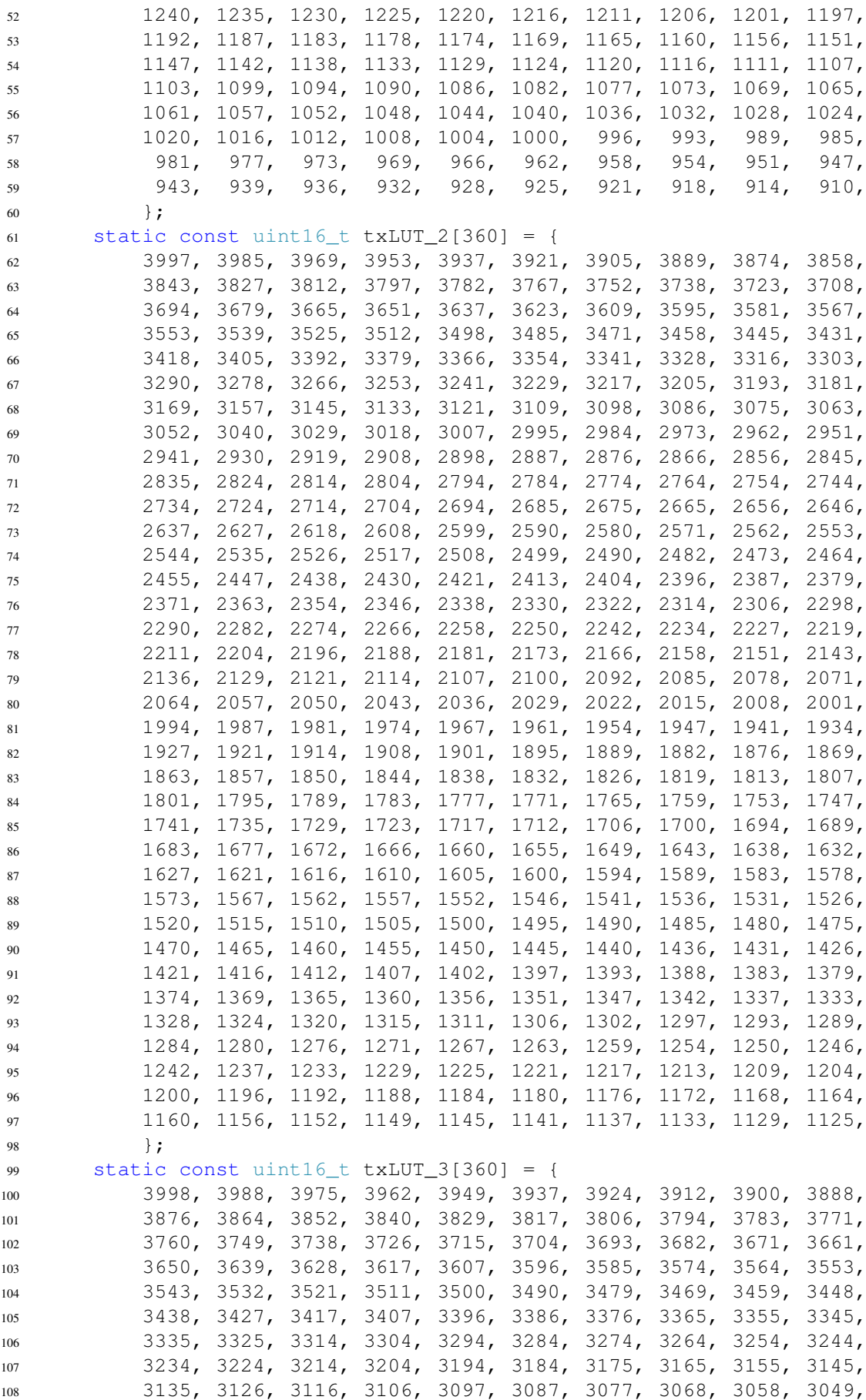

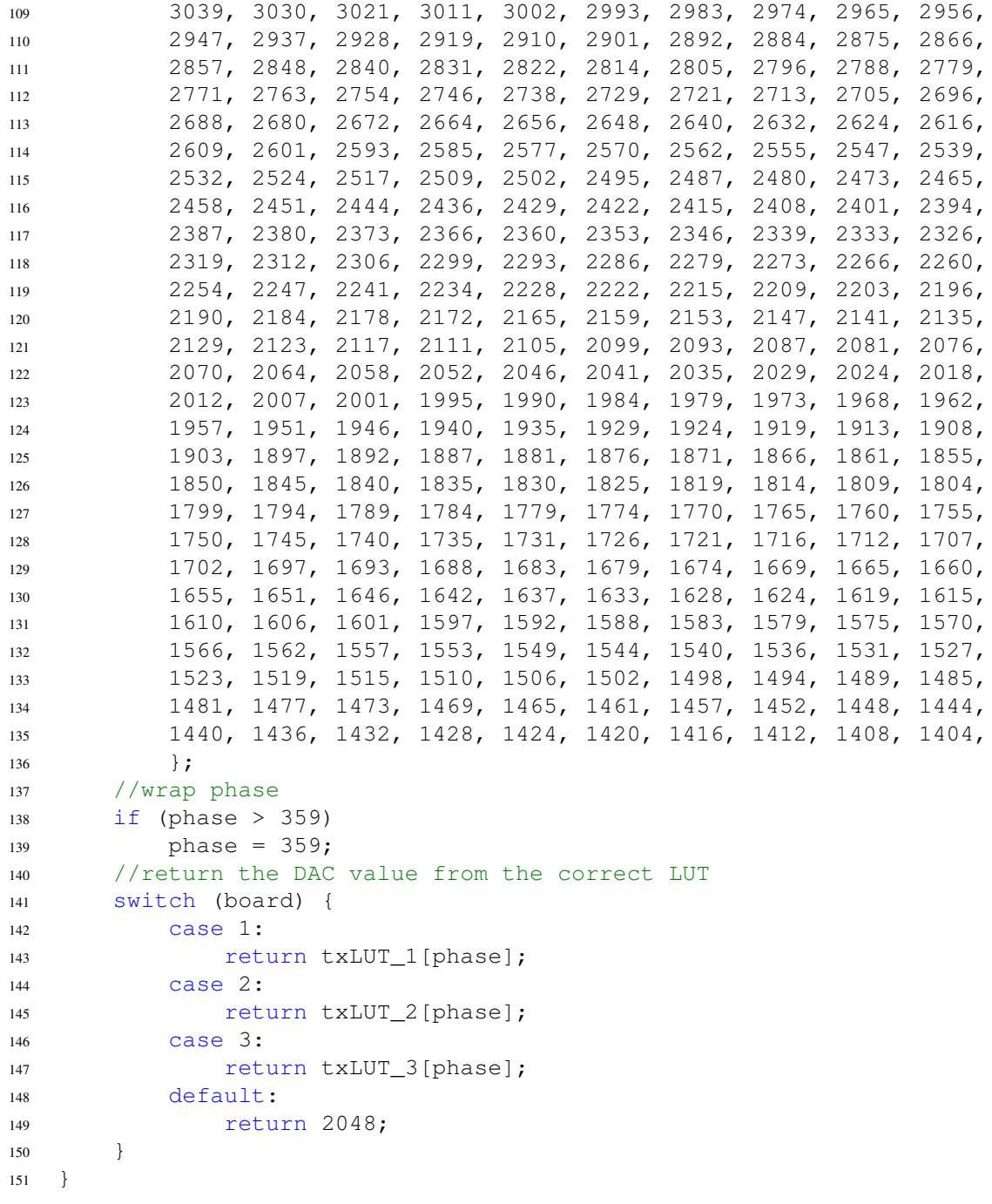

A.4.9 rxLUT.c

```
1 / *2 * rxLUT.c
\overline{3} \overline{1}4 * Generated with data in: RxTester_Terminated_2410MHz_100MHz_3
5 \times/
6
7 #include "HARA_LUTs.h"
8
9
10 //************************************************************************ c
  *****
11 //! Finds DAC value to write to achieve a phase difference
12 / / !13 //! \param phase is the phase (0-359) that you would like to write to the
14 //! RX DAC in question
15 //! \param board is the hara element being used for the phase shifter (1-3)16 / / !17 //! This function returns a 12-bit value from a LUT containing DAC values
  that
18 //! correspond to decimal degrees (0 - 359).
19 / / !20 //! \return DAC value to write to achieve the intended phase
21 //************************************************************************ c
  *****
22 uint16 t rxLUT (unsigned int phase, unsigned int board) {
23 static const uint16_t rxLUT_1[360] = \{24 3996, 3979, 3958, 3936, 3915, 3894, 3874, 3854, 3834, 3814,
25 3794, 3774, 3754, 3735, 3715, 3696, 3677, 3658, 3639, 3621,
26 3602, 3584, 3565, 3547, 3529, 3511, 3493, 3475, 3457, 3439,
27 3422, 3404, 3387, 3369, 3352, 3335, 3317, 3300, 3284, 3267,
28 3250, 3233, 3217, 3201, 3184, 3168, 3152, 3136, 3120, 3104,
29 3088, 3072, 3057, 3041, 3026, 3010, 2995, 2980, 2965, 2950,
30 2935, 2921, 2906, 2892, 2877, 2863, 2849, 2835, 2821, 2807,
31 2793, 2779, 2765, 2751, 2738, 2724, 2711, 2698, 2684, 2671,
32 2658, 2645, 2633, 2620, 2607, 2595, 2582, 2570, 2558, 2545,
33 2533, 2521, 2509, 2497, 2485, 2473, 2462, 2450, 2438, 2427,
34 2415, 2404, 2392, 2381, 2370, 2359, 2348, 2337, 2326, 2315,
35 2304, 2294, 2283, 2273, 2262, 2252, 2241, 2231, 2221, 2210,
36 2200, 2190, 2180, 2170, 2160, 2150, 2140, 2131, 2121, 2111,
37 2102, 2092, 2082, 2073, 2064, 2054, 2045, 2036, 2026, 2017,
38 2008, 1999, 1990, 1981, 1972, 1963, 1954, 1946, 1937, 1928,
39 1920, 1911, 1902, 1894, 1886, 1877, 1869, 1860, 1852, 1844,
40 1836, 1828, 1819, 1811, 1803, 1795, 1787, 1779, 1771, 1764,
41 1756, 1748, 1740, 1732, 1725, 1717, 1709, 1702, 1694, 1687,
42 1679, 1672, 1664, 1657, 1650, 1642, 1635, 1628, 1621, 1614,
43 1607, 1599, 1592, 1585, 1578, 1571, 1565, 1558, 1551, 1544,
44 1537, 1531, 1524, 1517, 1511, 1504, 1497, 1491, 1484, 1478,
45 1471, 1465, 1459, 1452, 1446, 1440, 1433, 1427, 1421, 1415,
46 1408, 1402, 1396, 1390, 1384, 1378, 1372, 1366, 1360, 1354,
47 1348, 1342, 1336, 1331, 1325, 1319, 1313, 1307, 1302, 1296,
48 1290, 1285, 1279, 1274, 1268, 1262, 1257, 1251, 1246, 1241,
49 1235, 1230, 1224, 1219, 1214, 1208, 1203, 1198, 1193, 1187,
50 1182, 1177, 1172, 1167, 1162, 1157, 1152, 1147, 1142, 1137,
51 1132, 1127, 1122, 1117, 1112, 1107, 1103, 1098, 1093, 1088,
```
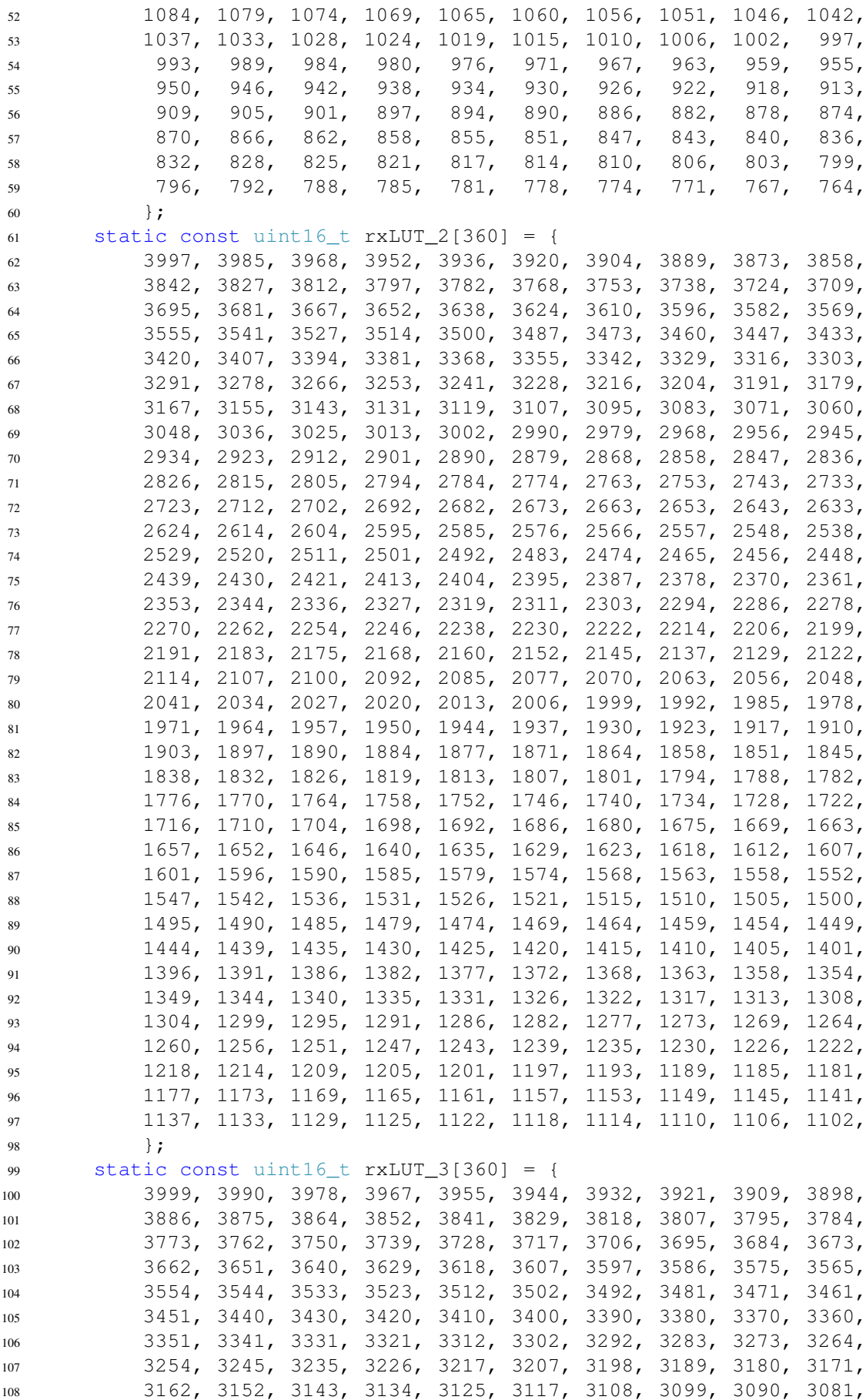

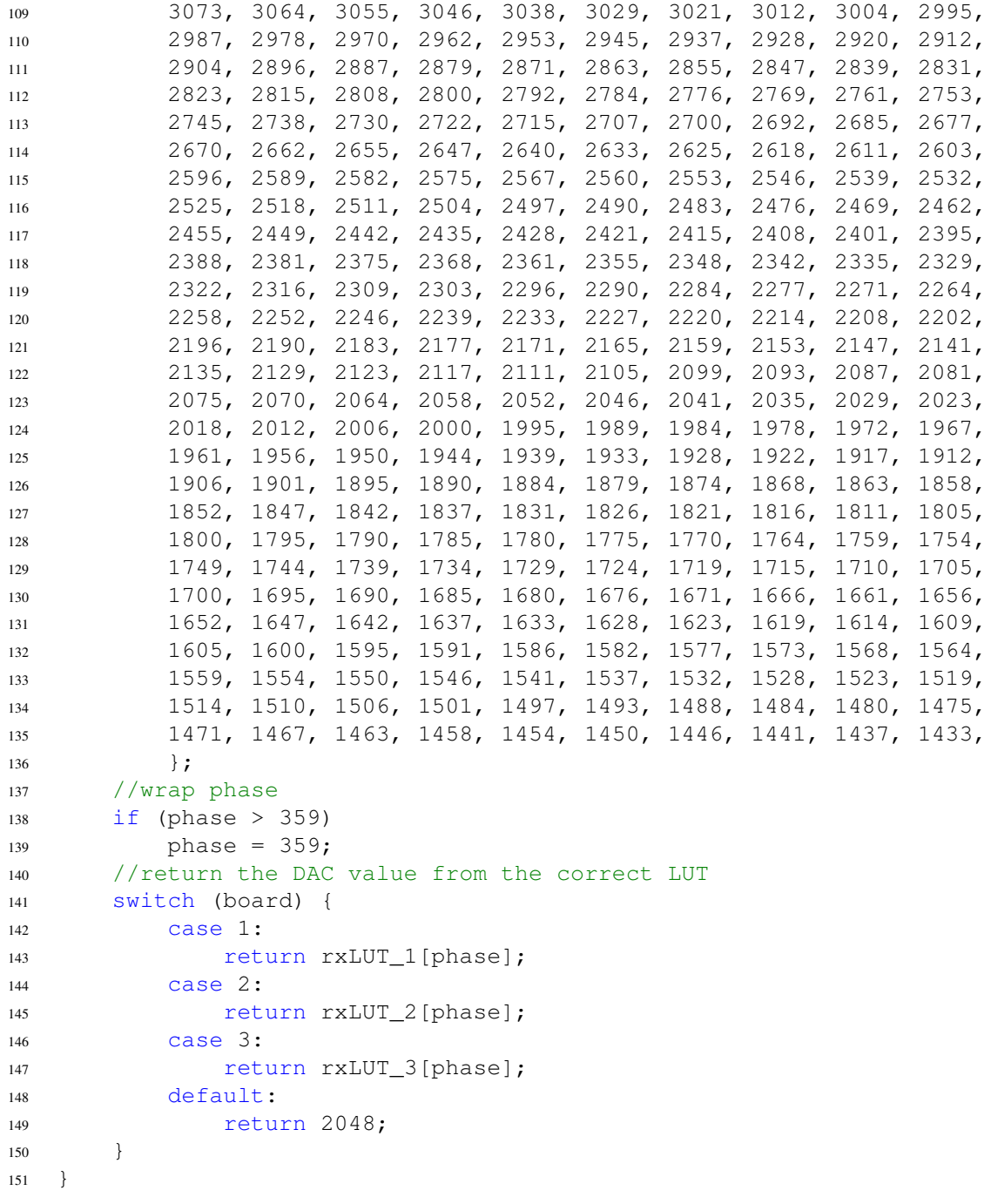

A.4.10 cpLUT.c

```
1 / *2 * cpLUT.c
3 \times4 * Generated with data in: RxTester_Terminated_2410MHz_100MHz_3
5 \times/
6
7 #include "HARA_LUTs.h"
8
9
10 //************************************************************************ c
   *****
11 //! Finds angle corresponding to measured ADC voltage
12 / / !13 / l! \param adc is the adc value (0-4095) that you want to find the
  corresponding
14 //! angle for
15 //! \param board is the hara element being used (1-3)
16 //!
17 //! This function returns a 12-bit value from a LUT containing angle
  values that
18 //! correspond to decimal degrees (0 - 359).
19 / / !20 //! \return angle value corresponding to input adc value
21 //************************************************************************ c
   *****
22 uint16_t cpLUT(unsigned int adc, unsigned int board) {
23 static const uint16_t cpLUT_1[4096] = {
24 0, 359, 359, 358, 357, 357, 356, 355, 355, 354, 353, 353, 352,
            352, 351, 350, 350, 349, 348, 348, 347, 346, 346, 345, 344, 344,
            343, 343, 342, 341, 341, 340,
25 339, 339, 338, 338, 337, 336, 336, 335, 334, 334, 333, 333, 332,
          331, 331, 330, 329, 329, 328, 328, 327, 326, 326, 325, 324, 324,
          323, 323, 322, 321, 321, 320,
26 320, 319, 318, 318, 317, 317, 316, 315, 315, 314, 314, 313, 312,
          312, 311, 311, 310, 309, 309, 308, 308, 307, 306, 306, 305, 305,
          304, 303, 303, 302, 302, 301,
27 300, 300, 299, 299, 298, 298, 297, 296, 296, 295, 295, 294, 293,
          293, 292, 292, 291, 291, 290, 289, 289, 288, 288, 287, 287, 286,
          285, 285, 284, 284, 283, 283,
28 282, 281, 281, 280, 280, 279, 279, 278, 278, 277, 276, 276, 275,
          275, 274, 274, 273, 273, 272, 271, 271, 270, 270, 269, 269, 268,
          268, 267, 266, 266, 265, 265,
29 264, 264, 263, 263, 262, 262, 261, 260, 260, 259, 259, 258, 258,
          257, 257, 256, 256, 255, 255, 254, 254, 253, 252, 252, 251, 251,
          250, 250, 249, 249, 248, 248,
30 247, 247, 246, 246, 245, 245, 244, 243, 243, 242, 242, 241, 241,
          240, 240, 239, 239, 238, 238, 237, 237, 236, 236, 235, 235, 234,
          234, 233, 233, 232, 232, 231,
31 231, 230, 230, 229, 229, 228, 228, 227, 227, 226, 226, 225, 225,
          224, 224, 223, 223, 222, 222, 221, 221, 220, 220, 219, 219, 218,
          218, 217, 217, 216, 216, 215,
32 215, 214, 214, 213, 213, 212, 212, 211, 211, 210, 210, 209, 209,
          208, 208, 207, 207, 207, 206, 206, 205, 205, 204, 204, 203, 203,
          202, 202, 201, 201, 200, 200,
```
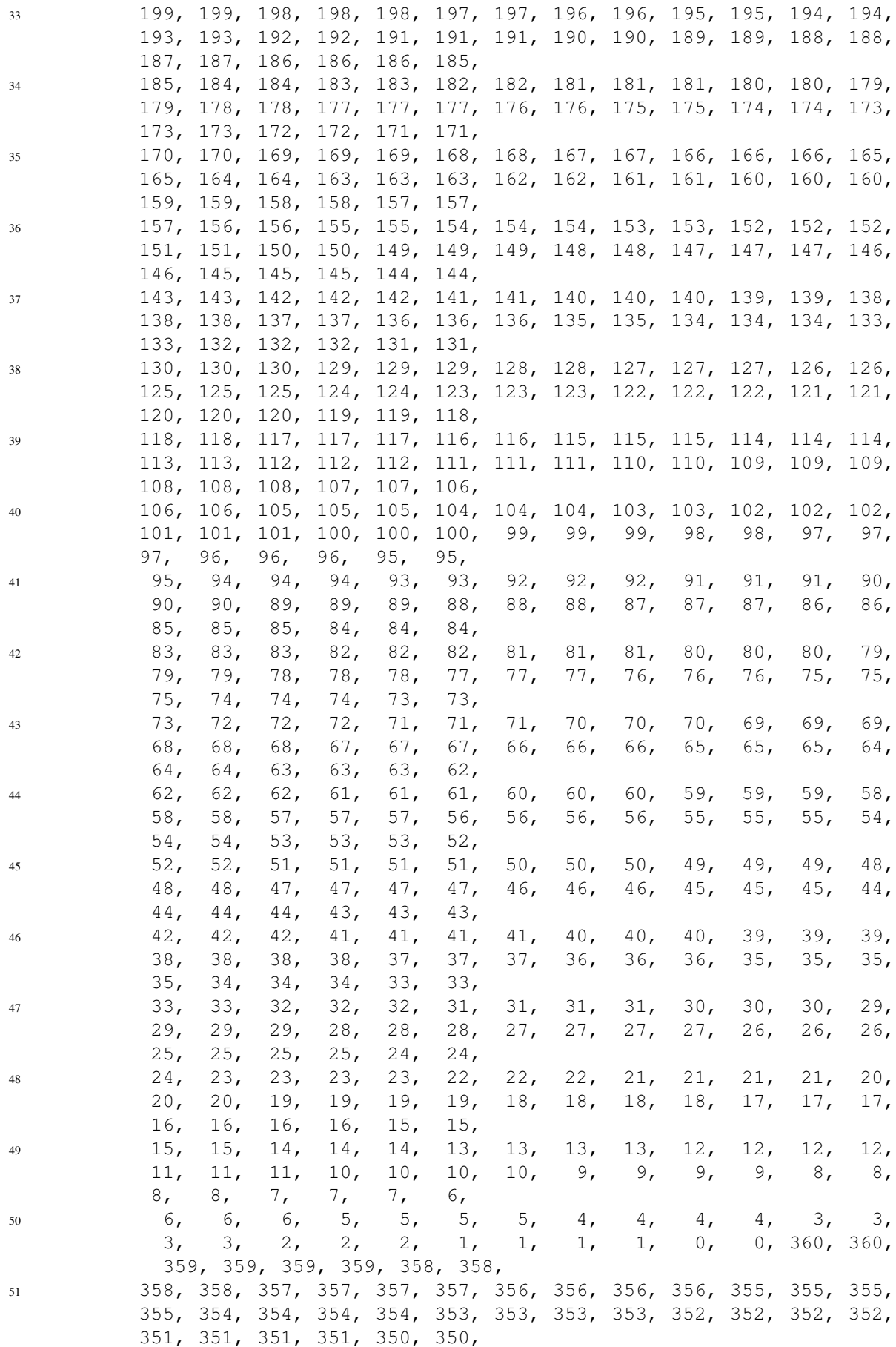

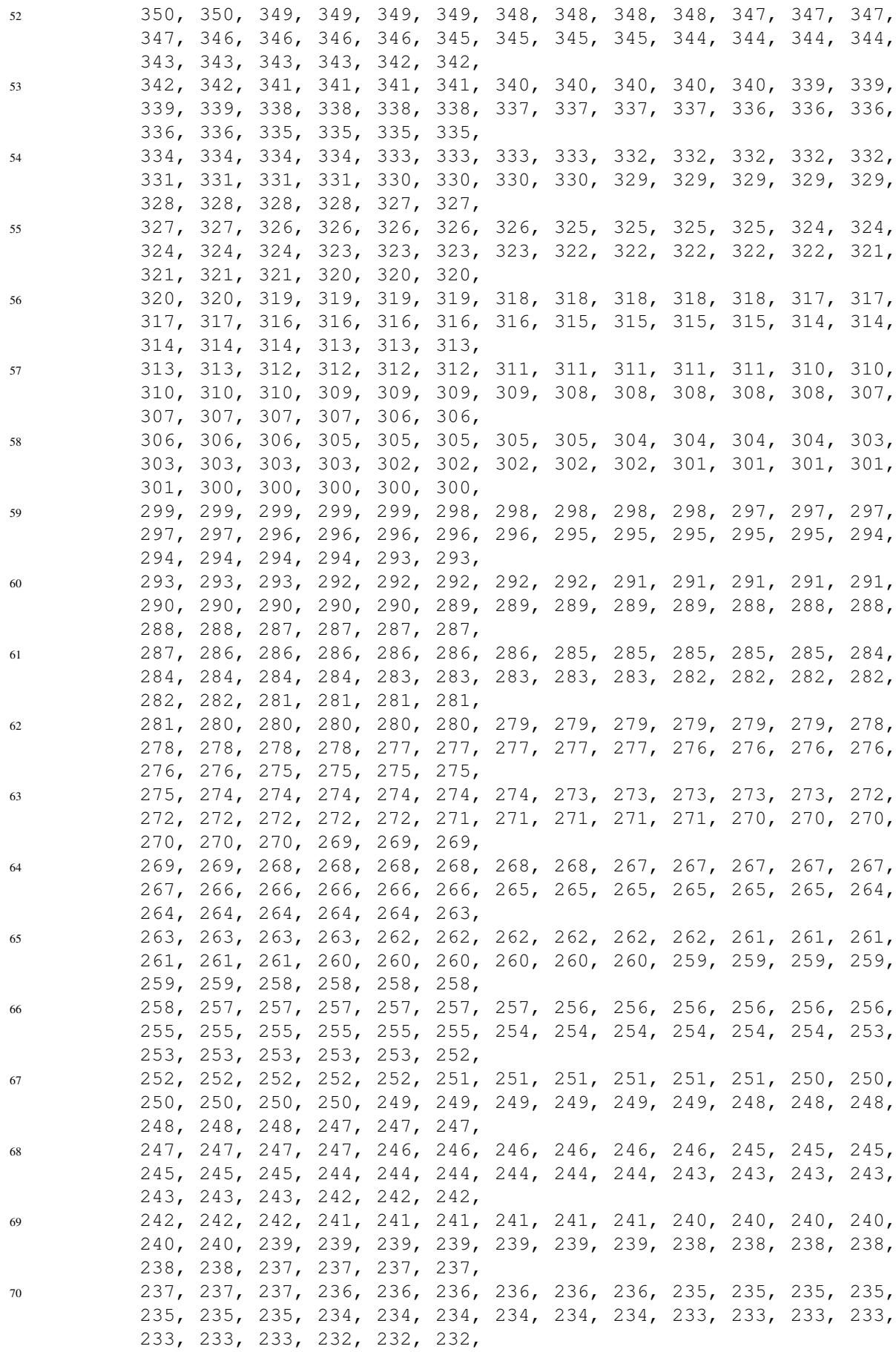

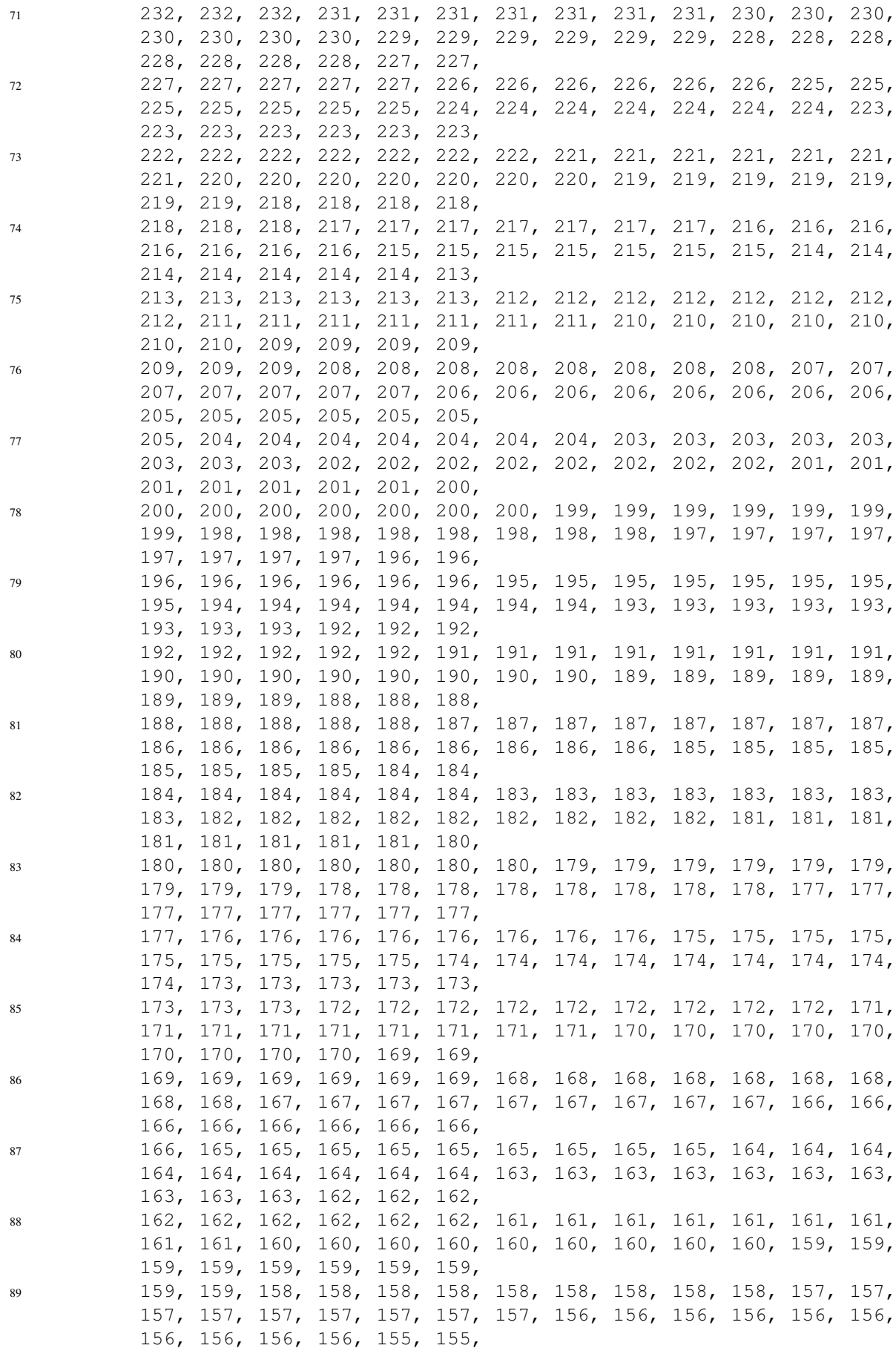

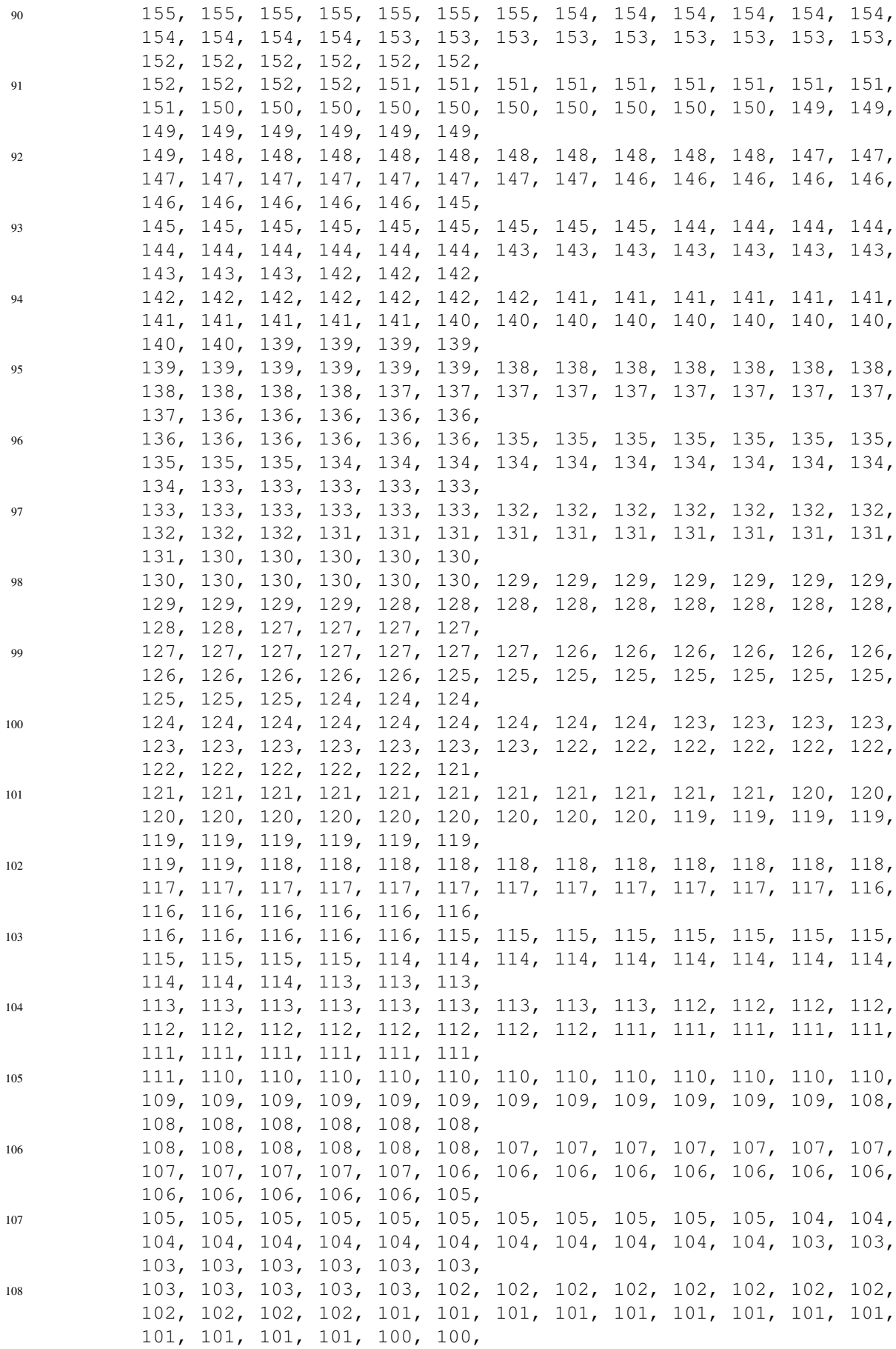

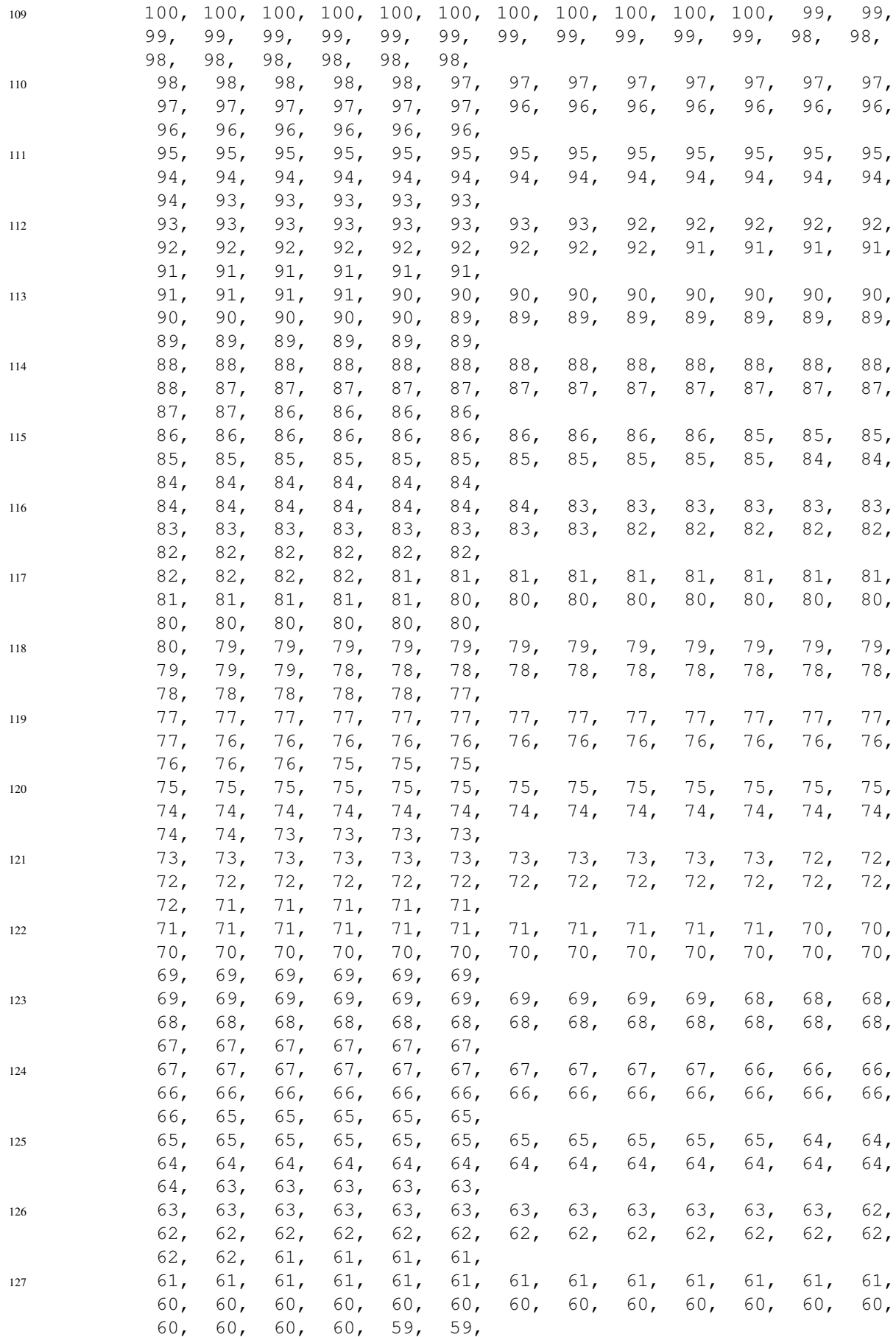

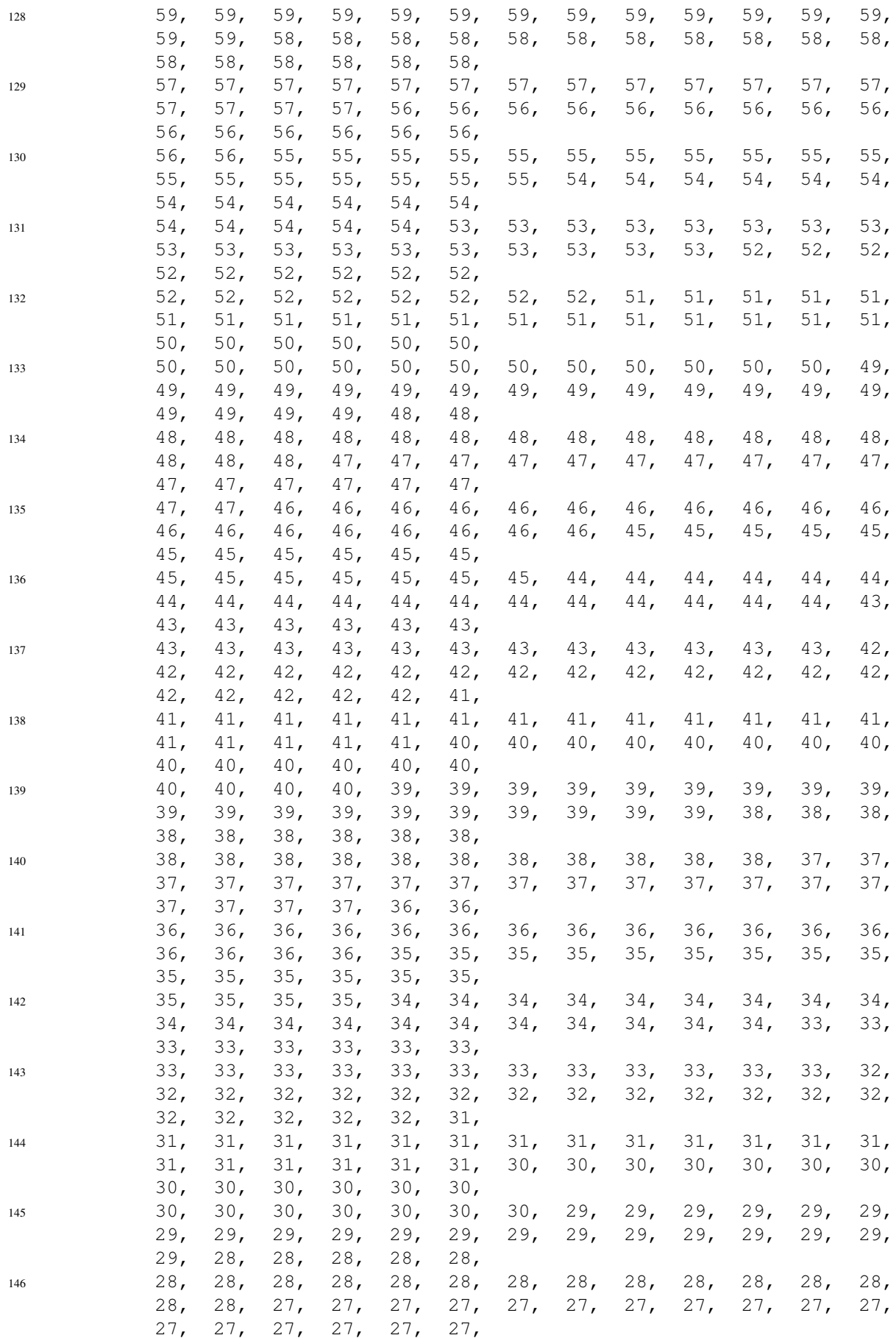

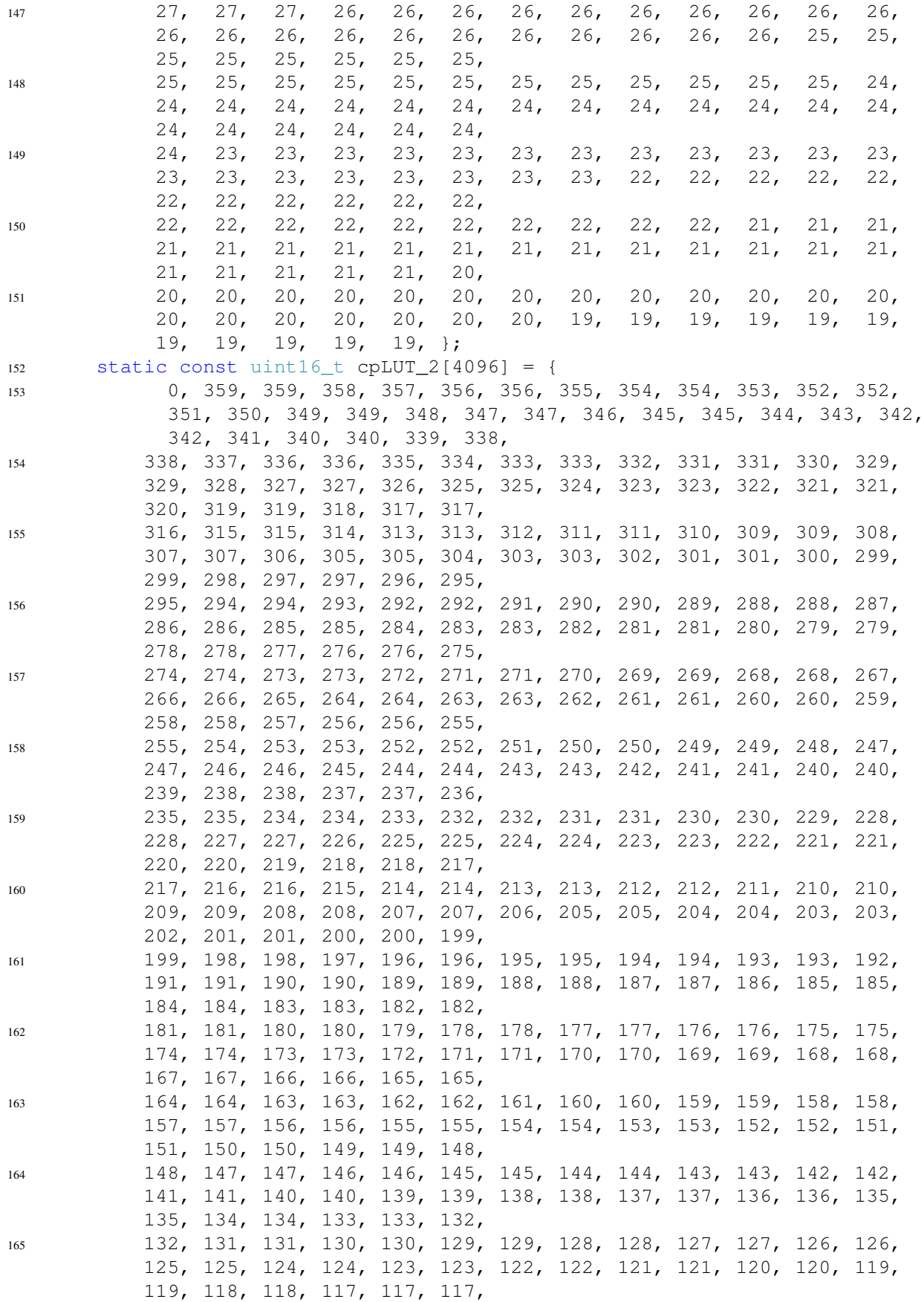

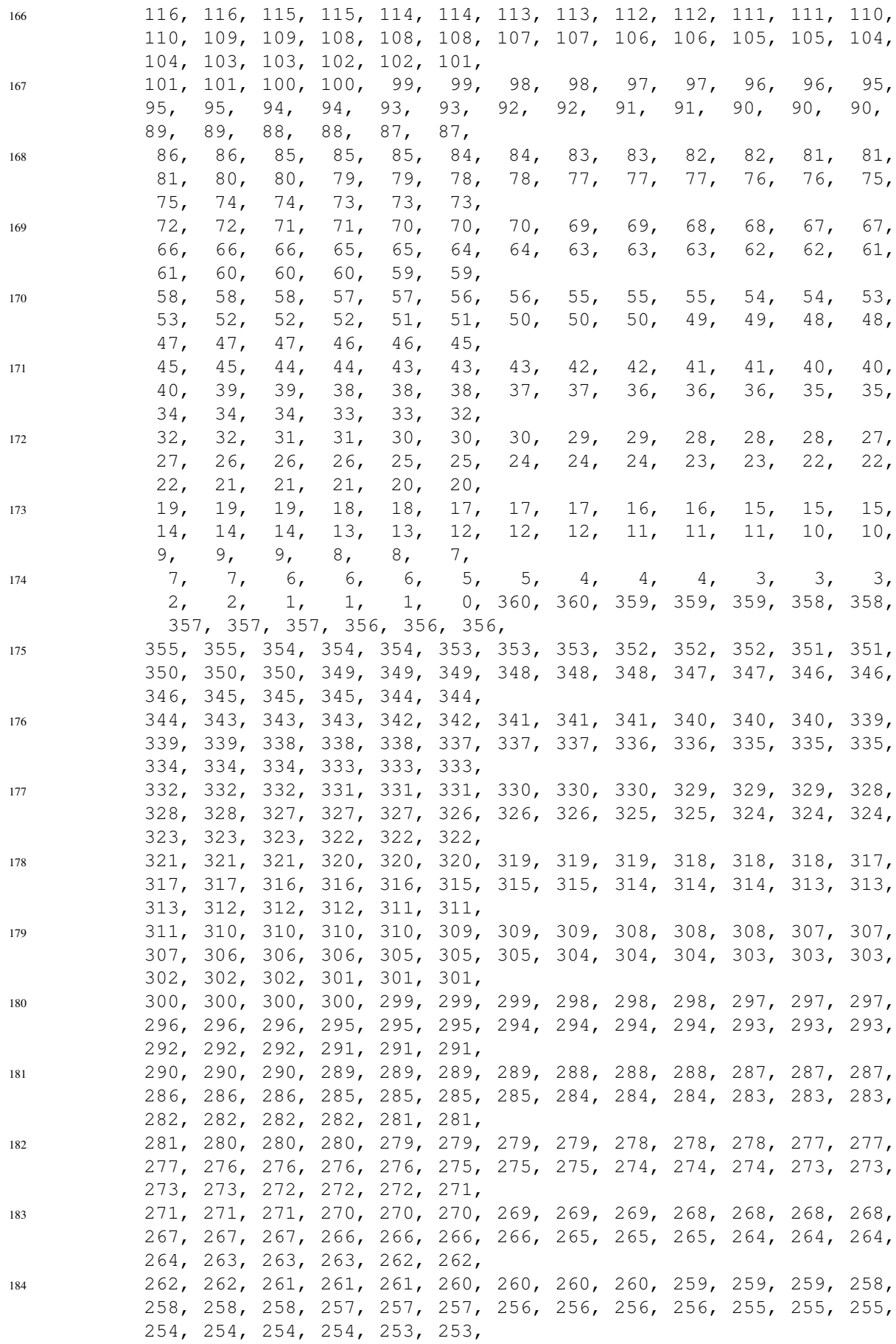

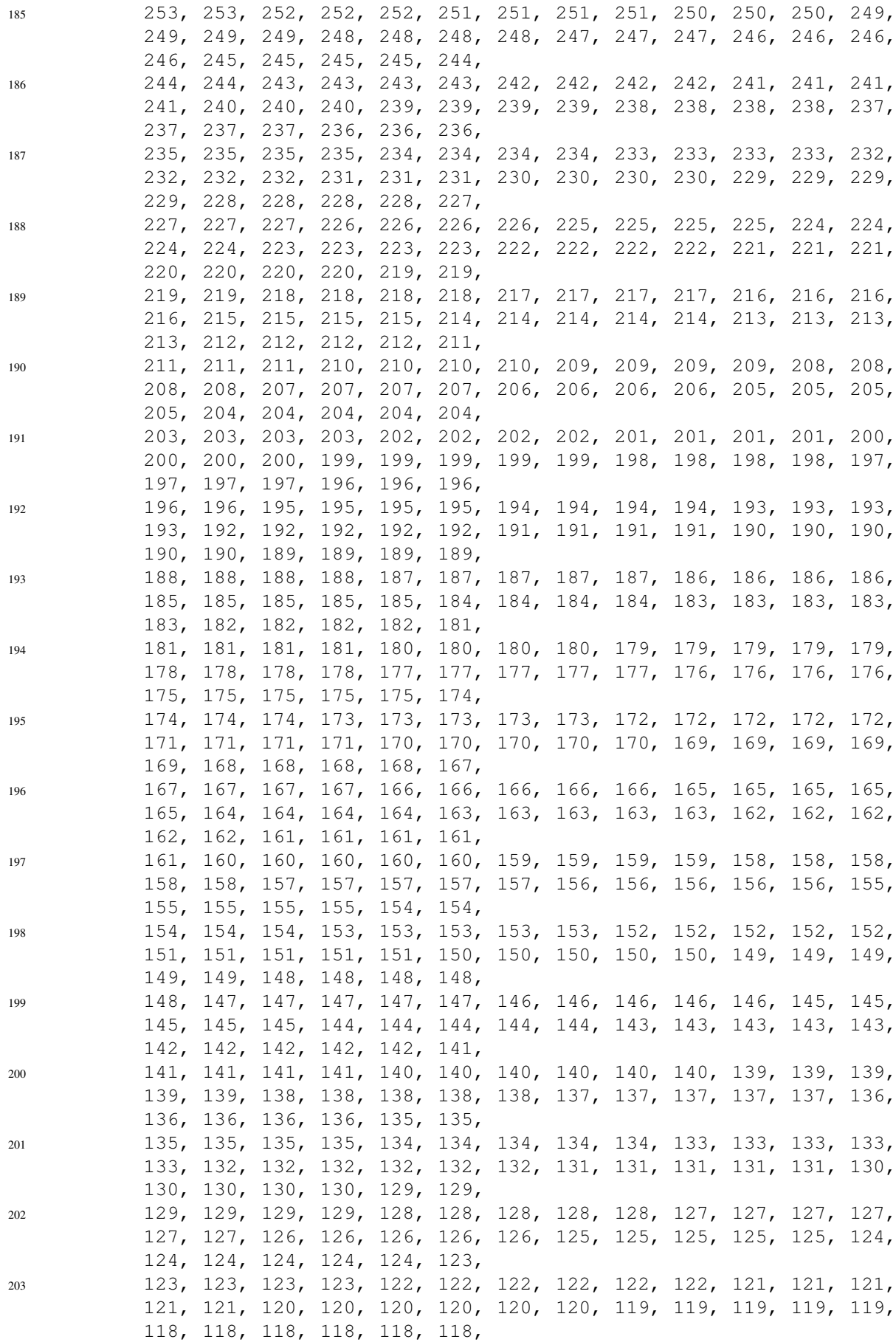

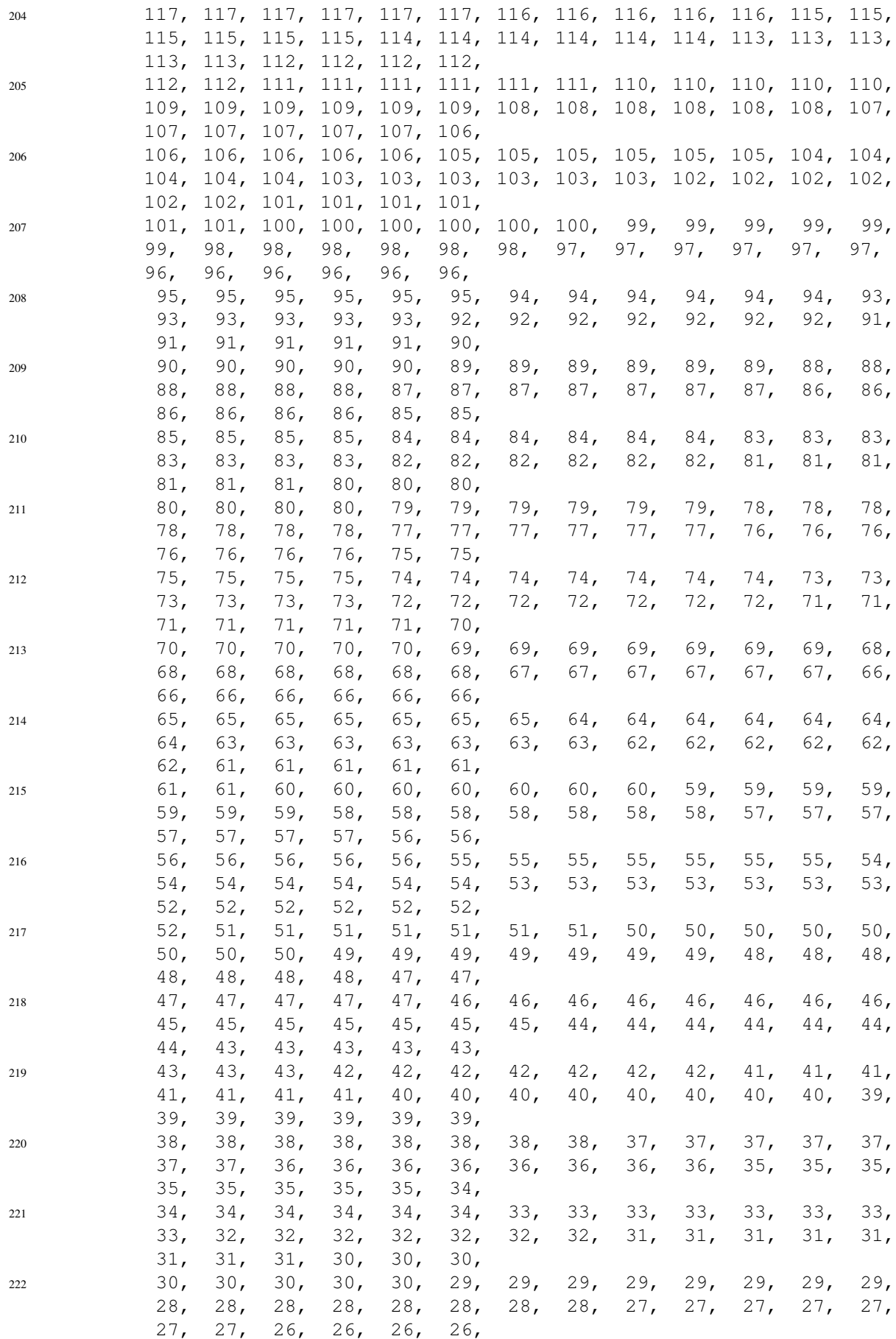

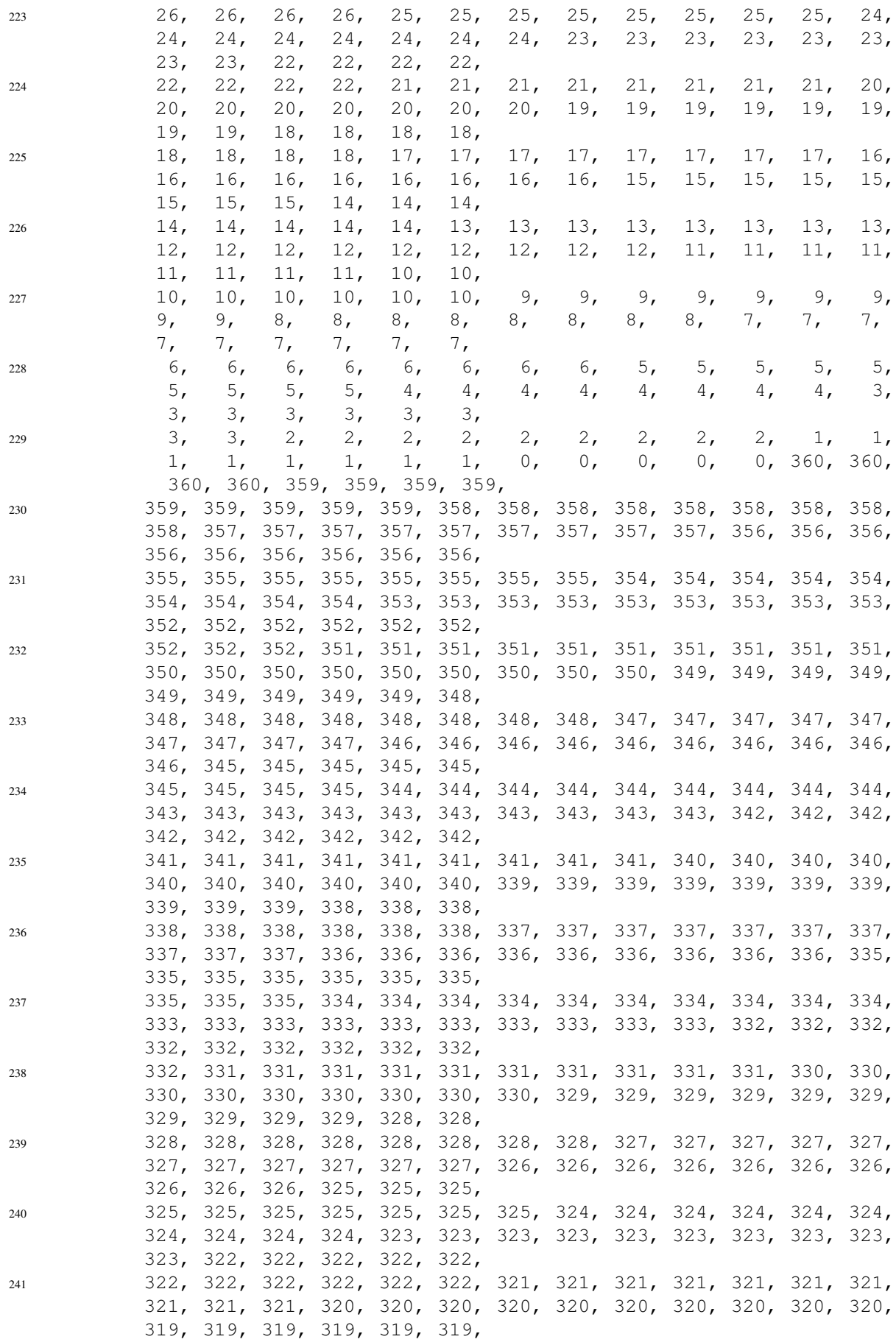

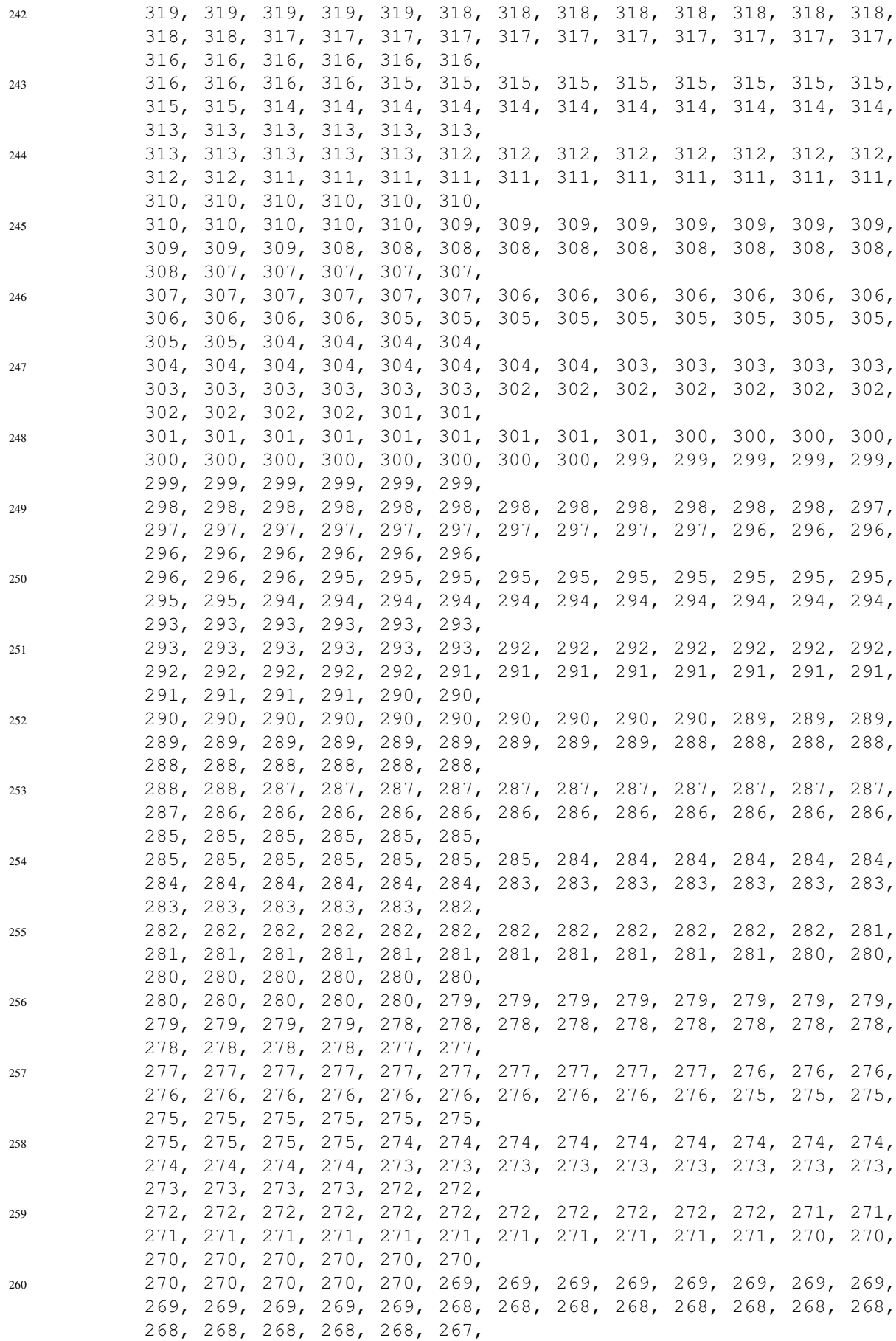

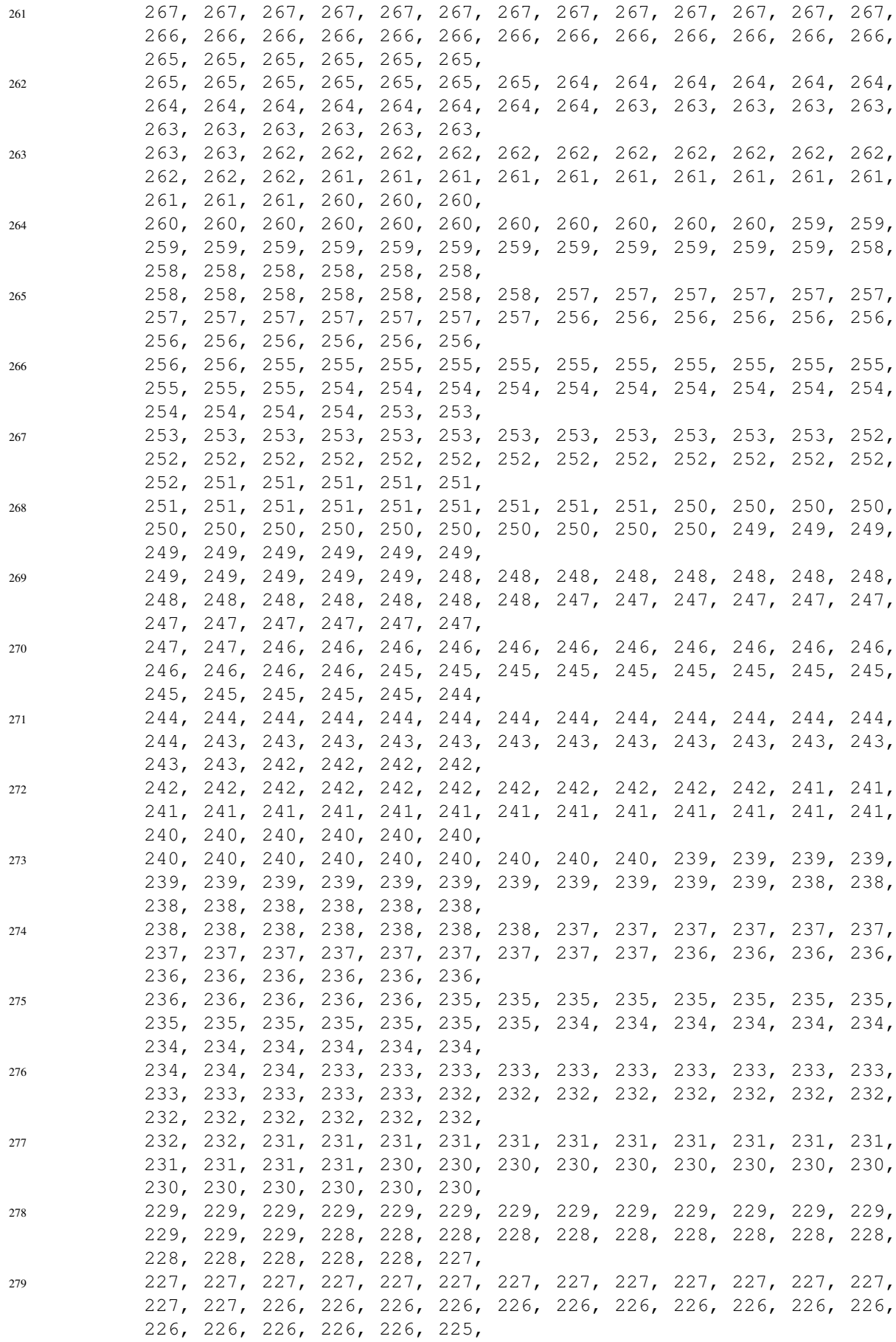
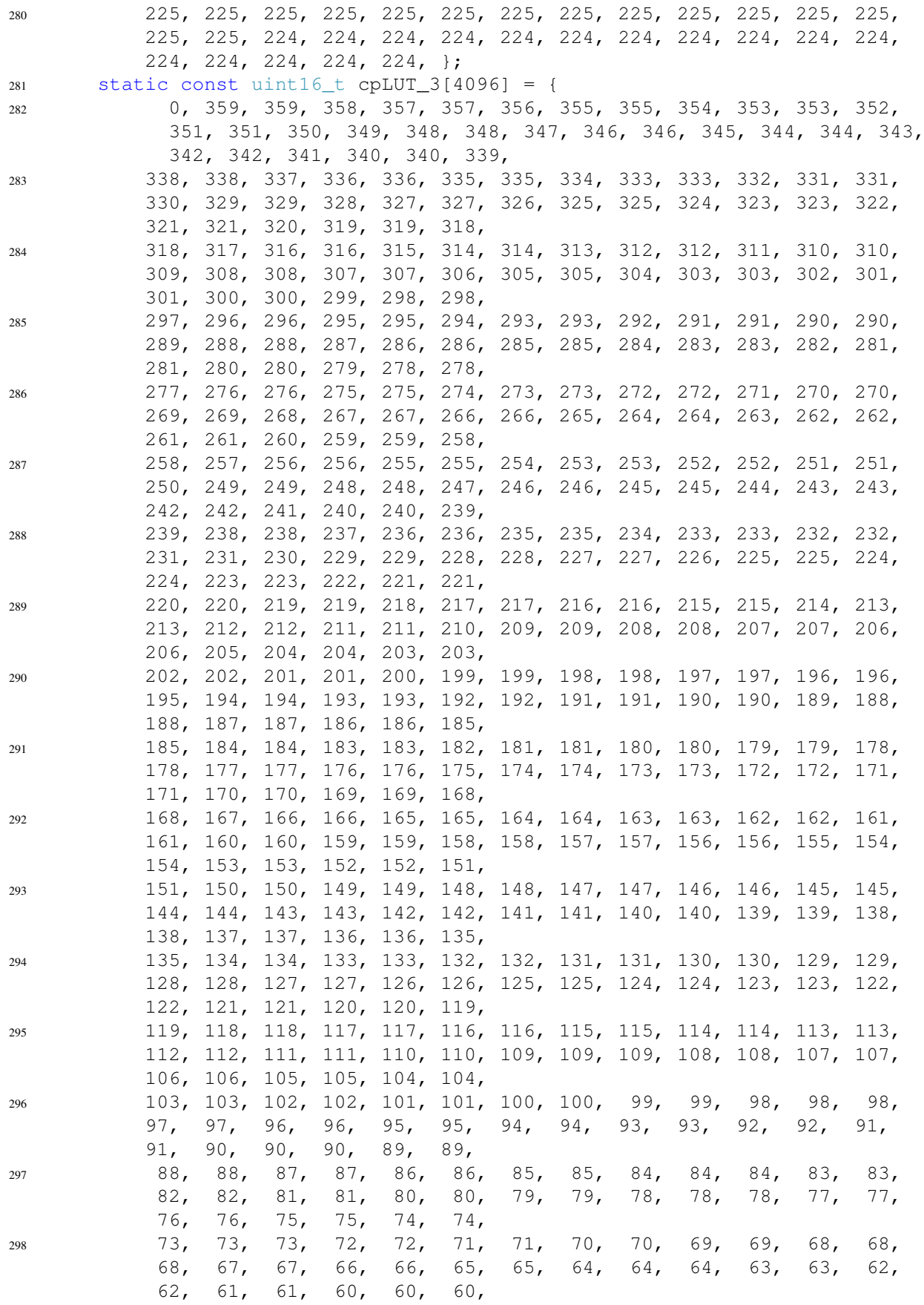

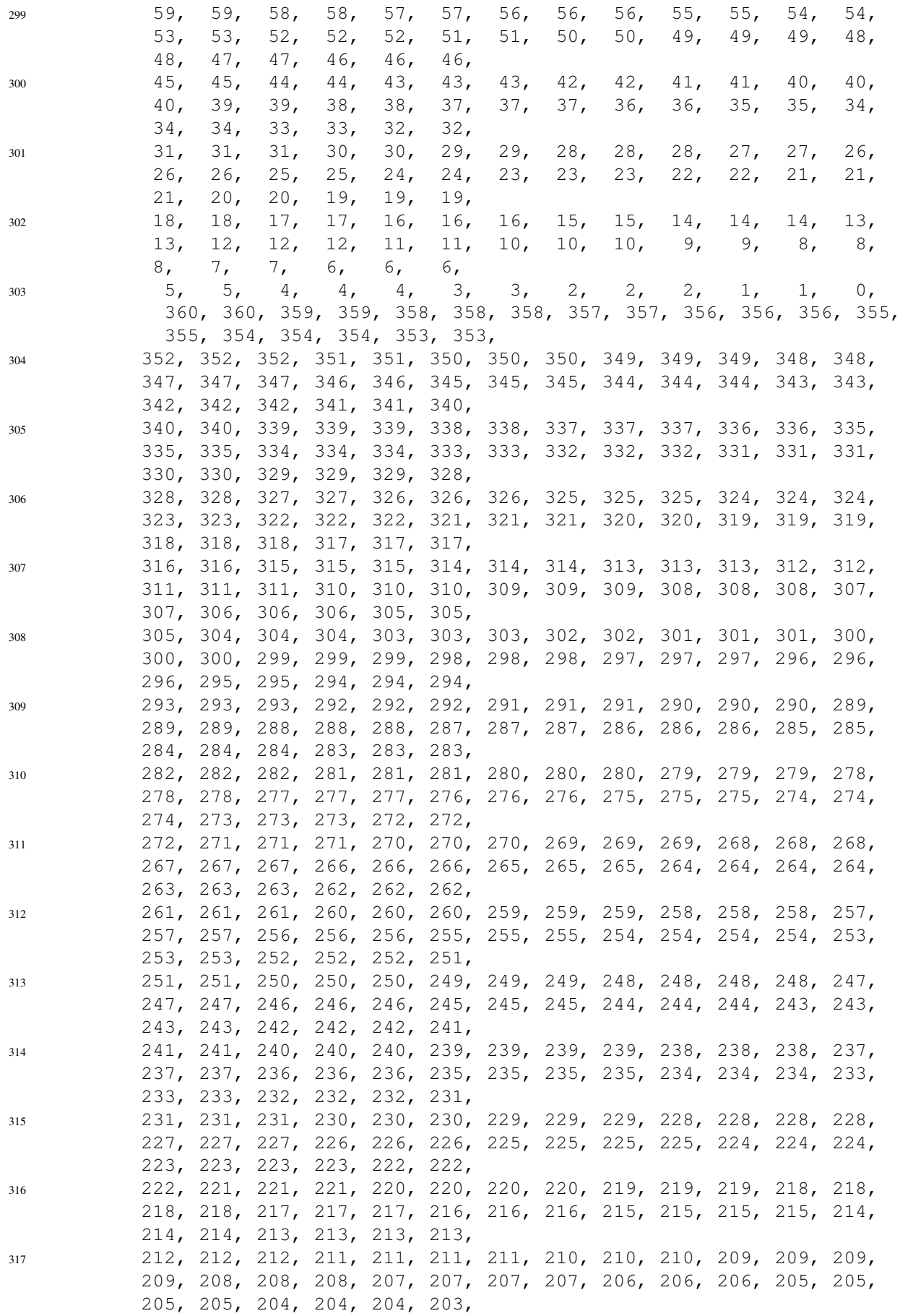

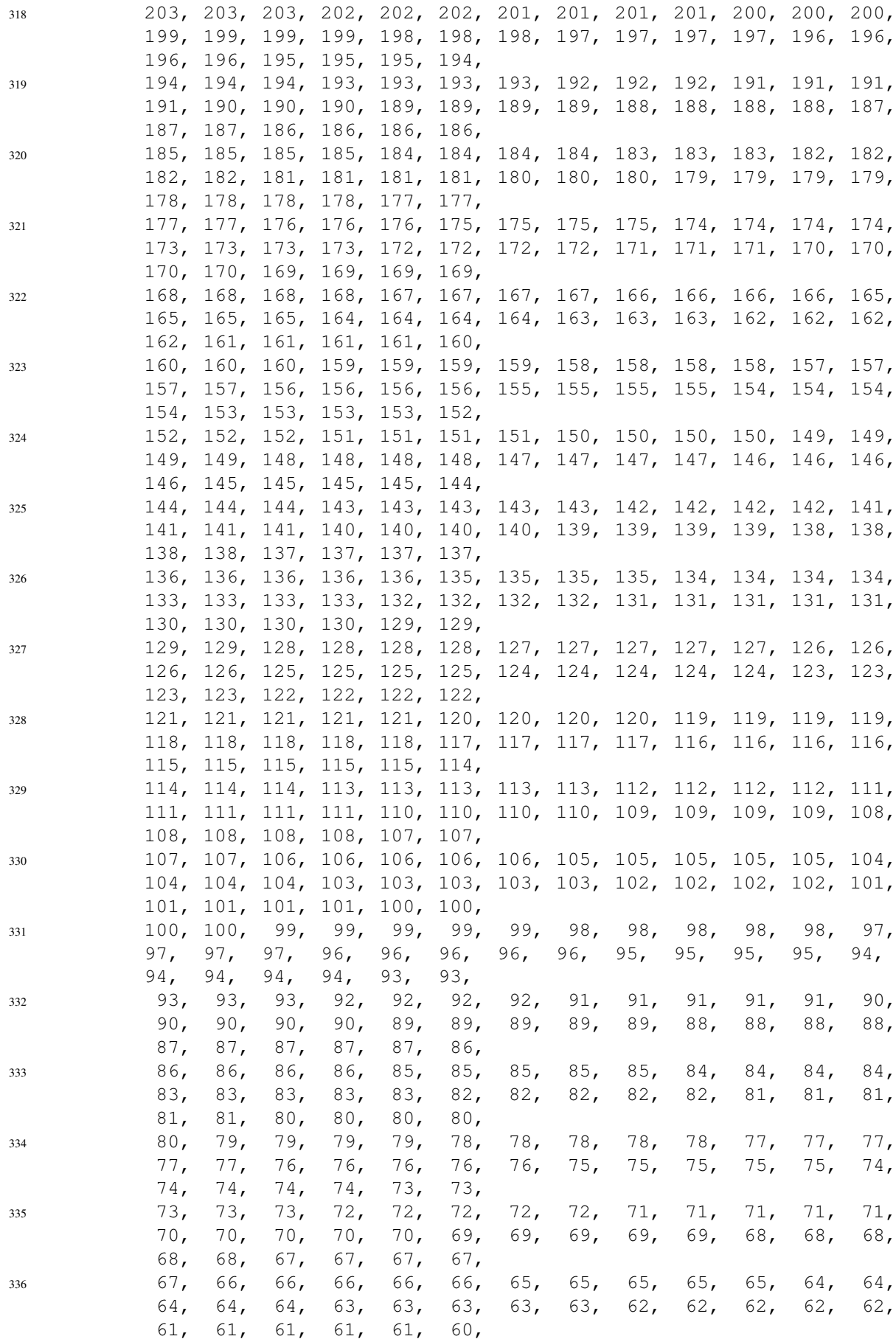

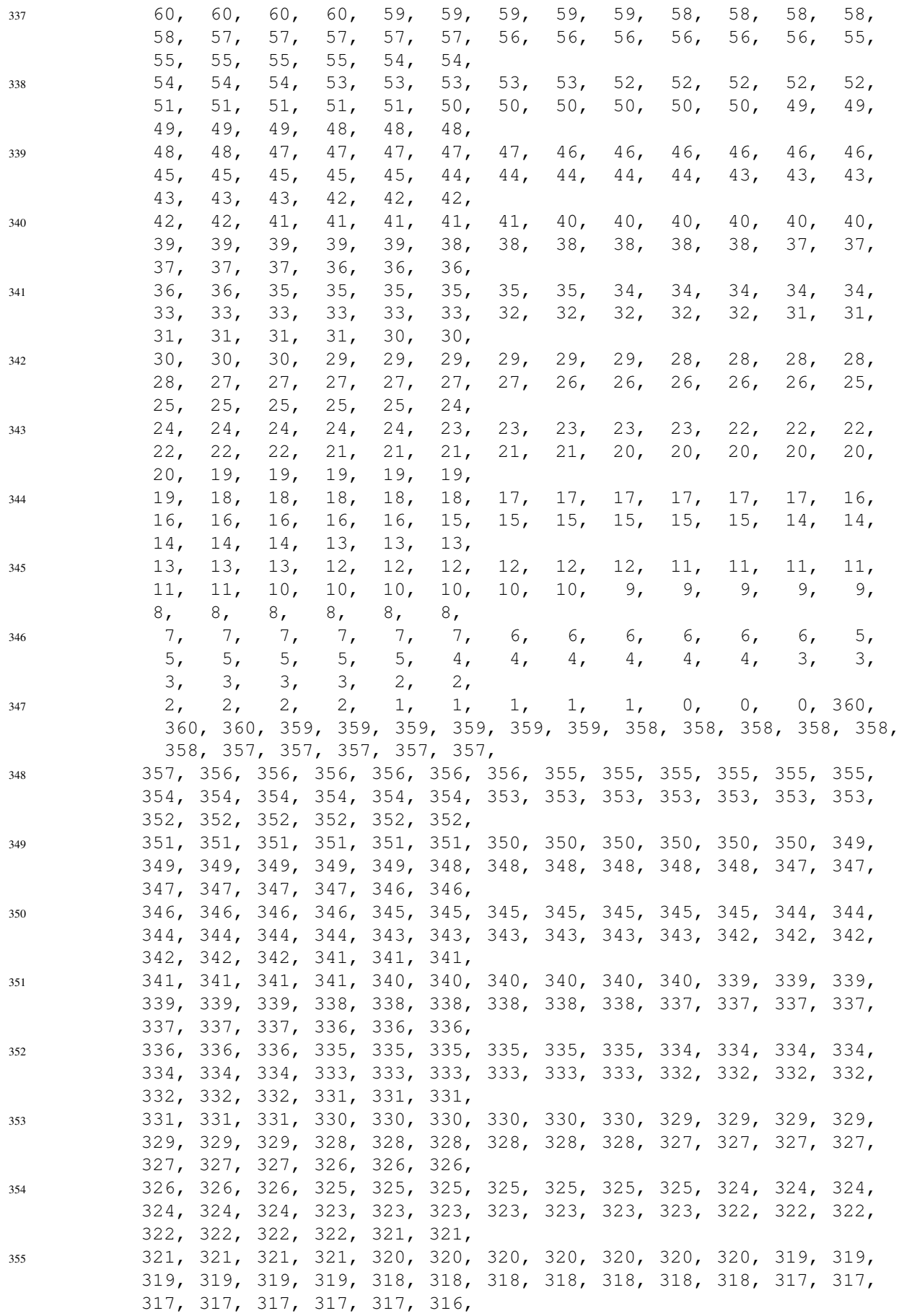

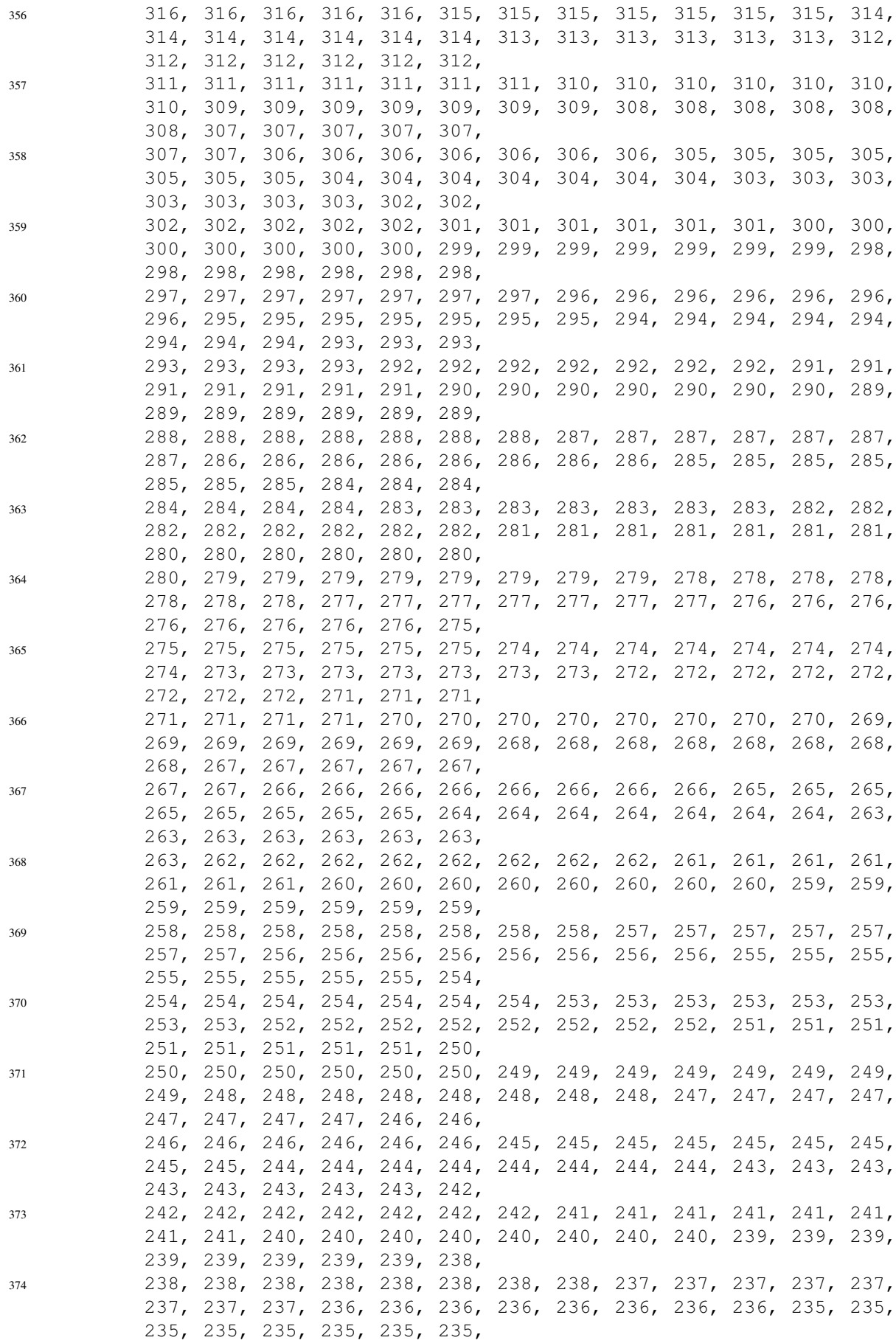

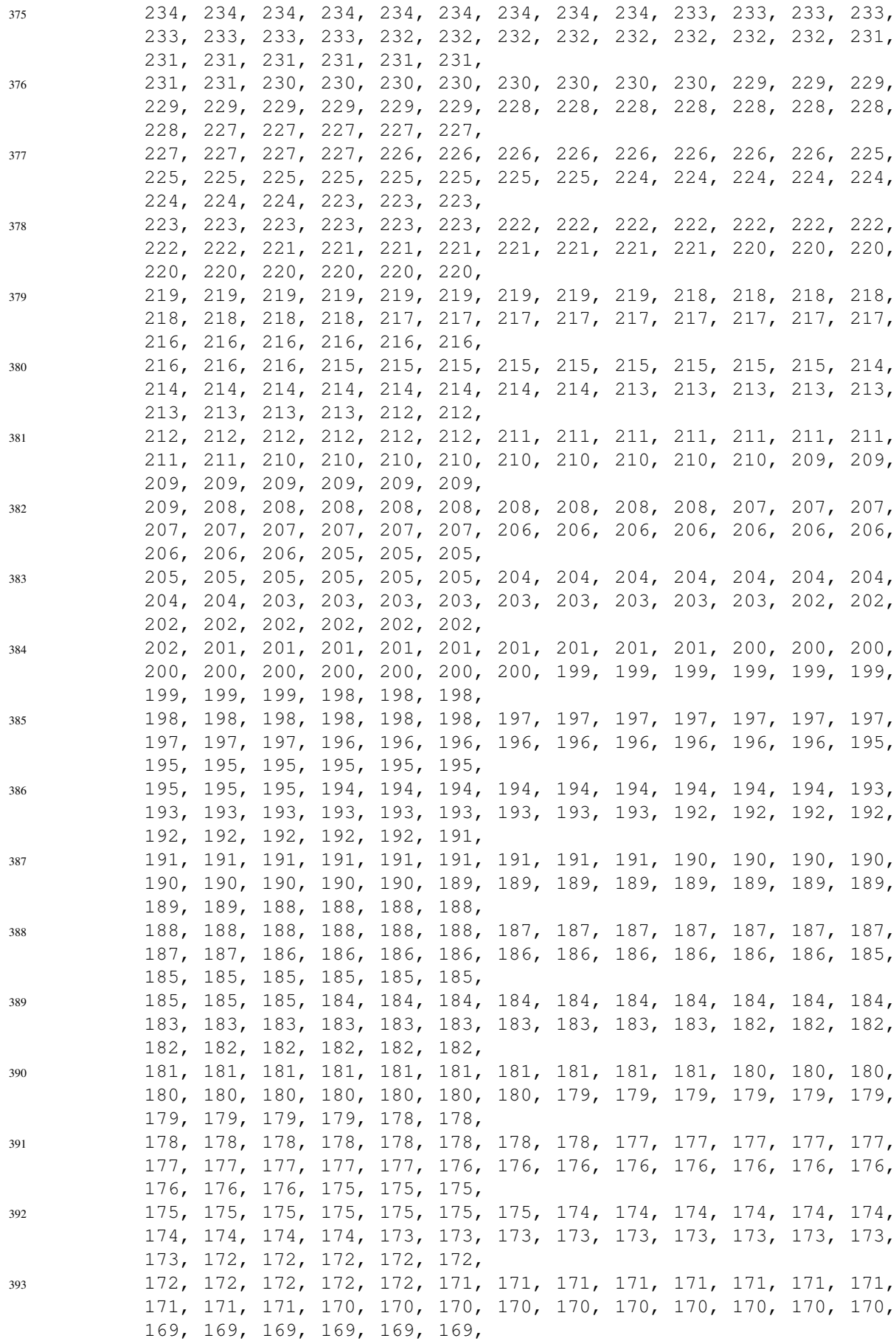

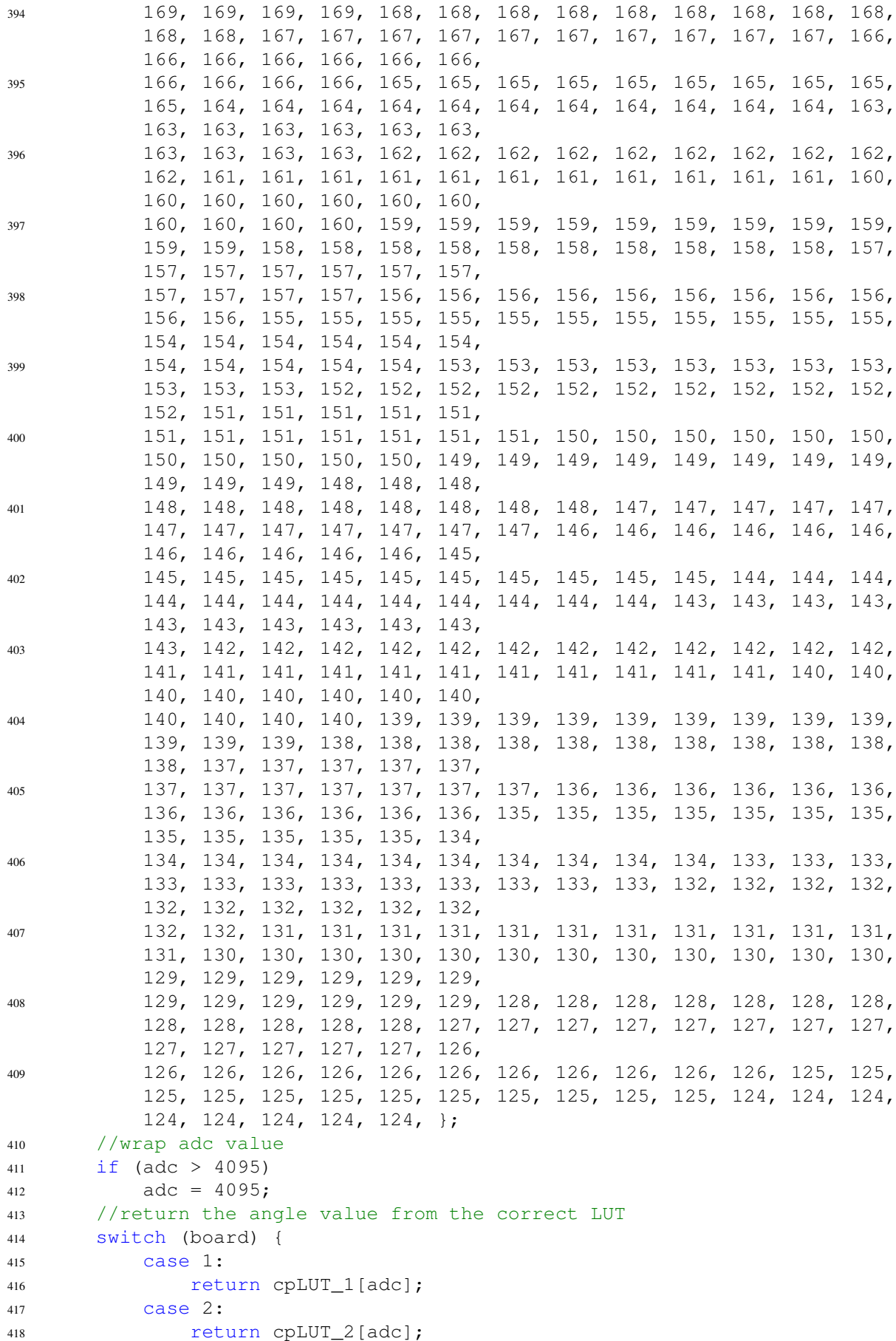

```
419 case 3:
420 return cpLUT_3[adc];
421 default:
422 return 180;
423 }
424 }
```
 $\overline{a}$ 

### A.4.11 activeLUT.c

```
1 / \star2 * HARA_LUTs.c
3 \times4 * Created on: May 28, 2019
5 * Author: MichaelBolt
6 */7
8 #include "HARA_LUTs.h"
9
10 //************************************************************************ c
  *****
11 / 1112 //! Finds linear phase gradient corresponding to a point
13 / / !14 //! \param point is the direction you'd like to steer the beam towards
   (0-90)15 //!
16 //! This function returns an integer that corresponds to the linear phase
17 //! gradient needed to steer the beam of a 4-element, half wavelength
  spaced
18 //! linear antenna array
19 / / !20 //! \return integer phase gradient between elements
21 //
22 //************************************************************************ c
  *****
23 uint8_t activeSteer_LUT(unsigned int point) {
24 static const uint8_t activeSteerLUT[91] = {
25 0, 2, 3, 5, 6, 8, 9, 11, 13, 14,
26 16, 17, 19, 20, 22, 23, 25, 26, 28, 29,
27 31, 32, 34, 35, 37, 38, 39, 41, 42, 44,
28 45, 46, 48, 49, 50, 52, 53, 54, 55, 57,
29 58, 59, 60, 61, 63, 64, 65, 66, 67, 68,
30 69, 70, 71, 72, 73, 74, 75, 75, 76, 77,
31 78, 79, 79, 80, 81, 82, 82, 83, 83, 84,
32 85, 85, 86, 86, 87, 87, 87, 88, 88, 88,
33 89, 89, 89, 89, 90, 90, 90, 90, 90, 90,
34 90};
35 if (point > 90)
36 return activeSteerLUT[90];
37 return activeSteerLUT[point];
38 }
```
# A.5 Python GUI Source Code

# A.5.1 HARA app.py

```
1 from tkinter import *
2 from tkinter import ttk
3 import matplotlib
4 matplotlib.use("TkAgg")
5 from matplotlib.backends.backend_tkagg import FigureCanvasTkAgg
6 from matplotlib.figure import Figure
7 import matplotlib.animation as animation
8 from matplotlib import style
9 style.use('ggplot')
10 from random import *
11 #my packages
12 from ConfigTab import PLL
13 from ConfigTab import PFD
14 from ADCgraph import ADCgraph
15 from CMD_tab import CMD_tab
16 from Phase_tab import Phase_tab
17 from ManualTab import Manual_tab
18 from SerialComms import comSelectWindow
19 from SerialComms import HARAuartObj
20 import SerialComms
21
22 VER_NUMBER = '5.3' #version number for application
23
24 #global HARA object, stored in SerialComms module
25 SerialComms.HARA = HARAuartObj()
26
27 #create root window
28 \text{ root} = \text{Tk}()29 root.title("H.A.R.A. Interface")
30
31
32 #create a title frame and populate
33 title_frame = ttk.Frame(root)
34 title frame ['padding'] = (10, 10)35 title_frame.columnconfigure(2, weight=1)
36 #logo
37 logo = PhotoImage(file='STORMlab.png')
38 ttk.Label(title frame, image = logo, anchor = 'e').grid(column=2, row=0,
  sticky = (N, S, E, W))39 #title
40 ttk.Label(title_frame, text = 'H.A.R.A.', foreground = "#03244d", anchor =
   'sw', font = ('TkDefaultFont', 40)).grid(column=0, row=0, sticky=(N, S, E,
   W), pady = 10)
41 ttk.Label(title_frame, text = 'v' + VER_NUMBER, foreground = '#dd550c',
   anchor = 'sw, font = ('TkDefaultFont', 10)).grid(column=1, row=0, sticky
   = (N, S, E, W), pady = 20)4243
44 #create notebook for middle section
45 notebook_frame = ttk.Frame(root)
46 notebook_frame['padding'] = (10,5)
```

```
47 notebook frame.rowconfigure(0, weight = 1)
48 notebook_frame.columnconfigure(0, weight = 1)
49 notebook = ttk.Notebook(notebook_frame)
50 notebook.grid(row=0,column=0,sticky=(N,S,E,W))
51 #frames for notebook tabs
52 Config frame = ttk. Frame(notebook)
53 CMD_frame = ttk.Frame(notebook)
54 Manual_frame = ttk.Frame(notebook)
55 Phase_frame = ttk.Frame(notebook)
56 notebook.add(Config_frame, text = 'Config')
57 notebook.add(CMD_frame, text = 'Commands')
58 notebook.add(Phase_frame, text = 'Manual (Phase)')
59 notebook.add(Manual_frame, text = 'Manual (DAC)')
60 #PLL tab
61 PLL1 = PLL(Config_frame, 1, 'Downconversion')
62 PLL2 = PLL(Config_frame, 2, 'Transmission')
63 PFD = PFD(Config frame)
64 #CMD tab
65 CMD = CMD tab(CMD frame)
66 #Phase tab
67 PHASE = Phase tab(Phase frame)68 #DAC Manual tab
69 MAN = Manual_tab(Manual_frame)
70
71 #create frames for ADC graphing and csv logging
72 ADC_frame = ttk.Fname(root, padding = (10,5))73 ADC_frame.rowconfigure(0, weight = 1)
74 ADC_frame.columnconfigure(0, weight = 1)
75 LOG_frame = ttk.Frame(root, padding = (10, 5))
76 LOG_frame.rowconfigure(0, weight = 1)
77 LOG_frame.columnconfigure(0, weight = 1)
78 ADCgraphs = ADCgraph(ADC_frame, LOG_frame, VER_NUMBER)
79
80 #Packet display frame
81 pkt_frame = ttk.Frame(root, padding = (10, 5))
82 SerialComms.PKTdisp = SerialComms.pktDisplay(pkt_frame)
83
84 #place frames
85 title_frame.grid(column=0, row=0, sticky = (N, S, E, W))
86 notebook frame.grid(column=0, row=1, sticky = (N, S, E, W))
87 LOG frame.grid(column=0, row=2, sticky = (N, S, E, W))
88 pkt_frame.grid(column=0, row=3, sticky = (N, S, E, W))
89 ADC_frame.grid(column=1, row=0, rowspan = 4, sticky = (N, S, E, W))
90 root.columnconfigure(0,weight = 0)
91 root.rowconfigure(0, weight = 0)
92 root.rowconfigure(1, weight = 0)
93 root.rowconfigure(2, weight = 0)
94 root.rowconfigure(3, weight = 1)
95
96
97 ###### Pop-up COM selection window ######
98 comWindow = Toplevel(root)
99 comWindow.title('COM Port Select')
100 comFrame = ttk.Frame(comWindow, padding = (10,5))
101 comFrame.grid(column = 0, row = 0, sticky = (N, S, E, W))
102 comSelectWindow = comSelectWindow(comFrame, comWindow)
103
```
 #main loop root.mainloop()

### A.5.2 SerialComms.py

```
1 from tkinter import *
2 from tkinter import ttk
3 import serial
4 import serial.tools.list_ports
5 import threading
6
7 HARA = []
8 PKTdisp = []
9
10 class pktDisplay:
11 \text{adc} = [0, 1, 2, 3]12 theta = [0, 1, 2, 3]13 psi = [0, 1, 2, 3]14 x_i = [0, 1, 2, 3]15 deltai = [0, 1, 2, 3]16 deltaj = [0, 1, 2, 3]17 sw = [0, 1, 2, 3]18 \text{mux\_val} = [0, 1, 2, 3]19 width = 4
20
21 def init (self, parent):
22 #set up titles
23 ttk.Label(parent, text = 'Ele', anchor = CENTER).grid(row = 0,
         column = 0, sticky = (N, S, E, W)24 ttk.Label(parent, text = 'PFD', anchor = CENTER).grid(row = 0,
         column = 1, sticky = (N, S, E, W))
25 ttk.Label(parent, text = 'ADC', anchor = CENTER).grid(row = 0,
         column = 2, sticky = (N, S, E, W))
26 ttk.Label(parent, text = u'\u03B8', anchor = CENTER).grid(row = 0,
         column = 3, sticky = (N, S, E, W) #theta
27 ttk.Label(parent, text = u'\u03BE', anchor = CENTER).grid(row = 0,
         column = 4, sticky = (N, S, E, W) #xi
28 ttk.Label(parent, text = u'\u03C8', anchor = CENTER).grid(row = 0,
         column = 5, sticky = (N, S, E, W) #psi
29 ttk.Label(parent, text = u' \u0394' + 'i', anchor =
         CENTER).grid(row = 0, column = 6, sticky = (N, S, E, W)) #delta_i
30 ttk.Label(parent, text = u' \u0394' + 'j', anchor =
         CENTER).grid(row = 0, column = 7, sticky = (N, S, E, W)) #delta_j
31 ttk.Label(parent, text = 'SW', anchor = CENTER).grid(row = 0,
         column = 8, sticky = (N, S, E, W) + \#SW (CP/DAC)
32
33 #set up information
34 for i in [0,1,2,3]:
35 self.adc[i] = StringVar()
36 self.theta[i] = StringVar()
37 self.psi[i] = StringVar()
38 self.xi[i] = StringVar()
39 self.delta_i[i] = StringVar()
40 self.delta_j[i] = StringVar()
41 self.sw[i] = StringVar()
42 self.mux_val[i] = StringVar()
43 ttk.Label(parent, text = '#' + str(i), anchor =
             CENTER).grid(row = 1+i, column = 0, sticky = (N, S, E, W))
```

```
44 ttk.Label(parent, textvariable = self.mux val[i], anchor =
             CENTER, width = self.width).grid(row = 1+i, column = 1, sticky
             = (N, S, E, W)45 ttk.Label(parent, textvariable = self.adc[i], anchor = CENTER,
             width = self.width).grid(row = 1+i, column = 2, sticky =
             (N, S, E, W)46 ttk.Label(parent, textvariable = self.theta[i], anchor =
             CENTER, width = self.width).grid(row = 1+i, column = 3, sticky
             = (N, S, E, W)47 ttk.Label(parent, textvariable = self.xi[i], anchor = CENTER,
             width = self.width).grid(row = 1+i, column = 4, sticky =
             (N, S, E, W)48 ttk.Label(parent, textvariable = self.psi[i], anchor = CENTER,
             width = self.width).grid(row = 1+i, column = 5, sticky =
             (N, S, E, W)49 ttk.Label(parent, textvariable = self.delta_i[i], anchor =
             CENTER, width = self.width).grid(row = 1+i, column = 6, sticky
             = (N, S, E, W)50 ttk.Label(parent, textvariable = self.delta_j[i], anchor =
             CENTER, width = self.width).grid(row = 1+i, column = 7, sticky
             = (N, S, E, W)51 ttk.Label(parent, textvariable = self.sw[i], anchor = CENTER,
             width = self.width).grid(row = 1+i, column = 8, sticky =
             (N, S, E, W)52 parent.columnconfigure(0, weight = 1)
53 parent.columnconfigure(1, weight = 1)
54 parent.columnconfigure(2, weight = 1)
55 parent.columnconfigure(3, weight = 1)
56 parent.columnconfigure(4, weight = 1)
57 parent.columnconfigure(5, weight = 1)
58 parent.columnconfigure(6, weight = 1)
59 parent.columnconfigure(7, weight = 1)
60 parent.columnconfigure(8, weight = 1)
61
62 def update(self, HARA):
63 for i in [0,1,2,3]:
64 self.adc[i].set(str(HARA.adc[i]))
65 self.theta[i].set(str(HARA.theta[i]))
66 self.psi[i].set(str(HARA.psi[i]))
67 self.xi[i].set(str(HARA.xi[i]))
68 self.delta_i[i].set(str(HARA.delta_i[i]))
69 self.delta_j[i].set(str(HARA.delta_j[i]))
70 if HARA.sw[i] == 0:
71 self.sw[i].set('DAC')
72 else:
73 self.sw[i].set('CP')
74 self.mux_val[i].set(str(HARA.mux_val[i]))
75
76 #pop-up window to establish a serial connection
77 class comSelectWindow:
78 ports = [] #list of available COM ports
79 port = [] #name of selected port
80 ser = [] #serial object for connecting
81
82 def __init_(self, parent, window):
83 self.port = StringVar()
84 self.window = window
```

```
85 #initial ports search
86 for comport in serial.tools.list_ports.comports():
87 self.ports.append(comport.device)
88 #search for ports button
89 ttk.Button(parent, text = 'Search for Ports', command =
          self.searchForPorts).grid(row = 0, column = 0, sticky = (N, S, E, W))
90 #dropdown list of ports
91 self.portSelect = ttk.Combobox(parent, textvariable = self.port,
          state = 'readonly', values = self.ports, width = 30)
92 self.portSelect.grid(row = 0, column = 1, columnspan = 2, sticky =
          (N, S, E, W)93 self.portSelect.bind('<<ComboboxSelected>>',self.portChange)
94 #connect button
95 ttk.Button(parent, text = 'Connect', command =
          self.connectBtn).grid(row = 1, column = 1, sticky =(N,S,E,W))
96 #error message label
97 self.errMessage = ttk.Label(parent, text = '', foreground = 'red',
          anchor = 'center', width = 20)
98 self.errMessage.grid(row = 1, column = 2, sticky = (N,S,E,W))
99
100 def searchForPorts(self):
101 self.ports = []
102 for comport in serial.tools.list_ports.comports():
103 self.ports.append(comport.device)
104 self.portSelect['values'] = self.ports
105
106 def portChange(self, val):
107 self.portSelect.selection_clear()
108 self.errMessage['text'] = ''
109
110 def connectBtn(self):
111 temp = HARA.connect(self.port.get())
112 #successful connection
113 if temp == 0:
114 self.errMessage['text'] = 'Connected!'
115 self.errMessage['foreground'] = 'green'
116 #close parent window on success after 1 sec
117 t = threading. Timer(1, self. suicide)
118 t.start()
119 #could not connect to port or invalid connect word
120 elif temp == 1:
121 self.errMessage['text'] = 'ERR: Wrong Port'
122 self.errMessage['foreground'] = 'red'
123 #empty buffer on connected port
124 elif temp == 2:
125 self.errMessage['text'] = 'ERR: Empty Buffer'
126 self.errMessage['foreground'] = 'red'
127
128 def suicide(self):
129 self.window.destroy()
130
131
132 #HARA UART serial communication class
133 class HARAuartObj:
134 ser = [] #serial object
135 state = 0 \text{H} \text{current} state
136 \qquad adc = [0, 0, 0, 0] \qquad #current adc data
```

```
137 theta = [0, 0, 0, 0] #current theta value
138 psi = [0, 0, 0, 0] #current psi value
139 xi = [0, 0, 0, 0] #current xi value
140 delta_i = [0,0,0,0] #current delta_i value
141 deltaj = [0, 0, 0, 0] #current deltaj value
142 sw = [0,0,0,0] #current CP/DAC switch states
143 mux_val = [False, False, False, False] #current mux pin values
144 newData = False #boolean to indicate new data has been received
145
146 def __init__(self):
147 pass
148
149 #function to make a connection
150 # returns:
151 \# 0 = success
152 \# 1 = wrong port
153 \# 2 = empty buffer
154 def connect(self,port):
155 try:
156 #try to open the specified port
157 self.ser = serial.Serial(port = port, baudrate = 115200,
           timeout = 1)
158 #if it was a success, listen for our connect message: 0xBA
159 rec = self.ser.readline()
160 try:
161 #if it's not our message, it's the wrong port
162 if rec[0] != 0xBA:
163 raise serial.SerialException
164 #if it was our message..
165 else:
166 #send UART connect message: 0xBA
167 self.ser.write(bytes([0xBA]))
168 #flush UART rx buffer
169 self.ser.reset_input_buffer()
170 #kick off receive thread
171 rxThread = threading.Thread(target = self.receive,
                 daemon = True)
172 rxThread.start()
173 return 0
174 except IndexError:
175 return 2
176 except serial.SerialException:
177 return 1
178
179
180 dict_cmd = {
181 # 'CHANGE_CP_SW' : 0x30,
182 'PLL RECONFIGURE' : 0x40,
183 'PLL RECAL' : 0 \times 50,
184 # 'FIND_PHASE_OFFSET' : 0x60,
185 # 'FIND_RX_PHASE_OFFSET' : 0 \times 70,
186 'ADJUST_DELTA_MANUALLY' : 0x70,
187 'SET_DELTAS_BY_CP' : 0x80,
188 'PFD_RECONFIGURE' : 0x90,
189 'ACTIVE_STEER' : 0 \times A0,
190 'STOP ACTIVE STEER' : 0xB0,
191 'RETRODIRECT' : 0xC0,
```

```
192 'STOP_RETRODIRECT' : 0xD0,
193 'DAC_WRITE' : 0 \times 0194 'PHASE WRITE' : 0 \times F0,
195 }
196 #function to send a UART command (4 bytes long)
197 def command(self, cmd, payload = (0,0,0)):
198 try:
199 #if PFD_RECONFIGURE, 6 byte message
200 if (cmd is 'PFD_RECONFIGURE'):
201 msg = [0, 0, 0, 0, 0, 0]
202 msg[0] = self.dict_cmd[cmd] | (payload[0] & 0x000F)
203 msg[1] = ((payload[1] & 0x000F) << 4) | (payload[2] &
               0x000F)
204 msg[2] = (payload[3] & 0x000F)
205 msg[3] = ((payload[4] & 0x000F) << 4) | (payload[5] &
               0x000F)
\text{msg}[4] = (\text{payload}[6] \& 0 \times 000F)207 msg[5] = ((payload[7] & 0x000F) << 4) | (payload[8] &
               0x000F)
208 self.ser.write(bytes(msg))
209
210 #if PLL_RECONGIGURE, 4 byte message
211 elif (cmd is 'PLL_RECONFIGURE') or (cmd is 'DAC_WRITE'):
\text{msg} = [0, 0, 0, 0]\text{msg}[0] = (\text{self.dict cmd}[\text{cmd}) | (\text{payload}[0] \& 0x000F)214 msg[1] = ((payload[1] & 0x000F) << 4) | (payload[2] &
               0x000F)
215 msg[2] = ((payload[3] & 0x000F) << 4) | (payload[4] &
               0x000F)
216 msg[3] = ((payload[5] & 0x000F) << 4) | (payload[6] &
               0x000F)
217 self.ser.write(bytes(msg))
218 #if not PLL_RECONFIGURE, 2 bytes
219 else:
220 msg = [0, 0]
221 msg[0] = (self.dict_cmd[cmd]) | (payload[0] & 0x000F)
\text{msg}[1] = (\text{<del>pavid1}] \& 0x000F) << 4) (payload[2] &</del>
               0x000F)
223 self.ser.write(bytes(msg))
224 except:
225 print("HEY DUMMY, connect the board :)")
226227 #function to read the UART transmissions in a separate thread
228 def receive(self):
229 while True:
230 try:
231 pkt = self.ser.read(21)
232 self.state = pk[0]233 #determine mux value
234 \frac{1}{1} = 1
235 for i in [0x08, 0x10, 0x20]:
236 if self.state & i:
237 self.mux_val[j] = True
238 else:
239 self.mux_val[j] = False
240 \vec{j} = \vec{j} + 1241 #clear mux values
```
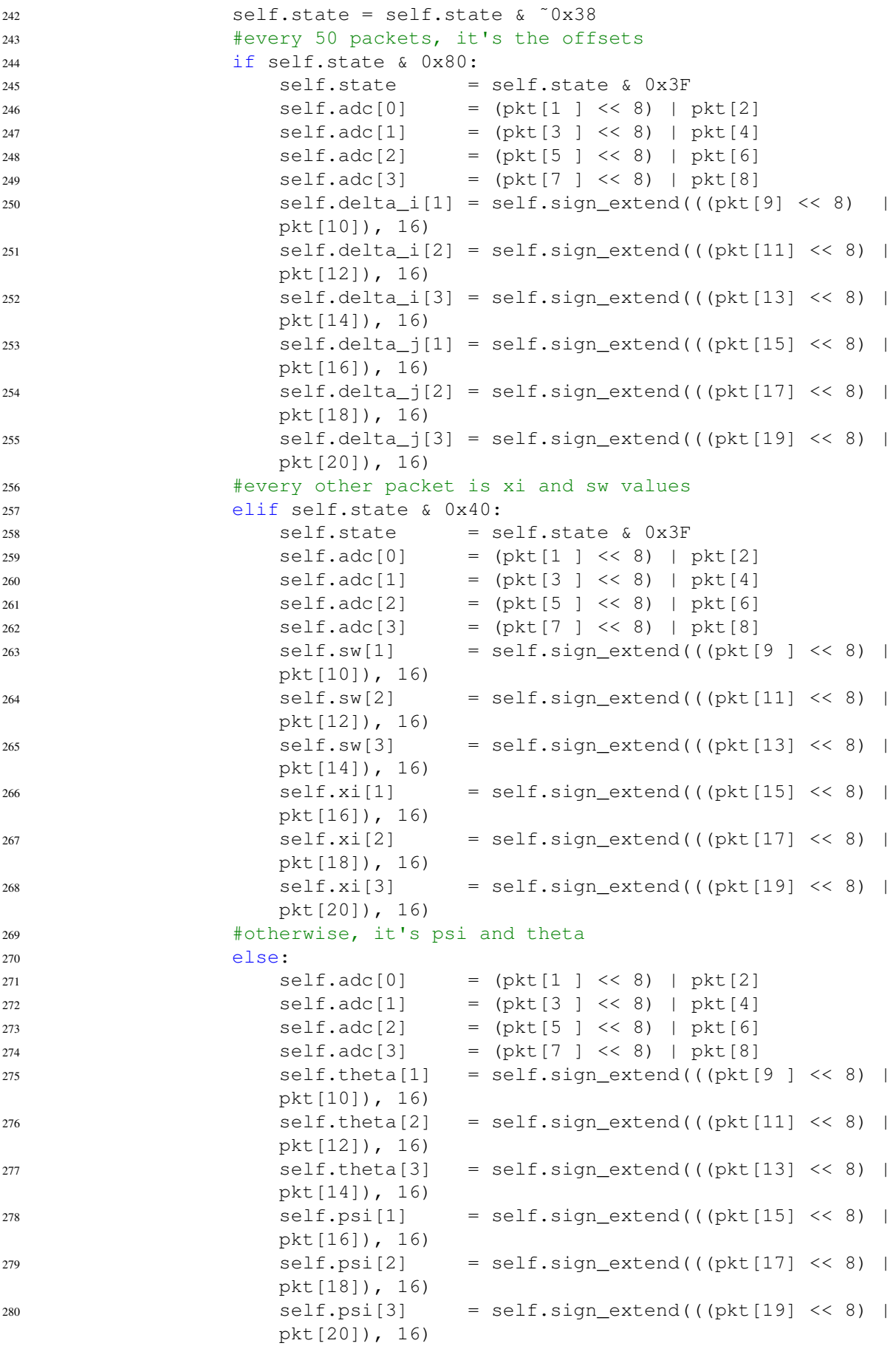

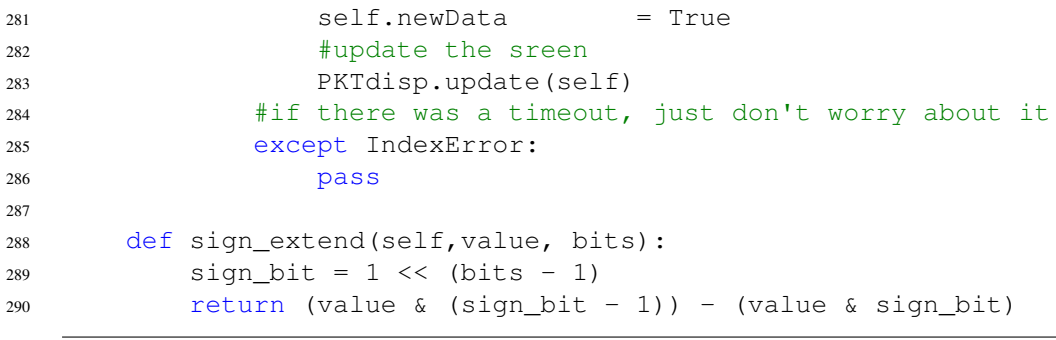

# A.5.3 ADCgraph.py

```
1 from tkinter import *
2 from tkinter import ttk
3 #for plotting
4 import matplotlib
5 matplotlib.use("TkAgg")
6 from matplotlib.backends.backend_tkagg import FigureCanvasTkAgg
7 from matplotlib.figure import Figure
8 import matplotlib.animation as animation
9 from matplotlib import style
10 style.use('ggplot')
11 #for numbers
12 from random import random
13 from numpy import linspace
14 from numpy import zeros
15 import datetime
16 import SerialComms
17
18
19 class ADCgraph:
20 titleFontSize = 8 #font size for subplot titles
21 axesFontSize = 6
22 refreshRate = 10 #number of frames per second
23 VER NUMBER = 0
2425 def __init__(self, parent, log_parent, ver):
26 #store version number
27 self.VER_NUMBER = ver
28 ##### ADC graphs #####
29 #create figure for graphing
30 self.f = Figure(figsize = (4,5), dpi = 100, tight_layout = 'true')
31 #adc subplot initialization
32 self.adcsub = [0, 1, 2, 3]33 self.adcln = [0, 1, 2, 3]34 self.xdata = [0, 1, 2, 3]35 self.ydata = [0, 1, 2, 3]36 \log = [1, 2, 3, 4]37 for i in [0, 1, 2, 3]:
38 self.adcsub[i] = self.f.add_subplot(4,1,loc[i])
39 self.adcsub[i].set_title('ADC ' + str(i),fontsize =
             self.titleFontSize)
40 self.adcsub[i].set_xlabel('Time (s)',fontsize =
             self.axesFontSize)
41 self.adcsub[i].set_ylabel('V',fontsize = self.axesFontSize)
42 self.adcsub[i].set xticklabels([-5, -4, -3, -2, -1, 0],
             fontsize = self.axesFontSize)
43 self.adcsub[i].set_yticklabels([0, 2048, 4096], fontsize =
             self.axesFontSize)
44 self.xdata[i] = linspace(-5, 0, 51)
45 self.ydata[i] = zeros(51)
46 self.addIn[i], =self.adcsub[i].plot(self.xdata[i],self.ydata[i])
47 #create canvas widget with figure embedded in it
48 self.canvas = FigureCanvasTkAgg(self.f, parent)
49 self.grid(column=0, row=0, sticky =(N,S,E,W), columnspan=4)
```

```
50 #configure animation
51 self.ani = animation.FuncAnimation(self.f, self.animateFcn,
         interval = (1000/self.refreshRate), init func=self.animateInit,
         blit=True)
52 ##### LOG area #####
53 #create button for logging data
54 self.logging = False
55 self.logBtn = ttk.Button(log_parent, text = 'Log', command =
         self.logBtnPress,width=10)
56 self.logBtn.grid(column=2,row=0,sticky=(N,S,E,W))
57 #create text entry for log file
58 ttk.Label(log_parent, text =
         'Filename:',anchor='w').grid(column=0, row=0, sticky=(N,S,E,W))
59 self.logFileName = StringVar()
60 self.logFileName.set(datetime.datetime.now().strftime('%Y_%m_%d_%H|cloud-
         %M%S') +
         '.csv')61 ttk.Entry(log_parent, textvariable=self.logFileName, width =
         20).grid(column=1,row=0,sticky=(N,S,E,W))
62 #create button for logging a flag
63 self.logFlag = False
64 ttk.Button(log_parent, text = 'Log Flag', command =
         self.logFlagBtnPress, width = 10).grid(column = 3, row = 0, sticky
         = (N, S, E, W)65
66 #call to grid function for GUI placement
67 def grid(self, **keyword_params):
68 self.canvas.get_tk_widget().grid(keyword_params)
69
70 #initialization for animation (sets up backgrounds)
71 def animateInit(self):
72 for i in [0,1,2,3]:
73 self.adcsub[i].set_xlim(-5, 0)
74 self.adcsub[i].set_ylim(0, 4096)
75 return tuple(self.adcln,)
76
77 #animation function called once per frame
78 def animateFcn(self, frame num):
79 #if we've got new data to plot/log
80 if SerialComms.HARA.newData:
81 #update graphs
82 for i in [0, 1, 2, 3]:
83 self.ydata[i][:len(self.ydata[i])-1] = self.ydata[i][1:]
84 self.ydata[i][len(self.ydata[i])-1] =
                SerialComms.HARA.adc[i]
85 self.adcln[i].set_data(self.xdata[i],self.ydata[i])
86 #if logging, populate row
87 if self.logging:
88 self.logfile.write(str(SerialComms.HARA.state) + ', ')
89 self.logfile.write(str(SerialComms.HARA.adc[0]) + ', ')
90 for i in [1,2,3]:
91 self.logfile.write(str(SerialComms.HARA.mux_val[i]) +
                   ', ')
92 self.logfile.write(str(SerialComms.HARA.adc[i]) + ', ')
93 self.logfile.write(str(SerialComms.HARA.psi[i]) + ', ')
94 self.logfile.write(str(SerialComms.HARA.theta[i]) +
                   ',')
```

```
95 self.logfile.write(str(SerialComms.HARA.xi[i])+ ',')
96 self.logfile.write(str(SerialComms.HARA.delta_i[i]) +
                   ', ')
97 self.logfile.write(str(SerialComms.HARA.delta j[i]) +
                   \mathbf{I},\mathbf{I})
98 self.logfile.write(str(SerialComms.HARA.sw[i]) + ', ')
99 self.logfile.write('%d,' % self.logFlag)
100 self.logFlag = False
101 now = datetime.datetime.now()
102 self.logfile.write('%d, %d, %d, %d\n' % (now.hour,
                now.minute, now.second, now.microsecond))
103 #clear new data flag
104 SerialComms.HARA.newData = False
105 return tuple(self.adcln,)
106
107 def logBtnPress(self):
108 #if we aren't logging, start
109 if not self.logging:
110 self.logBtn['text'] = 'Stop logging'
111 #open file and write header
112 self.logfile = open(self.logFileName.get(),'w')
113 self.logfile.write('Version:,' + self.VER_NUMBER + '\n')
114 self.logfile.write('state, adc0, mux1, adc1, psi1, theta1,
            xi1, di1, dj1, sw1, mux2, adc2, psi2, theta2, xi2, di2, dj2,
            sw2, mux3, adc3, psi3, theta3, xi3, di3, dj3, sw3, Flag,
            SystemHour, SystemMinute, SystemSecond, SystemuS\n')
115 #update flag to start logging in animation loop
116 self.logging = True
117 #if we are logging, stop
118 else:
119 #update button and flag
120 self.logging = False
121 self.logBtn['text'] = 'Log'
122 #close file
123 self.logfile.close()
124 temp = self.logFileName.get()
125 #if we were just using the datetime as a log name, just use
            the new datetime
126 if datetime.datetime.now().strftime('%Y_%m_%d') in temp:
127 self.logFileName.set(datetime.datetime.now().strftime('%Y_
                %m_%d_%H%M%S') +
                '.csv')
128 #if our file ends in _x, increment it
129 elif temp[len(temp) - 6] is '_':
130 self.logFileName.set(temp[:len(temp)-5] +
                str(int(temp[len(temp)-5])+1) + temp[len(temp)-4:])
131 #if our file ends in _xx, increment it
132 elif temp[len(temp) - 7] is '':
133 self.logFileName.set(temp[:len(temp)-6] +
                str(int(temp[(len(temp)-6):(len(temp)-4)])+1) +
                temp[len(temp)-4:])
134 #if using some other format, add a b!
135 else:
136 self.logFileName.set(temp[:len(temp)-4] + 'b' +
               temp[len(temp)-4:])
137
```
138 def logFlagBtnPress(self): self.logFlag = True

## A.5.4 ConfigTab.py

```
1 from tkinter import *
2 from tkinter import ttk
3 import SerialComms
4
5
6 class PLL:
7 #dictionary definitions for message construction
8 dict_power = { -9 : 0x00,
9 -6 : 0 \times 01,
10 -3 : 0 \times 02,
11 0 : 0 \times 03,
12 }
13 dict_startFreq = { 1 : 2410,
14 2 : 2500,
15 3 : 909
16 }
17
18 def __init__(self, parent, number, msg = '???'):
19 self.number = number #PLL.number is
         identifier
20 self.parent = parent #parent frame
21 self.freq = self.dict_startFreq[self.number] #frequency
         (integer multiple of 1 MHz)
22 self.power = 0 \# power level (in
        dBm)
23 self.configured = 'not configured' #indicates whether
        or not it is configured
24 #set up U.I. based on number:
25 #labels
26 # ttk.Label(parent, text = 'PLL ' + str(number) + ': ' +
        msg).grid(column = 0, row = (2*(number-1)), sticky = (W),
         columnspan =7)
27 ttk.Label(parent, text = 'PLL ' + str(number) + ':').grid(column =
         0, row = (2*(number-1)), sticky = (N, S, E))28 ttk.Label(parent, text = msg).grid(column = 1, row =
         (2*(number-1)), columnspan = 6, sticky = (N, S, W))
29 ttk.Label(parent, text = 'MHz',).grid(column = 1, row = 1 +
         2*(number-1), sticky = W)
30 ttk.Label(parent, text = 'dBm').grid(column = 3, row = 1 +
         2*(number-1), sticky = W)
31 #configured label
32 self.configMsg = ttk.Label(parent, text = self.configured,
         foreground = 'red', anchor = E)
33 self.configMsq.grid(column = 4, row = 1 + 2*(number-1),
         sticky=(E,W))
34 #configure button
35 self.configBtn = ttk.Button(parent, text='configure', command =
         self.configureButtonPress)
36 self.configBtn.grid(column = 5, row = 1 + 2*(number-1))
37 #re-cal button
38 self.recalBtn = ttk.Button(parent, text = 're-cal', command =
         self.recalButtonPress)
39 self.recalBtn.grid(column = 6, row = 1 + 2*(number-1))
40 #frequency entry
```

```
41 self.freqEntry = ttk.Entry(parent, width = 6, validate =
         'focusout', validatecommand = self.freqStringValidate)
42 self.freqEntry.insert(0,str(self.freq))
43 self.freqEntry.qrid(column = 0, row = 1 + 2*(number-1), sticky =
         (W))
44 #power level (spinbox)
45 self.powerEntry = Spinbox(parent, value = ('-9', '-6', '-3', '0'),
         width=2, command = self.powerLevelChange)
46 self.powerEntry.delete(0,'end')
47 self.powerEntry.insert(0,'0')
48 self.powerEntry.grid(column = 2, row = 1 + 2*(number-1), sticky =
         E)
49 #configure row and column weights
50 parent.rowconfigure(2 * (number-1), weight = 1)
51 parent.rowconfigure(1 + 2 \star (number-1), weight = 1)
52 parent.columnconfigure(0, weight = 0)
53 parent.columnconfigure(1, weight = 0)
54 parent.columnconfigure(2, weight = 0)
55 parent.columnconfigure(3, weight = 0)
56 parent.columnconfigure(4, weight = 1)
57 parent.columnconfigure(5, weight = 0)
58 parent.columnconfigure(6, weight = 0)
59
60 #config button pressed
61 def configureButtonPress(self):
62 #determine Odiv and N
63 if self.freq >= 4200:
64 \qquad \qquad \text{Odiv} = 165 elif self.freq >= 2100:
66 Odiv = 2
67 elif self.freq >= 1400:
68 Odiv = 3
69 elif self.freq >= 1050:
70 Odiv = 4
71 elif self.freq >= 840:
72 Odiv = 5
73 elif self.freq >= 700:
\text{0div} = 6N = \text{self.Freq} * \text{Odiv}76 #print message to console
77 print('PLL #' + str(self.number))
78 print ('N: ' + str(N))
79 print('Odiv: ' + str(Odiv))
80 print('dBm: ' + str(self.dict_power[self.power]))
81 #construct message (Bytes):
82 #[0] = CMD, PLL#
83 #[1] = dBm, Odiv84 #[2] = N (upper)
85 #[4] = N (lower)86 payload = [0, 0, 0, 0, 0, 0, 0] #7 nibbles long
87 payload[0] = self.number
88 payload[1] = self.dict_power[self.power]
89 payload[2] = Odiv
90 payload[3] = (N & 0xF000) >> 12
91 payload[4] = (N & 0x0F00) >> 8
92 payload[5] = (N & 0x00F0) >> 493 p \text{avload}[6] = (N \& 0 \times 000F)
```

```
94 SerialComms.HARA.command(cmd = 'PLL RECONFIGURE', payload =
         payload)
95
96 #update configured message
97 self.configured = 'configured'
98 self.configMsg['text'] = self.configured
99 self.configMsg['foreground'] = 'green'
100
101 #recalibrate button pressed
102 def recalButtonPress(self):
103 #TODO: UART comms
104 print('*** PLL Recal ***')
105 print('PLL #' + str(self.number))
106 SerialComms.HARA.command(cmd = 'PLL_RECAL', payload = (0, 0,
         self.number))
107
108
109 #makes sure the frequency is set to an integer multiple of 1 MHz
110 def freqStringValidate(self):
111 freq = int(float(self.freqEntry.qet()))
112 if freq > 6390:
113 freq = 6390
114 if freq < 700:
115 freq = 700
116 self.freqEntry.delete(0,'end')
117 self.freqEntry.insert(0, str(freq))
118 #check if new value was entered
119 if freq != self.freq:
120 self.configured = 'not configured'
121 self.configMsg['text'] = self.configured
122 self.configMsg['foreground'] = 'red'
123 self.freq = freq
124 return 1
125
126 #power level was changed
127 def powerLevelChange(self):
128 self.powerLevel = int(self.powerEntry.get())
129 if self.powerLevel != self.power:
130 self.configured = 'not configured'
131 self.configMsg['text'] = self.configured
132 self.configMsg['foreground'] = 'red'
133 self.power = self.powerLevel
134
135
136 #to create PLL tab, simply instantiate 3 PLLs within a frame!
137
138 class PFD:
139 #dictionary of mux switch values
140 dict mux = { '3-State' : 0,
141 Intervellet Contains to the United Contains Contains Contains Contains Contains Contains Contains Contains Contains Contains Contains Contains Contains Contains Contains Contains Contains Contains Contains Contains Co
142 'N Divider Output' : 2,
143 123 13144 'R Divider Output' : 4,
145 'N-Channel Open Drain Lock Detect' : 5,
146 Serial Data Out' : 6,
147 'DGnd' : 7
148 }
```

```
149 dict_apbw = { '2.9 ns' : 0,
150 '6.0 ns' : 2
151 }
152 dict icp = { '0.625 mA' : 0,
153 1.250 \text{ mA} : 1,
154 '1.875 mA' : 2,
155 '2.500 mA' : 3,
156 13.125 mA' : 4,
157 157 157 157 159 159 159 159 159 159 159 159 159 159 159 159 159 159 159 159 159 159 159 159 159 159 159 159 159 159 159 159 159 159 159 159 159 1
158 14.375 mA' : 6,
159 159 15.000 mA' : 7
160 }
161 dict_polarity = \{\dagger + \dagger : 1,162 1 - 1 : 0
163 }
164 dict_ele = {
165 '1' : [1],
166 '2' : [2],
167 13' : [3],168 'all' : [1, 2, 3],
169 }
170
171 def __init__(self, parent):
172 #separator
173 ttk.Separator(parent, orient = HORIZONTAL).grid(row = 4, column =
          0, columnspan = 7, sticky = (E, W))
HLA HLA175 ttk.Label(parent, text = "PFD:").grid(row = 5, column = 0,
          columnspan = 1, sticky = (N, S, E))
176 self.configMsg = ttk.Label(parent, text = 'not configured',
          foreground = \text{red}', anchor = E)
177 self.configMsg.grid(row = 5, column = 4, columnspan = 1, sticky =
          (N, S, E, W)178 #PFD element selector (spinbox)
179 self.elementSelect = Spinbox(parent, value = ('1', '2', '3',
          'all'), width=2)
180 self.elementSelect.delete(0,'end')
181 self.elementSelect.insert(0,'all')
182 self.elementSelect.grid(row = 5, column = 1, sticky = (N, S, W))
183 #configure button
184 ttk.Button(parent, text = 'Send Message', command =
          self.PFDmsg).grid(row = 5, column = 5, columnspan = 2, sticky =
          (E, W))
185 #Mux out:
186 ttk.Label(parent, text = "Mux:").grid(row = 6, column = 0,
          columnspan = 1, sticky = (E))
187 self.muxSelectCombobox = ttk.Combobox(parent, values = ('N Divider
          Output', 'R Divider Output', 'Digital Lock Detect', 'N-Channel
          Open Drain Lock Detect', 'DVdd', 'DGnd', '3-State', 'Serial Data
          Out'))
188 self.muxSelectCombobox.bind('<<ComboboxSelected>>',self.ComboBoxCh
          ange)
189 self.muxSelectCombobox.set('Digital Lock Detect')
190 self.muxSelectCombobox.grid(row = 6, column = 1, columnspan = 4,
          \text{sticky} = (N, S, E, W))
191 #Polarity
```

```
192 ttk.Label(parent, text = "CP Polarity:").grid(row = 6, column = 5,
          sticky = (N, S, E)193 self.polaritySelectCombobox = ttk.Combobox(parent, values =
          (1+1, 1-1), width = 2)
194 self.polaritySelectCombobox.bind('<<ComboboxSelected>>',self.Combo c
          BoxChange)
195 self.polaritySelectCombobox.set('-')
196 self.polaritySelectCombobox.grid(row = 6, column = 6, sticky = W)
197 #Charge Pump Current
198 ttk.Label(parent, text = "Icp:").grid(row = 7, column = 0, sticky
          = (E))
199 self.icpSelectCombobox = ttk.Combobox(parent, values = ('0.625
          mA','1.250 mA','1.875 mA','2.500 mA','3.125 mA','3.750 mA','4.375
          mA','5.000 mA'), width = 8)
200 self.icpSelectCombobox.bind('<<ComboboxSelected>>',self.ComboBoxCh c
          ange)
201 self.icpSelectCombobox.set('0.625 mA')
202 self.icpSelectCombobox.grid(row = 7, column = 1, columnspan = 2,
          \text{sticky} = (N, S, E, W)203 #Anti-Backlask Pulse Width
204 ttk.Label(parent, text = 'Anti-Backlash Pulse Width:').grid(row =
          7, column = 3, columnspan = 3, sticky = (N, S, E))
205 self.apbwSelectCombobox = ttk.Combobox(parent, values = ('2.9
          ns','6.0 ns'), width = 5)
206 self.apbwSelectCombobox.bind('<<ComboboxSelected>>',self.ComboBoxC<sub>l</sub>
          hange)
207 self.apbwSelectCombobox.set('6.0 ns')
208 self.apbwSelectCombobox.grid(row = 7, column = 6, columnspan = 1,
          sticky = (N, S, E, W)209 #R divider selection
210 ttk.Label(parent, text = 'R Div:').grid(row = 8, column = 0,
          columnspan = 1, sticky = (N, S, E))
211 self.rDivEntry = ttk.Entry(parent, width = 6)
212 self.rDivEntry.insert(0,str(50))
213 self.rDivEntry.grid(row = 8, column = 1, columnspan = 2, sticky =
          (W))
214 #N divider selection
215 ttk.Label(parent, text = 'N Div:').grid(row = 8, column = 3,
          columnspan = 1, sticky = (N, S, E))
216 self.nDivEntry = ttk.Entry(parent, width = 6)
217 self.nDivEntry.insert(0,str(50))
218 self.nDivEntry.grid(row = 8, column = 4, columnspan = 1, sticky =
          (W))
219
220
221 def PFDmsg(self):
222 #construct and send message
223 for ele in self.dict_ele[self.elementSelect.get()]:
224 # ele = int(self.elementSelect.get())
225 mux = self.dict_mux[self.muxSelectCombobox.get()]
226 icp = self.dict_icp[self.icpSelectCombobox.get()]
227 apbw = self.dict_apbw[self.apbwSelectCombobox.get()]
228 pol = self.dict_polarity[self.polaritySelectCombobox.get()]
229 msg = [0,0,0,0,0,0,0,0,0]
230 msg[0] = (ele << 1) | ((mux & 0x04) >> 2)
231 msg[1] = ((mux & 0x03) << 2) | ((icp & 0x06) >> 1)
232 msq[2] = ((icp \& 0x01) << 3) | (apbw << 1) | (pol)
```

```
233 #R divider - 14 bit
r = int(fload(self.rDivEntry.get())235 msg[3] = (r \& (0 \times 0300)) >> 8236 msq[4] = (r \& (0 \times 00F0)) >> 4237 msg[5] = (r & (0x000F))
238 #N divider - 13 bit
n = int(fload(self.nDivEntry.get()))240 msg[6] = (n & (0x0100)) >> 8
241 msg[7] = (n & (0x00F0)) >> 4
242 msg[8] = (n & (0x000F))
243 SerialComms.HARA.command('PFD_RECONFIGURE',msg)
244 #update configured message
245 self.configMsg['text'] = 'configured'
246 self.configMsg['foreground'] = 'green'
247 #update entry fields
248 self.nDivEntry.delete(0,'end')
249 self.nDivEntry.insert(0,str(n))
250 self.rDivEntry.delete(0,'end')
251 self.rDivEntry.insert(0,str(r))
252
253 def ComboBoxChange(self, other):
254 self.configMsg['text'] = 'not configured'
255 self.configMsg['foreground'] = 'red'
256 self.muxSelectCombobox.selection_clear()
257 self.icpSelectCombobox.selection_clear()
258 self.apbwSelectCombobox.selection_clear()
259 self.polaritySelectCombobox.selection_clear()
```
## A.5.5 CMD<sub>tab.py</sub>

```
1 from tkinter import *
2 from tkinter import ttk
3 from functools import partial
4 import threading
5 import time
6 import SerialComms
7
8 class CMD_tab:
9 #variables:
10 elementSelect = 1 # currently selected element (int)
11 phaseOffset = [] # StringVar containing currently selected
      phase offset
12 point = [] # StringVar containing currently selected
      point angle
13 #flags
14 activeSteer = False # flag to indicate if we are in active
      steer mode
15 retrodirect = False # flag to indicate if we are in
      retrodirect mode
16
17 dict ele = {
18 '1' : [1],
19 '2' : [2]20 '3' : [3],
21 'all' : [1, 2, 3],
22 }
2324 def __init__(self, parent):
25 ########### calibration commands ##########
26 #labels
27 ttk.Label(parent, text = 'Calibration:').grid(column = 0, row = 0,
         sticky = W28
29 ##### Set delta_i/j by CP #####
30 #button
31 self.setDeltaBtn = ttk.Button(parent, text = 'Set ' + u'\u0394' +
         'i by CP', command = self.setDeltaByCP)
32 self.setDeltaBtn.grid(row = 1, column = 0, columnspan = 2, sticky
         = (E, W))
33
34 ##### spin (element select list) #####
35 ttk.Label(parent, text = 'Element:', anchor = E).grid(column = 2,
         row = 1, sticky = E)
36 self.elementSelectCombobox = Spinbox(parent, values =
         (1!, 12!, 13!, 'all'), width = 4)
37 self.elementSelectCombobox.delete(0,'end')
38 self.elementSelectCombobox.insert(0,'all')
39 self.elementSelectCombobox.grid(column = 3, row = 1, columnspan =
         1, sticky = (E, W))
40 # self.elementSelectCombobox.bind('<<ComboboxSelected>>',self.eleme c
  ntSelectChange)
41
42 ##### Adjust delta_i manually #####
```

```
43 ttk.Label(parent, text = 'Adjust ' + u'\u0394' + 'i:').grid(row=2,
          column=0)
44 f = ttk. Frame (parent)
45 f.grid(row=2, column=1, columnspan=3, sticky=(E,W))
46 adjustments = [-10, -5, -1, 1, 5, 10]47 for i in [0, 1, 2, 3, 4, 5]:
48 action = partial(self.adjustDelta, 'i', adjustments[i])
49 ttk.Button(f, text=str(adjustments[i])+u'\u00b0',
              command=action, width=3.5).grid(row=0, column=i,
              sticky=(N,S,E,W))
50 f.columnconfigure(i, weight=1)
51
52 ##### Adjust delta_j manually ######
53 ttk.Label(parent, text = 'Adjust ' + u'\u0394' +'j:').grid(row=3,
          column=0)
54 f = ttk.Frame(parent)
55 f.grid(row=3, column=1, columnspan=3, sticky=(E,W))
56 for i in [0, 1, 2, 3, 4, 5]:
57 action = partial(self.adjustDelta, 'j', adjustments[i])
58 ttk.Button(f, text = str(adjustments[i]) + u'\u00b0', command
              = action, width=3.5).grid(row=0, column=i, sticky=(N,S,E,W))
59 f.columnconfigure(i, weight=1)
60
61 ########### Operational commands ##########
62 ttk.Separator(parent, orient = HORIZONTAL).grid(row = 4, column =
          0, columnspan = 4, sticky = (E, W))
63 ttk.Label(parent,text = 'Operation:', anchor = W).grid(row = 5,
          column = 0, columnspan = 4, sticky = (E, W))
64
65 ##### Active Steer #####
66 self.point = StringVar() #angle to point array at
67 self.point.set('0') #initialize point to 0 degrees
68 #button
69 self.activeSteerBtn = ttk.Button(parent, text = 'Active Steer',
          command = self.activeSteerBtnPress)
70 self.activeSteerBtn.grid(row = 6, column = 0, sticky = (E, W))
71 \qquad \qquad \qquad \qquad \qquad \qquad \qquad \qquad \qquad \qquad \qquad \qquad \qquad \qquad \qquad \qquad \qquad \qquad \qquad \qquad \qquad \qquad \qquad \qquad \qquad \qquad \qquad \qquad \qquad \qquad \qquad \qquad \qquad \qquad \qquad \qquad 
72 ttk.Label(parent, text = 'Point:', anchor = E).grid(row = 6,
          column = 1, sticky = (E, W))
73 #scale (slider bar)
74 self.pointScale = ttk.Scale(parent, orient = HORIZONTAL, length =
          180, from = -90, to = 90, variable = self.point, command =self.pointScaleChange)
75 self.pointScale.state(['disabled'])
76 self.pointScale.grid(row = 6, column = 2, sticky = (E, W))
77 #spinbox
78 self.pointSpinbox = Spinbox(parent, from = -90, to = 90,
          increment = 1, width = 4, textvariable = self.point, state =
          'disabled')
79 self.pointSpinbox.grid(row = 6, column = 3, sticky = (E,W))
80
81 ##### Retrodirect #####
82 \#button
83 self.retrodirectBtn = ttk.Button(parent, text = 'Retrodirect',
          command = self.retrodirectBtnPress)
s4 self.retrodirectBtn.grid(row = 7, column = 0, sticky = (E, W))
85
```

```
86 ##### Current State Label ######
87 ttk.Label(parent, text = 'State:', anchor = E).grid(row = 7,
         column = 1, sticky = (N, S, E, W))
88 self.stateLabel = ttk.Label(parent, text = 'None')
89 self.stateLabel.grid(row = 7, column = 2, columnspan = 2, sticky =
          (N, S, E, W)90
91 ###### Thread to send commands ######
92 cmdThread = threading.Thread(target = self.cmd, daemon = True)
93 cmdThread.start()
94
95 ##### Configure row/column weights #####
96 parent.columnconfigure(2, weight = 1)
97 parent.rowconfigure(4, weight = 1)
98
99
100 # #elementSelectChange: updates selected element pointer
101 # def elementSelectChange(self, val):
102 # #update elementSelect and clear highlight in box
103 # self.elementSelect = self.elementSelectCombobox.get()
104 # self.elementSelectCombobox.selection_clear()
105
106 #adjustDelta: sends command to update delta_i/j by a given value
107 def adjustDelta(self, delta, value):
108 for ele in self.dict_ele[self.elementSelectCombobox.get()]:
109 \text{msg} = [0, 0, 0]110 msg[0] = (ele \le 2)\text{if delta} = \text{'}\text{'}:
112 print('j')
113 msg[0] = msg[0] | 0x01
114 else:
115 print('i')
116 msq[1] = (value & 0x00F0) >> 4117 msg[2] = (value & 0x000F)118 SerialComms.HARA.command('ADJUST_DELTA_MANUALLY', msg)
119
120
121 #setDeltaByCP: sends message to use current CP value to set delta_i
      and delta_j
122 def setDeltaByCP(self):
123 for ele in self.dict_ele[self.elementSelectCombobox.get()]:
124 print ("HARA #" + str (ele) + " = 0")
125 msg = [0, 0, 0]126 msq[0] = (ele \leq 2)127 SerialComms.HARA.command('SET_DELTAS_BY_CP',msg)
128
129 #activeSteerBtnPress: disables other buttons and begins sending active
      steer messages
130 def activeSteerBtnPress(self):
131 #if we are not currently in active steer mode, enter it
132 if not self.activeSteer:
133 #enable the point selection widgets
134 self.pointScale.state(['!disabled'])
135 self.pointSpinbox['state'] = 'normal'
136 #change button text
137 self.activeSteerBtn['text'] = 'Stop Steering'
138 #disable all other buttons/widgets on screen
```

```
139 self.elementSelectCombobox['state'] = 'disabled'
140 self.setDeltaBtn['state'] = 'disabled'
141 self.retrodirectBtn['state'] = 'disabled'
142 #change flag
143 self.activeSteer = True
144 else:
145 #disable the point selection widgets
146 self.pointScale.state(['disabled'])
147 self.pointSpinbox['state'] = 'disabled'
148 self.point.set('0')
149 #change button text
150 self.activeSteerBtn['text'] = 'Active Steer'
151 #reenable all other buttons/widgets on screen
152 self.elementSelectCombobox['state'] = 'readonly'
153 self.setDeltaBtn['state'] = 'normal'
154 self.retrodirectBtn['state'] = 'normal'
155 #change flag
156 self.activeSteer = False
157 #send 'stop active steer' command
158 SerialComms.HARA.command('STOP_RETRODIRECT')
159
160 #pointScaleChange: rounds value from Active Steer slider when it
      changes
161 def pointScaleChange(self, val):
162 #round the string to an integer
163 self.point.set(int(float(val)))
164
165 def retrodirectBtnPress(self):
166 #if we aren't retrodirecting, start
167 if not self.retrodirect:
168 #change button text
169 self.retrodirectBtn['text'] = 'Stop Retrodirection'
170 #disable all other buttons/widgets on screen
171 self.elementSelectCombobox['state'] = 'disabled'
172 self.setDeltaBtn['state'] = 'disabled'
173 self.activeSteerBtn['state'] = 'disabled'
174 #send 'Retrodirect' command
175 SerialComms.HARA.command('RETRODIRECT')
176 #change flag
177 self.retrodirect = True
178 else:
179 #change button text
180 self.retrodirectBtn['text'] = 'Retrodirect'
181 #reenable all other buttons/widgets on screen
182 self.elementSelectCombobox['state'] = 'readonly'
183 self.setDeltaBtn['state'] = 'normal'
184 self.activeSteerBtn['state'] = 'normal'
185 #send 'Stop Retrodirect' command
186 SerialComms.HARA.command('STOP_RETRODIRECT')
187 #change flag
188 self.retrodirect = False
189
190 #flags
191 # activeSteer = False # flag to indicate if we are in active
      steer mode
192 # retrodirect = False # flag to indicate if we are in
      retrodirect mode
```

```
193 def cmd(self):
194 while True:
195 state = SerialComms.HARA.state
196 #if 'Active steer' was pressed...
197 if self.activeSteer:
198 point = int(float(self.point.get()))
199 \text{msg} = [0, 0, 0]200 msg[0] = (point & 0x0F00) >> 8
201 msg[1] = (point & 0x00F0) >> 4
202 msg[2] = (point & 0x000F)
203 SerialComms.HARA.command('ACTIVE_STEER',msg)
204 #NOTE: 'Stop Active Steer' command is handled in its button
           handler
205 #NOTE: 'Retrodirect'/'Stop Retrodirecting' command is handled
           in its button handler
206 #update the stateLabel
207 self.stateLabel['text'] = {
208 0x00 : 'None',
209 0x01 : 'Finding Phase Offset',
210 0x04 : 'Active Steering',
211 0x05 : 'Retrodirecting',
212 }.get(state, 'ERR')
213 #sleep for half a second
214 time.sleep(0.5)
```
## A.5.6 Phase\_tab.py

```
1 from tkinter import *
2 from tkinter import ttk
3 from functools import partial
4 import SerialComms
5
6 class Phase tab:
7 RxSpinBox = [0,0,0,0]
8 TxSpinBox = [0,0,0,0]
9
10 def __init_(self, parent):
11 f1 = ttk.Frame(parent, padding = (5,5))12 f1.qrid(row = 0, column = 0, columnspan = 3, rowspan = 3, sticky =
          (N, S, E, W)13 fl.rowconfigure(0, weight = 1)
14 f1.columnconfigure(0, weight = 1)
15 f = \text{ttk.Fram}(f1, \text{borderwidth} = 1, \text{relief} = 'solid', \text{ padding} = (5,5))
16 f.grid(row = 0, column = 0, columnspan = 3, rowspan = 3, sticky =
          (\,\mathbb{N}\, ,\,\mathbb{S}\, ,\,\mathbb{E}\, ,\, \mathbb{W}) )
17 f.rowconfigure(0, weight = 1)
18 f.columnconfigure(0, weight = 1)
19 ttk.Label(f, text = '0'+ u'\u00b0'+' - 359'+ u'\u00b0', anchor =
          'center').grid(row = 0, column = 0, sticky = (N, S, E, W))
20 for i in [1,2,3]:
21 #labels
22 ttk.Label(parent, text = 'HARA #' + str(i)).grid(row = 3 *int(i / 2), column = 3 * int(i 2), columnspan = 3, sticky =
              (N, S, E, W)23 ttk.Label(parent, text = 'Rx:').grid(row = 1 + (3*int(i/2)),
              column = 3*int(i*2), sticky = (N, S, E, W))
24 ttk.Label(parent, text = 'Tx:').grid(row = 2 + (3*int(i/2)),
              column = 3*int(i*2), sticky = (N, S, E, W))
25 #spinboxes
26 self.RxSpinBox[i] = Spinbox(parent, from_ = 0, to = 359,
              increment = 1, width = 4)
27 self.RxSpinBox[i].grid(row = 1 + (3*int(i/2)), column = 1 +(3*int(i<sup>82</sup>)), sticky = (N, S, E, W))28 self.TxSpinBox[i] = Spinbox(parent, from_ = 0, to = 359,
              increment = 1, width = 4)
29 self.TxSpinBox[i].grid(row = 2 + (3*int(i/2)), column = 1 +
              (3*int(i*2)), sticky = (N, S, E, W)30 #write btutons
31 ttk.Button(parent, text = 'Send', command =
              partial(self.sendCommand, i, 'Rx')).grid(row = 1 +(3*int(i/2)), column = 2 + (3*int(i/2)), sticky = (N, S, E, W))32 ttk.Button(parent, text = 'Send', command =
              partial(self.sendCommand, i, 'Tx')).grid(row = 2 +(3*int(i/2)), column = 2 + (3*int(i/82)), sticky = (N, S, E, W))33 for i in [0,1,2,3,4,5]:
34 parent.rowconfigure(i, weight = 1)
35 parent.columnconfigure(i, weight = 1)
36
37
38 def sendCommand(self, num, ps):
```

```
39 if ps is 'Rx':
40 phaseShifter = 0
41 phase = int(self.RxSpinBox[num].get())
42 else:
43 phaseShifter = 1
44 phase = int(self.TxSpinBox[num].get())
45 payload = [0, 0, 0] #3 nibbles long
46 payload[0] = ((num & 0x03) << 2) | (phaseShifter << 1) | ((phase &
        0x100) >> 8)
47 payload[1] = (phase & 0x0F0) >> 4
48 payload[2] = (phase & 0x00F)
49 print('HARA #' + str(num))
50 print('Phase Shifter: ' + ps)
51 print(str(phase))
52 SerialComms.HARA.command(cmd = 'PHASE_WRITE', payload = payload)
```
## A.5.7 ManualTab.py

```
1 from tkinter import *
2 from tkinter import ttk
3 from functools import partial
4 import threading
5 import time
6 import SerialComms
7
8 class Manual_tab:
9
10 VcalS} vealSpinBox = [0, 0, 0, 0]11 ThetaSpinBox = [0, 0, 0, 0]12
13 def __init_(self, parent):
14 f1 = ttk. Frame (parent, padding = (5, 5))
15 f1.grid(row = 0, column = 0, columnspan = 3, rowspan = 3, sticky =
          (N, S, E, W)16 f1.rowconfigure(0, weight = 1)
17 f1.columnconfigure(0, weight = 1)
18 f = ttk.Frame(f1, borderwidth = 1, relief = 'solid', padding = (5,
          5))
19 f.grid(row = 0, column = 0, columnspan = 3, rowspan = 3, sticky =
          (N, S, E, W)20 f.rowconfigure(0, weight = 1)21 f.columnconfigure(0, weight = 1)
22 ttk.Label(f, text = '0 - 4095', anchor = 'center').grid(row = 0,
          column = 0, sticky = (N, S, E, W))
23 for i in [1,2,3]:
24 #labels
25 ttk.Label(parent, text = 'HARA #' + str(i)).grid(row = 3 *int(i / 2), column = 3 * int(i * 2), columnspan = 3, sticky =
             (N, S, E, W)26 ttk.Label(parent, text = 'Rx:').grid(row = 1 + (3*int(i/2)),
             column = 3*int(i*2), sticky = (N, S, E, W))
27 ttk.Label(parent, text = 'Tx:').grid(row = 2 + (3*int(i/2)),
             column = 3*int(i*2), sticky = (N, S, E, W))
28 #spinboxes
29 self.VcalSpinBox[i] = Spinbox(parent, from_ = 0, to = 4095,
             increment = 100, width = 4)
30 self.VcalSpinBox[i].grid(row = 1 + (3*int(i/2)), column = 1 +
             (3*int(i*2)), sticky = (N, S, E, W)31 self.ThetaSpinBox[i] = Spinbox(parent, from = 0, to = 4095,
             increment = 100, width = 4)
32 self.ThetaSpinBox[i].grid(row = 2 + (3*int(i/2)), column = 1 +
             (3*int(i<sup>82</sup>)), sticky = (N, S, E, W))33 #write buttons
34 ttk.Button(parent, text = 'Send', command =
             partial(self.sendCommand, i, 'Rx')).grid(row = 1 +(3*int(i/2)), column = 2 + (3*int(i/2)), sticky = (N, S, E, W))35 ttk.Button(parent, text = 'Send', command =
             partial(self.sendCommand, i, 'Tx')).grid(row = 2 +
             (3*int(i/2)), column = 2 + (3*int(i/2)), sticky = (N, S, E, W))36 for i in [0,1,2,3,4,5]:
37 parent.rowconfigure(i, weight = 1)
38 parent.columnconfigure(i, weight = 1)
```

```
39
40
41 def sendCommand(self, num, dac):
42 if dac is 'Rx':
43 dacType = 0
44 dacVal = int(self.VcalSpinBox[num].get())
45 else:
46 dacType = 1
47 dacVal = int(self.ThetaSpinBox[num].get())
48 payload = [0,0,0,0,0,0,0] #7 nibbles long
49 payload[0] = num
50 payload[1] = dacType #0 for Vcal, 1 for theta
51 payload[2] = 052 payload[3] = (dacVal & 0xF000) >> 12
53 payload[4] = (dacVal & 0x0F00) >> 8
54 payload[5] = (dacVal & 0x00F0) >> 4
55 payload[6] = (dacVal & 0x000F)
56 SerialComms.HARA.command(cmd = 'DAC_WRITE', payload = payload)
```
## Appendix B

# Phase Shifter Characterization Files

## B.1 Characterization Test Source Code

### B.1.1 PhaseShifterCharacterization.py

```
1 import pyautogui
2 import time
3 import datetime
4 import sys, getopt
5
6
7 stepsize = 408 freq = 2410
9 \text{ mode} = 'Rx'10 phaseShifter = 'NOSW50ohm'
11 ref = 100
12<sup>2</sup>13 #constants
14 mouseTime = 0.5
15 keyTime = 0.1516 sleepTime = 1.0
17 size = pyautogui.size()
18 #locations (config tab)
19 config\_tab = (980, 235)20 freq_rx = (990, 280)
21 config_rx = (1305, 280)22 freq_tx = (990, 330)
23 config_tx = (1305, 330)
24 #locations (manual phase tab)
25 manual_phase_tab = (1210, 235)26 rx 1 = (1285, 285)27 \text{ tx}_1 = (1285, 325)rx_2 = (1055, 385)29 tx_2 = (1055, 425)30 rx_3 = (1285, 385)31 \text{ tx } 3 = (1285, 425)32
33
34 #move GUI window to the right spot
35 pyautogui.click(x=420, y=1060, duration=mouseTime)
```

```
36 pyautogui.keyDown('alt')
37 pyautogui.press('space')
38 pyautogui.keyUp('alt')
39 pyautogui.press('x')
40 pyautogui.moveTo(size[0]/2, 5, mouseTime)
41 pyautogui.dragTo(1400, 50, mouseTime, button='left')
42 time.sleep(sleepTime)
43
44 #set frequency
45 pyautoqui.click(x = \text{config\_tab}[0], y = \text{config\_tab}[1], duration = \text{mouseTime}})
    #config tab
46 if (mode is 'Rx'):
47 pyautogui.click(x=freq_rx[0], y=freq_rx[1], duration=mouseTime)
       #Downconversion freq
48 else:
49 pyautogui.click(x=freq_tx[0], y=freq_tx[1], duration=mouseTime)
       #Downconversion freq
50 pyautoqui.press(['backspace','backspace','backspace','backspace','backspac
   e'], interval =
  keyTime)
51 pyautogui.typewrite('%0.0d' % freq, interval = keyTime)
52 if (mode is 'Rx'):
53 pyautogui.click(x=config_rx[0], y=config_rx[1], duration=mouseTime)
       #configure
54 else:
55 pyautogui.click(x=config_tx[0], y=config_tx[1], duration=mouseTime)
       #configure
56 time.sleep(sleepTime)
57
58 #select Manual (DAC) tab
59 pyautogui.click(x=manual_phase_tab[0], y=manual_phase_tab[1],
  duration=mouseTime)
60 #write 0 to all DACs
61 if (mode is 'Rx'):
62 \log = [rx_1, rx_2, rx_3]63 else:
64 \log = [\text{tx 1, tx 2, tx 3}]65 for loc in loop:
66 pyautogui.click(x=loc[0], y=loc[1], duration = mouseTime)
67 pyautoqui.press(['backspace','backspace','backspace','backspace','back
       space'], interval =
       keyTime)
68 pyautogui.typewrite('%0.0d' % 0, interval = keyTime)
69 pyautogui.click(x = \text{loc}[0] + 100, y = \text{loc}[1], duration = mouseTime)
70
71 time.sleep(sleepTime)
72
73 #create folder
74 folder = mode + 'Tester_' + str(phaseShifter) + '_' + str(freq) + 'MHz_' +
   str(ref) + 'MHz_' + str(stepsize) + '_big'
75 print(folder)
76 pyautogui.click(x=15, y=295, duration=mouseTime) #File
77 pyautogui.click(x=90, y=385, duration=mouseTime) #File Utilities
78 pyautogui.click(x=515, y=455, duration=mouseTime) #Look in:
79 time.sleep(0.5)
```

```
236
```

```
80 pyautogui.press(['backspace','backspace','backspace','backspace','backspac<sub>l</sub>
   e'], interval =
   keyTime)
81 pyautoqui.typewrite('E:/', interval = keyTime) #E:/
82 pyautogui.press('enter')
83 pyautogui.click(x=710, y=455, duration=mouseTime) #New Folder
84 time.sleep(0.5)
85 pyautogui.typewrite(folder, interval = keyTime) #Folder Name
86 pyautogui.click(x=505, y=590, duration=mouseTime) #OK
87 pyautoqui.click(x=810, y=750, duration=mouseTime) #deselect window
88 time.sleep(sleepTime)
89
90 #test loop
91 num = 1
92 if mode is 'Rx':
93 loop = [rx_1, rx_2, rx_3]
94 \quad \theta se:
95 \log = [\text{tx 1, tx 2, tx 3}]96
97 #iterate up (1)
98 num = 1
99 for loc in loop:
100 #iterate through DAC values
101 for dac in range(0, 4096, stepsize):
102 #write new DAC vlaue
103 pyautogui.click(x=loc[0], y=loc[1], duration = mouseTime)
104 pyautogui.press(['backspace','backspace','backspace','|
          backspace'], interval =
          keyTime)
105 pyautogui.typewrite('%0.0d' % dac, interval = keyTime)
106 pyautogui.click(x=loc[0]+100, y=loc[1], duration=mouseTime)
107 #wait 2 seconds for settling out
108 time.sleep(2)
109 #change horizontal scale twice to start the 10k measurements
110 pyautogui.click(x = 690, y = 810, duration = mouseTime)
111 time.sleep(0.5)
112 pyautogui.click(x = 665, y = 790, duration = mouseTime)
113 time.sleep(0.5)
114 pyautogui.click(x = 715, y = 790, duration = mouseTime)
115 #wait for measurements
116 time.sleep(25)
117 #save file
118 pyautogui.click(x = 100, y = 550, duration = mouseTime, button =
          'right')
119 pyautogui.click(x = 200, y = 585, duration = mouseTime)
120 pyautogui.click(x = 200, y = 600, duration = mouseTime)
121 time.sleep(0.5)
122 pyautogui.typewrite(('E:/'+folder), interval = keyTime)
123 pyautogui.click(x = 200, y = 625, duration = mouseTime)
124 time.sleep(0.5)
125 pyautogui.typewrite('DAC%0.0d_%0.0d' % (num, dac), interval =
          keyTime)
126 pyautogui.click(x = 490, y = 765, duration = mouseTime)
127 time.sleep(sleepTime)
128 #set back to 0
129 pyautoqui.click(x = log[0], y = loc[1], duration = mouseTime)
```

```
130 pyautoqui.press(['backspace','backspace','backspace','backspace','back
       space'], interval =
      keyTime)
131 pyautogui.typewrite('%0.0d' % 0, interval = keyTime)
132 pyautogui.click(x=loc[0]+100, y=loc[1], duration=mouseTime)
133 num = num + 1134 print(datetime.datetime.now())
135 print("Hey look mom, I made it (1) ")
136
137 #iterate down (2)
138 num = 1
139 for loc in loop:
140 #iterate through DAC values
141 for dac in range(0, 4095, stepsize):
142 #write new DAC vlaue
143 pyautogui.click(x=loc[0], y=loc[1], duration = mouseTime)
144 pyautogui.press(['backspace','backspace','backspace','backspace','
          backspace'], interval =
          keyTime)
145 value dac = 4095 - dac
146 pyautogui.typewrite('%0.0d' % value_dac, interval = keyTime)
147 pyautogui.click(x=loc[0]+100, y=loc[1], duration=mouseTime)
148 #wait 2 seconds for settling out
149 time.sleep(2)
150 #change horizontal scale twice to start the 10k measurements
151 pyautogui.click(x = 690, y = 810, duration = mouseTime)
152 time.sleep(0.5)
153 pyautogui.click(x = 665, y = 790, duration = mouseTime)
154 time.sleep(0.5)
155 pyautogui.click(x = 715, y = 790, duration = mouseTime)
156 #wait for measurements
157 time.sleep(25)
158 #save file
159 pyautogui.click(x = 100, y = 550, duration = mouseTime, button =
          'right')
160 pyautogui.click(x = 200, y = 585, duration = mouseTime)
161 pyautogui.click(x = 200, y = 600, duration = mouseTime)
162 time.sleep(0.5)
163 pyautogui.typewrite(('E:/'+folder), interval = keyTime)
164 pyautogui.click(x = 200, y = 625, duration = mouseTime)
165 time.sleep(0.5)
166 pyautogui.typewrite('DAC%0.0d_%0.0d' % (num, value_dac), interval
          = keyTime)
167 pyautogui.click(x = 490, y = 765, duration = mouseTime)
168 time.sleep(sleepTime)
169 #set back to 0
170 pyautogui.click(x = loc[0], y = loc[1], duration = mouseTime)
171 pyautogui.press(['backspace','backspace','backspace','backspace','back c
      space'], interval =
      keyTime)
172 pyautogui.typewrite('%0.0d' % 0, interval = keyTime)
173 pyautogui.click(x=loc[0]+100, y=loc[1], duration=mouseTime)
num = num + 1175 print(datetime.datetime.now())
176 print("Hey look mom, I made it (2) ")
177
178 #iterate up (3)
```

```
180 for loc in loop:
181 #iterate through DAC values
182 for dac in range(2, 4095, stepsize):
183 #write new DAC vlaue
184 pyautogui.click(x=loc[0], y=loc[1], duration = mouseTime)
185 pyautogui.press(['backspace','backspace','backspace','backspace','
          backspace'], interval =
          keyTime)
186 pyautogui.typewrite('%0.0d' % dac, interval = keyTime)
187 pyautogui.click(x=loc[0]+100, y=loc[1], duration=mouseTime)
188 #wait 2 seconds for settling out
189 time.sleep(2)
190 #change horizontal scale twice to start the 10k measurements
191 pyautogui.click(x = 690, y = 810, duration = mouseTime)
192 time.sleep(0.5)
193 pyautogui.click(x = 665, y = 790, duration = mouseTime)
194 time.sleep(0.5)
195 pyautogui.click(x = 715, y = 790, duration = mouseTime)
196 #wait for measurements
197 time.sleep(25)
198 #save file
199 pyautogui.click(x = 100, y = 550, duration = mouseTime, button =
          'right')
200 pyautogui.click(x = 200, y = 585, duration = mouseTime)
201 pyautogui.click(x = 200, y = 600, duration = mouseTime)
202 time.sleep(0.5)
203 pyautogui.typewrite(('E:/'+folder), interval = keyTime)
204 pyautogui.click(x = 200, y = 625, duration = mouseTime)
205 time.sleep(0.5)
206 pyautogui.typewrite('DAC%0.0d_%0.0d' % (num, dac), interval =
          keyTime)
207 pyautogui.click(x = 490, y = 765, duration = mouseTime)
208 time.sleep(sleepTime)
209 #set back to 0
210 pyautogui.click(x=loc[0], y=loc[1], duration = mouseTime)
211 pyautogui.press(['backspace','backspace','backspace','backspace','back c
       space'], interval =
       keyTime)
212 pyautogui.typewrite('%0.0d' % 0, interval = keyTime)
213 pyautogui.click(x=loc[0]+100, y=loc[1], duration=mouseTime)
214 num = num + 1
215 print(datetime.datetime.now())
216 print("Hey look mom, I made it (3) ")
217
218 #iterate down (4)
219 num = 1
220 for loc in loop:
221 #iterate through DAC values
222 for dac in range(0, 4087, stepsize):
223 #write new DAC vlaue
224 pyautogui.click(x=loc[0], y=loc[1], duration = mouseTime)
225 pyautogui.press(['backspace','backspace','backspace','| cackspace',' cackspace','
          backspace'], interval =
          keyTime)
226 value dac = 4087 - dac
227 pyautogui.typewrite('%0.0d' % value_dac, interval = keyTime)
```
num = 1

```
228 pyautogui.click(x=loc[0]+100, y=loc[1], duration=mouseTime)
229 #wait 2 seconds for settling out
230 time.sleep(2)
231 #change horizontal scale twice to start the 10k measurements
232 pyautogui.click(x = 690, y = 810, duration = mouseTime)
233 time.sleep(0.5)
234 pyautogui.click(x = 665, y = 790, duration = mouseTime)
235 time.sleep(0.5)
236 pyautogui.click(x = 715, y = 790, duration = mouseTime)
237 #wait for measurements
238 time.sleep(25)
239 #save file
240 pyautogui.click(x = 100, y = 550, duration = mouseTime, button =
          'right')
241 pyautogui.click(x = 200, y = 585, duration = mouseTime)
242 pyautogui.click(x = 200, y = 600, duration = mouseTime)
243 time.sleep(0.5)
244 pyautogui.typewrite(('E:/'+folder), interval = keyTime)
245 pyautogui.click(x = 200, y = 625, duration = mouseTime)
246 time.sleep(0.5)
247 pyautogui.typewrite('DAC%0.0d_%0.0d' % (num, value_dac), interval
          = keyTime)
248 pyautogui.click(x = 490, y = 765, duration = mouseTime)
249 time.sleep(sleepTime)
250 #set back to 0
251 pyautogui.click(x=loc[0], y=loc[1], duration = mouseTime)
252 pyautogui.press(['backspace','backspace','backspace','backspace','back<sub>|</sub>
       space'], interval =
      keyTime)
253 pyautogui.typewrite('%0.0d' % 0, interval = keyTime)
254 pyautogui.click(x=loc[0]+100, y=loc[1], duration=mouseTime)
255 num = num + 1
256 print(datetime.datetime.now())
257 print ("Hey look mom, I made it (4) ")
```
### B.1.2 DataReader.m

```
1 %DataReader.m
2 \frac{6}{9}3 %reads all the oscope logs and creates 3 spreadsheets of data
4 \cap 75 clear all
  close all
7
8 header = {'DAC','Val','Mean','Min','Max','PkPk','Std'};
9 std_lim = 10;
10 folder = 'TxTester_F_2500MHz_100MHz_3';
11 %read in tests for DAC1
12 T1 = cell2table(cell(0,7), 'VariableNames', header);
13 files = dir([folder ' / DAC1*.csv']);
14 for f = files'
15 i1 = strfind(f.name, ' ');
16 i2 = \text{string}(f.name, '.');17 val = str2double(f.name(i1+1:i2-1);
18 [num, dat1] = xlsread([folder '/' f.name], 'K6:06');19 for n = 1: size (dat1, 2)
20 dat1{n} = str2double(dat1{n}(1:size(dat1{n},2)-4));
21 end
22 [num,dat2] = xlsread([folder '/' f.name], 'K8:08');
23 for n = 1: size (dat 2, 2)
24 dat2{n} = str2double(dat2{n}(1:size(dat2{n},2)-4));
25 end
26 [num, dat3] = xlsread([folder '/' f.name], 'K10:010');27 for n = 1: size (dat 3, 2)
28 dat3{n} = str2double(dat3{n}(1:size(dat3{n},2)-4));
29 end
30 T1 = [T1; 1 val dat1];31 T1 = [T1; 2 val dat2];
32 T1 = [T1; 3 val dat3];
33 end
34
35 %read in tests for DAC2
36 T2 = cell2table(cell(0,7), 'VariableNames', header);
37 files = dir([folder '/DAC2*.csv']);
38 for f = files'
39 i1 = strfind(f.name,'_');
40 i2 = strfind(f.name,'.');
41 val = str2double(f.name(i1+1:i2-1));42 [num, dat1] = xlspread([folder '/' f.name], 'K6:06');43 for n = 1: size (dat1, 2)
44 dat1{n} = str2double(dat1{n}(1:size(dat1{n}, 2)-4));
45 end
46 [\text{num}, \text{dat2}] = \text{xlspread}([\text{folder '}/' f.name], 'K8:08');
47 for n = 1: size (dat 2, 2)
48 dat2{n} = str2double(dat2{n}(1:size(dat2{n},2)-4));
49 end
50 [num, dat3] = xlsread([folder '/' f.name], 'K10:010');51 for n = 1: size (dat 3, 2)
52 dat3{n} = str2double(dat3{n}(1:size(dat3{n},2)-4));
53 end
54 T2 = [T2; 1 val dat1];
```

```
55 T2 = [T2; 2 val data];56 T2 = [T2; 3 val data];57 end
58
59 %read in tests for DAC3
60 T3 = \text{cell2table}(\text{cell}(0, 7)), 'VariableNames', header);
61 files = dir([folder ' / DAC3*.csv']);
62 for f = files'
63 i1 = strfind(f.name,'_');
64 i2 = \text{string}(f.name, '.');65 val = str2double(f.name(i1+1:i2-1));
66 [\text{num}, \text{dat1}] = \text{xlspread}([\text{folder '}/' f.name], 'K6:06');
67 for n = 1: size (dat1, 2)
68 dat1{n} = str2double(dat1{n}(1:size(dat1{n},2)-4));
69 end
70 [num,dat2] = xlsread([folder '/' f.name], 'K8:O8');
71 for n = 1: size (dat 2, 2)
72 dat2{n} = str2double(dat2{n}(1:size(dat2{n},2)-4));
73 end
74 [num,dat3] = xlsread([folder '/' f.name], 'K10:010');
75 for n = 1: size (dat 3, 2)
76 dat3{n} = str2double(dat3{n}(1:size(dat3{n},2)-4));
77 end
78 T3 = [T3; 1 val dat1];79 T3 = [T3; 2 val dat2];
80 T3 = [T3; 3 val data];81 end
82
83 %remove any bad table rows
84 T1(T1.Std >= std_lim, :) = [];
85 T2(T2.Std >= std_lim, :) = [];
86 T3(T3.Std >= std_lim, :) = [];
87 %sort by DAC numbers
88 T1 = sortrows (sortrows (T1, 2), 1);
89 T2 = sortrows(sortrows(T2, 2), 1);
90 T3 = sortrows (sortrows (T3, 2), 1);
91 %write new files
92 write(T1, [folder '/DAC1.xls']);
93 write(T2, [folder '/DAC2.xls']);
94 write(T3, [folder '/DAC3.xls']);
95 %make one super table
96 T{1} = T1;97 T{2} = T2;98 T{3} = T3;
99 TT = T;
```
### B.1.3 Plotter.m

```
1 %Plotter.m
2<sup>2</sup>3 %Reads in measured phase shifter data, finds a curve fit
4 %and plots the reults
5
6 clear all
7 folder = 'TxTester_F_2500MHz_100MHz_3';
\sigma order = [7, 7, 7];9 % dac_cutoff = [3000, 2800, 3000];
10 dac_cutoff = [4095, 4095, 4095];
11 T1 = readtable([folder '/DAC1.xls']);
12 T2 = readtable([folder '/DAC2.xls']);
13 T3 = readtable([folder '/DAC3.xls']);
14 %make one super table
15 T{1} = T1;16 T{2} = T2;T{3} = T3;18
19 % %remove outliers
20 %RxTester_2500MHz_10
21 if strcmp(folder,'RxTester_2500MHz_10')
22 T{1}{T1}.Va1 == 2050.; = [23 T{1}(T{1}.Val == 2610,:) = [];
24 T{2}(T{2}.Val == 2910,:) = []25 elseif strcmp(folder,'TX_10')
26 T{2} (T{2} \cdot \text{Val} == 2950, :) = []27 elseif strcmp(folder, 'RxTester_BB639_2400MHz_100MHz_10')
28 T{1}(T{1}.Val == 3990,:) = [];
29 T{2} (T{2} \cdot \text{Val} == 1870, :) = []30 T{3}(T{3} \cdot \text{Val} == 2680, :) = []31 elseif strcmp(folder, 'TxTester_BB639_2500MHz_100MHz_10')
32 T{1}(T{1}.Val == 1460,:) = [];
T{2}(T{2},Va1 == 3310,:) = [];
34 T{3}(T{3} \cdot \text{Val} == 2100, :) = []35 elseif strcmp(folder, 'RxTester_NOSW_2410MHz_100MHz_10')
36 T{1}(T{1}.Val == 3320,:) = [];
T{1}(T{1}.Val == 3640,:) = [];
38 T{3}(T{3} \cdot \text{Val} == 2940, :) = []39 elseif strcmp(folder, 'RxTester_Terminated_2410MHz_100MHz_3')
40 T{1}(T{1}.Val == 3285,:) = []41 T{1}{T1}.Va1 == 2751,: = []42 T{1}(T{1}.Val == 2385,:) = []43 T{2}(T{2}.\text{Val} == 1668,:) = []44 T{2}(T{2} \cdot \text{Val} == 2259, :) = []45 T{2}{T{2}, Val == 2538, :) = [];
46 T{2}(T{2}.Val == 3132,:) = []47 T{2}(T{2}.\text{Val} == 4011,:) = [];
48 T{2}(T{2}.\text{Val} == 477, :) = []49 T{3}(T{3}.Val == 3987,:) = [];
50 T\{3\} (T\{3\}, Val == 1200, :) = [];
51 T{3}(T{3} \cdot \text{Val} == 2148, :) = []52 T{3}(T{3} \cdot \text{Val} == 2373, :) = []53 T{3}(T{3} \cdot \text{Val} == 1872, :) = []54 T{3}(T{3} \cdot \text{Val} == 3990, :) = []
```

```
55 T\{3\} (T\{3\}, Val == 1179, :) = [];
56 T\{3\} (T\{3\}, Val == 4071, :) = [];
57 T{3}(T{3} \cdot \text{Val} == 3186, :) = []58 T{3}(T{3},Va1 == 3447,:) = []59 T{3}(T{3} \cdot \text{Val} == 3132, :) = []60 elseif strcmp(folder, 'TxTester_F_2500MHz_100MHz_3')
61 T{1}(T{1}.Val == 1392,:) = []62 T{3}(T{3}...Va1 == 2679, :)= [];
63 end
64
65 %unwrap
66 for j = [1, 2, 3]67 offset = 0;68 i1 = find(T{j}.DAC==j, 1, 'first');
69 i2 = find(T{j}.DAC==j, 1, 'last');
70 for n = i1:i2-1
71 f = 0;72 if (T{j}. Mean(n+1) - T{j}. Mean(n)) > 180
73 f = 1;
74 end
T{j}.Mean(n) = T{j}.Mean(n) - offset;
76 if f == 177 offset = offset + 360;
78 end
79 end
80 T{j}. Mean(i2) = T{j}. Mean(i2) - offset;
81 end
82 % %find a 4095 point curve for the DAC and write it out
83 % LineFit = cell(1, 3);
84 % LineFit_data = cell(1,3);
85 \frac{6}{6} for j = [1, 2, 3]86 % %preallocate zeros
87 % LineFit{j} = zeros(4096,1);
88 % % % % % $select only data for the relevant DAC
89 % a = T{j}(T{j}.DAC == j,:);
90 % %interpolate linearly between points
91 \text{ } % dac = 0:1:4095;
92 \frac{6}{6} i = 1;
93 \frac{6}{6} for n = 1:size(dac, 2)
94 \text{ } \text{ } \text{ } \text{ } \text{ } if dac(n) < a.Val(i)
95 % LineFit\{j\}(n) = a.Mean(i-1) + m * (dac(n) - a.Val(i-1));96 % else
97 \frac{6}{5} if i == size(a, 1)
98 \frac{6}{6} LineFit\{\dagger\}(n) = a. Mean(i);
99 % else
100 \frac{6}{6} i = i + 1;
101 % m = (a.Mean(i) - a.Mean(i-1)) / (a.Val(i) - a.Val(i-1));102 \frac{6}{9} LineFit{j}(n) = a. Mean(i-1);
103 % end
104 % end
105 % end
106 % %keep sample to plot against
107 \text{\%} LineFit_data{j} = a;
108 % end
109 %find a polynomial and find fit
110 for j = [1, 2, 3]111 a = T{j} (T{j}).DAC == j, :);
```

```
112 a = a(a.Val \leq dac_cutoff(j),:);113 p{j} = polyfit(a,Val, aMean, order(j));114 X{\dagger} = 0:1:dac cutoff(j);
115 y\{\dagger\} = \text{polyval}(p\{\dagger\}, x\{\dagger\});
116 end
117 %rewrap the polynomial and mean data
118 for j = [1, 2, 3]119 for n = find(T{j}.DAC==j, 1, 'first'):find(T{j}.DAC==j, 1, 'last')
120 while T{j}. Mean(n) < 0
121 T{j}. Mean(n) = T{j}. Mean(n) + 360;
122 end
123 while T{j}.Mean(n) >= 360
124 T{j}. Mean(n) = T{j}. Mean(n) - 360;
125 end
126 end
127 for n = 1:size(y[j], 2)128 while y\{\dagger\}(n) < 0129 y\{\dagger\}(n) = y\{\dagger\}(n) + 360;130 \qquad \qquad \rho n d131 while y{j}(n) >= 360
132 y \{\dagger\} (n) = y \{\dagger\} (n) - 360;133 end
134 end
135 end
136 %add NaNs for polynomial line plotting
137 for j = [1, 2, 3]138 m = size(y[j], 2);139 n = 2;140 while n \tilde{=} m141 if (y[j](n) - y[j](n-1)) > 180142 y\{\exists\} (n+1:m+1) = y\{\exists\} (n:m);143 y \{\dagger\} (n) = NaN;144 x\{\jmath\} (n+1:m+1) = x\{\jmath\} (n:m);145 x \{j\}(n) = NaN;146 m = m + 1;147 end
148 n = n + 1;149 end
150 end
151
152 %write coefficients to file
153 header = cell(1, max(order) + 1);
154 for j = 1: size (header, 2)
155 header\{j\} = sprintf('poly%d', max(order)+1 - j);
156 end
157 Tp = cell2table(cell(3,size(header,2)), 'VariableNames', header);
158 for j = [1, 2, 3]159 for i = 1: size(p{j}, 2)
160 \text{Tp} \{j, i\} = \{p\{j\}(i)\};161 end
162 end
163 write(Tp, [folder '/coeff.xls']);
164
165
166 %% graph results
167
168 f = fiqure(1);
```

```
169 f.Units = 'inches';
170 f.Position = [0, 1, 12, 8];
171
172 %sub1
173 for j = [1, 2, 3]174 s = \text{subplot}(2, 3, j);175 for i = [1, 2, 3]176 \text{scatter}(T{j}.Val(T{j}).DAC == i), T{j}.Mean(T{j}.DAC == i),'DisplayName', sprintf('DAC %0.0d', i));
177 hold on
178 end
179 plot(x{j}, y{j}, 'DisplayName', sprintf('Fit %0.0d',i));
180 hold off
1 = legend('show');182 l.Location = 'Best';
183 grid on
184 xlim([0 4095])
185 ylim([0 360])
186 s.YTick = [0 90 180 270 360];
187 ylabel('degrees')
188 xlabel('DAC')
189 title(sprintf('DAC %0.0d Mean', j));
190
191 s = \text{subplot}(2, 3, j+3);192 for i = [1, 2, 3]193 stem(T{j}.Val(T{j}).DAC == i), T{j}.Std(T{j}).DAC == i),'DisplayName', sprintf('DAC %0.0d', i));
194 hold on
195 end
196 hold off
1 = \text{legend('show');}198 1. Location = 'Best';
199 grid on
200 xlim([0 4095])
201 ylim([0 10]);
202 s.YTick = [0 2.5 5 7.5 10];
203 ylabel('degrees')
204 xlabel('DAC')
205 title(sprintf('DAC %0.0d Std. Dev', j));
206 end
207 %add label to pic
208 % label = folder;
209 % label(label=='_') = ' ';
210 % suplabel(label,'t');
211
212 % 3/6/20
213 % print([folder '/' folder],'-djpeg');
```
# B.1.4 LUTs.m

```
1 % LUT generator.m
\overline{2}3 clear all
4 dac rx max = 4000;
5 dac tx max = 4000;
6 % read in polynomials
7 folder_rx = 'RxTester_Terminated_2410MHz_100MHz_3';
s folder_tx = 'TxTester_F_2500MHz_100MHz_3';
9 folder_dest = '../../../Software/TM4C/';
10 T = readtable([folder_rx '/coeff.xls']);
11 for i = 1: size(T, 1)
12 p_{r} [x(i)] = T[i, :];13 end
14 T = readtable([folder tx '/coeff.xls']);
15 for i = 1: size (T, 1)16  p_t x(i) = T(i, :);17 end
18
19 %generate values
20 dac = 0:1:4095;
21 for i = 1:322 %generate
rx{i} = polyval(p rx{i},dac);
tx[i] = polyval(p_ttx[i],dac);25 %shift so they start at 0
26 rx{i} = rx{i} - rx{i}(1);27 tx[i] = tx[i] - tx[i](1);28 end
29
30 %% TX LUT (generate txLUTs.c)
31 % for TX LUT, the input is the angle to write (0-359) and the output is a
32 % DAC value (0-4095)
33
34 %only keep TX values for dac <= 2000
35 dac_tx = 0:1:dac_tx_max;
36 wrap_tx = zeros(1,3);
37 for i = 1:338 %only keep DAC <= 2000
39 tx[i] ((size(dac_t x, 2) + 1) : size(tx[i], 2)) = [];40 %shift so we end at 0 degrees
41 tx{i} = tx{i} - tx{i}{sis{size(tx{i},2)};42 %count back from end until we find first wrap point
43 for j = size(tx[i], 2) : -1:144 if tx[i](j) >= 360
45 wrap_tx(i) = \gamma;
46 break;
47 end
48 end
49 %now, wrap them values!
50 for j = 1:size(tx[i], 2)51 while tx(i)(j) >= 360
52 tx{i} (j) = tx{i} (j) - 360;
53 end
54 while tx(i)(j) < 0
```

```
55 tx{i} (j) = tx{i} (j) + 360;
56 end
57 end
58 %actually, just delete everyone who don't wrap
59 tx[i](1:wrap_t x(i)-1) = [];
60 %now, find the average DAC value for each discrete angle
61 for j = 0:359
62 m = [];
63 for n = 2:size(tx[i], 2)64 if round(tx[i](n)) == j
65 m = [m, (wrap\_tx(i) - 1 + n)];66 end
67 end
68 LUT_tx{i}(j+1) = round(mean(m));
69 end
70 end
71
72 % now plot!
73 f = figure(2);
74 % sub 1 - angle vs. dac
75 subplot(3,1,1);
76 for i = 1:377 plot(dac_tx(wrap_tx(i):size(dac_tx,2)), tx{i});
78 hold on
79 end
80 for i = 1:3s_1 scatter(wrap_tx(i), tx{i}(1), 'g');
82 end
83 hold off
84 ylim([0 360]);
85 xlim([0 4095]);
86 xlabel('DAC');
87 ylabel('Angle');
88 title('TX Graphs');
89 \text{ s} sub 2 - \text{dac} vs. angle
90 subplot(3,1,2);
91 for i = 1:392 scatter(tx[i],dactx(wraptx(i):size(dactx,2)));
93 hold on;
94 end
95 for i = 1:396 plot([0 360],[wrap_tx(i) wrap_tx(i)], 'g');
97 end
98 hold off;
99 xlim([0 360]);
100 ylim([0 4095]);
101 xlabel('Angle');
102 ylabel('DAC');
103 %sub 3 - discrete DAC vs. discrete angle (LUT_tx)
104 subplot(3,1,3)
105 for i = 1:3106 scatter(0:1:359, LUT_tx{i});
107 hold on
108 end
109 hold off;
110 xlim([0 360])
111 ylim([0 4095])
```

```
112 xlabel('Angle');
113 ylabel('DAC');
114
115 %now, we print the LUT.c file
116 f = fopen([folder_dest '/txLUT.c'],'w');
117
118 fprintf(f, '/*\n');
119 fprintf(f, \cdot \star txLUT.c\n');
120 fprintf(f, \cdot *\n');
121 fprintf(f, [' * Generated with data in: ' folder_tx '\n']);
122 fprintf(f, \cdot */\n');
123 fprintf(f, '\n\ln');
124 fprintf(f, '#include "HARA_LUTs.h"\n');
125 fprintf(f, '\n\n');
126 fprintf(f, '//************************************************************ c
   *****************\n');
127 fprintf(f, 1//! Finds DAC value to write to achieve a phase difference\n\ranglen');
128 fprintf(f, 1//\sqrt{, n');
129 fprintf(f, 1//! \parallel Tharam phase is the phase (0-359) that you would like to
   write to the\ln');
130 fprintf(f, !/! TX DAC in question\n');
131 fprintf(f, 1/! \\param board is the hara element being used for the phase
   shifter (1-3)\n\in);
132 fprintf(f, '//\ln);
133 fprintf(f, !/! This function returns a 12-bit value from a LUT containing
   DAC values that\n');
134 fprintf(f, '/ correspond to decimal degrees (0 - 359) \cdot \n \n \binom{n}{r};
135 fprintf(f, 1//!\n);
136 fprintf(f, '//! \\return DAC value to write to achieve the intended
   phase\n');
137 fprintf(f, '//************************************************************ c
   *****************\n');
138 fprintf(f, 'uint16_t txLUT(unsigned int phase, unsigned int board) \{n'\};
139 for i = 1:3
140 fprintf(f, ' static const uint16_t txLUT_%0.0d[360] = \ln', i;
141 fprintf(f, ');
142 for j = 1:360143 fprintf(f, '%4d, ', LUT_tx{i}(j));
144 if \text{mod}(\text{j},10)145 fprintf(f, '\n ');
146 end
147 end
148 fprintf(f, '};\n');
149 end
150 fprintf(f, ' //wrap phase\n');
151 fprintf(f, ' if (phase > 359) \n');
152 fprintf(f, ' phase = 359; \n');
153 fprintf(f, ' //return the DAC value from the correct LUT\n);
154 fprintf(f, ' switch (board) {\n');
155 fprintf(f, ' case 1:\n");
156 fprintf(f, ' return txLUT_1[phase];\n');
157 fprintf(f, \cdot case 2:\n');
158 fprintf(f, ' return txLUT_2[phase];\n');
159 fprintf(f, ' case 3:\n);
160 fprintf(f, ' return txLUT_3[phase];\n\pi');
161 fprintf(f, ' \text{default:}\n\in\mathbb{R}162 fprintf(f, ' return 2048;\n');
```

```
163 fprintf(f, \ln);
164 fprintf(f, '}\n');
165
166 fclose(f);
167
168 %% RX LUT (generate rxLUTs.c)
169 % for RX LUT, the input is the angle to write (0-359) and the output is a
170 % DAC value (0-4095)
171
172 %only keep RX values for dac <= 2000
173 dac_rx = 0:1:dac_rx_max;
174 wrap_{rx} = zeros(1,3);175 for i = 1:3
176 %only keep DAC <= 2000
177 rx[i] ((size (dac_r x, 2) + 1) : size(rx[i], 2)) = [];
178 %shift so we end at 0 degrees
179 rx{i} = rx{i} - rx{i}(size(rx{i}, 2));180 %count back from end until we find first wrap point
181 for j = size(rx[i], 2) : -1:1182 if rx{i}(j) >= 360
183 wrap rx(i) = j;184 break;
185 end
186 end
187 8now, wrap them values!
188 for j = 1: size (rx(i), 2)189 while rx(i)(j) >= 360
190 rx{i} (\dagger) = rx{i} (\dagger) - 360;
191 end
192 while rx{i}(j) < 0
193 rx{i} (j) = rx{ij} (j) + 360;194 end
195 end
196 %actually, just delete everyone who don't wrap
197 rx(i) (1:wrap_r(x(i)-1) = [];
198 %now, find the average DAC value for each discrete angle
199 for j = 0:359200 m = [\ ];
201 for n = 2:size(rx[i], 2)202 if round(rx{i}(n)) == \dot{1}203 m = [m, (wrap_r x(i) - 1 + n)];204 end
205 end
206 LUT_rx{i}(j+1) = round(mean(m));
207 end
208 end
209
210 % now plot!
211 f = figure(3);212 % sub 1 - angle vs. dac
213 subplot(3,1,1);
214 for i = 1:3215 plot(dac_rx(wrap_rx(i):size(dac_rx,2)), rx{i});
216 hold on
217 end
218 for i = 1:3219 scatter(wrap rx(i), rx{i}(1), 'q);
```

```
220 end
221 hold off
222 ylim([0 360]);
223 xlim([0 4095]);
224 xlabel('DAC');
225 ylabel('Angle');
226 title('RX Graphs');
227 % sub 2 - dac vs. angle
228 subplot(3,1,2);
229 for i = 1:3230 scatter(rx{i},dac_rx(wrap_rx(i):size(dac_rx,2)));
231 hold on;
232 end
233 for i = 1:3
234 plot([0 360],[wrap_rx(i) wrap_rx(i)], 'g');
235 end
236 hold off;
237 xlim([0 360]);
238 ylim([0 4095]);
239 xlabel('Angle');
240 ylabel('DAC');
241 %sub 3 - discrete DAC vs. discrete angle (LUT_rx)
242 subplot(3,1,3)
243 for i = 1:3
244 scatter(0:1:359, LUT_rx{i});
245 hold on
246 end
247 hold off;
248 xlim([0 360])
249 ylim([0 4095])
250 xlabel('Angle');
251 ylabel('DAC');
252
253 %now, we print the LUT.c file
254 f = fopen([folder_dest '/rxLUT.c'],'w');
255
256 fprintf(f, '/*\n');
257 fprintf(f, ' * rxLUT.c\n');
258 fprintf(f, \cdot *\n');
259 fprintf(f, \left[\begin{array}{cc} * & \text{General} \\ \text{defined with data in:} \end{array}\right] folder rx '\n']);
260 fprintf(f, \cdot \star/\n\cdot);
261 fprintf(f, '\n');
262 fprintf(f, '#include "HARA_LUTs.h"\n');
263 fprintf(f, '\n\n');
264 fprintf(f, '//************************************************************ c
   *****************\n');
265 fprintf(f, !/! Finds DAC value to write to achieve a phase difference\n\ranglen');
266 fprintf(f, '//\sqrt{.
267 fprintf(f, '//! \\param phase is the phase (0-359) that you would like to
   write to the\n');
268 fprintf(f, 1//! RX DAC in question\n');
269 fprintf(f, '/! \\param board is the hara element being used for the phase
   shifter (1-3)\n\in);
270 fprintf(f, 1//!\n);
271 fprintf(f, '//! This function returns a 12-bit value from a LUT containing
   DAC values that \n');
```

```
272 fprintf(f, 1/2 correspond to decimal degrees (0 - 359) \cdot \n \binom{n}{r};
```

```
273 fprintf(f, '//\sqrt{.);
274 fprintf(f, !/! \\return DAC value to write to achieve the intended
   phase\n');
275 fprintf(f, '//************************************************************ c
    *****************\n');
276 fprintf(f, 'uint16_t rxLUT(unsigned int phase, unsigned int board) {\n\cdot);
277 for i = 1:3278 fprintf(f, ' static const uint16_t rxLUT_%0.0d[360] = \ln', i;
279 fprintf(f, ' ');
280 for j = 1:360281 fprintf(f, '%4d, ', LUT_rx{i}(j));
282 if ~mod(j,10)
283 fprintf(f, \ln);
284 end
285 end
286 fprintf(f, '}; \n');
287 end
288 fprintf(f, ' //wrap phase\n');
289 fprintf(f, ' if (phase > 359 \n\ln');<br>
290 fprintf(f, ' phase = 359;\n\ln'):
290 fprintf(f, ' phase = 359; \n');<br>291 fprintf(f, ' //return the DAC value
291 fprintf(f, ' //return the DAC value from the correct LUT\n);
292 fprintf(f, ' switch (board) \{\n\n\};
293 fprintf(f, ' case 1:\n');
294 fprintf(f, ' return rxLUT_1[phase];\n \n\begin{bmatrix}\n\frac{1}{1} & \frac{1}{1} & \frac{1}{1} \\
\frac{1}{1} & \frac{1}{1} & \frac{1}{1} \\
\frac{1}{1} & \frac{1}{1} & \frac{1}{1}\n\end{bmatrix}295 fprintf(f, ' case 2:\n');
296 fprintf(f, ' return rxLUT_2[phase];\n\297 fprintf(f, ' case 3:\n');
298 fprintf(f, ' return rxLUT_3[phase];\n\299 fprintf(f, ' default:\n');
300 fprintf(f, ' return 2048; \n');
301 fprintf(f, ' \ln');
302 fprintf(f, '}\n');
303
304 fclose(f);
305
306 %% CP LUT (generate cpLUTs.c)
307 % for CP LUT, the input is the ADC value (0 - 4095) and the output is an
308 \text{ } % angle value (0 - 359)309
310 %generate values
311 adc max = 3.0;
312 dac_max = 3.3;313 dac_cp = linspace(0, adc_max * 4095 / dac_max, 4095);
314 for i = 1:3
315 %generate
\text{J16} \text{rx\_cp}\{\text{i}\} = \text{polyval}\{\text{p\_rx}\{\text{i}\},\text{dac\_cp}\};
317 %shift so they start at 0
\text{rx\_cp}\{\text{i}\} = \text{rx\_cp}\{\text{i}\} - \text{rx\_cp}\{\text{i}\}(1);319 %now wrap
320 for n = 1:size(rx_cp(i), 2)321 while rx_cp{i}(n) > 359
rx\_cp(i)(n) = rx\_cp(i)(n) - 360;323 end
324 while rx\_cp(i)(n) < 0rx\_cp{i} (n) = rx\_cp{i} (n) + 360;326 end
327 end
```

```
328 %now round
\text{rx\_cp}\{\text{i}\} = \text{round}\left(\text{rx\_cp}\{\text{i}\}\right);330 end
331
332 % now plot!
333 f = figure(4);334 % sub 1 - angle vs. voltage
335 subplot(2, 1, 1);336 for i = 1:3
337 plot(dac_cp \star dac_max / 4095, rx_cp{i});
338 hold on
339 end
340 hold off
341 ylim([0 360]);
342 xlabel('ADC (V)');
343 ylabel('Angle');
344 title('CP Graphs');
345 % sub 2 - ADC vs. angle
346 subplot(2,1,2);
347 for i = 1:3
348 scatter(rx_cp{i},dac_cp);
349 hold on;
350 end
351 hold off;
352 xlim([0 360]);
353 ylim([0 4095]);
354 xlabel('Angle');
355 ylabel('ADC');
356
357 %now, we print the LUT.c file
358 f = fopen([folder\_dest''/cplUT.c'],'w');
359
360 fprintf(f, '/*\n');
361 fprintf(f, ' \star cpLUT.c\n');
362 fprintf(f, \cdot *\n');
363 fprintf(f, [' * Generated with data in: ' folder_rx '\n']);
364 fprintf(f, \sqrt{x});
365 fprintf(f, \ln);
366 fprintf(f, '#include "HARA_LUTs.h"\n');
367 fprintf(f, '\n\ln\);
368 fprintf(f, '//************************************************************ c
   *****************\n');
369 fprintf(f, '//! Finds angle corresponding to measured ADC voltage\n');
370 fprintf(f, 1//!\n);
371 fprintf(f, '//! \\param adc is the adc value (0-4095) that you want to
   find the corresponding\n');
372 fprintf(f, 1//! angle for\n');
373 fprintf(f, '//! \\param board is the hara element being used (1-3)\n;
374 fprintf(f, 1//!\n);
375 fprintf(f, '//! This function returns a 12-bit value from a LUT containing
   angle values that\n');
376 fprintf(f, '//! correspond to decimal degrees (0 - 359).\n\timesn');
377 fprintf(f, 1//!\n);
378 fprintf(f, '//! \\return angle value corresponding to input adc value\n');
379 fprintf(f, '//************************************************************ c
   *****************\n');
380 fprintf(f, 'uint16 t cpLUT(unsigned int adc, unsigned int board) {\n\nu};
```

```
381 for i = 1:3
382 fprintf(f, ' static const uint16_t cpLUT_%0.0d[4096] = {\n',i);
383 fprintf(f, ' ');
384 for j = 1:size(rx_cp(i), 2)385 fprintf(f, '%3d, ', rx_cp{i}(j));
386 if ˜mod(j,32)
387 fprintf(f, '\n ');
388 end
389 end
390 fprintf(f, '};\n');
391 end
392 fprintf(f, ' //wrap adc value\n');
393 fprintf(f, ' if (adc > 4095)\n');<br>394 fprintf(f, ' adc = 4095;\n\n');
394 fprintf(f, ' \operatorname{adc} = 4095; \ln');
395 fprintf(f, ' //return the angle value from the correct LUT\n');
396 fprintf(f, ' switch (board) {\hbox{''}};
397 fprintf(f, \begin{array}{ccc} \n\text{case 1:}\n\backslash n'\n\end{array};<br>398 fprintf(f, \begin{array}{ccc} \n\text{return c}\n\end{array}return cpLUT 1[adc];\n\n399 fprintf(f, \begin{array}{ccc} \n\text{case 2:}\n\backslash n' \\
\text{400} & \n\text{fprintf(f, '} & \n\end{array}400 fprintf(f, ' return cpLUT_2[adc]; \n');
401 fprintf(f, \begin{array}{ccc} 1 & \text{case } 3:\n \end{array} ase 3:\n \begin{array}{ccc} \n 1 & \text{else} \n 2 & \text{fprintf(f, '} & \text{return } c\n \end{array}402 fprintf(f, ' return cpLUT_3[adc];\n');
403 fprintf(f, ' \text{default:}\n\langle n' \rangle;
404 fprintf(f, ' return 180;\n');
405 fprintf(f, ' \ln');
406 fprintf(f, '}\n');
407
408 fclose(f);
```
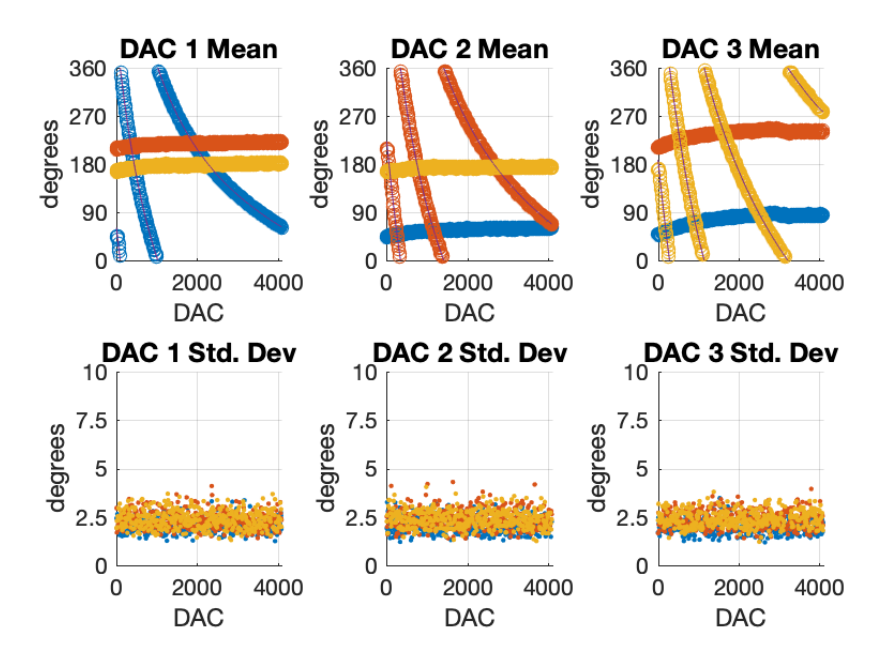

Figure B.1: Downconversion signal chain phase shifter characterization for a 2.410 GHz signal set 1

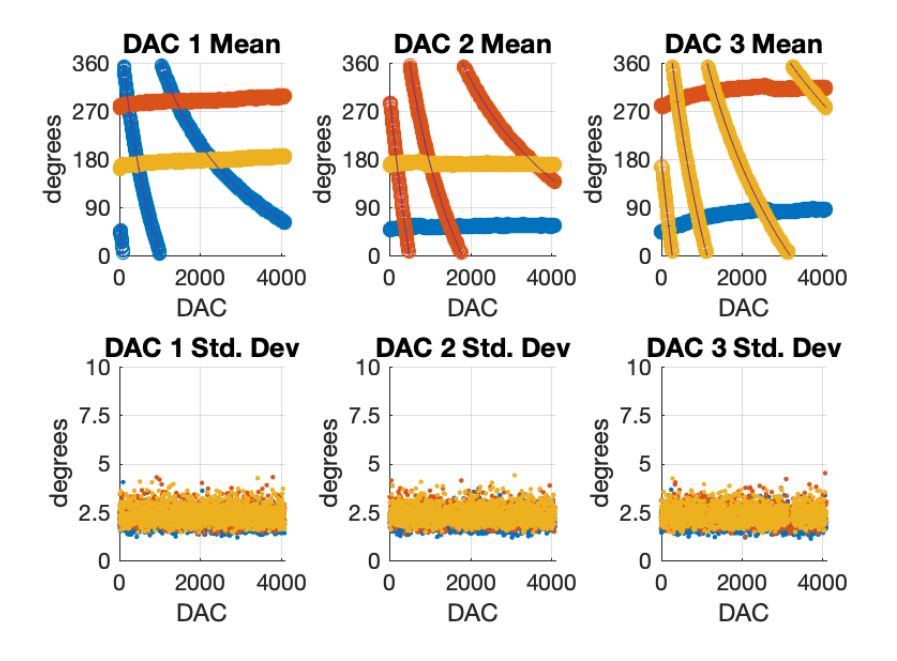

Figure B.2: Downconversion signal chain phase shifter characterization for a 2.410 GHz signal set 2

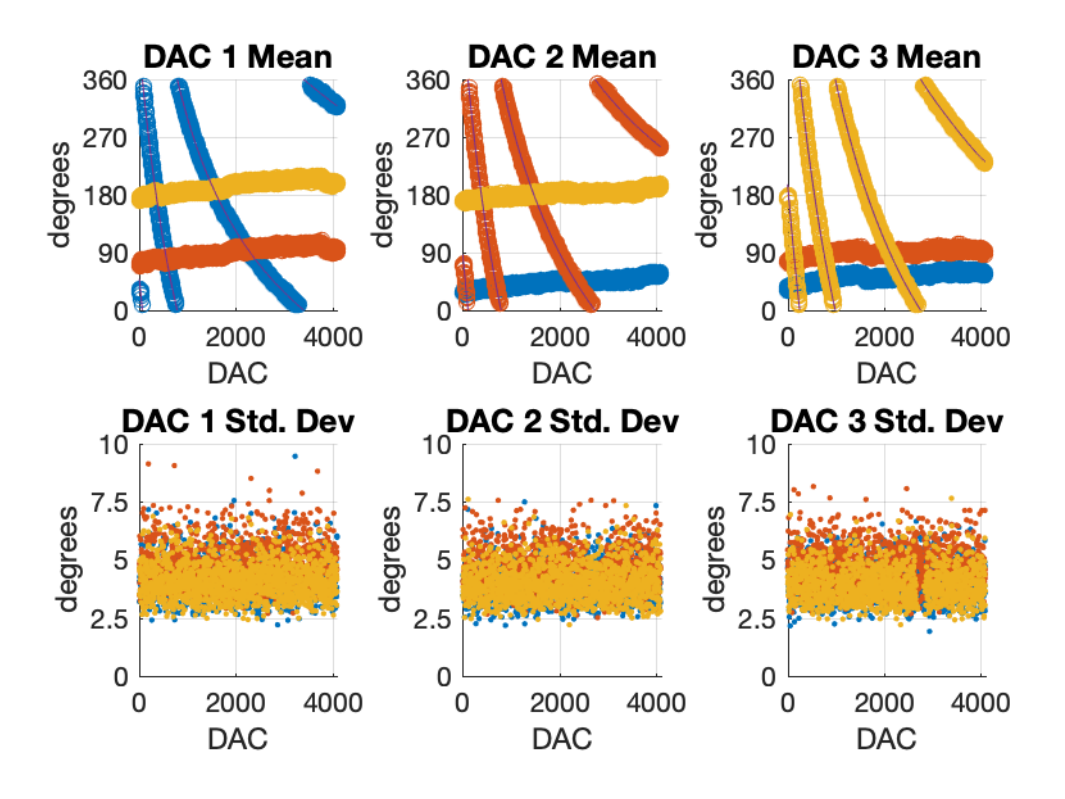

Figure B.3: Carrier generation phase shifter characterization for a 2.500 GHz signal set 1

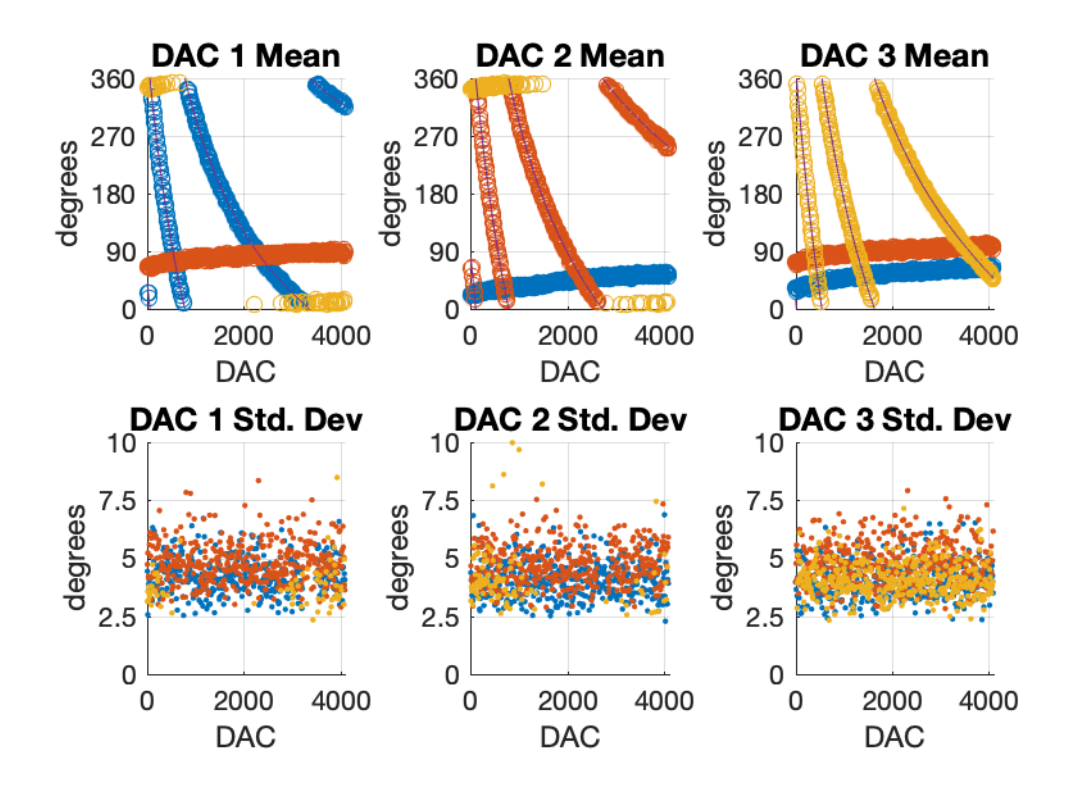

Figure B.4: Carrier generation phase shifter characterization for a 2.500 GHz signal set 2

## Appendix C

# Anechoic Chamber Test Files

### C.1 Software

#### C.1.1 AnechoicChamberTest.py

```
1 import pyautogui
2 import time
3 import numpy
4
5 TestName = 'Y_6
7 #class for Oscope
8 # Ensure Chrome is the FIRST ICON IN THE TRAY
9 class KeysightOscope :
10 Icon = (415, 2060)11 CommandBox = (565, 298)12 SendCommand = (570, 340)13 SaveCommand = "SAVE:WAVEFORM ALL, \"" #SAVE:WAVEFORM ALL, "<file.csv>"
14 SaveDirectory = "E:/AnechoicTests/"
15 SaveFile = 'ScopeIF_'
16
17 def record(self, angle):
18 pyautogui.click(self.Icon, duration=0.5)
19 pyautogui.click(self.CommandBox, duration=1.0, clicks=3)
20 pyautogui.typewrite((self.SaveCommand + self.SaveDirectory +
          self.SaveFile + TestName + angle + '.csv\"'), interval=0.1)
21 pyautogui.click(self.SendCommand, duration=0.5)
22 time.sleep(1.0)
23 pyautogui.click(self.Icon, duration=0.5)
24
25 #class for Tektronix SignalVu buttons
26 # Ensure SingalVu is the SECOND ICON IN THE TRY
27 class TektronixSignalVu :
28 Icon = (465, 1060)29 File = (75, 35)30 SaveAs = (75, 115)
31 Location = (660, 73)
32 FileName = (520, 460)
33 clearTraces = (1895, 97)
34 SaveDirectory = "C:/Users/storm/Desktop/AnechoicTesting"
```

```
35 SaveFile = 'SignalVu_'
36 mouseTime = 0.5
37
38 #record('angle')
39 # saves the current SignalVu data as a .csv
40 def record(self, angle):
41 pyautogui.click(self.Icon, duration=self.mouseTime)
42 pyautogui.click(self.clearTraces, duration=self.mouseTime)
43 time.sleep(3.0)
44 #pyautogui.click(self.File, duration=self.mouseTime)
45 #pyautogui.click(self.SaveAs, duration=self.mouseTime)
46 pyautogui.keyDown('ctrl')
47 pyautogui.press('s')
48 pyautogui.keyUp('ctrl')
49 time.sleep(0)
50 pyautogui.click(self.Location, duration=self.mouseTime)
51 pyautogui.typewrite(self.SaveDirectory, interval=0.1)
52 pyautogui.press('enter')
53 pyautogui.click(self.FileName, duration=self.mouseTime)
54 pyautogui.typewrite((self.SaveFile + TestName + angle + '.csv'),
         interval=0.1)
55 pyautogui.press('enter')
56 time.sleep(1.0)
57 pyautogui.click(self.Icon, duration=self.mouseTime)
58
59 #class for HARA GUI
60 # Ensure HARA GUI is the THIRD ICON IN THE TRAY
61 class HARAGui :
62 Icon = (515, 1060)63 Filename = (1240, 450)
64 Log = (1315, 450)65 FileName = 'HARAlog_'
66
67 #move the GUI to the right location
68 def position(self) :
69 size = pyautogui.size()
70 pyautogui.click(self.Icon, duration=0.5)
71 pyautogui.keyDown('alt')
72 pyautogui.press('space')
73 pyautogui.keyUp('alt')
74 pyautogui.press('x')
75 pyautogui.moveTo(size[0]/2, 5, duration=0.5)
76 pyautogui.dragTo(1400, 50, duration=0.5, button='left')
77 time.sleep(1.0)
78 pyautogui.click(self.Icon, duration=0.5)
79
80 #record sample
81 def record(self, angle):
82 pyautogui.click(self.Icon, duration=0.5)
83 pyautogui.click(self.Filename, duration=0.5, clicks=3)
84 pyautogui.typewrite((self.FileName + TestName + angle + '.csv'),
         interval=0.1)
85 pyautogui.click(self.Log, duration=0.5)
86 time.sleep(5.0)
87 pyautogui.click(self.Log, duration=0.5)
88 time.sleep(1.0)
89
```

```
90 #class for DAMS system
91 # Emsure DAMS is the FOURTH ICON IN THE TRAY
92 class DAMSGui :
93 Icon = (565, 1060)
94 MoveToPosition = (110, 730)
95 MoveToAzimuth = (275, 514)96 MoveTo = (370, 525)
97
98 def moveTo(self, azimuth) :
99 pyautogui.click(self.Icon, duration=0.5)
100 pyautogui.moveTo(self.MoveToPosition, duration=0.5)
101 pyautogui.mouseDown(); time.sleep(0.1); pyautogui.mouseUp()
102 pyautogui.moveTo(self.MoveToAzimuth, duration=0.5)
103 pyautogui.mouseDown(); time.sleep(0.1); pyautogui.mouseUp()
104 pyautogui.mouseDown(); time.sleep(0.1); pyautogui.mouseUp()
105 pyautogui.typewrite(str(azimuth), interval=0.1)
106 pyautogui.moveTo(self.MoveTo, duration=0.5)
107 pyautogui.mouseDown(); time.sleep(0.1); pyautogui.mouseUp()
108 time.sleep(1.0)
109 pyautogui.click(self.Icon, duration=0.5)
110
111
112
113
114
115 #front matter
116 print("ICON 1: Chrome")
117 print("ICON 2: SignalVu")
118 print("ICON 3: GUI")
119 print("ICON 4: DAMS")
120 flag = input ("\nSPACE begins, anything else quits.\n")
121 if flag[0] == ' '122 #create objects
123 Scope = KeysightOscope()
124 SignalVu = TektronixSignalVu()
125 Hara = HARAGui()
126 Hara.position()
127 Dams = DAMSGui()
128 #main loop
129 for angle in numpy.linspace(0, 90, 16):
130 Dams.moveTo(angle)
131 #wait for user input to confirm
132 flag = input("\nSpacebar saves sample, anything else quits\n
          Current angle: %d\n" % angle)
133 if flag[0] == ' ':
134 #1. log Scope data
135 Scope.record(str(int(angle)))
136 #2. log SignalVu data
137 SignalVu.record(str(int(angle)))
138 #3. log GUI data
139 Hara.record(str(int(angle)))
140 else:
141 break
```
# C.1.2 DataReader.m

```
1 clc
2 clear all
3
4 %Table Variables:
5 % ViewAngle
6 % SignalVu Rx Strength (dBm)
7 % Scope IF Sum strength (dBv)
8 % Scope IF Single strength (dBv)
9 % Log Theta1 (degrees)
10 % Log Xi1 (degrees)
11 % Log Theta2 (degrees)
12 % Log Xi2 (degrees)
13 % Log Theta3 (degrees)
14 % Log Xi3 (degrees)
15 varNames = {'ViewAngle','TxSignalStrength',...
16 'IFSum','IFSingle',...
17 'Theta1','Xi1','Theta2','Xi2','Theta3','Xi3'};
18 TestNum = 'V':'Y';
19 AngleNum = linspace(0,90,16);
20
21 %iterate over tests
22 for t = 1: size(TestNum, 2)
T = \text{cell2table}(\text{cell}(0,10), \text{ 'VariableNames'}, \text{ varNames)};24 %iterate over angles
25 for a = 1: size (AngleNum, 2)
26 % read in HARAlog
27 % keep Psi and theta
28 try
29 f =
            sprintf('RawData/HARAlog_%c_%0d.csv',TestNum(t),AngleNum(a));
30 haraLog = readtable(f);
31 thetal = mean(haraLog.thetal);
32 theta2 = mean(haraLog.theta2);
33 theta3 = mean(haraLog.theta3);
34 xil = mean(haralog.xil);35 xi2 = \text{mean}(\text{haralog.xi2});36 x i 3 = mean(haralog.xi3);37 catch
38 fprintf('%s not found\n', f);
39 thetal = NaN;
40 theta2 = NaN;
41 theta3 = NaN;
42 xil = NaN;43 xi2 = NaN;
x i 3 = NaN;45 end
46 % read in SignalVu 2.5 GHz magnitude measured
47 try
48 f =sprintf('RawData/SignalVu_%c_%0d.csv',TestNum(t),AngleNum(a));
49 signalVu = xlsread(f, 1, 'B64');
50 catch
51 fprintf('%s not found\n', f);
52 signalVu = NaN;
```

```
53 end
54 % read in ScopeIF_ 10 MHz IF signal strengths
55 try
56 f = sprintf('RawData/ScopeIF_%c_%0d_ALL.csv',TestNum(t),AngleN
           um(a));
57 scopeIF = [xlsread(f,1,'K16')] xlsread(f,1,'N16')];
58 catch
59 fprintf('%s not found\n', f);
60 scopeIF = [NaN NaN];
61 end
62 T1 = array2table([AngleNum(a) signalVu ...
63 scopeIF(1) scopeIF(2) ...
64 theta1 xi1 theta2 xi2 theta3 xi3], ...
65 'VariableNames', varNames);
66 T = [T; T1];67 end
68 %write table to file
69 f = sprintf('Test c.xls', TestNum(t));
70 writetable(T,f);
71 end
72
73
74
75
76
```
### C.1.3 Plotter.m

```
1 clc
2 clear all
3 % Plotter.m
4 % Reads in data from generated Test_X.xls files and plots several diferent
5 % visualizations
6
7 % choose test set
8 testSet = 6;
9 switch testSet
10 case 1
11 Test = ['A', 'B', 'C', 'D', 'E'];
12 antennas = [-3/8 \ 0; \ -1/8 \ 0; \ 1/8 \ 0; \ 3/8 \ 0];13 d = 1/4; %element spacing
14 case 2
15 Test = [ 'F', 'G', 'H', 'I', 'J' ];
16 antennas = [-3/6 \ 0; \ -1/6 \ 0; \ 1/6 \ 0; \ 3/6 \ 0];d = 1/3; %element spacing
18 case 3
19 Test = 'K':'O';
20 antennas = [-3/4 \ 0; \ -1/4 \ 0; \ 1/4 \ 0; \ 3/4 \ 0];d = 1/2; %element spacing
22 \qquad \qquad case 4
23 Test = 'PI:'R':24 antennas = [-0.6036 -0.3536; -0.25 0; 0.25 0; 0.6036 -0.3536];
25 d = 42;
26 case 5
27 Test = 'S':'U';
28 antennas = [-0.6036 -0.3536; -0.25 0; 0.25 0; 0.6036 -0.3536];
29 d = 42;30 case 6
31 Test = 'P':'U';32 antennas = [-0.6036 -0.3536; -0.25 0; 0.25 0; 0.6036 -0.3536];
d = 42;34 case 7
35 Test = 'V':'Y';36 antennas = [-0.6036 -0.3536; -0.25 0; 0.25 0; 0.6036 -0.3536];
37 \t d = 42;38 end
39 fprintf('Test set %d, spacing = %0.2f\n',testSet,d);
40
41 % calculate ideal angles of arrival for linear array
42 viewAngle = linspace(90,180,16); %table turned clockwise
43 if testSet < 444 phi = zeros(5, size(viewAngle,2));
45 for n = 1:4
46 phi(n,:) = (n-1)*d*cosd(viewAngle) * 360;47 end
48 phi(5,:) = d * \cos d(viewAngle) * 360;
49 phi(phi>=180) = phi(phi>=180) - 360;
50 phi(phi>=180) = phi(phi>=180) - 360;
51 phi(phi<-180) = phi(phi<-180)+360;
52 phi(phi<-180) = phi(phi<-180)+360;
53 else
54 phi = zeros(5, size(viewAngle,2));
```

```
55 end
56
57
58
59 figure(2)
60 clf
61 - \frac{9}{6}62 subplot(3, 1, 1)63 plot(viewAngle,phi(2,:),'DisplayName','Truth');
64 ylim([-180 180]); set(gca,'YTick',[-180 -90 0 90 180]);
65 xlim([90 180]); set(gca,'XTick',linspace(90,180,5));
66 legend('location','eastoutside'); grid on;
67 ylabel('Phase'); set(gca,'fontsize',12);
68 %
69 subplot(3,1,2)
70 plot(viewAngle,phi(3,:),'DisplayName','Truth');
71 ylim([-180 180]); set(gca,'YTick',[-180 -90 0 90 180]);
72 xlim([90 180]); set(gca,'XTick',linspace(90,180,5));
73 legend('location','eastoutside'); grid on;
74 ylabel('Phase'); set(gca,'fontsize',12);
75 %
76 subplot(3,1,3)
77 plot(viewAngle,phi(4,:),'DisplayName','Truth');
78 ylim([-180 180]); set(gca,'YTick',[-180 -90 0 90 180]);
79 xlim([90 180]); set(gca,'XTick',linspace(90,180,5));
80 legend('location','eastoutside'); grid on;
81 ylabel('Phase'); xlabel('View Angle'); set(gca,'fontsize',12);
82 %
83 figure(1); clf;
84 %
85 figure(3); clf;
86
87
88 % read in data and plot
   errorAbsolute = cell2table(cell(0,5), 'VariableNames', {'ViewAngle', 'TestNam<sub>l</sub>
   e','Theta1','Theta2','Theta3'});
90 errorRelative = cell2table(cell(0,5), 'VariableNames', { 'ViewAngle', 'TestNam
   e','Theta1','Theta2','Theta3'});
91 ite = 1;
92 TxSignalStrength cpy = zeros(size(Test, 2), 16);
93 Theta = zeros(size(Test, 2), 3, 16);
94 for t = 1: size (Test, 2)
95
96 f = sprintf('Test_%c.xls',Test(t));
97 \tT = readtable(f);98 % ViewAngle really goes from 90 to 180
99 T.ViewAngle = T.ViewAngle + 90;
100 % offset TxSignalStrength the max is at 0dB gain
101 T.TxSignalStreamgth = T.TxSignalStreamgth - max(T.TxSignalStreamgth);102 TxSignalStrength_cpy(ite,:) = T.TxSignalStrength;
103 % calculate IFgain for plotting, set so max is 6dB gain
104 IFgain = T.IFSum - T.IFSingle;
105 IFgain = IFgain - max(IFgain) + 6;
106 % give everyone a 0 point to start at
107 T. Theta1(1) = 0;
108 T. Theta2(1) = 0;
109 T.Theta3(1) = 0;
```

```
110 % wrap data
111 T.Theta1(T.Theta1 > 180) = T.Theta1(T.Theta1 > 180) - 360;
112 T.Theta2(T.Theta2 > 180) = T.Theta2(T.Theta2 > 180) - 360;
113 T.Theta3(T.Theta3 > 180) = T.Theta3(T.Theta3 > 180) - 360;
114 % store theta values
115 Theta(ite, 1, :) = T. Theta1;
116 Theta(ite, 2, :) = T. Theta2;
117 Theta(ite, 3, :) = T. Theta3;
118 ite = ite + 1;
119
120 % calculate the estimated DoA based on the reported phases
121 max_gain=ones(size(T.Theta1)) \star-1000;
122 max_angle=zeros(size(T.Theta1));
123 for i = 1: size (T. Theta1, 1)
124 for fov = 90:1:180
125 k = ones(4, 1) * 2*pi*[cosd(fov) sind(fov)];126 w(1) = exp(1i \times -1 \times 0 \times pi/180);
127 w(2) = exp(1i \times -1 \times T.\text{Theta1}(i) \times pi/180);128 w(3) = exp(1i \times -1 \times T \cdot \text{Theta2}(i) \times pi/180);
129 w(4) = exp(1i \times -1 \times T \cdot \text{Theta3}(i) \times pi/180);
130 Y = abs(sum( w' . * exp(-1i * dot(k,antennas, 2)) ));
if Y > max_qain(i)max\_gain(i) = Y;max\_angle(i) = fov;134 end
135 end
136 end
137 % plot values
138 figure(3)
139 plot(T.ViewAngle, max_angle);
140 hold on
141
142
143
144 %Tx/Rx Patterns
145 figure(1)
146 %TX pattern
147 subplot(2,1,1)
148 polarplot(T.ViewAngle*pi/180, T.TxSignalStrength,
       'DisplayName',sprintf('%c',Test(t)));
149 hold on
150 %RX pattern
151 subplot(2, 1, 2)152 polarplot(T.ViewAngle*pi/180,
       IFgain,'DisplayName',sprintf('%c',Test(t)));
153 hold on
154
155 %Measured Phases vs. Truth
156 figure(2)
157 %element 1
158 subplot(3,1,1)
159 hold on
160 scatter(T.ViewAngle, T.Theta1, 'DisplayName', sprintf('%c',Test(t)));
161 %element 2
162 subplot(3,1,2)
163 hold on
164 scatter(T.ViewAngle, T.Theta2, 'DisplayName', sprintf('%c',Test(t)));
```

```
165 % element 3
166 subplot(3,1,3)
167 hold on
168 scatter(T.ViewAngle, T.Theta3, 'DisplayName', sprintf('%c',Test(t)));
169
170 TT = array2table(...
171 [T.ViewAngle, Test(t)*ones(size(T.ViewAngle)), T.Theta1 -
                phi(2, :)', ...
172 T.Theta2 - phi(3, :)',
173 T.Theta3 - phi(4,:)'], ...
174 'VariableNames', {'ViewAngle', 'TestName', 'Theta1', 'Theta2', 'Thet
               a3'});
175 errorAbsolute = [errorAbsolute; TT];
176
177 TT = array2table(...
178 [T.ViewAngle, Test(t)*ones(size(T.ViewAngle)), T.Thetal -
           phi(2,:)', ...
179 (T.Theta2 - T.Theta1) - (phi(3,:)' - phi(2,:)'), ...
180 (T.Theta3 - T.Theta2) - (phi(4, :)' - phi(3, :)')], ...
181 'VariableNames',{'ViewAngle','TestName',
               'Theta1','Theta2','Theta3'});
182 errorRelative = [errorRelative; TT];
183 end
184
185 % Calculate array gain at each view angle using the average Theta values
186 for i = 1: length (T.ViewAngle)
187 fov = T.ViewAngle(i);
188 k = \text{ones}(4, 1) * 2*pi*[cosd(fov) sind(fov)];189 w(1) = exp(1i \times -1 \times 0 \times pi/180);
190 w(2) = exp(1i \times -1 \times \text{nammean}(\text{Theta}(:,1,i)) \times pi/180);
191 w(3) = exp(1i \times -1 \times \text{nammean}(\text{Theta}(:,2,i)) \times pi/180);
192 w(4) = \exp(1i \times -1 \times \text{nammean}(\text{Theta}(:,3,i)) \times \text{pi}/180);
193 Y(i) = abs(sum(w' \cdot * exp(-1i * dot(k,antennas,2)));
194 end
195 figure(10)
196 clf
197 polarplot((T.ViewAngle)*pi/180,10*log10(Y));
198 title('Tx Signal Strength Calculated from Theta Values');
199 rlim([0 6.5])
200
201 figure(2)
202 subplot(3,1,1); legend('location','eastoutside'); title('Reported Angles');
203 subplot(3,1,2); legend('location', 'eastoutside');
204 subplot(3,1,3); legend('location','eastoutside');
205
206 figure(3)
207 xlim([90 180]); set(gca,'XTick',linspace(90,180,5));
208 ylim([90 180]); set(gca,'YTick',linspace(90,180,5));
209 ylabel('Calculated DoA'); xlabel('Actual DoA'); set(gca,'fontsize',12);
210
211 % fix up figure 1
212 figure (1)213 subplot(2,1,1);
214 title('Transmitted Signal'); set(gca,'fontsize',12);
215 legend('location','eastoutside')
216 thetalim([0 180]); grid on;
217 rlim([-9 0]); set(qca,'RTick',[-9 -6 -3 0]);
```

```
218 subplot(2,1,2)
219 title('Received Signal Gain'); set(gca,'fontsize',12);
220 legend('location','eastoutside')
221 thetalim([0 180]); grid on
222 rlim([0 6]); set(gca,'RTick',[0 3 6]);
223224 % Plot average TxSignalStrength stuff
225 figure(6)
226 clf;
227 polarplot(T.ViewAngle*pi/180, nanmean(TxSignalStrength_cpy,1));
228 rlim([-9 0]); set(gca,'RTick',[-9 -6 -3 0]);
229 thetalim([0 180]); grid on;
230 title('Average Transmitted Signal Strength');
231
232
233
234 %% wrap & plot absolute errors
235 errorAbsolute.Theta1(errorAbsolute.Theta1 >= 180) =
   errorAbsolute.Theta1(errorAbsolute.Theta1 >= 180) - 360;
236 errorAbsolute.Theta2(errorAbsolute.Theta2 >= 180) =
   errorAbsolute.Theta2(errorAbsolute.Theta2 >= 180) - 360;
237 errorAbsolute.Theta3(errorAbsolute.Theta3 >= 180) =
   errorAbsolute.Theta3(errorAbsolute.Theta3 >= 180) - 360;
238 errorAbsolute.Theta1(errorAbsolute.Theta1 < -180) =
   errorAbsolute.Theta1(errorAbsolute.Theta1 < -180) + 360;
239 errorAbsolute.Theta2(errorAbsolute.Theta2 < -180) =
   errorAbsolute.Theta2(errorAbsolute.Theta2 < -180) + 360;
240 errorAbsolute.Theta3(errorAbsolute.Theta3 < -180) =
   errorAbsolute.Theta3(errorAbsolute.Theta3 < -180) + 360;
241
242 figure(4)
243 clf
244 for t = 1: size (Test, 2)
245 subplot(3,1,1)
246 hold on
247 scatter(errorAbsolute.ViewAngle(errorAbsolute.TestName==Test(t)),
       errorAbsolute.Theta1(errorAbsolute.TestName==Test(t)), ...
248 'DisplayName', sprintf('%c',Test(t)))
249 subplot(3,1,2)
250 hold on
251 scatter(errorAbsolute.ViewAngle(errorAbsolute.TestName==Test(t)),error c
       Absolute.Theta2(errorAbsolute.TestName==Test(t)),
       ...
252 'DisplayName', sprintf('%c',Test(t)))
253 subplot(3,1,3)
254 hold on
255 scatter(errorAbsolute.ViewAngle(errorAbsolute.TestName==Test(t)),error c
       Absolute.Theta3(errorAbsolute.TestName==Test(t)),
       ...
256 'DisplayName', sprintf('%c',Test(t)))
257 end
258 subplot(3,1,1);
259 title('Absolute Errors');
260 ylim([-180 180]); set(gca,'YTick',[-180 -90 0 90 180]);
261 xlim([90 180]); set(gca,'XTick',linspace(90,180,5));
262 legend('location','eastoutside'); grid on;
263 ylabel('Phase'); set(gca,'fontsize',12);
```

```
264 subplot(3, 1, 2);
265 ylim([-180 180]); set(gca,'YTick',[-180 -90 0 90 180]);
266 xlim([90 180]); set(gca,'XTick',linspace(90,180,5));
267 legend('location','eastoutside'); grid on;
268 ylabel('Phase'); set(gca,'fontsize',12);
269 subplot(3,1,3);
270 ylim([-180 180]); set(gca,'YTick',[-180 -90 0 90 180]);
271 xlim([90 180]); set(gca,'XTick',linspace(90,180,5));
272 legend('location','eastoutside'); grid on;
273 ylabel('Phase'); set(gca,'fontsize',12);
274
275 fprintf('Absolute Errors:\n');
276 fprintf(' Theta1 mean: %+6.2f, mean||:
   %+6.2f\n',nanmean(errorAbsolute.Theta1),
   nanmean(abs(errorAbsolute.Theta1)));
277 fprintf(' Theta2 mean: %+6.2f, mean||:
   %+6.2f\n',nanmean(errorAbsolute.Theta2),
   nanmean(abs(errorAbsolute.Theta2)));
278 fprintf(' Theta3 mean: %+6.2f, mean||:
   %+6.2f\n',nanmean(errorAbsolute.Theta3),
   nanmean(abs(errorAbsolute.Theta3)));
270280 %% Relative errors
281 errorRelative.Theta1(errorRelative.Theta1 >= 180) =
   errorRelative.Theta1(errorRelative.Theta1 >= 180) - 360;
282 errorRelative.Theta2(errorRelative.Theta2 >= 180) =
   errorRelative.Theta2(errorRelative.Theta2 >= 180) - 360;
283 errorRelative.Theta3(errorRelative.Theta3 >= 180) =
   errorRelative.Theta3(errorRelative.Theta3 >= 180) - 360;
284 errorRelative.Theta1(errorRelative.Theta1 < -180) =
   errorRelative.Theta1(errorRelative.Theta1 < -180) + 360;
285 errorRelative.Theta2(errorRelative.Theta2 < -180) =
   errorRelative.Theta2(errorRelative.Theta2 < -180) + 360;
286 errorRelative.Theta3(errorRelative.Theta3 < -180) =
   errorRelative.Theta3(errorRelative.Theta3 < -180) + 360;
287
288 figure(5)
289 clf
290 for t = 1: size (Test, 2)
291 subplot(3,1,1)
292 hold on
293 scatter(errorRelative.ViewAngle(errorRelative.TestName==Test(t)),
       errorRelative.Theta1(errorRelative.TestName==Test(t)), ...
294 'DisplayName', sprintf('%c',Test(t)))
295 subplot(3,1,2)
296 hold on
297 scatter(errorRelative.ViewAngle(errorRelative.TestName==Test(t)),error c
       Relative.Theta2(errorRelative.TestName==Test(t)),
       ...
298 'DisplayName', sprintf('%c',Test(t)))
299 subplot(3,1,3)
300 hold on
301 scatter(errorRelative.ViewAngle(errorRelative.TestName==Test(t)),error
       Relative.Theta3(errorRelative.TestName==Test(t)),
       ...
302 'DisplayName', sprintf('%c',Test(t)))
303 end
```

```
304 subplot(3,1,1);
305 title('Relative Errors');
306 ylim([-180 180]); set(gca,'YTick',[-180 -90 0 90 180]);
307 xlim([90 180]); set(gca,'XTick',linspace(90,180,5));
308 legend('location','eastoutside'); grid on;
309 ylabel('Phase'); set(gca,'fontsize',12);
310 subplot(3,1,2);
311 ylim([-180 180]); set(gca,'YTick',[-180 -90 0 90 180]);
312 xlim([90 180]); set(gca,'XTick',linspace(90,180,5));
313 legend('location','eastoutside'); grid on;
314 ylabel('Phase'); set(gca,'fontsize',12);
315 subplot(3,1,3);
316 ylim([-180 180]); set(gca,'YTick',[-180 -90 0 90 180]);
317 xlim([90 180]); set(gca,'XTick',linspace(90,180,5));
318 legend('location','eastoutside'); grid on;
319 ylabel('Phase'); set(gca,'fontsize',12);
320
321 fprintf('Relative Errors:\n');
322 fprintf(' Theta1 mean: %+6.2f, mean||:
   %+6.2f\n',nanmean(errorRelative.Theta1),
   nanmean(abs(errorRelative.Theta1)));
323 fprintf(' Theta2 mean: %+6.2f, mean||:
   %+6.2f\n',nanmean(errorRelative.Theta2),
   nanmean(abs(errorRelative.Theta2)));
324 fprintf(' Theta3 mean: %+6.2f, mean||:
   %+6.2f\n',nanmean(errorRelative.Theta3),
   nanmean(abs(errorRelative.Theta3)));
```
## C.2 3D Printed Array Holders

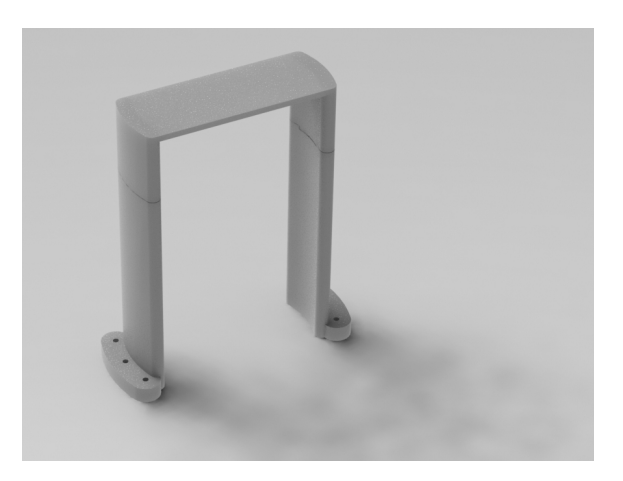

Figure C.1: SolidWorks render of 3D printed stand to attach to DAMS-7000

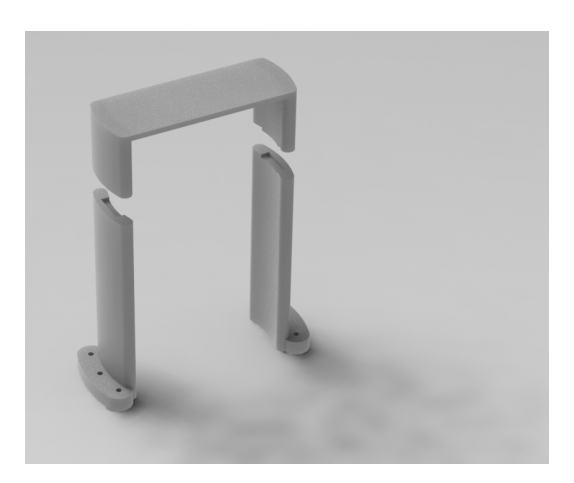

Figure C.2: SolidWorks render of 3D printed stand to attach to DAMS-7000 (exploded view)

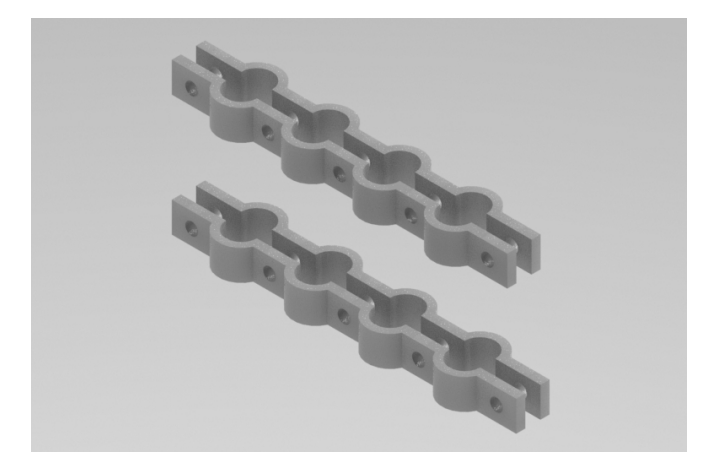

Figure C.3: SolidWorks render of 3D printed  $\lambda/4$  linear antenna array holders for 2.400 GHz and 2.500 GHz arrays

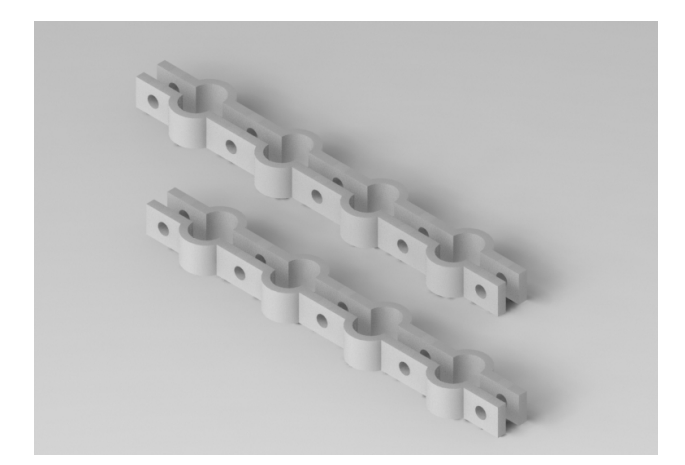

Figure C.4: SolidWorks render of 3D printed  $\lambda/3$  linear antenna array holders for 2.400 GHz and 2.500 GHz arrays

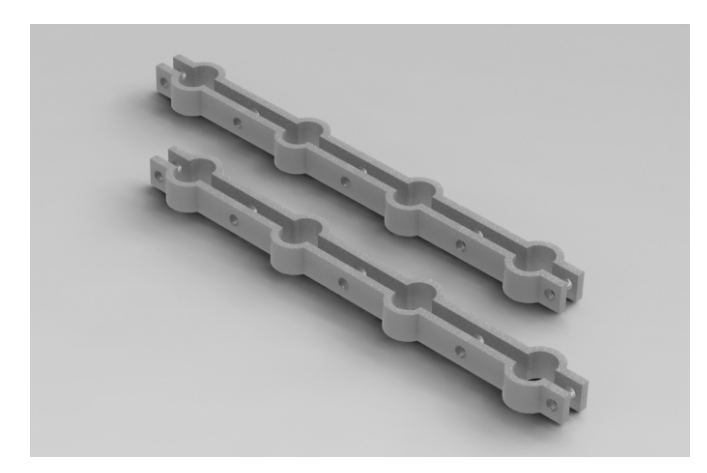

Figure C.5: SolidWorks render of 3D printed  $\lambda/2$  linear antenna array holders for 2.400 GHz and 2.500 GHz arrays

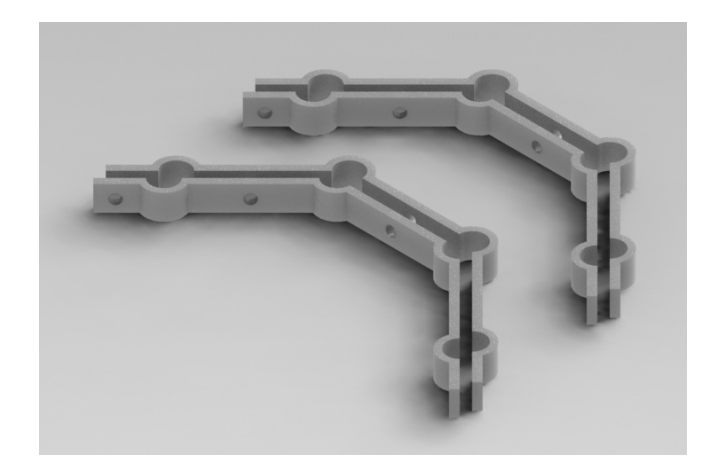

Figure C.6: SolidWorks render of 3D printed irregularly shaped antenna array holders for 2.400 GHz and 2.500 GHz arrays

# C.3 Photographs

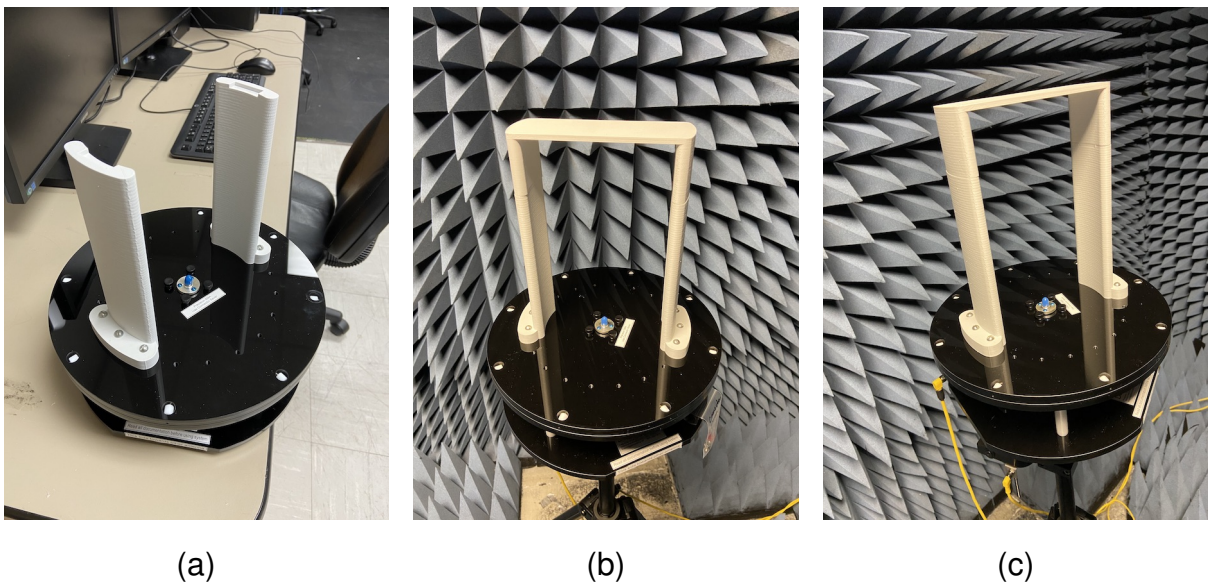

Figure C.7: Photographs of the 3D printed DAMS-7000 shelf assembly

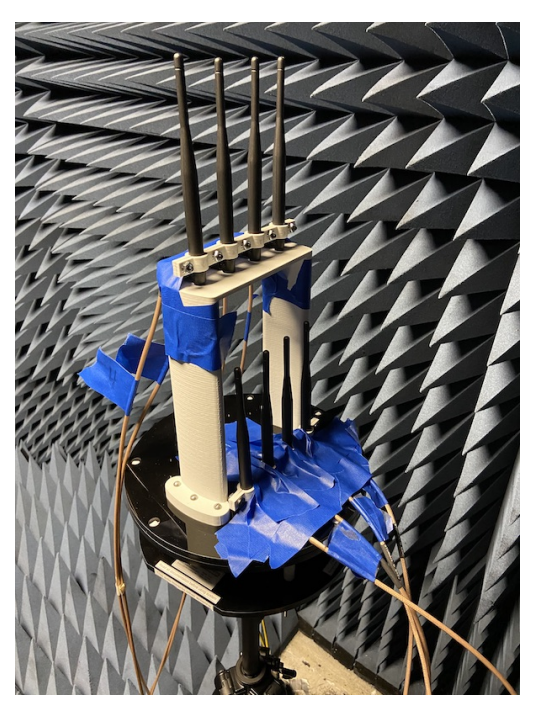

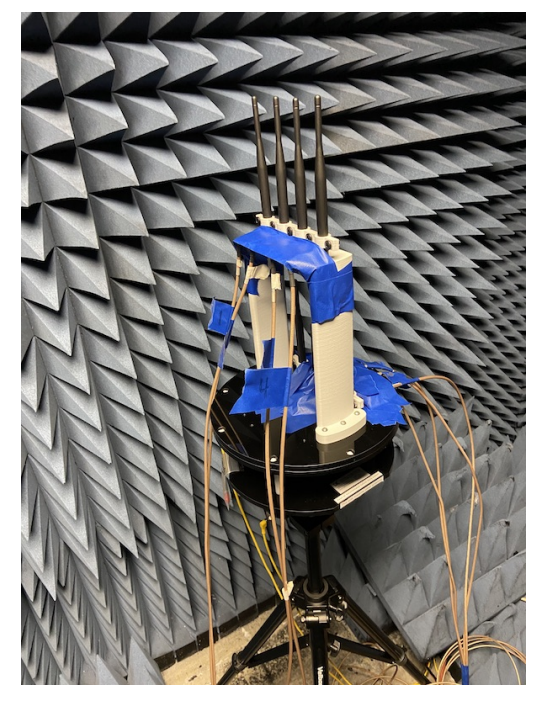

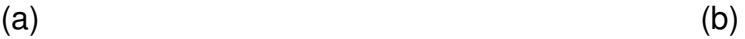

Figure C.8: Photographs of the transmit and receive antenna arrays for the HRA prototype mounted to the DAMS-7000

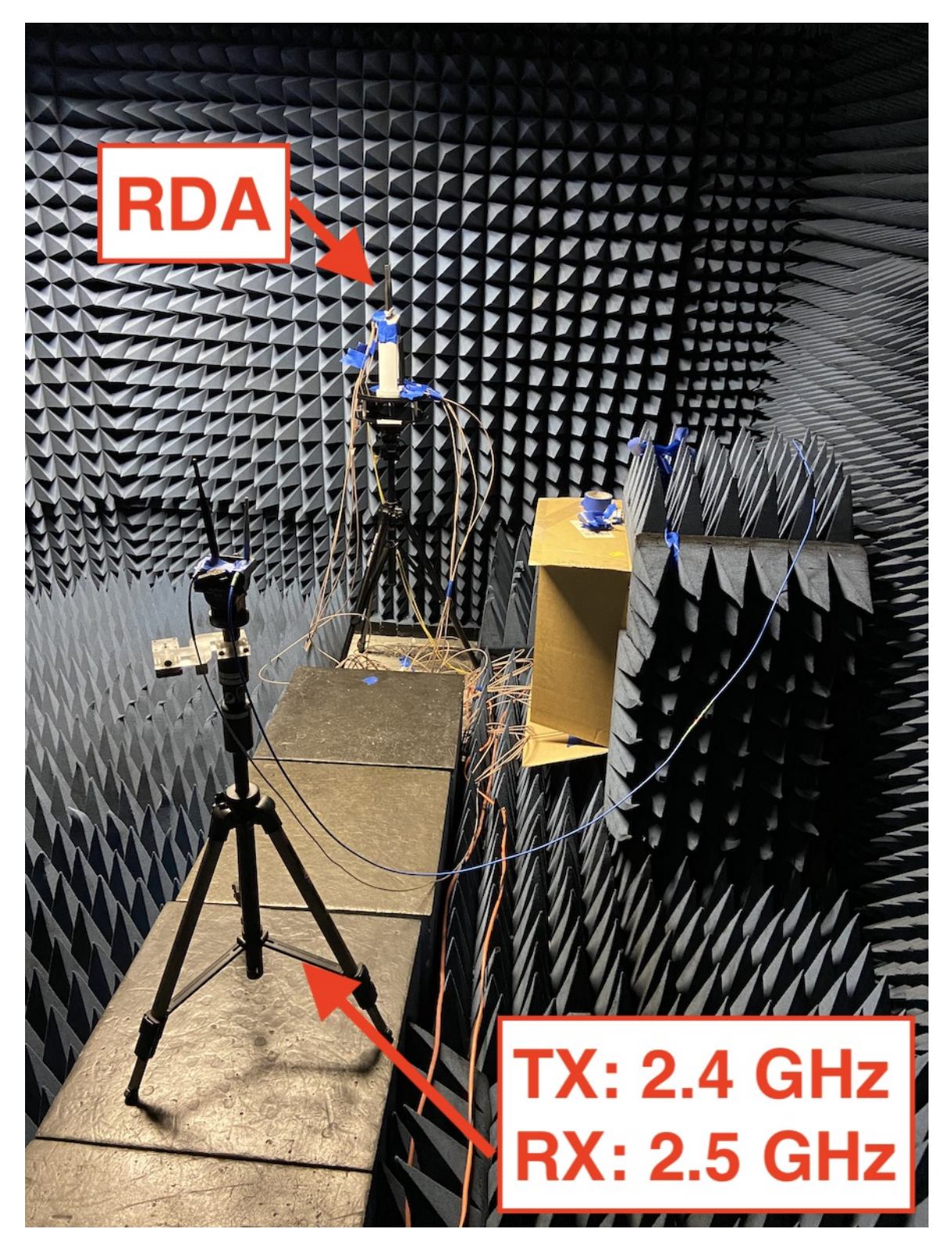

Figure C.9: Photograph of anechoic chamber setup for HRA testing and characterization

#### Appendix D

#### DLL-HPC Settling Time Tests

#### D.1 MATLAB Plotting Scripts

#### D.1.1 StepResponsePlotter.m

```
1 clear all
2 rise_d = 0.0075; %delta to signal start of rise
3 fall_d = 0.0075; %delta to signal end of rise
4 downsample = 2000; %downsample factor
5 bin_size = 2; %bin size for moving box filter
6
7 for testNum = 9
8 f = sprintf('180 %d.csv', testNum);
\alpha10 %read in data
11 data = \text{csvread}(f, 9, 0);
12 T = array2table(data, 'VariableNames',{'TIME','CH1'});
13 %shift time so it starts at 0
14 T.TIME = T.TIME - min(T.TIME);
15
16 %create downsampled array by averaging
17 for n = 1: ((size(T, 1) - 1) / downsample)18 time(n) = mean(T.TIME((n-1)*downsample + 1 : n*downsample + 1));
19 ch1(n) = mean(T.CH1((n-1)*downsample + 1 : n*downsample + 1));
20 end
21 clear T data
22 T = array2table([time' ch1'], 'VariableNames',{'TIME','CH1'});
23 clear time
24 clear ch1
25
26 %smooth data with moving box filter
27 for n = 1: size (T, 1)28 cnt = 0;29 total = 0;30 for m = max(1, n - bin\_size) : min(n + bin\_size, size(T, 1))31 total = total + T.CH1(m);
32 cnt = cnt + 1;
33 end
T.CH1(n) = total / cnt;35 end
```

```
36
37 %find arrays of deltas
38 delta = zeros(size(T, 1), 1);
39 for n = 2: size (T, 1)40 delta(n) = T.CH1(n) - T.CH1(n-1);41 end
42 figure(2)
43 clf
44 scatter(T.TIME,abs(delta(:,1)))
45 grid on
46
47 %find end points for start/end values:
48 beginning = 0;49 for n = 1: size (T, 1)50 if beginning == 0
1 if abs(delta(n)) >= rise_d
52 beginning = n;
53 end
54 end
55 end
56 ending = 0;57 for n = size(T, 1) : -1:158 if ending == 0
59 if abs(delta(n)) \geq fall_d60 ending = n;
61 end
62 end
63 end
64 %calcualte starting/ending values
65 start_val = mean(T.CH1(1:beginning-10));
66 end_val = mean(T.CH1(ending+50:size(T.CH1,1)));
67 delta_val = end_val - start_val;
68 %find time constant
69 for n = 2:size(T.CH1, 1)70 if delta_val > 0
71 if T.CH1(n) > (start_val + 0.632*delta_val)72 if T.CH1(n-1) < (start val + 0.632*delta val)
73 crossing = n;
74 end
75 end
76 else
77 if T.CH1(n) < (start_val + 0.632*delta_val)
78 if T.CH1(n-1) > (start_val + 0.632*delta_val)
79 crossing = n;
80 end
81 end
82 end
83 end
84 T.TIME = T.TIME - T.TIME(beginning);
85 T.TIME = T. TIME * 1e3;86 tau = T.TIME(crossing) - T.TIME(beginning);
87 fprintf('settling time: %f\n',4.5*tau);
88
89
90 %plot
91 fig = figure(1);92 clf
```

```
93 fig.Units = 'inches';
94 fig.Position = [1 1 3 3];
95 plot(T.TIME, T.CH1, 'r', 'DisplayName', 'Ch. 1');
96 hold on
97 plot(T.TIME(1:beginning), T.CH1(1:beginning), 'g');
98 plot(T.TIME(ending+200:size(T,1)), T.CH1(ending+200:size(T,1)), 'q');
99 plot([0 max(T.TIME)],[start_val+0.632*delta_val
      start_val+0.632*delta_val],'b');
100 plot([T.TIME(beginning)+4.5*tau T.TIME(beginning)+4.5*tau],[start_val
      end_val],'b');
101 text(T.TIME(beginning)+4.5*tau, start_val+0.632*delta_val+0.02,
      sprintf('%1.3f ms',4.5*tau));
102 hold off
103 xlabel('Time (s)');
104 ylabel('Signal (V)');
105 xlim([min(T.TIME) max(T.TIME)]);
106 grid on
107 if f(4) = 1108 title('\Delta\phi_{RX} = +180\circ');
109 print(sprintf('StepTestR%d.png',testNum),'-dpng');
110 else
111 title('\Delta\phi_{RX} = -180\circ');
112 print(sprintf('StepTestF%d.png',testNum),'-dpng');
113 end
114 end
```
#### D.1.2 LinearSweepResponsePlotter.m

```
1 clear all
2 for testNum = 0:18
3 % store title
4 switch testNum
5 case {0,1}
6 t = \frac{\pm 5}{\pm 50^\circ} \circ/sec;
7 case {2,3}
8 t = '\gamma\pm120^\circ/sec$';
9 case {4,5,8,9}
t = '$\pm300^\circ/sec$';
11 case {6,7}
12 t = '\text{S}\pm450^{\circ}\circ \text{sec}';
13 case {10,11}
t = '$\pmod^{\circ}circ/sec$';15 case {12,13}
t = \frac{\text{sum1000} \circ \text{size}\;}{\text{min}}17 case {14,15}
t = '$\pm3000^\circ/sec$';
19 case 16
20 t = '$\pm6000^\circ/sec$';
21 case 17
t = 'S\pm15000^{\circ}circ/sec$';23 case 18
t = \frac{\pm 30000^\circ}{\text{sec}';}25 end
26
2728 % read in data
29 f = sprintf('FullSweep_%d.csv',testNum);
30 data = csvread(f, 9, 0);
31 T = array2table(data, 'VariableNames',{'TIME','CH1'});
32 % shift time so it starts at 0
33 T.TIME = T.TIME - min(T.TIME);
34 % plot figure
35 fig = figure(1);36 clf
37 fig.Units = 'inches';
38 fig.Position = [1 1 3 3];
39 plot(T.TIME, T.CH1)
40 xlabel('Time (s)')
41 ylabel('V_{ctrl} (V)')
42 title(t,'Interpreter','latex','fontsize',14);
43 drawnow
44 print([f(1:length(f)-4) '.png'],'-dpng');
45 end
```
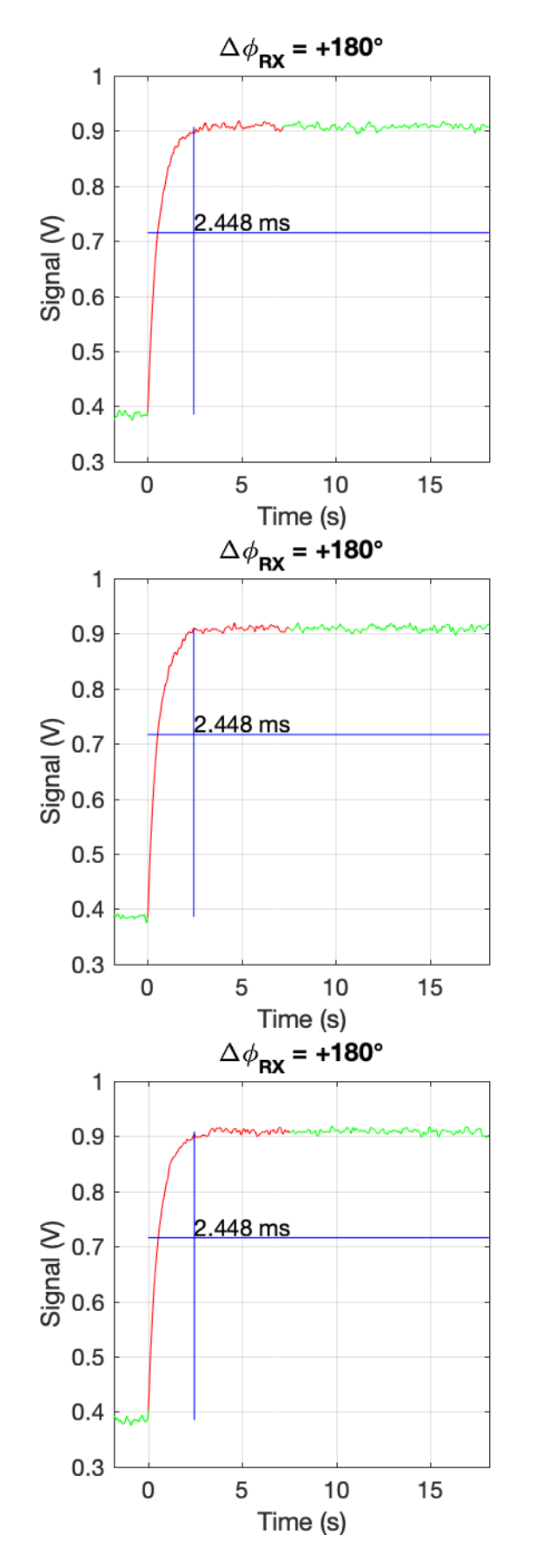

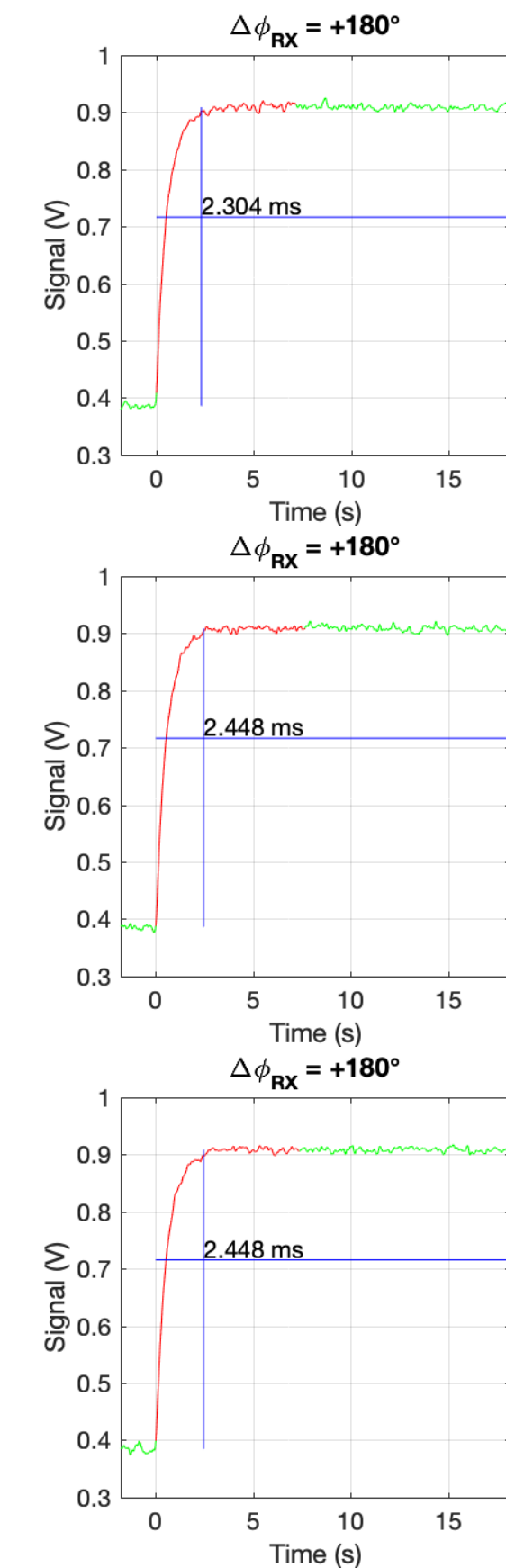

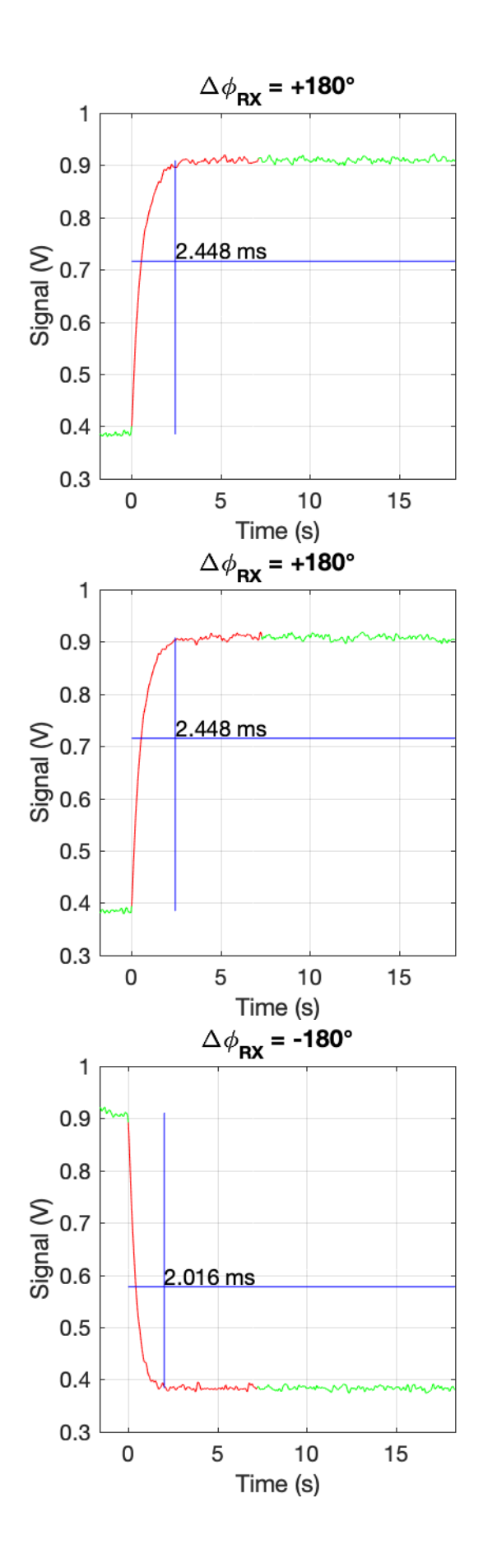

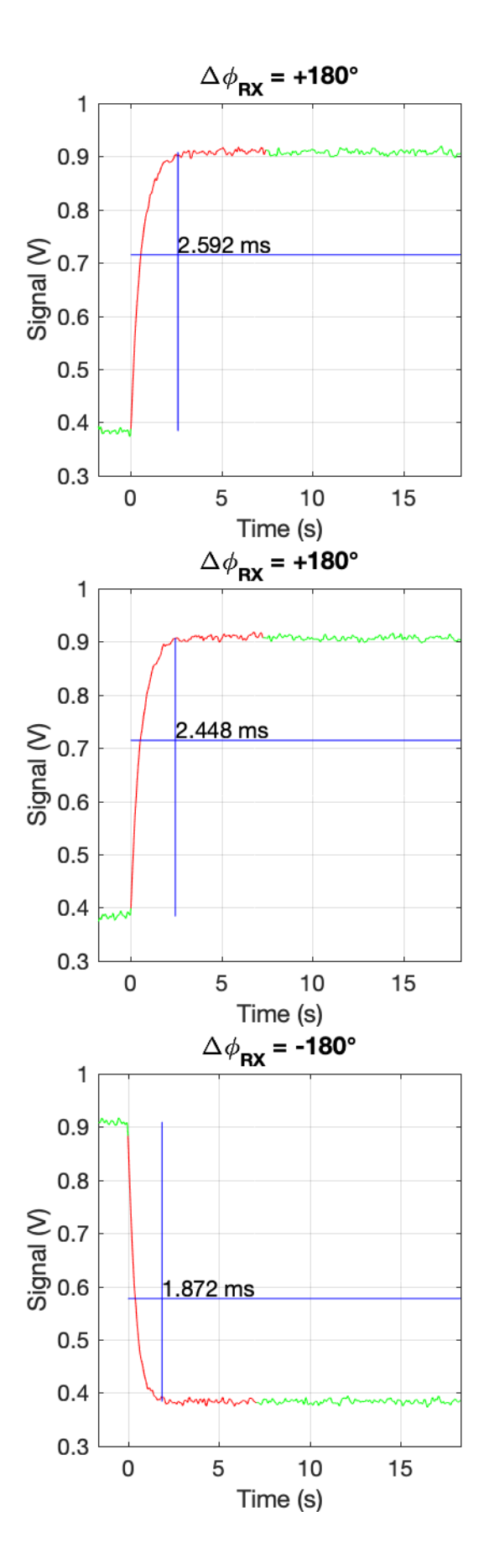

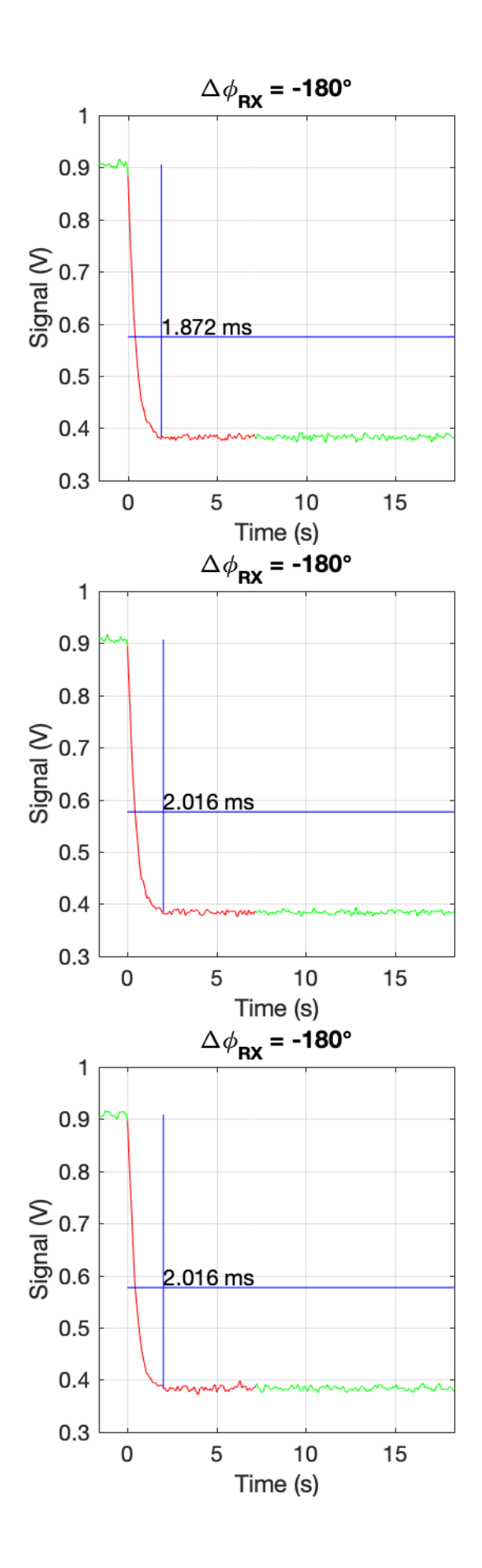

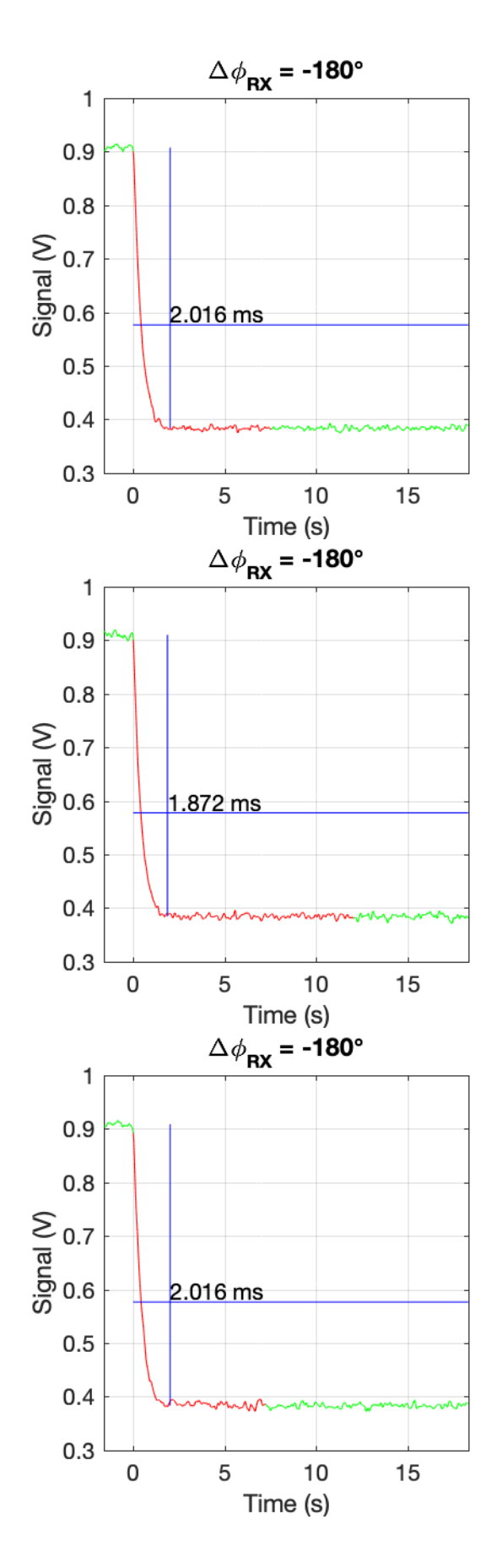

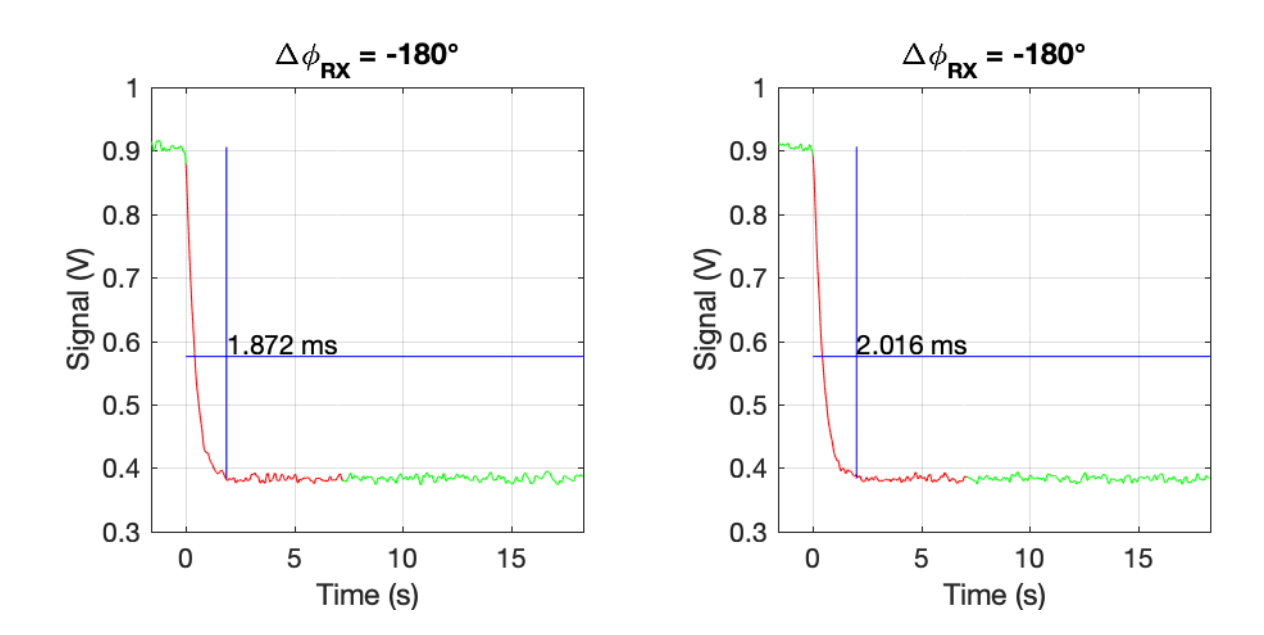

D.3 DLL-HPC measured closed-loop response to linear input changes

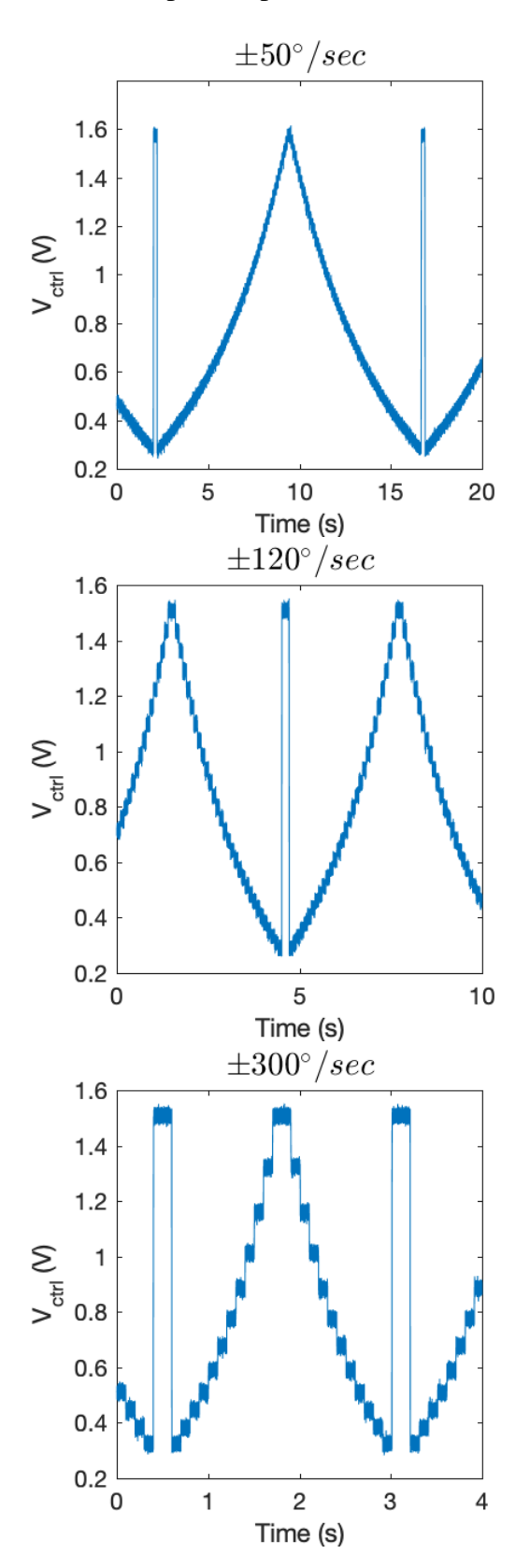

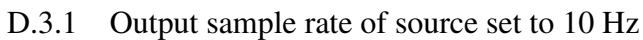

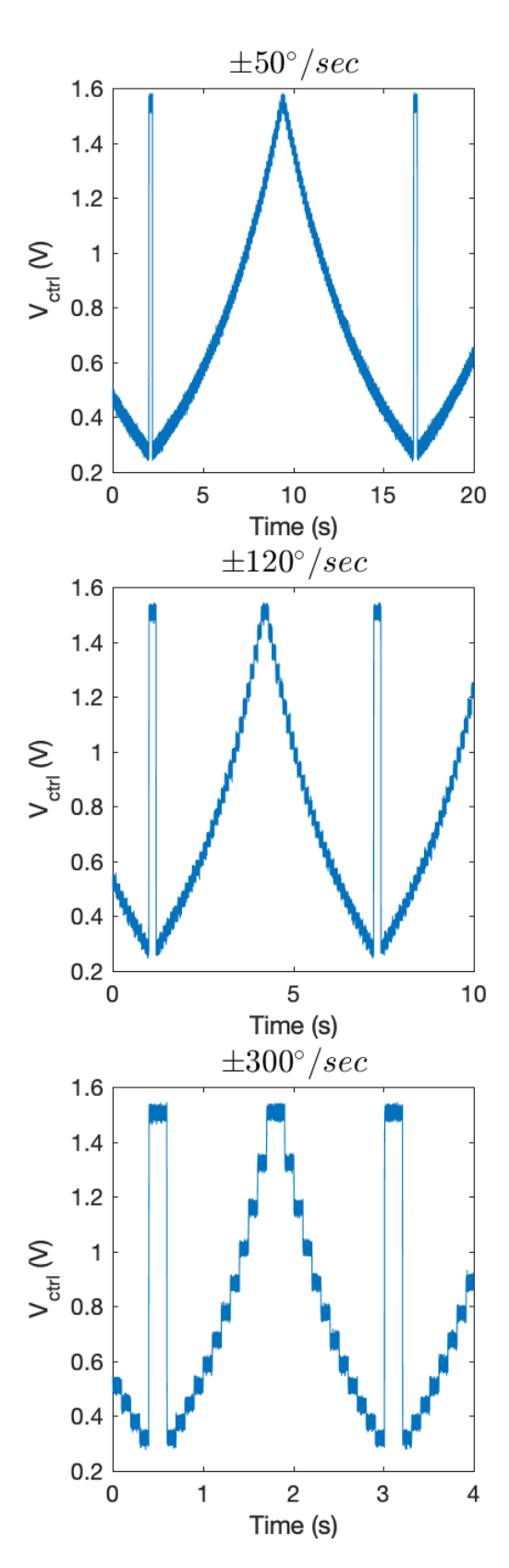

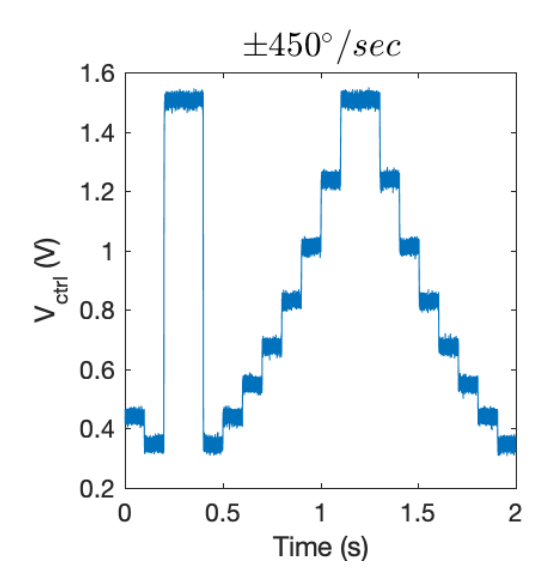

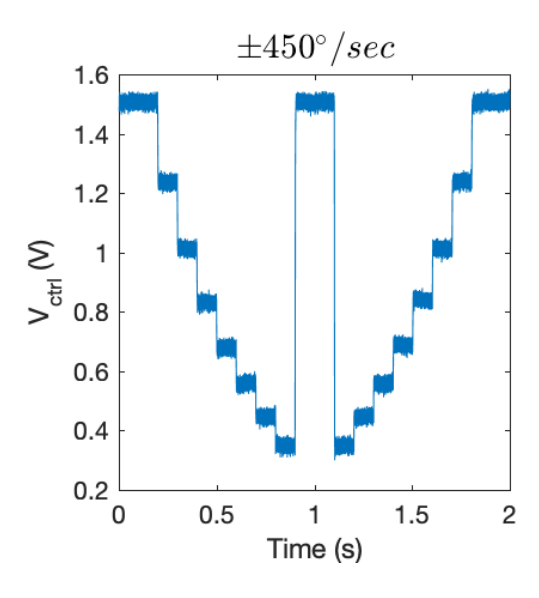

D.3.2 Output sample rate of source set to 100 Hz

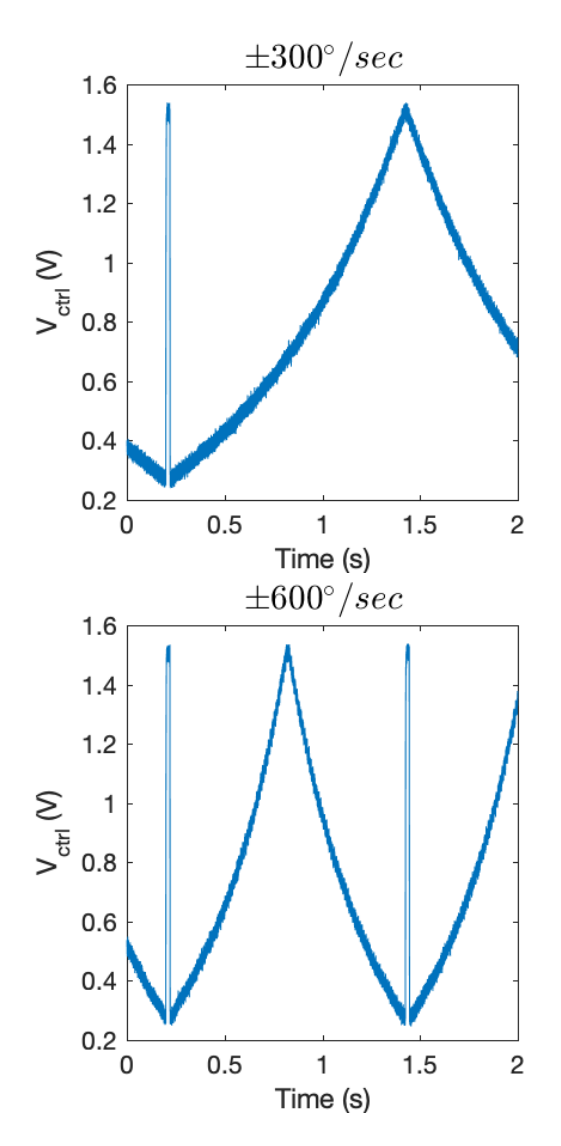

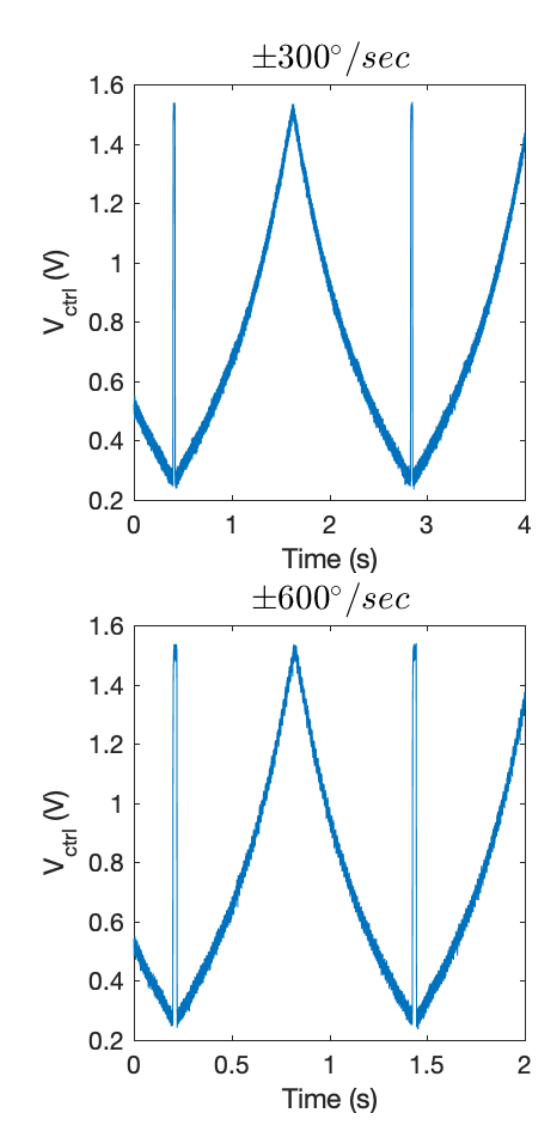

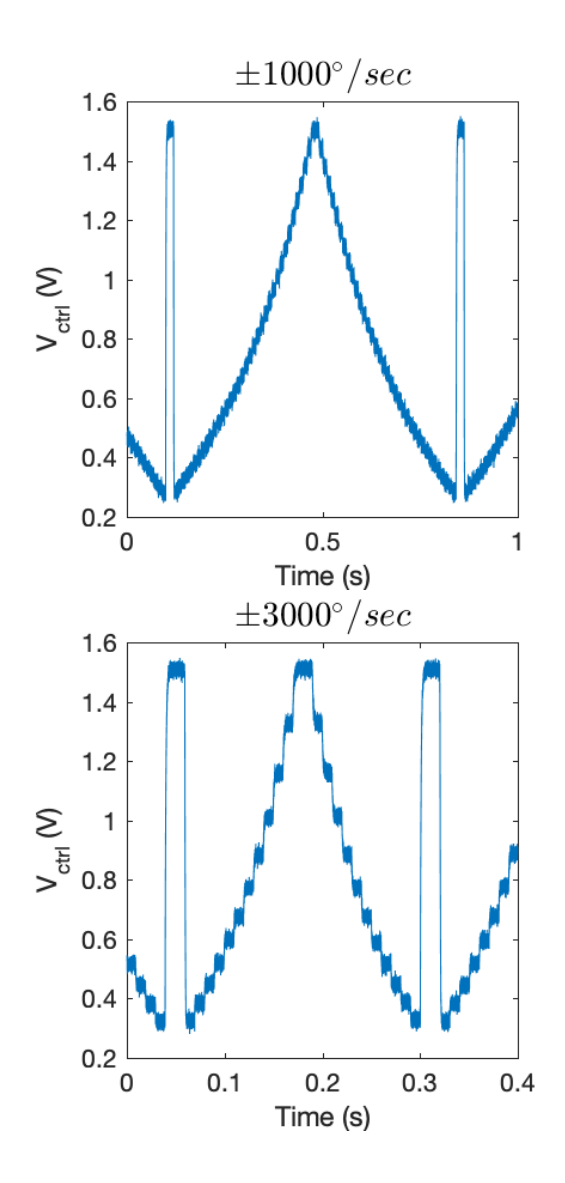

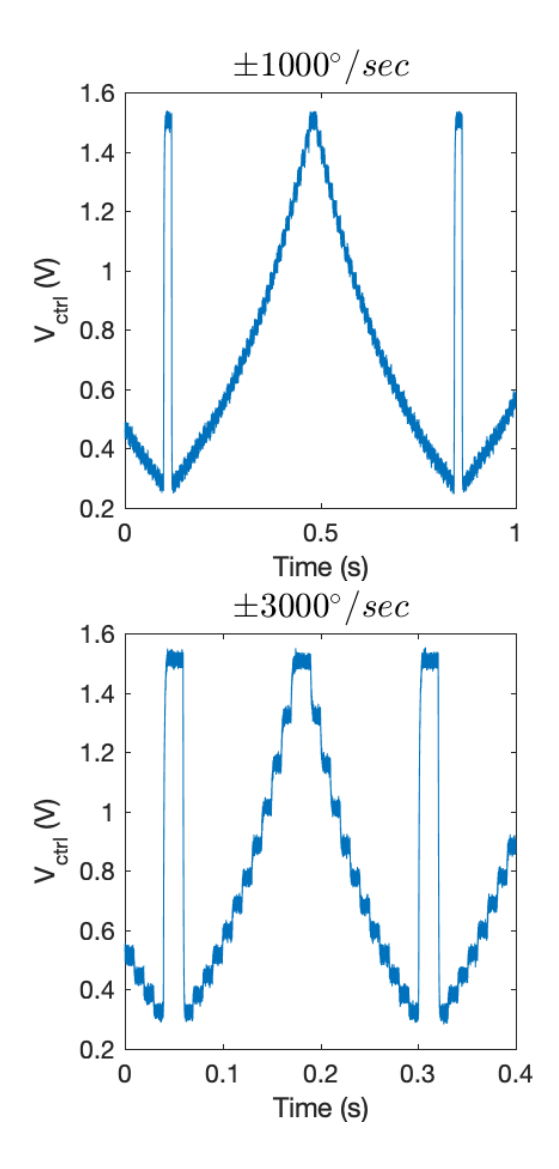

D.3.3 Output sample rate of source set to 1 kHz

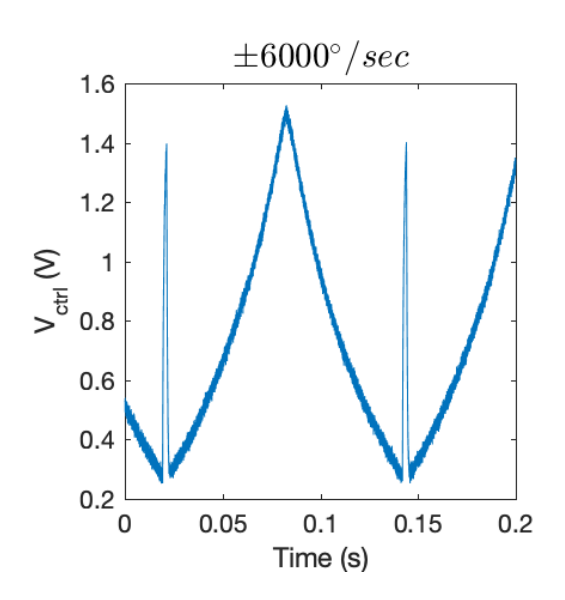

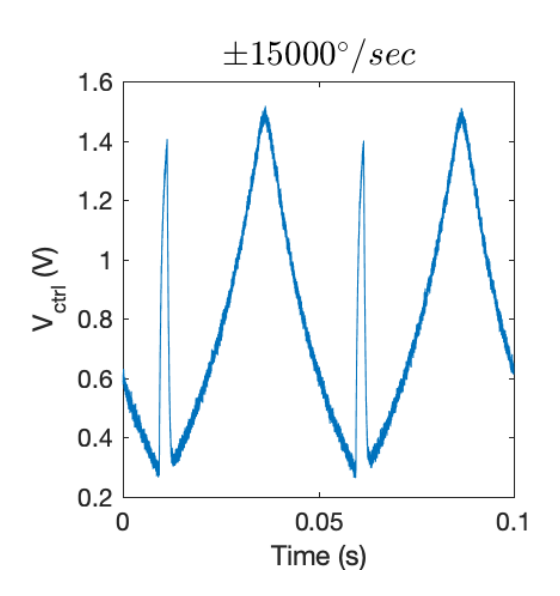

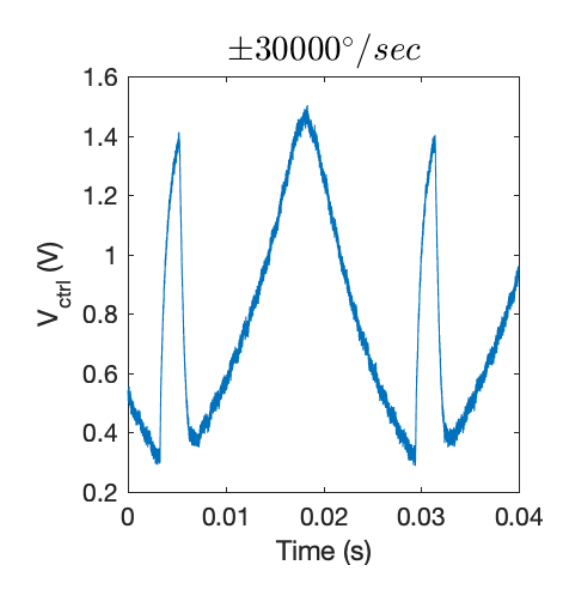

Appendix E

## Additional Integrated Circuit Designs and Simulations

# E.1 Digital Logic Elements

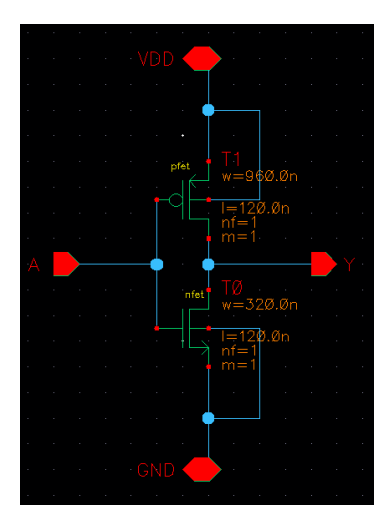

Figure E.1: CMOS inverter transistor-level schematic

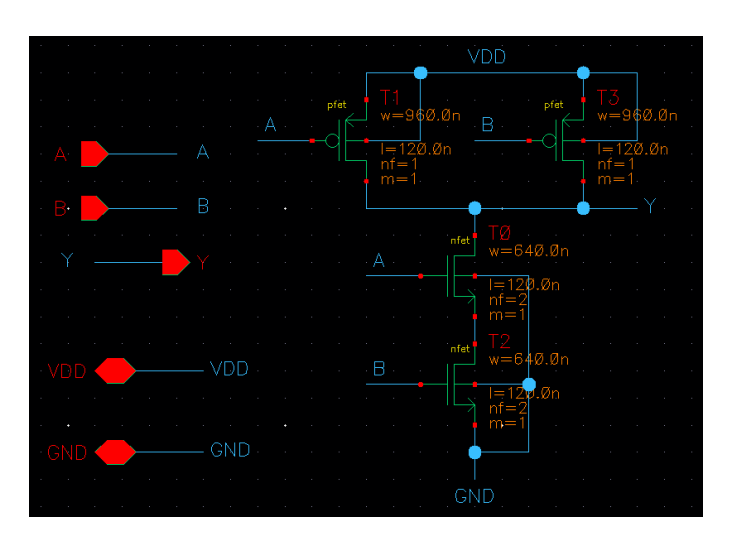

Figure E.2: CMOS NAND2 transistor-level schematic

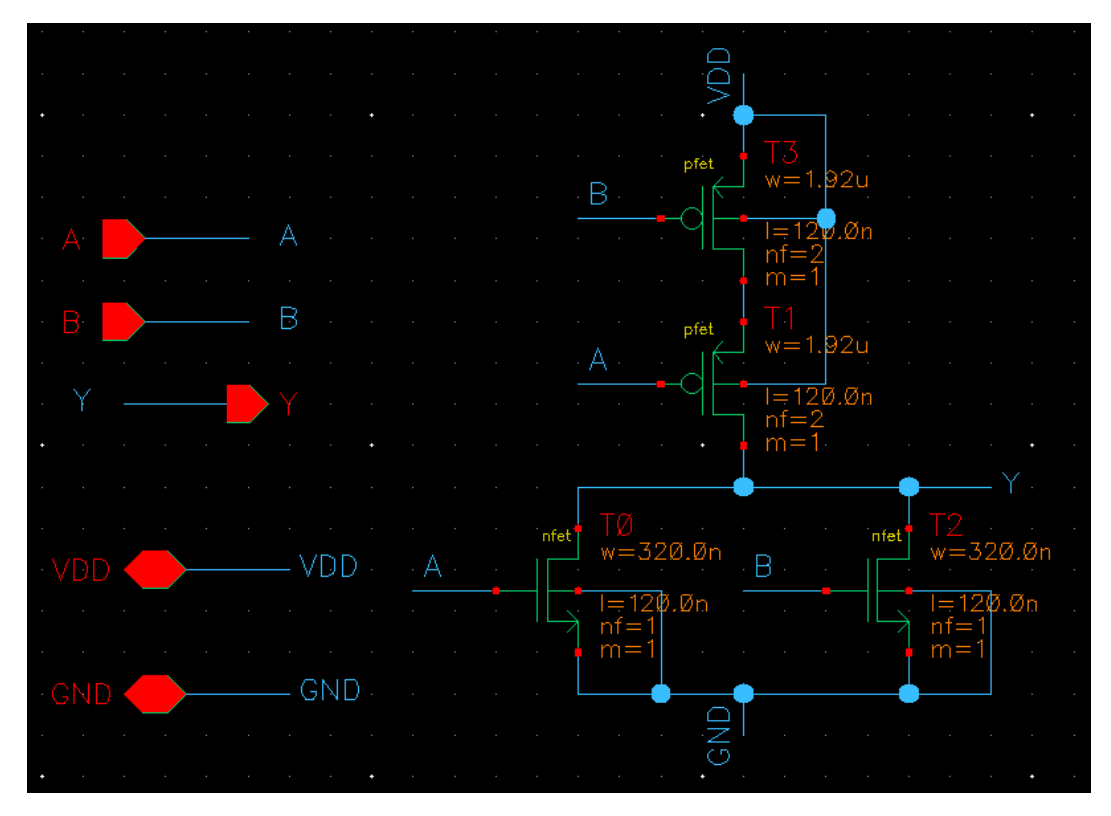

Figure E.3: CMOS NOR2 transistor-level schematic

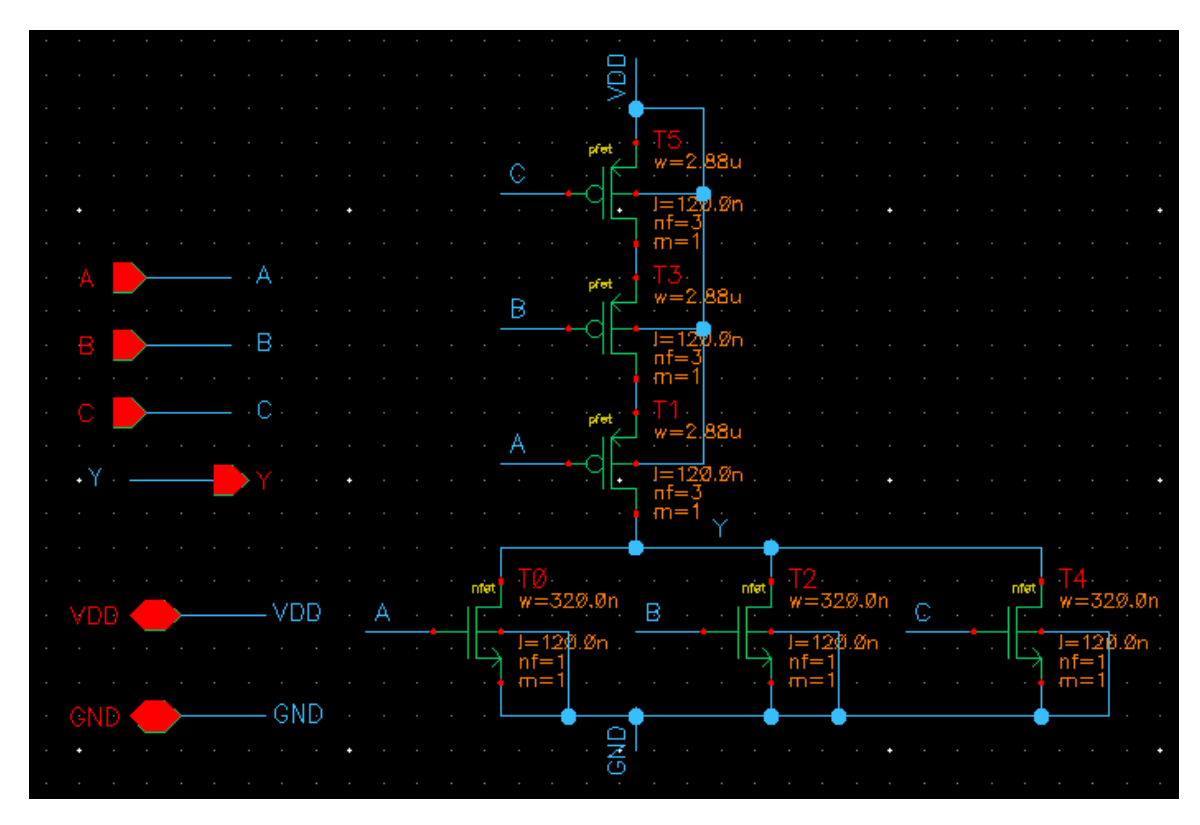

Figure E.4: CMOS NOR3 transistor-level schematic

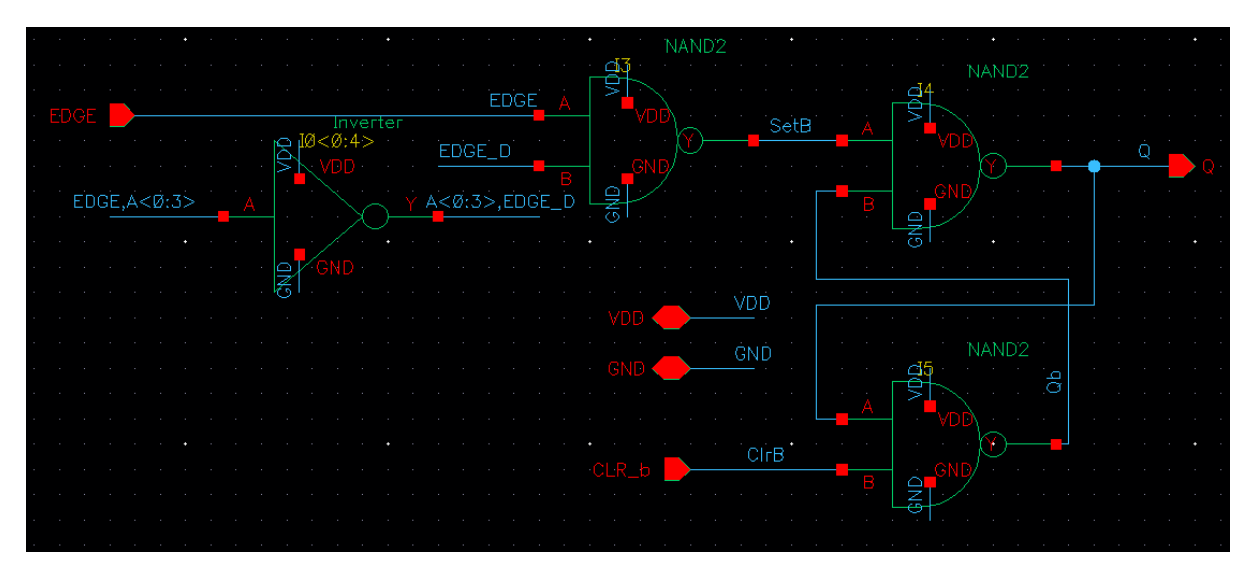

Figure E.5: CMOS active-high edge latch schematic

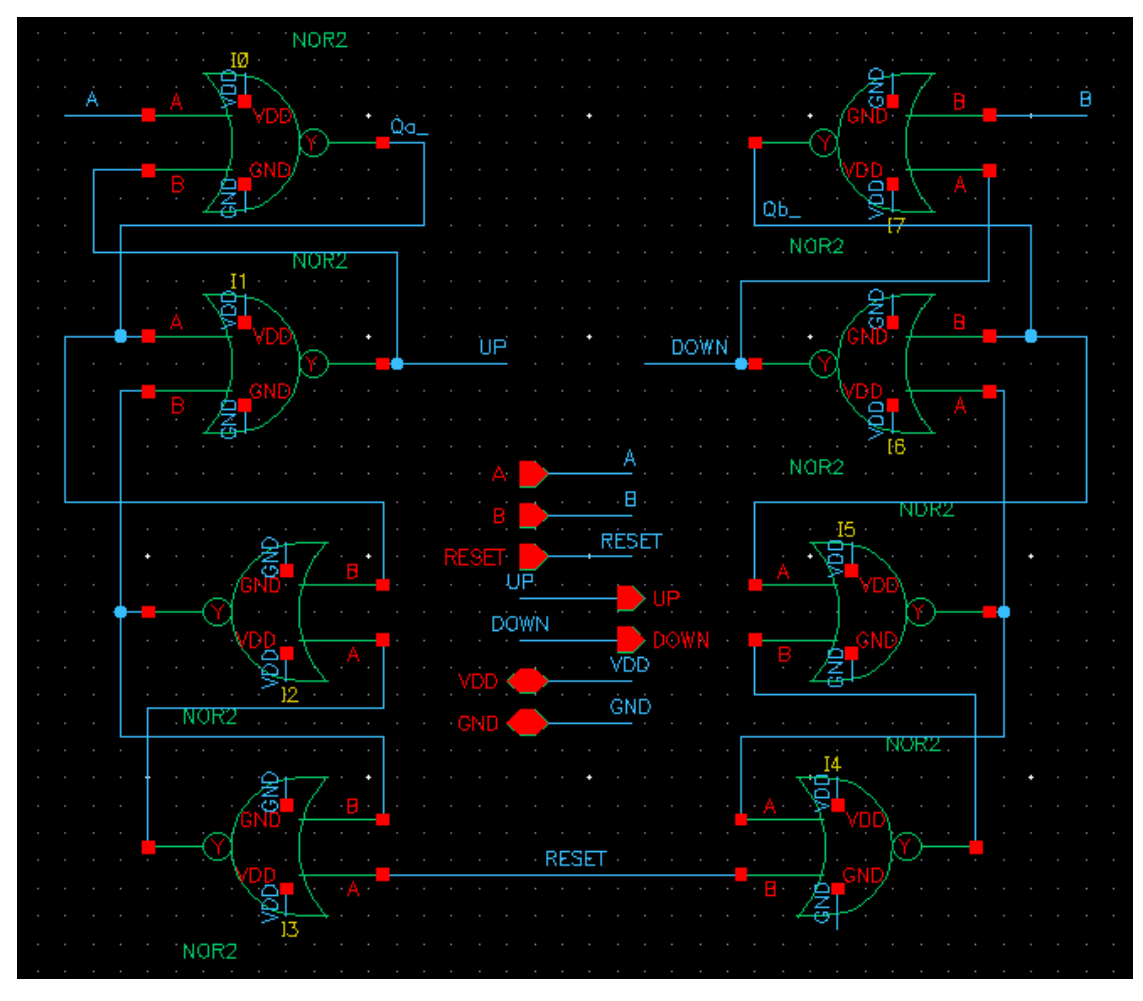

Figure E.6: CMOS NOR based PFD schematic

# E.2 Comparator Simulations

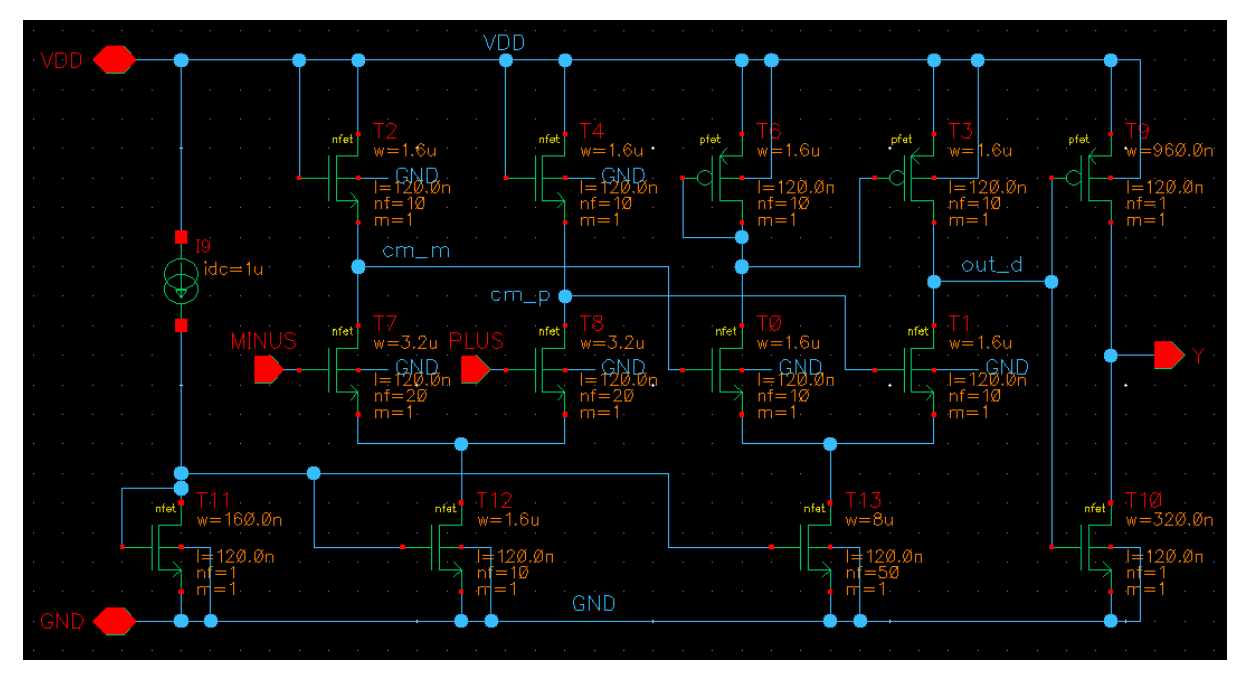

Figure E.7: Cadence Virtuoso transistor-level comparator schematic

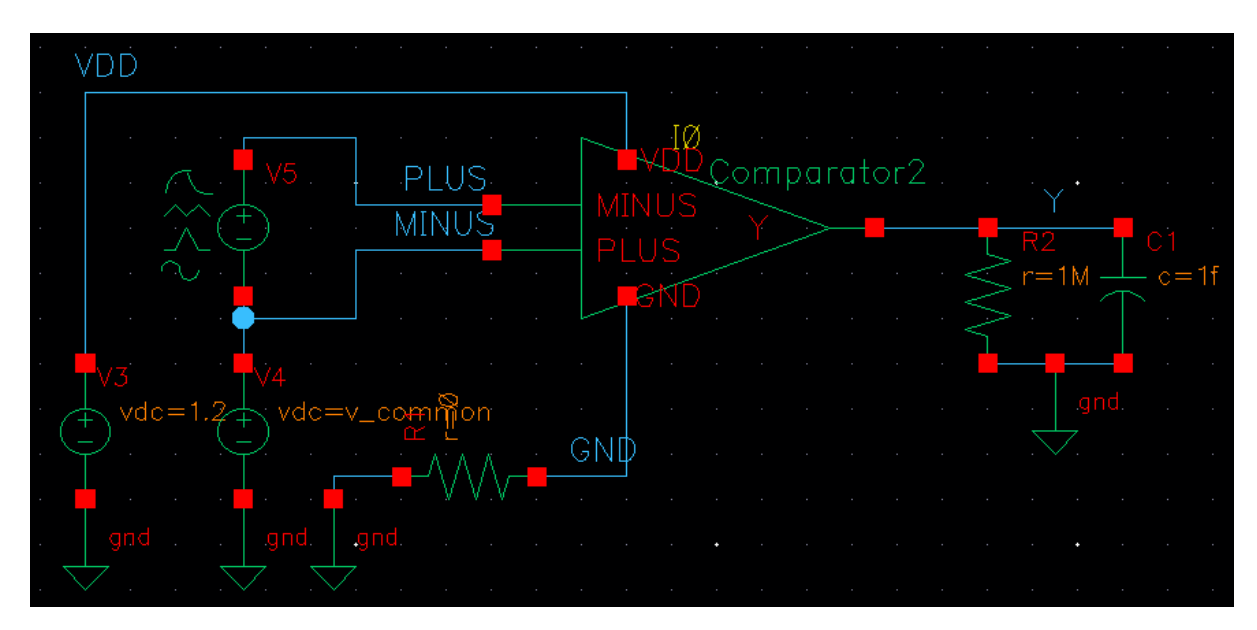

Figure E.8: Cadence Virtuoso schematic for comparator characterization tests

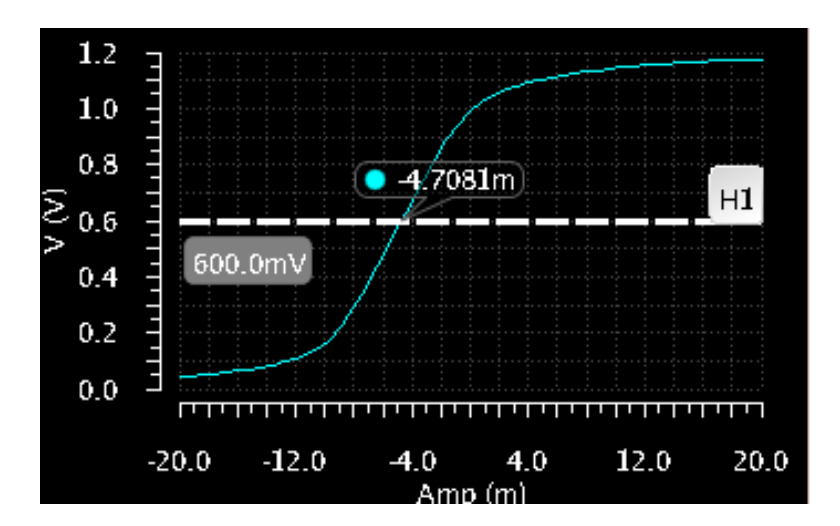

Figure E.9: Comparator simulation showing output voltage vs. input differential voltage  $V_{PLUS} - V_{MINUS}$  with balance point marked

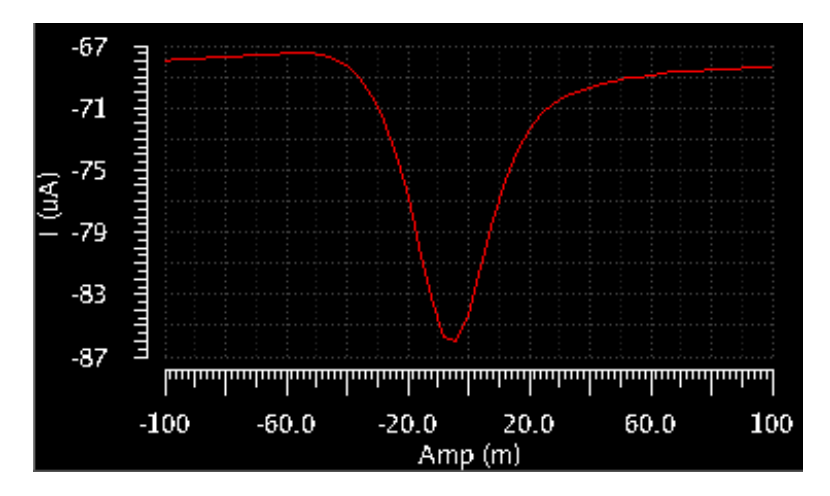

Figure E.10: Comparator simulation showing power supply current vs. input differential voltage  $V_{PLUS} - V_{MINUS}$ 

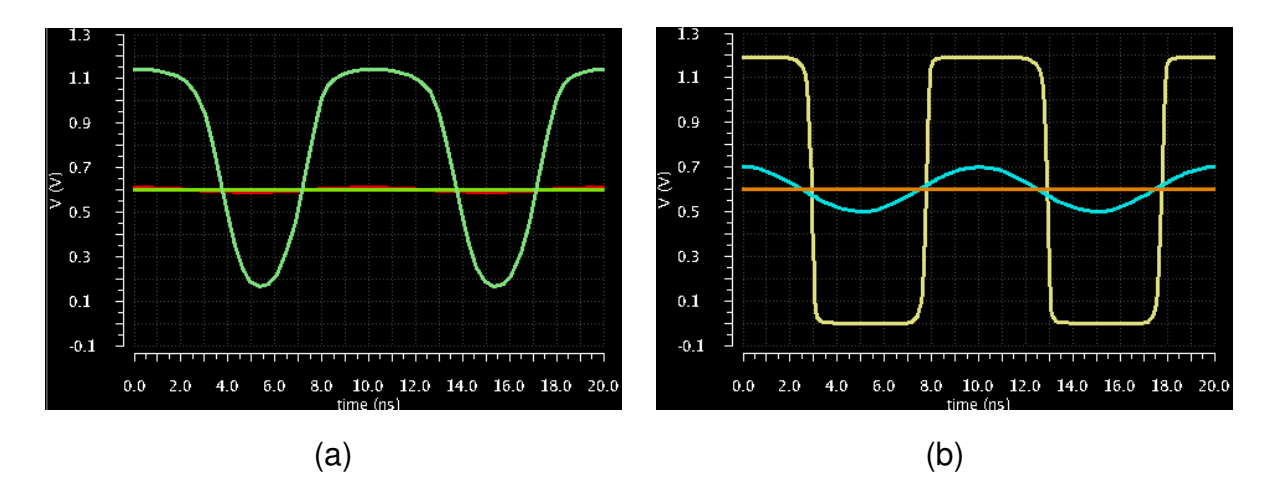

Figure E.11: Comparator transient simulation showing output for (a) 10 mV amplitude sinusoidal input (b) 100 mV amplitude sinusoidal input

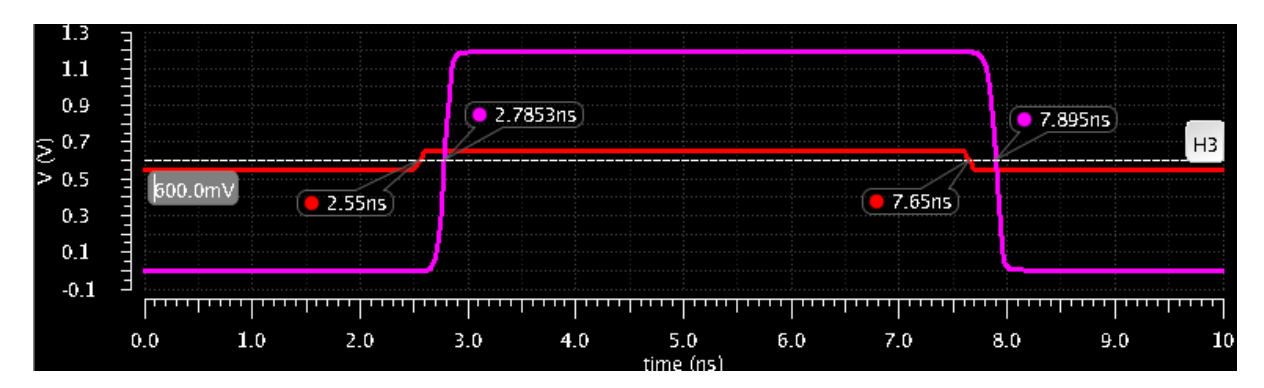

Figure E.12: Comparator simulation showing responds time of comparator to 100 mV step change in input differential voltage

Figures E.7 and E.8 show the comparator's implementation and characterization simulation setup. Fig. E.9 shows that an input voltage differential of approximately 4 mV corresponds to the the logic threshold crossing of 50% VDD, or 0.6 V. Fig. E.10 shows the current supplied by the 1.2 V power supply for different input voltage differentials, with a peak power consumption of 103  $\mu$ W and an average power consumption of 82  $\mu$ W. Fig. E.11 shows transient simulations of 500 MHz sinusoidal inputs with 10 mV and 100 mV amplitudes, demonstrating appropriate behavior. Fig. E.12 shows a step input applied to the comparator to determine the total propagation delay for both rising and falling inputs: 235 ps and 245 ps respectively, or a 240 ps average propagation delay.

# E.3 Charge Pump Simulations

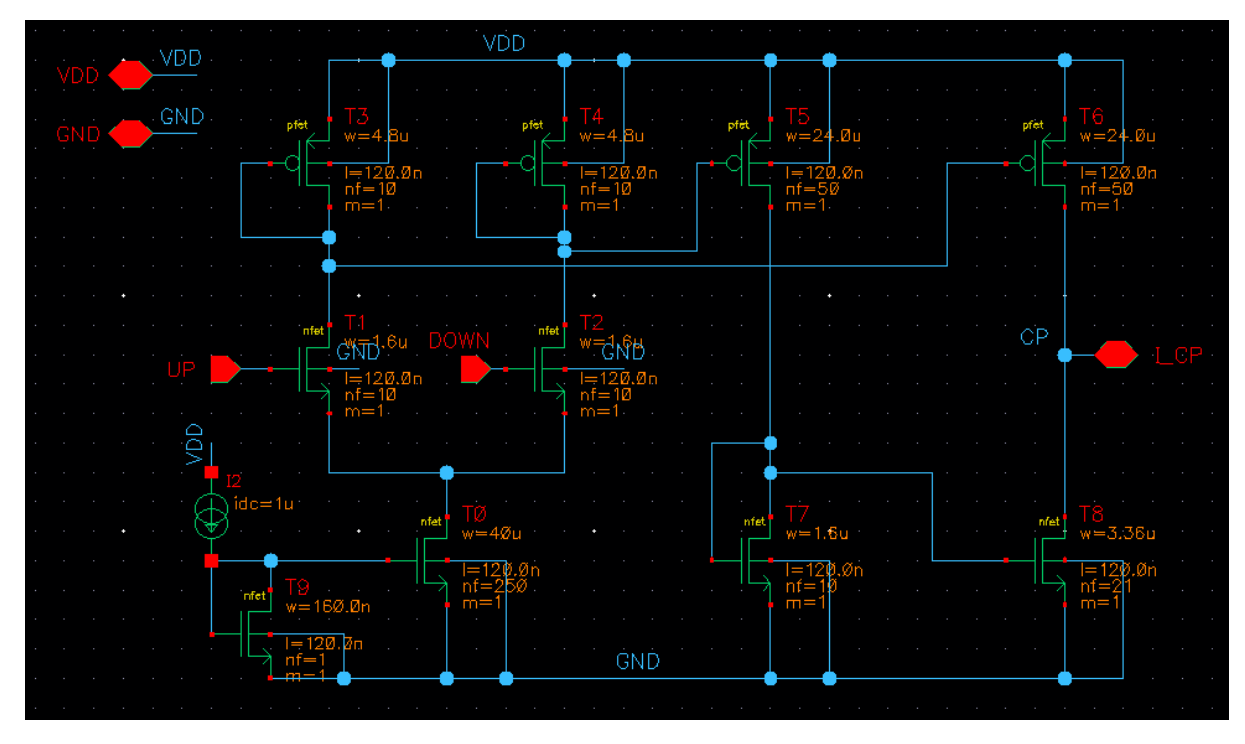

Figure E.13: Cadence Virtuoso transistor-level charge pump schematic

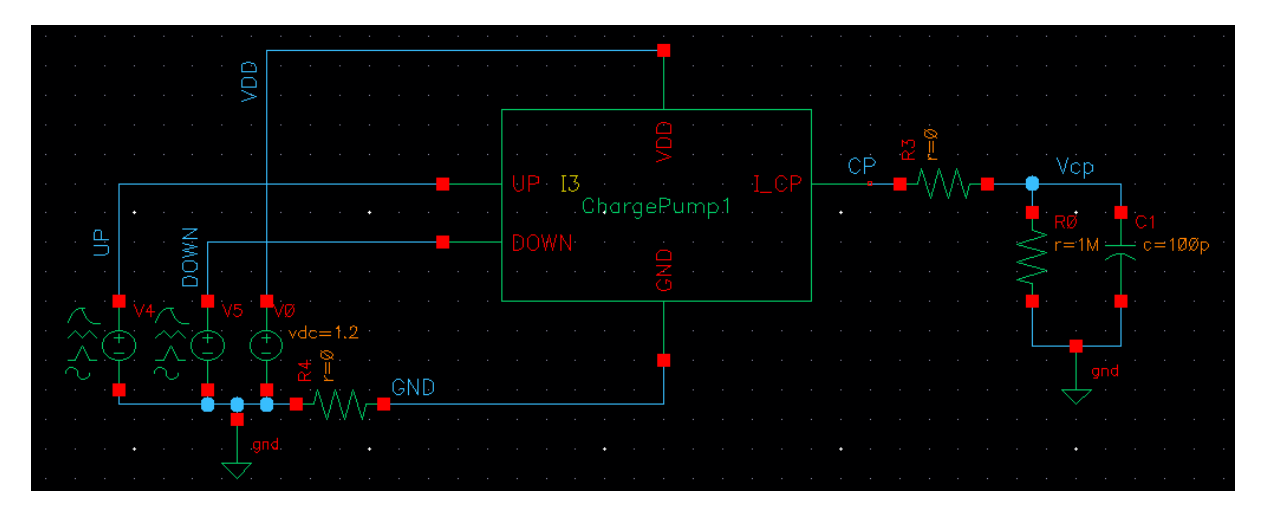

Figure E.14: Cadence Virtuoso schematic for charge pump characterization tests

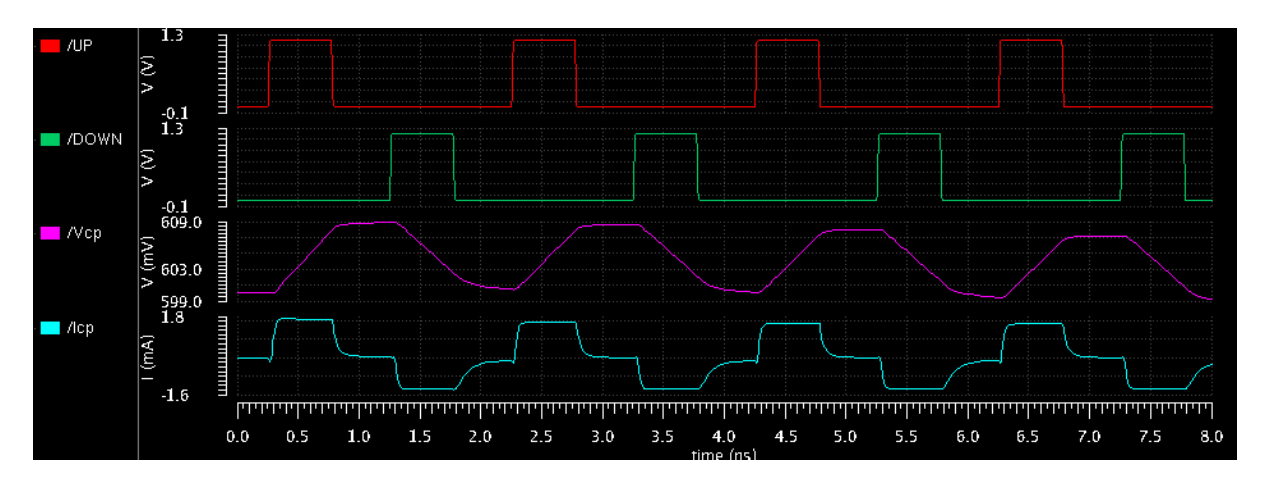

Figure E.15: Charge pump transient simulation showing equal duration UP and DOWN pulses are well balanced and leave  $V_{CP}$  at the starting value

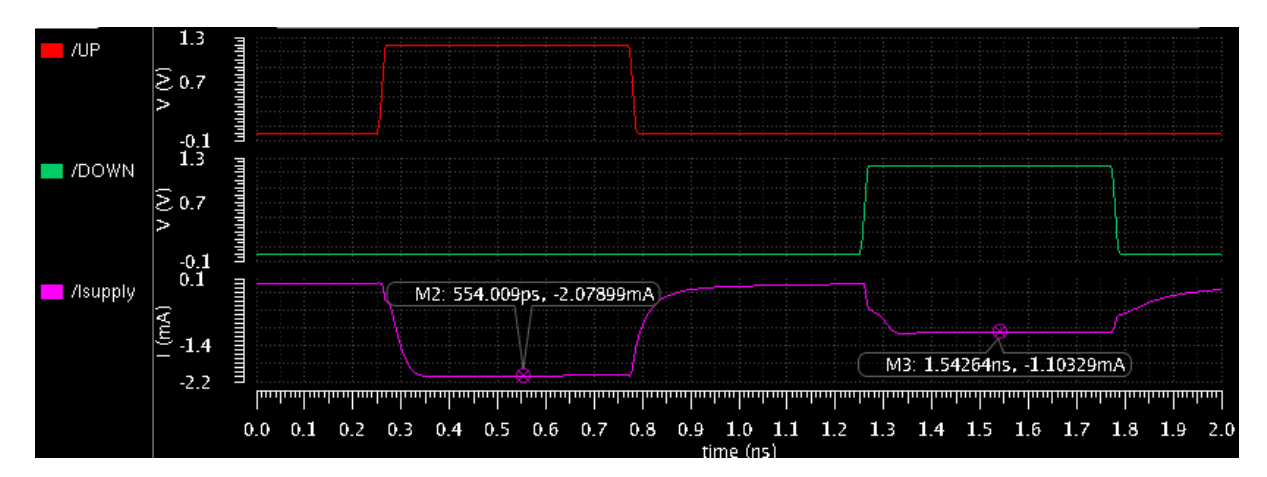

Figure E.16: Charge pump transient simulation showing power supply current during UP and DOWN pulses

Figures E.13 and E.14 show the charge pump's implementation and characterization simulation setup. Fig. E.15 shows a transient simulation where equal duration  $UP$  and  $DOWN$  pulses are applied; as  $V_{CP}$  ends this simulation with almost the same value it started with, the sink and source currents are well-matched. Fig. E.16 shows a transient simulation where the 1.2 V power supply currents are measured during  $UP$  and  $DOMN$  pulses; this allows us to determine that the charge pump circuitry itself consumes 1.103 mA or 1.324 mW of power when either  $UP$ or  $DOWN$  is active, as the charge pump is sinking current directly from  $V_{CP}$  and not from the power supply during a DOWN pulse. Additionally, DC simulations found that the charge pump circuitry consumes 1.3  $\mu$ W of power when neither UP or DOWN are active.

## E.4 Voltage Controlled Delay Line Simulations

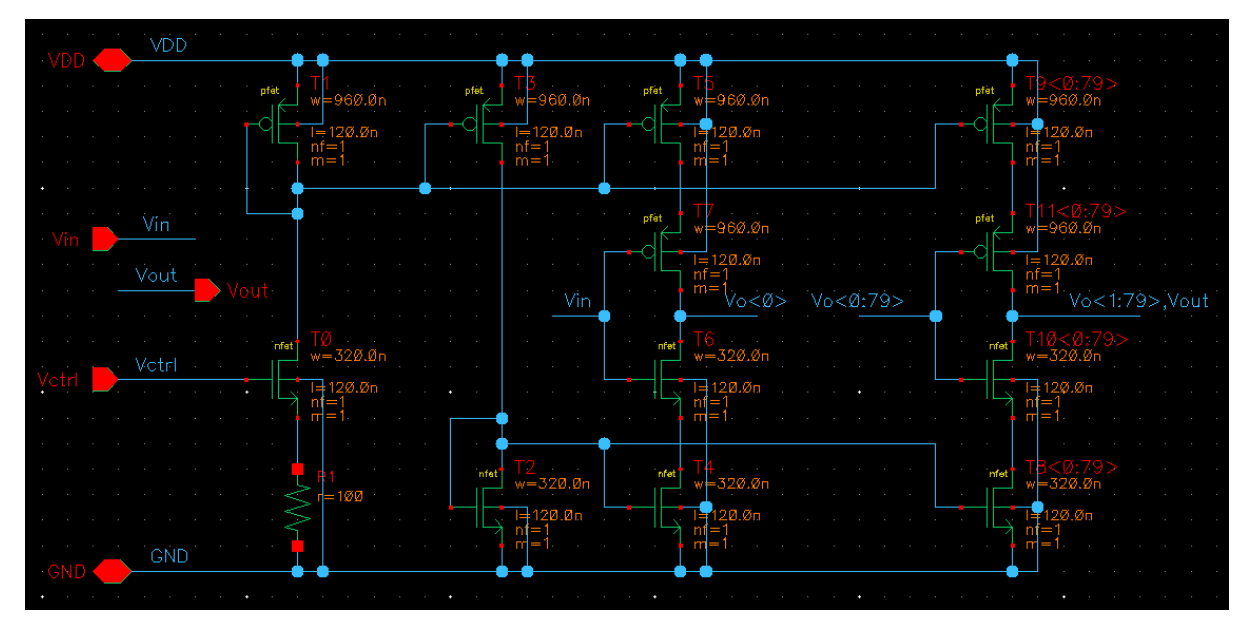

Figure E.17: Cadence Virtuoso transistor-level voltage controlled delay line schematic

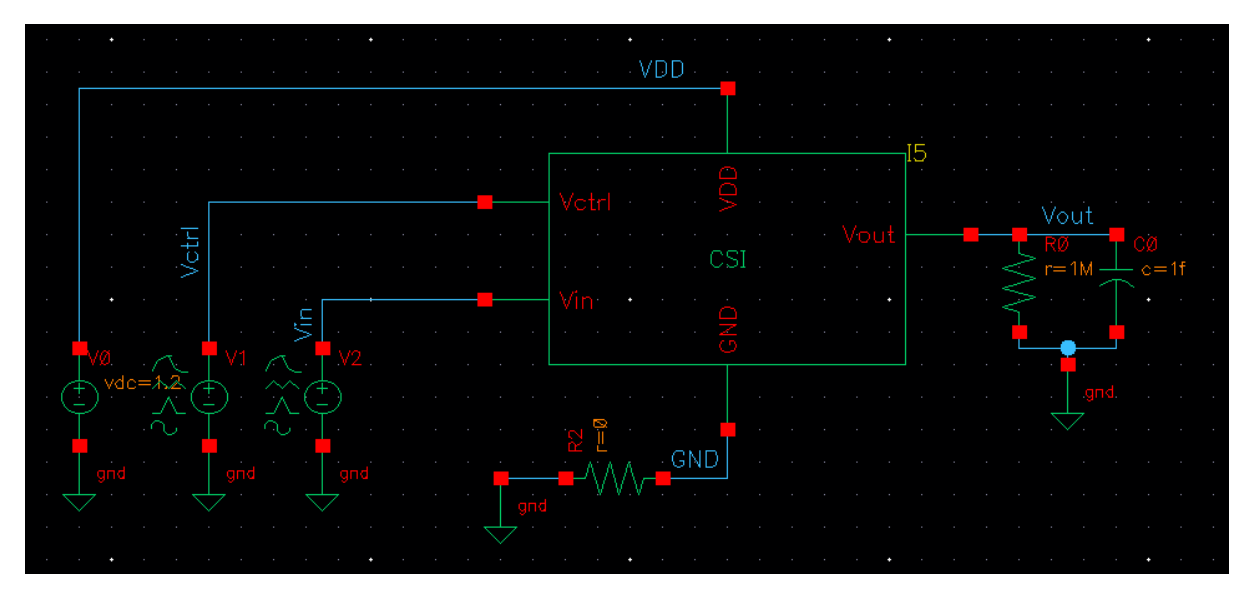

Figure E.18: Cadence Virtuoso schematic for voltage controlled delay line characterization tests

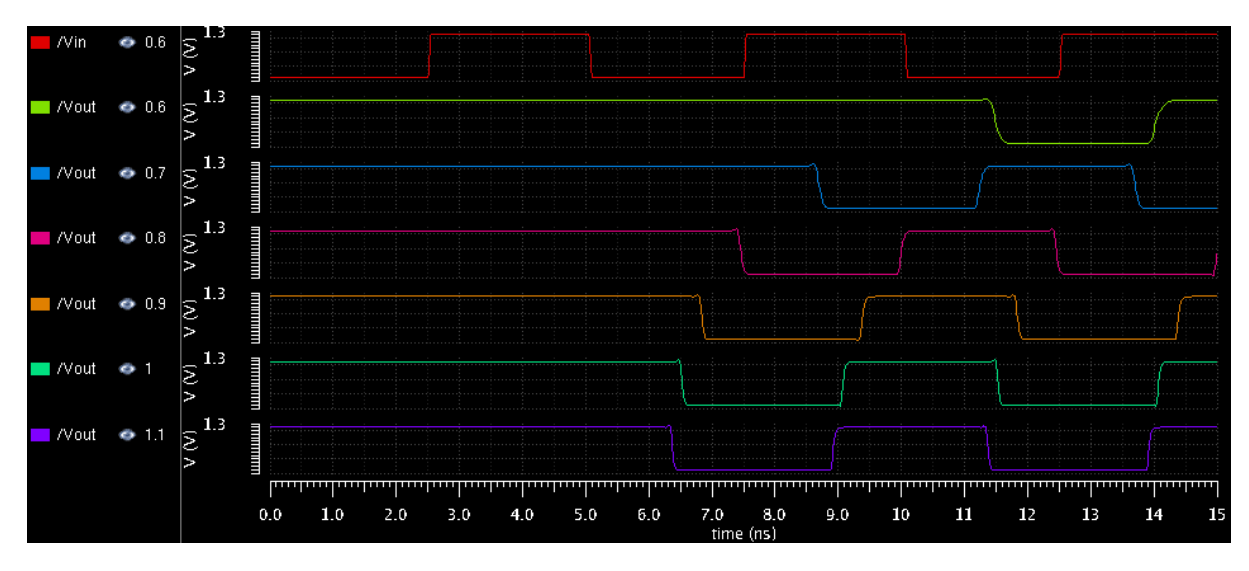

Figure E.19: Voltage controlled delay line transient simulation showing signal delay for various control voltages

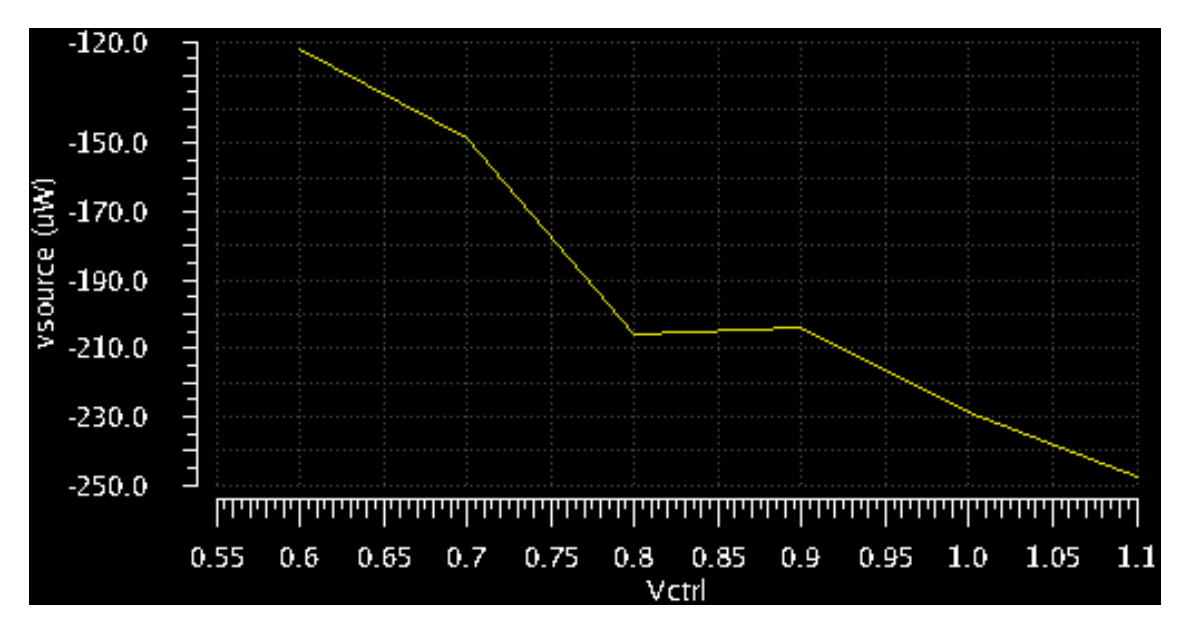

Figure E.20: Voltage controlled delay line average power consumption vs. control voltage  $V_{ctrl}$ over operating range

Figures E.17 and E.18 show the voltage controlled delay line's implementation and characterization simulation setup. Fig. E.19 shows that control voltages of 0.6 V and 1.1 V correspond to a full phase rotation of 360°; these voltages allow the R-PFD thresholds to be set to values where the charge pump and comparators can operate well. Fig. E.20 shows the average power consumption of the current-starved inverter circuit for different control voltages with a range of 120  $\mu$ W to 245  $\mu$ W; the circuit consumes more power with a higher control voltage, as this leads to a much higher bias current for each of the 80 inverters in the cascaded chain.

## E.5 Open-Loop R-PFD Simulations

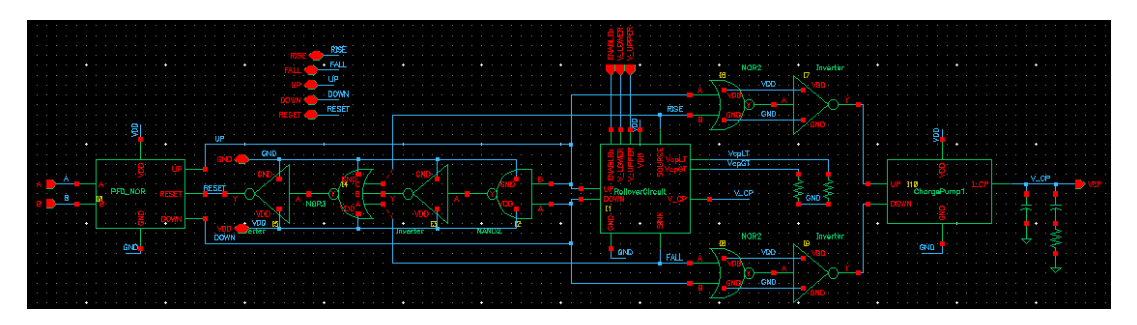

Figure E.21: Cadence Virtuoso open-loop R-PFD system schematic

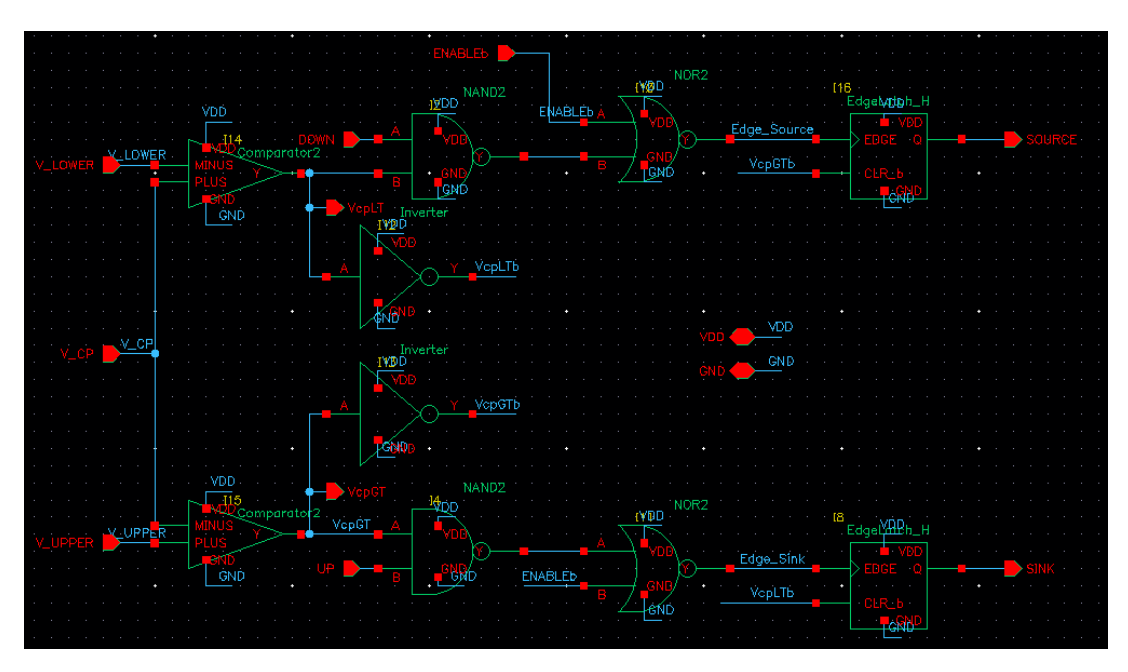

Figure E.22: Cadence Virtuoso rollover feedback circuit system schematic

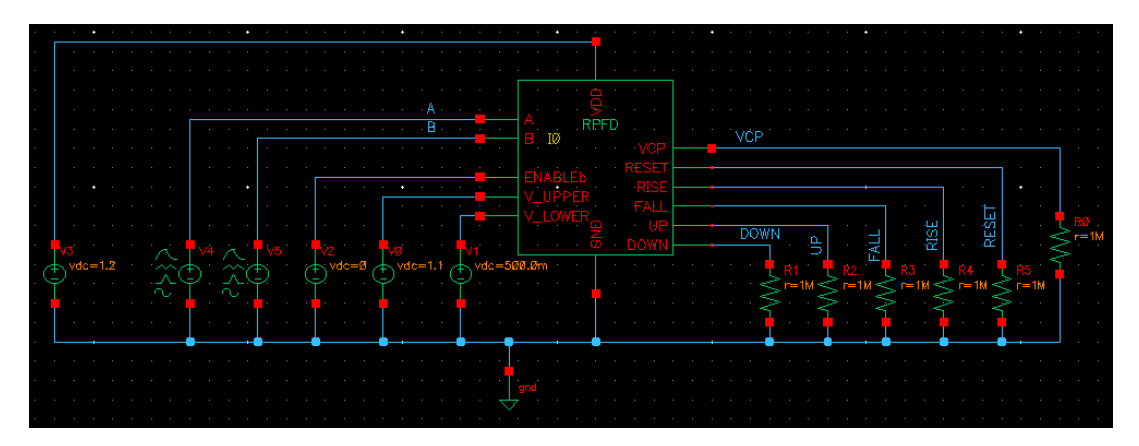

Figure E.23: Cadence Virtuoso schematic for open-loop R-PFD system characterization tests

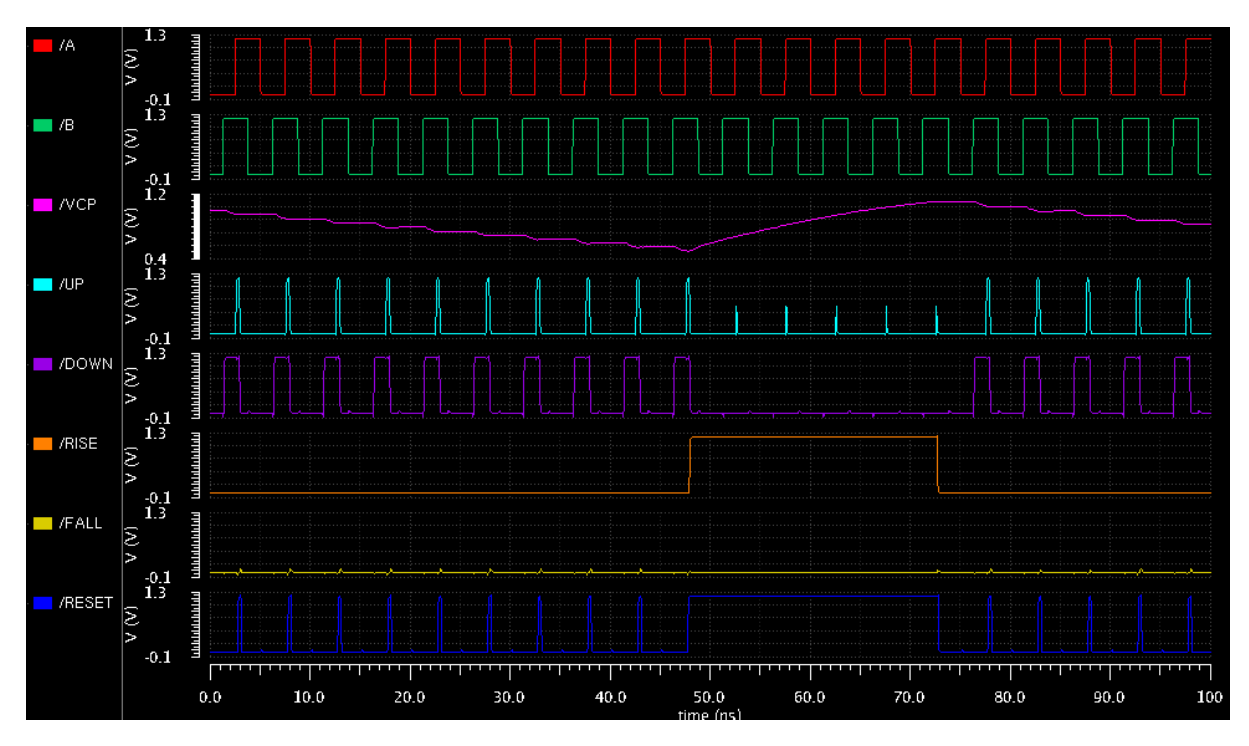

Figure E.24: Open-loop R-PFD simulation for two 200 MHz signals with A lagging B by 1.25 ns

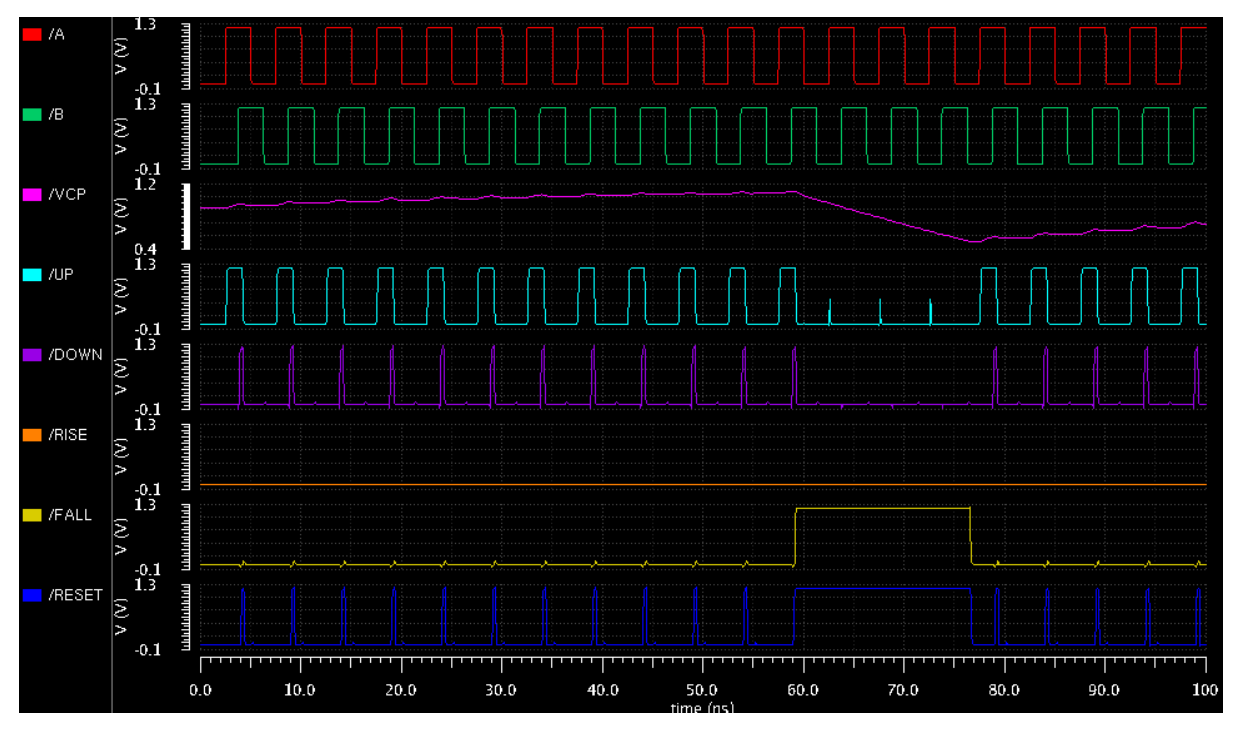

Figure E.25: Open-loop R-PFD simulation for two 200 MHz signals with A leading B by 1.25 ns

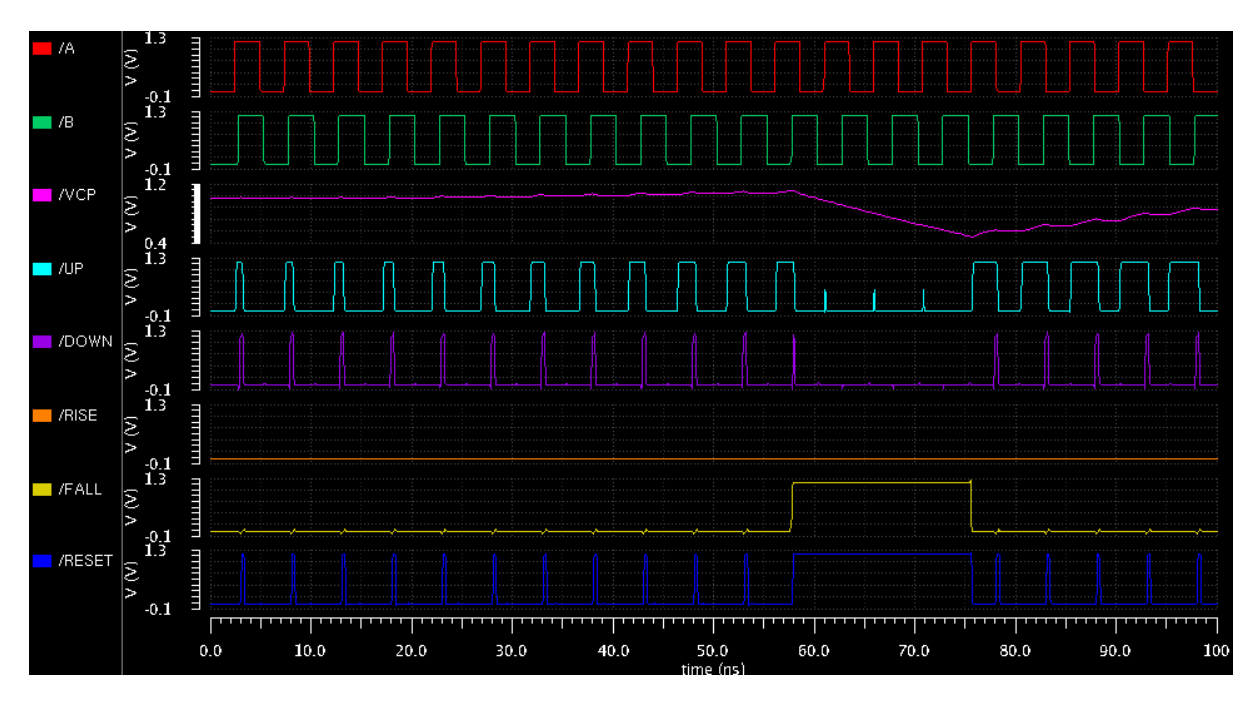

Figure E.26: Open-loop R-PFD simulation for  $A = 205$  MHz and  $B = 200$  MHz

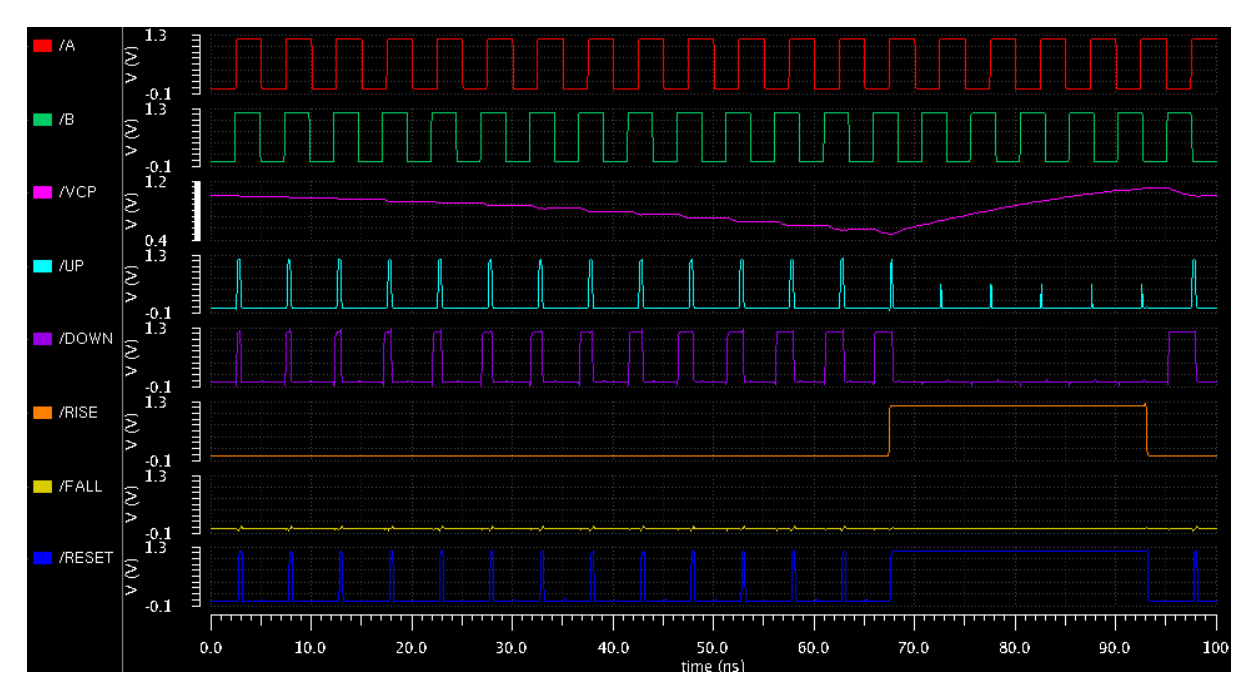

Figure E.27: Open-loop R-PFD simulation for  $A = 200$  MHz and  $B = 205$  MHz

Figures E.21, E.22, and E.23 show the open-loop R-PFD system implementation and characterization simulation setup. Figures E.24 and E.25 show transient simulations of two 200 MHz signals with a 25% duty cycle difference between the two; these show that the R-PFD rolls over at the chosen voltage thresholds of 0.5 V and 1.1 V appropriately. Figures E.26 and E.27 show transient simulations where  $A$  and  $B$  are connected to either a 200 MHz or 205 MHz source to show open-loop R-PFD behavior for a frequency difference; again, the R-PFD contains the charge pump loop filter voltage within the chosen thresholds of 0.5 V and 1.1 V. Power calculations from various simulations show that the R-PFD and charge pump circuitry consume 187.2  $\mu$ W on average when the charge pump is inactive and 1.464 mW on average when the charge pump is active.

## E.6 Closed-Loop R-PFD Based DLL Simulations

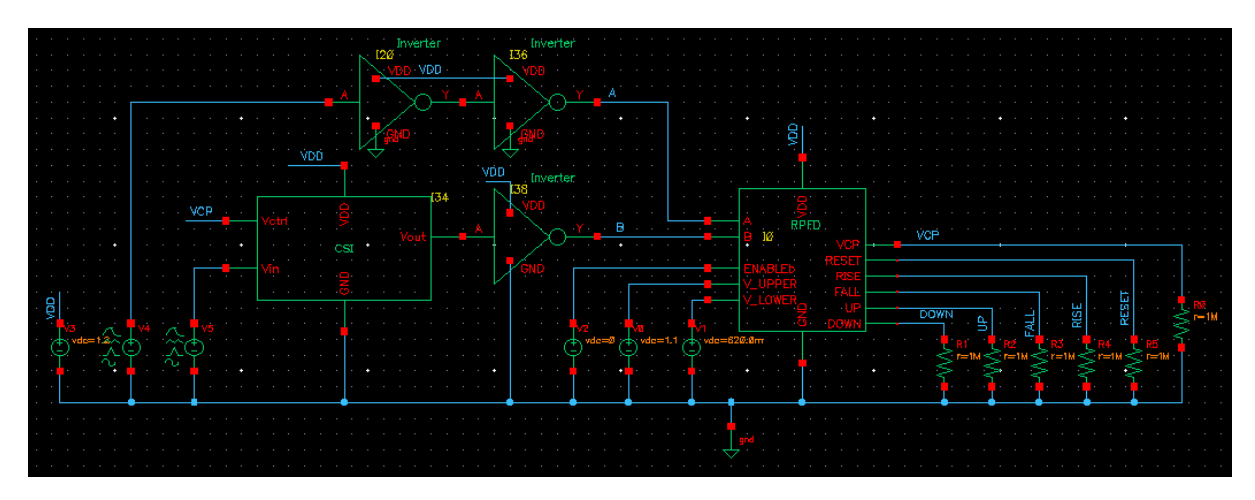

Figure E.28: Cadence Virtuoso schematic for closed-loop R-PFD DLL system characterization

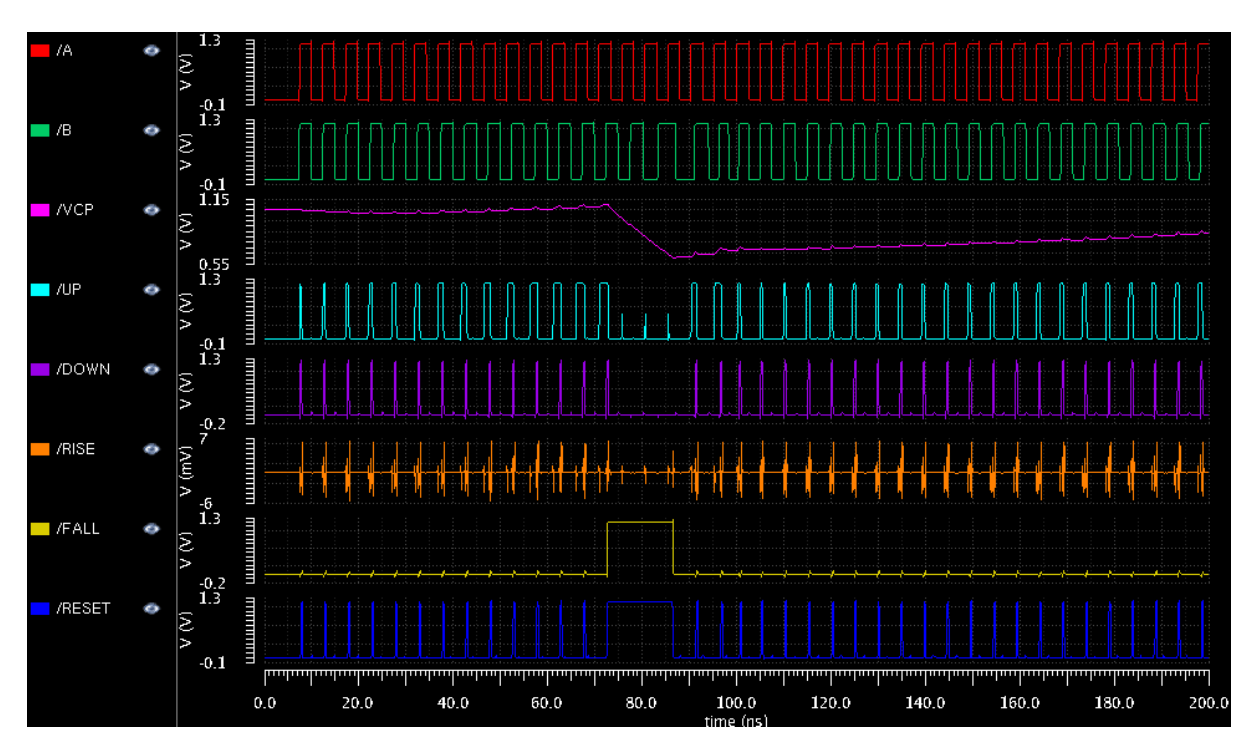

Figure E.29: Closed-loop R-PFD DLL simulation showing a 200 MHz signal tracking a 205 MHz signal through rollover

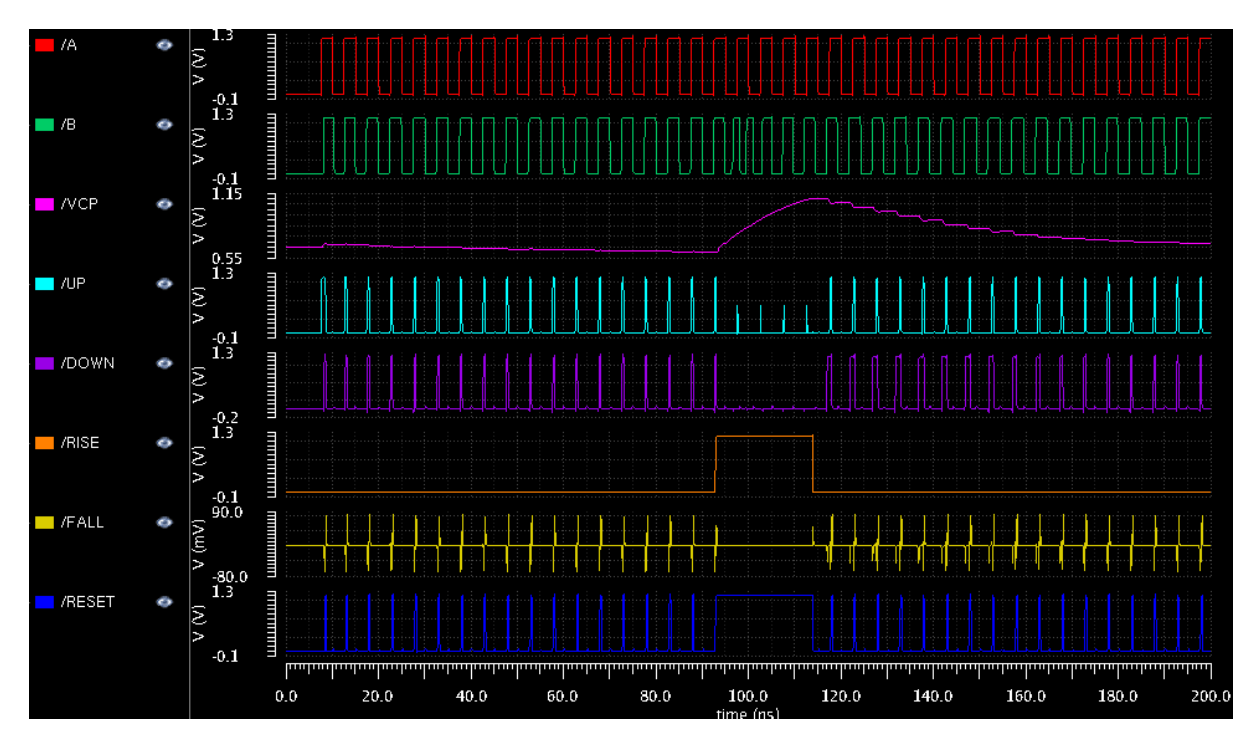

Figure E.30: Closed-loop R-PFD DLL simulation showing a 205 MHz signal tracking a 200 MHz signal through rollover

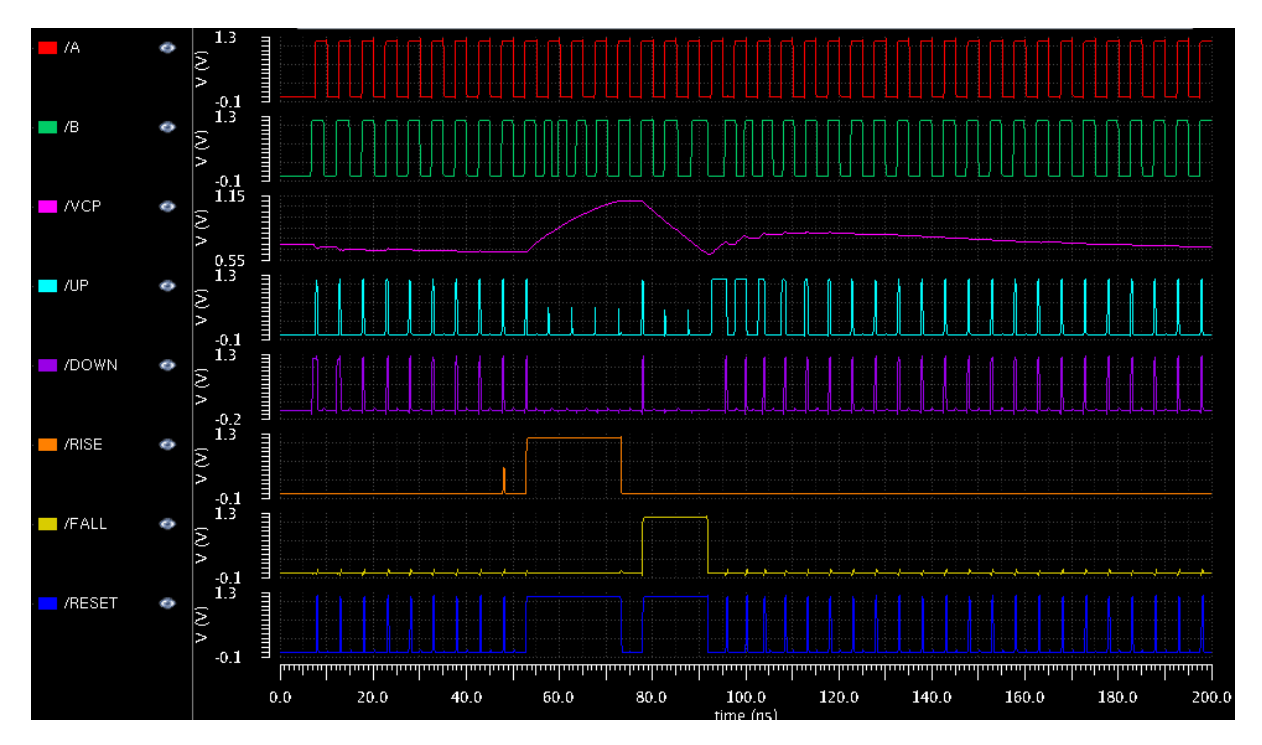

Figure E.31: Closed-loop R-PFD DLL simulation showing accurate tracking after output ringing

Fig. E.28 shows the closed-loop R-PFD DLL characterization setup, which implements feedback of the charge pump's output voltage to control the VCDL module. Figures E.29 and E.30 show transient simulations where two signals of different frequencies are able to accurately track using a pure DLL: Fig. E.29 shows a 200 MHz signal tracking a 205 MHz signal, while Fig. E.30 shows a 205 MHz signal tracking a 200 MHz signal. This 5 MHz frequency difference far exceeds any realistic expectations for received signal relative phase changes but allows for a single transient simulation to show closed-loop operation. Fig. E.31 is indicative of a worst-case scenario in which the UP and DOW N pulses cause the R-PFD to ring, or bounce between thresholds. Extension of the threshold voltages to include a phase shift range of more than 360° can minimize the likelihood of the occurring by providing a valid lock point near each threshold. Further, the total ringing time of 50 ns in this simulation is fast enough that any beamformer error accrued during this time would cause very little error and could be accommodated for in the communication protocol through coding gain or re-transmission.